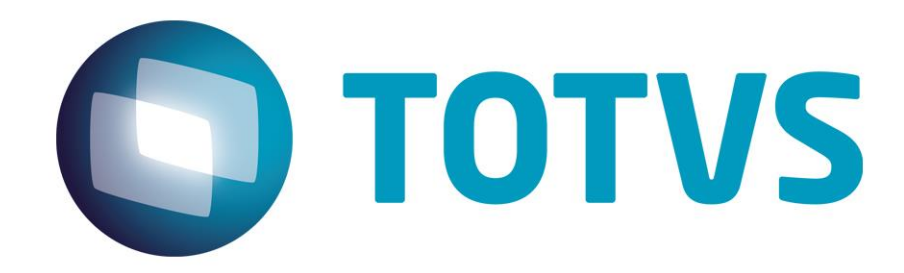

# **Manual de Cadastros do PLS**

**Gestão de Plano de Saúde**

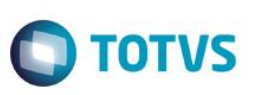

#### **Sumário**

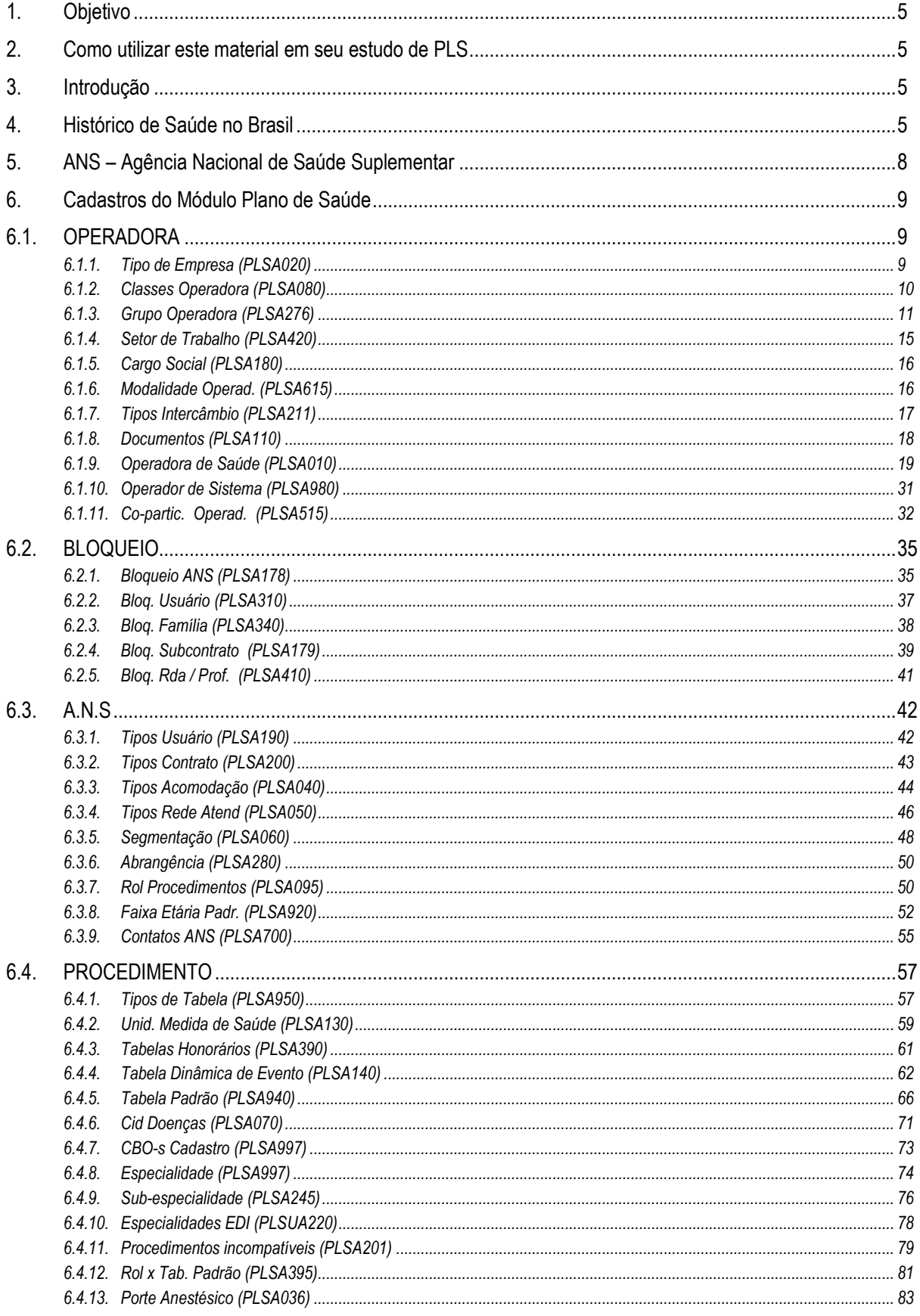

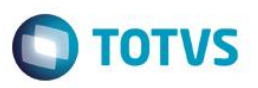

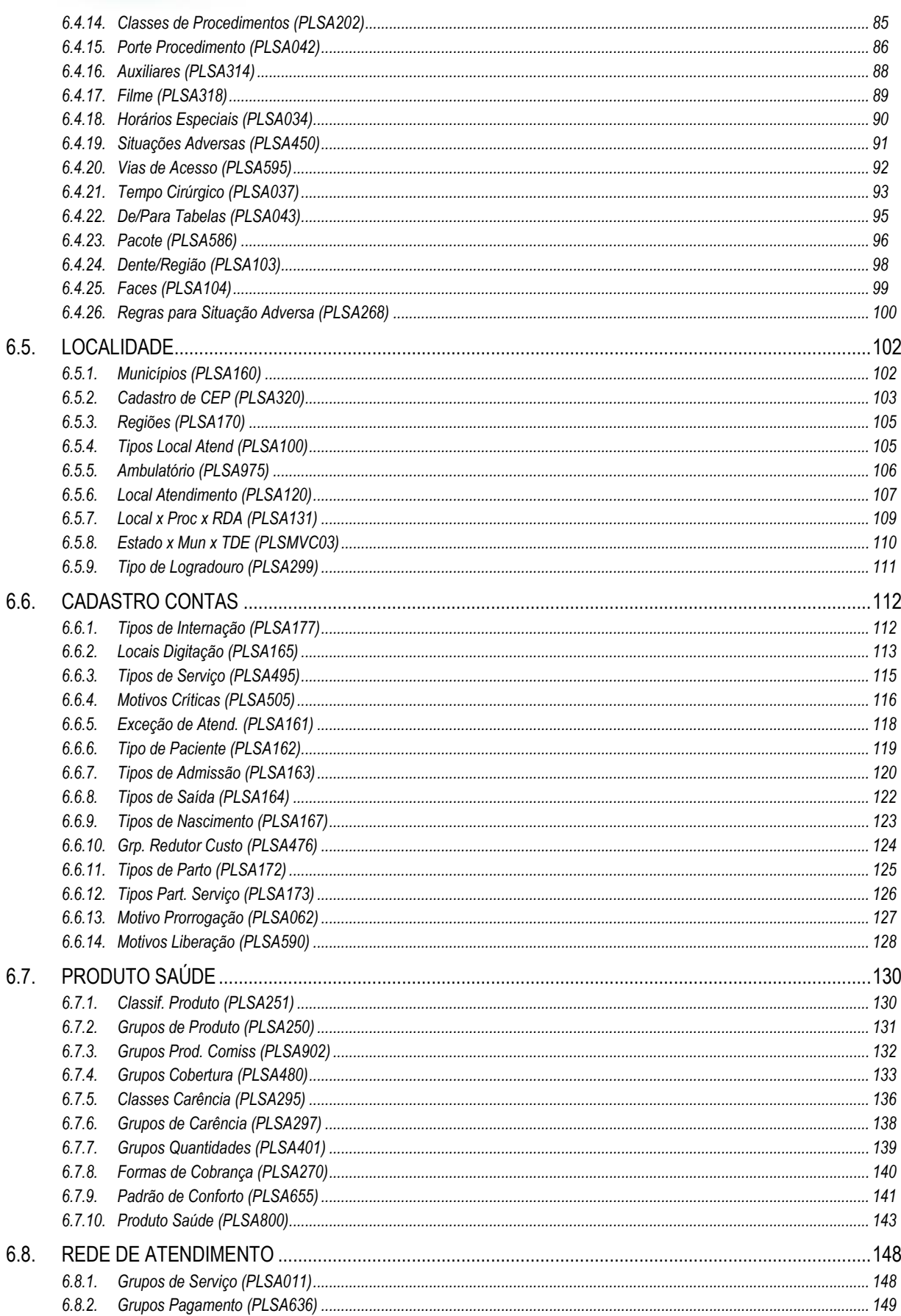

# Este documento é de propriedade da TOTVS. Todos os direitos reservados. ©

Este documento é de propriedade da TOTVS. Todos os direitos reservados. ©

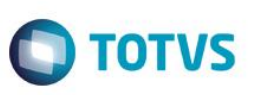

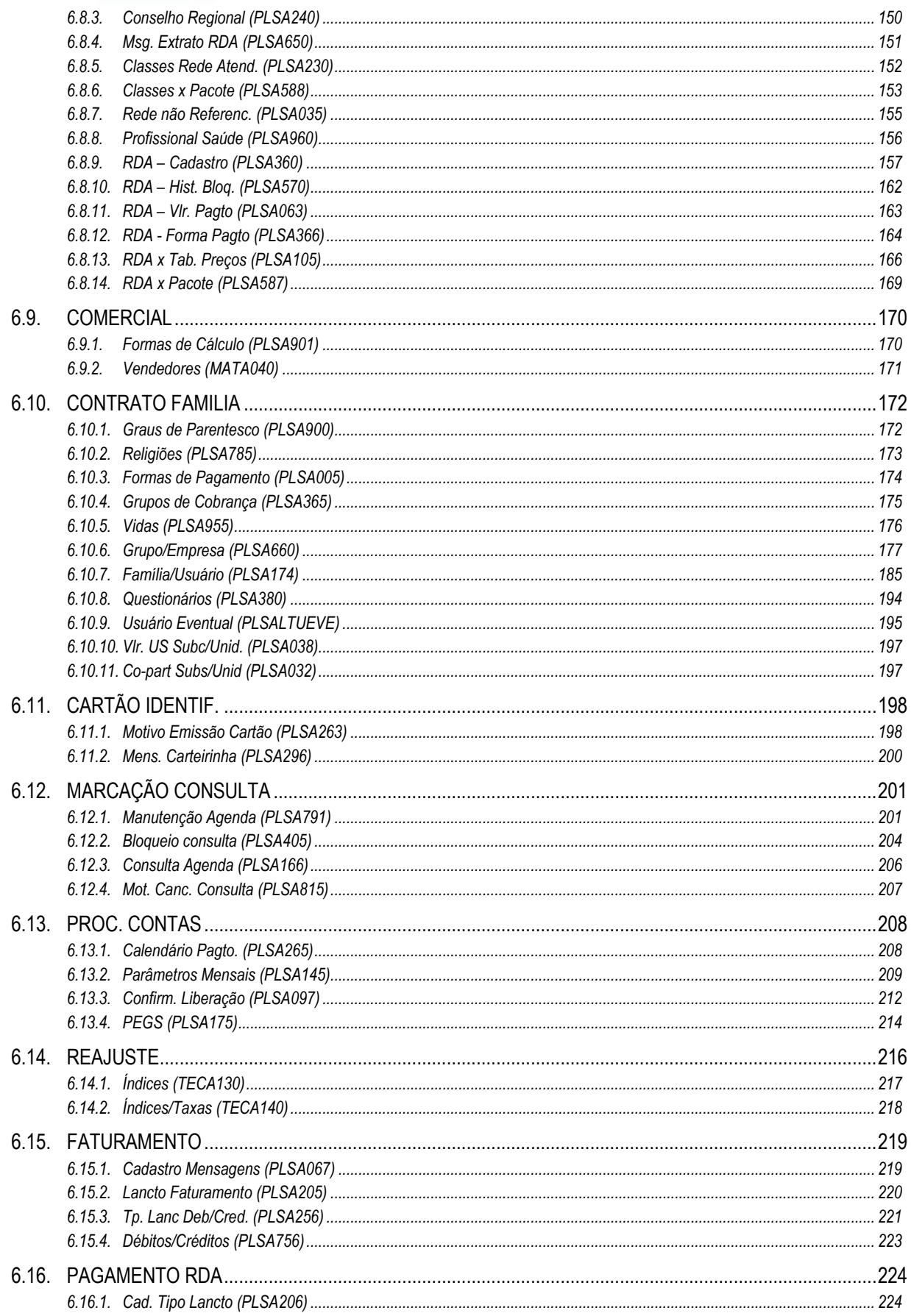

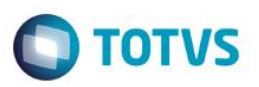

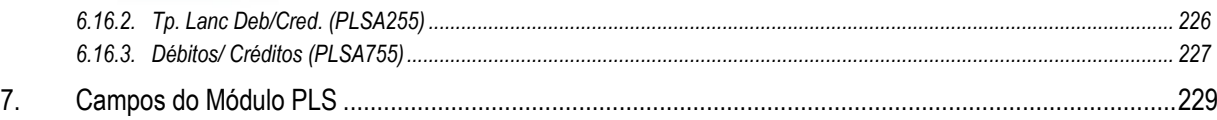

## <span id="page-4-0"></span>**1. Objetivo**

Esclarecer aos usuários conceitos básicos dos cadastros do módulo Plano de Saúde, bem como os procedimentos de operação do Sistema por meio dos cadastros e servir como suporte, material de apoio e estudos de certificação. Para consulta aos processos e legislações vigentes é necessário consultar os manuais seguintes a este conteúdo.

## <span id="page-4-1"></span>**2. Como utilizar este material em seu estudo de PLS**

O material que está sendo apresentado a você tem o objetivo de orientá-lo quanto aos conceitos dos cadastros que compõe o software que você usa. Além disso, ele serve de dicionário de campos, parametrizações e outros termos que você pode não saber ou lembrar.

Para um estudo mais aprofundado do módulo Gestão de Plano de Saúde, é recomendado que você utilize este manual como a base de seus estudos e consulte também os demais manuais de processos.

#### **Exemplo:**

Este manual oferece todas as bases cadastrais para a importação de uma guia TISS. Entretanto, para realizar o processo TISS corretamente, você deve seguir o tutorial específico do TISS, disponível junto com este conteúdo no TDN.

Cada um desses itens serão tutoriais específicos separados por criticidade e alimentados constantemente, conforme atualizações do sistema. Assim, para correta execução dos processos do PLS será necessária a utilização dos manuais de processo em conjunto com este que você está lendo!

É importante também, que você conheça alguns termos e conceitos próprios da área de saúde! Para isso, não deixe de consultar também o Glossário e Guia de Processos Operacionais disponíveis no Portal do TDN junto com este documento!

#### **Portal do TDN: tdn.totvs.com**

Softwares de Gestão/Microsiga Protheus/Saúde/Gestão de Plano de Saúde

Boa leitura!

<span id="page-4-2"></span>ento é de propriedade da TOTVS. Todos os direitos

## **3. Introdução**

O módulo Gestão de Plano de Saúde atende às empresas operadoras de plano de saúde, dos segmentos de cooperativas médicas e odontológicas, autogestão, medicina de grupo, seguradoras e filantropia podendo ser integrado aos demais módulos do ERP. Este Sistema surgiu com a regulamentação da Lei 9.656 de 03/06/1998, sem adaptações e prevendo todas as exigências da Agência Nacional de Saúde Suplementar – ANS

## <span id="page-4-3"></span>**4. Histórico de Saúde no Brasil**

O nascimento da previdência social aconteceu graças aos movimentos liderados pelos operários no início do século XX.

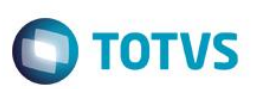

Com ela, surgiu a **Lei Eloi Chaves**, marco inicial da previdência social no Brasil. A partir dessa lei, foram instituídas as **Caixas de Aposentadoria e Pensão (CAPs).**

No sistema das **Caixas**, estabelecido pela lei Eloy Chaves, as próprias empresas recolhiam mensalmente as contribuições das três fontes de receita e depositavam na conta bancária de sua CAP.

Além das aposentadorias e pensões, os fundos proviam os serviços funerários e médicos.

No entanto, até o final dos anos 50, os técnicos do setor consideravam a assistência médica previdenciária brasileira secundária e os segurados não a reivindicavam devidamente.

Dessa forma, em virtude da precariedade dos serviços públicos na região e dos altos preços da medicina liberal, nos anos 60 surgiu e se desenvolveu no ABC Paulista a medicina de grupo que visava atender, basicamente, às necessidades de assistência médicohospitalar da classe trabalhadora, mediante o sistema de "convênio-empresa", financiado pelos empregadores.

Nesse período, também surgiu um movimento que culminou na criação do sistema cooperativista de trabalho médico: as cooperativas médicas, nascidas em reação à mercantilização da medicina e da proletarização do médico, sujeito à ação centralizadora e dominante do Estado ou de grupos mercantilistas cartelizados. O tipo de prestação de serviço nesse segmento está embasado na relação médico/dono-paciente em seus procedimentos clínicos.

Em 1975, foi instituído o **Sistema Nacional de Saúde** que estabelecia o campo de ação na área de saúde dos setores públicos e privados. Os principais objetivos eram o desenvolvimento das atividades de promoção, proteção e recuperação da saúde.

No entanto, o Governo federal destinou poucos recursos ao Ministério da Saúde, o que o tornou incapaz de desenvolver as ações de saúde pública propostas e demonstrou clara opção pela medicina curativa, que embora fosse mais cara, contava com recursos garantidos por meio da contribuição dos trabalhadores para o INPS.

O modelo proposto foi incapaz de solucionar os principais problemas de saúde coletiva, como as endemias, as epidemias e os indicadores de saúde (mortalidade infantil, por exemplo). Além da incapacidade do sistema em atender a uma população cada vez maior de marginalizados, que sem carteira assinada e contribuição previdenciária, se viam excluídos do sistema.

#### **O Nascimento do SUS**

O SUS é definido pelo artigo 198 do seguinte modo:

*"As ações e serviços públicos de saúde integram uma rede regionalizada e hierarquizada e constituem um sistema único, organizado de acordo com as seguintes diretrizes:*

- *I. Descentralização, com direção única em cada esfera de governo;*
- *II. Atendimento integral, com prioridade para as atividades preventivas, sem prejuízo dos serviços assistenciais;*
- *III. Participação da comunidade.*

*Parágrafo único – o sistema único de saúde será financiado, com recursos do orçamento da seguridade social da União, dos Estados, do Distrito Federal e dos Municípios, além de outras fontes."*

O SUS é concebido como o conjunto de ações e serviços de saúde, prestados por órgãos e instituições públicas federais, estaduais e municipais, da administração direta e indireta e das fundações mantidas pelo Poder Público. A iniciativa privada poderá participar do SUS em caráter complementar.

A Constituição, ao estabelecer a criação do Sistema Único de Saúde – o SUS – universal, integral e gratuito, também definiu que a atuação privada no setor seria regulada pelo Estado, porém o debate da regulamentação do setor privado e a definição dos seus marcos legais avançaram muito mais lentamente do que a do SUS. Enquanto o SUS, já em 1990, tem seus fundamentos legais consolidados na lei 8.080- Lei Orgânica da Saúde - o mesmo não ocorreu com o setor privado.

No campo da Saúde Suplementar (saúde que complementa a saúde pública), apenas no final de 1997 foi vencida a primeira fase do debate parlamentar com a aprovação de um projeto de lei na Câmara Federal, cujo foco principal era a forte regulação da atividade econômica, adotando instrumentos mais flexíveis na regulação da assistência.

Este

documento é de propriedade da TOTVS. Todos os direitos reservados

 $\ddot{\circ}$ 

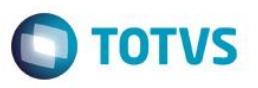

Na dimensão econômico-financeira da regulação, eram definidas as condições de ingresso, de operação e de saída do setor e exigiase a constituição de reservas e garantias. Pretendia-se dar segurança ao consumidor, garantindo a capacidade econômico-financeira das operadoras para cumprirem os contratos assinados, além de assegurar a transparência e a competitividade no setor.

(Texto adaptado de Polignano, Marcus Vinícius e ANS)

**O segmento de saúde no Brasil oferece boas oportunidades de negócios, pois está defasado tecnologicamente, o que garante um crescimento maior do que a média. O setor busca soluções de negócio que permitam o controle dos processos, a redução de custos e diferenciais competitivos.**

**Cooperativa médica**

São as sociedades de pessoas constituídas conforme o disposto na lei nº 5.764, de 16 de dezembro de 1971, que operam planos privados de assistência à saúde.

São aquelas que exercem as atividades na forma da lei específica, por meio de atos cooperativos, que se traduzem na prestação direta de serviços aos seus associados, sem objetivo de lucro, visando melhores resultados para cada associado, tendo em vista a relação de desempenho e atuação.

Segundo as definições das Normas Brasileiras de Contabilidade, as cooperativas estão identificadas de acordo com o objeto ou pela natureza das atividades desenvolvidas por elas ou por seus associados.

Exemplo: UNIMED®

#### **Cooperativa odontológica**

São as sociedades de pessoas sem fins lucrativos constituídas conforme o disposto na lei nº 5.764, de 16 de dezembro de 1971, que operam exclusivamente planos odontológicos.

Além dos serviços dos próprios cooperados, operam chamados convênios com rede própria crescente.

Exemplo: UNIDONTO®

#### **Medicina de grupo**

A medicina de grupo tem como característica ser um sistema de atendimento médico-hospitalar de elevado padrão técnicoprofissional de serviços e hospitais próprios, com estrutura que inclui médicos e serviços auxiliares de diagnóstico credenciados.

Exemplo: Amil, Intermédica, Medial Saúde etc.

#### **Autogestão**

Entidade de autogestão ou empresa, que por intermédio de seu departamento de recursos humanos ou órgão semelhante, responsabiliza-se pelo plano privado de assistência à saúde, destinado exclusivamente a oferecer cobertura aos empregados ativos, aposentados, pensionistas ou ex-empregados, bem como a seus respectivos familiares, limitados ao terceiro grau de parentesco consagüíneo ou afim.

A administração desses programas pode ser de responsabilidade da própria empresa instituidora ou ser entregue a uma administradora.

Exemplo: CETESB

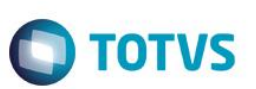

#### **Administradora de operadoras**

Empresa prestadora de serviços que executa a intermediação entre o cliente (pessoa jurídica) e a operadora de saúde. As administradoras estão segmentadas em:

#### **Administradoras de planos**

São as empresas que administram exclusivamente planos privados de assistência à saúde, não assumindo o risco decorrente da operação desses planos.

Não possuem rede própria credenciada ou referenciada de serviços médico-hospitalares ou odontológicos para oferecer aos beneficiários da sua contratante, sendo esses planos financiados por operadoras.

#### **Administradoras de serviços:**

São as empresas que administram exclusivamente serviços de assistência à saúde, possuindo ou não rede própria credenciada ou referenciada de serviços médico-hospitalares ou odontológicos.

Exemplo: ADMIX®

#### **Entidade filantrópica**

São as entidades sem fins lucrativos que operam planos privados de assistência à saúde e que possuem certificado de entidade filantrópica do Conselho Nacional de Assistência Social – CNAS, declaração de utilidade pública federal ou declaração de utilidade pública estadual ou municipal.

Exemplo: Santa Casa®

**Para consultar as funções administrativas e processos operacionais, consulte o Manual de sistemas Operacionais e Glossário, disponível no Portal do TDN!**

## <span id="page-7-0"></span>**5. ANS – Agência Nacional de Saúde Suplementar**

- Foi criada pela lei nº 9.961, de 28 de janeiro de 2000.
- É uma autarquia sob regime especial, vinculada ao Ministério da Saúde com sede e foro na cidade do Rio de Janeiro. Tem atuação em todo o território nacional.
- É um órgão de regulação, normatização, controle e fiscalização das atividades que garantem a assistência suplementar à saúde.
- Por definição institucional, promove a defesa do interesse público na assistência suplementar à saúde, regulando as operadoras setoriais que contribuem para o desenvolvimento das ações de saúde no país.

## <span id="page-8-0"></span>**6. Cadastros do Módulo Plano de Saúde**

## <span id="page-8-1"></span>**6.1. OPERADORA**

## **6.1.1. Tipo de Empresa (PLSA020)**

<span id="page-8-2"></span>Entende-se por tipo de empresa, o segmento de atuação das operadoras de saúde que serão controladas pelo Sistema. Nesta rotina, deves ser informados o código e a descrição para identificar o tipo de empresa. Esta informação é utilizada no Cadastro de Operadoras de Saúde para definir seu segmento.

#### **1.1.1.1** *Exemplos:*

Se a operadora trabalha com prestação de serviços médicos, pode ser criado o tipo de empresa **01 - Assistência Médica**.

Se a empresa trabalha com prestações de serviços diversificadas, pode ser criado um tipo de empresa genérica para sua identificação e controle dos planos: **04 - Multioperadora**.

#### **1.1.1.2 Procedimento para inclusão do tipo de empresa:**

1. Acesse as opções **Atualizações/Operadora/Tipo de Empresa** e clique em **Incluir**. É apresentada a tela com os botões de operação padrão (Localizar, Filtrar, Imprimir e Configurar). Na parte direita, é possível localizar os itens desejados por meio dos filtros de pesquisa. Na parte debaixo encontram-se os botões para manutenção da rotina.

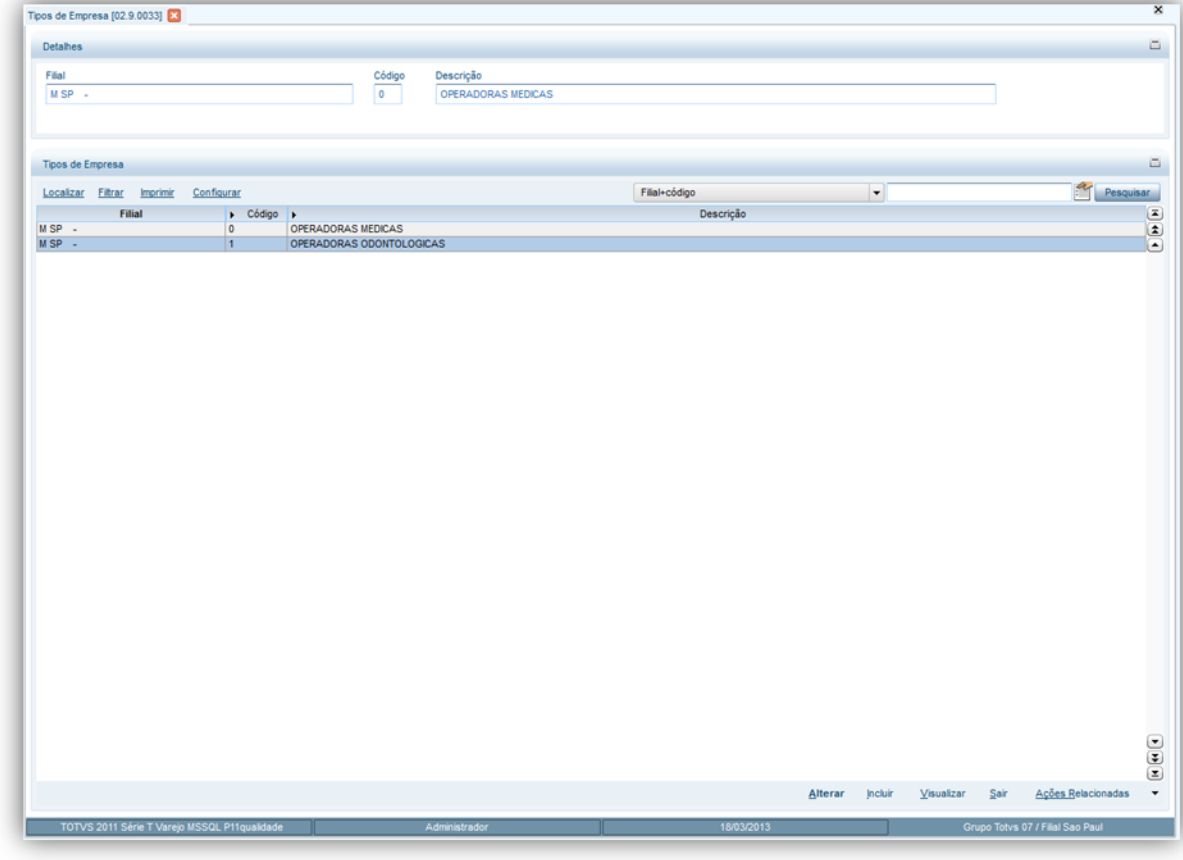

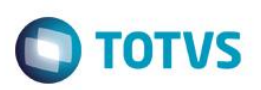

- 2. Preencha os dados conforme necessidade (para saber mais sobre os campos e tabelas desta rotina, consulte a sessão **Campos do Módulo PLS**, no final deste manual).
- <span id="page-9-0"></span>3. Confira os dados e confirme.

## **6.1.2. Classes Operadora (PLSA080)**

Define a classificação e identificação de uma operadora em relação às demais operadoras pertencentes ao mesmo grupo de acordo com o seu grau hierárquico na estrutura organizacional.

Nesta rotina, deve ser informado o código e a descrição para identificar a classe da operadora. Esta informação é utilizada no Cadastro da Operadora de saúde para definir a classe da operadora e sua abrangência de atendimento.

#### **1.1.1.3** *Exemplo:*

A operadora de saúde pode pertencer ao mesmo grupo de operadora (Assistência Médica), porém, pode ser de diferentes classes, para a abrangência de atendimento do plano. Exemplo: Confederação Nacional, Federação Regional/Estadual.

**Observação: Este cadastro é mais utilizado para o segmento de Cooperativa.**

#### **1.1.1.4 Procedimentos para inclusão da Classe Operadora:**

1. Acesse as opções **Atualizações/Operadora/Classe Operadora** e clique em **Incluir.** É apresentada a tela com os botões de operação padrão (Localizar, Filtrar, Imprimir e Configurar). Na parte direita, é possível localizar os itens desejados por meio dos filtros de pesquisa. Na parte debaixo encontram-se os botões para manutenção da rotina.

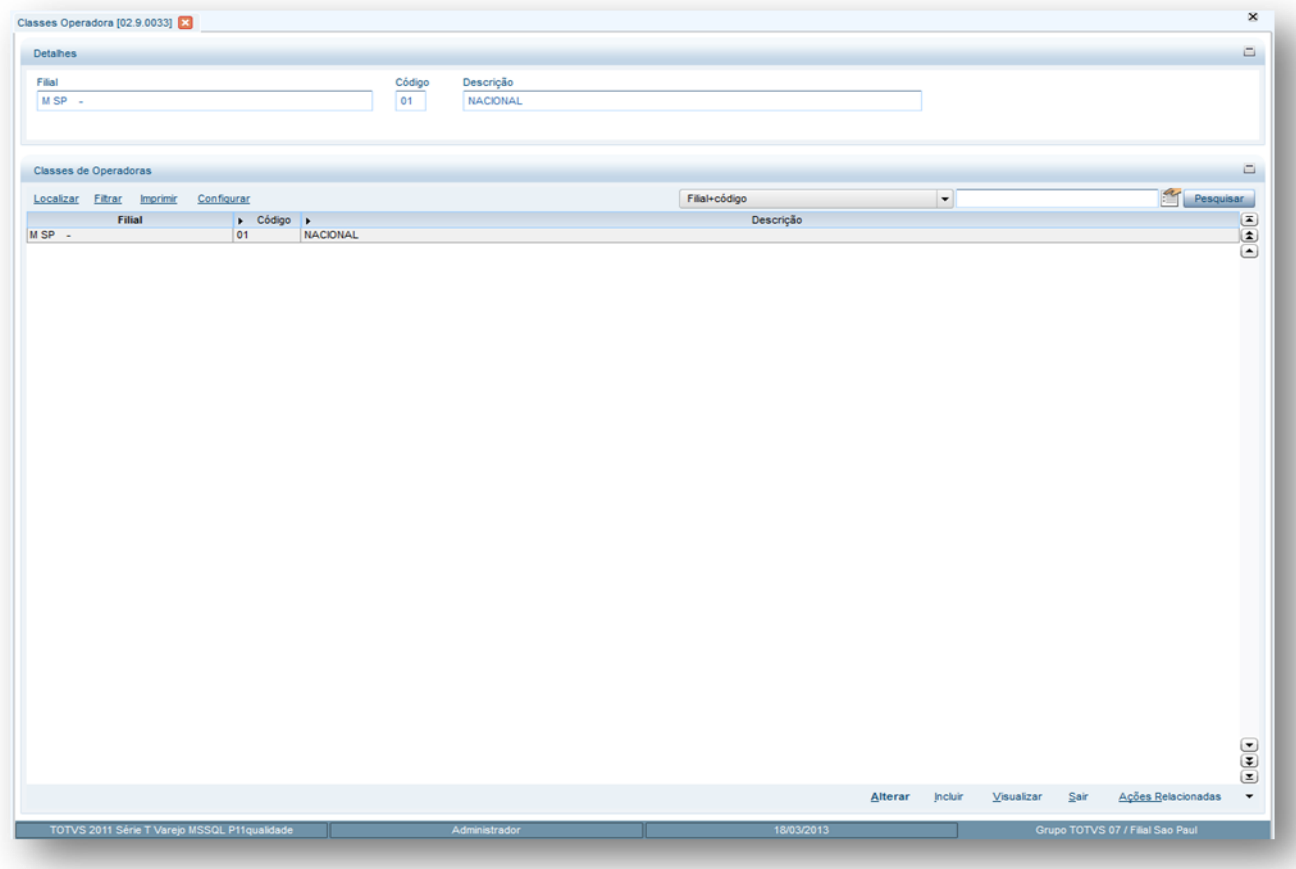

2. Preencha os dados conforme necessidade (para saber mais sobre os campos e tabelas desta rotina, consulte a sessão Campos do Módulo PLS, no final deste manual).

**TOTVS** 

<span id="page-10-0"></span>3. Confira os dados e confirme.

## **6.1.3. Grupo Operadora (PLSA276)**

Estabelece o grupo ao qual a operadora pertence, visando facilitar a aplicação das regras de cálculo diferenciadas de vigências dos procedimentos para pagamentos e cobranças entre operadoras. As informações deste cadastro são utilizadas na Digitação de Contas, lembrando que o grupo de operadora pode ser vinculado no cadastro de Operadora de Saúde.

#### **1.1.1.5** *Exemplo:*

Caso uma operadora cadastrada no grupo de operadora **Nacional**, atenda a um usuário de outro grupo de operadora, o sistema fará a cobrança e pagará os procedimentos de acordo com o grupo **Nacional.**

#### **1.1.1.6 Procedimento para inclusão do grupo de operadora:**

1. Acesse as opções **Atualizações/Operadora/Grupo Operadora** e clique em **Incluir**. É apresentada a tela com os botões de operação padrão (Localizar, Filtrar, Imprimir e Configurar). Na parte direita, é possível localizar os itens desejados por meio dos filtros de pesquisa. Na parte debaixo encontram-se os botões para manutenção da rotina.

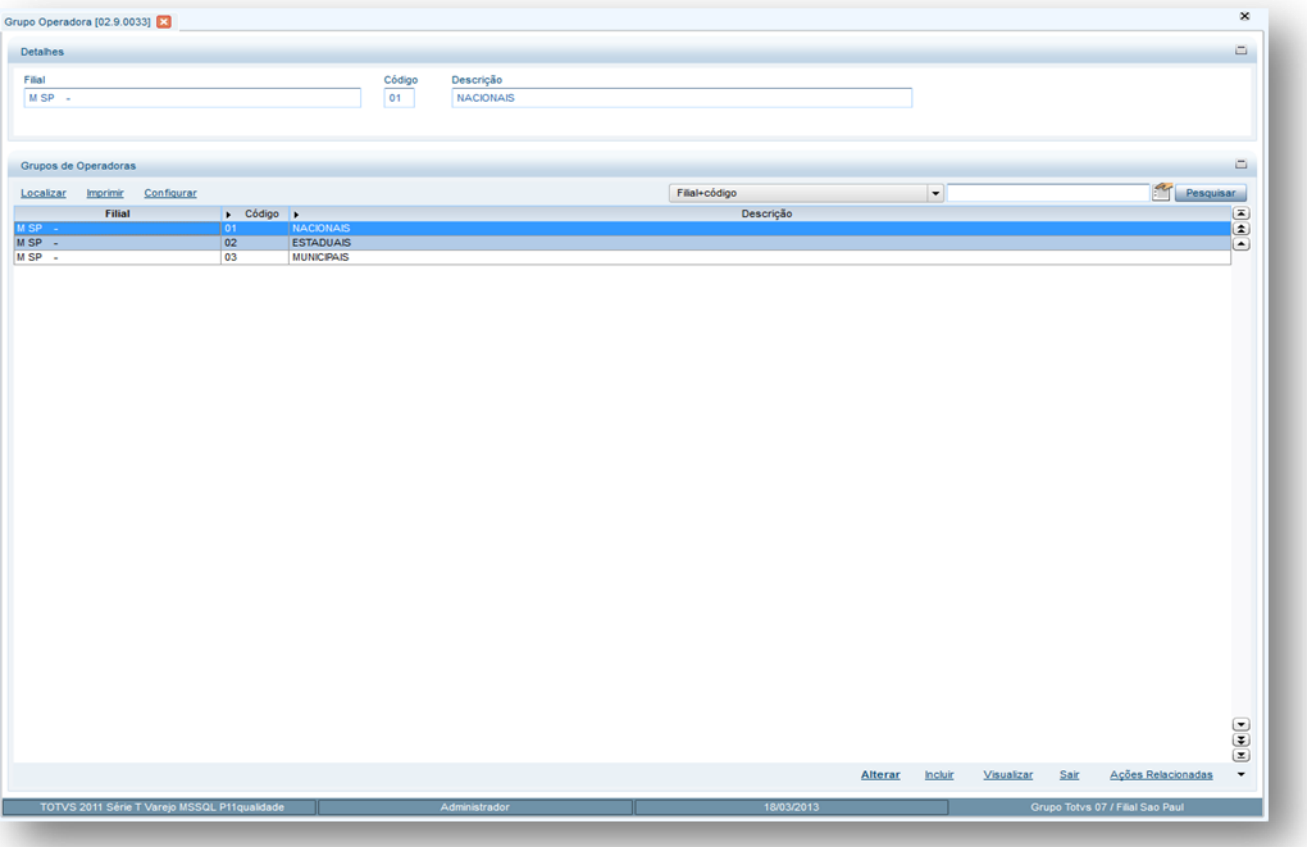

- 2. Preencha os dados conforme necessidade (para saber mais sobre os campos e tabelas desta rotina, consulte a sessão Campos do Módulo PLS, no final deste manual).
- - 3. Confira os dados e confirme.

Este

 $\ddot{\bullet}$ 

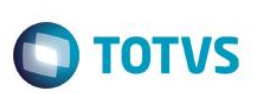

#### **1.1.1.7 Cadastro de Vigências do Grupo Operadoras:**

O controle de vigência é utilizado para definir as regras de valorização dos procedimentos, filme, limite de CH para autorização automática de procedimentos, tabela de pagamento e recebimento, valorização da banda e taxa para pagamento e cobrança.

Lembrando que neste cadastro pode-se determinar a validade de cada vigência e de acordo com esta data o sistema valoriza os procedimentos.

#### **Observação:**

**Visão Geral e Cadastros**

O grupo de operadora é utilizado exclusivamente para a valorização dos usuários de intercâmbio e este conceito é utilizado no segmento de cooperativa médica.

#### 1. Em **Grupo Operadora**, no botão **Ações Relacionadas**, clique em **Vigências.**

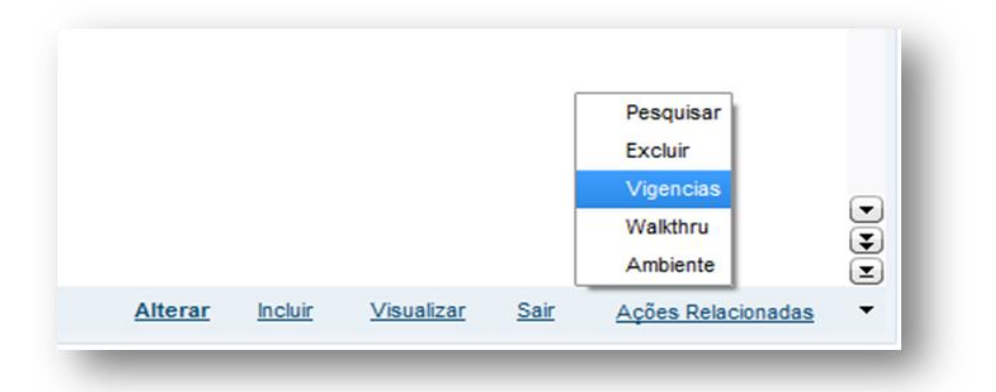

2. Em vigências, clique em **Incluir.** É apresentada a tela com os botões de operação padrão (Localizar, Filtrar, Imprimir e Configurar). Na parte direita, é possível localizar os itens desejados por meio dos filtros de pesquisa. Na parte debaixo encontram-se os botões para manutenção da rotina.

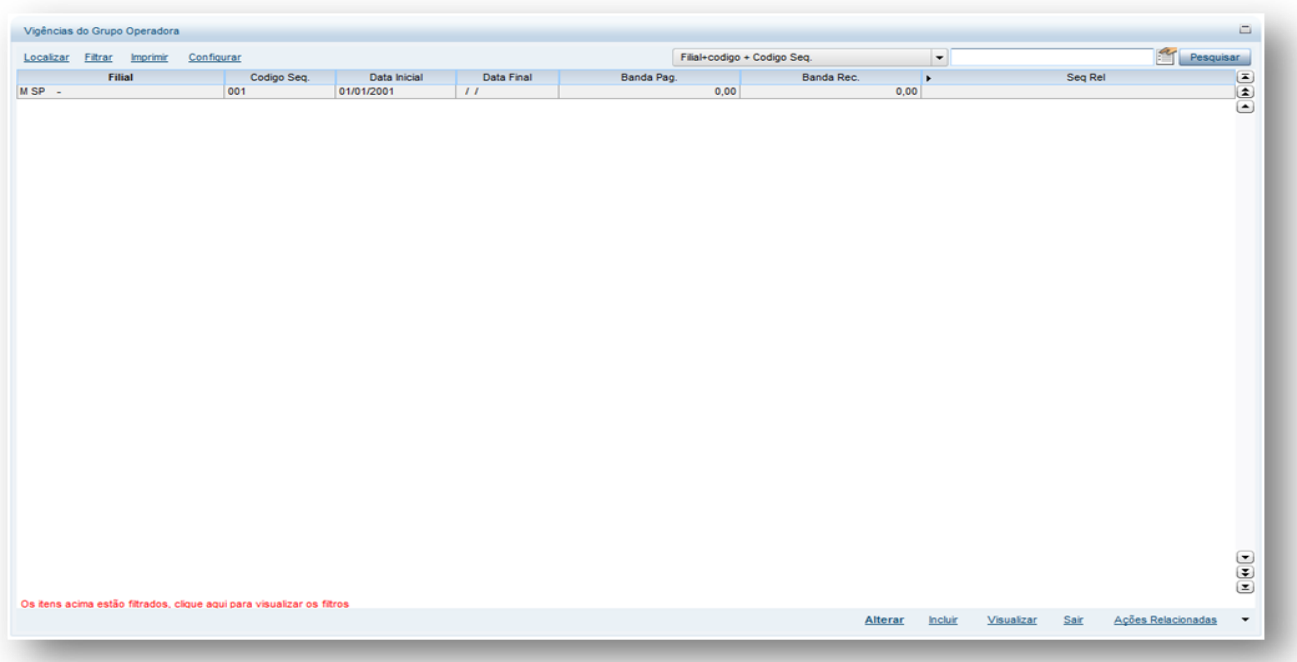

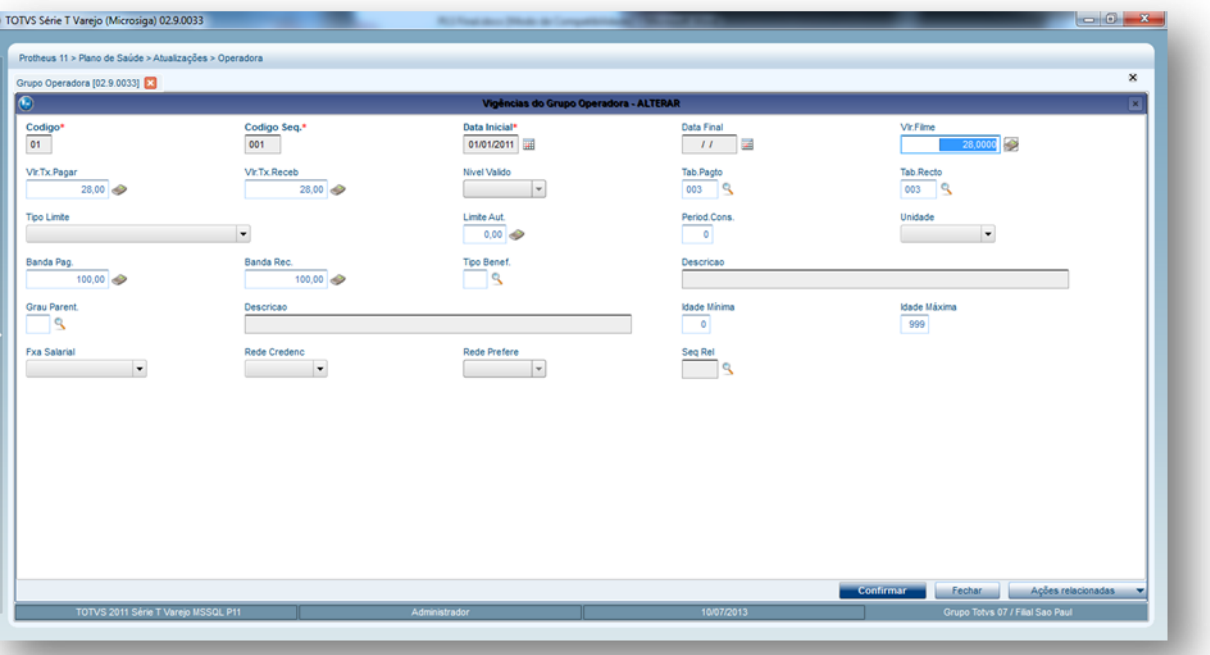

**O** TOTVS

3. Clique em **Selecionar** para definir as regras para os procedimentos. Neste ponto, existe a opção **Copiar** para facilitar a manutenção da rotina

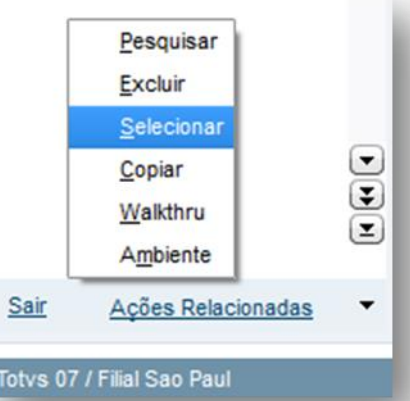

 $\circ$ 

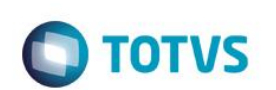

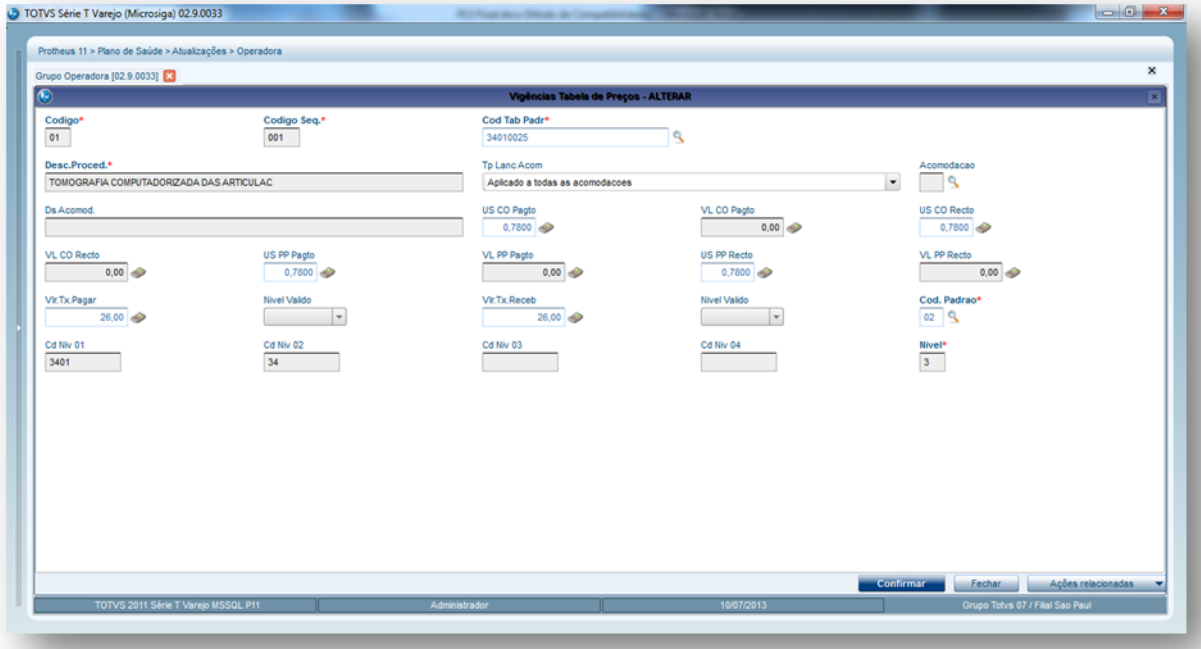

Veja acima que podemos definir as unidades de serviço para pagamento e cobrança, valor em R\$ do procedimento para pagamento e recebimento e as taxas para pagamento e recebimento. É possível mudar algumas características do procedimento:

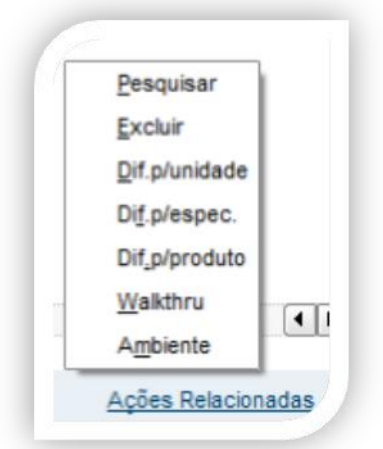

**Dif. p/unidade:** É possível alterar a unidade de medida do procedimento se, por exemplo, em HM podemos mudar para REA fazendo com que se altere a valorização do procedimento.

**Dif. p/espec:** É possível alterar a especialidade do procedimento no momento da valorização.

**Exemplo:** Se a especialidade 001-Cardiologia atender o procedimento o sistema irá valorizar o mesmo de acordo ao parametrizado alterando a regra somente para esta especialidade.

**Dif. p/produto:** É possível informar para o sistema que se atender a determinado produto o sistema valorize o procedimento de acordo a regra cadastrada.

Observação:

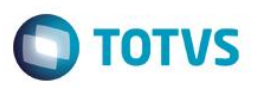

Estas regras são especificas para cada procedimento cadastrado caso haja necessidade de especificar tais regras, se não forem necessárias o sistema irá valorizar pelo que foi informado no procedimento.

- 4. Preencha os dados conforme necessidade (para saber mais sobre os campos e tabelas desta rotina, consulte a sessão Campos do Módulo PLS, no final deste manual).
- <span id="page-14-0"></span>5. Confira os dados e confirme.

## **6.1.4. Setor de Trabalho (PLSA420)**

Nesta rotina devem ser cadastrados os principais setores de trabalho da operadora de saúde. O objetivo é padronizar a nomenclatura dos diversos departamentos no momento do preenchimento desta informação na pasta Contatos por Departamento, na rotina Operadora de Saúde.

#### **1.1.1.8 Procedimento para inclusão do Setor de Trabalho:**

1. Acesse as opções **Atualizações/Operadora/Setor de Trabalho** selecione a opção **Incluir**. É apresentada a tela com os botões de operação padrão (Localizar, Filtrar, Imprimir e Configurar). Na parte direita, é possível localizar os itens desejados por meio dos filtros de pesquisa. Na parte debaixo encontram-se os botões para manutenção da rotina.

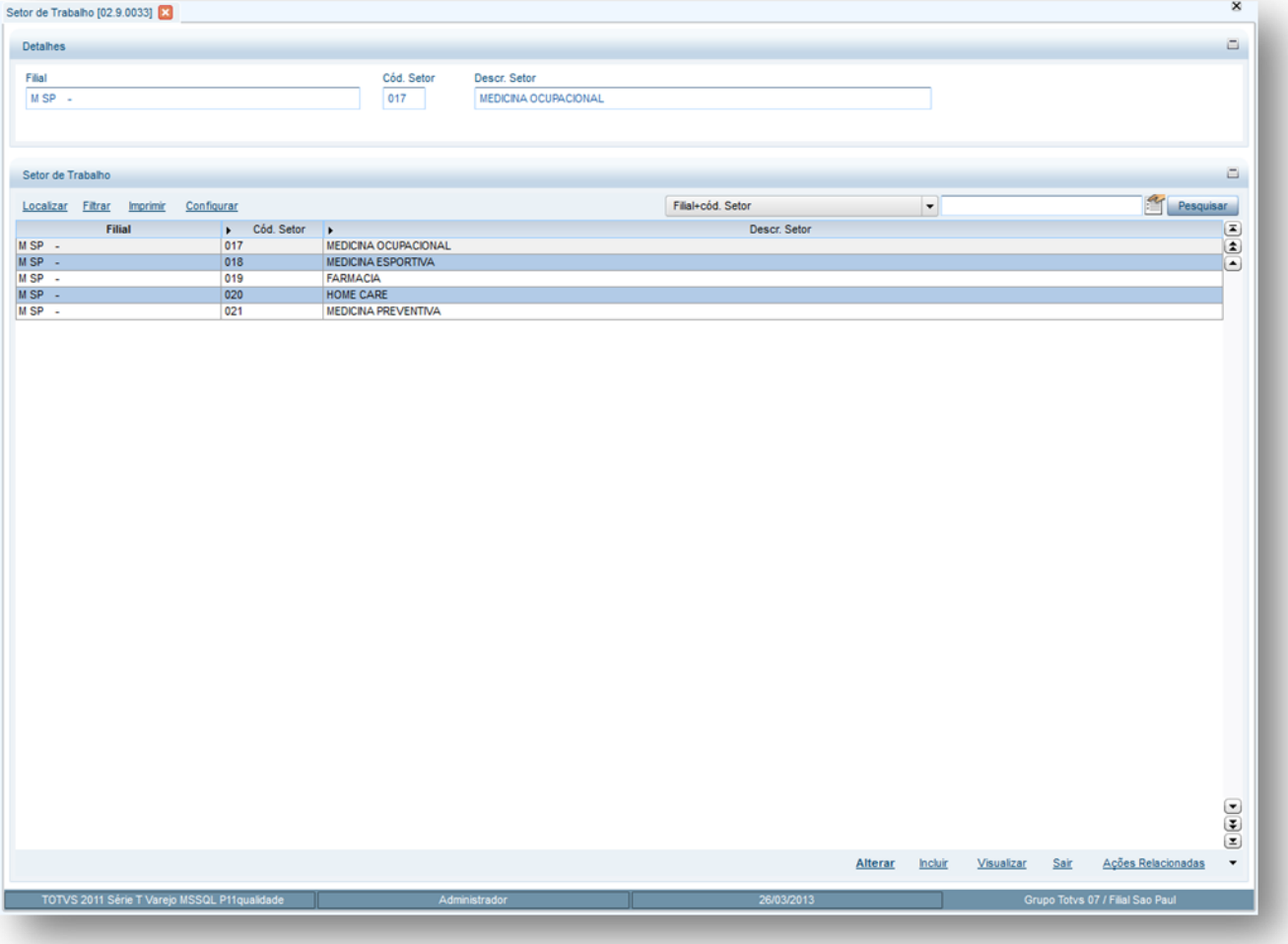

- 2. Preencha os dados conforme necessidade (para saber mais sobre os campos e tabelas desta rotina, consulte a sessão Campos do Módulo PLS, no final deste manual).
- 3. Confira os dados e confirme.

reser

෧

 $\ddot{\bullet}$ 

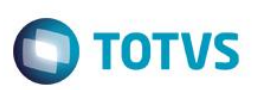

## **6.1.5. Cargo Social (PLSA180)**

<span id="page-15-0"></span>Estabelece relação de cargos de diretoria existentes na Operadora de Saúde e também. Este cadastri também é utilizado ao preencher a pasta cargo social da rotina Operadora de Saúde.

#### **1.1.1.9 Procedimentos para incluir um cargo social:**

1. Acesse as opções **Atualizações/Operadora/Cargo Social** e clique em **Incluir**. É apresentada a tela com os botões de operação padrão (Localizar, Filtrar, Imprimir e Configurar). Na parte direita, é possível localizar os itens desejados por meio dos filtros de pesquisa. Na parte debaixo encontram-se os botões para manutenção da rotina.

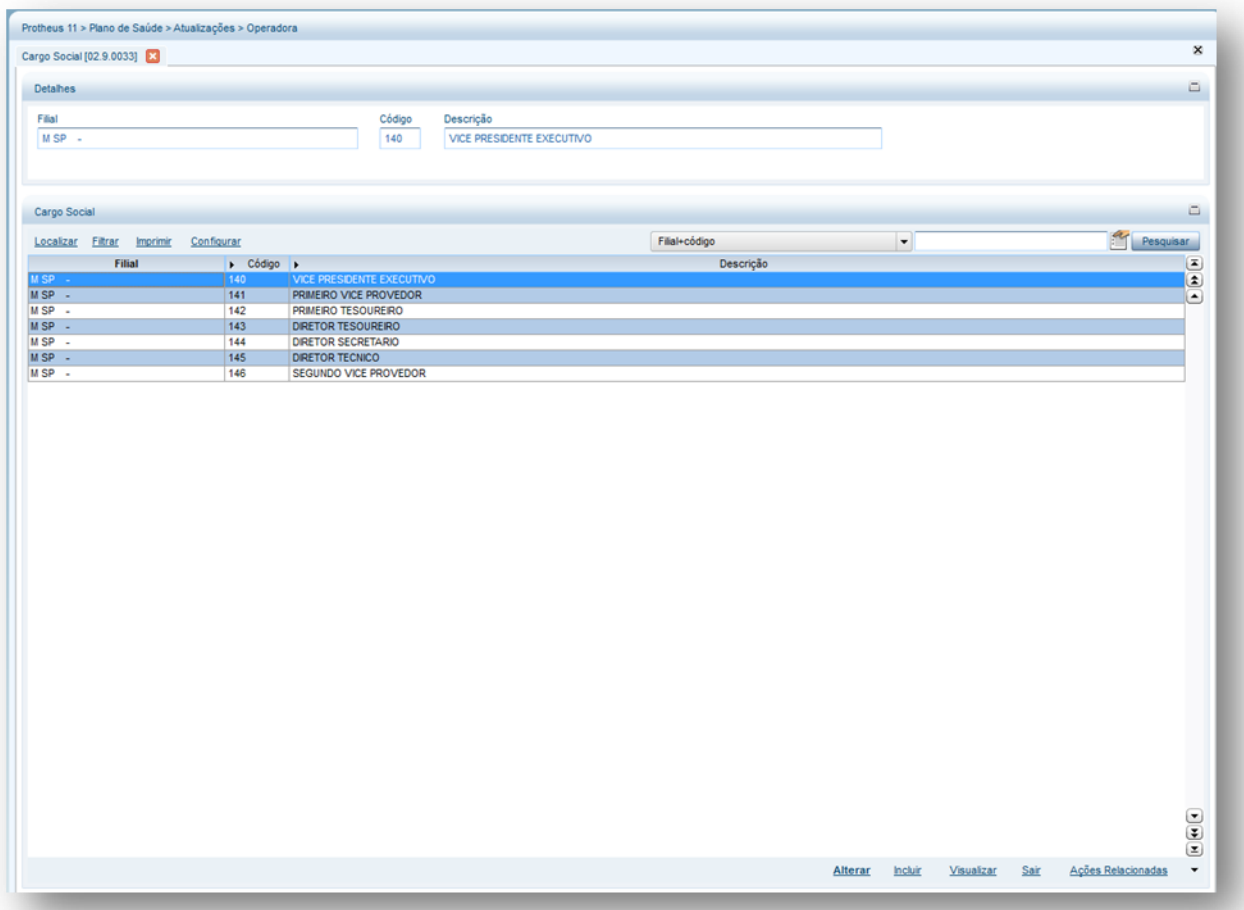

- 2. Preencha os dados conforme necessidade (para saber mais sobre os campos e tabelas desta rotina, consulte a sessão Campos do Módulo PLS, no final deste manual).
- 3. Confira os dados e confirme.

## **6.1.6. Modalidade Operad. (PLSA615)**

<span id="page-15-1"></span>Inclui o tipo de modalidade/segmento em que a operadora foi registrada na ANS. Trata-se de um cadastro de modalidades que é utilizado como informação para cadastro da Operadora de Saúde.

**Procedimentos para incluir uma modalidade de operadora:**

1. Acesse as opções **Atualizações/Operadora/Modalidade Operad**. E clique em **Incluir.** É apresentada a tela com os botões de operação padrão (Localizar, Filtrar, Imprimir e Configurar). Na parte direita, é possível localizar os itens desejados por meio dos filtros de pesquisa. Na parte debaixo encontram-se os botões para manutenção da rotina.

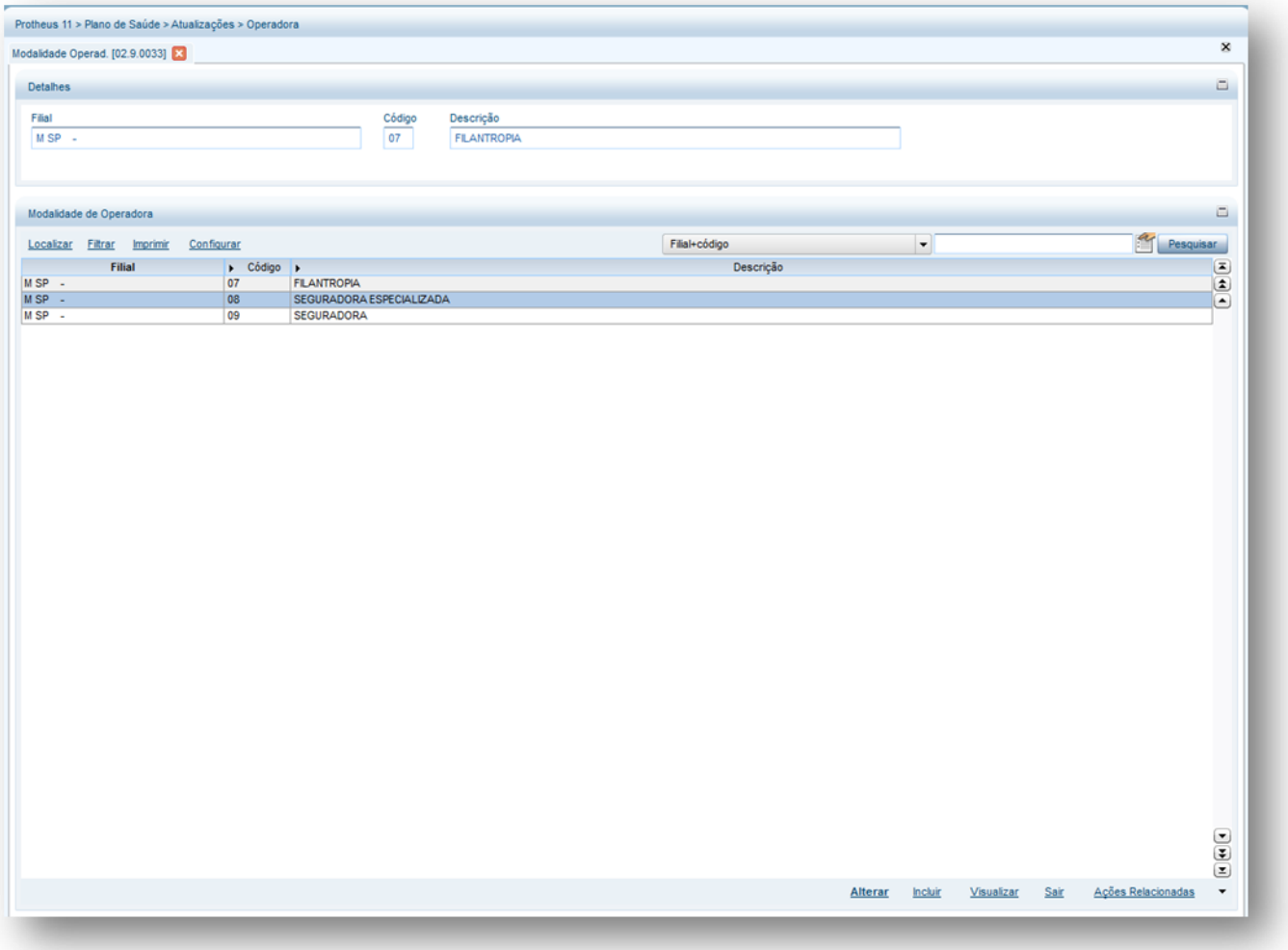

- 2. Preencha os dados conforme necessidade (para saber mais sobre os campos e tabelas desta rotina, consulte a sessão Campos do Módulo PLS, no final deste manual).
- <span id="page-16-0"></span>3. Confira os dados e confirme.

## **6.1.7. Tipos Intercâmbio (PLSA211)**

Define os tipos de intercâmbios negociados entre as operadoras de uma mesma rede do país para atendimento de usuários que precisam utilizar o sistema de saúde fora da área geográfica da cobertura do contrato. Desta forma, as operadoras possuem relações operacionais específicas e normatizadas entre si, para que possam cumprir a obrigação contratual de atendimento aos usuários. É necessário informar os tipos de intercâmbios existentes entre as redes de atendimento para classificação dos atendimentos de intercâmbios utilizados pela operadora.

**Lembrando que Intercâmbio é mais utilizado na modalidade cooperativa médica ou odontológica.**

#### **Procedimentos para incluir um tipo de intercâmbio:**

 $\ddot{\bullet}$ 

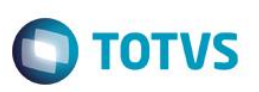

1. Acesse as opções **Atualizações/Operadora/Tipos de Intercâmbio,** clique em **Incluir**. É apresentada a tela com os botões de operação padrão (Localizar, Filtrar, Imprimir e Configurar). Na parte direita, é possível localizar os itens desejados por meio dos filtros de pesquisa. Na parte debaixo encontram-se os botões para manutenção da rotina.

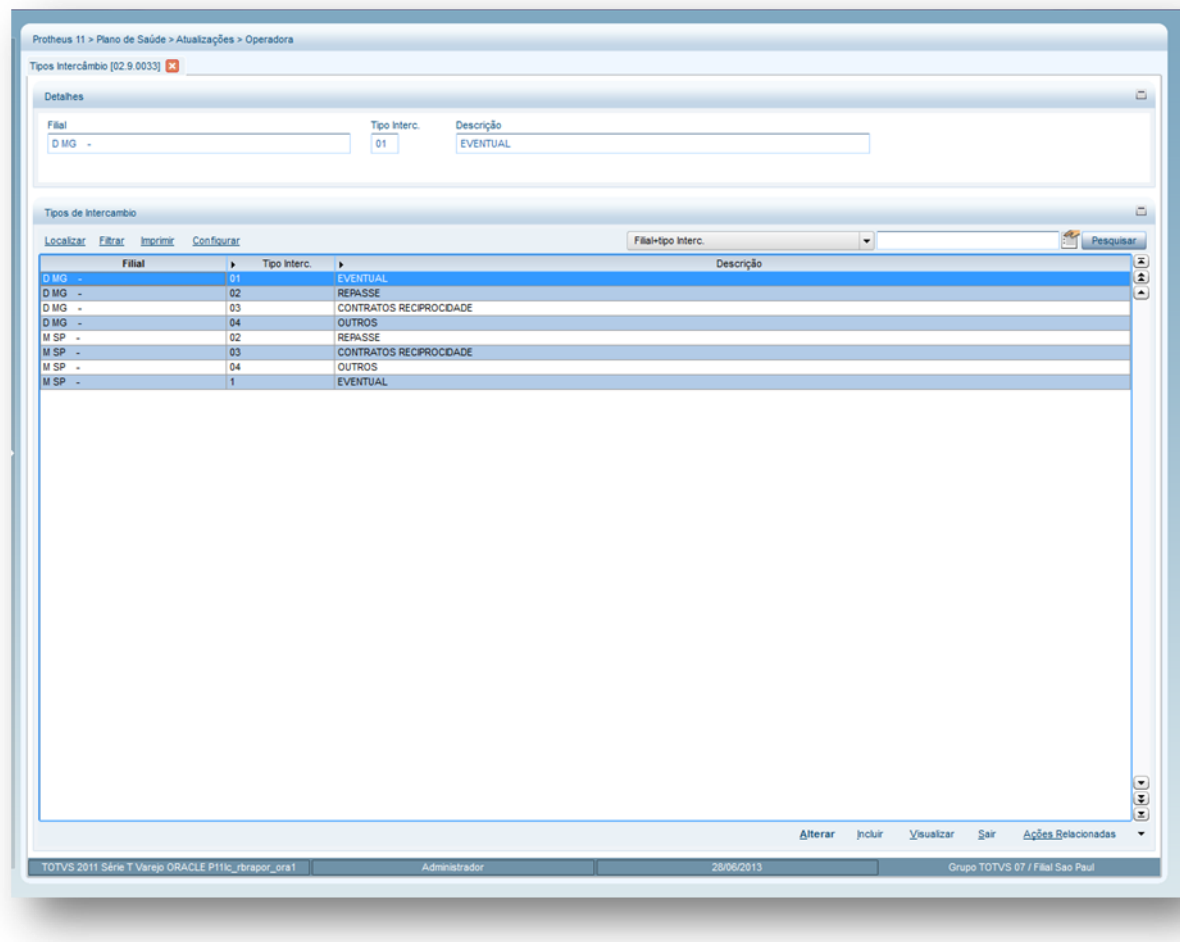

- 2. Preencha os dados conforme necessidade (para saber mais sobre os campos e tabelas desta rotina, consulte a sessão Campos do Módulo PLS, no final deste manual)
- <span id="page-17-0"></span>3. Confira os dados e confirme.

## **6.1.8. Documentos (PLSA110)**

Armazena os documentos solicitados para serem utilizados no processo de credenciamento de um prestador de serviços e também, para adesão dos usuários a um produto. As informações serão utilizadas pelas rotinas RDA – Cadastro, Contrato Família, Produto Saúde, Operadora de Saúde e Autorização de Reembolso.

#### **1.1.1.10 Procedimentos para incluir um documento:**

1. Acesse as opções **Atualizações/Operadora/ Documentos**, clique em **Incluir**. É apresentada a tela com os botões de operação padrão (Localizar, Filtrar, Imprimir e Configurar). Na parte direita, é possível localizar os itens desejados por meio dos filtros de pesquisa. Na parte debaixo encontram-se os botões para manutenção da rotina.

 $\overline{6}$ 

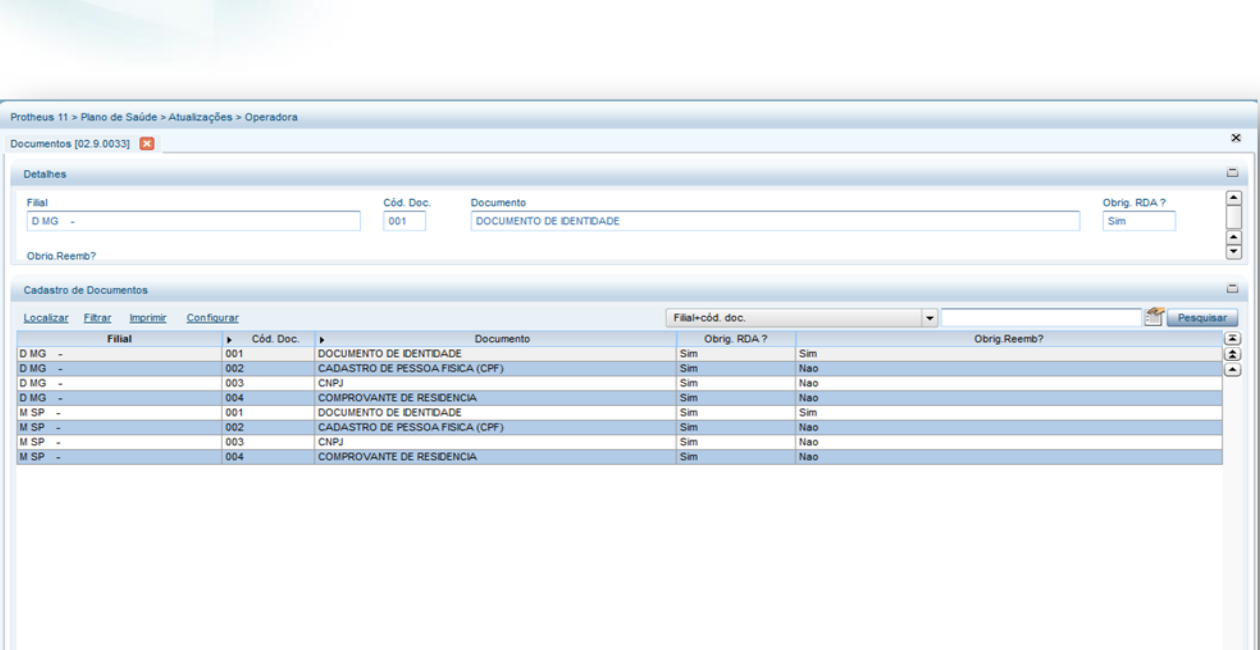

**D** TOTVS

E

- 2. Preencha os campos conforme necessidade (para saber mais sobre os campos e tabelas desta rotina, consulte a sessão Campos do Módulo PLS, no final deste manual).
- <span id="page-18-0"></span>3. Confira os dados e confirme.

## **6.1.9. Operadora de Saúde (PLSA010)**

Operadoras de Planos de Assistência à Saúde são as empresas e entidades que atuam no setor de saúde suplementar e oferecem aos consumidores planos de assistência à saúde a partir do pagamento de mensalidade e/ou coparticipação nas despesas médicas. O atendimento é feito em rede própria ou por meio de serviços credenciados.

As regras que orientam o funcionamento do setor estão definidas na Lei 9.656/98 e na MP 2.177-44. Para complementar à legislação setorial, outras normas foram fixadas pelo CONSU - Conselho de Saúde Suplementar e pela Agência Nacional de Saúde Suplementar - ANS. Para mais informações consulte o site [www.ans.gov.br](http://www.ans.gov.br/)

#### A **Operadora de Saúde** armazena os dados gerais das operadoras de saúde e, com este cadastro, é possível fazer o gerenciamento das informações da entidade/empresa.

É necessário cadastrar mais de uma operadora, quando a operadora tem característica de prestar serviços uma para outra. Neste caso, há uma relação de negócio (cliente e fornecedor) administrada por regras para atendimento dos usuários, emissão de carteiras, pagamento e recebimento.

Além dos principais dados cadastrais para identificação da Operadora de saúde, é preciso informar os dados dos contatos internos por departamento para facilitar a comunicação com a operadora, os cargos dos profissionais da operadora para identificação dos colaboradores da empresa, os vínculos entre as operadoras definindo a área de ação, as regras para cobrança por identificação de usuário, as previsões para

**Este** naop

ento é de propriedade da TOTVS. Todos os direitos reservados.

ര

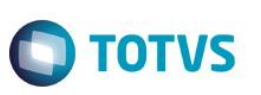

pagamento de reembolso por classe de procedimento e os tipos de documentos obrigatórios para adesão do usuário aos serviços da operadora.

#### **Rotinas Prévias**

[Classe Operadora](http://www.totvs.com/mktfiles/tdiportais/helponlineprotheus/portuguese/plsa080.htm) (PLSA080) [Grupo de Operadora](http://www.totvs.com/mktfiles/tdiportais/helponlineprotheus/portuguese/plsa276.htm) (PLSA276) [Cadastro de CEP](http://www.totvs.com/mktfiles/tdiportais/helponlineprotheus/portuguese/plsa320.htm) (PLSA320) [Municípios](http://www.totvs.com/mktfiles/tdiportais/helponlineprotheus/portuguese/plsa160.htm) (PLSA160) [Modalidade Operadora](http://www.totvs.com/mktfiles/tdiportais/helponlineprotheus/portuguese/plsa615.htm) (PLSA615) [Fornecedores](http://www.totvs.com/mktfiles/tdiportais/helponlineprotheus/portuguese/mata020.htm) (MATA020) [Tabelas Honorários](http://www.totvs.com/mktfiles/tdiportais/helponlineprotheus/portuguese/plsa390.htm) (PLSA390) [Clientes](http://www.totvs.com/mktfiles/tdiportais/helponlineprotheus/portuguese/mata030.htm) (MATA030) [Natureza de Saúde](http://www.totvs.com/mktfiles/tdiportais/helponlineprotheus/portuguese/plsa610.htm) (PLSA610) [Cargo Social](http://www.totvs.com/mktfiles/tdiportais/helponlineprotheus/portuguese/plsa180.htm) (PLSA180) [Abrangência](http://www.totvs.com/mktfiles/tdiportais/helponlineprotheus/portuguese/plsa280.htm) (PLSA280) [Tipos Usuário](http://www.totvs.com/mktfiles/tdiportais/helponlineprotheus/portuguese/plsa190.htm) (PLSA190) [Graus Parentesco](http://www.totvs.com/mktfiles/tdiportais/helponlineprotheus/portuguese/plsa990.htm) (PLSA990) [Classes de Procedimento](http://www.totvs.com/mktfiles/tdiportais/helponlineprotheus/portuguese/plsa202.htm) (PLSA202) [Documentos](http://www.totvs.com/mktfiles/tdiportais/helponlineprotheus/portuguese/plsa110.htm) (PLSA110) [Forma de Cobrança](http://www.totvs.com/mktfiles/tdiportais/helponlineprotheus/portuguese/plsa270.htm) (PLSA270) [Bancos](http://www.totvs.com/mktfiles/tdiportais/helponlineprotheus/portuguese/mata070.htm) (MATA070)

#### **1.1.1.11 Procedimentos para incluir uma Operadora de Saúde:**

1. Acesse as opções **Atualizações/Operadora/Operadora de Saúde** e clique em **Incluir.** É apresentada a tela com os botões de operação padrão (Localizar, Filtrar, Imprimir e Configurar). Na parte direita, é possível localizar os itens desejados por meio dos filtros de pesquisa. Na parte debaixo encontram-se os botões para manutenção da rotina.

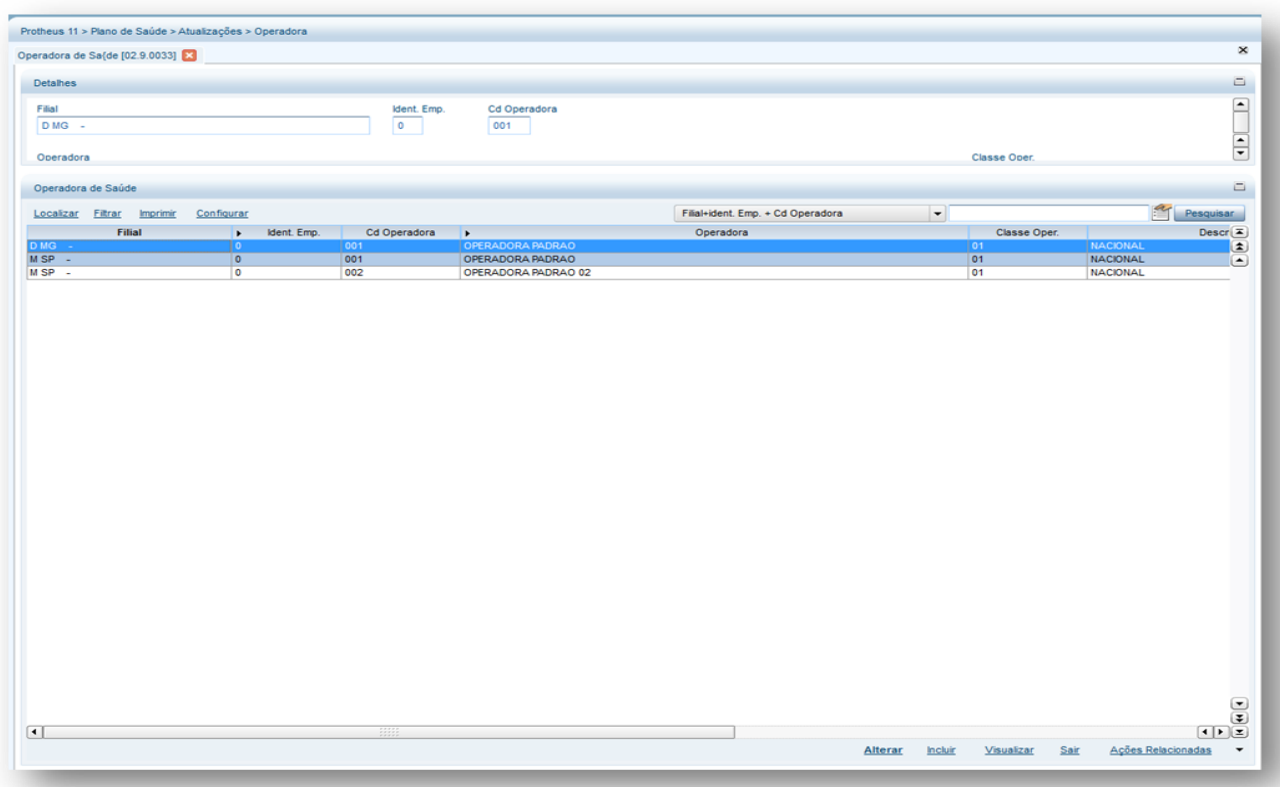

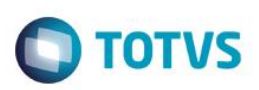

Será exibida uma janela com as seguintes pastas:

 $\odot$ 

Este documento é de propriedade da TOTVS. Todos os direitos reservados.

 $\bullet$ 

**ESTE** 

#### **Pasta Operadoras de Saúde** Esta pasta está dividida pelas subpastas **Cadastro** e **DIOPS**, nas quais devem ser informados todos os dados cadastrais da Operadora de saúde. Estas informações serão utilizadas nas seguintes situações: em um atendimento, na digitação de contas médicas, na importação XML das guias, no Portal PLS, etc.

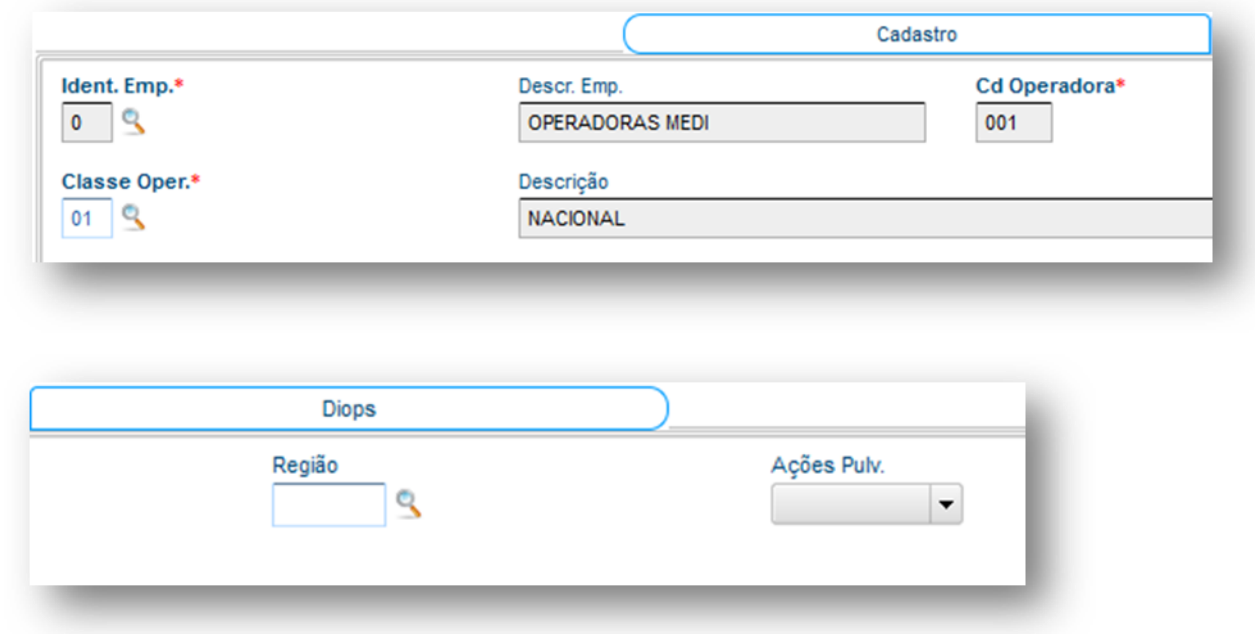

Operadora de Saúde - OPERADORA PADRAO

Operadoras de Saúde Contatos por Depto: Cargo Social Vinculo entre operadoras Cobranca de Mentificação de Usuário Previsão Pagamento Reembolso Doc. obrigat, dos Usuários Informações ANS TISS WebService

#### **Pasta Contatos por Departamento**

Devem ser cadastrados os principais contatos por departamento da operadora, para isto, informando dados dos colaboradores por ramal, email ou telefone. Para que esse cadastro se abra, é necessário acessar esta pasta, e depois clicar na linha ao meio, e pressionar a tecla <ENTER> ou a seta para baixo. Deve aparecer a tela abaixo:

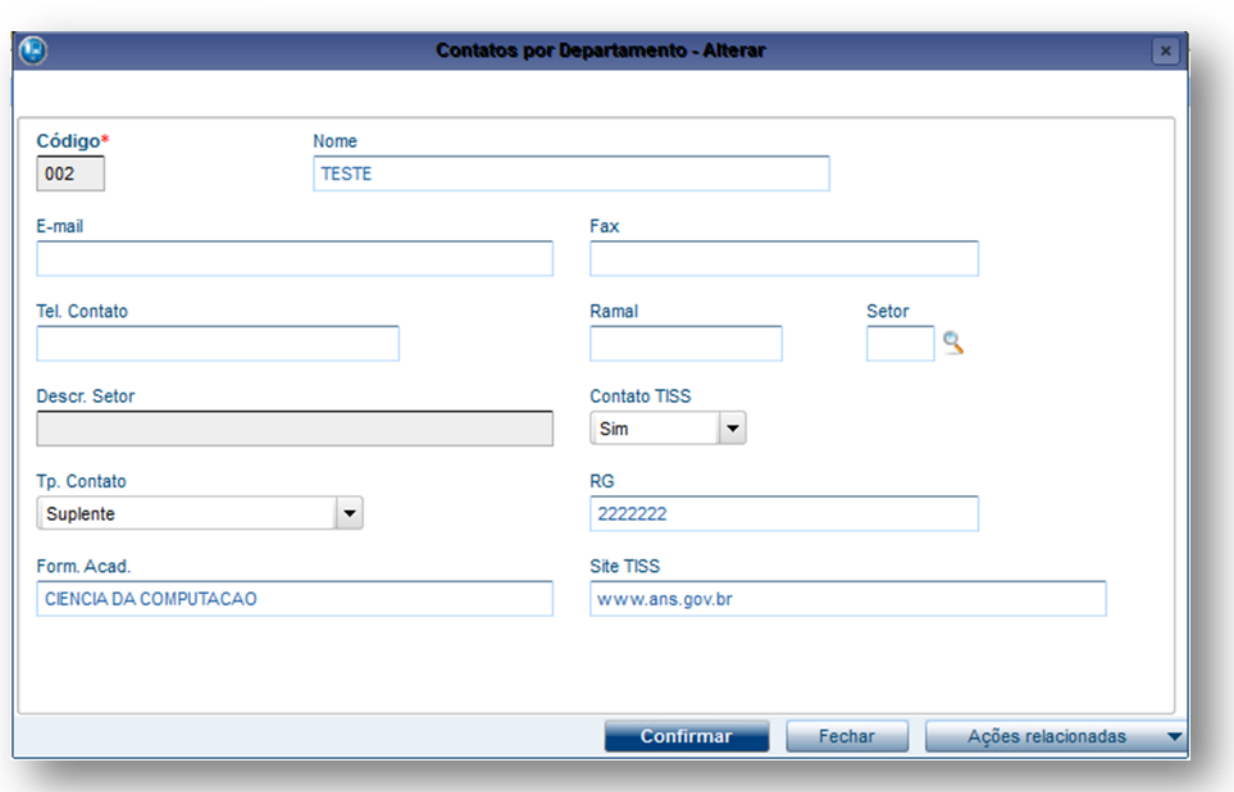

#### **Pasta Cargo Social**

Devem ser informados os cargos dos profissionais para identificação dos colaboradores da operadora. Além disso, também é possível informar o valor da produtividade deste profissional para o exercício de tal cargo. Para que esse cadastro se abra, é necessário acessar esta pasta, e depois clicar na linha ao meio, e pressionar a tecla <ENTER> ou a seta para baixo. Deve aparecer a tela abaixo:

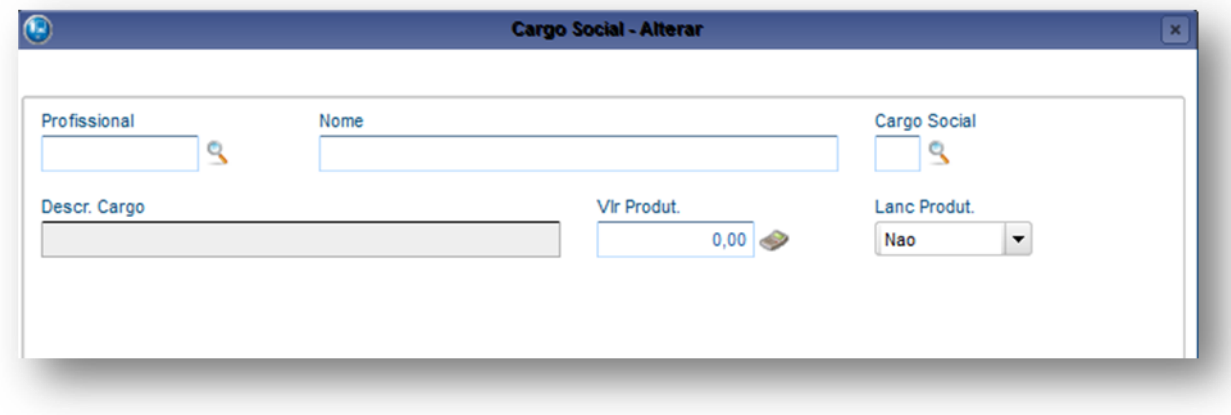

#### **Pasta Vínculo entre Operadoras**

Define com quais operadoras a entidade se relaciona, como é o envolvimento entre elas e qual sua abrangência. Para que esse cadastro se abra, é necessário acessar esta pasta, e depois clicar na linha ao meio, e pressionar a tecla <ENTER> ou a seta para baixo. Deve aparecer a tela abaixo.

 $\bigcirc$  TOTVS

 $\overline{\bullet}$ 

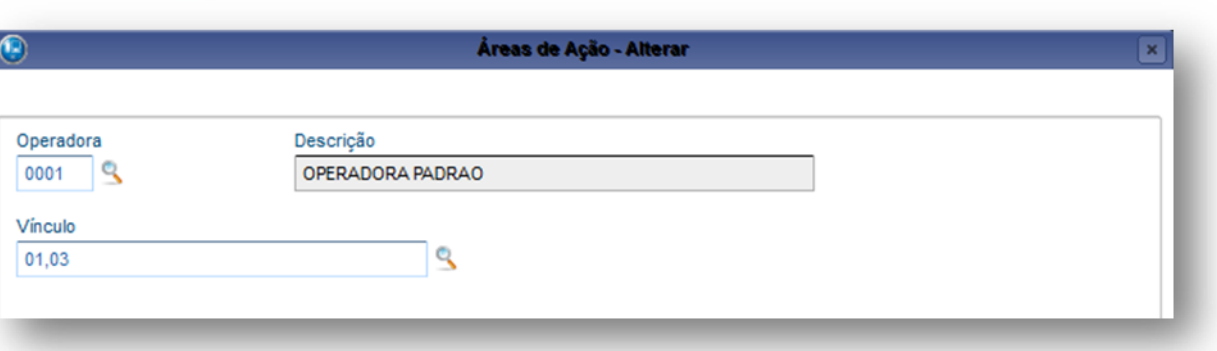

**TOTVS** 

#### *Exemplo:*

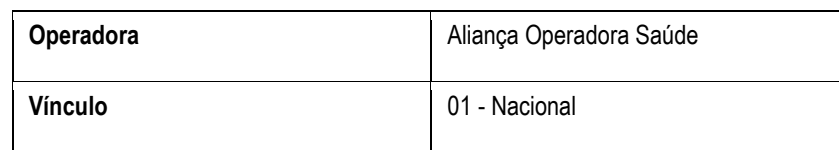

#### **Pasta Cobrança de identificação de Usuário**

Identificação de usuário é o que algumas operadoras chamam de Carteirinha de usuário, ou seja, é um tipo de documento que o identifica o usuário da operadora.

Esta pasta permite que sejam estabelecidas as regras para cobrança das vias de carteirinha da Operadora.

O sistema realiza a checagem de regras para cobrança em diferentes níveis. Inicialmente, **checa o nível mais específico.**

A checagem é sempre do nível menor para o maior, caso não haja informação cadastrada. Ao exportar as carteirinhas, o sistema apresenta uma mensagem informando que nenhum dado foi encontrado para emissão, neste caso não há cobrança porque está vazio e, assim por diante. Observe no fluxo que a checagem das regras se inicia do mais específico (Subcontrato) até o mais abrangente (Operadora).

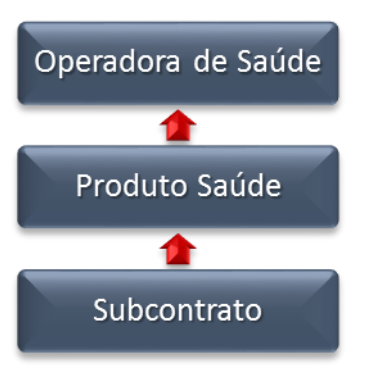

Para que esse cadastro se abra, é necessário acessar esta pasta, e depois clicar na linha ao meio, e pressionar a tecla <ENTER> ou a seta para baixo. Deve aparecer a tela abaixo:

 $\ddot{\bullet}$ 

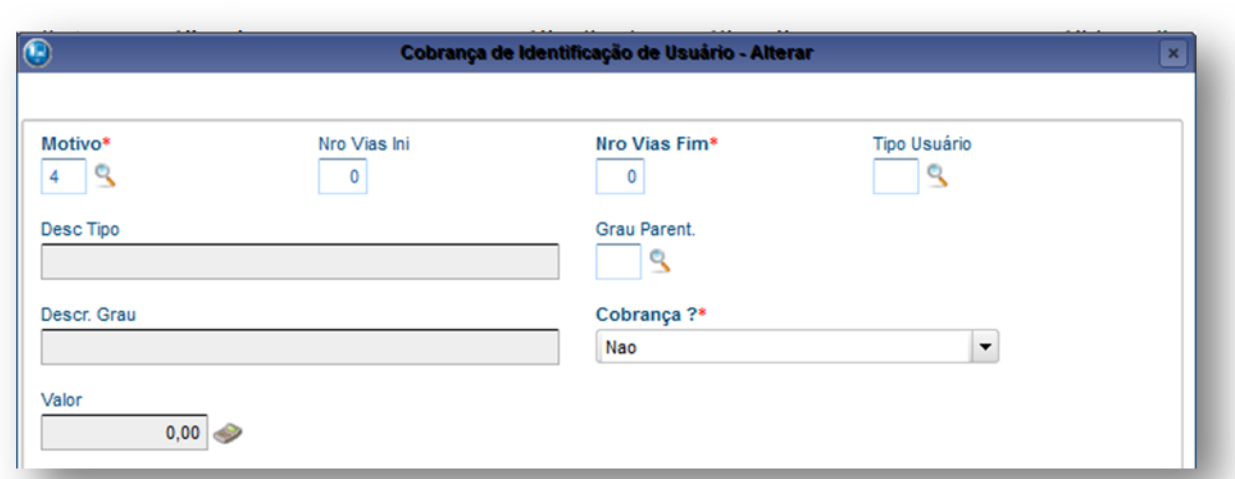

#### **Observação:**

Este é o nível mais genérico para checagem de regras da "carteirinha" e também neste ponto já podemos definir algumas regras que a operadora pré-define para a geração do cartão.

Vale destacar que estas regras podem ser modificadas no subcontrato e no produto saúde de acordo a regra que se deseja utilizar em especifico, mas a parametrização somente se repete e o funcionamento do sistema é o mesmo.

Vamos destacar os campos importantes:

**Motivo:** Indica o motivo para emissão do cartão (1ª Via, Perda, Roubo etc.).

**Nro. Vias Ini :** Via inicial do cartão que ocorrerá a parametrização em relação ao motivo.

**Nro. Vias Fim:** Via final do cartão que ocorrerá a parametrização em relação ao motivo.

**Tipo Usuário :** Define se a regra será pro TITULAR, DEPENDENTE ou AGREGADO e vazio igual TODOS.

**Grau Parent:** Define se a regra será relacionada ao tipo de usuário no caso FILHO, FILHA etc. e vazio igual TODOS.

**Cobrança? :** Este campo pode ser preenchido com as seguintes opções:

**Não:** Não irá cobrar pela via do cartão em relação ao motivo

**Nível Cobrança:** Irá cobrar o cartão na fatura da família

**Direto usuário:** Irá cobrar o cartão na emissão do cartão

#### **Previsão para Pagamento Reembolso**

O reembolso é um recurso para restituir um usuário que foi atendido em uma rede não credenciada da operadora. O usuário paga o serviço particular e, posteriormente, apresenta o recibo para operadora que deve realizar o pagamento parcial ou total do atendimento.

Nesta pasta devem ser cadastradas as previsões para pagamento de reembolso aos usuários, referente às classes de procedimentos que são oferecidas por esta operadora. Desta forma é possível estabelecer um período para reembolso de um determinado procedimento.

#### **Exemplo:**

Para a classe de procedimento de Internação Cirúrgica, a previsão de reembolso desta operadora é de 20 dias.

Para que esse cadastro se abra, é necessário acessar esta pasta, e depois clicar na linha ao meio, e pressionar a tecla <ENTER> ou a seta para baixo. Deve aparecer a tela abaixo:

**TOTVS** 

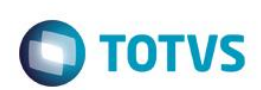

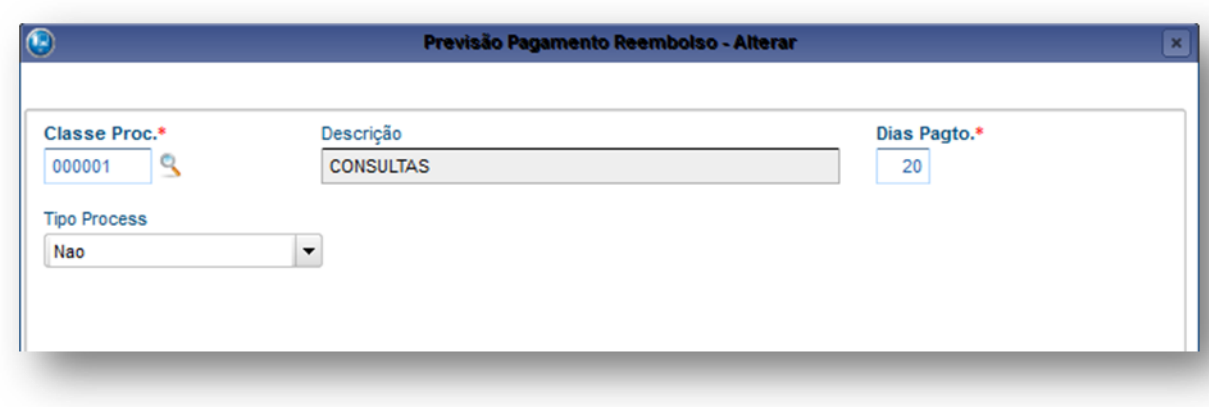

#### 2. Confira os dados e confirme.

#### **Documentos Obrigatórios dos Usuários**

São os documentos que um usuário, uma empresa ou uma rede de atendimento deve entregar a operadora de saúde para inclusão de seus dados. Lembrando que a checagem das regras é do nível mais especifico para o mais alto;

Veja o fluxo abaixo para a checagem dos documentos;

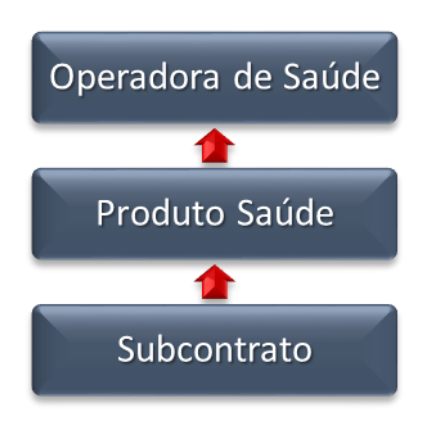

Para que esse cadastro se abra, é necessário acessar esta pasta, e depois clicar na linha ao meio, e pressionar a tecla <ENTER> ou a seta para baixo. Deve aparecer a tela abaixo:

 $\ddot{\bullet}$ 

Este documento é de propriedade da TOTVS. Todos os direitos reservados

**TOTVS** 

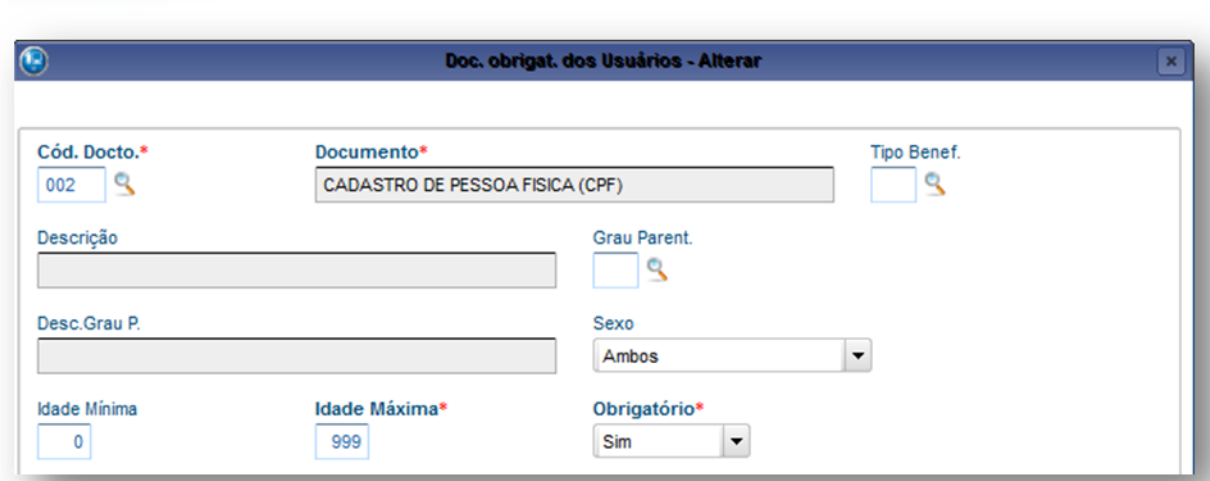

#### **Observação:**

Este é o nível mais genérico para a verificação da obrigatoriedade de documentos e também neste ponto já podemos definir algumas regras que a operadora pré-define para esta checagem.

Vale destacar que estas regras podem ser modificadas no subcontrato e no produto saúde de acordo a regra que se deseja utilizar em especifico, mas a parametrização somente se repete e o funcionamento do sistema é o mesmo.

Vamos destacar os campos importantes:

**Visão Geral e Cadastros**

**Cód. Docto. :** Tipo do documento (CPF, CNPJ etc.)

**Tipo Benef. :** Define se a regra será pro TITULA, DEPENDENTE ou AGREGADO e vazio igual TODOS

**Grau Parent. :** Define se a regra será relacionada ao tipo de usuário no caso FILHO, FILHA etc. e vazio igual TODOS

**Sexo :** Define a qual sexo se aplica a regra

**Idade Mínima :** Idade mínima necessária para o documento

**Idade Máxima :** Idade máxima necessária para o documento

**Obrigatório :** Se exige ou não o documento

#### **Informações ANS**

Permite o preenchimento dos dados para envio da **DIOPS** conforme a necessidade sendo os tipos:

**DIOPS Cadastral:** A parametrização é feita de acordo com a opção selecionada no campo **Tipo de Informação** que pode ser:

- Administradores
- Representantes
- Acionistas
- Dependências
- **Congêneres**

**DIOPS Financeiro:** Configura as informações referentes à participação em outras Operadoras ou Sociedades congêneres, devem ser preenchidos os campos:

- Tipo de Informação Congênere
- Tipo DOC = CNPJ
- Num DOC = CNPJ da empresa ou congênere.

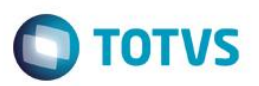

VLR Particip = Valor da Participação

Para que esse cadastro se abra, é necessário acessar esta pasta, e depois clicar na linha ao meio, e pressionar a tecla <ENTER> ou a seta para baixo. Deve aparecer a tela abaixo:

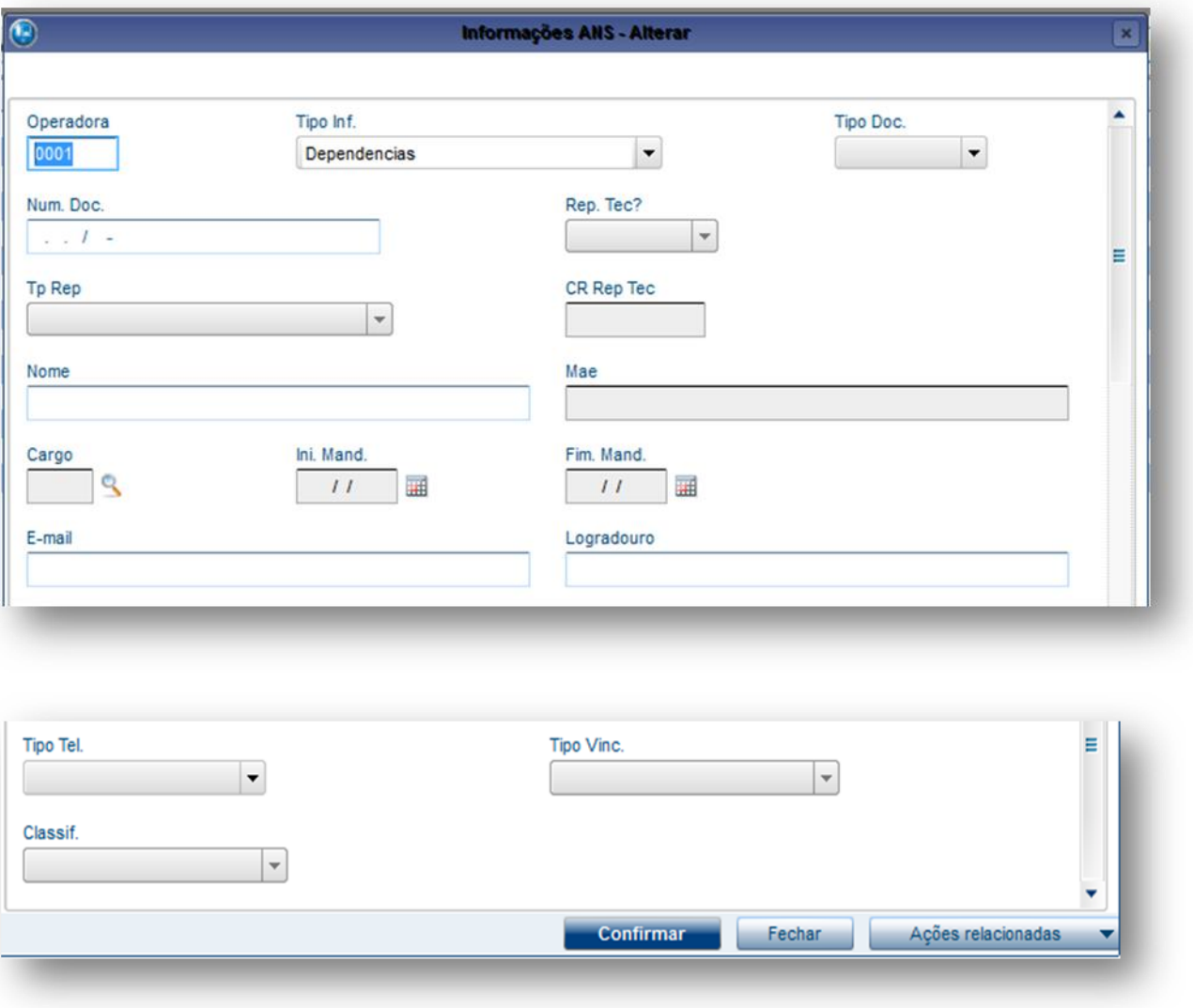

#### **TISS WebService**

Utilizado para exibição dos dados cadastrados neste ponto do sistema sejam exibidos no portal web do plano de saúde

Para que esse cadastro se abra, é necessário acessar esta pasta, e depois clicar na linha ao meio, e pressionar a tecla <ENTER> ou a seta para baixo. Deve aparecer a tela abaixo:

 $\odot$ 

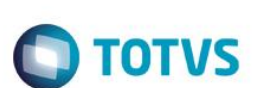

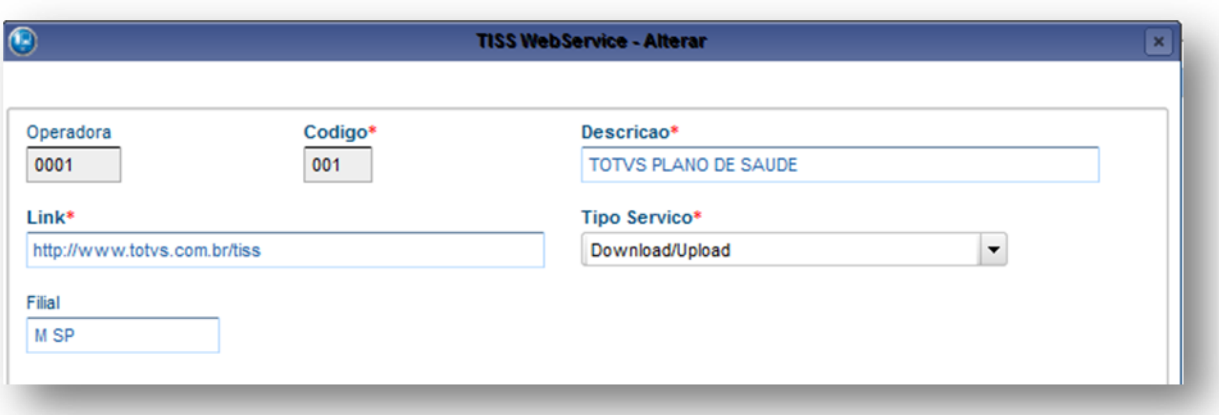

#### **Opção Complemento – Cadastro da Operadora de Saúde**

As informações complementares são as regras padrão da operadora para cobrança e pagamento. Se esta padronização for utilizada para todos os prestadores e contratos, isto favorece a parametrização da regra que é feita apenas uma vez.

O objetivo desta opção é permitir o cadastro das informações complementares a respeito da operadora de saúde, como: usuários da operadora, rede de atendimento e a especificação de regras para pagamento.

#### **Pasta Operadora de Saúde - Complemento**

São apresentadas, apenas para visualização, todas as informações cadastradas no ato da inclusão da operadora. Não será possível fazer alteração das informações exibidas.

Esta exibição foi criada para facilitar o preenchimento do cadastro do complemento, utilizando as informações da operadora como base.

#### **Pasta Intercâmbio Eventual Específico**

Define as empresas de origem dos usuários de intercâmbio eventual. Isto só é utilizado quando houver a necessidade de faturar todas estas empresas. Existe, também, uma solução mais prática que atende a esta necessidade no nível de [Grupo/Empresa](http://www.totvs.com/mktfiles/tdiportais/helponlineprotheus/portuguese/plsa660.htm) para efetuar o Intercâmbio Eventual. Lembrando que esta pasta é usada por operadoras que não utilizam intercâmbio eventual no modelo de cooperativa.

Para que esse cadastro se abra, é necessário acessar esta pasta, e depois clicar na linha ao meio, e pressionar a tecla <ENTER> ou a seta para baixo. Deve aparecer a tela abaixo:

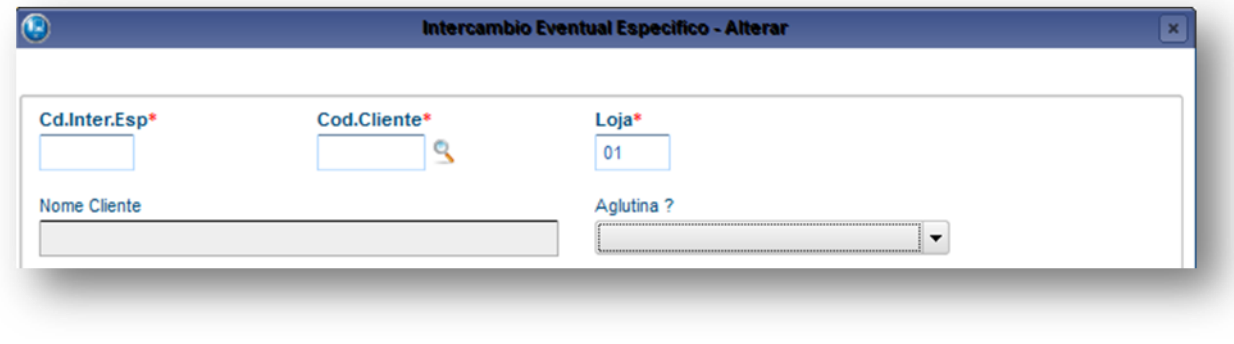

#### **Pasta Parâmetros para Pagamento**

 $\odot$ 

Este documento é de propriedade da TOTVS. Todos os direitos reservados

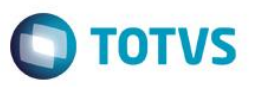

Possibilita estabelecer parâmetros por Tipo de Rede de Atendimento e/ou Valor de Unidade de Serviço que é utilizado para pagar os atendimentos realizados dos contratos em pré-pagamento e custo operacional, desta forma, é possível estabelecer as Vigências (iniciais/finais) e valor de unidade de serviço para efetuar o reembolso e procedimentos.

É importante ressaltar que existem diversos níveis para cadastro de valores de US (Unidade de Serviço) no ambiente Plano de Saúde, ou seja, o sistema checa os valores de acordo com a sequência apresentada no fluxo abaixo, caso não os encontre em um nível, ele checa em outro e assim por diante até que seja encontrado um valor.

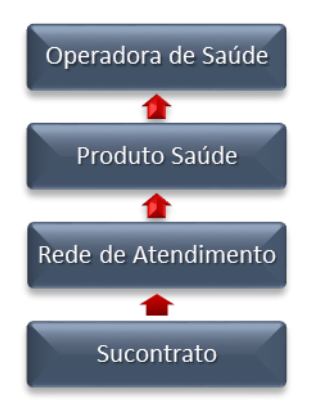

#### *Exemplo:*

Para o tipo de prestador **HOSPITAL A** pode ser estabelecido o valor de uma U.S para **X** (este "x" refere-se ao valor utilizado para ser multiplicado pelo valor do procedimento realizado conforme o contrato do usuário. Imagine que um usuário de contrato de Custo Operacional, que é cobrado por procedimento realizado, obteve um atendimento no hospital e realizou uma Tomografia, o sistema verifica os parâmetros para efetuar o pagamento deste tipo de prestador através do nível que foi parametrizado e aplica o valor estabelecido para US x Procedimentos). Também, é possível relacionar o procedimento com um determinado prestador, ou seja, para o procedimento **CIRURGIA ENDOCRINOLÓGICA** no prestador **HOSPITAL A** o valor da U.S será **Y**.

#### **Importante:**

O valor de US é um coeficiente aplicado a um valor estabelecido dentro das tabelas de honorários, que e é definido em [Parâmetros](http://www.totvs.com/mktfiles/tdiportais/helponlineprotheus/portuguese/plsa145.htm)  [Mensais.](http://www.totvs.com/mktfiles/tdiportais/helponlineprotheus/portuguese/plsa145.htm)

#### *Exemplo:*

Procedimento 00010014 - Consulta na tabela AMB tem o valor de 100 CH.

Para saber o valor de pagamento desse procedimento realiza-se o cálculo de 100 CH x 0,30 US = R\$ 30,00

O valor de US é variável e pode ser definido para diferentes tipos (Exemplo: por prestador, por procedimento, etc) e níveis do sistema (US de Cobrança; US de Pagamento; etc).

Na área superior devem ser cadastrados os parâmetros para pagamentos por tipo de prestador e na parte inferior caso seja necessário à operadora pode especificar os procedimentos x tipos de prestador.

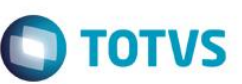

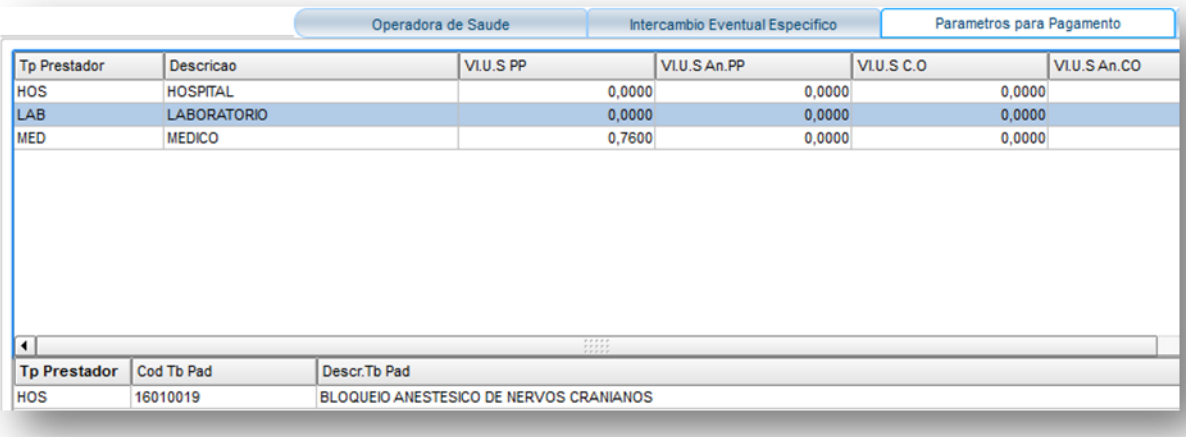

2. Preencha os dados conforme principais campos que devem ser preenchidos seguindo orientação do help de campo.

#### 3. Confira os dados e confirme.

#### **Tabelas de pagamento e recebimento**

Possibilita estabelecer quais as tabelas de honorários que a operadora irá utilizar para o pagamento e recebimento de serviços de saúde.

É importante ressaltar que este nível é o mais genérico para esta valorização e caso o sistema encontre a parametrização em um nível mais especifico irá utilizar este para valorização.

#### *Exemplo:*

Para todos os prestadores, as tabelas são cadastradas no nível mais genérico e para o **HOSPITAL A** pode ser estabelecida uma tabela diferenciada no cadastro de Rede de Atendimento somente para este prestador em especial. Desta forma o sistema irá valorizar os procedimentos por esta tabela especifica e para todos os outros pelo nível genérico.

Para que esse cadastro se abra, é necessário acessar esta pasta, e depois clicar na linha ao meio, e pressionar a tecla <ENTER> ou a seta para baixo. Deve aparecer a tela abaixo:

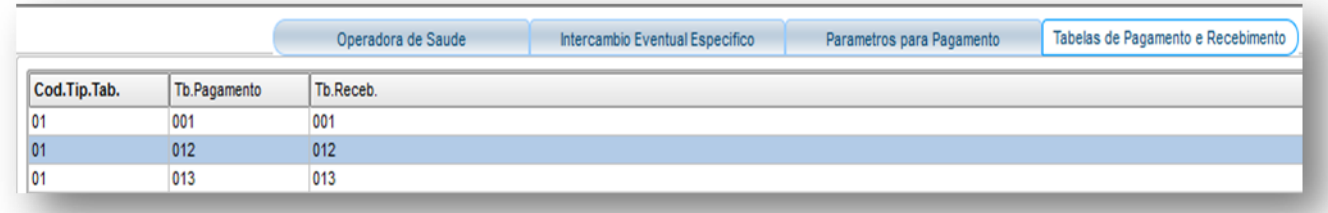

4. Preencha os dados conforme principais campos que devem ser preenchidos seguindo orientação do help de campo.

5. Confira os dados e confirme.

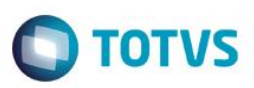

## **6.1.10. Operador de Sistema (PLSA980)**

<span id="page-30-0"></span>É a pessoa que tem acesso ao sistema de uma determinada operadora de saúde, realizando diversos procedimentos, como: marcação de consultas, liberação de autorização, cancelamento, inclusão ou alteração de digitais para a [biometria,](http://www.totvs.com/mktfiles/tdiportais/helponlineprotheus/portuguese/sigapls_biometria.htm) análise de glosas, etc. Esta rotina tem o objetivo de armazenar o cadastro e dados dos operadores que precisam ter acesso ao sistema da operadora de saúde. O acesso é definido conforme a instituição e a região de atuação do operador, assim como, os tipos de movimentações permitidas a ele. Lembrando que este operador deve estar ligado a um usuário do Protheus no módulo configurador.

#### **Importante:**

A parametrização do acesso do operador é obrigatória para a utilização das rotinas do Plano de Saúde.

#### **Rotinas Prévias:**

- [Operadora de Saúde](http://www.totvs.com/mktfiles/tdiportais/helponlineprotheus/portuguese/plsa010.htm) (PLSA010)
- [Tipos de Rede de Atendimento](http://www.totvs.com/mktfiles/tdiportais/helponlineprotheus/portuguese/plsa050.htm) (PLSA050)
- [Grupo/Empresa](http://www.totvs.com/mktfiles/tdiportais/helponlineprotheus/portuguese/plsa660.htm) (PLSA660)
- [Regiões](http://www.totvs.com/mktfiles/tdiportais/helponlineprotheus/portuguese/plsa170.htm) (PLSA170)
- [Classes Operadora](http://www.totvs.com/mktfiles/tdiportais/helponlineprotheus/portuguese/plsa080.htm) (PLSA080)

#### **Procedimentos para inclusão de um operador de sistema:**

**1.**Acesse as opções **Atualizações/Operadora/Operador de Sistema** e clique em **Incluir.** É apresentada a tela com os botões de operação padrão (Localizar, Filtrar, Imprimir e Configurar). Na parte direita, é possível localizar os itens desejados por meio dos filtros de pesquisa. Na parte debaixo encontram-se os botões para manutenção da rotina.

O sistema apresenta a janela de inclusão dividida em três pastas:

 **[Pasta Operador x Instituição](http://www.totvs.com/mktfiles/tdiportais/helponlineprotheus/portuguese/plsa980_pasta_operador_x_instituicao.htm)**: São definidas as movimentações relacionadas à operadora de saúde que o operador do sistema pode realizar. Para relacionar um operador à operadora de saúde é preciso cadastrar informações que definem o vínculo entre eles e validar a parametrização estabelecida.

(Para mais informações consulte o tópico campos do PLS no final deste manual)

൫

**Este** 

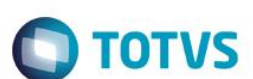

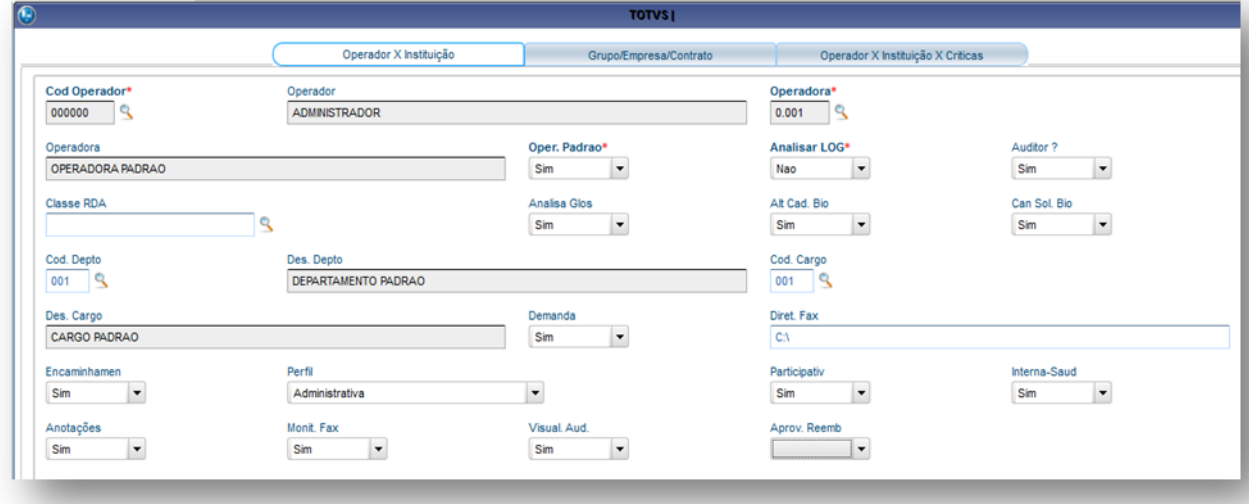

[Pasta Grupo/Empresa/Contrato](http://www.totvs.com/mktfiles/tdiportais/helponlineprotheus/portuguese/plsa980_pasta_grupo_empresa_contrato.htm): É possível definir os grupos, empresas, e/ou contratos em que o operador do sistema pode acessar para realizar as movimentações necessárias, de acordo com as configurações estabelecidas na [pasta Operador x Instituição.](http://www.totvs.com/mktfiles/tdiportais/helponlineprotheus/portuguese/plsa980_pasta_operador_x_instituicao.htm) 

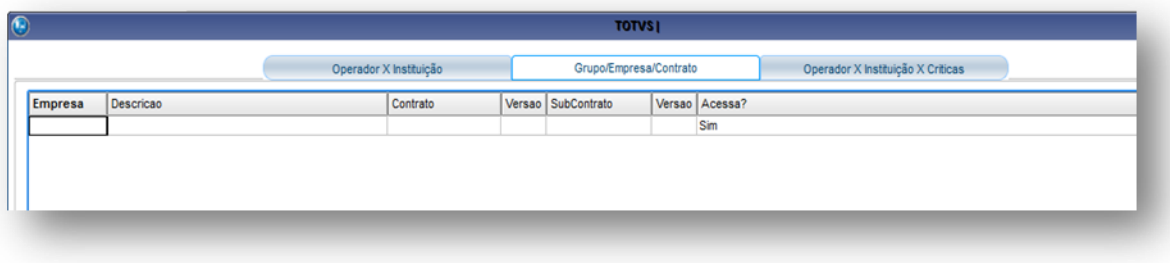

**[Pasta Operador x Instituição x Criticas](http://www.totvs.com/mktfiles/tdiportais/helponlineprotheus/portuguese/plsa980_pasta_grupo_empresa_contrato.htm)**: É possível definir as criticas que serão apresentadas para o operador selecionado.

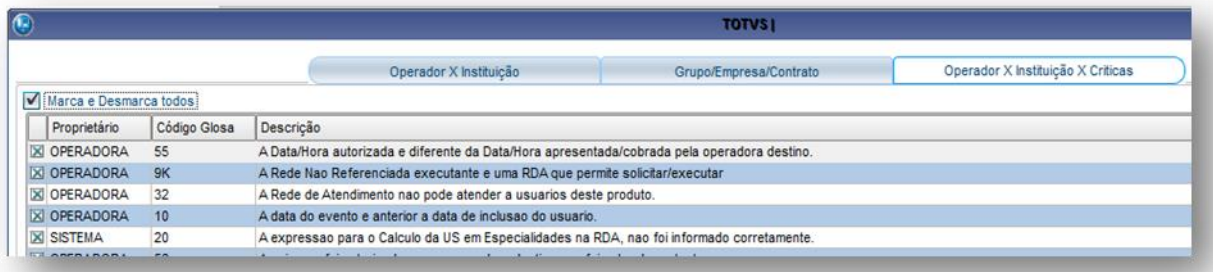

- 2.Preencha os dados conforme necessidade (para saber mais sobre os campos e tabelas desta rotina, consulte a sessão Campos do Módulo PLS, no final deste manual).
- <span id="page-31-0"></span>3.Confira os dados e confirme.

## **6.1.11. Co-partic. Operad. (PLSA515)**

 $\overline{\bullet}$ 

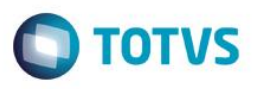

É um contrato de custo operacional ou de coparticipação com valores ou percentuais cobrados de acordo com os serviços utilizados pelos usuários dos planos.

Esta é uma das formas de cobrança mais praticadas pelas operadoras junto às contratações de prestação de serviços de assistência à saúde e podem ocorrer das seguintes maneiras:

A rotina de Coparticipação Operadora permite a definição de um valor ou percentual padrão de coparticipação para operadora, sendo que, neste cadastro o Sistema considera o nível mais genérico de parametrização para a coparticipação. Caso não seja encontrada nenhuma parametrização em outro nível, o sistema adota as regras aqui cadastradas.

O percentual definido é aplicado sobre as informações contidas na [Tabela Dinâmica Evento](http://www.totvs.com/mktfiles/tdiportais/helponlineprotheus/portuguese/plsa140.htm) e também, quando no campo **Tab. CoPar** for informada alguma tabela de Coparticipação.

As informações cadastradas nesta rotina serão utilizadas pelas rotinas de Autorização, [Produto Saúde](http://www.totvs.com/mktfiles/tdiportais/helponlineprotheus/portuguese/plsa800.htm) e Contrato/ Família.

#### **Rotinas Prévias:**

- [Operadora de Saúde](http://www.totvs.com/mktfiles/tdiportais/helponlineprotheus/portuguese/plsa010.htm) (PLSA010)
- [Tabelas Honorários](http://www.totvs.com/mktfiles/tdiportais/helponlineprotheus/portuguese/plsa390.htm) (PLSA390)
- [Tabela Dinâmica Evento](http://www.totvs.com/mktfiles/tdiportais/helponlineprotheus/portuguese/plsa140.htm) (PLSA140)

#### **Procedimentos para cadastrar uma coparticipação de operadora:**

1. Acesse as opções **Atualizações/Operadora/Co Partic Operad**. e clique em **Incluir.** É apresentada a tela com os botões de operação padrão (Localizar, Filtrar, Imprimir e Configurar). Na parte direita, é possível localizar os itens desejados por meio dos filtros de pesquisa. Na parte debaixo encontram-se os botões para manutenção da rotina.

Este

ര

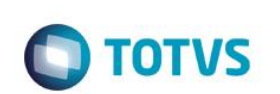

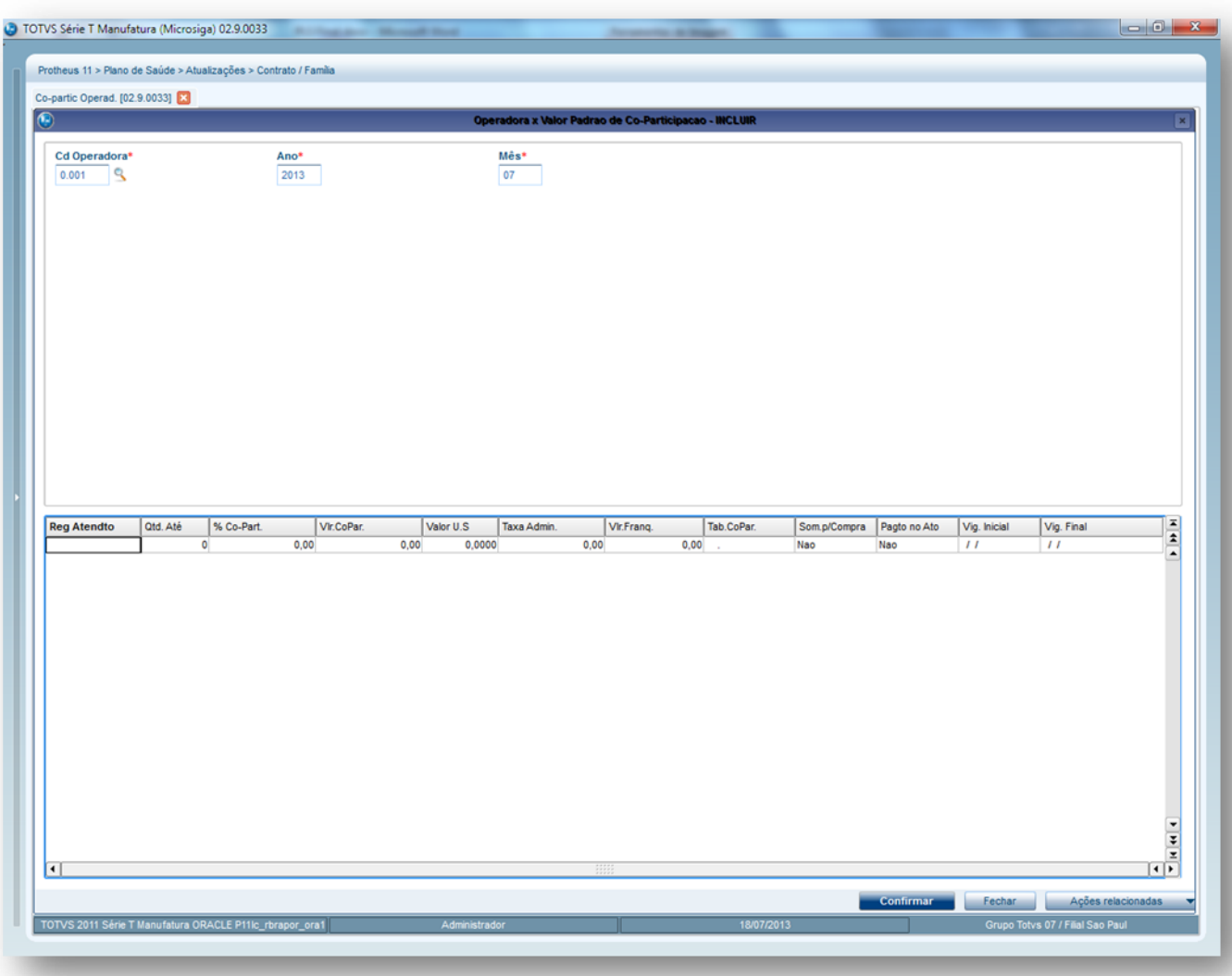

- 2. Informe o ANO e MÊS em que será valida a Coparticipação.
- 3. Na parte debaixo da tela, dê duplo clique ou tecle <ENTER> para cadastrar uma coparticipação.

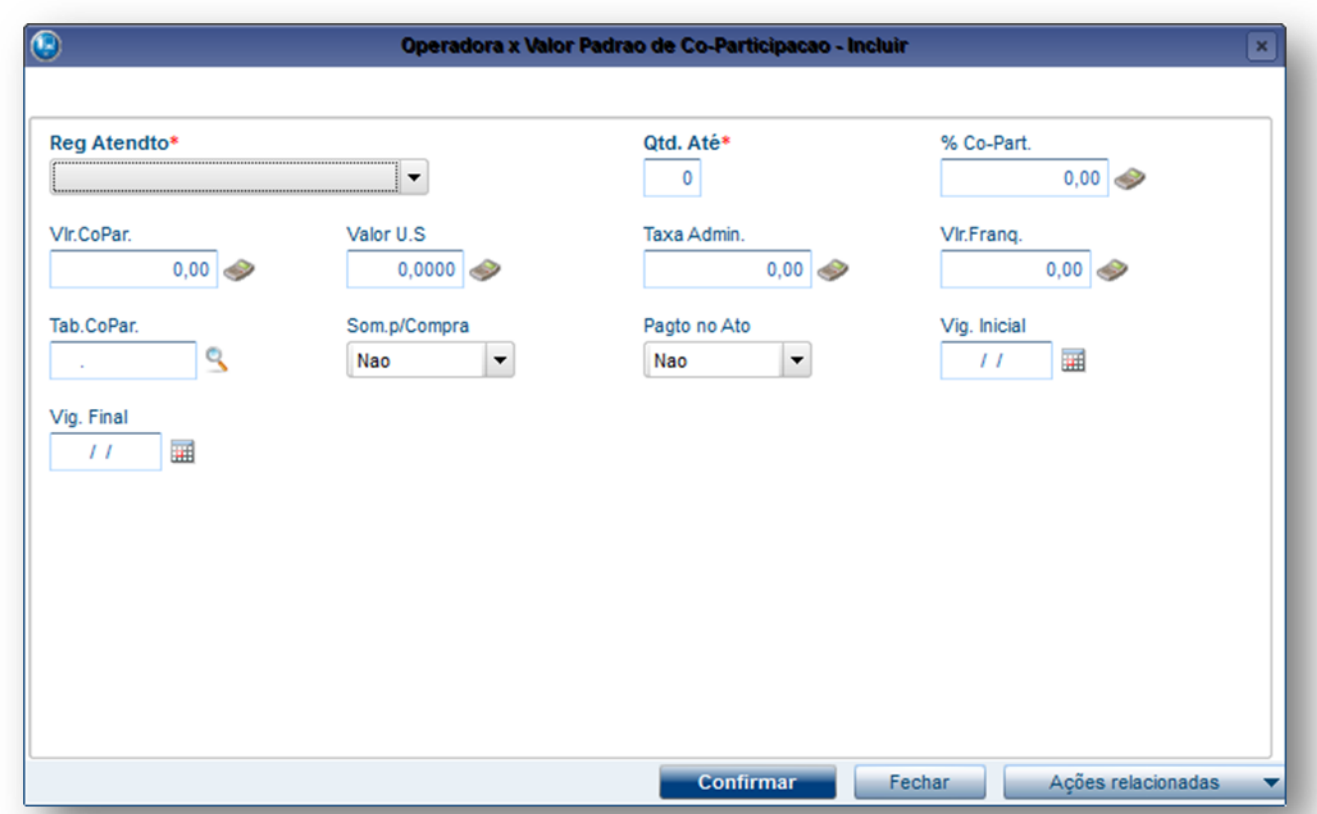

**TOTVS** 

- 4. Preencha os dados conforme necessidade (para saber mais sobre os campos e tabelas desta rotina, consulte a sessão Campos do Módulo PLS, no final deste manual).
- 5. Confira os dados e confirme.

## **6.2. BLOQUEIO**

## **6.2.1. Bloqueio ANS (PLSA178)**

<span id="page-34-1"></span>Padroniza a nomenclatura dos bloqueios (não atendimento). Isto porque, todos os bloqueios cadastrados devem ser iguais ao cadastro de bloqueios da ANS\*, pois, é através desta padronização que o sistema permite o envio das informações à esta agência reguladora que todo mês solicita listagens de algumas movimentações da operadora, para o qual, devem constar os motivos que levaram um determinado usuário a não ser atendido pela operadora.

É preciso cadastrar o código de bloqueio da ANS\* conforme tabela divulgada por esta agência reguladora no SIB (Sistema de Informação dos Beneficiários) com o objetivo de, posteriormente, relacioná-lo com o código de bloqueio da operadora nos processos de bloqueio usuário, famíli[a e](http://www.totvs.com/mktfiles/tdiportais/helponlineprotheus/portuguese/plsa179.htm) subcontrato. Estas informações são utilizadas no envio do SIB (Sistema de Informação dos Beneficiários).

\* ANS - Agência Nacional de Saúde Suplementar.

#### **1.1.1.13 Procedimentos para inclusão de Bloqueio ANS:**

<span id="page-34-0"></span> $\overline{\bullet}$ 

 $\ddot{\bullet}$ 

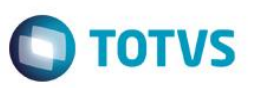

1. Acesse as opções **Atualizações/Bloqueio/Bloqueio ANS** e clique em **Incluir.** É apresentada a tela com os botões de operação padrão (Localizar, Filtrar, Imprimir e Configurar). Na parte direita, é possível localizar os itens desejados por meio dos filtros de pesquisa. Na parte debaixo encontram-se os botões para manutenção da rotina.

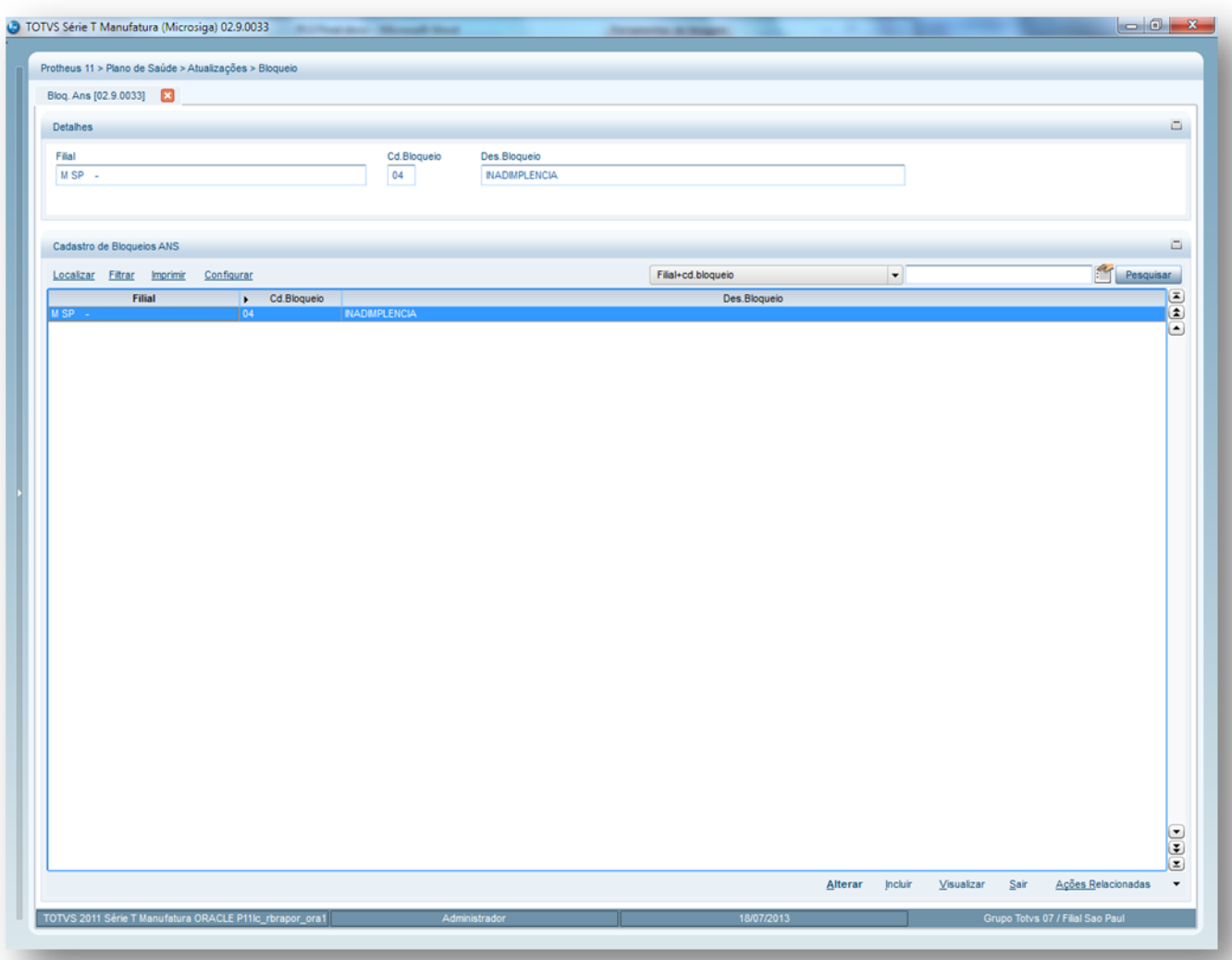

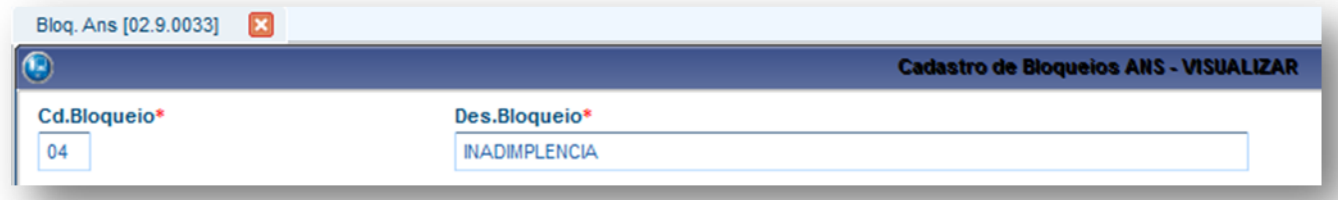

2. Preencha os campos conforme necessidade (para saber mais sobre os campos e tabelas desta rotina, consulte a sessão Campos do Módulo PLS, no final deste manual).

3. Confira os dados e confirme.

 $\overline{\bullet}$
# **6.2.2. Bloq. Usuário (PLSA310)**

Permite incluir os motivos, por parte da operadora de saúde ou do beneficiário/usuário, que podem ocasionar um bloqueio ou suspensão temporária dos benefícios. Também, há motivos para justificar o desbloqueio que são informados no momento da regularização da situação junto à operadora de saúde e, consequentemente, ativar novamente os benefícios oferecidos.

As informações do cadastro de bloqueio de usuário são utilizadas nos processos de atendimentos e, também, de [família/usuário.](http://www.totvs.com/mktfiles/tdiportais/helponlineprotheus/portuguese/plsa174.htm)

**Dica:** Para casos em que o usuário está com uma determinada quantidade de meses em atraso, pode-se realizar o bloqueio através da rotina [Bloqueio Automático.](http://www.totvs.com/mktfiles/tdiportais/helponlineprotheus/portuguese/plsa770.htm)

#### **1.1.1.14 Procedimentos para inclusão de Bloqueio de Usuário:**

1. Acesse as opções **Atualizações/Bloqueio/Bloqueio Usuário** e clique em **Incluir.** É apresentada a tela com os botões de operação padrão (Localizar, Filtrar, Imprimir e Configurar). Na parte direita, é possível localizar os itens desejados por meio dos filtros de pesquisa.

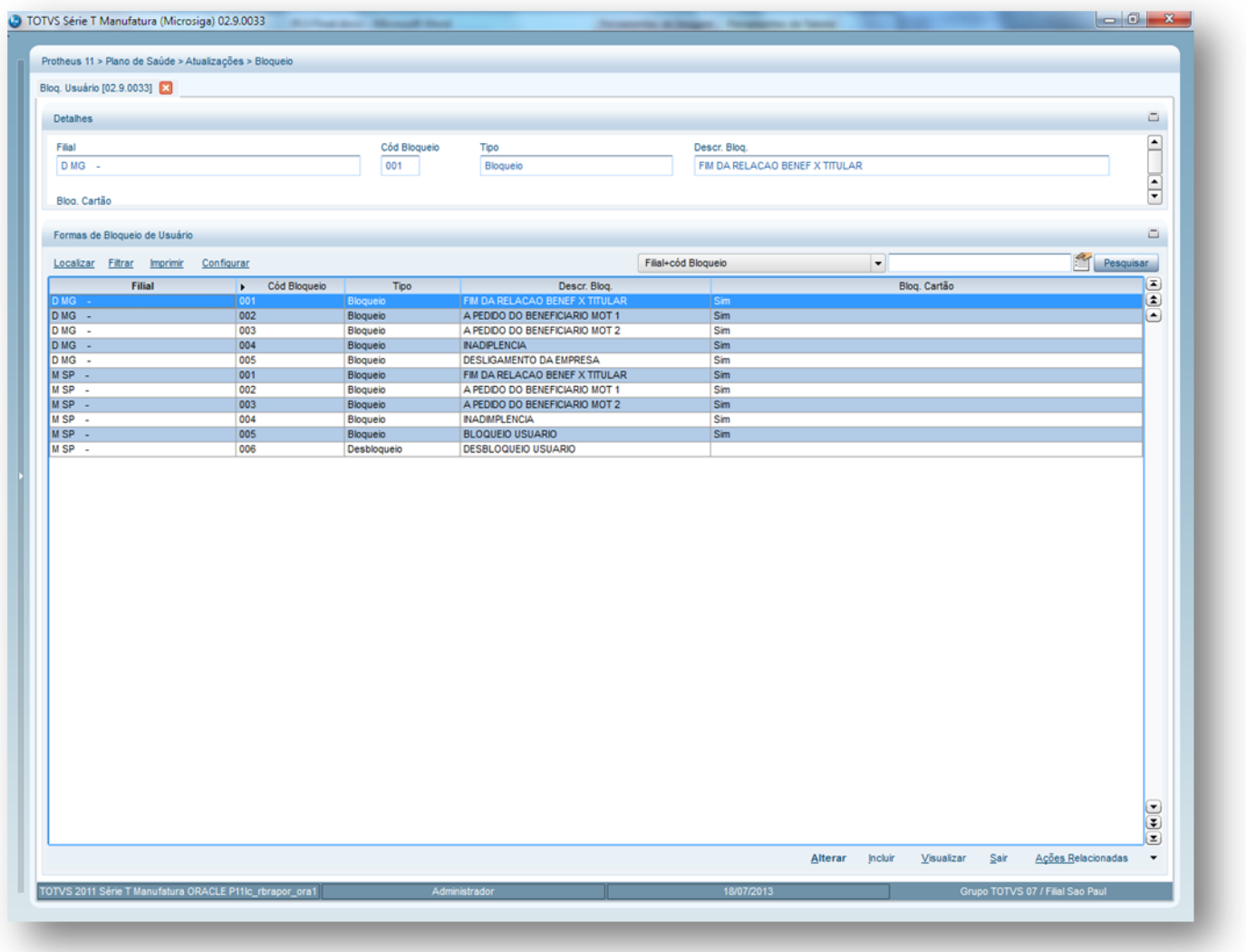

2. Preencha os campos conforme necessidade(para saber mais sobre os campos e tabelas desta rotina, consulte a sessão Campos do Módulo PLS, no final deste manual)

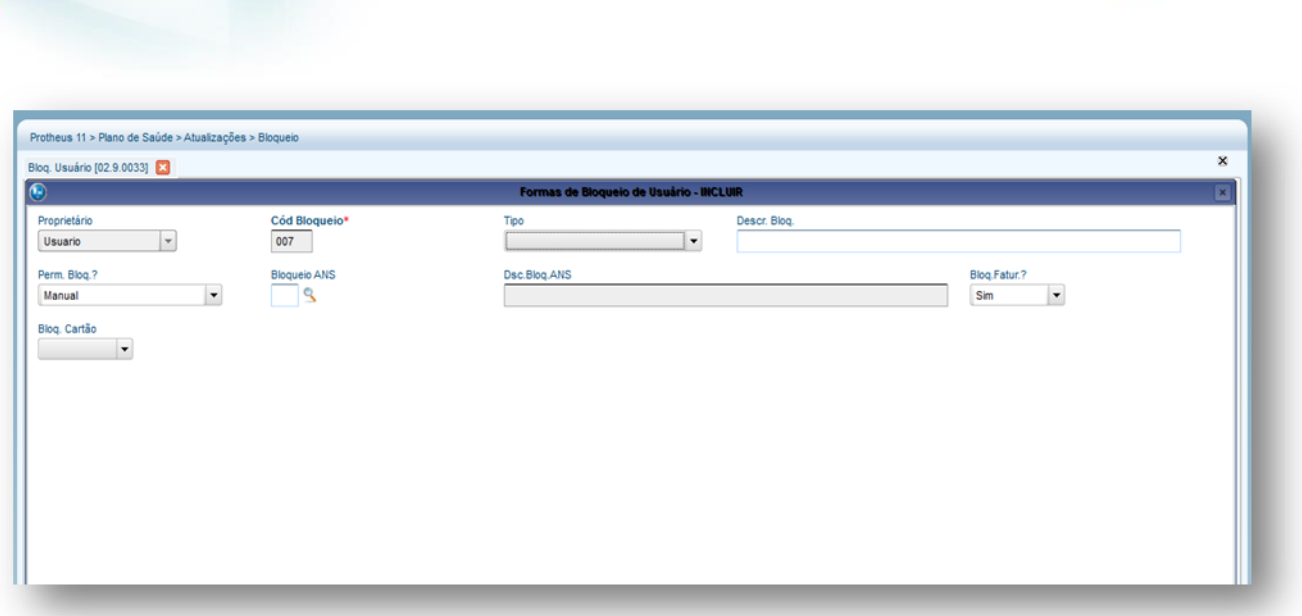

3. Confira os dados e confirme.

**Visão Geral e Cadastros**

# **6.2.3. Bloq. Família (PLSA340)**

Esta rotina tem o objetivo de realizar o bloqueio de uma família por parte da operadora ou por parte do responsável da família. Após a regularização, devem ser informados os motivos de desbloqueio para ativação dos benefícios. As informações do cadastro de bloqueio família são utilizadas nos processos de [família/usuário.](http://www.totvs.com/mktfiles/tdiportais/helponlineprotheus/portuguese/plsa174.htm)

#### **1.1.1.15 Procedimentos para inclusão de Bloqueio de Usuário:**

1. Acesse as opções **Atualizações/Bloqueio/Bloqueio** Família e clique em **Incluir.** É apresentada a tela com os botões de operação padrão (Localizar, Filtrar, Imprimir e Configurar). Na parte direita, é possível localizar os itens desejados por meio dos filtros de pesquisa. Na parte debaixo encontram-se os botões para manutenção da rotina.

 $\bigcirc$  TOTVS

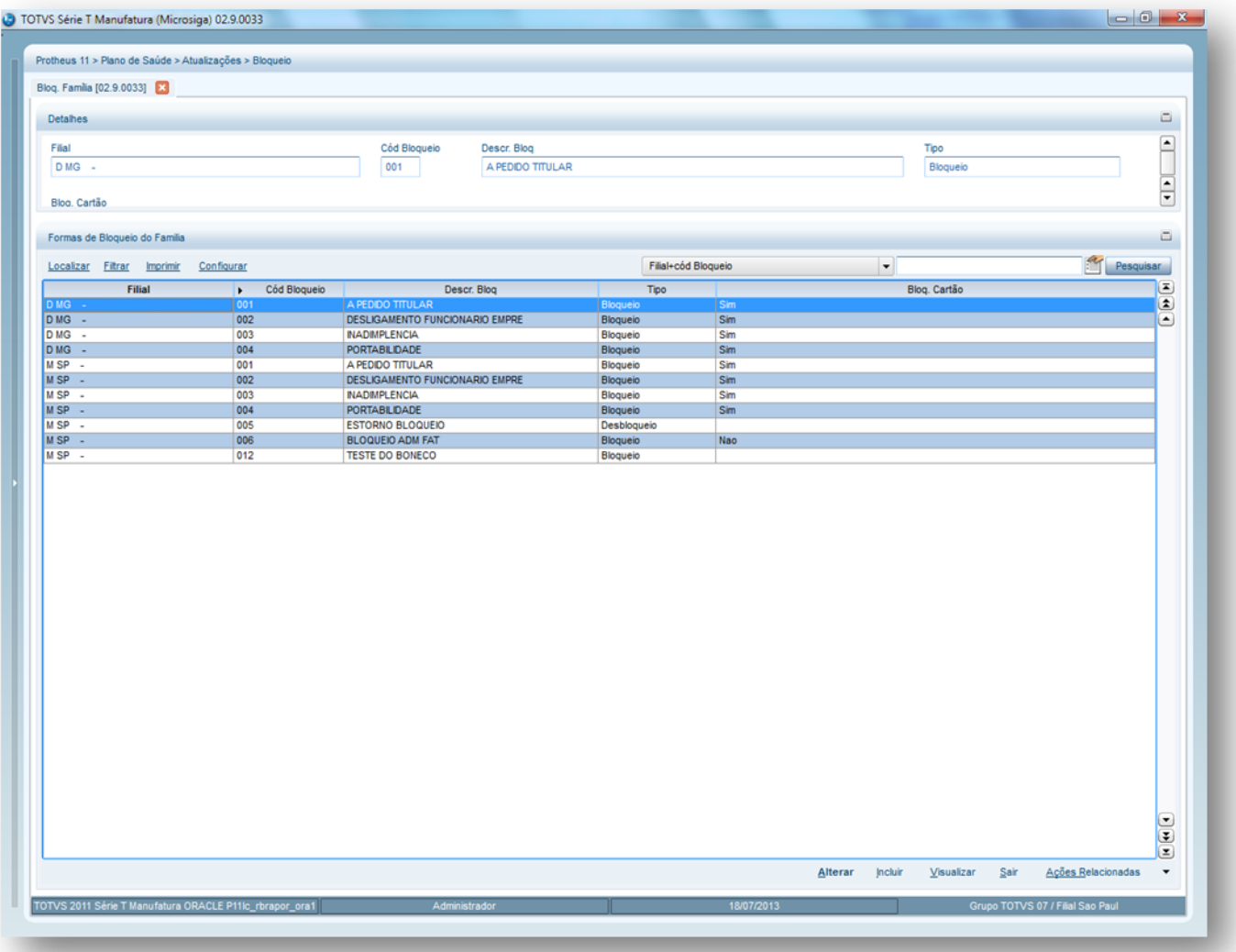

2. Preencha os campos conforme necessidade. (para saber mais sobre os campos e tabelas desta rotina, consulte a sessão Campos do Módulo PLS, no final deste manual).

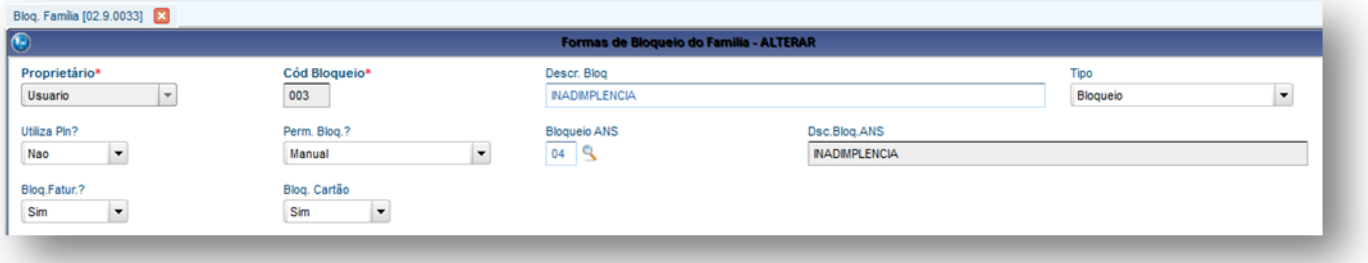

3. Confira os dados e confirme.

# **6.2.4. Bloq. Subcontrato (PLSA179)**

São incluídas as razões para que a operadora de saúde ou a empresa façam o bloqueio de um subcontrato. Estas razões podem ocasionar um bloqueio ou uma suspensão temporária de atendimento de todos os usuários dos subcontratos. Também,há motivos para

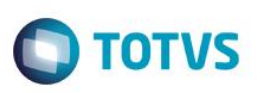

justificar o desbloqueio e eles devem ser informados no momento da regularização da situação junto à operadora de saúde, para ativar novamente os benefícios oferecidos. As informações do cadastro de bloqueio de subcontrato são utilizadas nos processos de atendimentos e também, de grupo/empresa.

#### **1.1.1.16 Procedimentos para inclusão de Bloq. Subcontrato:**

1. Acesse as opções **Atualizações/Bloqueio/Bloqueio Subcontrato** e clique em **Incluir.** É apresentada a tela com os botões de operação padrão (Localizar, Filtrar, Imprimir e Configurar). Na parte direita, é possível localizar os itens desejados por meio dos filtros de pesquisa. Na parte debaixo encontram-se os botões para manutenção da rotina.

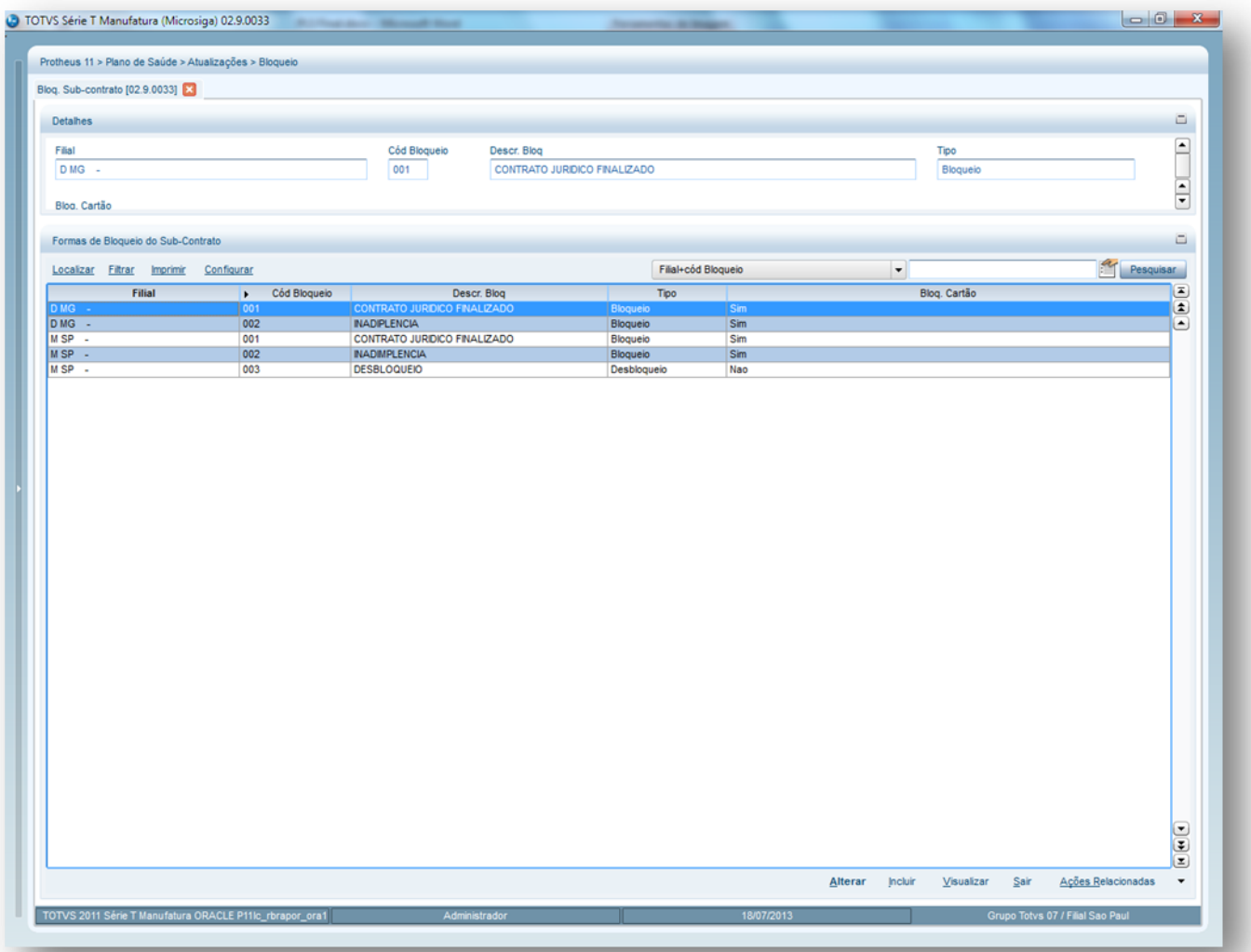

*2.* Preencha os campos conforme necessidade (para saber mais sobre os campos e tabelas desta rotina, consulte a sessão Campos do Módulo PLS, no final deste manual).

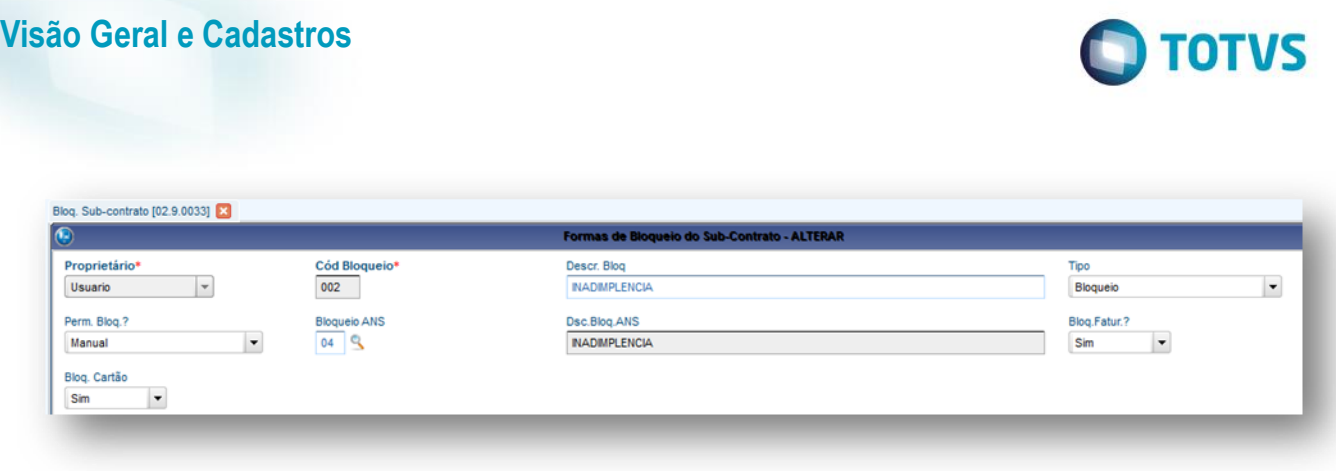

*3.* Confira os dados e confirme.

# **6.2.5. Bloq. Rda / Prof. (PLSA410)**

Inclui as razões para que a operadora de saúde faça o bloqueio e/ou desbloqueio da prestação de serviços feita por um profissional da rede de atendimento. As informações do cadastro de bloqueio de RDA profissional são utilizadas nos processos de [RDA-Cadastro](http://www.totvs.com/mktfiles/tdiportais/helponlineprotheus/portuguese/plsa360.htm) e [Profissional de Saúde.](http://www.totvs.com/mktfiles/tdiportais/helponlineprotheus/portuguese/plsa960.htm)

#### **1.1.1.17 Procedimentos para inclusão de Bloq. Rda / Prof.:**

1. Acesse as opções **Atualizações/Bloqueio/Bloqueio Rda/Prof.** e clique em **Incluir.** É apresentada a tela com os botões de operação padrão (Localizar, Filtrar, Imprimir e Configurar). Na parte direita, é possível localizar os itens desejados por meio dos filtros de pesquisa. Na parte debaixo encontram-se os botões para manutenção da rotina.

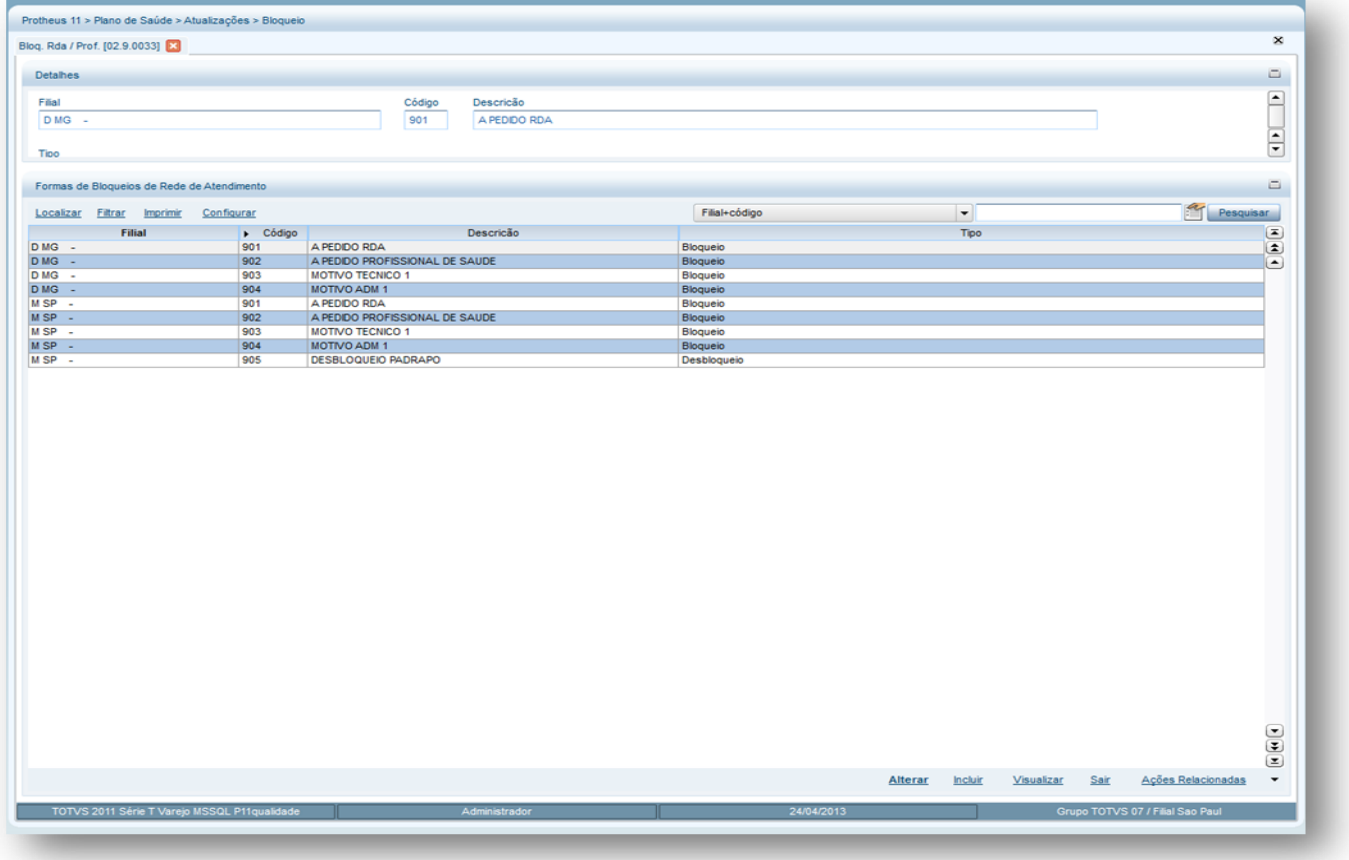

෧

 $\stackrel{.}{\circ}$ 

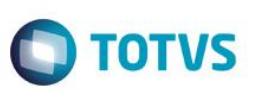

2. Preencha os campos conforme necessidade (para saber mais sobre os campos e tabelas desta rotina, consulte a sessão Campos do Módulo PLS, no final deste manual).

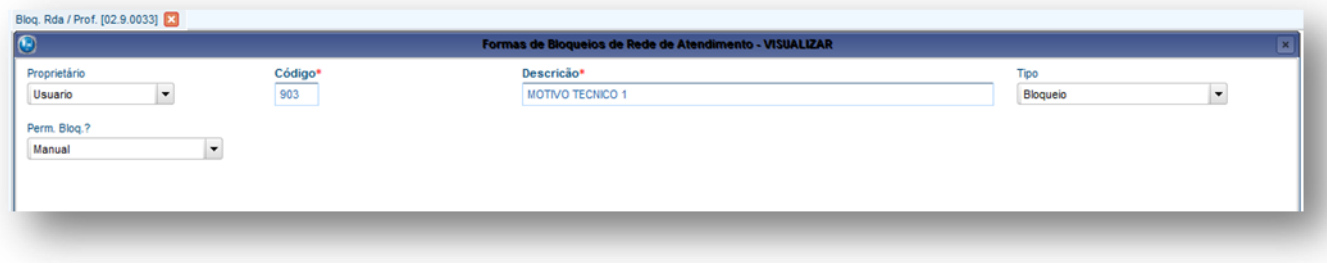

3. Confira os dados e confirme.

# **6.3. A.N.S**

## **6.3.1. Tipos Usuário (PLSA190)**

Define a classificação do usuário beneficiário do plano contratado. Estes tipos são TITULAR, DEPENDENTE ou AGREGADO.

Esse cadastro deve ser realizado de acordo com o padrão da ANS (Agência Nacional de Saúde Suplementar). Para mais detalhes, consulte o endereç[o www.ans.gov.br](http://www.ans.gov.br/)

#### **1.1.1.18 Procedimentos para inclusão de Tipos Usuário:**

1. Acesse as opções **Atualizações/ANS /Tipos Usuários** e clique em **Incluir.** É apresentada a tela com os botões de operação padrão (Localizar, Filtrar, Imprimir e Configurar). Na parte direita, é possível localizar os itens desejados por meio dos filtros de pesquisa. Na parte debaixo encontram-se os botões para manutenção da rotina.

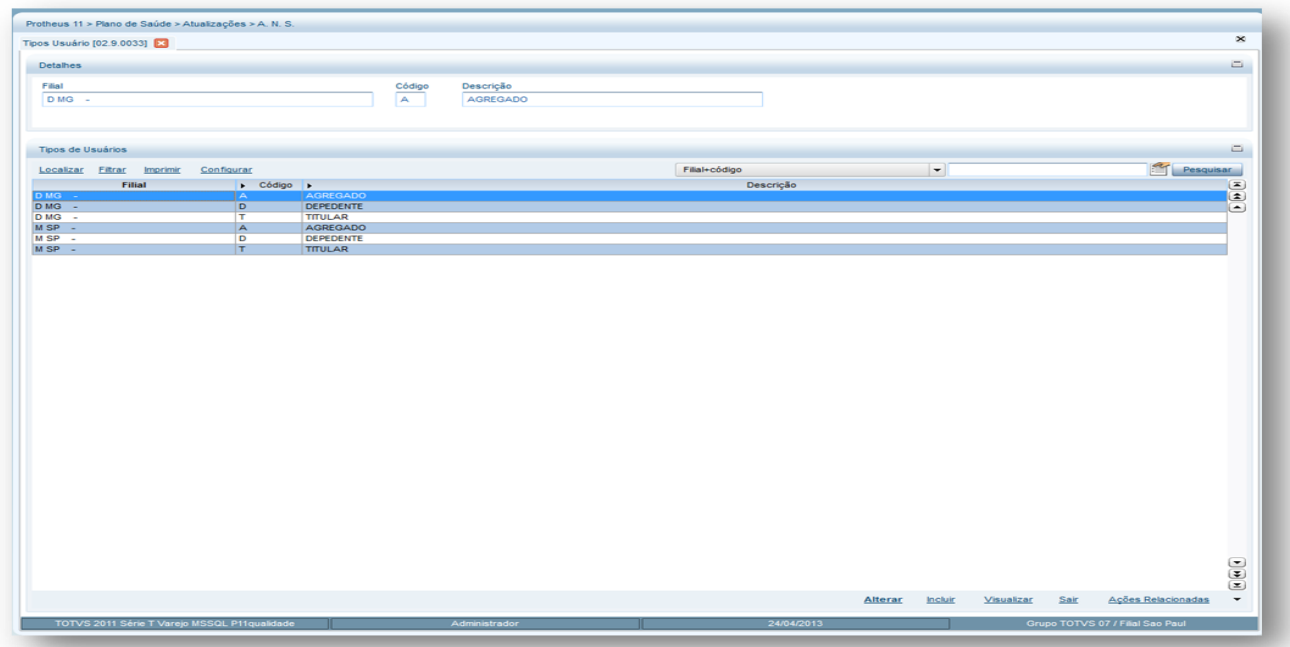

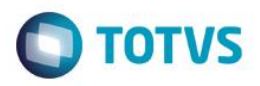

2. Preencha os campos conforme necessidade (para saber mais sobre os campos e tabelas desta rotina, consulte a sessão Campos do Módulo PLS, no final deste manual).

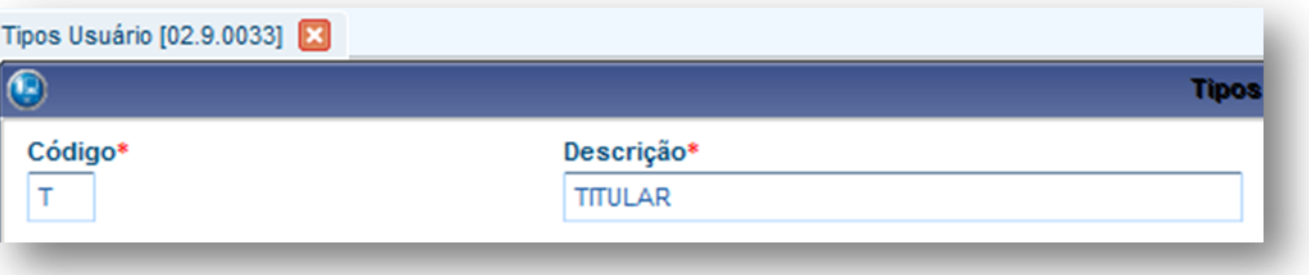

3. Confira os dados e confirme.

# **6.3.2. Tipos Contrato (PLSA200)**

Define qual é a modalidade de contratação e/ou adesão para utilização das coberturas previstas nos contratos dos beneficiários/usuários. Estes contratos são documentos que registram a execução e cobertura de um serviço sob determinada condição tratada entre a Operadora e o cliente, visando a melhor forma para o atendimento do beneficiário. A lei reconhece a diferença entre os contratos negociados exclusivamente por um indivíduo (que pode ser tanto para ele mesmo quanto para sua família) daqueles que são negociados para grupos maiores de pessoas.

Alguns tipos de contratos:

- **Individual ou familiar:** O contrato é assinado entre um indivíduo (pessoa física) e a operadora de planos de saúde, para prestação de serviços de saúde do titular (nos individuais) e de seus dependentes (nos familiares).
- **Coletivo por Adesão:** São planos opcionais oferecidos por uma pessoa jurídica a um determinado grupo de pessoas que possuem vínculo empregatício, associativo ou sindical com o contratante. Todos têm livre escolha para aderir ou não.

#### *Com Instância Decisória*

São contratos coletivos em que o grupo de beneficiários nomeia uma pessoa ou mais pessoas (diretoria) para representá-los nas decisões a serem tomadas.

#### *Sem Instância Decisória*

São contratos coletivos em que as decisões a serem tomadas são votadas por cada membro do grupo de beneficiários. Todo componente de grupo que compõe um plano coletivo sem instância decisória tem direito a voto.

 **Coletivo Empresarial:** São planos contratados por pessoas jurídicas para atender a uma massa populacional específica que mantém um vínculo empregatício, associativo ou sindical com o contratante.

#### *Com Patrocinador*

Planos contratados por pessoas jurídicas em que as mensalidades são pagas integralmente ou parcialmente pelo contratante à operadora, incluindo contratos mantidos por autogestão, em que o beneficiário paga parte da mensalidade.

#### *Sem Patrocinador*

Planos contratados por pessoa jurídica, com mensalidade integralmente paga pelo beneficiário diretamente à operadora.

#### **1.1.1.19 Procedimentos para inclusão de Tipos Contrato:**

1. Acesse as opções **Atualizações/ANS/Tipos Contratos** e clique em **Incluir.** É apresentada a tela com os botões de operação padrão (Localizar, Filtrar, Imprimir e Configurar). Na parte direita, é possível localizar os itens desejados por meio dos filtros de pesquisa. Na

Este

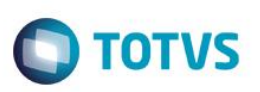

parte direita, é possível localizar os itens desejados por meio dos filtros de pesquisa. Na parte debaixo encontram-se os botões para manutenção da rotina.

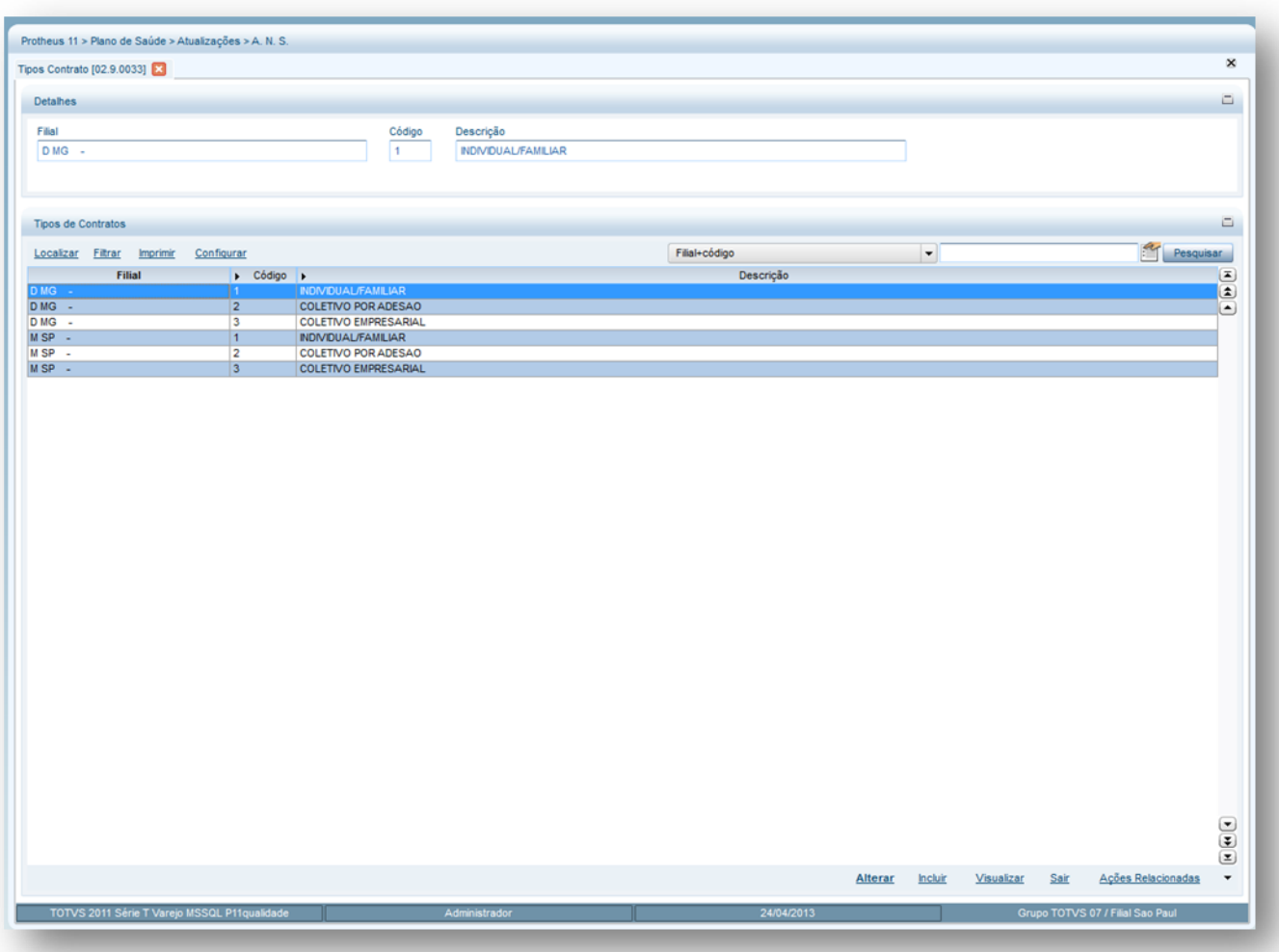

2. Preencha os dados conforme necessidade (para saber mais sobre os campos e tabelas desta rotina, consulte a sessão Campos do Módulo PLS, no final deste manual).

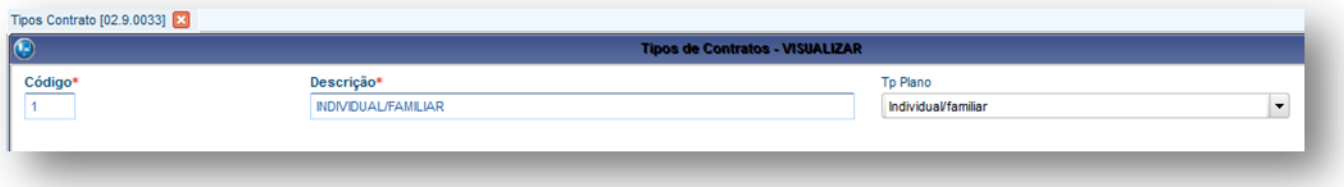

3. Confira os dados e clique no botão Confirmar.

# **6.3.3. Tipos Acomodação (PLSA040)**

Define o grau de conforto e comodidade que são utilizados pelos beneficiários nos casos de internações ou repouso. As acomodações se constituem no endereço exclusivo do paciente durante a sua estadia no hospital. Pode-se determinar também o tipo da acomodação que será realizada para o paciente, conforme o tipo de procedimento cadastrado na tabela AMB ou CHBPM.

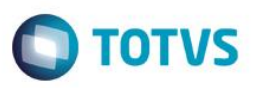

No momento da autorização da Guia de Internação o Sistema verifica para o usuário o tipo de acomodação e, quando for entregue a conta médica para a operadora, averigua o tipo de acomodação que foi realizada para aplicar o fator multiplicador nos honorários médicos, bem como a quantidade de diárias que foram utilizadas.

#### **1.1.1.20 Procedimentos para inclusão de Tipos Acomodação:**

1. Acesse as opções **Atualizações/ANS/Tipos Acomodação** e clique em **Incluir.** É apresentada a tela com os botões de operação padrão (Localizar, Filtrar, Imprimir e Configurar). Na parte direita, é possível localizar os itens desejados por meio dos filtros de pesquisa. Na parte debaixo encontram-se os botões para manutenção da rotina.

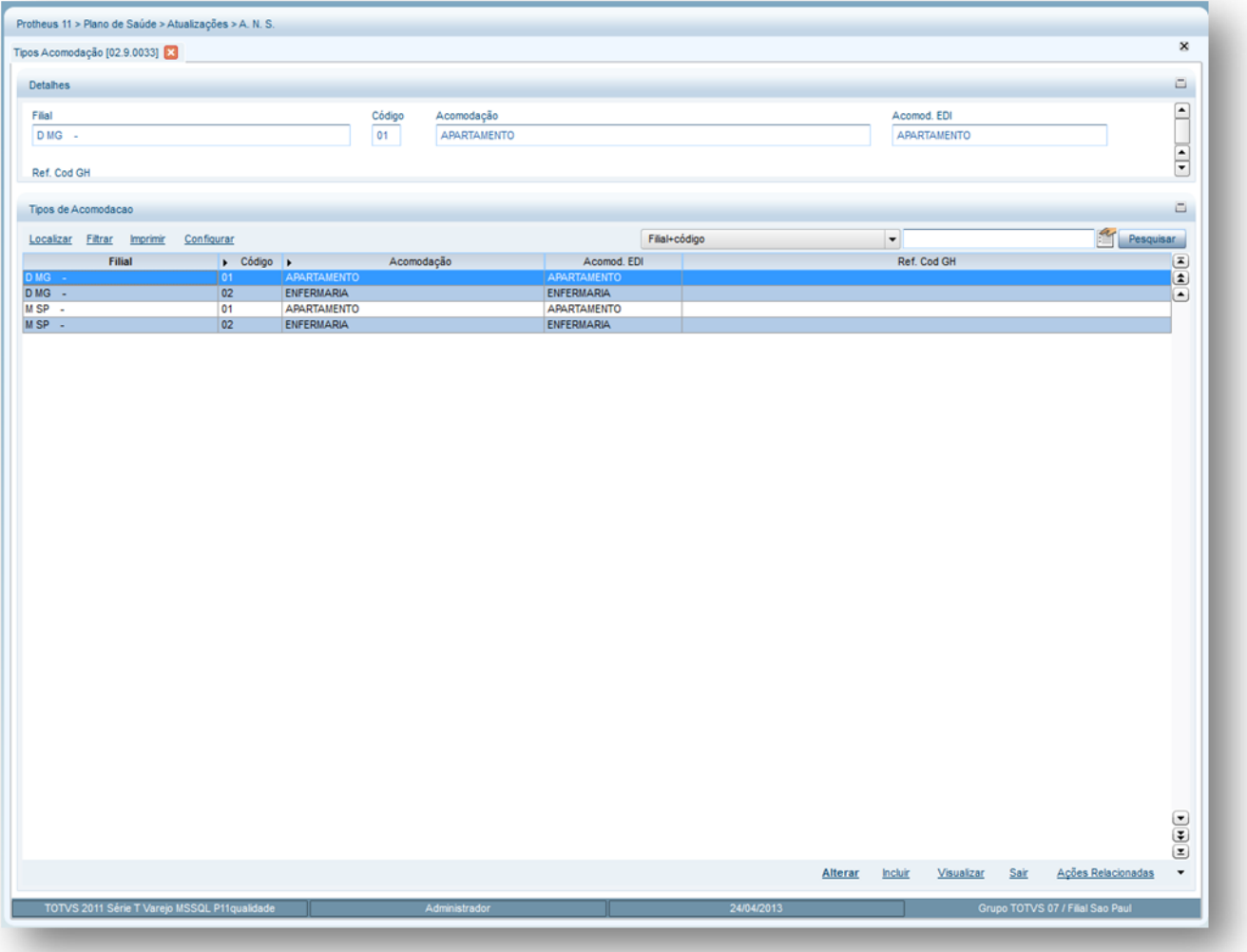

É apresentada a janela de inclusão dividida em duas pastas:

*1.1.1.20.1 Pasta Tipo de Acomodação: Cadastre o tipo de acomodação que o beneficiário pode utilizar, conforme o padrão da ANS. Para mais detalhes sobre o tipo de acomodação, consulte o site da [ANS.](http://www.ans.gov.br/)*

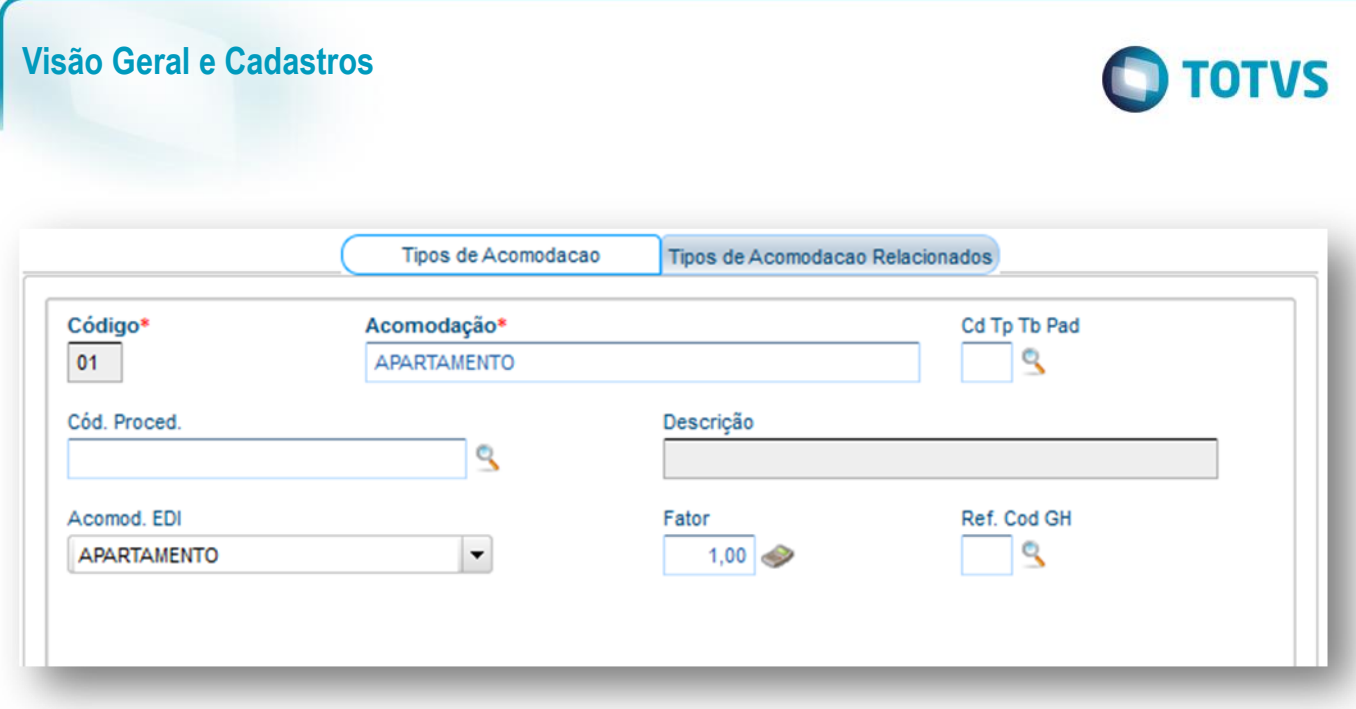

*1.1.1.20.2 Pasta Tipo de Acomodação Relacionados: Devem ser informados os tipos de acomodações que podem ser relacionadas com a acomodação da pasta Tipos de Acomodação e que também podem ser utilizados pelo usuário. A relação entre estas pastas permite ao usuário a flexibilidade de optar, no momento do atendimento, por outra acomodação e pagar por isto, evitando que o sistema efetue uma glosa indevida.*

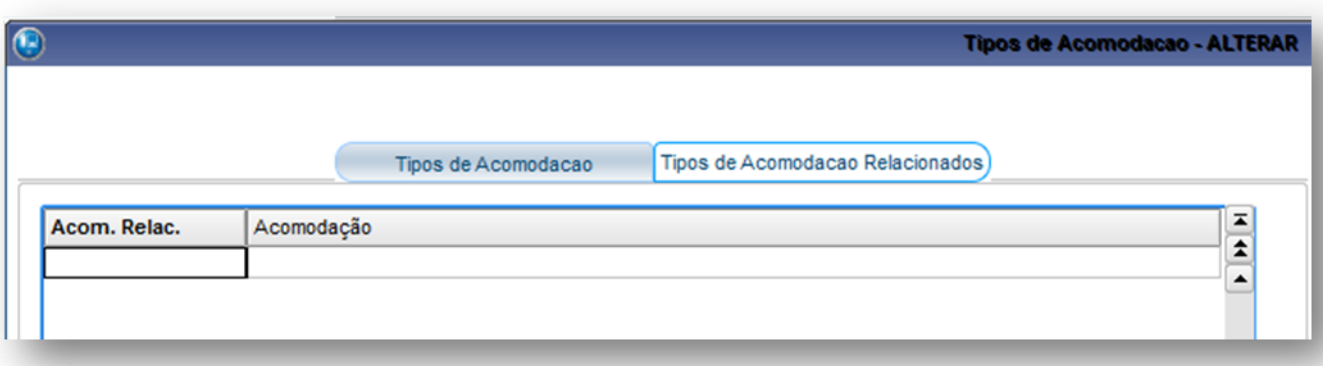

- 2. Preencha os dados conforme necessidade (para saber mais sobre os campos e tabelas desta rotina, consulte a sessão Campos do Módulo PLS, no final deste manual).
- 3. Confira os dados e confirme.

# **6.3.4. Tipos Rede Atend (PLSA050)**

Contempla todas as redes de atendimento disponibilizadas pela operadora para atendimento aos seus beneficiários de acordo com os planos/produtos comercializados. O tipo de rede de atendimento tem o objetivo de formar o relacionamento entre a operadora e rede de atendimento. Este relacionamento envolve a operadora com sua rede própria de atendimento à qual administra e também com os prestadores contratados e credenciados que são independentes.

Sendo assim, o Sistema permite agrupar os prestadores com características semelhantes de contratação e/ou relacionamento com a operadora.

 $\ddot{\bullet}$ 

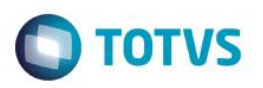

**1.1.1.21 Exemplo:**

*1.1.1.21.1 Rede Própria: Quando a operadora tem o recurso, ou seja, um hospital próprio.*

*1.1.1.21.2 Rede Credenciada: Quando a operadora não tem o recurso e contrata os serviços externos.*

**1.1.1.22 Procedimentos para inclusão de Tipos Rede Atend:**

1. Acesse as opções **Atualizações/ANS/Tipos Rede Atend**. e clique em **Incluir.** É apresentada a tela com os botões de operação padrão (Localizar, Filtrar, Imprimir e Configurar). Na parte direita, é possível localizar os itens desejados por meio dos filtros de pesquisa. Na parte debaixo encontram-se os botões para manutenção da rotina.

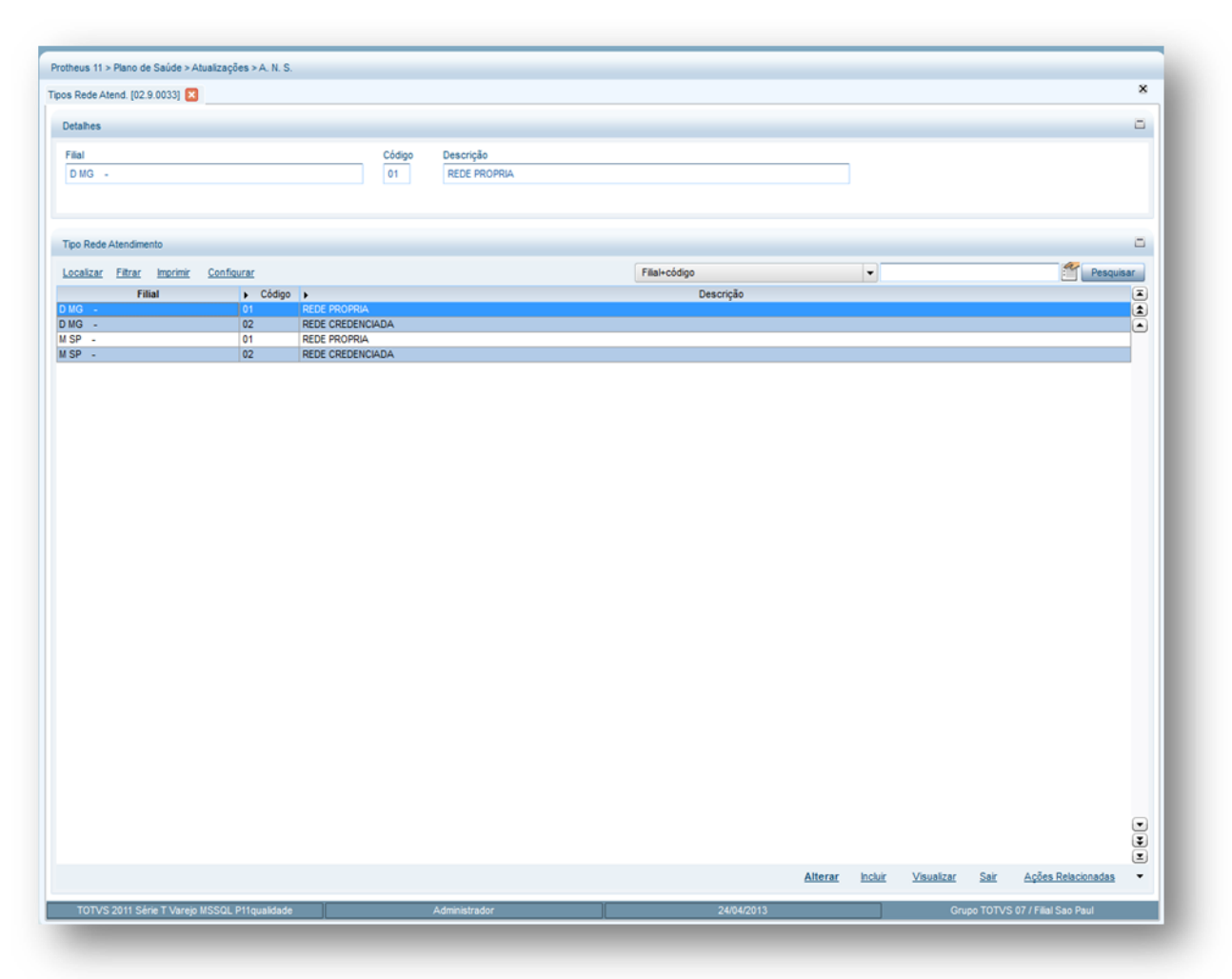

É apresentada a janela de inclusão dividida em duas pastas:

*1.1.1.22.1 Pasta Tipo Rede de Atendimento: Deve ser cadastrado o tipo da rede de atendimento com a qual a operadora trabalha que pode ser: própria, credenciada e etc.*

 $\odot$ 

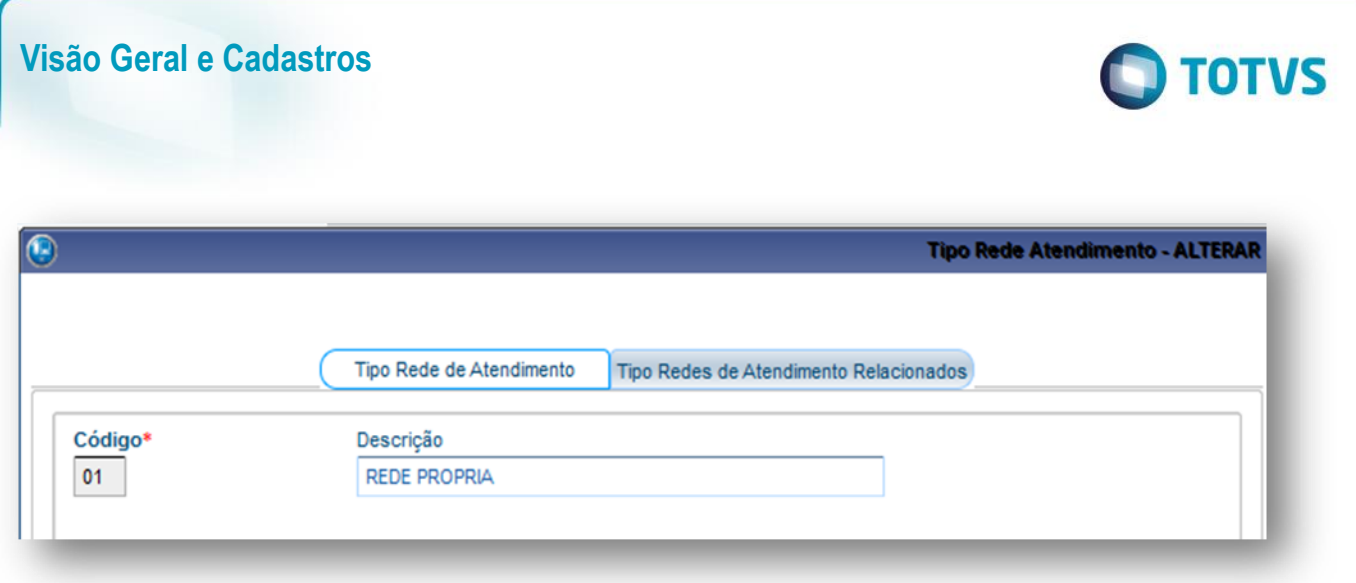

*1.1.1.22.2 Pasta Tipo Rede de Atendimento Relacionados: Deve ser informado o tipo da rede de atendimento que se relacionada com outro tipo de rede de atendimento. No cadastro Produto Saúde é necessário relacionar o tipo de rede de atendimento.*

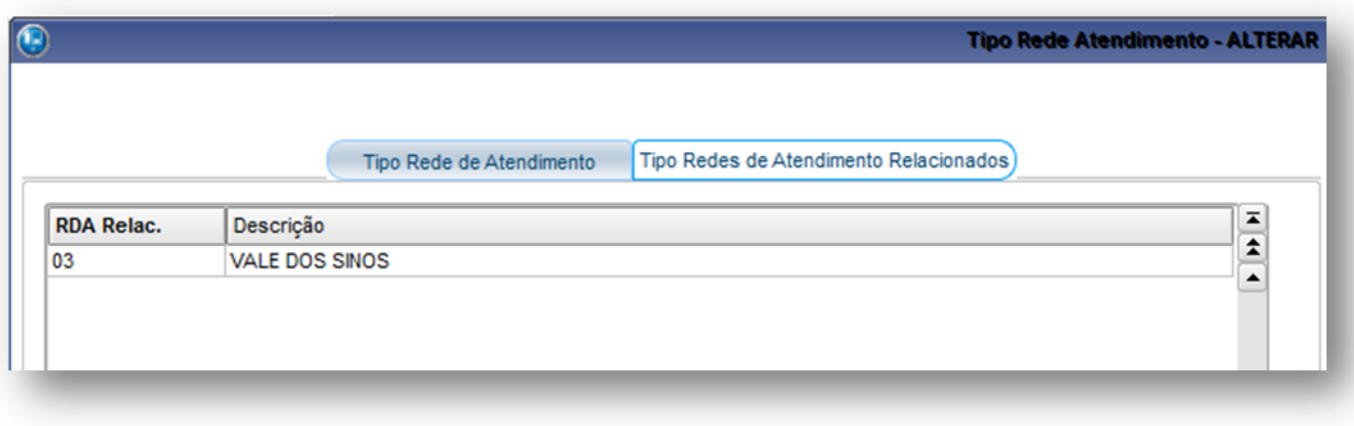

#### **1.1.1.23 Exemplo:**

Rede Própria se relaciona com a Rede Vale dos Sinos. Sendo assim usuários que possuem o plano que sua rede é Vale dos Sinos podem ser atendidos pela Rede Própria da operadora de saúde.

Ao autorizar um procedimento para um beneficiário, o Sistema verifica se o produto do beneficiário e a rede de atendimento escolhida pertencem à rede própria e/ou credenciada através da [RDA-Cadastro.](http://www.totvs.com/mktfiles/tdiportais/helponlineprotheus/portuguese/plsa360.htm) Caso seja satisfatório, o Sistema não efetua a glosa. Caso contrário, realiza a glosa automática.

- 2. Preencha os dados conforme necessidade (para saber mais sobre os campos e tabelas desta rotina, consulte a sessão Campos do Módulo PLS, no final deste manual).
- 3. Confira os dados e confirme.

#### **6.3.5. Segmentação (PLSA060)**

A segmentação é o registro das informações referentes à classificação de um produto com base na análise de mercado.

A base para realizar a classificação está na identificação das necessidades de classes ou grupos de consumidores, no qual, são verificadas características e comportamentos. Toda análise envolvida segue regras estabelecidas pela ANS (Agência Nacional de Saúde Suplementar).

Ao cadastrar um segmento, é importante determinar o percentual de desconto em relação à Taxa Suplementar de Saúde por Plano de Assistência à Saúde - TPS e que deve ser pago à ANS, pois este desconto é concedido de acordo com a segmentação/classificação da

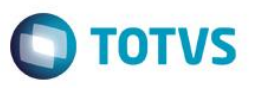

operadora, número de beneficiários, cobertura e a área de abrangência geográfica dos planos de assistência à saúde. A operadora tem um total em valor para ser pago à ANS e, baseado nele, a ANS determina um desconto no valor a pagar que é aplicado no momento de gerar a taxa de saúde suplementar.

Para mais detalhes sobre os descontos concedidos, consulte a Resolução Normativa - RN Nº 89, de 15 de Fevereiro de 2005 no site da ANS.

Exemplo de segmentação:

AMBULATORIAL + HOSPITALAR

AMBULATORIAL + HOSPITALAR + OBSTETRICIA

AMBULATORIAL + HOSPITALAR + OBSTETRICIA + ODONTOLOGICO

#### **1.1.1.24 Procedimentos para inclusão de uma segmentação:**

1. Acesse as opções **Atualizações/ANS/Segmentação** e clique em **Incluir.** É apresentada a tela com os botões de operação padrão (Localizar, Filtrar, Imprimir e Configurar). Na parte direita, é possível localizar os itens desejados por meio dos filtros de pesquisa. Na parte debaixo encontram-se os botões para manutenção da rotina.

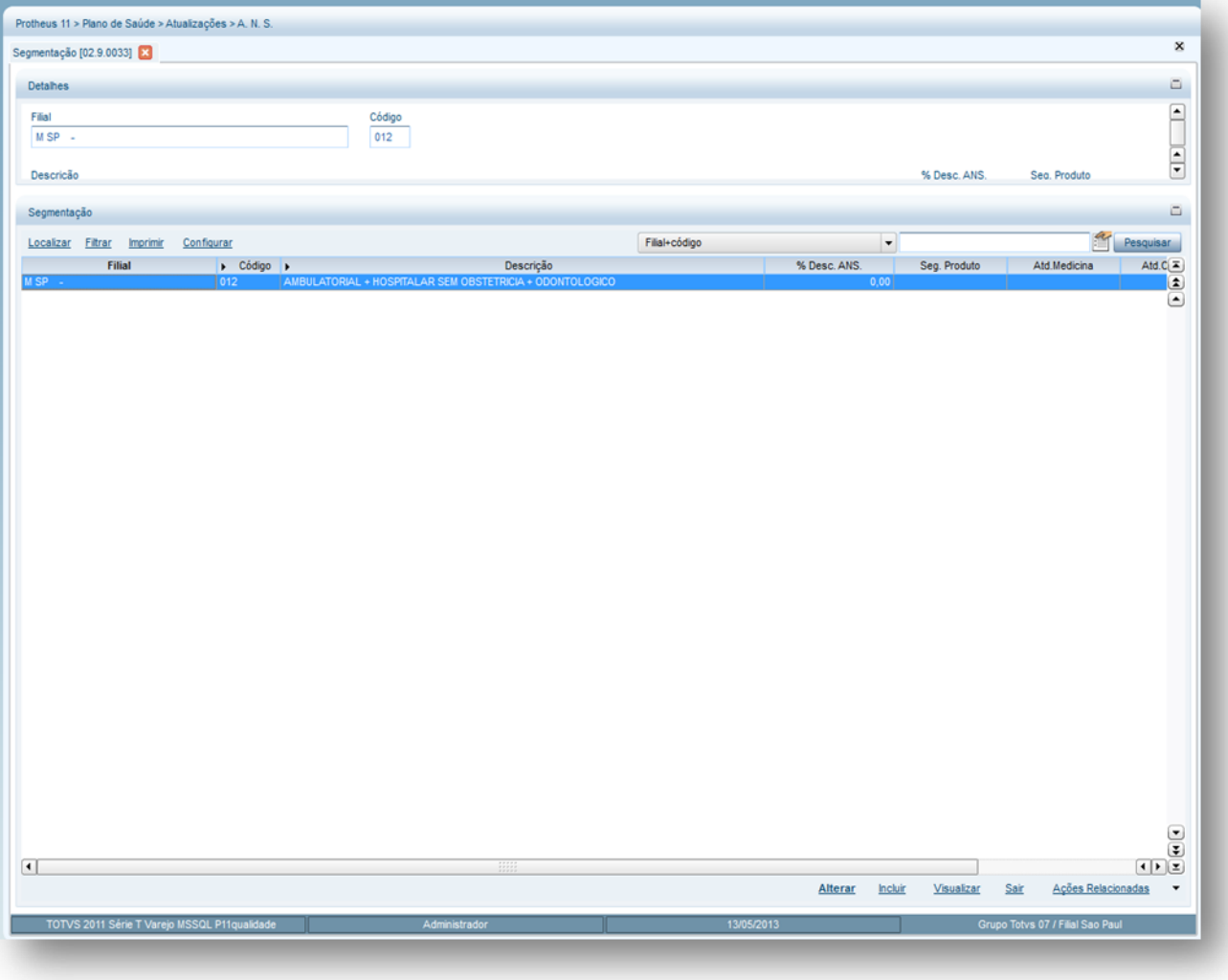

2. Preencha os campos conforme necessidade (para saber mais sobre os campos e tabelas desta rotina, consulte a sessão Campos do Módulo PLS, no final deste manual).

 $\ddot{\bullet}$ 

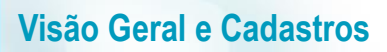

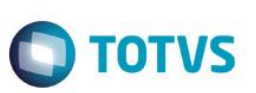

3. Confira os dados e confirme.

#### **6.3.6. Abrangência (PLSA280)**

Permite definir qual é a área de cobertura dos produtos que são comercializados pela operadora de saúde de acordo com a padronização da ANS (Agência Nacional de Saúde Suplementar).

Nesta rotina, devem ser informados o código e a descrição para identificar a abrangência do produto e a porcentagem de desconto que a ANS dispõe.

Ao cadastrar a abrangência é importante determinar o percentual de desconto em relação à Taxa Suplementar de Saúde por Plano de Assistência à Saúde - TPS e que deve ser pago à ANS, pois, este desconto é concedido de acordo com a segmentação/classificação da operadora, número de beneficiários, cobertura e a área de abrangência geográfica dos planos de assistência à saúde.

No momento de gerar o resumo de Taxa de Saúde Suplementar, o sistema utiliza este cadastro de abrangência para efetuar o resumo da taxa de saúde da operadora em relação a ANS

Para mais detalhes sobre os descontos concedidos, consulte a Resolução Normativa - RN Nº 89, de 15 de Fevereiro de 2005 no site da ANS.

*1.1.1.24.1 Exemplos de abrangência de produtos:*

MUNICIPAL ESTADUAL NACIONAL GRUPO DE MUNICIPIOS GRUPO DE ESTADOS

1. Preencha os campos conforme necessidade (para saber mais sobre os campos e tabelas desta rotina, consulte a sessão Campos do Módulo PLS, no final deste manual).

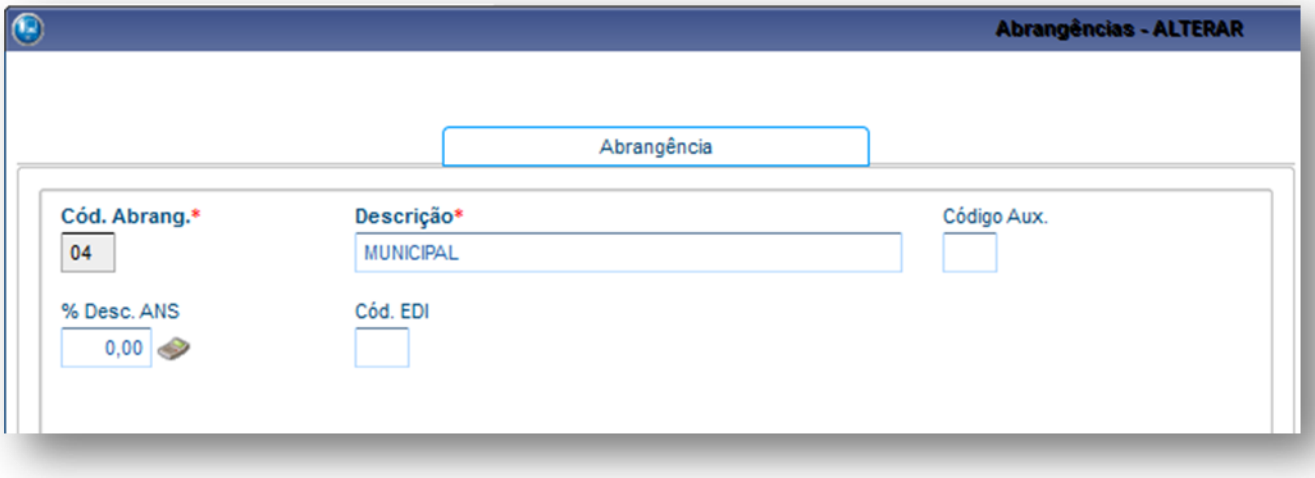

2. Confira os dados e confirme.

#### **6.3.7. Rol Procedimentos (PLSA095)**

A ANS define uma lista de consultas, exames e tratamentos, denominada Rol de Procedimentos e Eventos em Saúde, que os planos de saúde são obrigados a oferecer, conforme cada tipo de plano de saúde - ambulatorial e hospitalar com ou sem obstetrícia, referência ou odontológico.  $\ddot{\circ}$ 

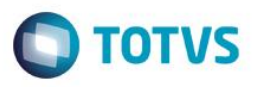

Essa lista é válida para os planos contratados a partir de 02 de janeiro de 1999, os chamados *planos novos*. É válida também para os planos contratados antes dessa data, mas somente para aqueles que foram adaptados à Lei dos Planos de Saúde.

Este cadastro permite a inclusão de procedimentos utilizados na Tabela Padrão que a ANS (Agência Nacional de Saúde Suplementar) exige para cobertura assistencial nos planos privados de assistência a saúde. Desta forma, o produto pode ser comercializado pela operadora de saúde.

O Sistema já apresenta um cadastro padrão com os principais procedimentos da ANS. Para mais detalhes sobre o rol de procedimentos, exigidos pela ANS, consulte o site da ANS.

#### **Para saber mais:**

O Rol de Procedimentos e Eventos em Saúde é a lista dos procedimentos, exames e tratamentos com cobertura obrigatória pelos planos de saúde. Essa cobertura mínima obrigatória é válida para planos de saúde contratados a partir de 1º de janeiro de 1999 e é revista a cada dois anos.

O primeiro rol de procedimentos estabelecido pela ANS foi o definido pela Resolução de Conselho de Saúde Suplementar - Consu 10/98, atualizado em 2001 pela Resolução de Diretoria Colegiada – RDC 67/2001, e novamente revisto nos anos de 2004, 2008, 2010 e 2011, pelas Resoluções Normativas 82, 167, 211 e 262, respectivamente.

O processo de revisão do rol conta com a constituição de um grupo técnico composto por representantes de entidades de defesa do consumidor, de operadoras de planos de saúde, de profissionais de saúde que atuam nos planos de saúde e de técnicos da ANS. O grupo reúne-se para construir uma proposta que, posteriormente, é submetida à avaliação da sociedade por meio de consulta pública, com participação aberta a todos os interessados, por meio da página da ANS na internet.

#### (Fonte[: www.ans.gov.br\)](http://www.ans.gov.br/)

#### **1.1.1.25 Procedimentos para inclusão de um Rol. de Procedimentos:**

1. Acesse as opções **Atualizações/ANS/Roll de Procedimentos** e clique em **Incluir.** É apresentada a tela com os botões de operação padrão (Localizar, Filtrar, Imprimir e Configurar). Na parte direita, é possível localizar os itens desejados por meio dos filtros de pesquisa. Na parte debaixo encontram-se os botões para manutenção da rotina.

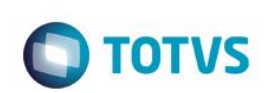

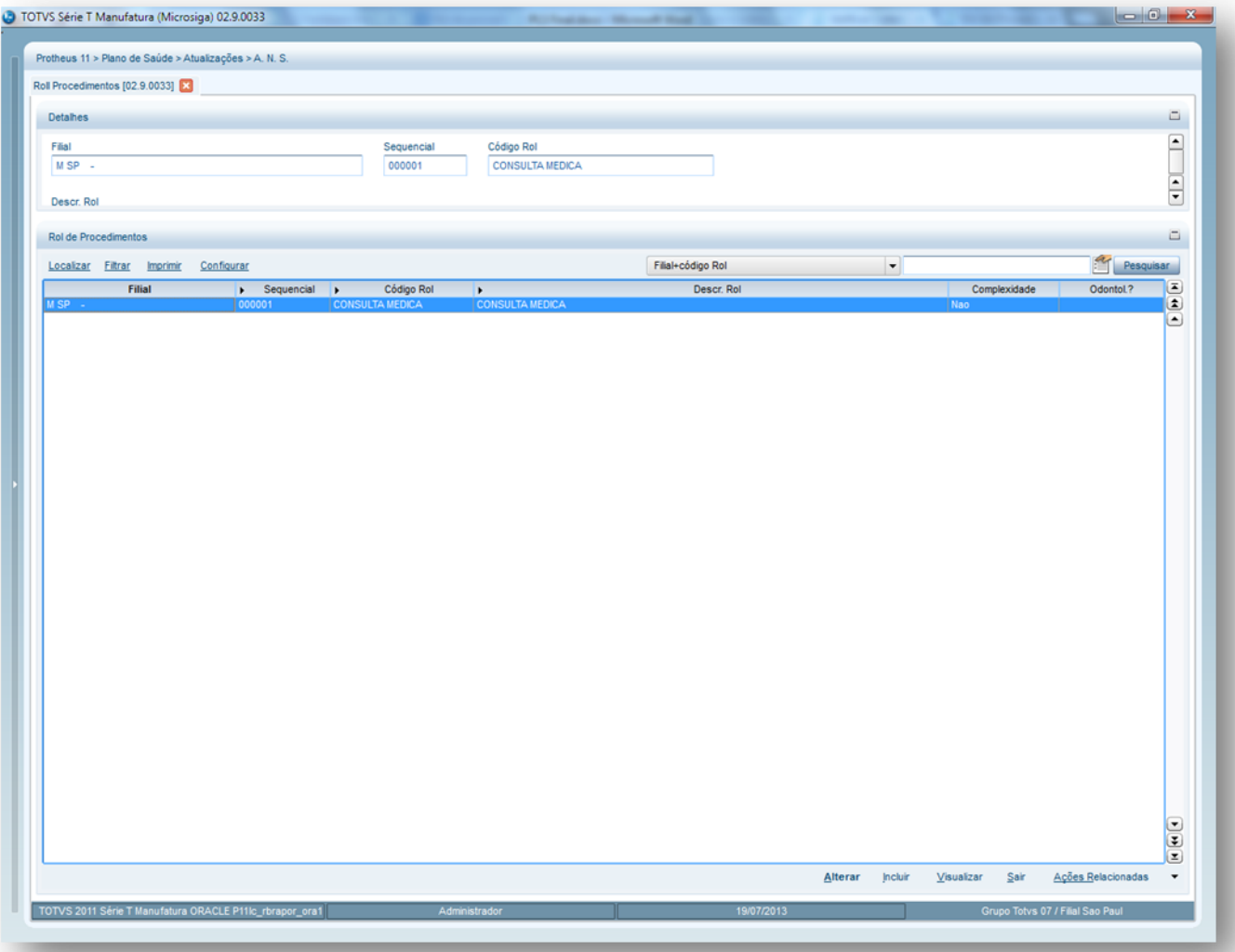

2. Preencha os campos conforme necessidade (para saber mais sobre os campos e tabelas desta rotina, consulte a sessão Campos do Módulo PLS, no final deste manual).

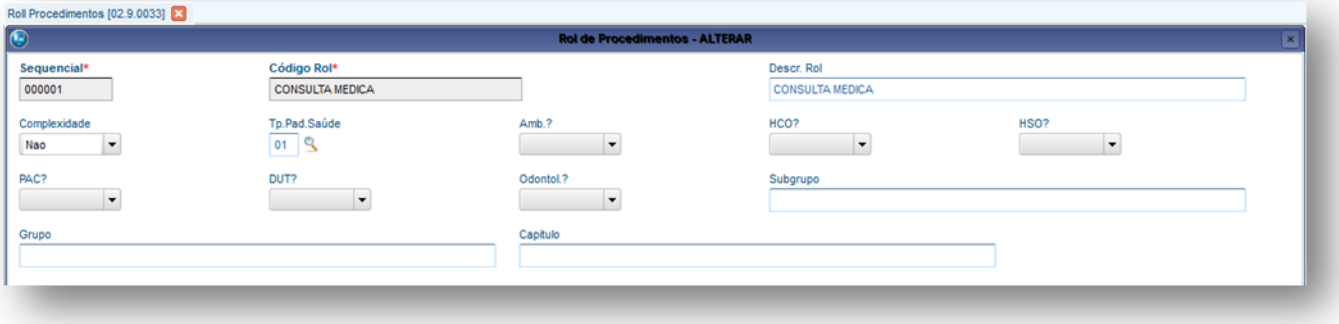

3. Confira os dados e confirme.

# **6.3.8. Faixa Etária Padr. (PLSA920)**

Define o intervalo de idade dos beneficiários que fazem parte dos produtos comercializados pelas operadoras de saúde.

Devem ser informadas a idade mínima/máxima e a descrição do período entre as datas para identificar a faixa etária padrão. Essa informação é utilizada para definir a variação de preço do produto que é estabelecida nos contratos de planos privados de assistência à saúde.

**1.1.1.26 Informações importantes:**

Esse cadastro deve ser realizado conforme a padronização da ANS (Agência Nacional de Saúde Suplementar). Para mais detalhes sobre a faixa etária da idade, consulte o endereço [www.ans.gov.br](http://www.ans.gov.br/)

O parâmetro MV\_PLSBASI determina o reajuste por faixa etária, sendo:

Mês de Aniversário do beneficiário: Conteúdo = 1 Mês subsequente: Conteúdo = 2

#### **Saiba mais:**

Divisão das faixas etárias em vigor

As operadoras podem diferenciar o valor das mensalidades de acordo com a faixa etária do consumidor. Isto se dá porque a frequência de utilização varia entre grupos etários.

Entretanto, há regras para a aplicação de aumento por mudança de faixa etária que obedecem à Lei 9.656/98 - em vigência desde 2 de janeiro de 1999 - e ao Estatuto do Idoso, que entrou em vigor em 1º de janeiro de 2004.

O consumidor deve observar a data de contratação do plano de acordo com o seguinte critério: se contratado antes de 2 de janeiro de 1999; entre 2 de janeiro de 1999 e 1º de janeiro de 2004; depois de 1º de janeiro de 2004.

Contratos assinados antes de 2 de janeiro de 1999.

Nos planos assinados antes da entrada em vigor da Lei 9.656/98, deve-se cumprir o que consta no contrato.

Através da RN 56/03, a ANS determina que as operadoras informem a existência e o conteúdo das cláusulas de faixa etária, dentre outras características destes planos, possibilitando a verificação do cumprimento da cláusula.

Contratos assinados entre 2 de janeiro de 1999 e 1º de janeiro de 2004

Nos contratos assinados entre 2 de janeiro de 1999 e 1º de janeiro de 2004 e contratos adaptados neste período, as faixas etárias e os percentuais de variação têm que estar expressos no contrato. A lei determina, também, que o da última faixa (70 anos ou mais) poderá ser, no máximo, seis vezes maior que o preço da faixa inicial (0 a 17 anos). A variação deve obedecer às seguintes faixas etárias:

a) 0 a 17 anos b) 18 a 29 anos c) 30 a 39 anos d) 40 a 49 anos e) 50 a 59 anos f) 60 a 69 anos g) 70 anos ou mais

Contratos assinados antes de janeiro de 1999 que foram adaptados à nova lei têm que ter as faixas etárias e os percentuais de variação por mudança de faixa etária expressos no novo contrato.

Contratos de consumidores com 60 anos ou mais e dez anos ou mais de plano não podem sofrer a variação por mudança de faixa etária.

Contratos assinados ou adaptados depois de 1º de janeiro de 2004

Nos contratos assinados ou adaptados depois de 1º de janeiro de 2004, o número de faixas etárias aumentou de sete para dez, visando atender a determinação do Estatuto do Idoso que veda a variação por mudança de faixa etária aos contratos de consumidores com idade acima de 60 anos. A Resolução Normativa (RN 63), publicada pela ANS em dezembro de 2003, determina, ainda, que o valor fixado para a

ര

# Este documento é de propriedade da TOTVS. Todos os direitos reservados.  $\ddot{\circ}$

# Este documento é de propriedade da TOTVS. Todos os direitos reservados

 $\overline{\bullet}$ 

 $\ddot{\circ}$ 

# **Visão Geral e Cadastros**

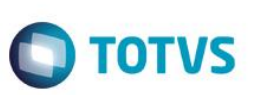

última faixa etária (59 anos ou mais) não pode ser superior a seis vezes o valor da primeira faixa (0 a 18). A Resolução determina também, que a variação acumulada entre a sétima e a décima faixas não pode ser superior à variação acumulada entre a primeira e a sétima faixas.

Faixas Etárias Obrigatórias

a) 0 a 18 anos b) 19 a 23 anos c) 24 a 28 anos d) 29 a 33 anos e) 34 a 38 anos f) 39 a 43 anos g) 44 a 48 anos h) 49 a 53 anos i) 54 a 58 anos j) 59 anos ou mais

Contratos assinados antes de janeiro de 1999 que foram adaptados à nova lei têm que ter as faixas etárias e os percentuais de variação por mudança de faixa etária expressos no novo contrato.

(Fonte[: www.ans.gov.br\)](http://www.ans.gov.br/)

#### **1.1.1.27 Procedimentos para inclusão de uma Faixa Etária Padrão:**

1. Acesse as opções **Atualizações/ANS/Faixa Etária Padrão** e clique em **Incluir.** É apresentada a tela com os botões de operação padrão (Localizar, Filtrar, Imprimir e Configurar). Na parte direita, é possível localizar os itens desejados por meio dos filtros de pesquisa. Na parte debaixo encontram-se os botões para manutenção da rotina.

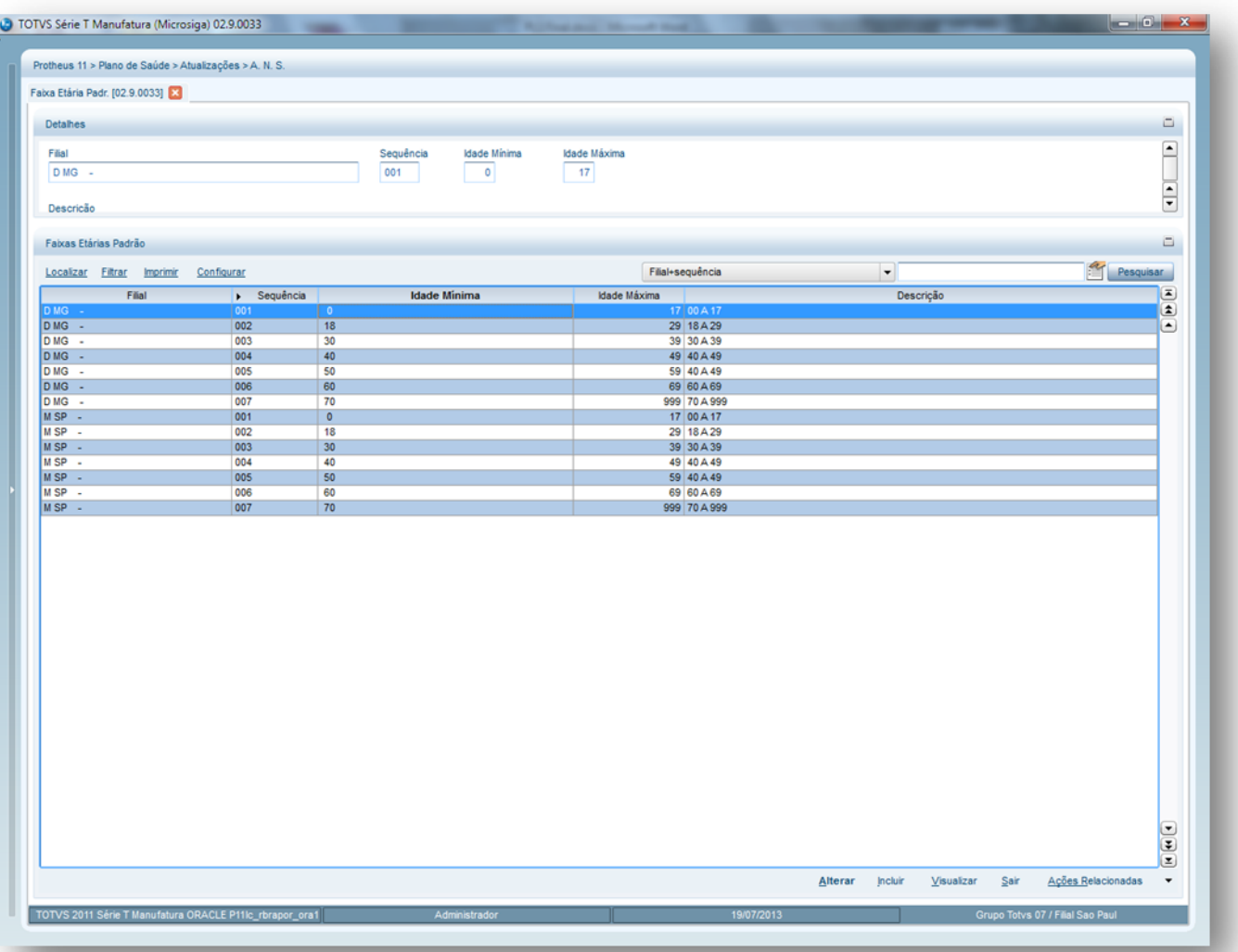

2. Preencha os campos conforme necessidade (para saber mais sobre os campos e tabelas desta rotina, consulte a sessão Campos do Módulo PLS, no final deste manual).

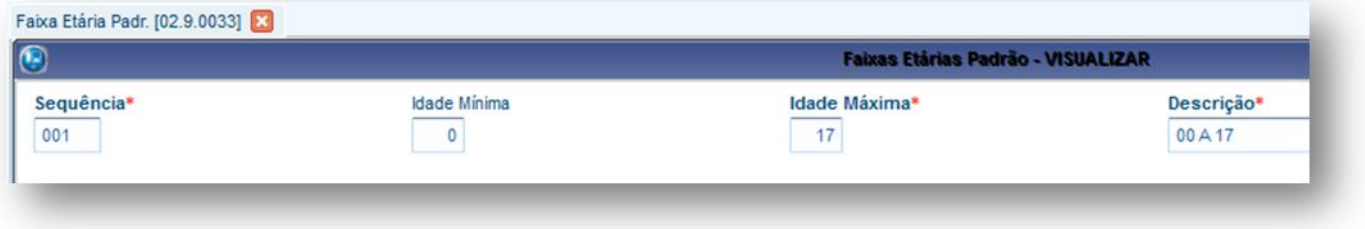

3. Confira os dados e confirme.

# **6.3.9. Contatos ANS (PLSA700)**

Os contatos ANS são pessoas que trabalham na ANS (Agência Nacional de Saúde Suplementar). Este cadastro é eventualmente, é utilizado pela operadora de saúde como um cadastro de informações dos contatos. Devem ser informados nome, departamento, fax, telefone e e-mail das pessoas com as quais a operadora precisa estabelecer contato direto.

 $\overline{\bullet}$ 

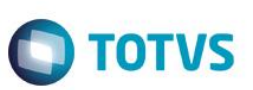

#### **1.1.1.28 Procedimentos para inclusão de Contatos ANS:**

**Visão Geral e Cadastros**

1. Acesse as opções **Atualizações/ANS/Contatos ANS**. e clique em **Incluir**. É apresentada a tela com os botões de operação padrão (Localizar, Filtrar, Imprimir e Configurar). Na parte direita, é possível localizar os itens desejados por meio dos filtros de pesquisa. Na parte debaixo encontram-se os botões para manutenção da rotina.

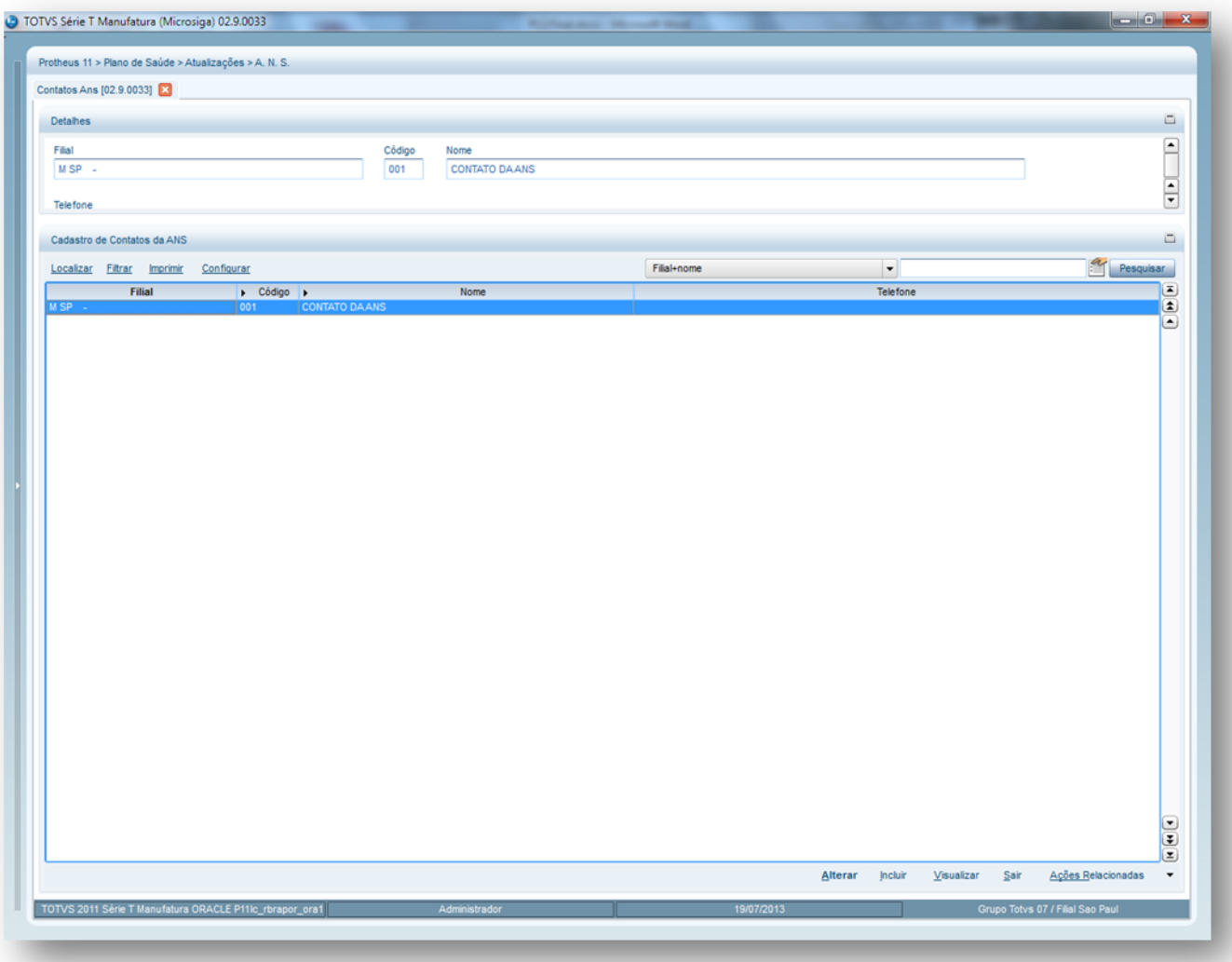

2. Preencha os campos conforme necessidade (para saber mais sobre os campos e tabelas desta rotina, consulte a sessão Campos do Módulo PLS, no final deste manual).

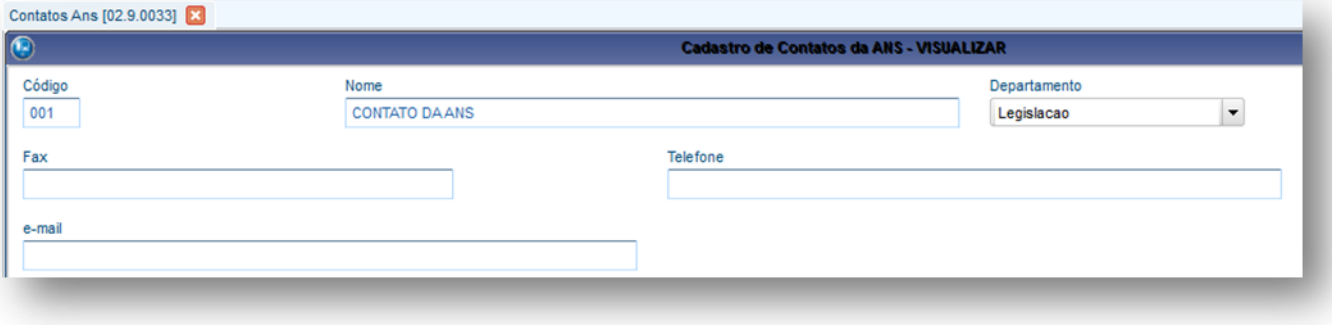

3. Confira os dados e confirme.

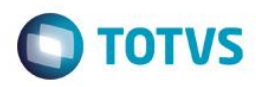

# **6.4. PROCEDIMENTO**

# **6.4.1. Tipos de Tabela (PLSA950)**

Esta rotina define a composição da estrutura (máscara) para o código do procedimento inclusa posteriormente na Tabela Dinâmica de Eventos - TDE.

Ao cadastrar o tipo de tabela, é necessário estabelecer a regra de criação da composição que os códigos dos procedimentos devem seguir, tendo como referência a padronização da AMB (Associação Médica Brasileira).

#### *Exemplo de configuração de um tipo de tabela (máscara):*

Para o tipo de tabela **AMB 92**, os códigos dos procedimentos devem ser cadastrados da seguinte forma: **Grupo / Subgrupo / Item / Digito verificador**, porém, pode variar conforme o tipo de tabela utilizado.

AMB 92

Procedimento: ECG – Eletrocardiograma

20.01.001-0

 $20 =$  Grupo

01 = Subgrupo

 $001 =$ Item

 $0 =$  Digito

#### **1.1.1.29 Procedimentos para inclusão dos Tipos de Tabela:**

1. Acesse as opções **Atualizações/Procedimentos**/**Tipos de Tabela** e clique em **Incluir.** É apresentada a tela com os botões de operação padrão (Localizar, Filtrar, Imprimir e Configurar). Na parte direita, é possível localizar os itens desejados por meio dos filtros de pesquisa. Na parte debaixo encontram-se os botões para manutenção da rotina.

 $\odot$ 

 $\ddot{\bullet}$ 

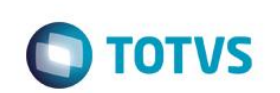

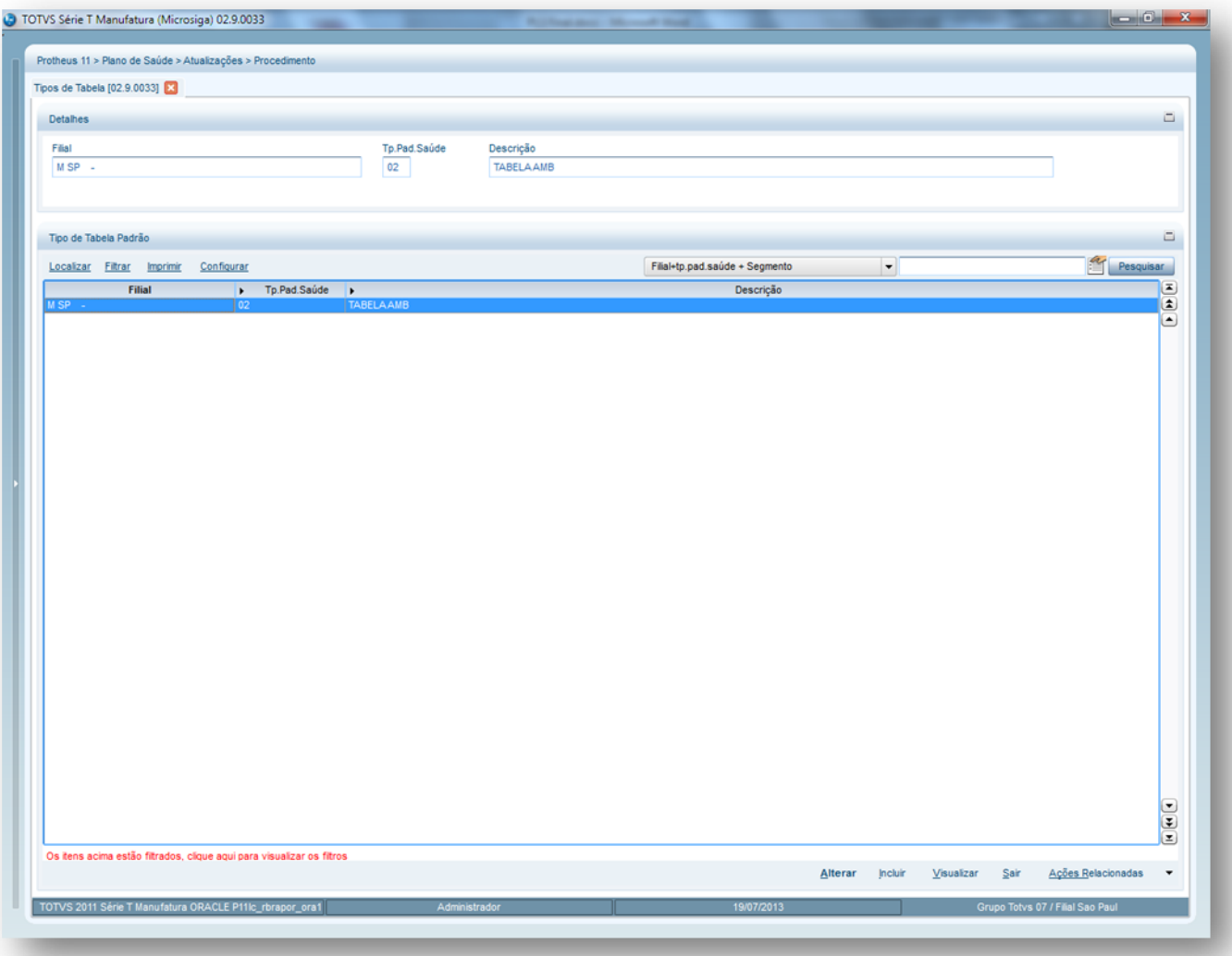

2. Preencha os campos conforme necessidade (para saber mais sobre os campos e tabelas desta rotina, consulte a sessão Campos do Módulo PLS, no final deste manual).

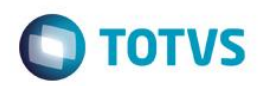

Tipos de Tabela [02.9.0033]

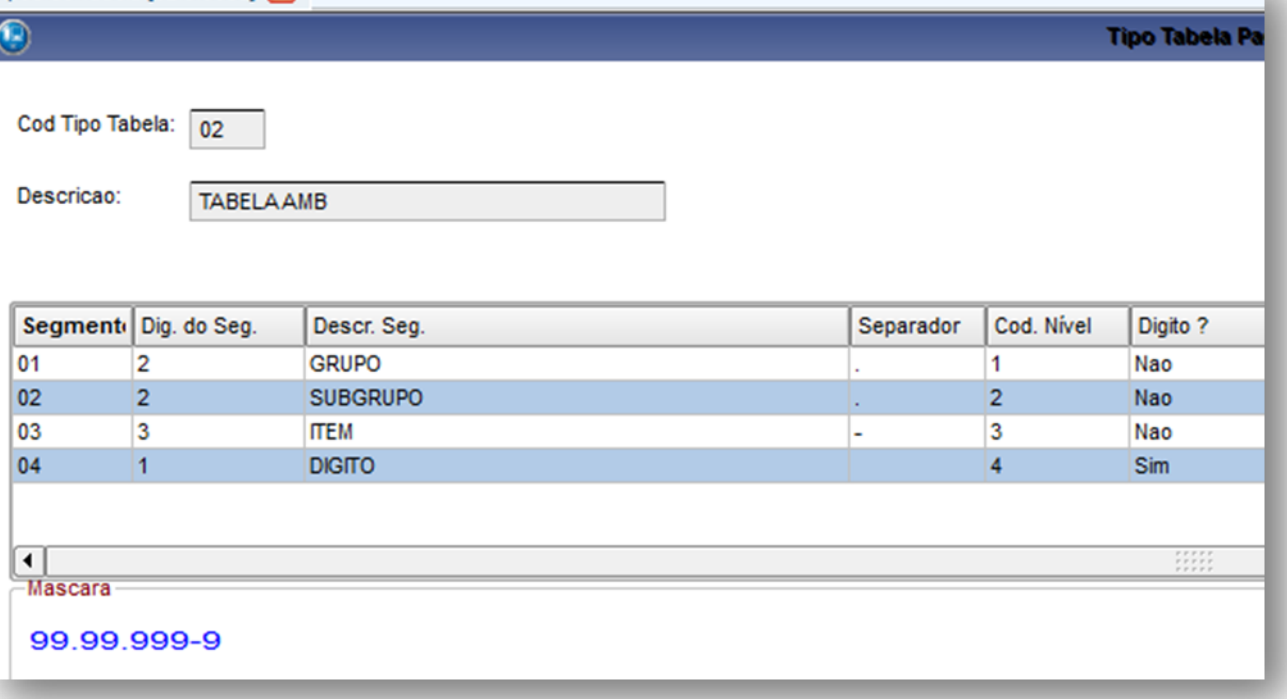

3. Confira os dados e confirme.

**OBS.:** Esta sequencia de máscara pode variar conforme a necessidade da operadora.

# **6.4.2. Unid. Medida de Saúde (PLSA130)**

Define a composição do procedimento com a finalidade de identificar como é realizada a sua valoração. A valoração do procedimento tem como base um CH (Coeficiente de Honorários), mas, também, pode ter R\$ (Real), HM (Honorário Médico), entre outros.

O Sistema já contém um cadastro padrão com as principais composições de um procedimento, entretanto, também é possível incluir unidades de medida de saúde.

É verificada a composição do procedimento na tabela dinâmica de eventos x parâmetros da US. O valor de US pode variar conforme o nível de parametrização.

Nesta rotina, deve ser informado o código e descrição para identificação da unidade de medida de saúde, a unidade para valorização e a expressão ADVPL que deve conter a fórmula do cálculo que é utilizada para valorização da unidade. Também, é possível relacionar uma ou mais operadoras de saúde e tipo de participante que faz parte da composição.

#### **1.1.1.30 Procedimentos para inclusão de Und. De Medida de Saúde:**

1. Acesse as opções **Atualizações/Procedimentos/Und. De Medida de Saúde** e clique em **Incluir**. É apresentada a tela com os botões de operação padrão (Localizar, Filtrar, Imprimir e Configurar). Na parte direita, é possível localizar os itens desejados por meio dos filtros de pesquisa. Na parte debaixo encontram-se os botões para manutenção da rotina.

 $\overline{\bullet}$ 

Este documento é de propriedade da TOTVS. Todos os direitos reservados.

 $\ddot{\bullet}$ 

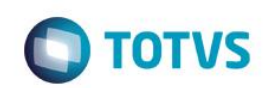

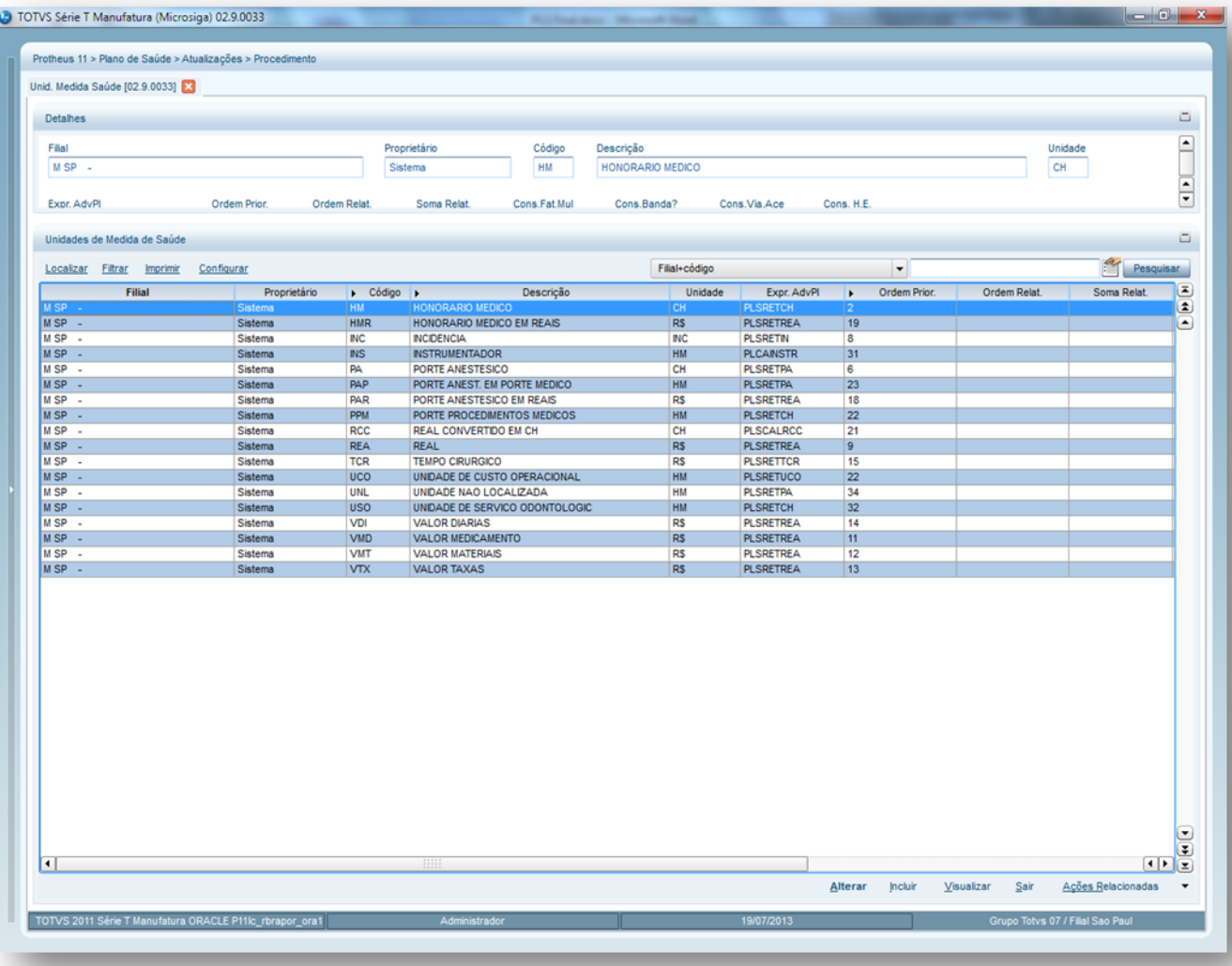

2. Preencha os campos conforme necessidade. (para saber mais sobre os campos e tabelas desta rotina, consulte a sessão Campos do Módulo PLS, no final deste manual).

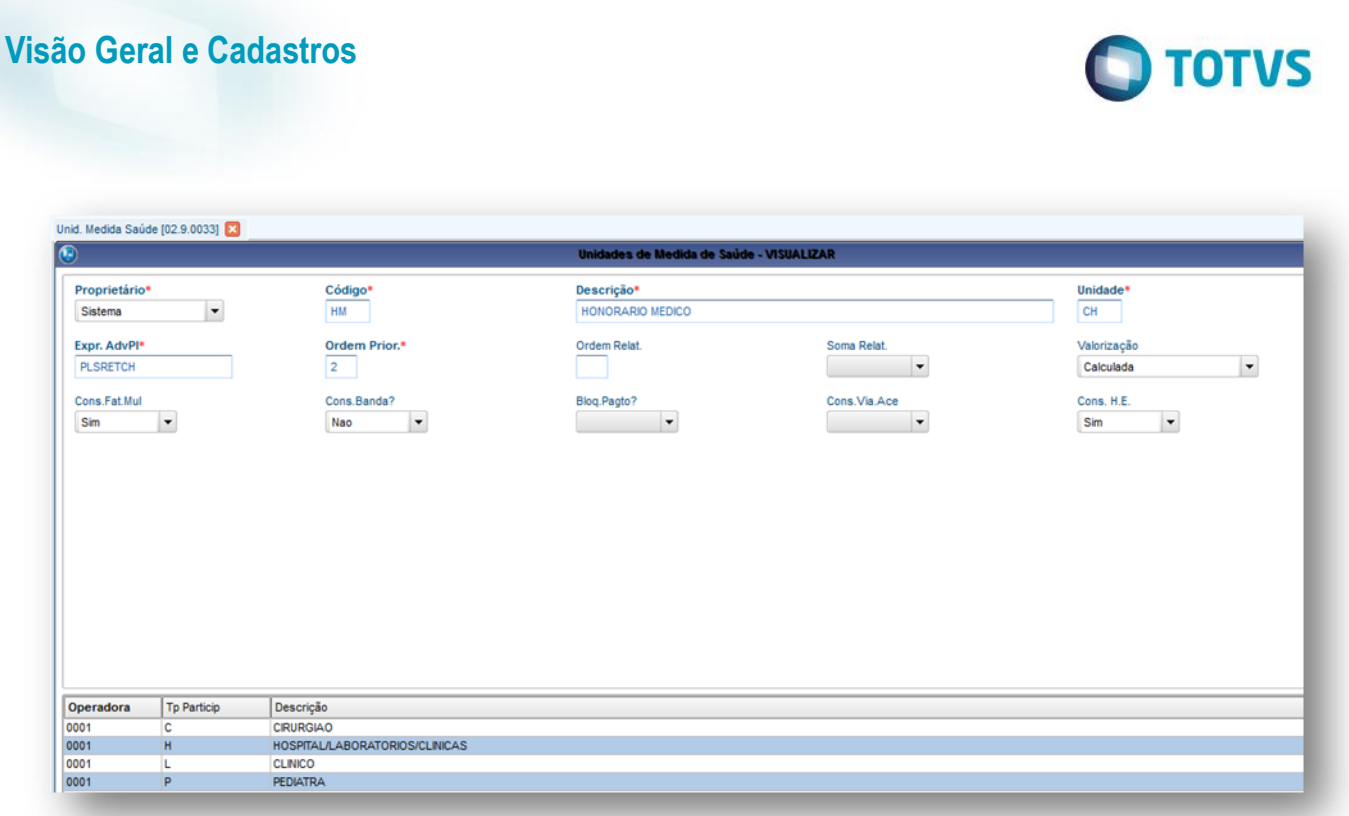

3. Confira os dados confirme.

# **6.4.3. Tabelas Honorários (PLSA390)**

Permite que sejam criados diversos tipos de tabelas para remuneração dos profissionais de saúde denominada como Tabela de Honorários. É possível relacionar o tipo de tabela, que é utilizada para a formatação das máscaras dos códigos dos procedimentos, da seguinte maneira: Se a tabela de honorários criada é incluída automaticamente na [Tabela Padrão,](http://www.totvs.com/mktfiles/tdiportais/helponlineprotheus/portuguese/plsa940.htm) definir por meio do campo Tipo Procedimento se a tabela que está sendo incluída é de Procedimento, Taxas, Diárias, Órteses/Próteses, Materiais, Medicamentos, Pacote ou se é uma tabela própria.

#### **Rotinas Prévias:**

- [Operadora de Saúde](http://www.totvs.com/mktfiles/tdiportais/helponlineprotheus/portuguese/plsa010.htm) (PLSA010)
- [Tipos de Tabela](http://www.totvs.com/mktfiles/tdiportais/helponlineprotheus/portuguese/plsa950.htm) (PLSA950)

#### **1.1.1.32 Procedimentos para inclusão de Tabelas de Honorários:**

1. Acesse as opções **Atualizações/Procedimentos/Tabela Honorários** e clique em **Incluir**. É apresentada a tela com os botões de operação padrão (Localizar, Filtrar, Imprimir e Configurar). Na parte direita, é possível localizar os itens desejados por meio dos filtros de pesquisa. Na parte debaixo encontram-se os botões para manutenção da rotina.

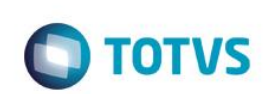

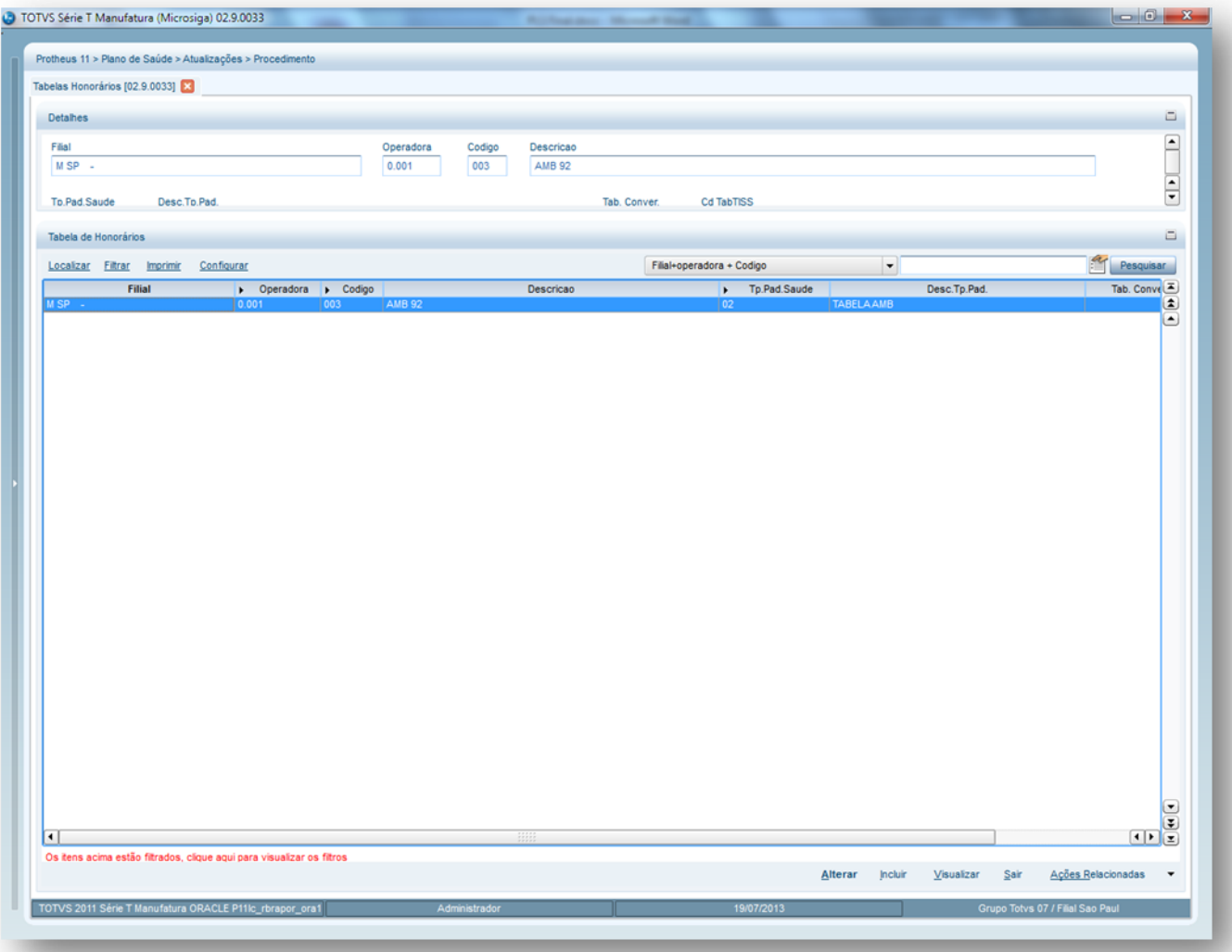

2. Preencha os campos conforme necessidade (para saber mais sobre os campos e tabelas desta rotina, consulte a sessão Campos do Módulo PLS, no final deste manual).

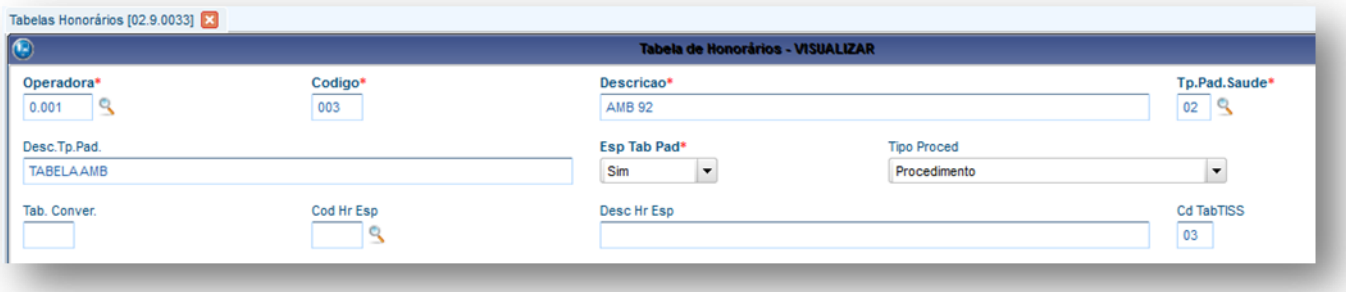

3. Confira os dados e clique no botão Confirmar.

# **6.4.4. Tabela Dinâmica de Evento (PLSA140)**

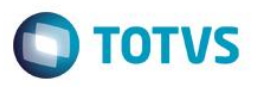

A Tabela Dinâmica de Evento (TDE) é utilizada para cadastrar as tabelas de preços praticadas pela Operadora para pagar e cobrar a prestação dos serviços. As tabelas mais utilizadas são:

- Tabela de honorários médicos (AMB Associação Médica Brasileira e, também, CBHPM Classificação Brasileira Hierarquizada de Procedimentos Médicos)
- Taxas
- Diárias
- Pacotes
- Materiais/medicamentos
- Próteses/Órteses
- Tabelas próprias

Nesta rotina é possível cadastrar as tabelas de preços, conforme sua estrutura de códigos e composição do procedimento que são as [Unidades Medida Saúde.](http://www.totvs.com/mktfiles/tdiportais/helponlineprotheus/portuguese/plsa130.htm)

Ao informar a composição, é necessário detalhar os respectivos valores para que o Sistema realize o cálculo do procedimento e, também, possa identificar sua valorização.

#### **1.1.1.33 Rotinas Prévias:**

- Tabelas Honorários (PLSA390)
- Unid. Medida Saúde (PLSA130)
- Porte Procedimento (PLSA042)
- Tipos de Tabela (PLSA950)
- Auxiliares (PLSA314)
- Filme (PLSA318)

#### **1.1.1.34 Procedimentos para inclusão de Tabela Dinâmica de Eventos:**

1. Acesse as opções **Atualizações/Procedimentos/Tabela Dinâmica de Eventos** e clique em **Selecionar**. É apresentada a tela com os botões de operação padrão (Localizar, Filtrar, Imprimir e Configurar). Na parte direita, é possível localizar os itens desejados por meio dos filtros de pesquisa. Na parte debaixo encontram-se os botões para manutenção da rotina.

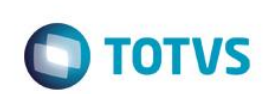

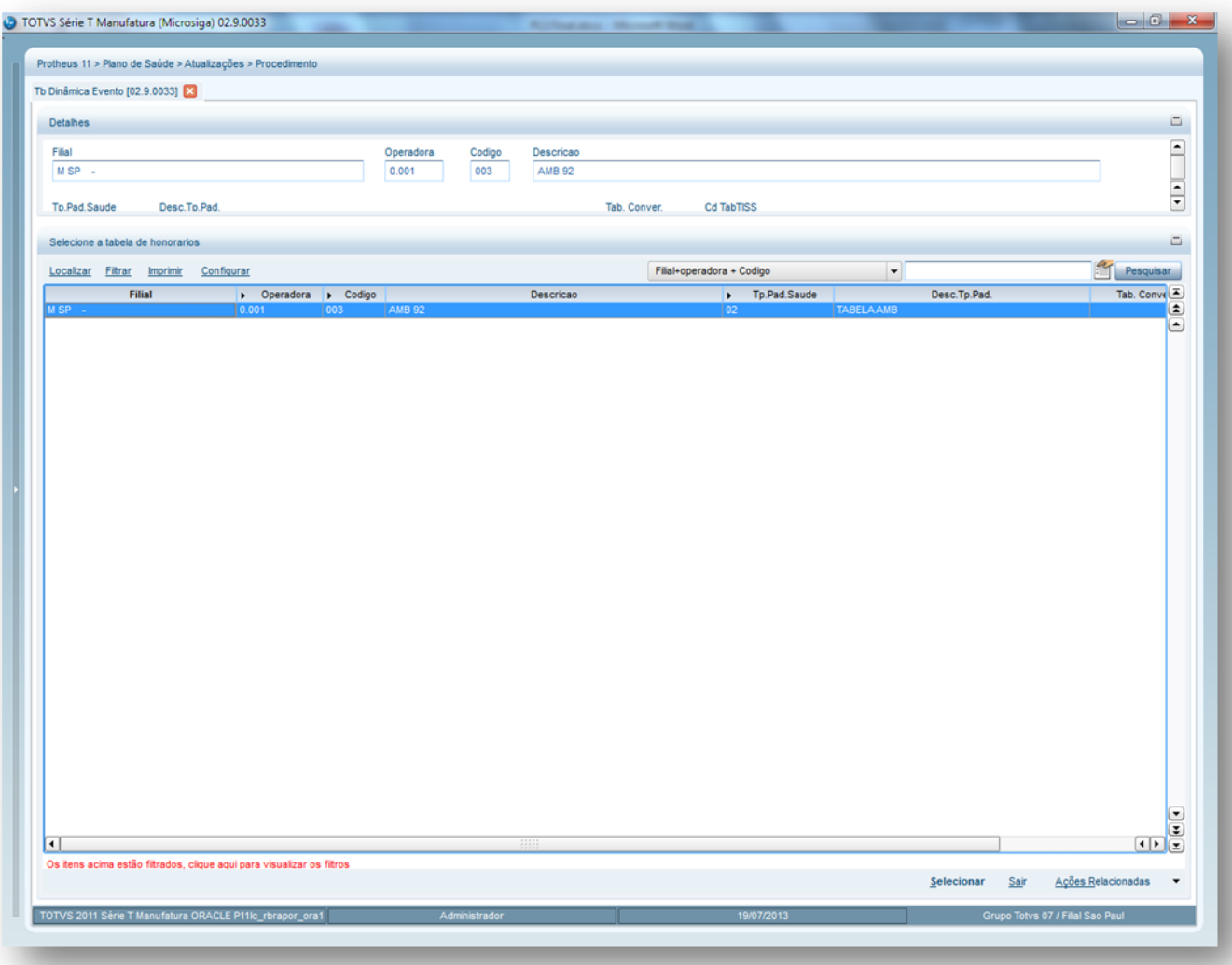

É apresentada uma janela dividida em duas partes:

- *Superior: Informe os dados para identificar o procedimento.*
- *Inferior: Apresenta a pasta [Unidade de Saúde](http://www.totvs.com/mktfiles/tdiportais/helponlineprotheus/portuguese/plsa140_pasta_unidade_de_saude.htm) que permite informar os dados referentes a unidade de medida de saúde correspondente ao procedimento.*

# Este documento é de propriedade da TOTVS. Todos os direitos reservados. ©

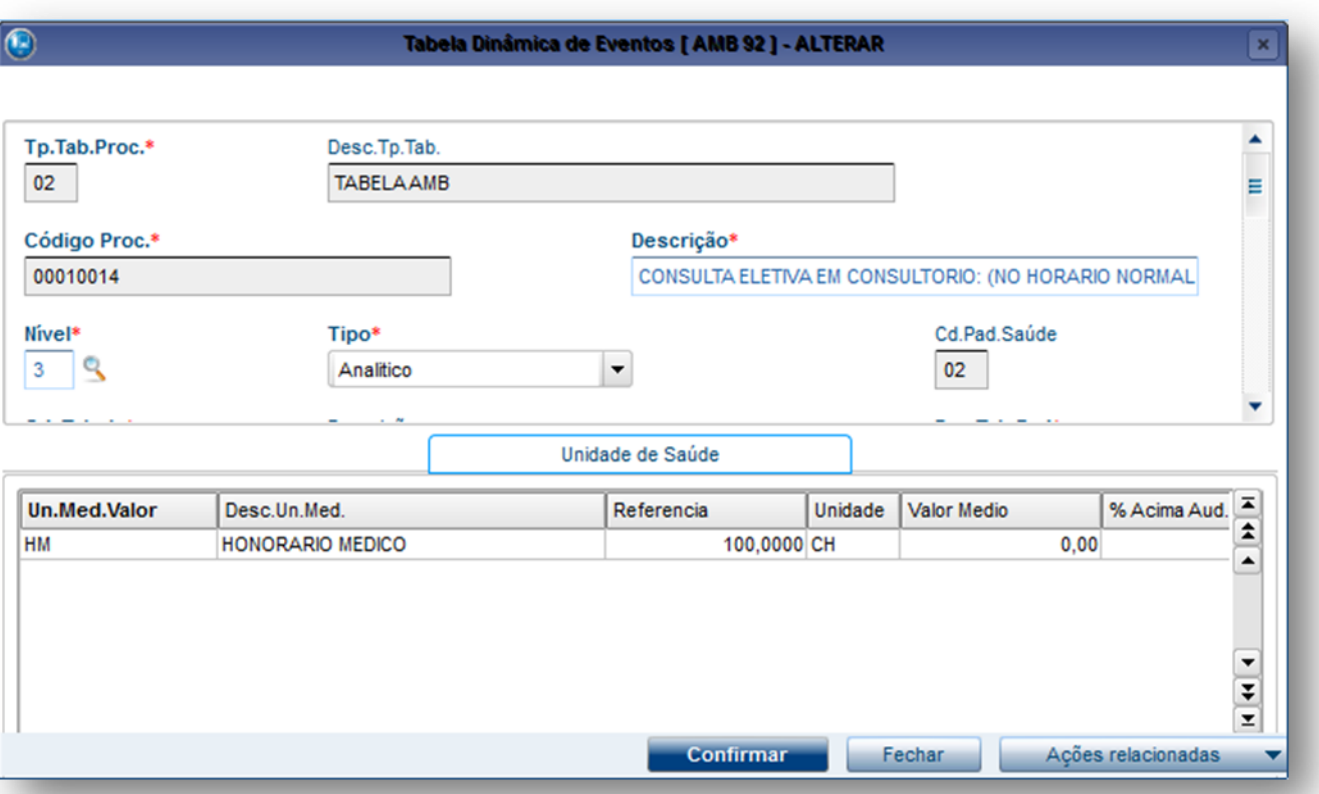

**O** TOTVS

*Pasta unidade de saúde: Identifica como é feita a valorização do item, portanto, devem ser informado os dados referentes a unidade de medida de saúde correspondente ao procedimento.*

Nesta pasta devem ser informados os dados referentes à unidade de medida referente ao procedimento que está sendo incluído e todas as informações referentes à sua composição.

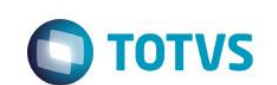

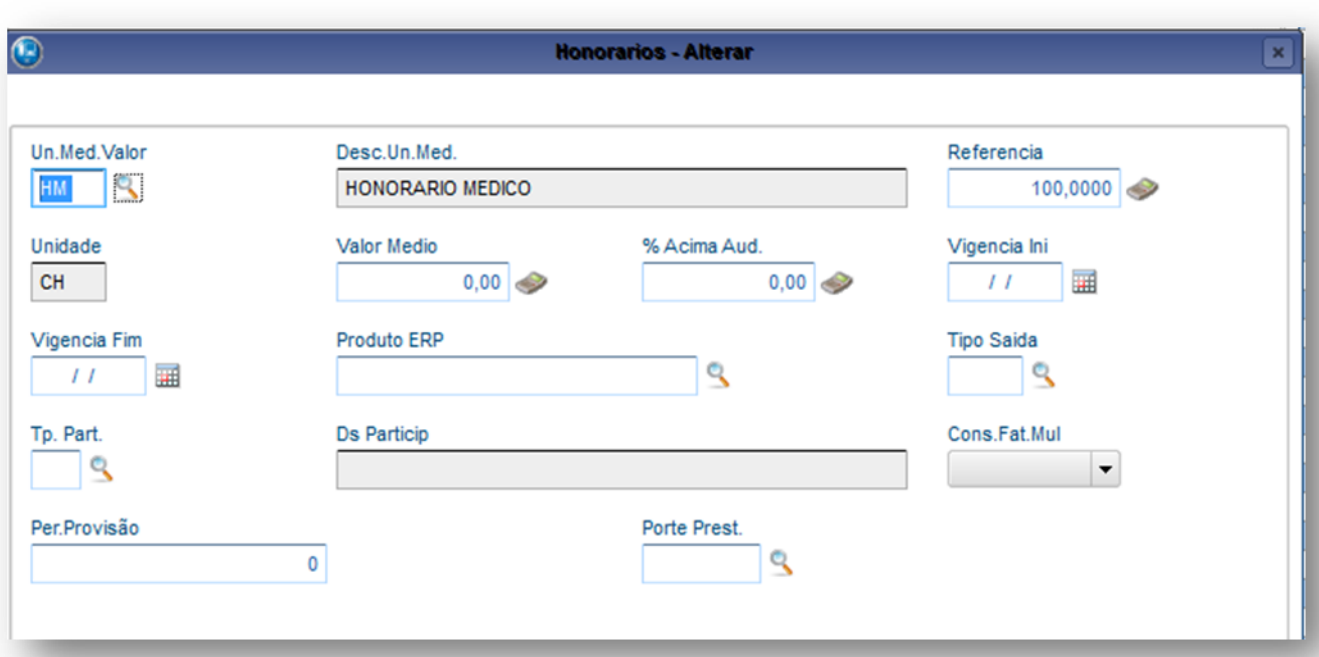

Exemplo de composição de um procedimento:

**TOMOGRAFIA** HM = 160CH COP = 100CH  $FIL = 1,4262m<sup>2</sup>$ 

- 2. Preencha os campos conforme necessidade (para saber mais sobre os campos e tabelas desta rotina, consulte a sessão Campos do Módulo PLS, no final deste manual).
- 3. Confira os dados e confirme

## **6.4.5. Tabela Padrão (PLSA940)**

A tabela padrão é composta por procedimentos disponibilizados pela operadora de saúde de acordo com as regras de negócio estabelecidas para cada procedimento, ou seja, é possível definir quais procedimentos necessitam de autorização e auditoria, cobertura padrão, carência, quantidade e periodicidade, estabelecer a quantidade x percentual, relacioná-los ao rol de procedimentos da ANS (Agência Nacional de Saúde) e caracterizá-lo como odontológico.

#### **1.1.1.35 Importante:**

- As parametrizações definidas podem ser configuradas em níveis/rotinas mais específicos do sistema, como: usuário, família, subcontrato e produto. Desta forma, a tabela padrão tem a finalidade de fornecer informações que são utilizadas nos processos de autorizações, auditorias e Digitação Contas para verificar se o procedimento pode ou não ser autorizado/auditado de forma genérica e se o beneficiário tem direito e permissão para realizar o procedimento solicitado de forma genérica.
- Todos os procedimentos apresentados nesta tabela são gerados e/ou excluídos por meio das movimentações realizadas em Tabela Dinâmica de Eventos - TDE.

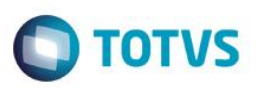

#### **1.1.1.36 Exemplo:**

Para toda a operadora é cadastrado na Tabela Padrão que o procedimento de consulta tem carência de 30 dias, mas foi negociado que para determinado contrato a carência é zero, ou seja, não terá carência a ser cumprida para a realização de consulta. Sendo assim o sistema irá aplicar esta regra especifica somente para este contrato e para todos outros existira carência para execução do procedimento.

#### **1.1.1.37 Dica:**

Não é possível incluir registros diretamente na Tabela Padrão para se realizar a inclusão é necessário cadastrar o procedimento na TDE – Tabela Dinâmica de Eventos e o campo **Espelha Padrão** igual SIM.

#### **1.1.1.38 Rotinas Prévias:**

- Tabela Dinâmica de Eventos TDE (PLSA140)
- Classes Procedimento (PLSA202)
- Classe de carência (PLSA295)
- Tabelas Honorários (PLSA390)
- Tipos de Tabela (PLSA950)
- Roll Procedimentos (PLSA095)

**1.1.1.39 Procedimentos para alterar as propriedades da Tabela Padrão:**

1. Acesse as opções **Atualizações/Procedimentos/ Tabela Padrão** selecione o procedimento desejado e clique em Alterar. É apresentada a tela com os botões de operação padrão (Localizar, Filtrar, Imprimir e Configurar). Na parte direita, é possível localizar os itens desejados por meio dos filtros de pesquisa. a parte debaixo encontram-se os botões para manutenção da rotina.

ര

 $\ddot{\bullet}$ 

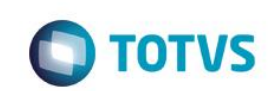

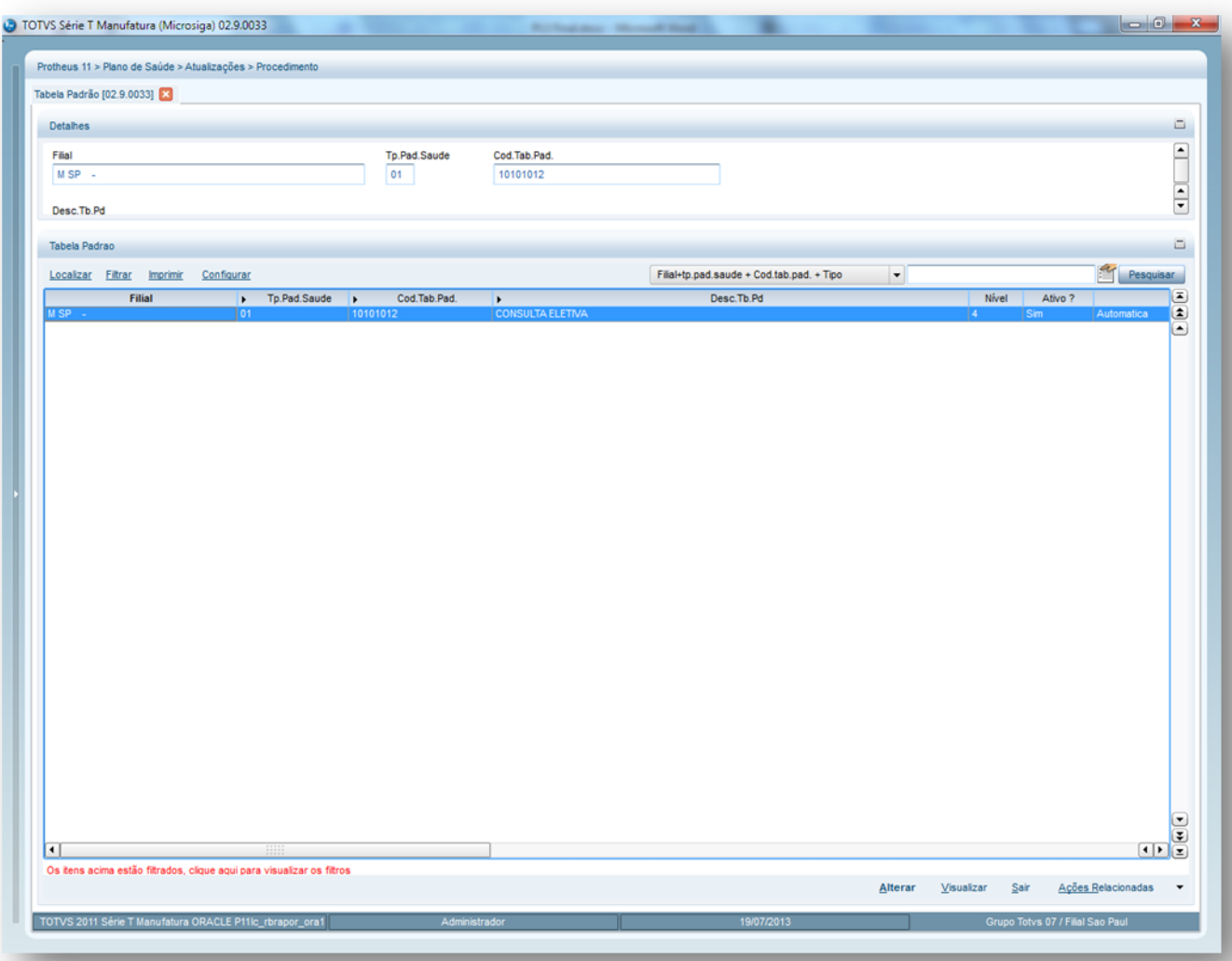

O Sistema apresenta a janela do procedimento com as seguintes pastas:

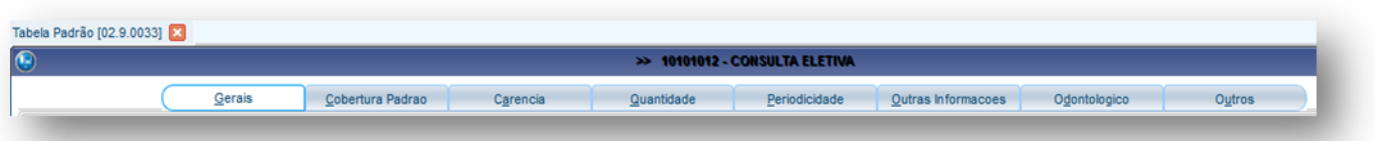

- o **Pasta Gerais:** Nesta pasta devem ser informados os dados gerais dos procedimentos.
- o **Pasta Cobertura Padrão:** Devem ser informadas as regras utilizadas pelo sistema para checar a cobertura do procedimento.
- o **Pasta Carência:** Deve ser cadastrado o prazo de carência para utilização dos procedimentos.
- o **Pasta Quantidade:** Estabelece a quantidade que o procedimento pode ser executado.
- o **Pasta periodicidade:** Define a periodicidade mínima de execuções de um procedimento.
- o **Pasta Outras informações:** Permite que sejam definidas as regras que envolvem o procedimento dentro dos parâmetros gerais para operadora de saúde.

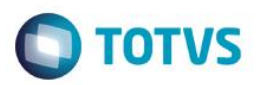

- o **Pasta Odontológico:** Quando o procedimento é odontológico aqui são definidas suas regras.
- o **Pasta Outros:** Informações adicionais ao procedimento.

#### *Dica:*

Para o sistema ativar a utilização do segmento odontológico é necessário cadastrar o parâmetro MV\_PLATIOD com o conteúdo 1 = SIM.

#### **1.1.1.40 Ações Relacionadas do procedimento na Tabela Padrão:**

- **Co-Part**: Estabelece regimes de coparticipação para os procedimentos, ou seja, os valores informados que representam o acréscimo nominal ou percentual em relação ao valor cobrado em conformidade com a tabela que o usuário utiliza para pagar os planos com coparticipação. Desta forma, é necessário informar as regras para cobrar os serviços quando o usuário realiza o procedimento. O Sistema só aplica estas regras caso não estejam em outros níveis.
- **Qtd x Perc:** Define a regra para percentuais de valorização, de acordo com a quantidade de realizações do procedimento normalmente utilizado para atender às instruções inscritas na tabela de honorários.
- **Tab de Orig:** Identifica de qual Tabela Dinâmica de Eventos TDE pertence cada procedimento, pois, a tabela padrão agrega todos os serviços de todas as tabelas, seja de honorários, pacotes, taxas, diárias, material/medicamentos e própria.
- **Grp. Perio.:** Pode-se definir um grupo de periodicidade ao qual o procedimento pertence ou grupo de procedimentos.
- **Pre-requis:** Por meio desta opção, é possível configurar procedimentos que são pré-requistos para a utilização de outro procedimento. O sistema olha para o histórico do usuário e valida o período mínimo **Períod Mínim** (B0N\_QTDMIN) + **Unid Mínimo** (B0N\_UNIMIN) e o período máximo **Períod Maxim** (B0N\_QTDMAX) + **Unid Máximo** (B0N\_UNIMAX) informados na tabela de pré-requisitos, e avalia se o procedimento deve ser autorizado ou negado.

**Na tabela padrão,** o campo **Pré-Req Guia** (B0N\_PRERGU) tem a finalidade de validar se o pré-requisito existe na mesma guia. Caso o pré-requisito exista, o procedimento é autorizado. Para isso o novo campo deve ser preenchido como **Sim**, para que o sistema olhe sempre para a mesma guia. Se o campo **Pré-Req Guia** (B0N\_PRERGU) for igual a Não o sistema continuará apenas validando com base no histórico do

usuário.

**Cadastro de Tabela Padrão com o segmento Odontológico Ativo (Parâmetro MV\_PLATIOD)**

**1.1.1.41 Rotinas Prévias:** 

Tabela Padrão (PLSA940)

#### **Procedimentos para inclusão de Dente/Região:**

1. Acesse as opções **Atualizações/Procedimentos/Tabela Padrão/Ações Relacionadas/Dente/Região** e clique em **Incluir**. É apresentada a tela com os botões de operação padrão (Localizar, Filtrar, Imprimir e Configurar). Na parte direita, é possível localizar os itens desejados por meio dos filtros de pesquisa. Na parte debaixo encontram-se os botões para manutenção da rotina. O Sistema apresenta a janela do procedimento com as seguintes pastas:

 $\ddot{\bullet}$ 

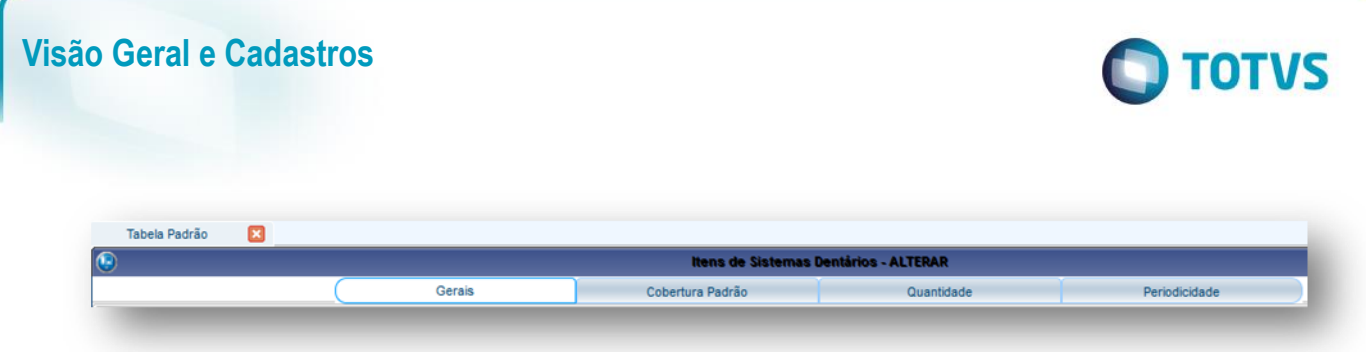

- **Pasta Gerais:** Nesta pasta devem ser informados os dados gerais dos procedimentos.
- **Pasta Cobertura Padrão:** Devem ser informadas as regras utilizadas pelo sistema para checar a cobertura do procedimento.
- **Pasta Quantidade:** Estabelece a quantidade em que o procedimento pode ser executado.
- **Pasta periodicidade:** Define a periodicidade mínima de execuções de um procedimento.

#### **No cadastro de Dente/Região temos as seguintes opções:**

#### **Para cadastrar Proc.Incompativeis:**

- 1. Selecione um procedimento odontológico e clique em **Dente/Região.**
- 2. Selecione um **Dente/Região**, clique em **Proc. incomp**.
- 3. Clique em **Incluir**.
- 4. Preencha os campos conforme necessidade e confirme (para saber mais sobre os campos e tabelas desta rotina, consulte a sessão Campos do Módulo PLS, no final deste manual).

#### **Para cadastrar Faces:**

- 1. Selecione um procedimento odontológico e clique em **Dente/Região.**
- 2. Selecione um **Dente/Região**, clique em Faces.
- 3. Clique em **Incluir**.
- 4. Preencha os campos conforme necessidade e confirme (para saber mais sobre os campos e tabelas desta rotina, consulte a sessão Campos do Módulo PLS, no final deste manual).

#### **Para cadastrar Pré-requisitos:**

- 1. Selecione um procedimento odontológico e clique em **Dente/Região.**
- 2. Selecione um **Dente/Região**, clique em **Pre-requis**.
- 3. Clique em **Incluir**.
- 4. Preencha os campos conforme necessidade e confirme (para saber mais sobre os campos e tabelas desta rotina, consulte a sessão Campos do Módulo PLS, no final deste manual).

#### **Configurando Exceções para Procedimentos Incompatíveis**

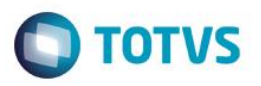

É possível configurar uma exceção para exibir a crítica de procedimentos incompatíveis. Para isso, você deve utilizar os campos os campos **Exceto** (B08\_EXCETO) e **Período** (B08\_PERIOD) no nível de dente/região e **Exceto** (B87\_ EXCETO) e **Período** (B87\_PERIOD) no nível da face.

Esses dois campos novos trabalham em conjunto com o preenchimento dos campos **Quantidade** e **Unidade**, nos níveis de Dente/Região e Face.

No processo atual, o sistema faz a verificação de procedimentos incompatíveis em duas etapas: Primeiro, olha para o histórico do usuário e compara com o que foi configurado para o procedimento e se ele possui procedimentos incompatíveis cadastrados. Se o sistema não encontrar nada nesta etapa, ele irá validar os procedimentos informados na mesma guia, se os mesmos possuem incompatibilidade entre si.

#### **Verificando incompatibilidade com base no histórico do usuário (Exemplo de Configuração)**

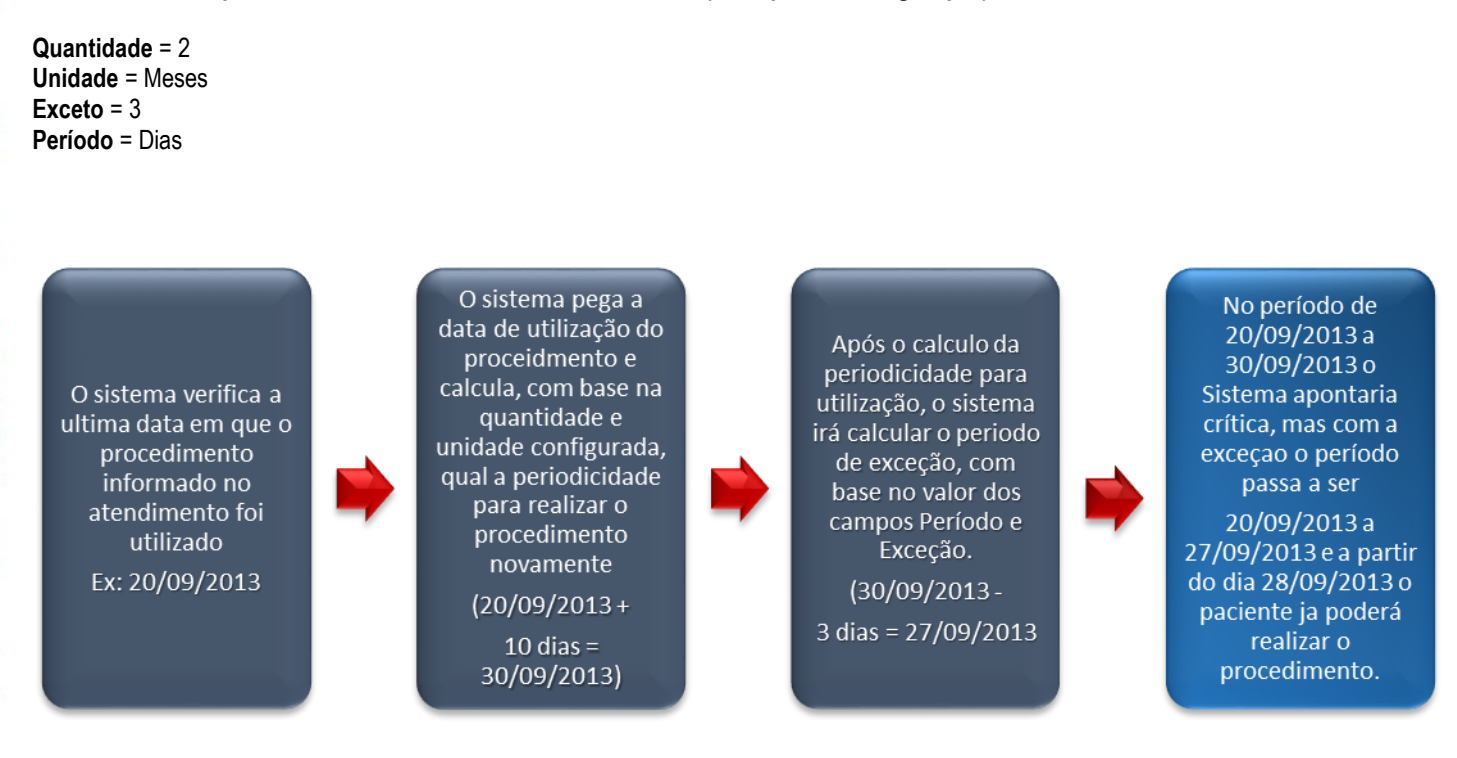

#### **Verificando incompatibilidade dos procedimentos informados na mesma guia**

No processo atual, ao informar procedimentos que são incompatíveis, o sistema já exibe a critica de incompatibilidade. Independente se existe configuração de Quantidade e Unidade. Com a criação dos novos campos a regra passa a ser a seguinte: Se houver informações nos campos de Quantidade, Unidade, Exceto e Período, o sistema irá realizar o cálculo do período configurado para exibir a critica de incompatibilidade. Se não houver informações nestes campos, o funcionamento continua o mesmo, sempre que forem detectados procedimentos incompatíveis na mesma guia a critica de incompatibilidade será exibida.

## **6.4.6. Cid Doenças (PLSA070)**

Com base no compromisso assumido pelo Governo Brasileiro, definiu-se a implantação da Classificação Estatística Internacional de Doenças e Problemas Relacionados à Saúde, também, conhecida como Classificação Internacional de Doenças CID 10 em todo o território nacional. Esta classificação, instituída pela Organização Mundial de Saúde - OMS - padroniza a codificação de doenças, acidentes e violências, motivos de contato com serviços, sintomas e sinais, etc. É adotada em diversos sistemas da área de saúde, inclusive Mortalidade, Assistência à Saúde, Morbidade, Gestão Hospitalar e tantos outros.

 $\ddot{\bullet}$ 

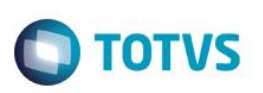

Para viabilizar a implantação desta classificação, estão disponíveis, para consulta e download, arquivos e programas contendo os códigos e descrições utilizados na CID-10, de modo a permitir que sistemas da área de saúde possam interagir com esta classificação. O cadastro do CID é utilizado para identificação de informação diagnóstica para finalidades gerais, a partir da anamnese/exame médico realizado no paciente. Com base neste cadastro é possível também, estabelecer os valores de agravo para as doenças pré-existentes e a quantidade de meses para carência e/ou Carência Parcial Temporária - CPT - com o seus respectivos procedimentos.

Nesta rotina, é necessário cadastrar todas as doenças, conforme o CID-10, juntamente com os procedimentos relacionados à doença.

#### **Rotinas Prévias:**

Tabela Padrão (PLSA940)

#### **Procedimentos para inclusão de Cid Doenças:**

1. Acesse as opções **Atualizações/Procedimentos/Cid Doenças** e clique em **Incluir**. É apresentada a tela com os botões de operação padrão (Localizar, Filtrar, Imprimir e Configurar). Na parte direita, é possível localizar os itens desejados por meio dos filtros de pesquisa. Na parte debaixo encontram-se os botões para manutenção da rotin

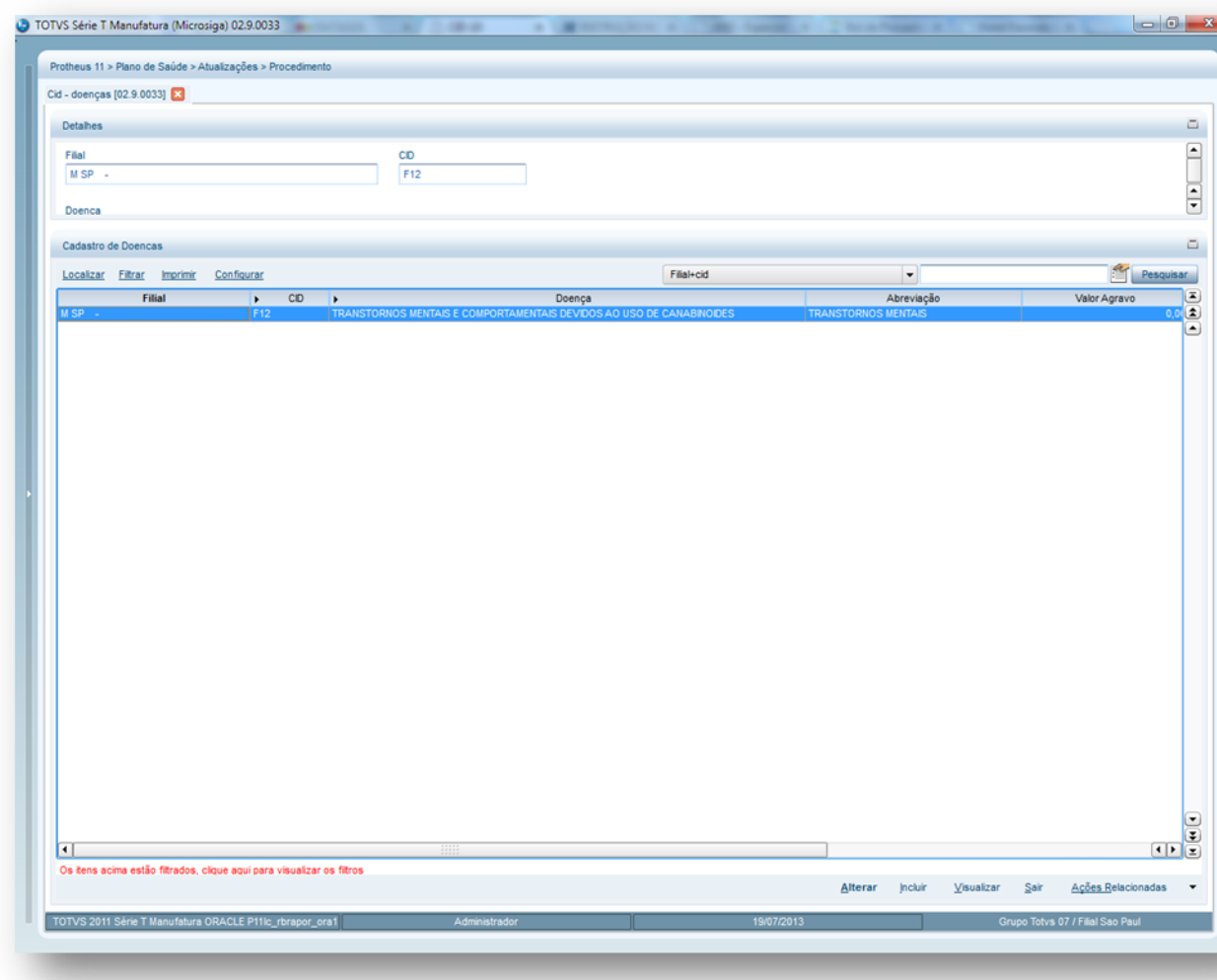

#### **Pasta Doenças X Tabela Padrão:**

É feito o relacionamento das doenças cadastradas com os códigos dos procedimentos incompatíveis com a doença da Tabela [Padrão.](http://www.totvs.com/mktfiles/tdiportais/helponlineprotheus/portuguese/plsa940.htm) Ao relacionar a Doença x Código do Procedimento, sempre que efetuar uma Autorização de [Internação](http://www.totvs.com/mktfiles/tdiportais/helponlineprotheus/portuguese/plsa092.htm) informando o código

Este documento é de propriedade da TOTVS. Todos os c
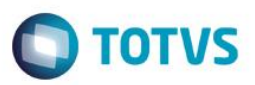

do CID e o procedimento, o sistema critica que o CID é incompatível com um dos procedimentos da guia e solicita autorização para o atendimento ou grava a autorização negada.

#### **Pasta Sistema**:

Uma vez foi informado o código do procedimento na pasta **Doenças x Tabela Padrão**, é aplicada a regra para todo o procedimento parametrizado, utilizando para isto os códigos dos níveis gravados nesta pasta Sistema.

- 2. Preencha os campos conforme necessidade (para saber mais sobre os campos e tabelas desta rotina, consulte a sessão Campos do Módulo PLS, no final deste manual).
- 3. Confira os dados e confirme.

### **6.4.7. CBO-s Cadastro (PLSA997)**

Cadastra o código da Classificação Brasileira de Ocupações e Saúde (CBOS). Este código pode ser vinculado a uma especialidade médica. Este código é universal e foi estabelecido pelo Ministério do Trabalho. A relação completa de códigos de ocupação pode ser encontrada no link: **[http://www.mtecbo.gov.br/cbosite/pages/home.jsf.](http://www.mtecbo.gov.br/cbosite/pages/home.jsf)** 

### *1.1.1.41.1 Exemplos de código CBO-s:*

- 06147 Médico Oftalmologista
- 07948 Técnico em Radiologia
- 0721 Fiscal Sanitário

**1.1.1.42 Procedimentos para inclusão de Cadastro CBOS :**

1. Acesse as opções **Atualizações/Procedimentos/ Cadastro de CBOS** e clique em **Incluir.** É apresentada a tela com os botões de operação padrão (Localizar, Filtrar, Imprimir e Configurar). Na parte direita, é possível localizar os itens desejados por meio dos filtros de pesquisa. Na parte debaixo encontram-se os botões para manutenção da rotina.

ര

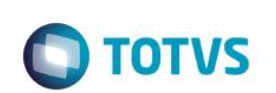

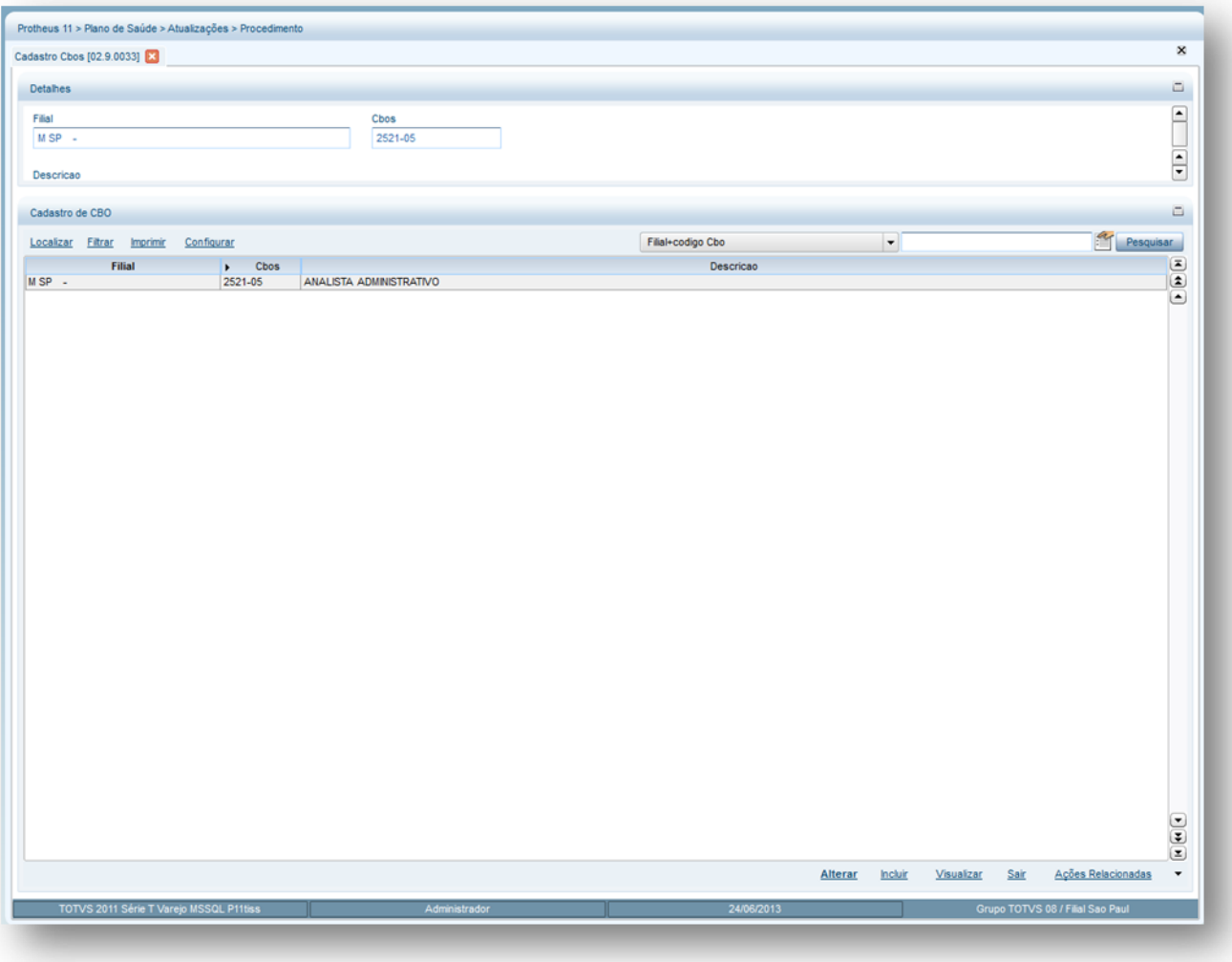

- 2. Preencha os campos conforme necessidade (para saber mais sobre os campos e tabelas desta rotina, consulte a sessão Campos do Módulo PLS, no final deste manual).
- 3. Confira os dados e confirme.

### **6.4.8. Especialidade (PLSA997)**

A especialidade médica é a maneira de identificar a área de formação e experiência que o profissional de saúde exerce dentro de um hospital, clínica, laboratório etc.

Ao determinar uma especialidade - como, por exemplo, ginecologia, clínica geral, cardiologia, entre outros - o Sistema permite definir quais procedimentos o profissional tem permissão para executar e/ou solicitar.

No cadastro de [Rede de Atendimento,](http://www.totvs.com/mktfiles/tdiportais/helponlineprotheus/portuguese/plsa360.htm) é necessário relacionar a(s) especialidade(s) com o prestador, para que no momento de uma autorização de procedimento, o sistema possa verificar se o prestador está autorizado para solicitação e execução.

#### *Exemplo:*

#### O prestador que atende na especialidade cardiologia pode executar e solicitar o procedimento 20.01.001-0 (ECG – Eletrocardiograma).

Algumas Redes de Atendimento (RDA) - como hospitais - executam procedimentos em todas as especialidades. Para permitir tal configuração, deve-se utilizar o parâmetro [MV\\_PLSESPL.](http://www.totvs.com/mktfiles/tdiportais/helponlineprotheus/portuguese/sigapls_parametros_p.htm)

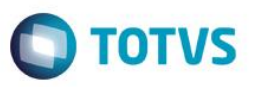

Assim, no momento de uma autorização, o sistema isenta automaticamente a Rede de Atendimento de checagem de regras de direito de execução/solicitação. Isso acontece se a pasta Especialidades da rotina [RDA-Cadastro](http://www.totvs.com/mktfiles/tdiportais/helponlineprotheus/portuguese/plsa360.htm) apresente uma especialidade com o mesmo código que estiver no parâmetro.

As especialidades são utilizadas para a definição de [Sub-Especialidades,](http://www.totvs.com/mktfiles/tdiportais/helponlineprotheus/portuguese/plsa245.htm) configuração da [Rede de Atendimento](http://www.totvs.com/mktfiles/tdiportais/helponlineprotheus/portuguese/plsa360.htm) e para realizar [Liberação,](http://www.totvs.com/mktfiles/tdiportais/helponlineprotheus/portuguese/plsa094b.htm) [Autorização de SADT](http://www.totvs.com/mktfiles/tdiportais/helponlineprotheus/portuguese/plsa094a.htm) e [Autorizações de Internações.](http://www.totvs.com/mktfiles/tdiportais/helponlineprotheus/portuguese/plsa092.htm)

#### **Rotinas Prévias:**

Tabela Padrão (PLSA940)

#### **1.1.1.43 Procedimentos para inclusão de uma especialidade:**

1. Acesse as opções **Atualizações/Procedimentos/Especialidades** e clique em **Incluir.** É apresentada a tela com os botões de operação padrão (Localizar, Filtrar, Imprimir e Configurar). Na parte direita, é possível localizar os itens desejados por meio dos filtros de pesquisa. Na parte debaixo encontram-se os botões para manutenção da rotina.

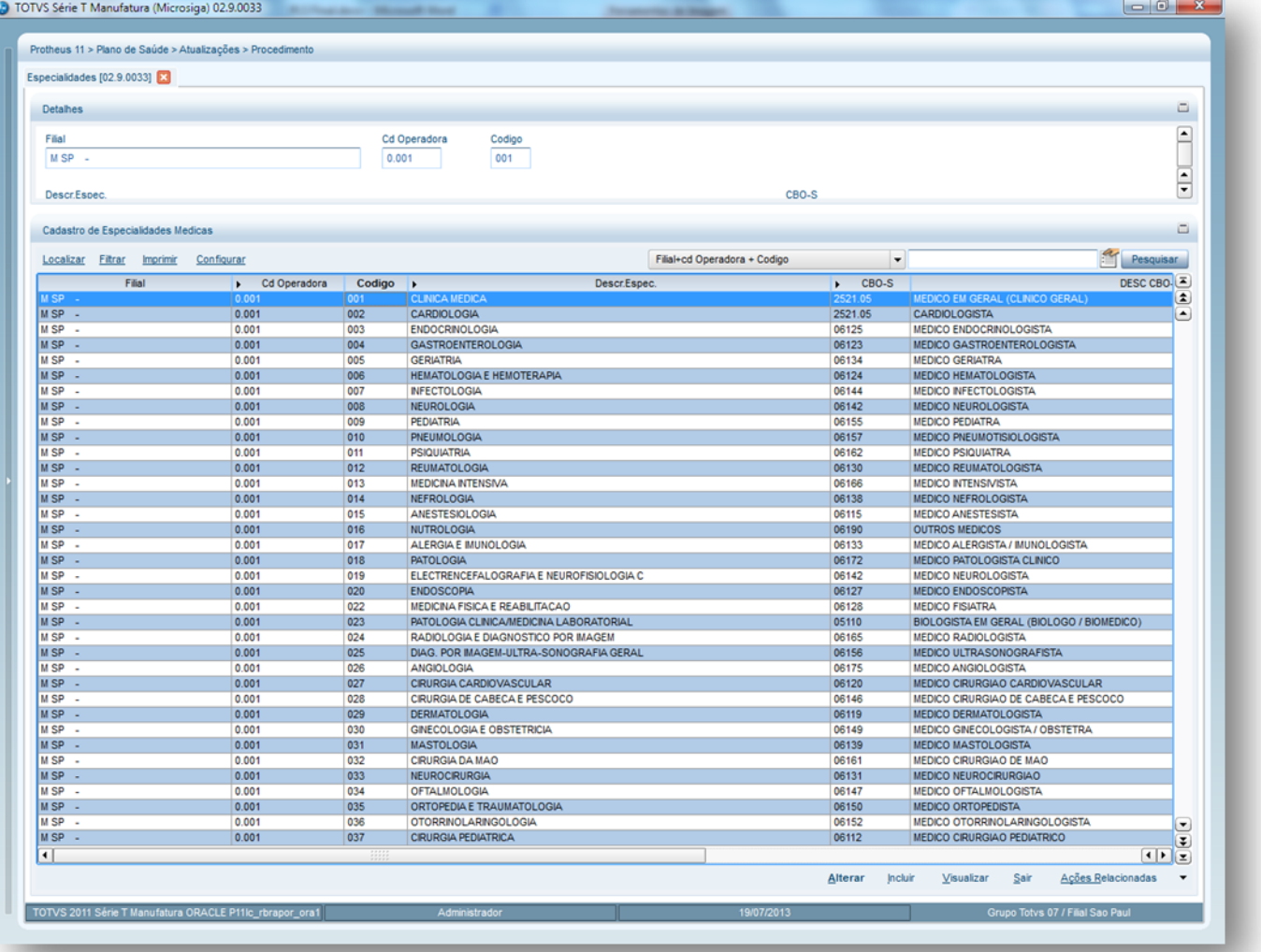

O sistema exibe uma janela de inclusão dividida em duas áreas:

**Área superior:** Apresenta os principais dados da especialidade.

 $\odot$ 

 $\ddot{\bullet}$ 

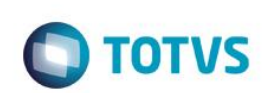

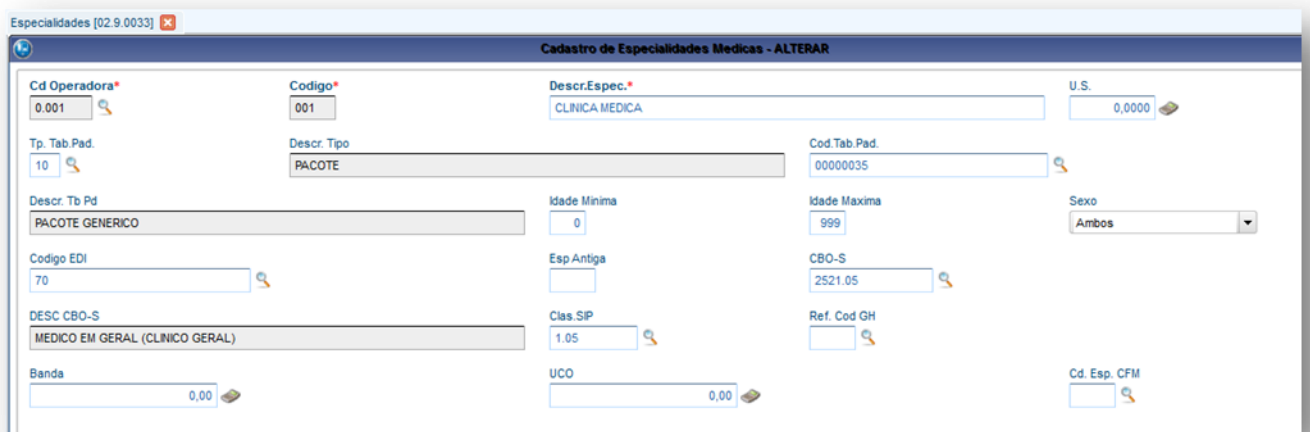

**Área Inferior:** são apresentas as seguintes pastas:

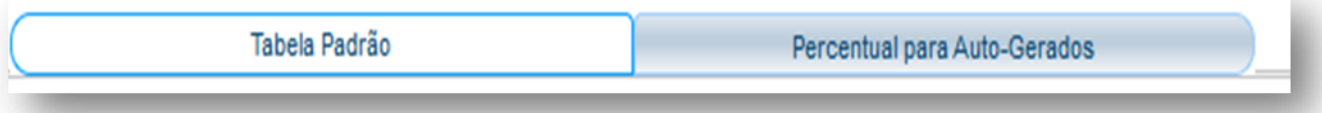

- **Tabela Padrão:** Indica os procedimentos na tabela padrão, para o qual são cadastradas regras especificas da especialidade.
- **Percentual para Auto-Gerados:** Indica os procedimentos ou grupos de procedimentos para os quais são válidas as regras de autogerado. Nesta pasta é realizado o relacionamento do procedimento x percentual de execução para auto-gerado.
- 2. Preencha os campos conforme necessidade (para saber mais sobre os campos e tabelas desta rotina, consulte a sessão Campos do Módulo PLS, no final deste manual).
- 3. Confira os dados e confirme.
- **MV\_PLSCTES**: Indica se o sistema deve pesquisar em todas as especialidades da RDA para verificar se ele pode ou não executar/solicitar um procedimento.
- **MV\_PLSREGE:** Verifica os procedimentos permitidos para Especialidade ( 1=Buscar os proc. param caso não esteja gera critica.) (2=Caso não esteja parametrizado o sistema autoriza.)

### **6.4.9. Sub-especialidade (PLSA245)**

Conforme resolução 1763/2005 do Conselho Federal de Medicina, o médico pode divulgar no máximo duas (02) especialidades médicas, ou seja, as demais especialidades são consideradas apenas áreas de atuação médica, mediante a comprovação de registro no Conselho Regional de Medicina.

Esta rotina permite a inclusão das sub-especialidades (área de atuação) para as especialidades cadastradas na rotina de especialidade e é utilizada para o cadastro de RDA - [Cadastro,](http://www.totvs.com/mktfiles/tdiportais/helponlineprotheus/portuguese/plsa360.htm) para [Liberação,](http://www.totvs.com/mktfiles/tdiportais/helponlineprotheus/portuguese/plsa094b.htm) [Autorização SADT](http://www.totvs.com/mktfiles/tdiportais/helponlineprotheus/portuguese/plsa094a.htm) [e Autorização de Internação.](http://www.totvs.com/mktfiles/tdiportais/helponlineprotheus/portuguese/plsa092.htm)

#### **Rotinas Prévias:**

- Especialidades (PLSA370)
- Tabela Padrão (PLSA940)

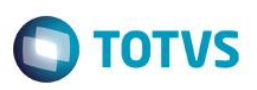

**1.1.1.44 Procedimentos para inclusão de Sub-Especialidade médica:**

- 1. Acesse as opções **Atualizações/Procedimentos/ Sub-Especialidade**.
- 2. Selecione a especialidade onde a sub especialidade esteja cadastrada e clique em Sub-Especialidade. É apresentada a tela com os botões de operação padrão (Localizar, Filtrar, Imprimir e Configurar). Na parte direita, é possível localizar os itens desejados por meio dos filtros de pesquisa. Na parte debaixo encontram-se os botões para manutenção da rotina.

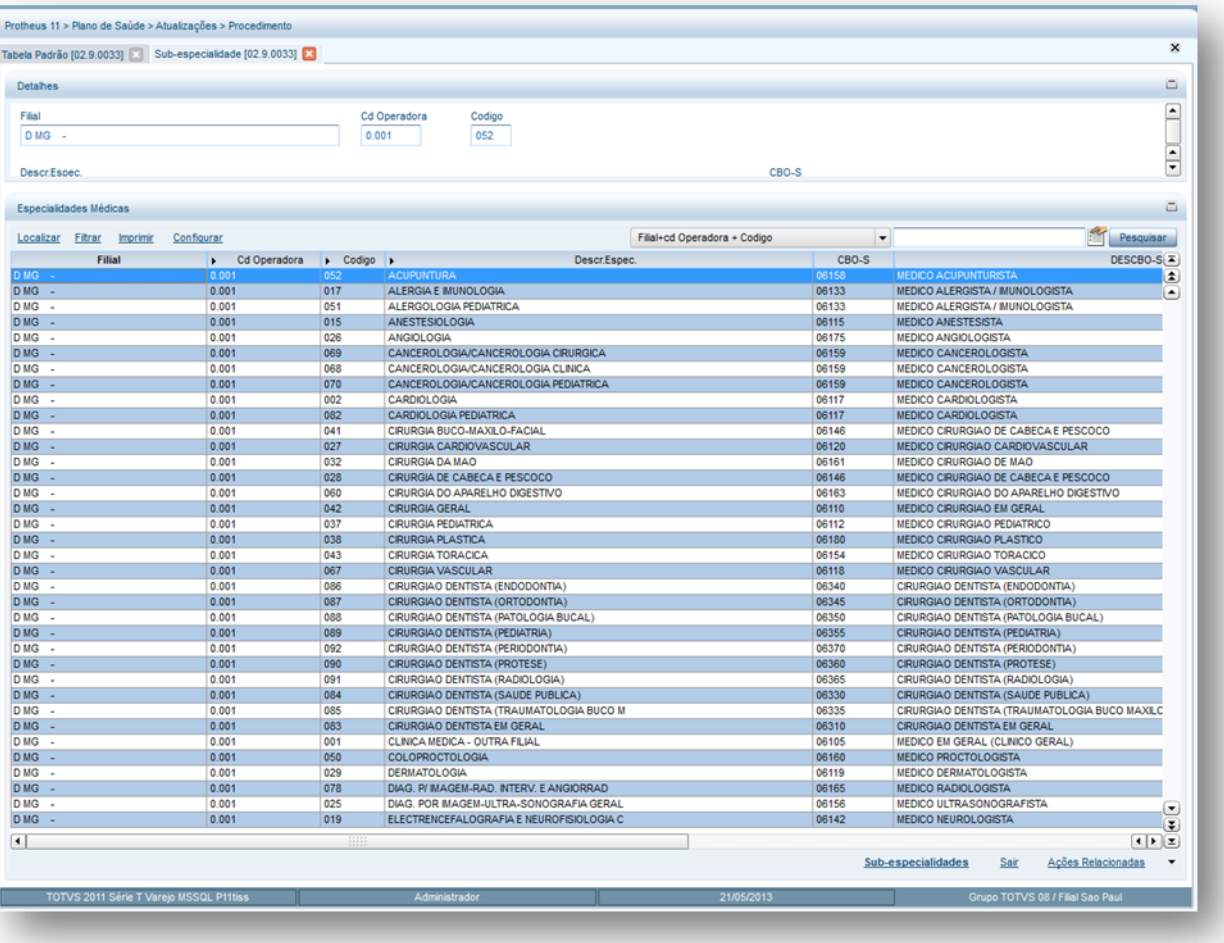

### 1. Clique em **Incluir**

O sistema apresenta a janela de inclusão dividida em:

**Área superior:** É efetuada a sub-divisão da especialidade permitindo a diferenciação do pagamento por sub-especialidade.

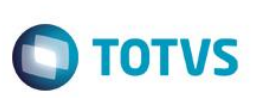

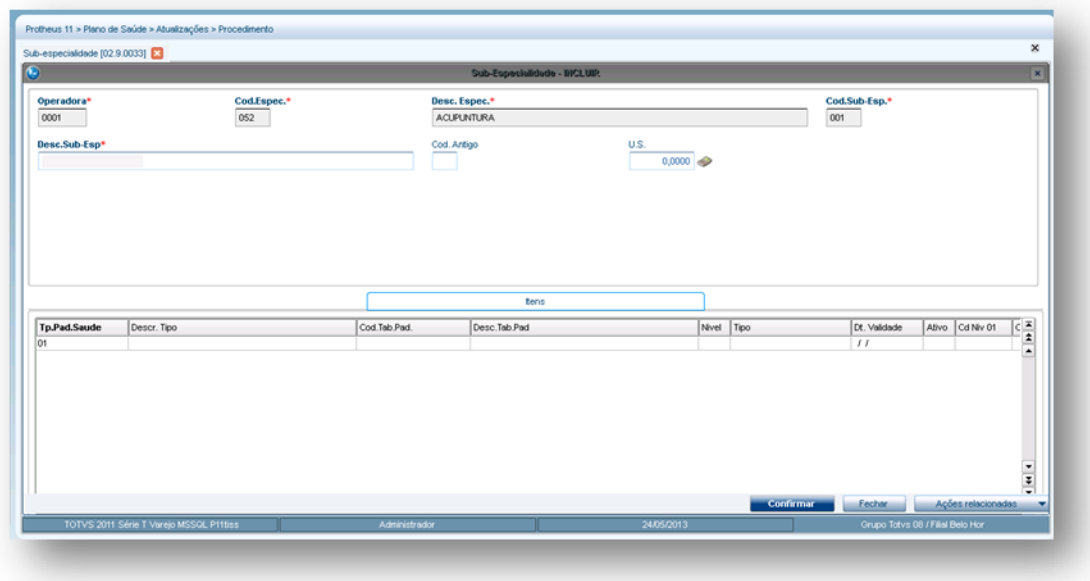

**Área inferior:** Devem ser relacionados os procedimentos já cadastrados na [Tabela Padrão,](http://www.totvs.com/mktfiles/tdiportais/helponlineprotheus/portuguese/plsa940.htm) compatíveis com a especialidade a ser cadastrada. Nela, é exibida a pasta **Itens** e que contém um browse com os campos que devem ser preenchidos (para saber mais sobre os campos e tabelas desta rotina, consulte a sessão Campos do Módulo PLS, no final deste manual).

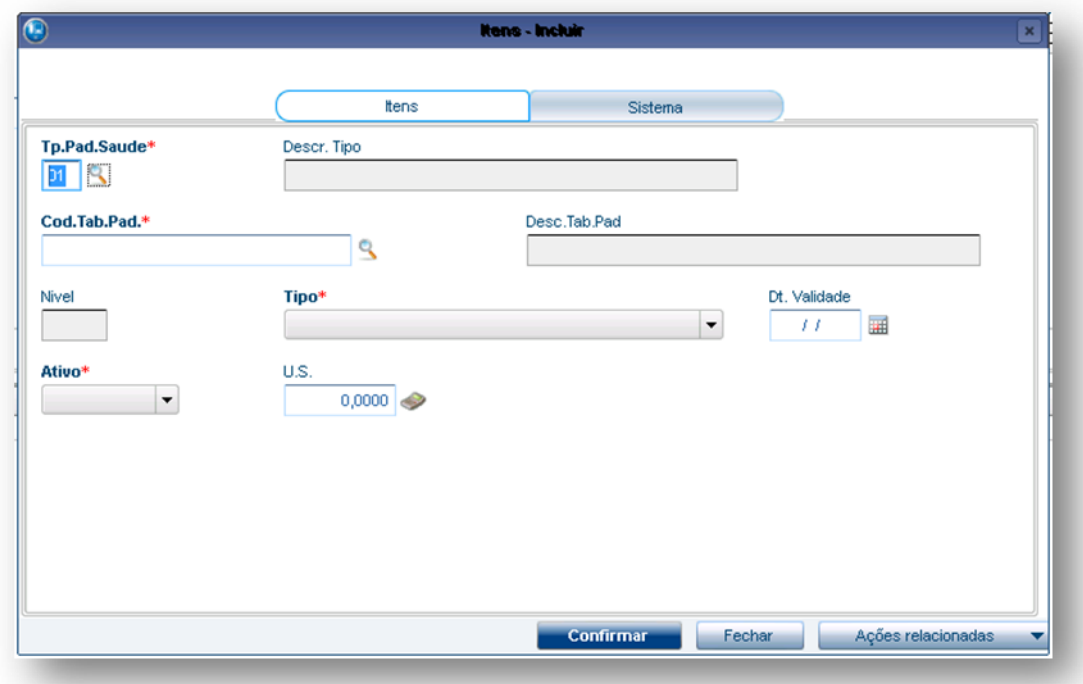

3 – Confira os dados e confirme.

### **6.4.10. Especialidades EDI (PLSUA220)**

Realiza a conversão (de/para) dos códigos do cadastro d[e Especialidades](http://www.totvs.com/mktfiles/tdiportais/helponlineprotheus/portuguese/plsa370.htm) para o código de especialidade específico da operadora de saúde e, assim, executar a operação de importação e exportação dos layouts EDI (A400 e A500).

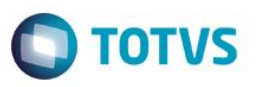

1. Acesse as opções **Atualizações/Procedimentos/ Especialidades EDI** e clique em **Incluir.** É apresentada a tela com os botões de operação padrão (Localizar, Filtrar, Imprimir e Configurar). Na parte direita, é possível localizar os itens desejados por meio dos filtros de pesquisa. Na parte debaixo encontram-se os botões para manutenção da rotina.

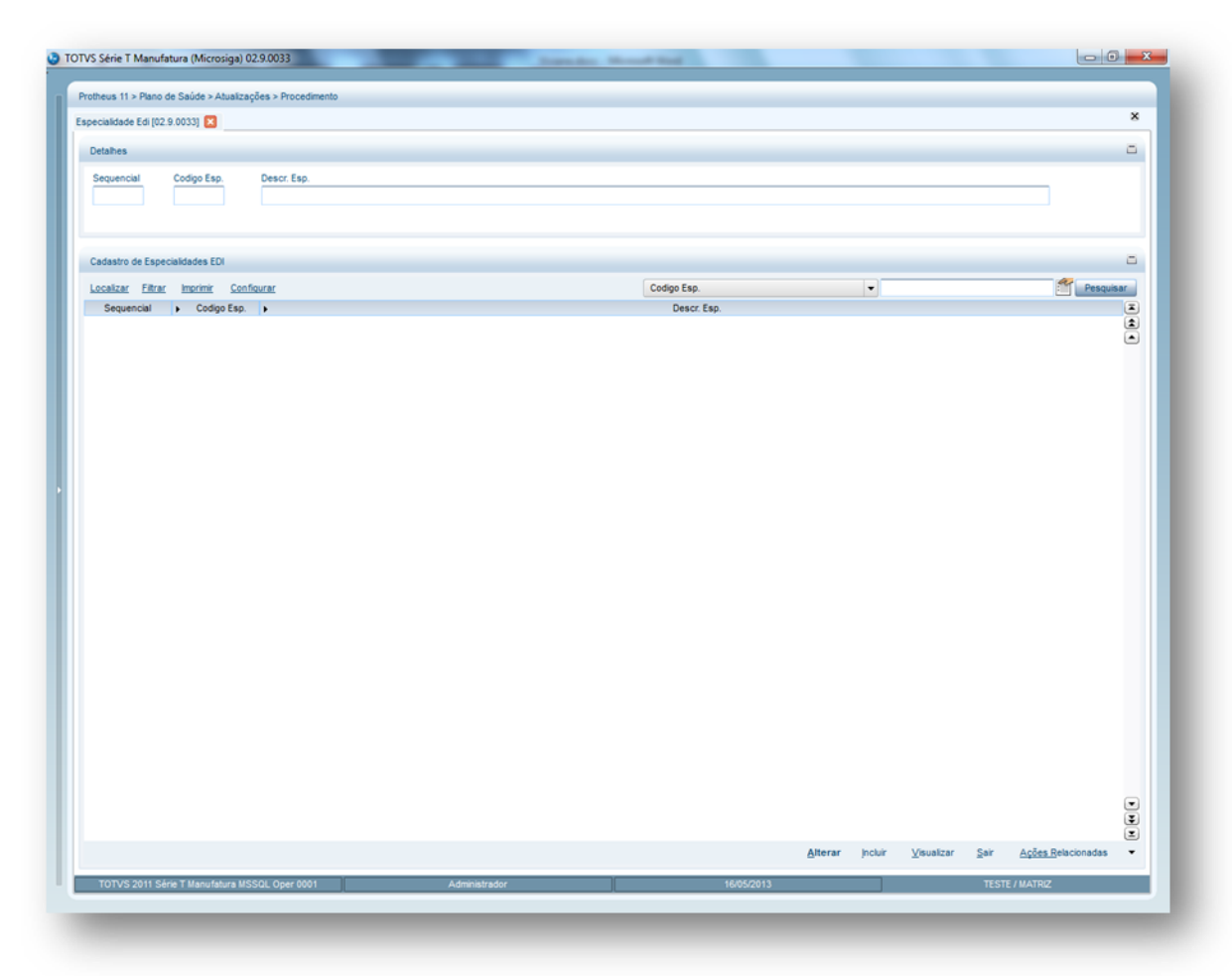

- 2. Preencha os campos conforme necessidade (para saber mais sobre os campos e tabelas desta rotina, consulte a sessão Campos do Módulo PLS, no final deste manual).
- 3. Confira os dados e confirme.

### **6.4.11. Procedimentos incompatíveis (PLSA201)**

São procedimentos que não se relacionam entre si, ou seja, que não podem ser solicitados e/ou executados através da mesma guia médica. As informações cadastradas nesta rotina são utilizadas nas rotinas de autorização de procedimentos.

### **1.1.1.45 Rotinas Prévias:**

- Tabela Padrão (PLSA940)
- 1. Acesse as opções **Atualizações/Procedimentos/ Procedimentos Incompatíveis** e clique em **Atualizar.** É apresentada a tela com os botões de operação padrão (Localizar, Filtrar, Imprimir e Configurar). Na parte direita, é possível localizar os itens desejados por meio dos filtros de pesquisa. Na parte debaixo encontram-se os botões para manutenção da rotina.

 $\ddot{\bullet}$ 

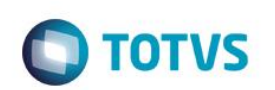

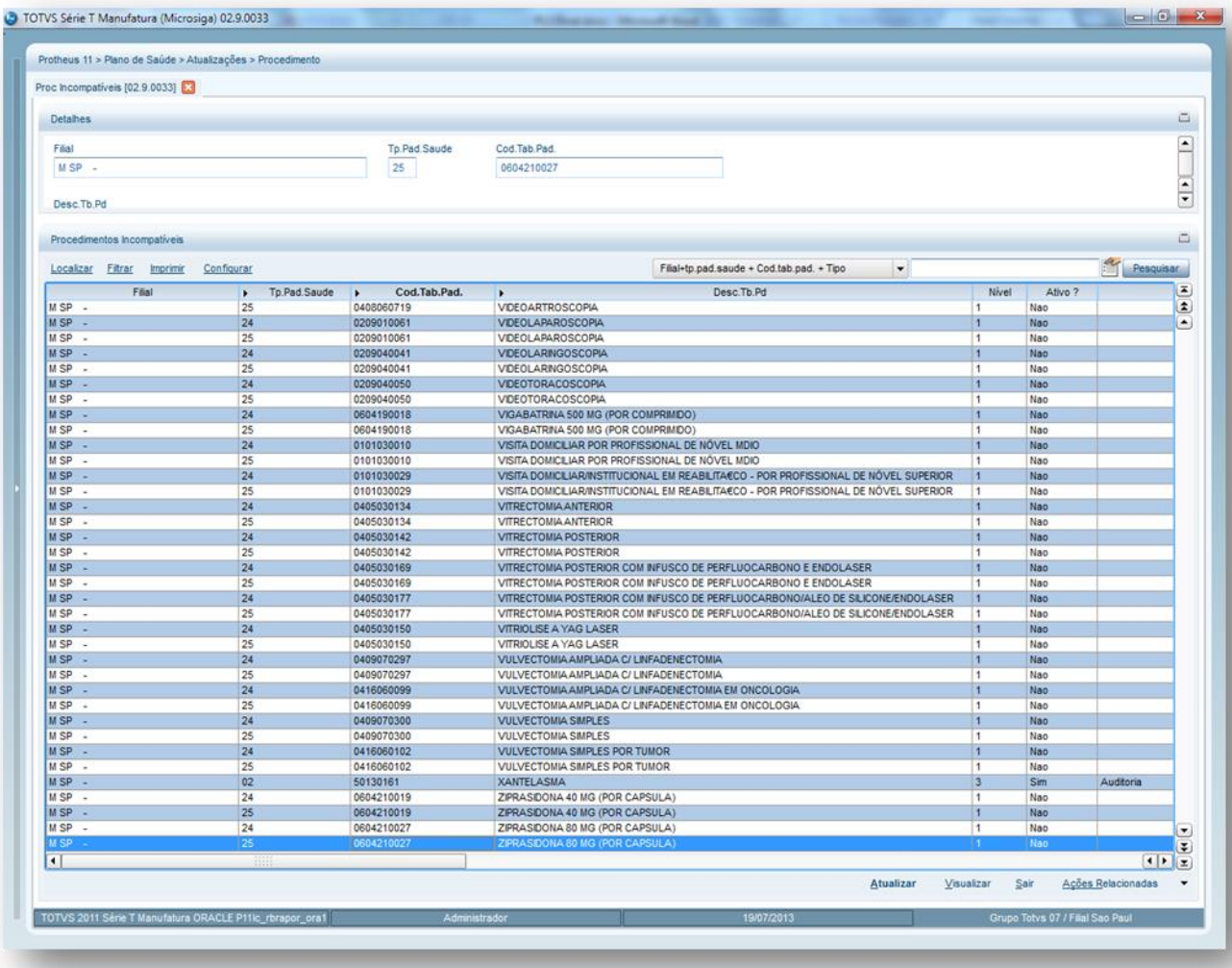

O sistema apresenta uma janela dividida em duas áreas:

- **Área superior:** É exibida uma janela com as pastas da [Tabela Padrão,](http://www.totvs.com/mktfiles/tdiportais/helponlineprotheus/portuguese/plsa940.htm) somente para visualização dos dados do procedimento selecionado.
- **Área inferior:** É exibida a pasta **Procedimentos** em que inserimos os procedimentos incompatíveis com o procedimento da área superior.

Este documento é de propriedade da TOTVS. Todos os direitos reservados. ©

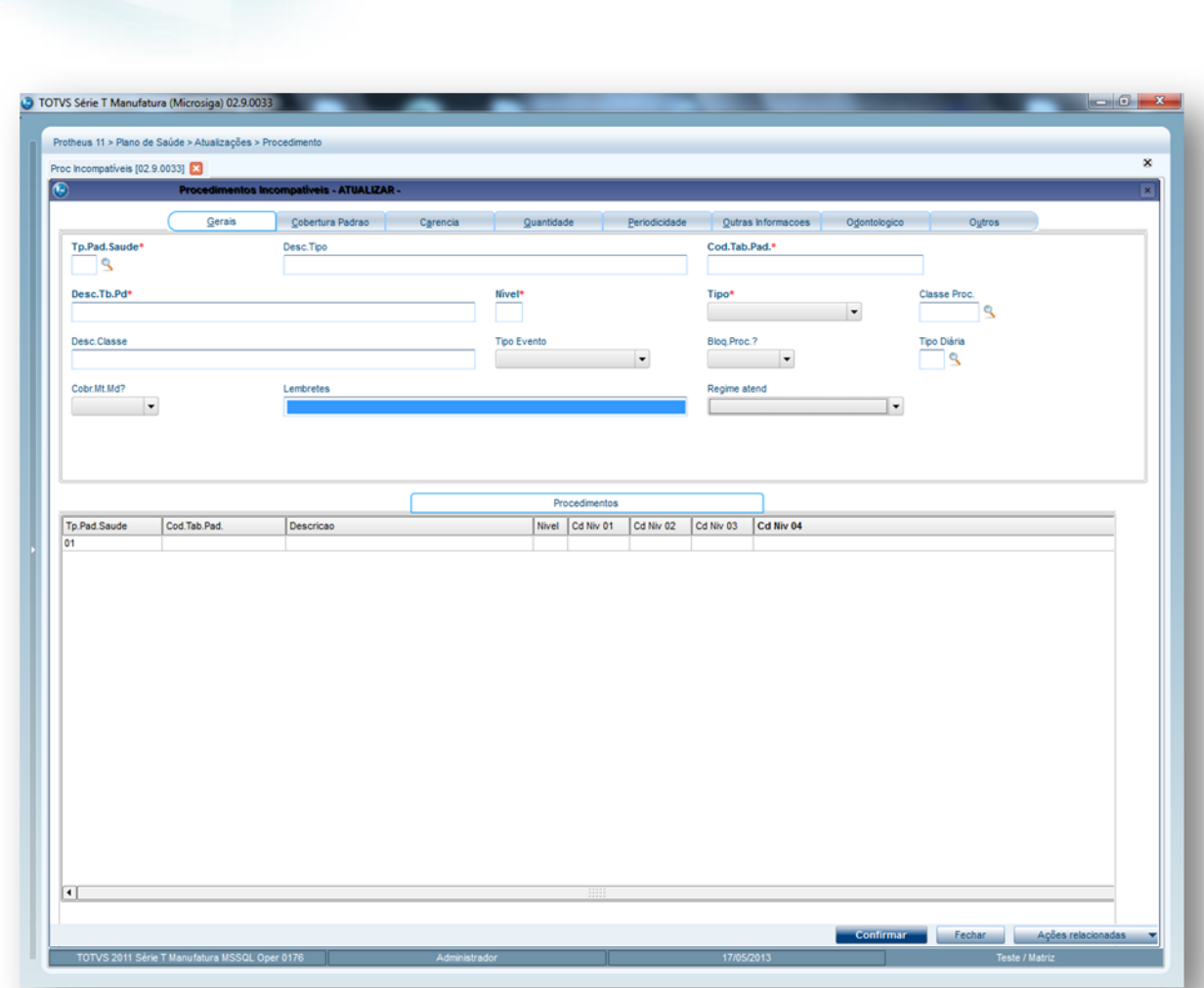

**TOTVS** 

Exemplo:

TOMOGRAFIA é incompatível com ECG – Eletrocardiograma.

- 2. Preencha os dados conforme necessidade (para saber mais sobre os campos e tabelas desta rotina, consulte a sessão Campos do Módulo PLS, no final deste manual).
- 3. Confira os dados e confirme.

# **6.4.12. Rol x Tab. Padrão (PLSA395)**

O Rol de Procedimentos da ANS são procedimentos mínimos que a ANS exige para que um produto regulamentado possa ser comercializado pela operadora.

Os códigos de procedimentos que pertencem ao Rol da ANS são revisados periodicamente por Câmaras Técnicas designadas especificamente para este objetivo e contam com a participação de representantes dos diversos segmentos da sociedade envolvidos na assistência à saúde suplementar e divulgado no site da [ANS.](http://www.ans.gov.br/)

### *Exemplo:*

Um Plano Básico, independente da operadora que esteja comercializando o produto, deve conter no mínimo procedimentos básicos: Consultas e Exames Simples. O Objetivo desta rotina é apresentar os procedimentos, que estão relacionados com o Rol de procedimentos padrão da ANS.

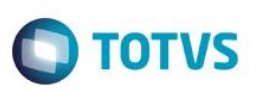

O Rol de Procedimentos contém os atendimentos que a operadora é obrigada a liberar nos atendimentos, conforme determinações da ANS, enquanto que para os demais procedimentos (não pertencentes ao Rol), a liberação do atendimento é negociável entre a operadora, prestador, empresas e usuários.

Desta forma ao realizar uma autorização, o sistema identifica por meio de uma legenda se o procedimento solicitado pertence ao Rol de procedimentos da ANS.

#### Exemplo:

Ao informar na autorização o procedimento 28.03.017-6 – Sangue oculto de pesquisa – o Sistema demonstra a legenda em VERDE, indicando que o procedimento pertence ao ROL da ANS.

Para formar este cadastro, é necessário relacionar os Códigos dos Procedimentos da Tabela com os Códigos do Rol Procedimentos da ANS através do preenchimento do campo Cod Rol Proc, localizado na pasta [Outras Informações](http://www.totvs.com/mktfiles/tdiportais/helponlineprotheus/portuguese/plsa940_outras_informacoes.htm) da rotina Tabela Padrão. Ao relacionar o código de procedimento da tabela padrão x código do rol de procedimentos da ANS, o Sistema efetua automaticamente uma visualização desta rotina.

#### **1.1.1.47** *Rotinas Prévias:*

- Tabela Dinâmica Evento (PLSA140)
- Roll Procedimentos (PLSA395)

#### **1.1.1.48 Procedimentos para visualizar um Rol X Tab. Padrão:**

1. Acesse as opções **Atualizações/Procedimentos/ RolL X Tab. Padrão** e clique em **Visualizar.** É apresentada a tela com os botões de operação padrão (Localizar, Filtrar, Imprimir e Configurar). Na parte direita, é possível localizar os itens desejados por meio dos filtros de pesquisa. A parte debaixo encontram-se os botões para manutenção da rotina.

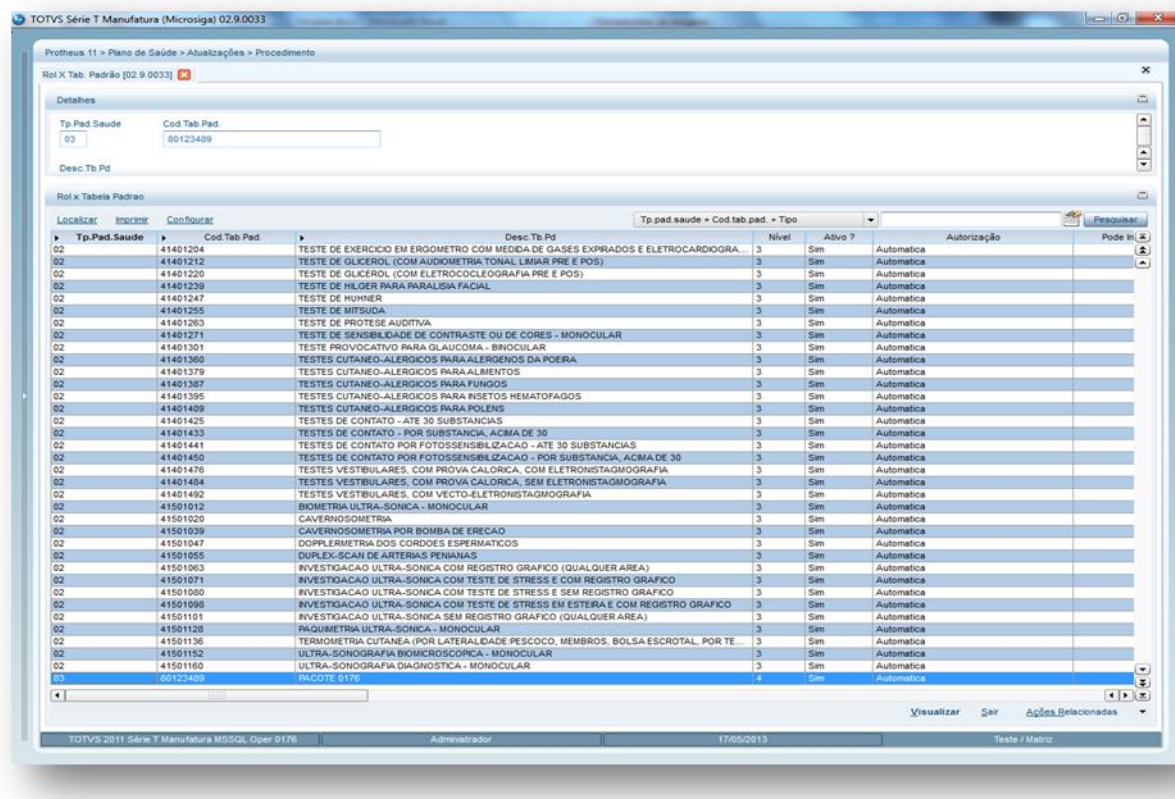

São exibidas as configurações relativas ao procedimento. Na coluna Rol X Tab. Padrão e listados os procedimentos relacionados ao rol.

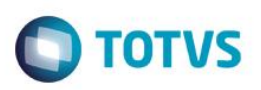

#### **1.1.1.49 Importante:**

Para qualquer alteração no procedimento, acesse o cadastro Tabela Padrão.

1. Preencha os campos das pastas apresentadas abaixo, conforme necessidade (para saber mais sobre os campos e tabelas desta rotina, consulte a sessão Campos do Módulo PLS, no final deste manual).

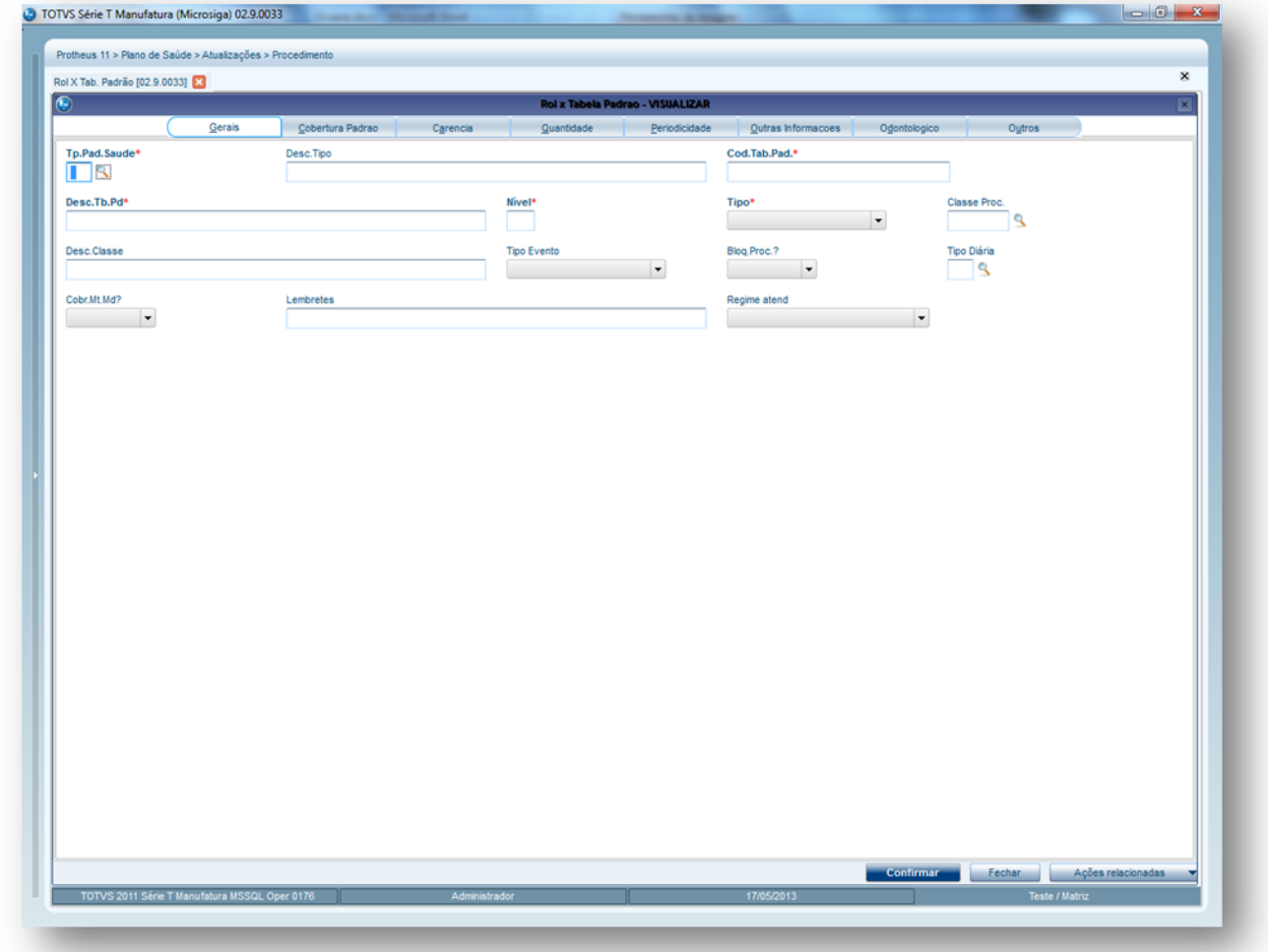

3 – Confira os dados e clique no botão **Confirmar**.

### **6.4.13. Porte Anestésico (PLSA036)**

Define se o cálculo do valor do Porte Anestésico é realizado por Quantidade de CH (Coeficiente de honorários) ou Valor em moeda dos portes. No processo de Cadastro da Tabela Dinâmica de Eventos é necessário relacionar o porte anestésico para cada procedimento. As informações do cadastro de porte anestésico são utilizadas no processo d[e Digitação Contas.](http://www.totvs.com/mktfiles/tdiportais/helponlineprotheus/portuguese/plsa498.htm)

**Importante:** Os atos anestésicos são classificados de 0 a 8 tanto na tabela AMB quanto na tabela CBHPM.

Exemplos:

Tabela AMB

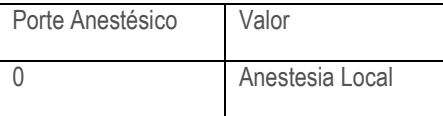

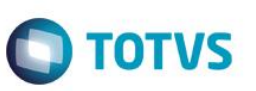

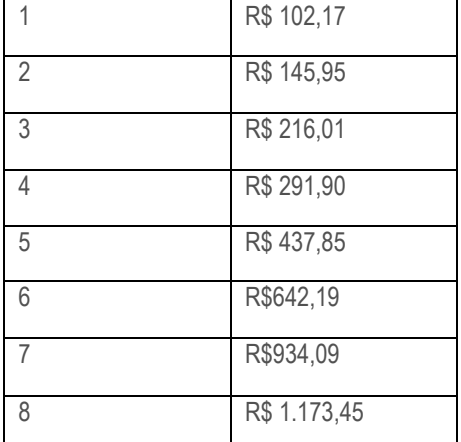

### Tabela CBHPM

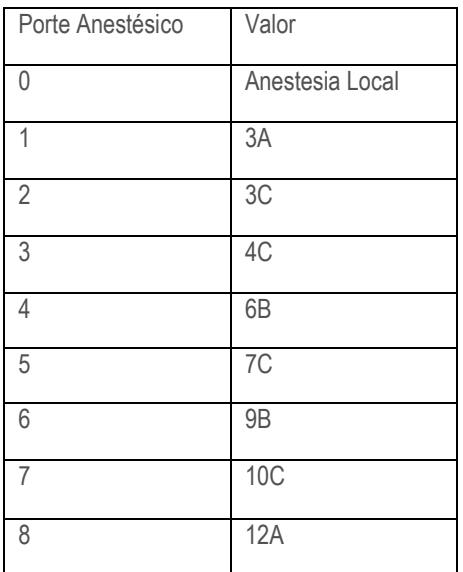

### **1.1.1.50 Rotinas Prévias:**

- Tabela Dinâmica Evento (PLSA140)
- Unid Medida Saúde (PLSA130)

### **1.1.1.51 Procedimentos para inclusão de um Porte Anestésico:**

1. Acesse as opções **Atualizações/Procedimentos/ Porte Anestésico** e clique em **Incluir.** É apresentada a tela com os botões de operação padrão (Localizar, Filtrar, Imprimir e Configurar). Na parte direita, é possível localizar os itens desejados por meio dos filtros de pesquisa. Na parte debaixo encontram-se os botões para manutenção da rotina.

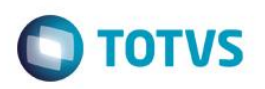

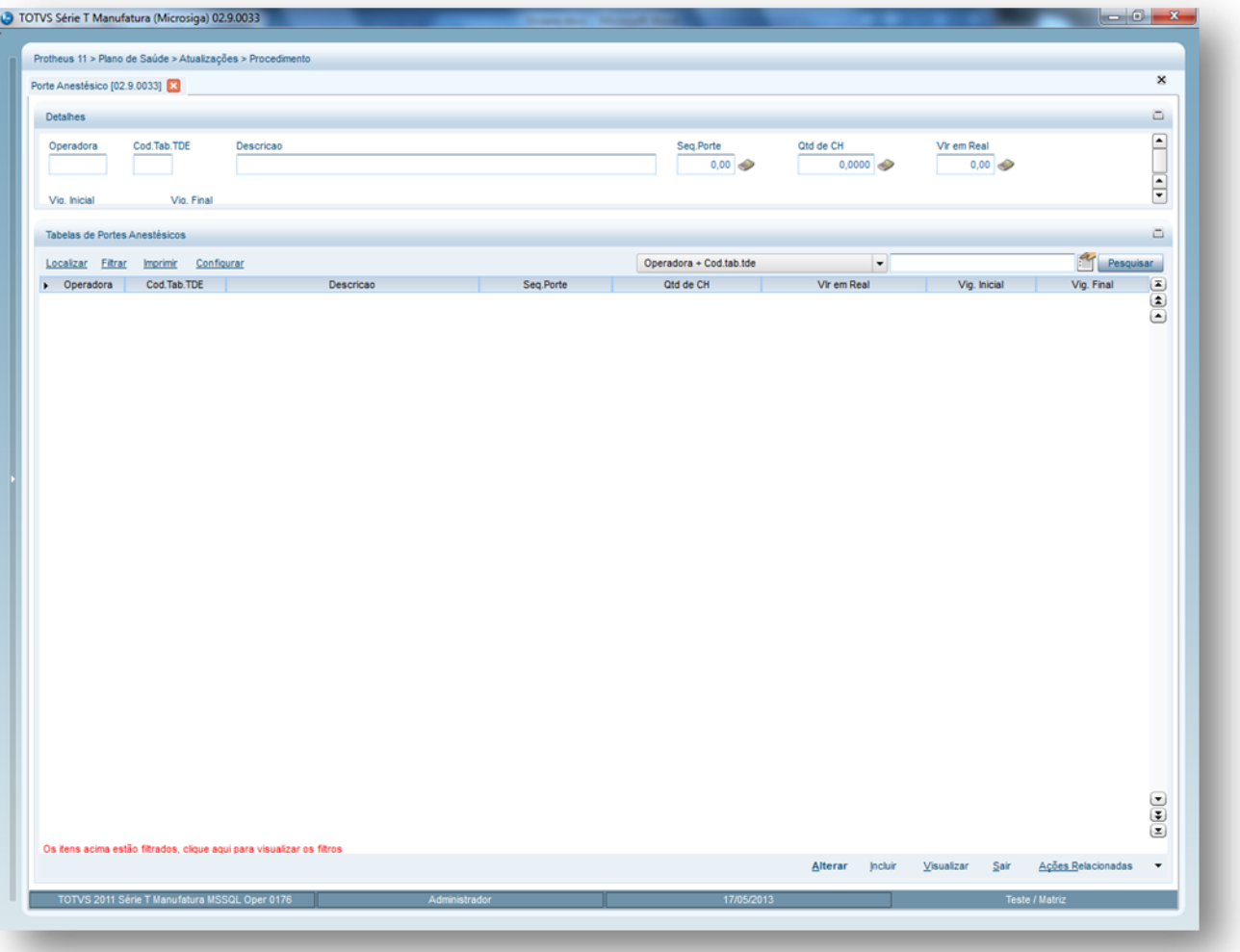

- 2. Preencha os campos conforme necessidade (para saber mais sobre os campos e tabelas desta rotina, consulte a sessão Campos do Módulo PLS, no final deste manual).
- 3. Confira os dados e clique no botão **Confirmar**.

# **6.4.14. Classes de Procedimentos (PLSA202)**

A função da classe de procedimento é classificar, por agrupamento ou segmento, os tipos de eventos/procedimentos disponíveis na prestação de serviços da assistência médica ao usuário.

O objetivo desta rotina é criar as classes de procedimentos atribuindo-lhes o código da operadora, assim como o código e descrição da classe. Após o cadastramento das classes, quando um novo procedimento for incluído, é possível selecionar a qual classe ele pertence e estabelecer em quais níveis deve estar relacionado.

As informações de classes de procedimentos são utilizadas nos processos de transações eletrônicas e nos processos de reembolso.

**Rotinas prévias:**

Operadora de Saúde (PLSA010)

 $\overline{6}$ 

 $\ddot{\bullet}$ 

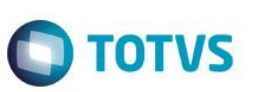

1. Acesse as opções **Atualizações/Procedimentos/ Classes de Procedim**. e clique em **Incluir.** É apresentada a tela com os botões de operação padrão (Localizar, Filtrar, Imprimir e Configurar). Na parte direita, é possível localizar os itens desejados por meio dos filtros de pesquisa. a parte debaixo encontram-se os botões para manutenção da rotina.

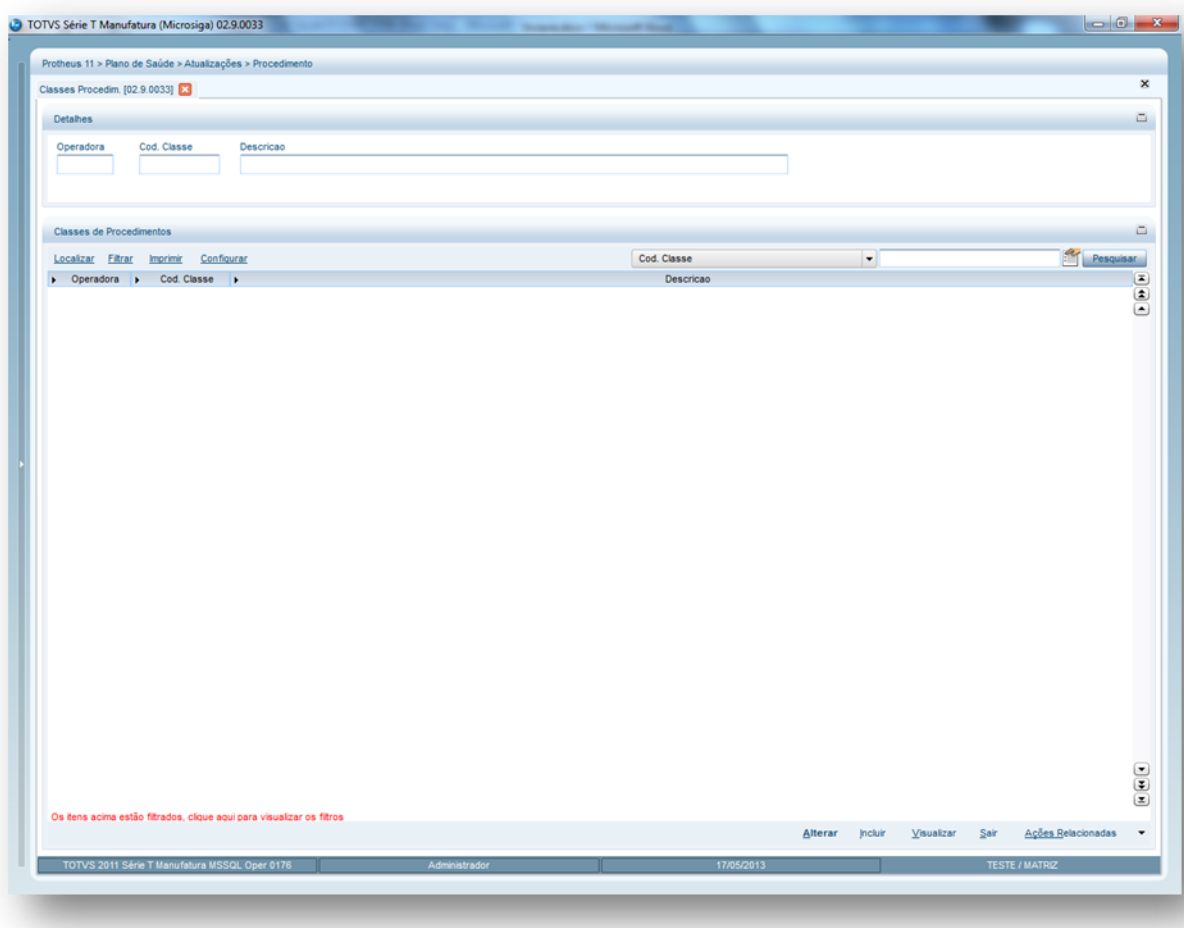

Exemplo:

Classe de Consultas Classe de Exames Classe de Exames Especiais

**Visão Geral e Cadastros**

- 2. Preencha os campos conforme necessidade (para saber mais sobre os campos e tabelas desta rotina, consulte a sessão Campos do Módulo PLS, no final deste manual).
- 3. Confira os dados e clique no botão **Confirmar**.

### **6.4.15. Porte Procedimento (PLSA042)**

Porte de procedimento médico são todos os serviços (honorários médicos) pagos para os prestadores de serviços.Esta rotina permite cadastrar os portes de procedimentos médicos, conforme os portes da tabela de honorários médicos CBHPM (Classificação Brasileira Hierarquizada de Procedimentos Médicos), utilizado para valorização dos atos médicos. Os procedimentos são divididos em 14 portes (P01 a P14) e 3 subportes (A, B e C). Os valores de cada porte são representados em Reais (R\$).

**1.1.1.52 Exemplo:**

1A R\$ 8,00

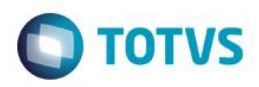

1B R\$ 16,00 1C R\$ 24,00 2A R\$ 32,00 2B RS 42,00

### **1.1.1.53 Rotinas Prévias:**

Tabela Dinâmica de Evento (PLSA140)

### **1.1.1.54 Procedimentos para inclusão de Porte Procedimento:**

1. Acesse as opções **Atualizações/Procedimentos/ Porte Procedimento** e clique em **Incluir.** É apresentada a tela com os botões de operação padrão (Localizar, Filtrar, Imprimir e Configurar). Na parte direita, é possível localizar os itens desejados por meio dos filtros de pesquisa. a parte debaixo encontram-se os botões para manutenção da rotina.

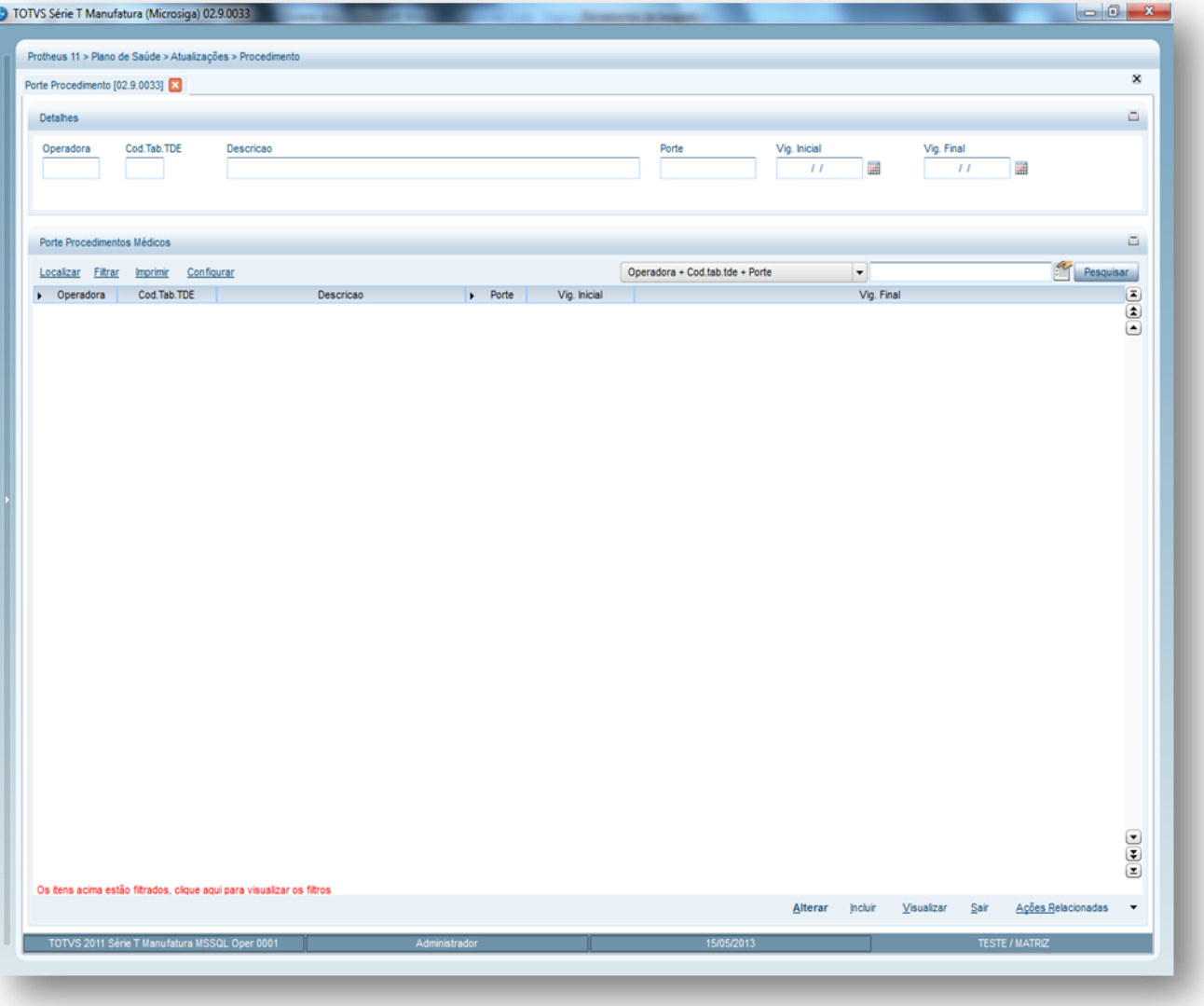

- 2. Preencha os campos conforme necessidade (para saber mais sobre os campos e tabelas desta rotina, consulte a sessão Campos do Módulo PLS, no final deste manual).
- 3. Confira os dados e clique no botão **Confirmar**.

 $\ddot{\circ}$ 

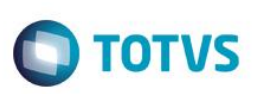

### **6.4.16. Auxiliares (PLSA314)**

Identifica o percentual atribuído ao auxiliar de acordo com o seu grau de participação no evento (internação clínica e cirúrgica). Essa informação é parâmetro para a valorização de procedimentos que contemplam auxiliares. O pagamento do auxiliar é baseado nas tabelas AMB (Associação Médica Brasileira) ou CBHPM (Classificação Brasileira Hierarquizada) de Procedimentos Médicos. O número de auxiliares varia de 1 a 3, e o cálculo de pagamento é feito mediante a porcentagem definida para cada um. Além do cadastro dos números de auxiliares e seus respectivos percentuais, é necessário informar a quantidade de auxiliares para os procedimentos que possuem a Unidade de Medida de Saúde AUX, no campo Referência da [Tabela Dinâmica de Eventos.](http://www.totvs.com/mktfiles/tdiportais/helponlineprotheus/portuguese/plsa140.htm)

### **1.1.1.55 Rotinas Prévias:**

Tabela Dinâmica de Evento (PLSA140)

### **1.1.1.56 Procedimentos para inclusão de Auxiliares:**

1. Acesse as opções **Atualizações/Procedimentos/ Auxiliares** e clique em **Incluir.** É apresentada a tela com os botões de operação padrão (Localizar, Filtrar, Imprimir e Configurar). Na parte direita, é possível localizar os itens desejados por meio dos filtros de pesquisa. Na parte debaixo encontram-se os botões para manutenção da rotina.

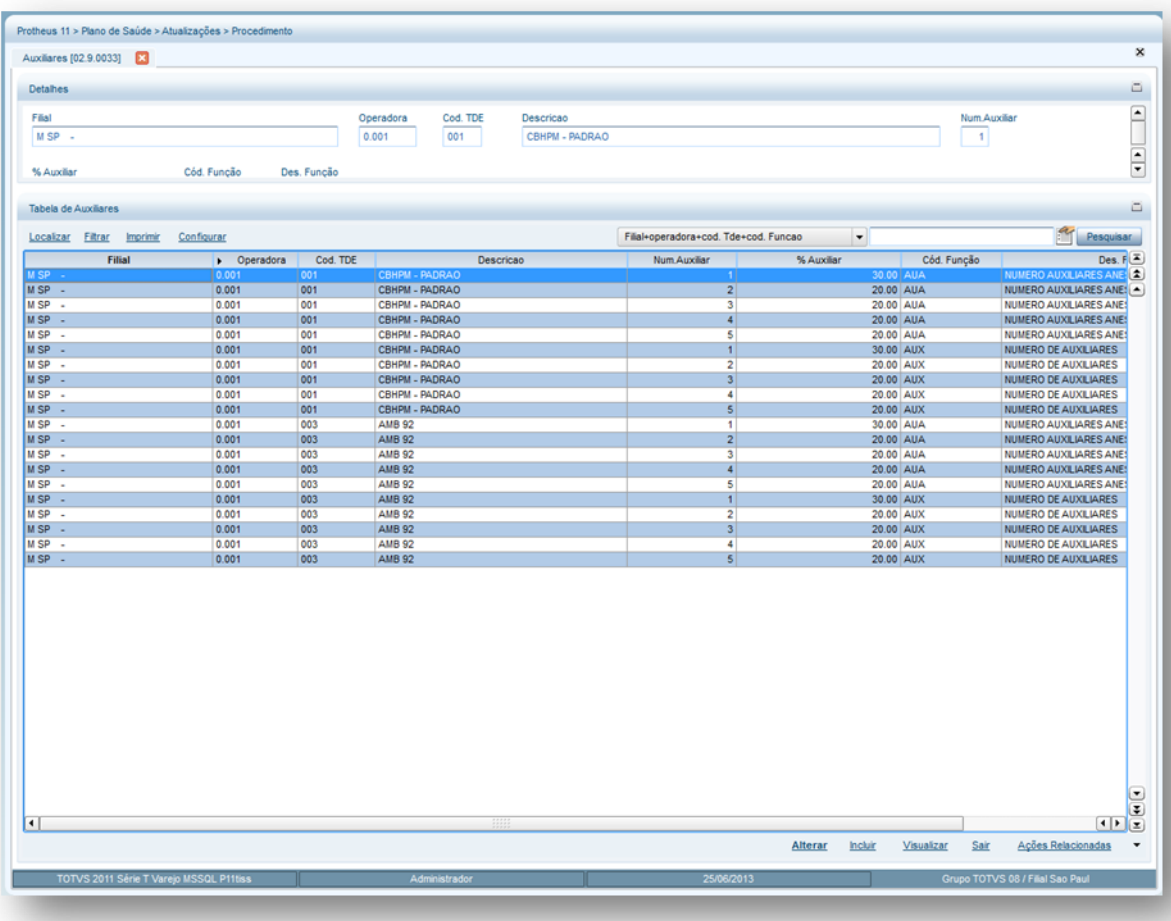

 $\ddot{\circ}$ 

2. Preencha os campos conforme necessidade (para saber mais sobre os campos e tabelas desta rotina, consulte a sessão Campos do Módulo PLS, no final deste manual).

**TOTVS** 

3. Confira os dados e clique no botão **Confirmar**.

### **6.4.17. Filme (PLSA318)**

O Valor do metro quadrado de filme é fornecido pelo Colégio Brasileiro de Radiologia. O filme é utilizado para realizar exames de raios-X, no qual, permite detectar com maior precisão os possíveis problemas (fraturas, edemas, tumores) que um paciente pode apresentar.

Nesta rotina devem ser registradas as informações referentes ao valor unitário do m<sup>2</sup> do filme de maneira que ele possa ser valorizado conforme a moeda escolhida. Com isto, o sistema irá realizar o cálculo de acordo com a quantidade de filme utilizado no procedimento em (m²) e o valor encontrado para cada cotação cadastrada.

### Dica:

Além do m² do filme, no campo **Referência** da Tabela Dinâmica de Eventos, deve-se informar a quantidade de Filme para os procedimentos com Unidade de Medida de Saúde - "FIL".

### **1.1.1.59 Exemplo:**

Para o procedimento 32.01.021-4 – Radiologia na tabela dinâmica de evento AMB92, este procedimento é composto pelas unidades de medidas de saúde COP, FIL, HM, INC, então para a Unidade de Medida de Saúde "FIL" deve-se informar no campo **Referência** a quantidade de Filme para o procedimento Radiologia conforme descrito da tabela AMB92.

### **1.1.1.60 Rotinas Prévias**

Tabela Dinâmica de Eventos (PLSA140)

### **1.1.1.61 Procedimentos para incluir um Filme:**

1. Acesse as opções **Atualizações/Procedimento/Filme** e clique em **Incluir**. É apresentada a tela com os registros existentes e com os botões de operação padrão (Localizar, Filtrar, Imprimir e Configurar). Na parte direita, é possível localizar os itens desejados por meio dos filtros de pesquisa. Na parte debaixo encontram-se os botões para manutenção da rotina.

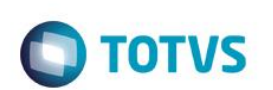

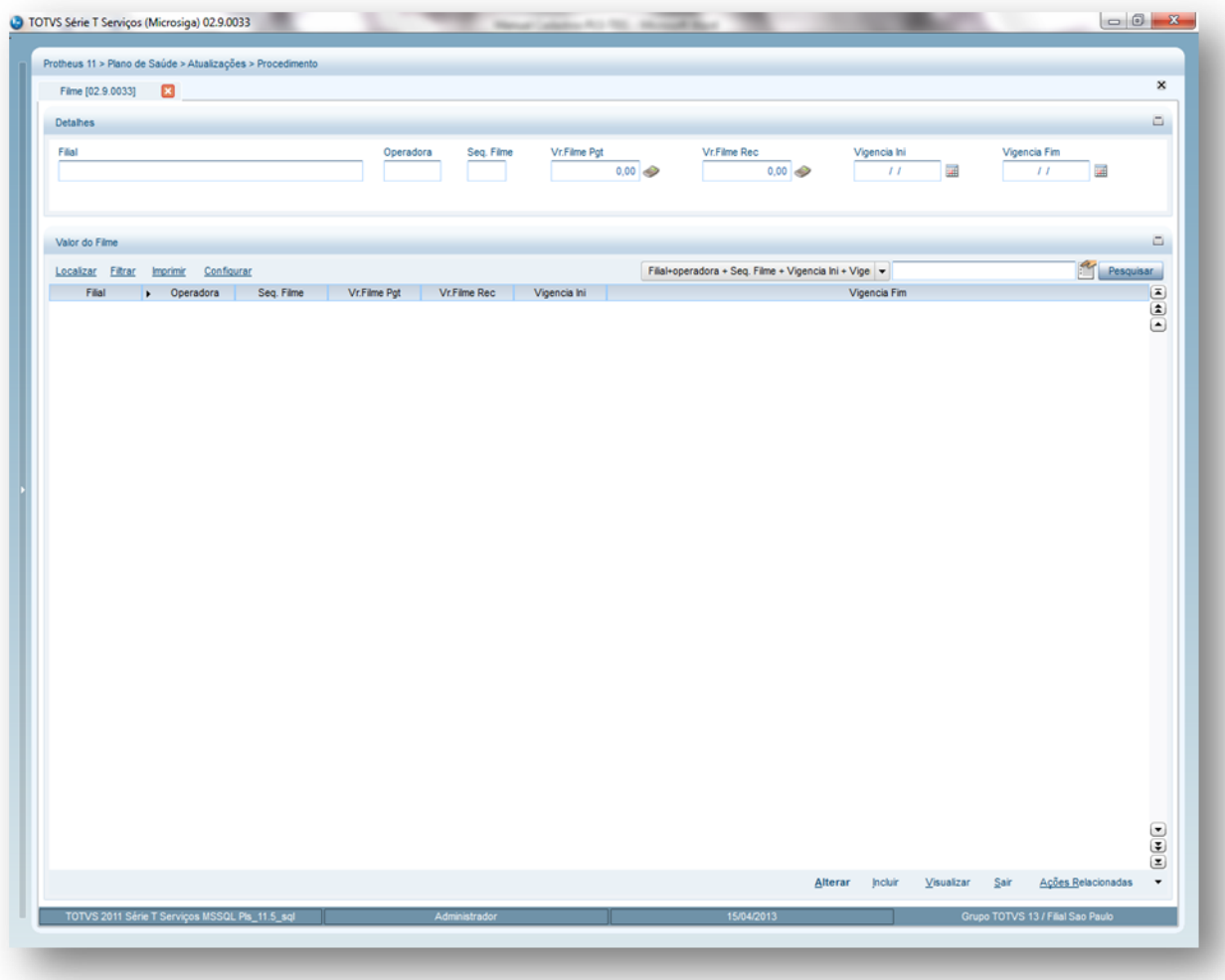

- 2. Preencha os campos conforme necessidade.
- 3. Confira os dados e confirme.

### **6.4.18. Horários Especiais (PLSA034)**

 Horário especial é a definição para uma jornada de trabalho diferenciada, ou seja, são horários que podem ser utilizados nos casos de algum atendimento médico de urgência ou emergência. Sendo assim se o procedimento for realizado fora do "expediente" pode ser pago um % maior pela sua execução.

#### **Dica:**

Na Tabela Padrão definimos quais os procedimentos pagam horário especial.

#### **1.1.1.62 Procedimentos para incluir um Horário Especial:**

1. Acesse as opções **Atualizações/Procedimentos/Horários Especiais** e clique em **Incluir.** É apresentada a tela com os registros existentes e com os botões de operação padrão (Localizar, Filtrar, Imprimir e Configurar). Na parte direita, é possível localizar o item desejados por meio dos filtros de pesquisa. A tela de horário especial é dividida em três partes, sendo:

**Identificação:** Nesta área, informe a descrição para identificar o novo horário que será criado.

**Dias da Semana:** Selecione os dias da semana que serão considerados para o horário especial.

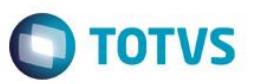

**Horários / Valores / Vigência:** Informe o percentual que será pago sobre o honorário médico e o intervalo de horário e vigência.

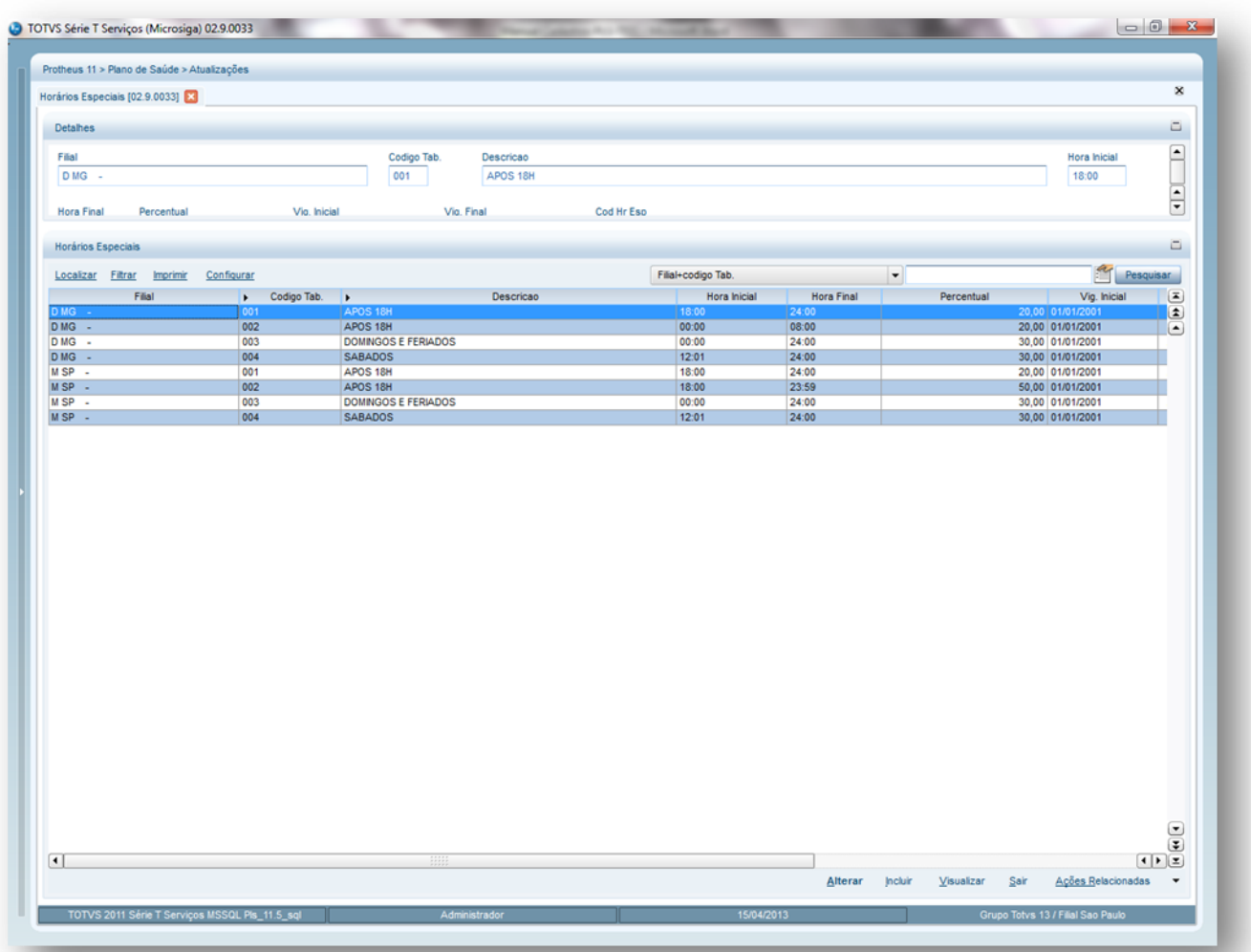

- 2. Preencha os campos conforme necessidade (para saber mais sobre os campos e tabelas desta rotina, consulte a sessão Campos do Módulo PLS, no final deste manual).
- 3. Confira os dados e confirme.

### **6.4.19. Situações Adversas (PLSA450)**

Situações adversas são ações realizadas pelo usuário e/ou informações relevantes que podem ser registradas para que a operadora de saúde tenha conhecimento a respeito do perfil deste usuário, sendo que as informações cadastradas aqui não influenciam na liberação/autorização de atendimentos.

#### **Exemplo:**

O usuário João é hipertenso, o que pode ser considerado um risco de morte. Assim, a partir da coleta desta informação, é necessário registrá-la no cadastro da rotina família/usuário para que no momento do atendimento o operador receba uma mensagem informando que João deve ser atendido com urgência.

**Procedimentos para incluir uma situação adversa:**

 $\ddot{\bullet}$ 

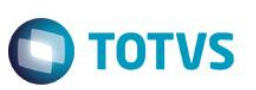

1. Acesse as opções **Atualizações/Procedimentos/Situações Adversas** e selecione a opção **Incluir.** É apresentada a tela com os botões de operação padrão (Localizar, Filtrar, Imprimir e Configurar). Na parte direita, é possível localizar os itens desejados por meio dos filtros de pesquisa. Na parte debaixo encontram-se os botões para manutenção da rotina.

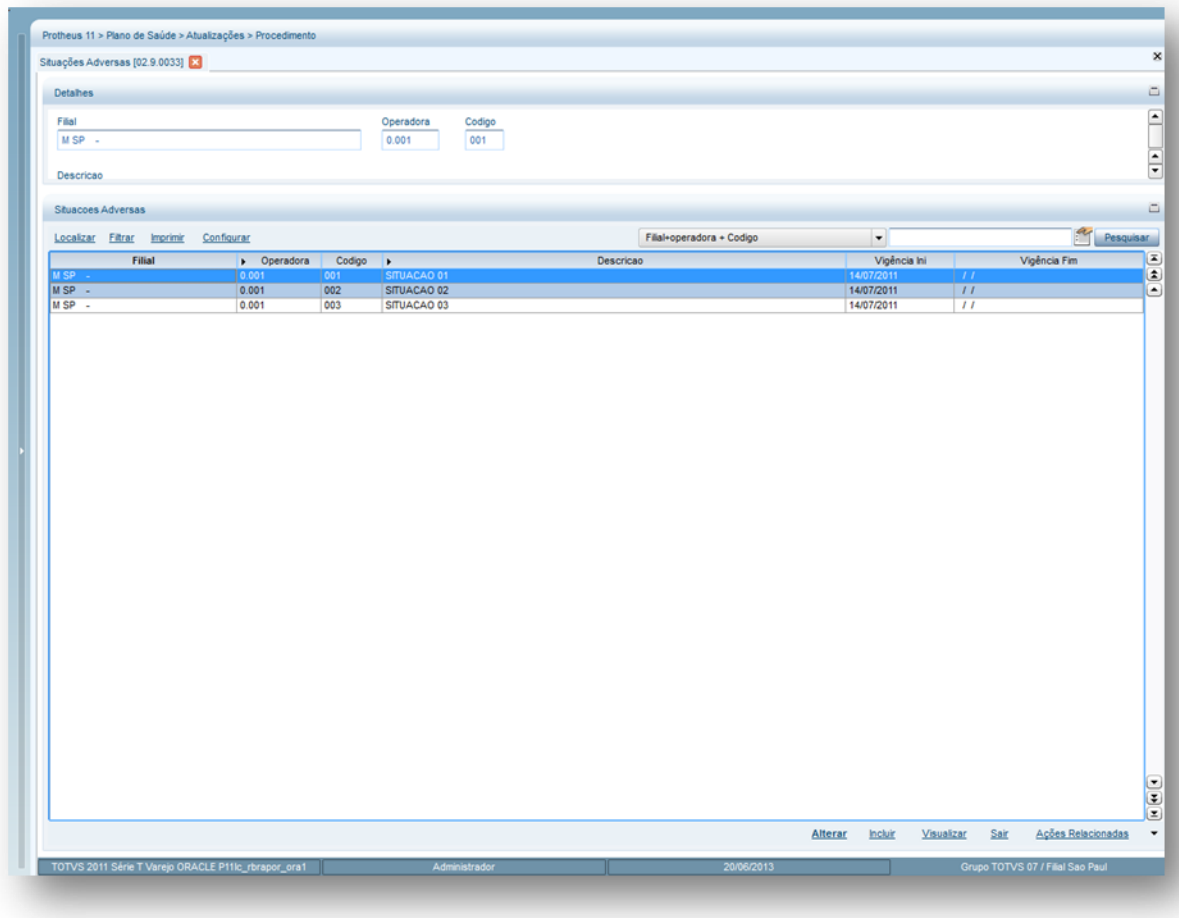

- 2. Preencha os campos, conforme necessidade (para saber mais sobre os campos e tabelas desta rotina, consulte a sessão Campos do Módulo PLS, no final deste manual).
- 3. Confira os dados e confirme.

### **6.4.20. Vias de Acesso (PLSA595)**

Vias de acesso são os caminhos (canais) que permitem ao cirurgião atingir a região ou órgão para realização de uma cirurgia. Este procedimento é feito por cavidade anatômica ou por incisão e sempre estará relacionado a uma guia de serviços ou internação. Nesta rotina, é possível cadastrar o percentual que deve ser considerado por via referente aos atos médicos-cirúrgicos e a valorização (cálculo) do procedimento que é feita de acordo com a quantidade de vias de acesso disponibilizadas para se realizar a cirurgia. Os procedimentos cirúrgicos que permitem vias de acesso devem ser configurados na rotina Tabela Padrão.

### **Rotinas Prévias:**

Operadora de Saúde (PLSA010)

**Procedimento para incluir uma Via de Acesso:**

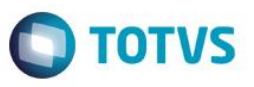

1. Na janela de manutenção **Vias de Acesso** selecione a opção **Incluir**. É apresentada a tela com os registros existentes e com os botões de operação padrão (Localizar, Filtrar, Imprimir e Configurar). Na parte direita, é possível localizar o item desejados por meio dos filtros de pesquisa. Na parte debaixo encontram-se os botões para manutenção da rotina.

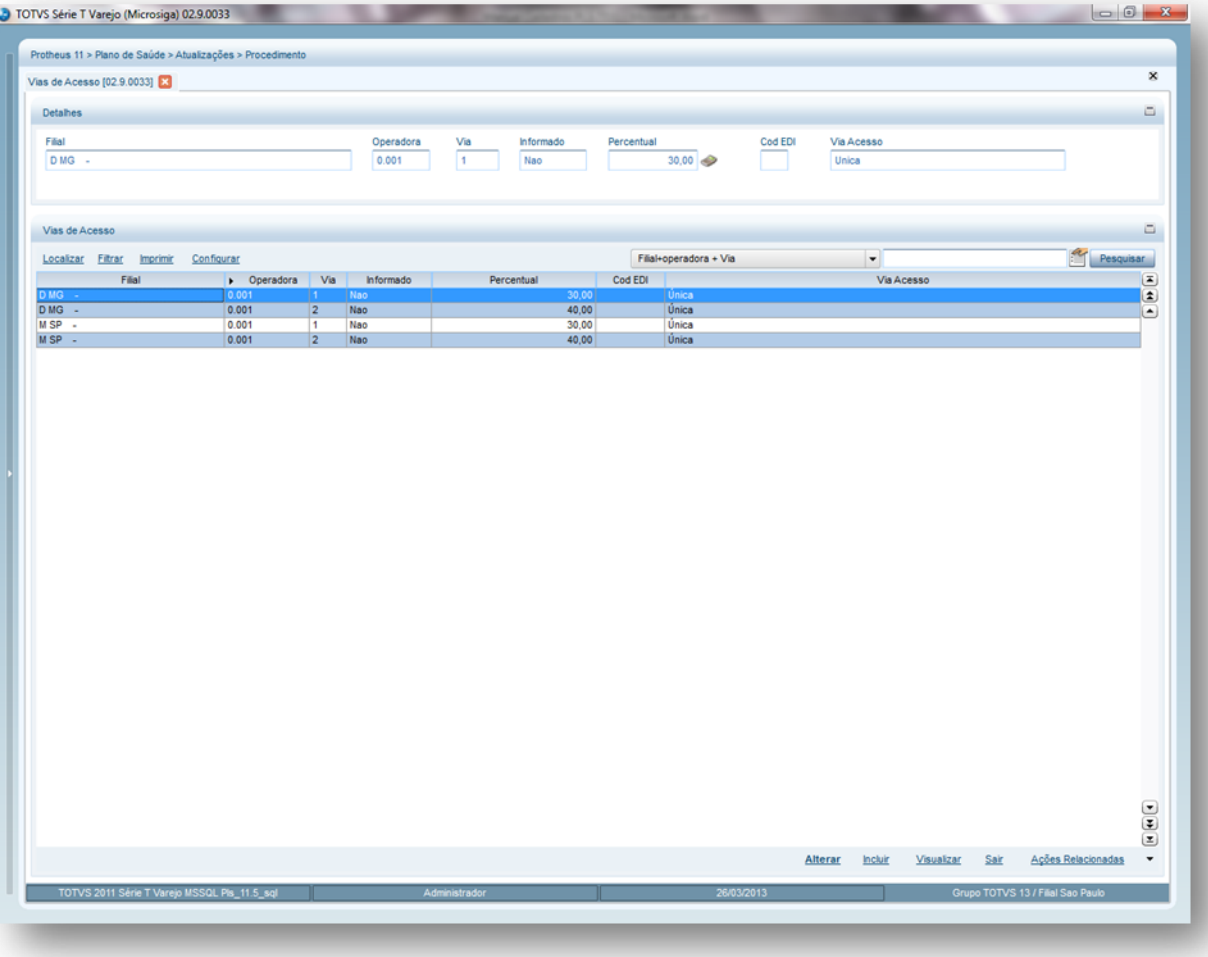

- 2. Preencha os campos, conforme necessidade (para saber mais sobre os campos e tabelas desta rotina, consulte a sessão Campos do Módulo PLS, no final deste manual).
- 3. Confira os dados e confirme.

### **6.4.21. Tempo Cirúrgico (PLSA037)**

O tempo cirúrgico é utilizado para valorizar um código de taxa de sala que possui um código já definido através do órgão (ABRANGE). Este valor do tempo cirúrgico varia de acordo com a classificação do hospital, que também, varia de 1 a 6 categorias. Para um hospital com classificação 1 o tempo cirúrgico 1 vale R\$ 30,00 Para um hospital com classificação 2 o tempo cirúrgico 1 vale R\$ 20,00 e assim por diante para todos os tempos e todas as classificações. O tempo em um determinado procedimento é fixo, ou seja, o código 44040067 tem tempo cirúrgico igual a 1, assim, quando este procedimento for executado por um hospital de classificação 1 é valorizado o código da taxa de sala em R\$ 30,00. Se o procedimento for executado em um hospital com classificação 2 é valorizado o código de taxa de sala em R\$ 20,00.

### *Exemplo*

### Conta do hospital

Procedimento autorizado 45050074 pagando R\$ 900,00, tempo cirúrgico R\$ 154,85 que é uma cirurgia de 2 horas padronizada como tempo 5. Na conta hospitalar a Rede de Atendimento pode enviar o valor de R\$ 154,85 somados ao valor do procedimento, assim, será preciso informar um código de taxa de sala cirúrgica - que são definidos pela ABRANGE e são utilizados em todo o país. Estes códigos são: 80021000 que é porte 0.

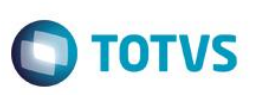

Na conta hospitalar deve ser informado o código da Taxa: 80021040 que é porte 4. A escolha do porte é feita com a utilização da Tabela Dinâmica de Eventos que localizará o Procedimento. Então, na conta hospitalar deve ser informado: O procedimento executado 45050047 no valor de R\$ 900,00. Taxa de sala porte 4 - 80021040 no valor de R\$ 154,85.

Desta forma, o sistema verificará a classificação dos hospitais segundo os níveis de 1 a 6 e, posteriormente, na digitação da conta, verificará se o procedimento tem tempo cirúrgico para pegar o seu código de porte anestésico. Em seguida, o sistema vai à tabela de taxa buscar o código da taxa correspondente a esse porte e adicionar na conta como um novo procedimento para valorizar de acordo com o nível do hospital.

#### **Rotinas Prévias**

- Operadora de Saúde. (PLSA010)
- Tabelas Honorárias. (PLSA390)
- Tabela Dinâmica de Eventos. (PLSA140)
- Tabela Padrão. (PLSA940)

#### **Procedimentos para incluir um Tempo Cirúrgico:**

1. Acesse as opções **Atualizações/Procedimentos/Tempo Cirúrgico** e selecione a opção **Incluir**. É apresentada a tela com os registros existentes e com os botões de operação padrão (Localizar, Filtrar, Imprimir e Configurar). Na parte direita, é possível localizar o item desejados por meio dos filtros de pesquisa. Na parte debaixo encontram-se os botões para manutenção da rotina.

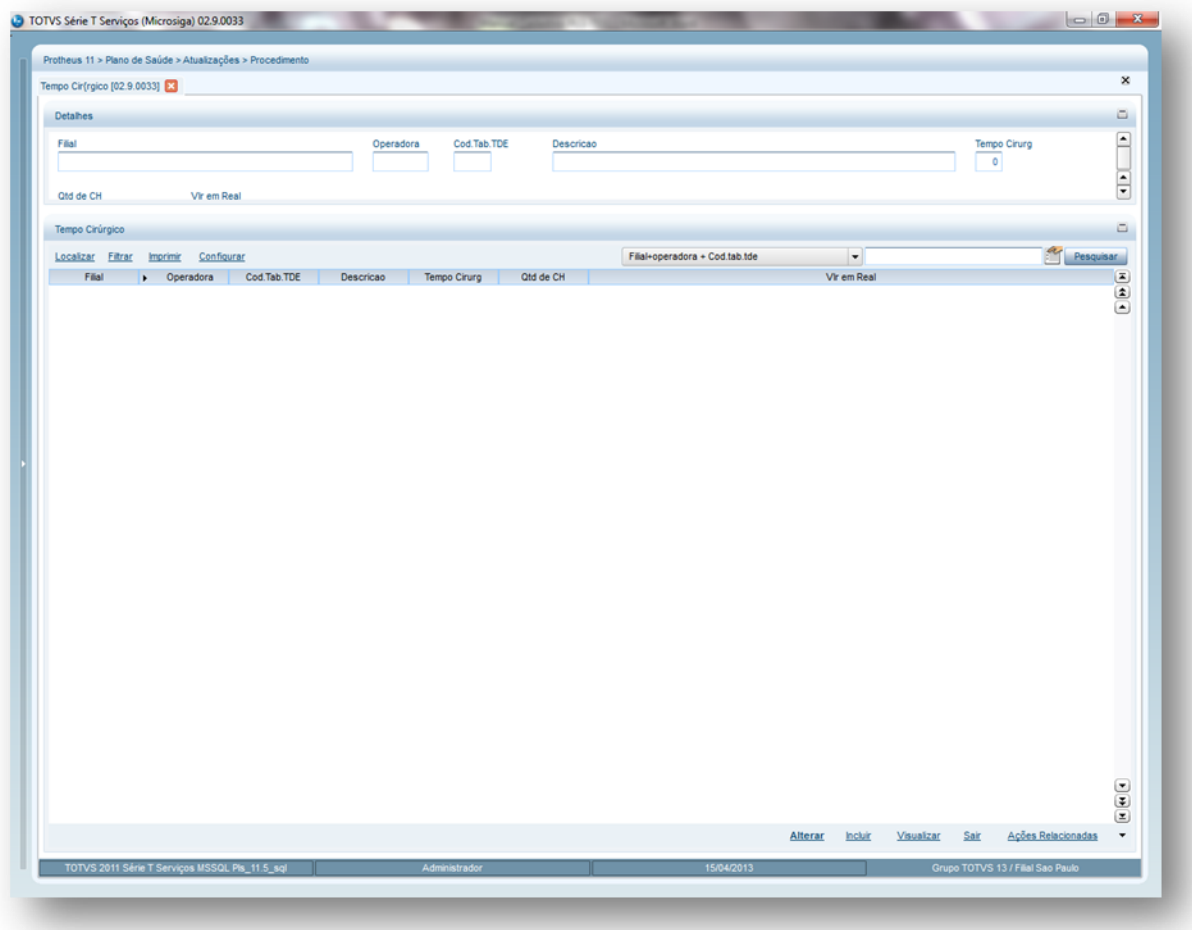

2. Preencha os campos conforme necessidade (para saber mais sobre os campos e tabelas desta rotina, consulte a sessão Campos do Módulo PLS, no final deste manual).

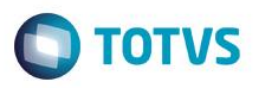

3. Confira os dados e confirme.

### **6.4.22. De/Para Tabelas (PLSA043)**

O objetivo desta rotina é converter uma TDE (Tabela Dinâmica Evento) padrão de AMB para CBHPM, a fim de realizar os processos de trocas de informações eletrônicas em intercâmbio. A conversão é necessária nos casos em que as operadoras que mantém intercâmbio utilizam tipos de tabelas diferenciadas. Assim, ao realizar as transações é possível realizar a conversão.

#### **Exemplo:**

Suponha que a "Operadora A" utilize o tipo de tabela AMB e a "Operadora B" utilize o tipo de tabela CBHPM. Ao realizar a troca de informações eletrônicas os códigos de tabela enviados pela "Operadora A" serão atualizados no sistema da "Operadora B", com os códigos de tabela CBHPM.

"Operadora A" enviou o código 01 00010014 (consulta na AMB) Convertido para o código 02 10101012 (consulta na CBHPM) no sistema da "Operadora B"

#### **Rotinas Prévias**

**Tipo de Tabela** (PLSA950)

**Procedimentos para incluir informações na utilização de/para tabelas:**

1. Acesse as opções **Atualizações/Procedimentos/De/Para Tabelas** e selecione a opção **Incluir**. É apresentada a tela com os registros existentes e com os botões de operação padrão (Localizar, Filtrar, Imprimir e Configurar). Na parte direita, é possível localizar o item desejados por meio dos filtros de pesquisa. a parte debaixo encontram-se os botões para manutenção da rotina.

 $\ddot{\bullet}$ 

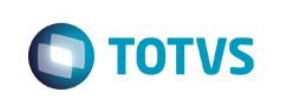

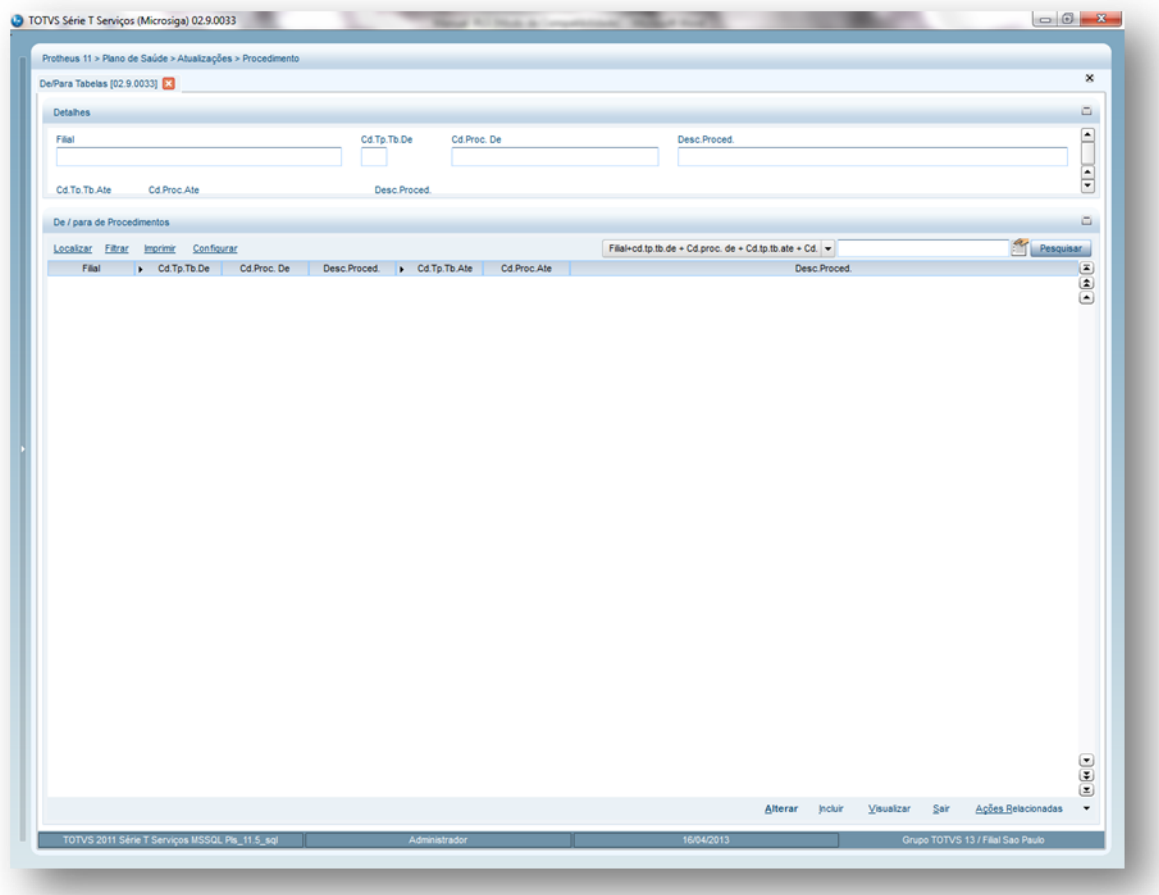

- 2. Preencha os campos conforme necessidade (para saber mais sobre os campos e tabelas desta rotina, consulte a sessão Campos do Módulo PLS, no final deste manual).
- 3. Confira os dados e confirme.

# **6.4.23. Pacote (PLSA586)**

Pacote é um acordo firmado entre operadora e prestadores de serviços para determinar a forma de remuneração dos procedimentos médicohospitalares num único valor que contempla alguns procedimentos cirúrgicos (ex. parto, cirurgia cardíaca, etc.) com valor fechado, em que já estão inclusos os procedimentos, materiais, medicamentos, taxas, diárias, órtese /prótese, gases medicinais e aluguéis envolvidos no evento. Em algumas operadoras os honorários médicos não são embutidos no valor do pacote, ou seja, os valores são pagos diretamente ao médico e os demais gastos (pacote) diretamente à clínica/hospital. Nesta rotina devem ser cadastrados os pacotes definidos pela operadora em acordo com os prestadores. Desta forma, será possível utilizar o pacote nos processos de autorizações.

### *Dica:*

A valorização do pacote pode ser feita em **Real** ou **CH** conforme a unidade de medida cadastrada na rotina Tabela Dinâmica de Eventos.

#### **Exemplo das formas de valorização:**

### **Cálculo em real**

Para realizar este cálculo, é necessário cadastrar, na rotina Tabela Dinâmica de Evento, a unidade de medida do procedimento como "REA" ou similar. No cadastro do pacote devem ser informados os valores dos itens do pacote no campo **Valor Real**.

#### **Cálculo em CH**

Para realizar este cálculo, é necessário cadastrar, na rotina Tabela Dinâmica de Evento a unidade de medida do procedimento como "HM" ou similar. No cadastro do pacote, devem ser informados os valores dos itens do pacote no campo **Valor Real**.

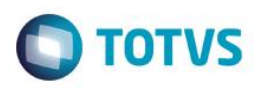

#### **Importante!**

Para utilização deste cadastro é necessário realizar as seguintes configurações:

 Na rotina Tabela Dinâmica de Evento o campo **Esp. Tab. Pad**. deve estar cadastrado como **Sim** para que procedimento seja espelhado para a rotina Tabela Padrão.

O campo **Tp. Proc** na Tabela Padrão deve estar como tipo **6 – Pacote**.

 A composição/itens (materiais, medicamentos, taxas, diárias e órtese / prótese) com seus respectivos valores, devem estar cadastrados na rotina Tabela Padrão.

 O pacote deve estar relacionado a uma classe (laboratório, consultório, clínica, etc) da RDA, na rotina Classe x Pacote ou uma/mais RDA – Rede de Atendimento na rotina R.D.A x Pacote.

### **Rotinas Prévias**

- Tabela Dinâmica de Evento (PLSA140)
- Tabela Padrão (PLSA940)
- Operadora de Saúde (PLSA010)
- Tipos de Tabela (PLSA950)

### **Procedimentos para incluir um pacote:**

- 1. Acesse as opções **Atualizações/Procedimentos/Pacote** e selecione a opção **Incluir**. É apresentada a tela com os registros existentes e com os botões de operação padrão (Localizar, Filtrar, Imprimir e Configurar). Na parte direita, é possível localizar o item desejado por meio dos filtros de pesquisa. A janela de inclusão é apresentada dividida em:
- **Área superior**: Exibe os dados gerais do pacote
- **Área inferior**: Exibe as pastas para montar a composição do pacote tais como Procedimentos, Material, Medicamento, Taxas, Diárias, Órtese/Prótese, Gases Medicinais e Aluguéis envolvidos no evento.

Este

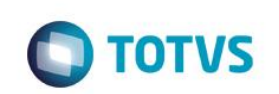

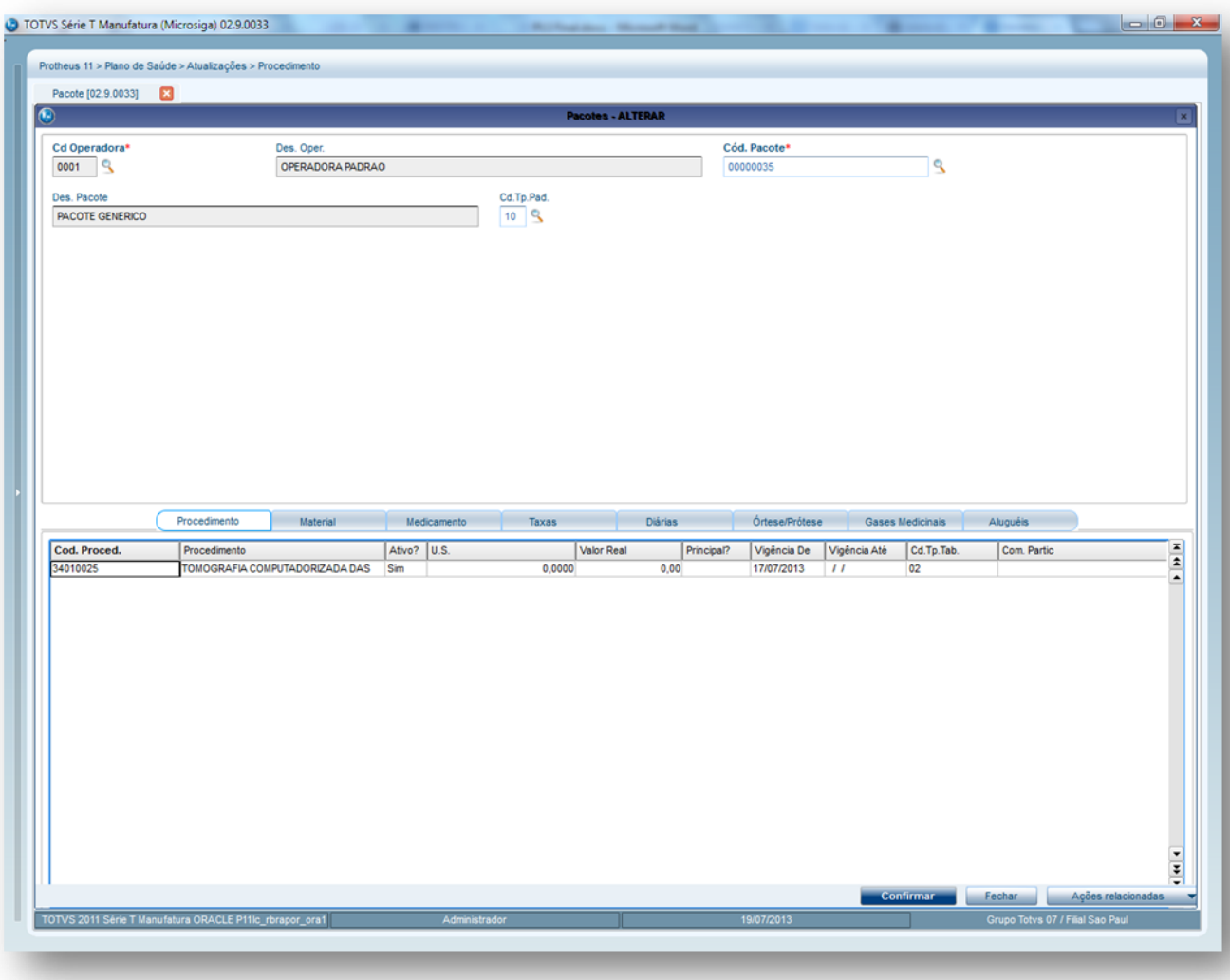

- 2. Preencha os campos conforme necessidade (para saber mais sobre os campos e tabelas desta rotina, consulte a sessão Campos do Módulo PLS, no final deste manual).
- 3. Confira os dados e confirme.

# **6.4.24. Dente/Região (PLSA103)**

Esta rotina tem por objetivo armazenar todos os elementos (dentes), segmentos, M-Arcos com seus respectivos códigos de identificação e as demais áreas da região bucal.

As informações deste cadastro são utilizadas para determinar os dentes/regiões conforme configurações realizadas na rotina Tabela Padrão.

Por meio da rotina Tabela Padrão, é possível definir, para cada procedimento, os dentes/regiões específicos, a idade mínima/máxima, a quantidade, periodicidade por dente/região, incompatibilidade de procedimentos, o relacionamento com faces, entre outras configurações, que influenciam nas autorizações de procedimentos odontológicos.

**Procedimentos para incluir um Cadastro de Dente/Região:**

 $\ddot{\circ}$ 

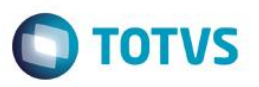

**1.** Acesse as **opções Atualizações/Procedimentos/Dente/Região** e clique em **Incluir.** . É apresentada a tela com os registros existentes e com os botões de operação padrão (Localizar, Filtrar, Imprimir e Configurar). Na parte direita, é possível localizar o s itens desejados por meio dos filtros de pesquisa. Na parte direita, é possível localizar os itens desejados por meio dos filtros de pesquisa. Na parte debaixo encontram-se os botões para manutenção da rotina.

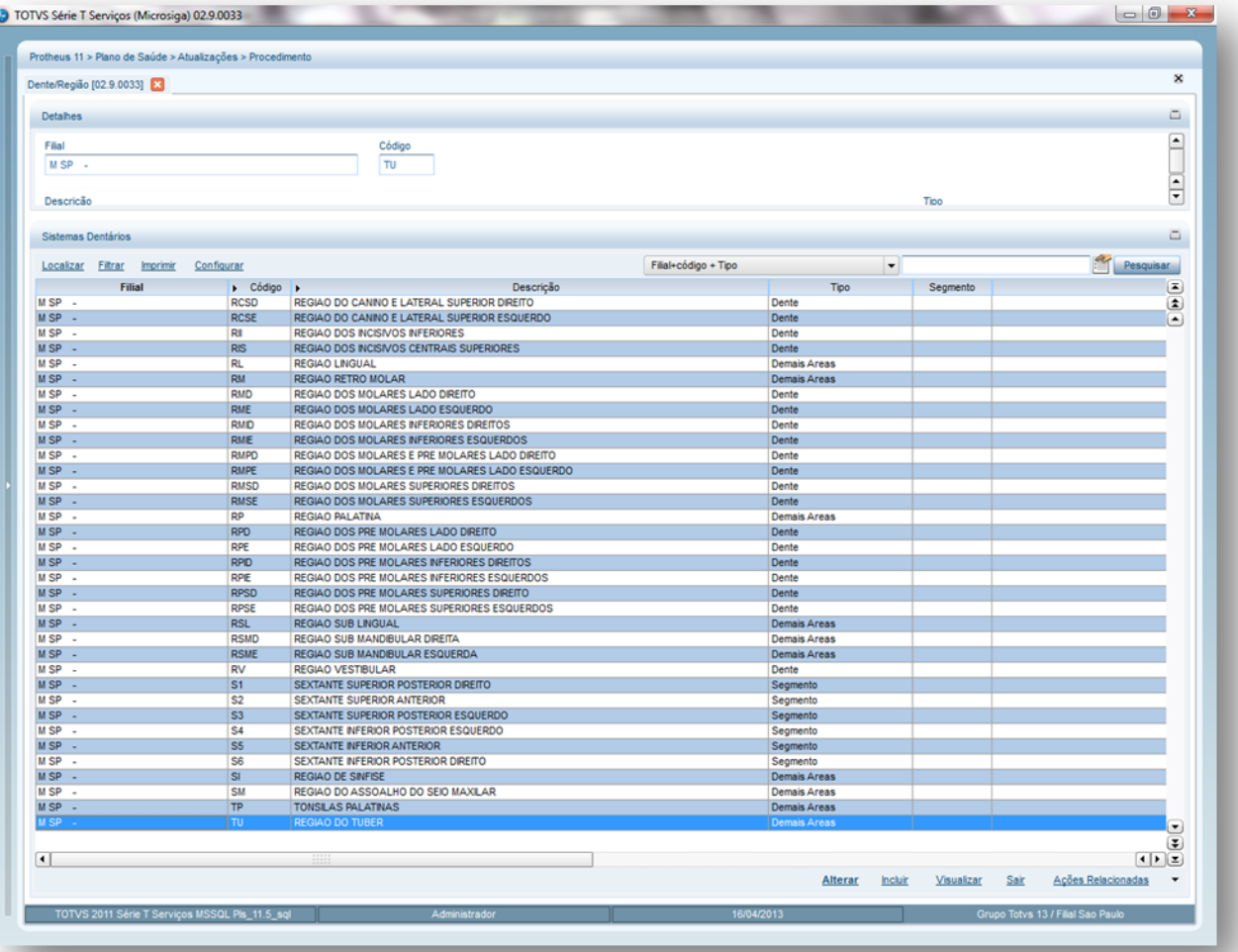

- 2. Preencha os campos conforme necessidade (para saber mais sobre os campos e tabelas desta rotina, consulte a sessão Campos do Módulo PLS, no final deste manual).
- 3. Confira os dados e confirme.

### **6.4.25. Faces (PLSA104)**

Quando descrevemos uma cavidade ou restauração de um dente, a localização pode ser descrita pela superfície do dente que está envolvida. A nomenclatura de cada **face do dente** são as seguintes: *lingual ou palatina (voltada para a língua ou céu da boca), vestibular (voltada para os lábios e bochecha), mesial (mais próximo ao plano mediano), distal (mais distante do plano mediano) oclusal ou incisal (porção do dente que entra em contato com os dentes antagonistas)*. Para permitir o cadastro das informações relacionadas ao processo odontológico, deve-se informar o código e segmento do procedimento conforme tabela odontológica. Este cadastro é voltado aos dentistas a aos profissionais conhecedores do processo odontológico.

### **Procedimentos para incluir as Faces:**

1. Acesse as opções **Atualizações/Procedimento/Faces** e clique em selecione a opção **Incluir**. É apresentada a tela com os registros existentes e com os botões de operação padrão (Localizar, Filtrar, Imprimir e Configurar). Na parte direita, é possível

 $\ddot{\bullet}$ 

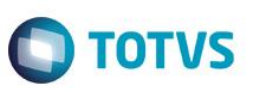

localizar o item desejado por meio dos filtros de pesquisa. Na parte direita, é possível localizar os itens desejados por meio dos filtros de pesquisa. Na parte debaixo encontram-se os botões para manutenção da rotina.

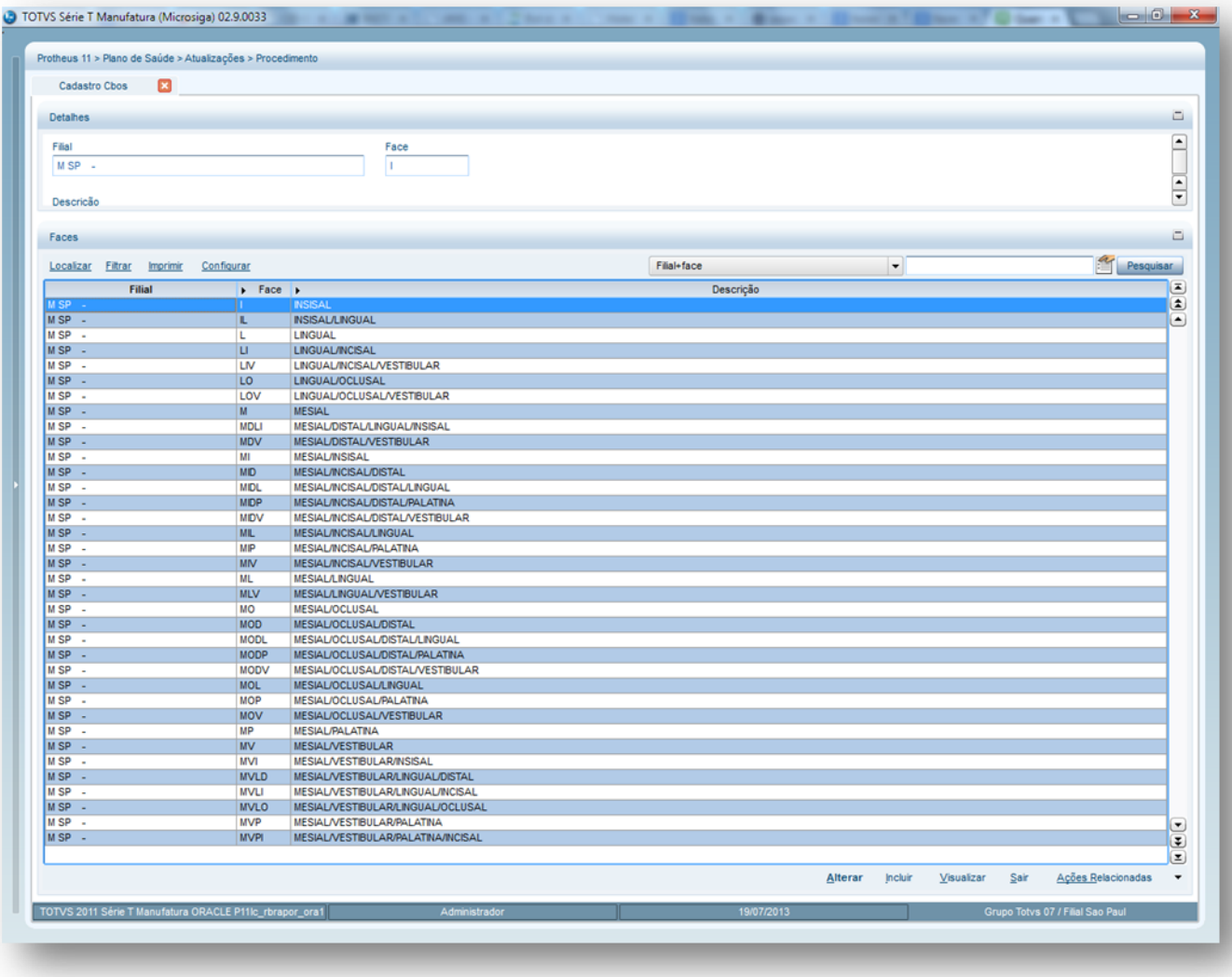

#### **1.1.1.63 Ações Relacionadas do cadastro de Faces**

Ainda neste cadastro temos a opção Faces Incompatíveis que nos permite realizar a inclusão de faces que não são compatíveis entre si na realização do procedimento.

- 2. Preencha os campos conforme necessidade.
- 3. Confirme a inclusão do cadastro.

### **6.4.26. Regras para Situação Adversa (PLSA268)**

Esta rotina contempla o cadastro de regras que estão relacionadas à situação adversa e sua exibição. Também é possível vincular uma ou mais críticas da tabela BCT (Motivos de crítica) ao cadastro Motivas Críticas (PLSA505). A nova rotina está atrelada aos níveis de Produto (PLSA800), Família/Usuário (PLSA174) e subcontrato do Grupo/Empresa (PLSA660).

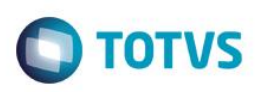

#### **1.1.1.64 Observações**

Os cadastros dos níveis existentes não sofreram alterações, ou seja, a situação adversa continua sendo executada na digitação do beneficiário em um atendimento e não tem vínculo com o cadastro de **Motivos Crítica (PLSA505)**.

Existem três tipos de ações que definem o comportamento da situação adversa vinculada a uma regra:

- **Alerta:** A situação adversa é exibida somente conforme regra configurada, não permitindo vincular Glosa.
- **Glosa:** Obrigatoriamente deve vincular um código de crítica para que, ao contemplar a regra, possa ter todas as configurações dos **Motivos Críticas (PLSA505)**, como por exemplo: Enviar à auditoria.
- **Reversão:** Exibe a situação adversa e, se houver alguma crítica do procedimento, deve ser revertido, assim, o procedimento sempre é autorizado, caso apresente glosa vinculada à situação adversa. O evento revertido deve estar relacionado, apenas, ao código de crítica e não para todas elas.

**Exemplo:** Situação adversa com crítica 002 e o procedimento com crítica 002 e 003. Para este caso, é exibida a situação adversa, mais a crítica 003 do sistema. Este tipo de regra segue o padrão do sistema com a opção de forçar as outras para configuração do **Motivo Crítica (PLSA505)**.

A verificação da existência de situações adversas cadastradas para uma determinada RDA é realizada no momento em que o usuário informar um evento para o beneficiário e contemplar a regra especificada como: Código RDA, Operadora e outros atributos.

Para que uma situação adversa permita a reversão da glosa ou crítica, a sua verificação é a última regra que deve ser considerada, pois, antes é necessário averiguar a cobertura, carência, etc.

**Exemplo:** Para pessoa que ocupa o cargo de presidente de uma empresa, estão liberados todos os procedimentos, mesmo durante o período de carência e, portanto, o operador consegue forçar a autorização negada através da opção **Reversão**, exibida no campo **Tipo Ação** da rotina **Regra Sit Adversas (PLSA268)**. A verificação é feita nas telas de atendimento, na validação do campo **Cd. Proc. (XXX\_CODPRO)**.

#### **1.1.1.65 Cenários para Situação Adversa:**

- **Situação adversa sem críticas:** É exibida uma mensagem e não há interrupção do atendimento.
- **Situação adversa com críticas sem a opção de forçar:** O sistema realiza todos os tratamentos de uma crítica e o procedimento sempre é negado. A parametrização ocorre na tabela BCT – Motivos de crítica.
- **Situação adversa com críticas e com a opção de forçar:** O procedimento é autorizado.

#### **Procedimentos para incluir Regras de Situações Adversas:**

1. Acesse as opções **Atualizações/Procedimentos/Regra Sit Adversas**, selecione a opção **Incluir**. . É apresentada a tela com os registros existentes e com os botões de operação padrão (Localizar, Filtrar, Imprimir e Configurar). Na parte direita, é possível localizar o item desejados por meio dos filtros de pesquisa. Na parte debaixo encontram-se os botões para manutenção da rotina.

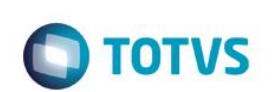

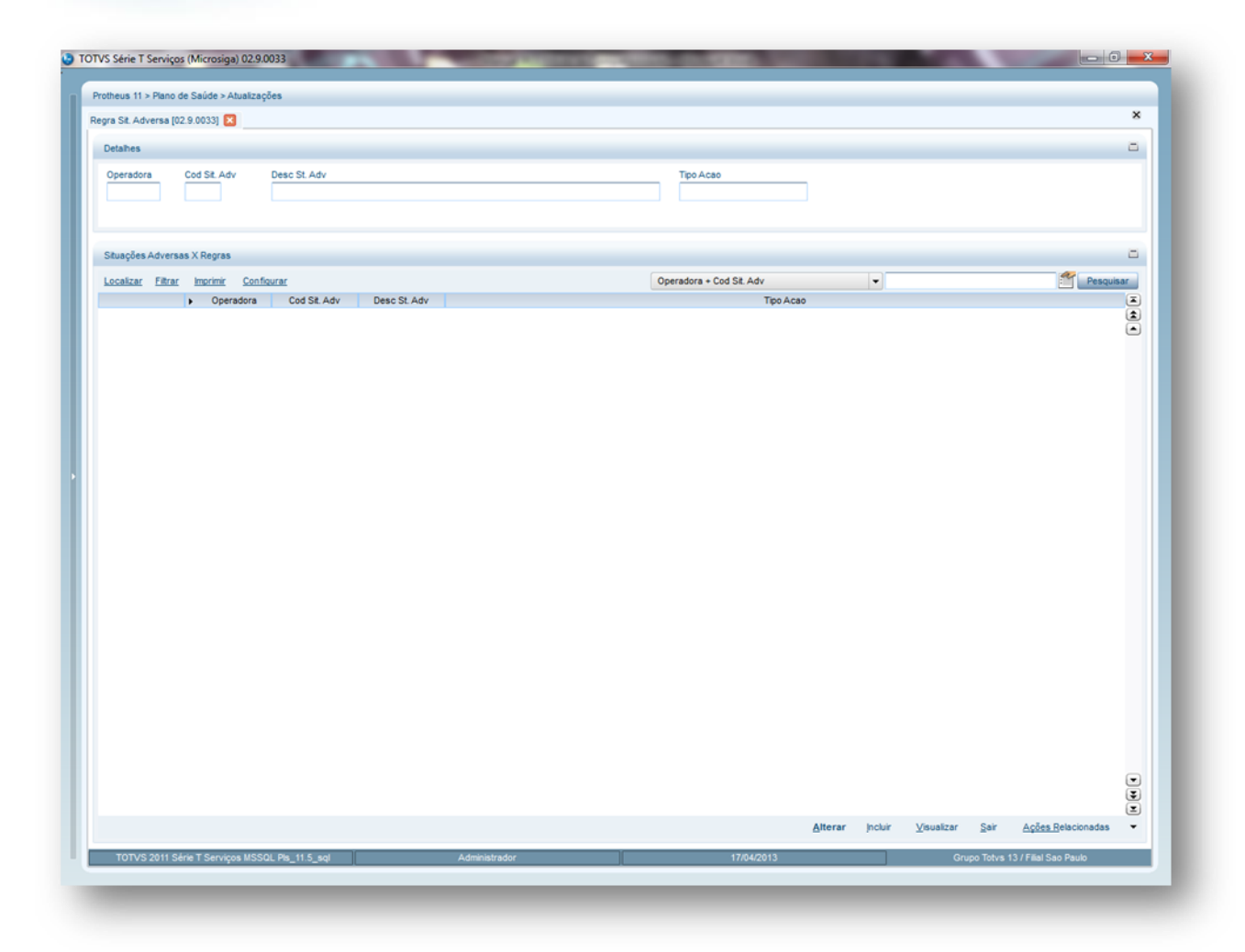

- **Pasta Criticas de Sit. Adversas X RDA:** Nesta tela será definida a critica que será apresentada quando a Situação Adversa cadastrada será apresentada.
- **Pasta Regras de Sit. Adversas X RDA:** Nesta tela será definida em quais as condições que serão apresentadas as Regras de Situação Adversa.
	- 2. Preencha os campos das pastas abaixo, conforme necessidade (para saber mais sobre os campos e tabelas desta rotina, consulte a sessão Campos do Módulo PLS, no final deste manual).
	- 3. Confira os dados e confirme.

# **6.5. LOCALIDADE**

### **6.5.1. Municípios (PLSA160)**

Nesta rotina, o sistema permite cadastrar os municípios que serão utilizados como base no cadastro de CEP e Região para definir com precisão os detalhes da localidade. Para cadastro desta rotina é necessário designar um código, informar o nome para o município e o estado ao qual pertence. Além disso, a informação de municípios também será utilizada no cadastro do Produto de Saúde,

grupo/empresa, família/usuário, Rede de Atendimento, SIB – Sistema de Informação de Beneficiários, SIP – Sistema de Informação de Produtos, etc.

#### **Procedimentos para incluir um município:**

1. Acesse **Atualizações/Localidade**/**Municípios** e clique em **Incluir**. É apresentada a tela com os registros existentes e com os botões de operação padrão (Localizar, Filtrar, Imprimir e Configurar). Na parte direita, é possível localizar um município por meio dos filtros de pesquisa. Na parte debaixo encontram-se os botões para manutenção da rotina.

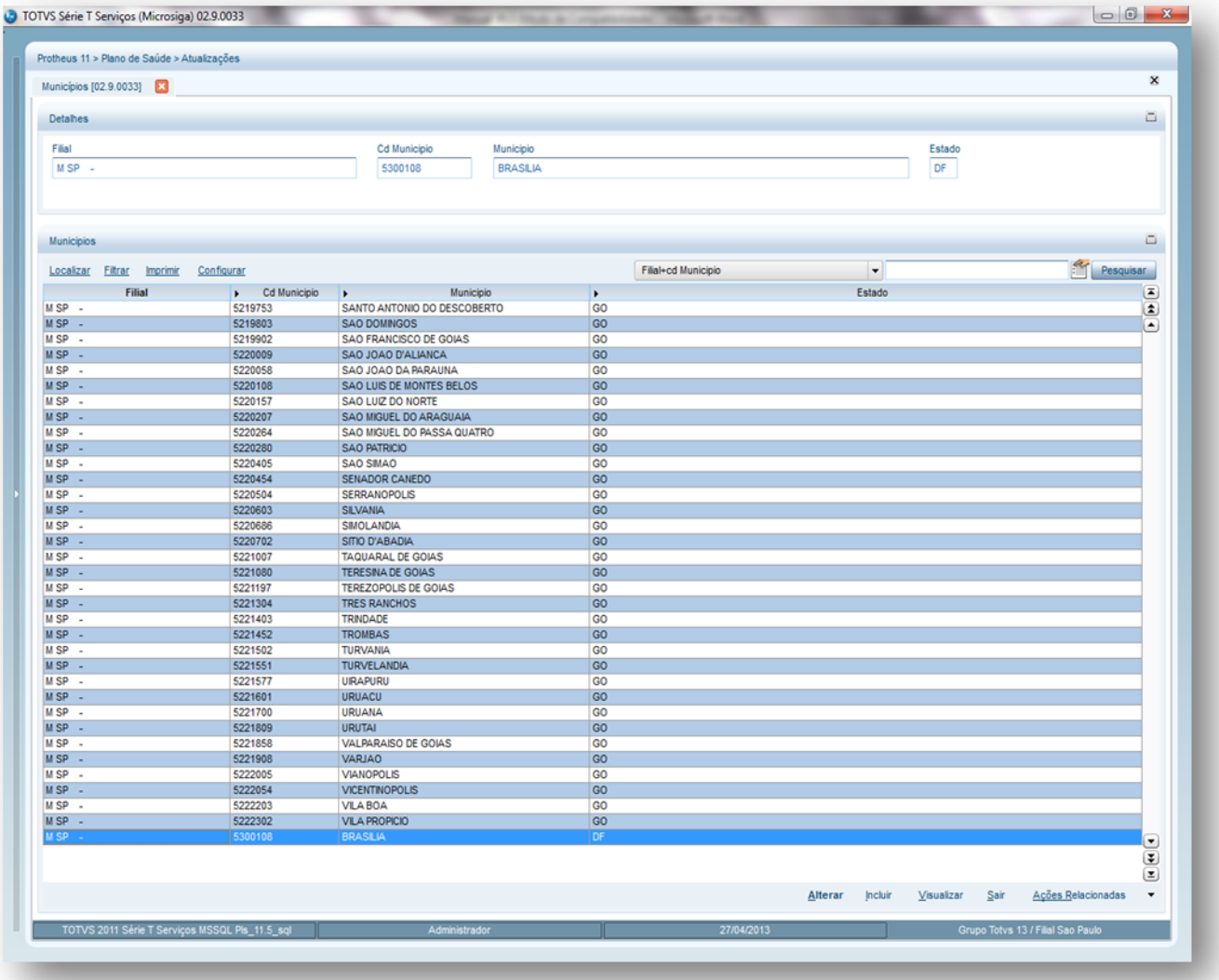

- 2. Preencha os campos conforme necessidade (para saber mais sobre os campos e tabelas desta rotina, consulte a sessão Campos do Módulo PLS, no final deste manual).
- 3. Confira os dados e confirme.

### **6.5.2. Cadastro de CEP (PLSA320)**

O CEP - Código de Endereçamento Postal - tem o objetivo de orientar o encaminhamento, tratamento e a distribuição de objetos de correspondência. Nesta rotina é possível cadastrar o CEP juntamente com o endereço, município, bairro e Estado.

 $\ddot{\circ}$ 

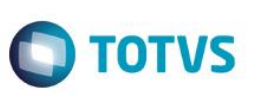

### **Estas informações serão utilizadas para realizar quaisquer cadastros do sistema de Planos de Saúde que solicite um endereço.**

#### *Dica!*

Este cadastro pode ser importado de um programa comercializado em todo o Brasil, pelas agências dos correios. Para mais detalhes, consulte uma agência ou o site dos correios.

#### **Rotina Prévia:**

Municípios (PLSA160)

#### **Procedimentos para incluir um CEP:**

1. Acesse as opções **Atualizações/Localidade**/**Municípios** e clique em **Incluir**. É apresentada a tela com os registros existentes e com os botões de operação padrão (Localizar, Filtrar, Imprimir e Configurar). Na parte direita, é possível localizar um município por meio dos filtros de pesquisa. Na parte debaixo encontram-se os botões para manutenção da rotina.

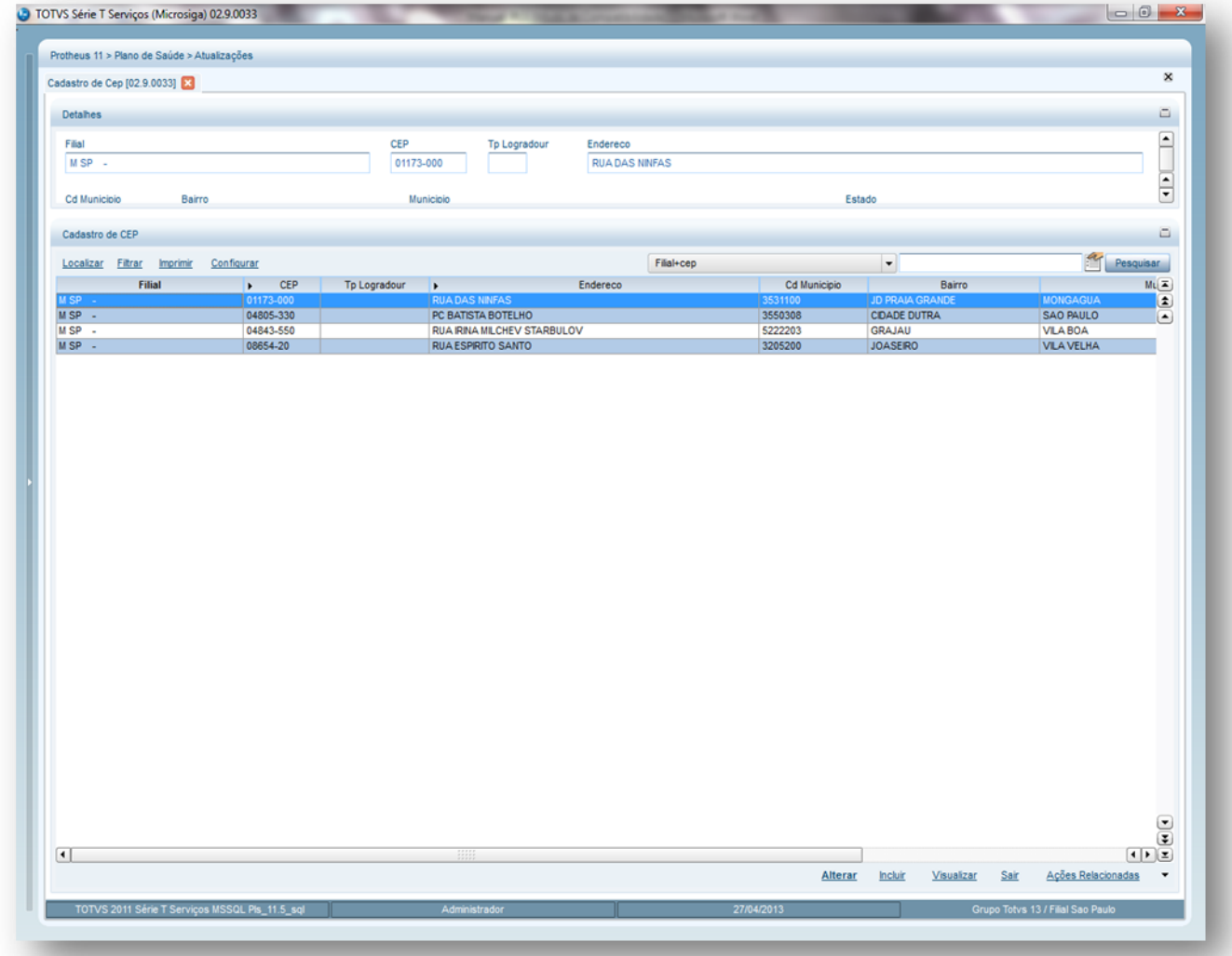

- 2. Preencha os campos conforme necessidade (para saber mais sobre os campos e tabelas desta rotina, consulte a sessão Campos do Módulo PLS, no final deste manual).
- 3. Confira os dados e confirme.

Este documento é de propriedade da TOTVS. Todos os direitos reservados.  $\circledcirc$ 

 $\ddot{\bullet}$ 

 $\odot$ 

### **6.5.3. Regiões (PLSA170)**

Esta rotina permite definir as regiões em que a operadora atua e comercializa seus produtos. Para cadastrar uma região é necessário informar os dados que identificam a região de atuação e o município relacionado à região cadastrada. Esta informação será utilizada para definir no Produto saúde - Pasta região, a região em que o produto em questão será comercializado.

### **Procedimentos para incluir uma Região:**

1. Acesse as opções **Atualizações/Localidade**/**Regiões** e clique em **Incluir**. É apresentada a tela com os registros existentes e com os botões de operação padrão (Localizar, Filtrar, Imprimir e Configurar). Na parte direita, é possível localizar uma região por meio dos filtros de pesquisa. Na parte debaixo encontram-se os botões para manutenção da rotina.

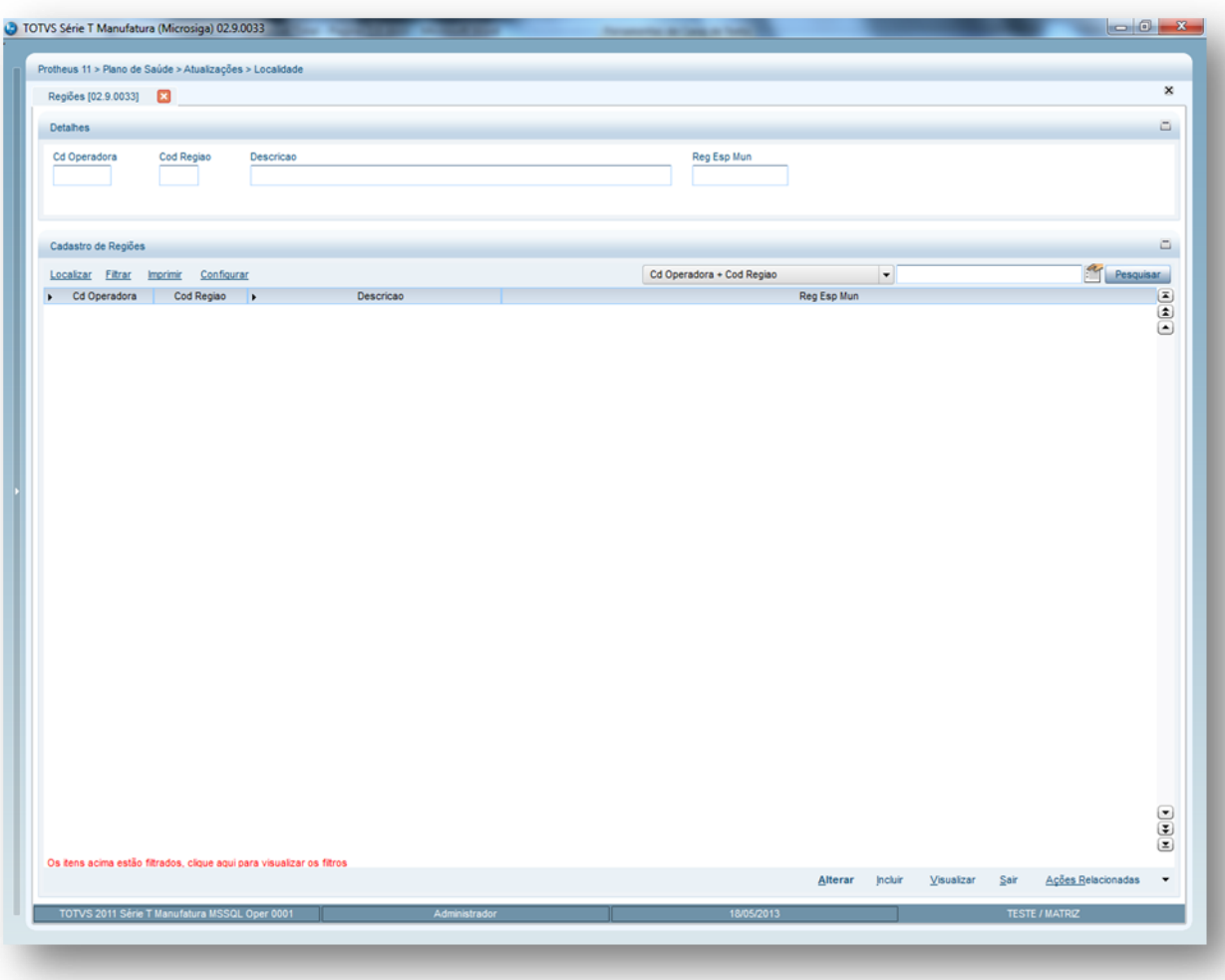

- **Pasta Municípios:** Nesta tela serão definidos quais municípios a operadora irá comercializar produtos.
- **Pasta CEP:** Nesta tela serão definidas as faixas de CEP que a operadora irá comercializar produtos.
- 2. Preencha os campos referentes às pastas abaixo (para saber mais sobre os campos e tabelas desta rotina, consulte a sessão Campos do Módulo PLS, no final deste manual)
- 3. Confira os dados e confirme

# **6.5.4. Tipos Local Atend (PLSA100)**

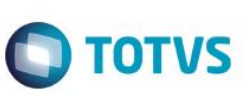

# **Visão Geral e Cadastros TOTVS** O Tipo local de atendimento é o cadastro que organiza os locais de atendimentos por níveis hierárquicos para localização exata dos diversos tipos de especialistas. Desta forma, é possível estabelecer cada local onde será prestado o atendimento ao beneficiário, como: consultório, laboratório, hospital, domicilio, ambulatório do hospital, clinica, home care, pronto atendimento, serviços de urgência e emergência, etc. **Exemplo:** 01 – Consultório 02 – Laboratório 03 – Clínica/Policlínica 04 – Pronto Atendimento **Procedimentos para incluir um Tipo de Local de Atendimento:**

1. Acesse as opções **Atualizações/Localidade/Tipo de Local de Atendimento** e clique em **Incluir**. É apresentada a tela com os registros existentes e com os botões de operação padrão (Localizar, Filtrar, Imprimir e Configurar). Na parte direita, é possível localizar um tipo de local de atendimento por meio dos filtros de pesquisa. Na parte debaixo encontram-se os botões para manutenção da rotina.

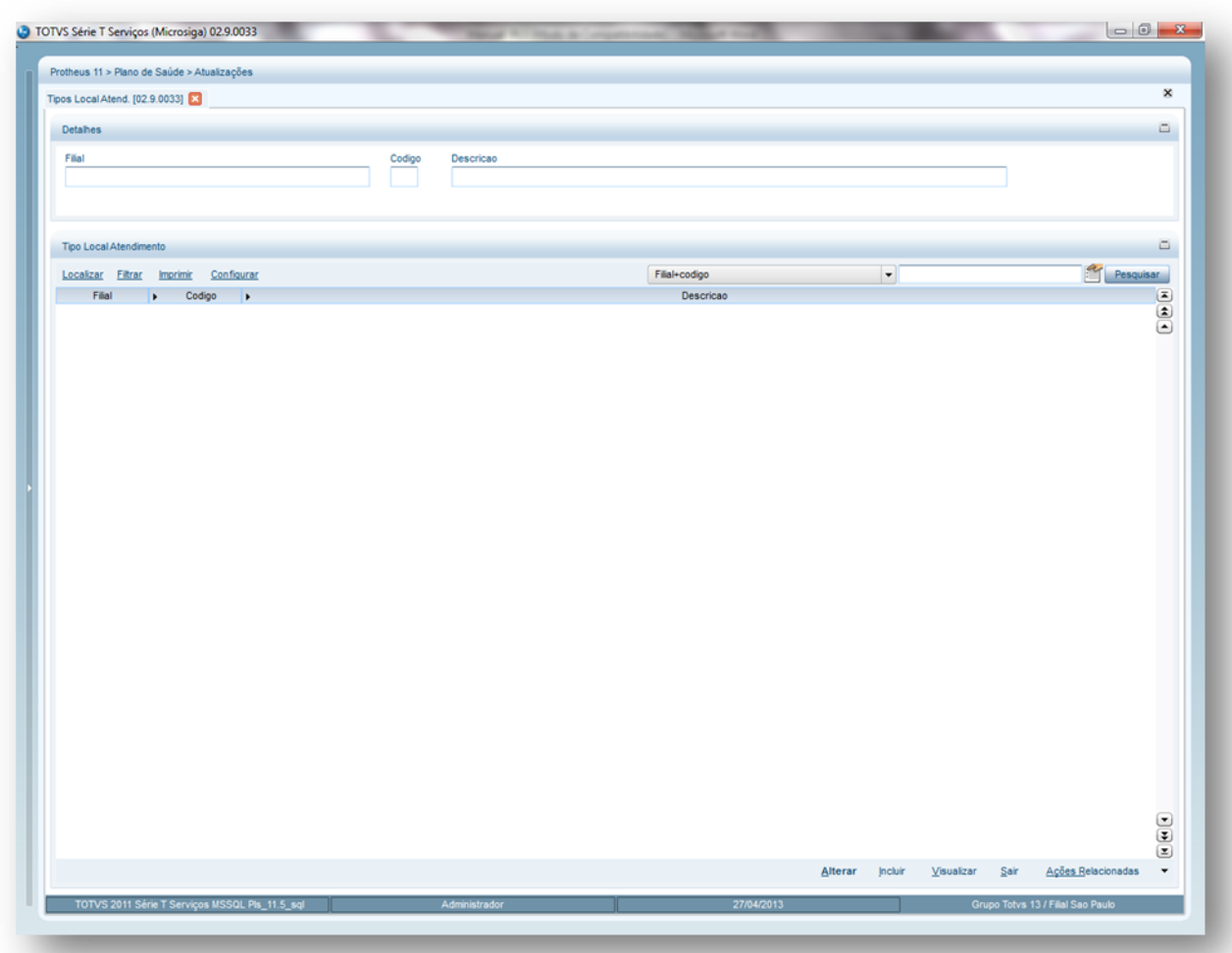

- 2. Preencha os campos conforme necessidade (para saber mais sobre os campos e tabelas desta rotina, consulte a sessão Campos do Módulo PLS, no final deste manual).
- 3. Após o preenchimento, confira os dados e confirme.

# **6.5.5. Ambulatório (PLSA975)**

 $\overline{6}$ 

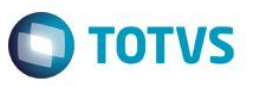

O ambulatório é um ambiente pertencente às redes de atendimento das operadoras, que possuem especialidades médicas de acordo com o local de atendimento. Nos ambulatórios são realizados os curativos, primeiros socorros, pequenas cirurgias, exames, etc. É, portanto, uma clínica, um consultório ou um departamento hospitalar especializado em diferentes tipos de doenças e serviços.

Nesta rotina são cadastrados os ambulatórios utilizados pelas operadoras conforme a especialidade médica e serviços prestados. Estas informações serão utilizadas na rotina Local de Atendimento que apresenta os dados do local em que os prestadores atenderão os pacientes de acordo com a Agenda Médica e que posteriormente serão utilizadas para realizar a Recepção.

### **Procedimentos para incluir um Ambulatório:**

1. Acesse as opções **Atualizações/Localidade/Ambulatórios** e clique em **Incluir**. É apresentada a tela com os registros existentes e com os botões de operação padrão (Localizar, Filtrar, Imprimir e Configurar). Na parte direita, é possível localizar os ambulatórios por meio dos filtros de pesquisa. Na parte debaixo encontram-se os botões para manutenção da rotina.

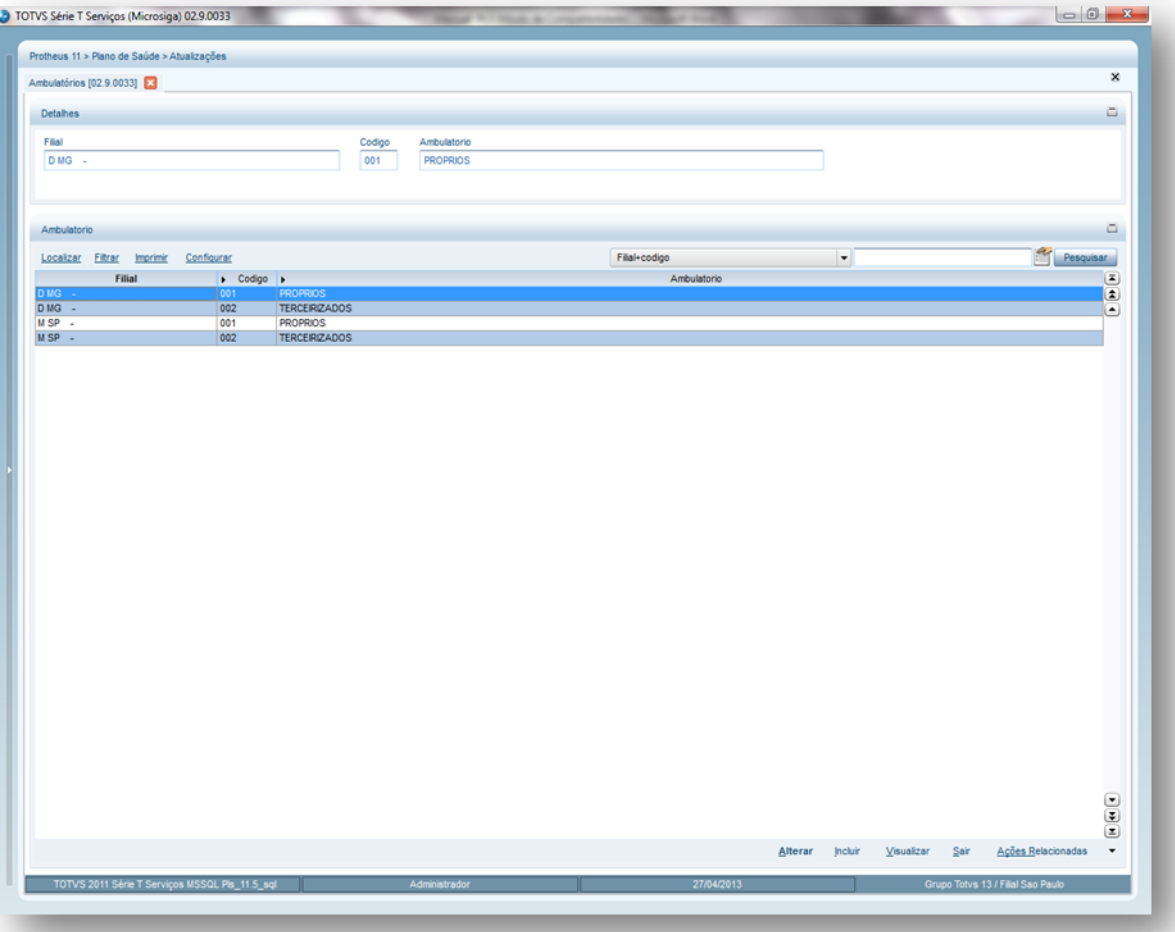

- 2. Preencha os campos conforme necessidade (para saber mais sobre os campos e tabelas desta rotina, consulte a sessão Campos do Módulo PLS, no final deste manual).
- 3. Confira os dados e confirme.

### **6.5.6. Local Atendimento (PLSA120)**

ര

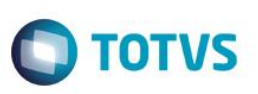

Nesta rotina é possível cadastrar todas as informações sobre operadora, tipo do local de atendimento, endereço, município, Estado, telefone, número de salas, ambulatório e coparticipação - referentes ao local em que os prestadores efetuarão os atendimentos aos usuários.

Este cadastro permite que sejam relacionados os dados da operadora com seus respectivos locais de atendimentos e ambulatórios. Isso facilita o controle no momento da realização do cadastro na rede de atendimento, pois, restringe o atendimento de um prestador a um local específico. As informações do cadastro de local de atendimento serão utilizadas para cadastro da Rede de Atendimento.

#### **Rotinas Prévias:**

- Operadora de Saúde (PLSA010)
- Tipo Local Atendimento (PLSA100)
- Cadastro de CEP (PLSA320)
- Municípios (PLSA160)
- Ambulatório (PLSA975)

#### **Procedimentos para incluir um local de atendimento:**

1. Acesse as opções **Atualizações/Localidade/Local Atendimento**, selecione a opção **Incluir.** É apresentada a tela com os botões de operação padrão (Localizar, Filtrar, Imprimir e Configurar). Na parte direita, é possível localizar os itens desejados por meio dos filtros de pesquisa. Na parte debaixo encontram-se os botões para manutenção da rotina.

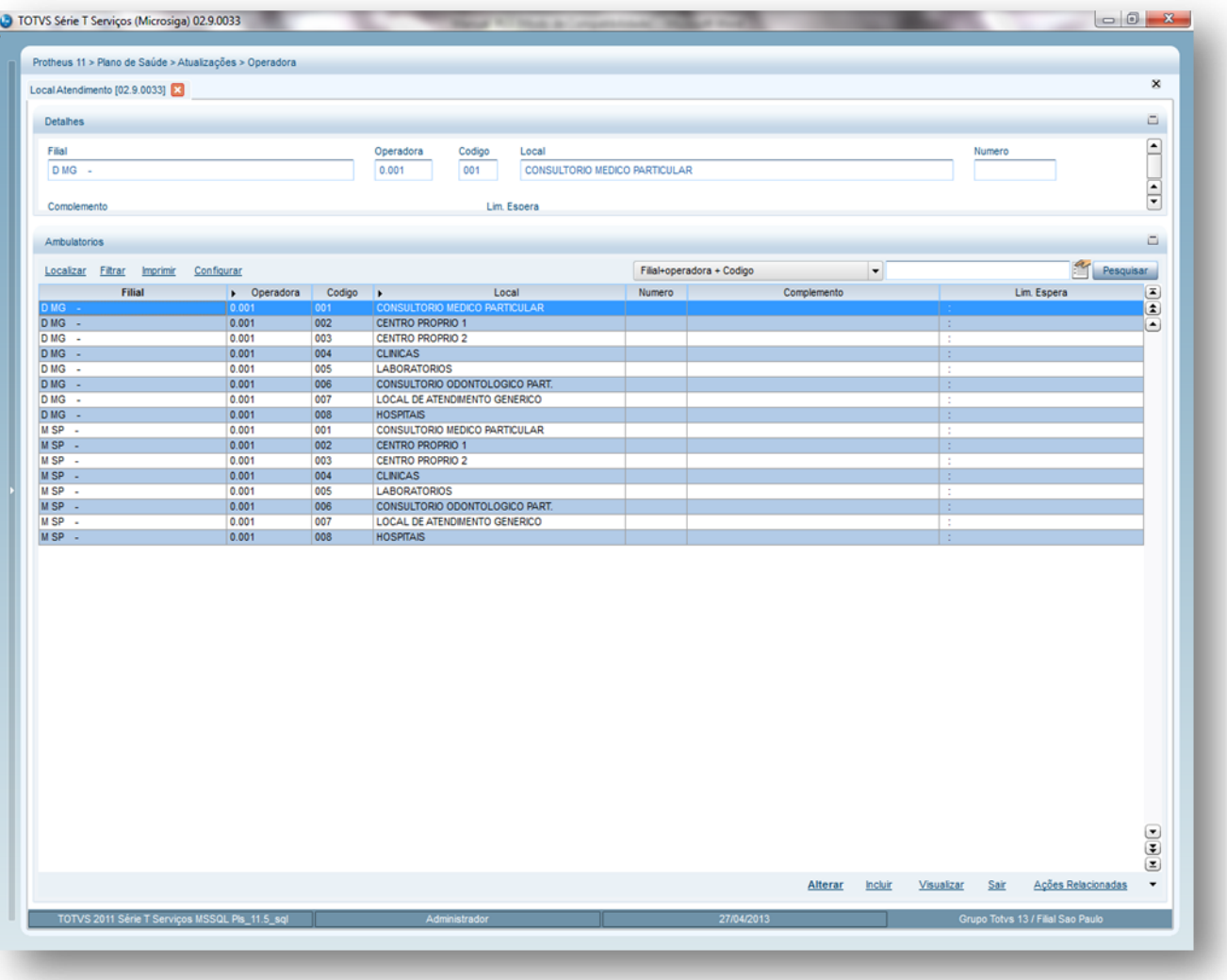

 $\odot$
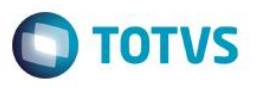

O sistema apresenta a janela dividida em duas áreas superior e inferior. Na parte superior, são informados os dados referentes à operadora e ao local de atendimento com endereço, bairro, CEP, município, telefone e etc. A parte inferior está dividida em duas abas:

**Pasta Coparticipação:** Define se neste local de atendimento será cobrada coparticipação do usuário se atendido neste local de atendimento.

**Pasta Ambulatórios:** Esta aba realiza o cadastro dos tipos e números de ambulatórios/salas disponíveis para o local de atendimento.

- 2. Preencha os campos conforme necessidade (para saber mais sobre os campos e tabelas desta rotina, consulte a sessão Campos do Módulo PLS, no final deste manual).
- 3. Confira os dados e confirme.

### **6.5.7. Local x Proc x RDA (PLSA131)**

Nesta rotina é possível estabelecer as prioridades do local de atendimento e procedimentos para determinadas redes de atendimentos. O principal objetivo desta rotina é definir o local em que os procedimentos serão executados e qual prestador de serviço será o preferencial para realizar o atendimento na localidade cadastrada.

#### **Exemplo:**

O atendimento de *Abscesso Cerebral - Craniotomia* para tratamento Cirúrgico - na localidade hospital será prioritariamente designada à rede de atendimento *Antonio Lucas Augusto*, porém, se ocorrer uma indisponibilidade deste prestador, o atendimento poderá ser repassado para outro.

#### **Rotinas Prévias:**

- Local Atendimento (PLSA120)
- Tabela Padrão (PLSA940)

#### **Procedimentos para incluir um Local x Procedimento x RDA:**

1. Acesse as opções **Atualizações/Localidade/Local x Proc x RDA** e clique em **Incluir**. É apresentada a tela com os registros existentes e com os botões de operação padrão (Localizar, Filtrar, Imprimir e Configurar). Na parte direita, é possível localizar os locais de atendimento por meio dos filtros de pesquisa. Na parte debaixo encontram-se os botões para manutenção da rotina.

 $\odot$ 

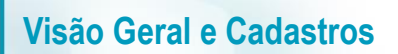

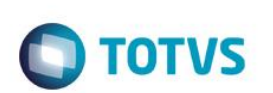

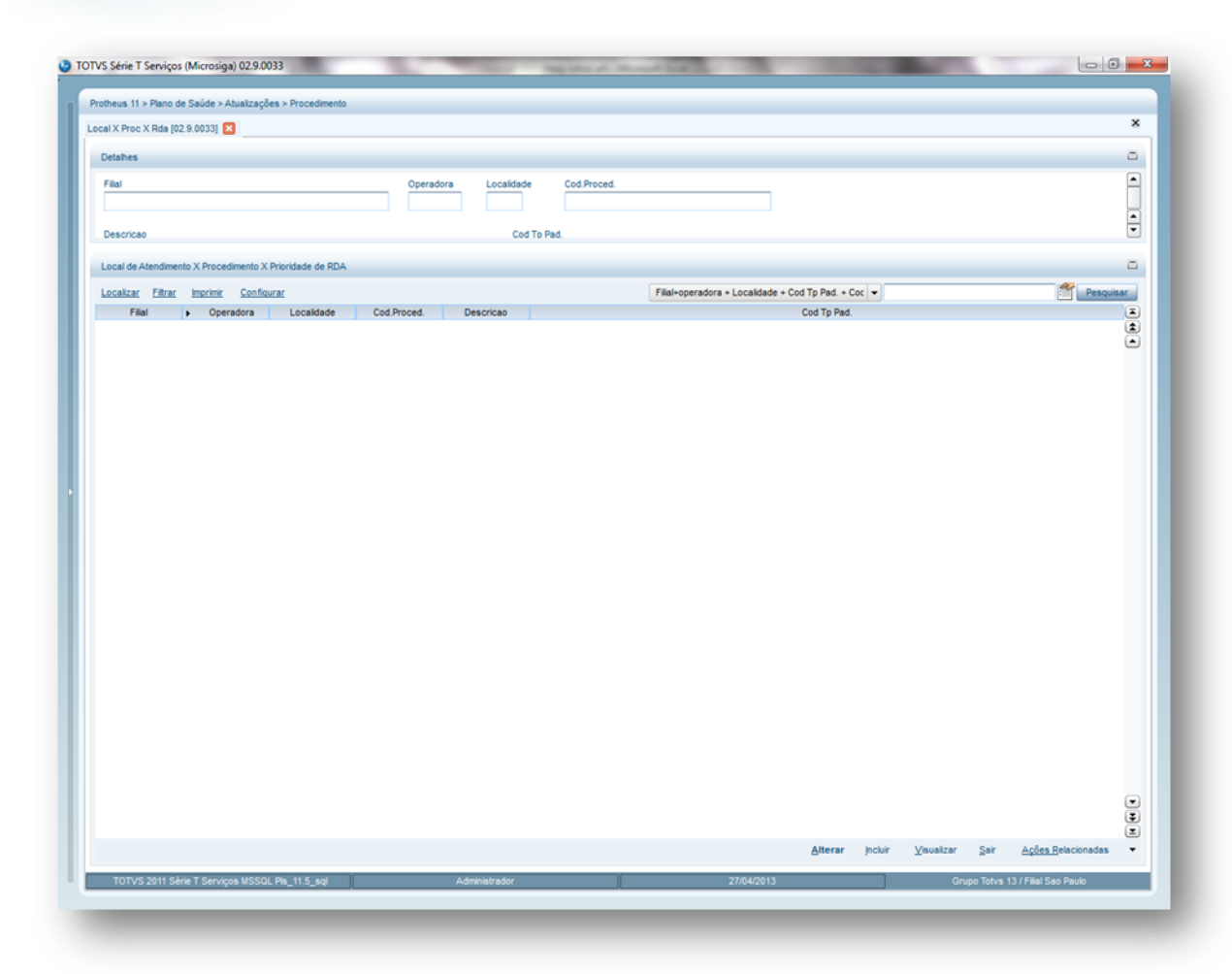

Ao clicar em **Incluir,** será a apresentada a janela dividida em duas pastas:

- **Pasta Cadastro:** Informe nesta pasta os dados para cadastro do Local x Procedimento x RDA.
- **Pasta Procedimentos/Prioridades:** Relacione as redes de atendimentos com os seus respectivos níveis de prioridades.
	- 2. Preencha os campos conforme necessidade (para saber mais sobre os campos e tabelas desta rotina, consulte a sessão Campos do Módulo PLS, no final deste manual).
	- 3. Confira os dados e confirme.

## **6.5.8. Estado x Mun x TDE (PLSMVC03)**

Nesta rotina o sistema busca a tabela dinâmica que deve ser utilizada na montagem/valorização dos procedimentos por região. Este cadastro é composto pelas partes **Cabeçalho** (parte superior) e **Itens** (parte inferior) O cadastro é composto por cabeçalho (Estado X Tabela) e item (Município X Tabela) e permite, também, um novo nível de parametrização para a busca da Tabela Dinâmica de Eventos.

#### **Procedimentos para incluir um Cadastro de Estado x Município x TDE:**

**1.** Acesse as opções **Atualizações/Localidade/Estado x Município x TDE** clique em **Incluir.** É apresentada a tela com os registros existentes e com os botões de operação padrão (Localizar, Filtrar, Imprimir e Configurar). Na parte direita, é possível localizar o item desejado por meio dos filtros de pesquisa. Na parte debaixo encontram-se os botões para manutenção da rotina.

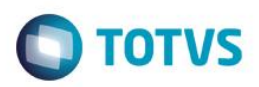

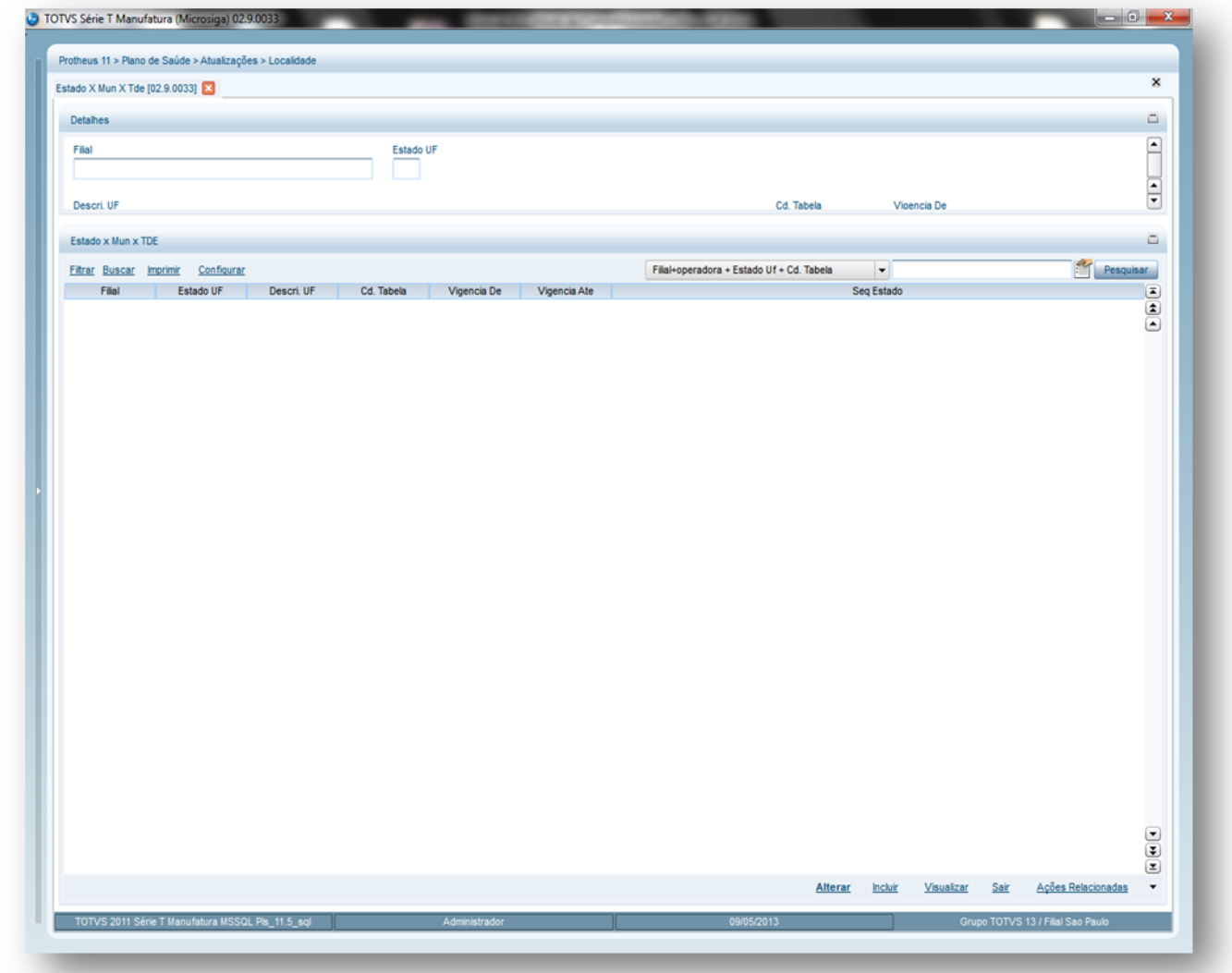

- 2. Preencha os campos conforme necessidade (para saber mais sobre os campos e tabelas desta rotina, consulte a sessão Campos do Módulo PLS, no final deste manual).
- 3. Digite os dados conforme desejado e clique em **Confirmar**.

## **6.5.9. Tipo de Logradouro (PLSA299)**

Logradouro é um termo que designa qualquer espaço público reconhecido pela administração de um Município, como Avenidas, Ruas, Praças, Jardins, Parques etc.

Nesta rotina é feito o cadastro do logradouro utilizado para identificar um determinado tipo de endereço, que deve ser atrelado a um código, conforme tabela de domínio da TISS (Troca de Informação Saúde em Suplementar) e definições da ANS.

As informações do tipo de logradouro são utilizadas para cadastro da Rede de Atendimento, do CEP e todas as rotinas e processos que necessitam do registro de Endereço.

#### **Procedimentos para incluir um tipo de logradouro:**

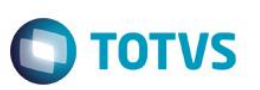

**1.**Acesse as opções Atualizações/Localidade/Tipo Logradouro e clique em **Incluir**. É apresentada a tela com os botões de operação padrão (Localizar, Filtrar, Imprimir e Configurar). Na parte direita, é possível localizar os itens desejados por meio dos filtros de pesquisa. Na parte debaixo encontram-se os botões para manutenção da rotina.

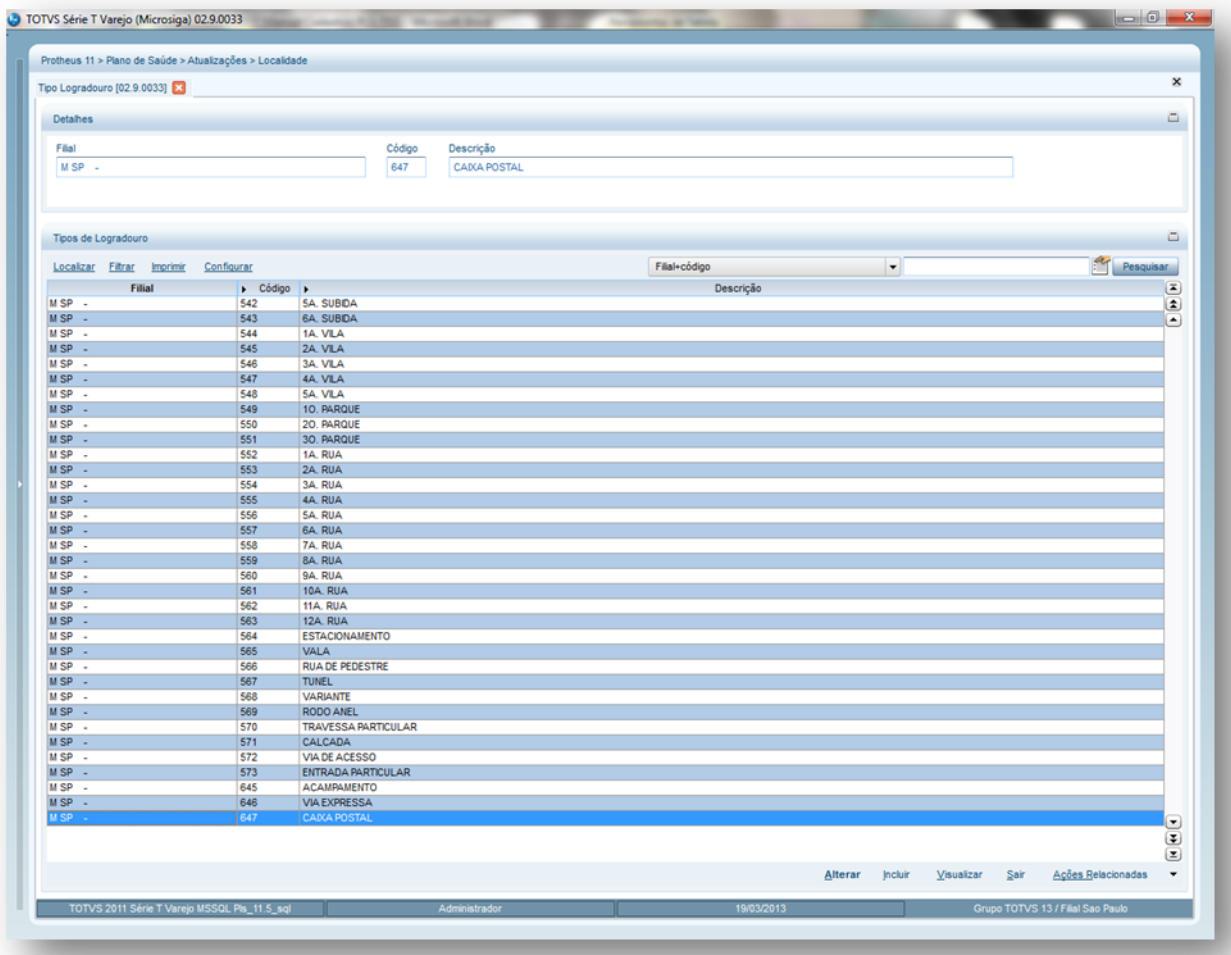

2.Preencha os campos conforme necessidade (para saber mais sobre os campos e tabelas desta rotina, consulte a sessão Campos do Módulo PLS, no final deste manual).

3.Confira os dados e confirme.

# **6.6. CADASTRO CONTAS**

### **6.6.1. Tipos de Internação (PLSA177)**

Define os tipos de internações utilizados para atender os usuários de acordo com os motivos dos Tipos de Admissões. Desta forma, é necessário distinguir as internações por tipos e relacioná-las a um grupo de internação.

As informações dos tipos de internação são utilizadas para cadastrar uma Internação, para os processos TISS (Troca de Informações Saúde Suplementar) e SIP (Sistema de Informação de Produtos).

 $\bigcap$  TOTVS

**1.1.1.66Rotinas Prévias:** 

- [Tabela Padrão](http://www.totvs.com/mktfiles/tdiportais/helponlineprotheus/portuguese/plsa940.htm) (PLSA940)
- [Classes de Procedimentos](http://www.totvs.com/mktfiles/tdiportais/helponlineprotheus/portuguese/plsa202.htm) (PLSA202)
- [Classes de Carência](http://www.totvs.com/mktfiles/tdiportais/helponlineprotheus/portuguese/plsa295.htm) (PLSA295)
- [Roll de Procedimentos](http://www.totvs.com/mktfiles/tdiportais/helponlineprotheus/portuguese/plsa095.htm) (PLSA095)

#### **1.1.1.67 Procedimentos para incluir um tipo de internação:**

1. Acesse as opções **Atualizações/Cadastro Contas/ Tipos de Internação** e clique em **Incluir.** É apresentada a tela com os botões de operação padrão (Localizar, Filtrar, Imprimir e Configurar). Na parte direita, é possível localizar os itens desejados por meio dos filtros de pesquisa. Na parte debaixo encontram-se os botões para manutenção da rotina.

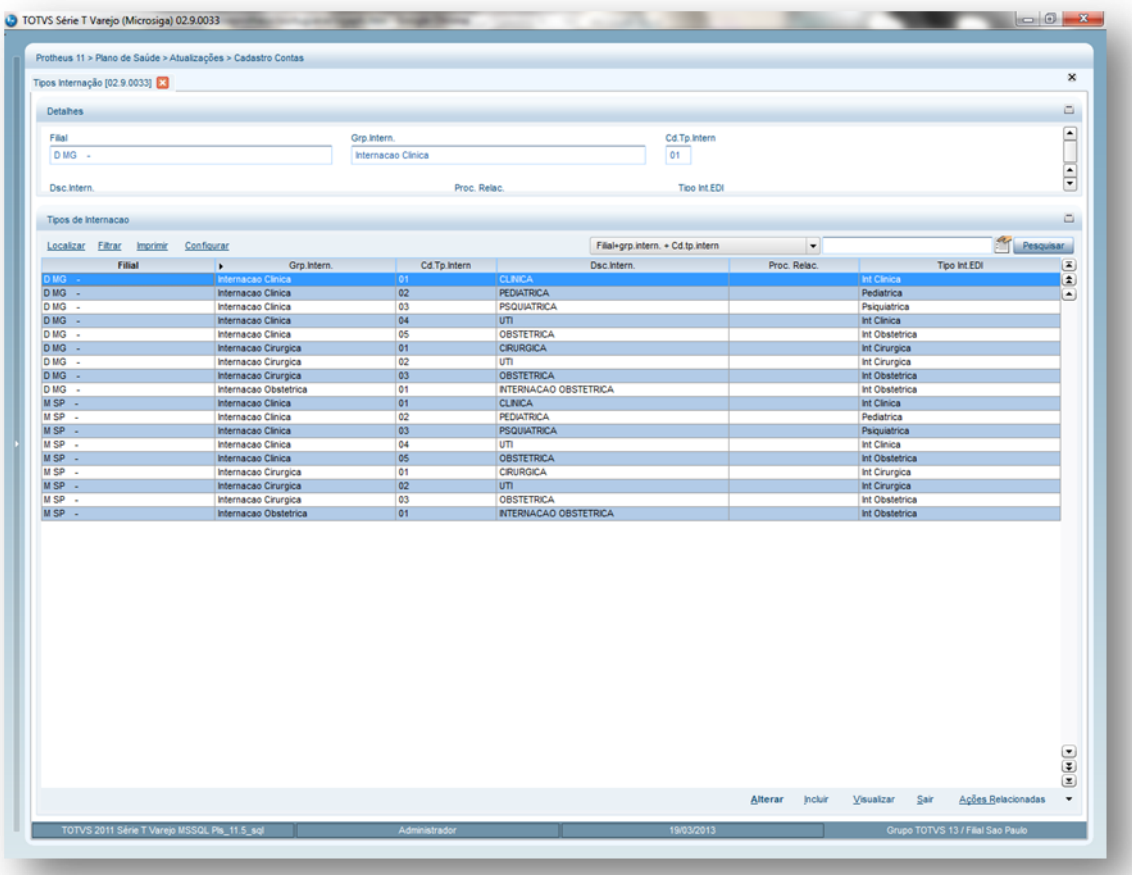

- 2. Preencha os dados conforme necessidade (para saber mais sobre os campos e tabelas desta rotina, consulte a sessão Campos do Módulo PLS, no final deste manual).
- 3. Confira os dados e confirme.

## **6.6.2. Locais Digitação (PLSA165)**

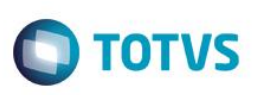

Esta rotina permite que sejam criados locais de digitação para uma operadora de acordo com a divisão da sua estrutura, para recebimento das guias. Isto facilita o trabalho das operadoras que possuem diferentes locais para as entradas das guias com seus respectivos PEG's protocolos de entregas de guias. As informações cadastradas nesta rotina serão utilizadas na digitação de contas médicas; para todas as rotinas de atendimento. Os locais de digitação podem ser definidos por região, empresas e etc. Quando é efetuado um atendimento na rotina Autorização SADT, o sistema gera automaticamente um PEG para a rede de atendimento em questão no Local de Digitação "0000". Em uma determinada operadora a digitação dos PEG's poderá ser efetuada no local padrão relacionado a uma região de digitação da rede de atendimento. Quando é digitada uma guia manualmente na rotina digitação contas, o sistema cria uma PEG com o Local de Digitação "0001".

Para uma guia advinda do importador XML, o sistema gera um PEG com o Local de Digitação "0002".

#### **1.1.1.68 Rotinas Prévias:**

- Operadora de Saúde (PLSA010)
- Regiões (PLSA170)

#### **1.1.1.69 Procedimentos para incluir um local de digitação:**

1. Acesse as opções **Atualizações/Cadastro Contas/Locais Digitação** e clique em **Incluir**. É apresentada a tela com os registros existentes e com os botões de operação padrão (Localizar, Filtrar, Imprimir e Configurar). Na parte direita, é possível localizar o item desejado por meio dos filtros de pesquisa. Na parte debaixo encontram-se os botões para manutenção da rotina.

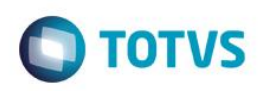

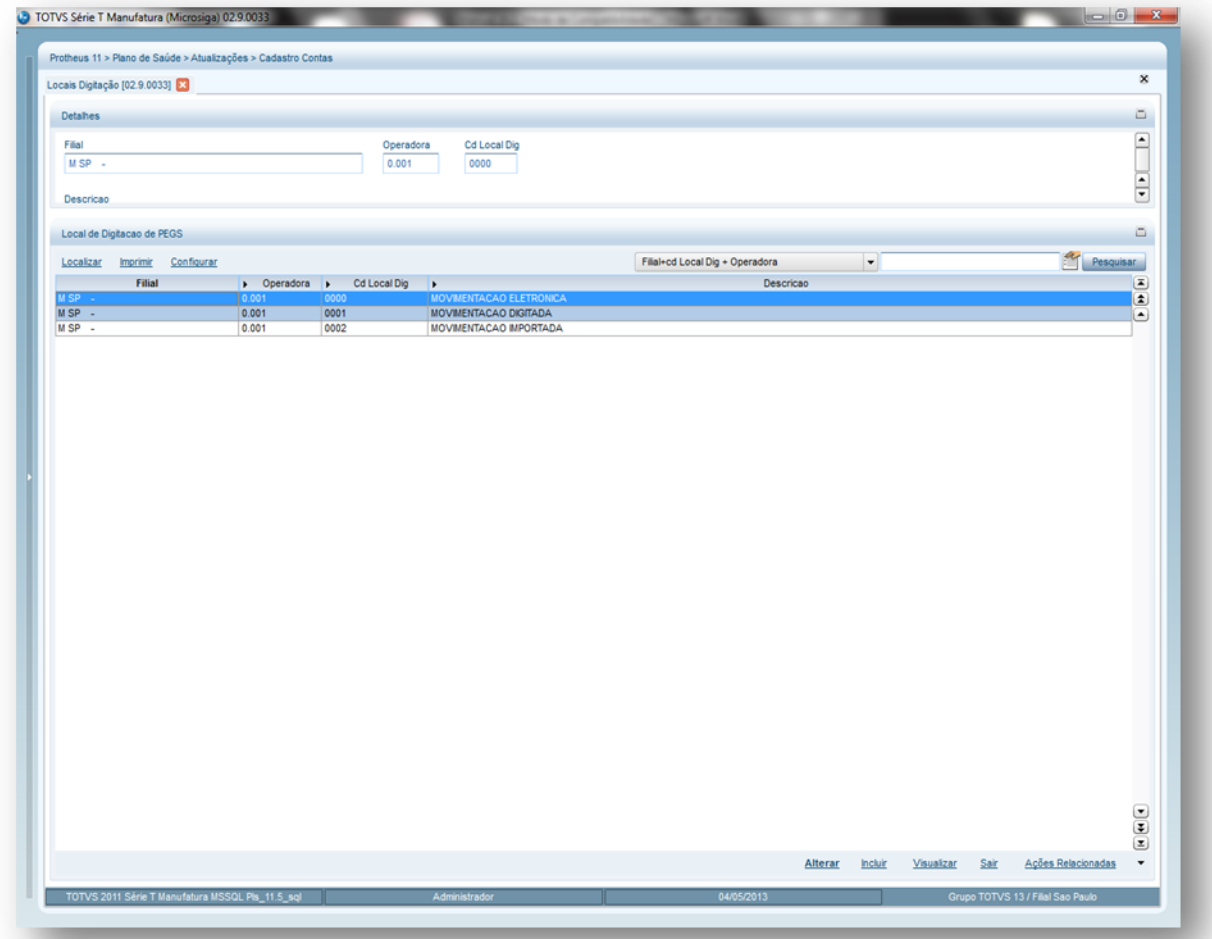

- 2. Preencha os campos conforme necessidade (para saber mais sobre os campos e tabelas desta rotina, consulte a sessão Campos do Módulo PLS, no final deste manual).
- 3. Confira os dados e confirme.

## **6.6.3. Tipos de Serviço (PLSA495)**

Esta rotina tem o objetivo de cadastrar os tipos de serviços prestados pela operadora, a fim de distingui-los por "tipo" de atendimento na composição da conta médica de uma operadora, a qual é realizada na rotina Digitação de Contas Médicas, sendo que as informações de tipos de serviços também serão utilizadas na rotina PEGS.

#### **Importante:**

Na rotina PEGS podemos somente incluir guias de consulta e serviços, pois as internações são inseridas previamente na rotina de internação exclusivamente.

#### **1.1.1.70 Procedimentos para incluir tipos de serviço:**

**1.** Acesse **Atualização/ Cadastro de Contas/Tipos de Serviços** e **Incluir.** É apresentada a tela com os botões de operação padrão (Localizar, Filtrar, Imprimir e Configurar). Na parte direita, é possível localizar os itens desejados por meio dos filtros de pesquisa. Na parte debaixo encontram-se os botões para manutenção da rotina.

 $\overline{a}$ 

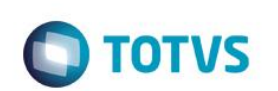

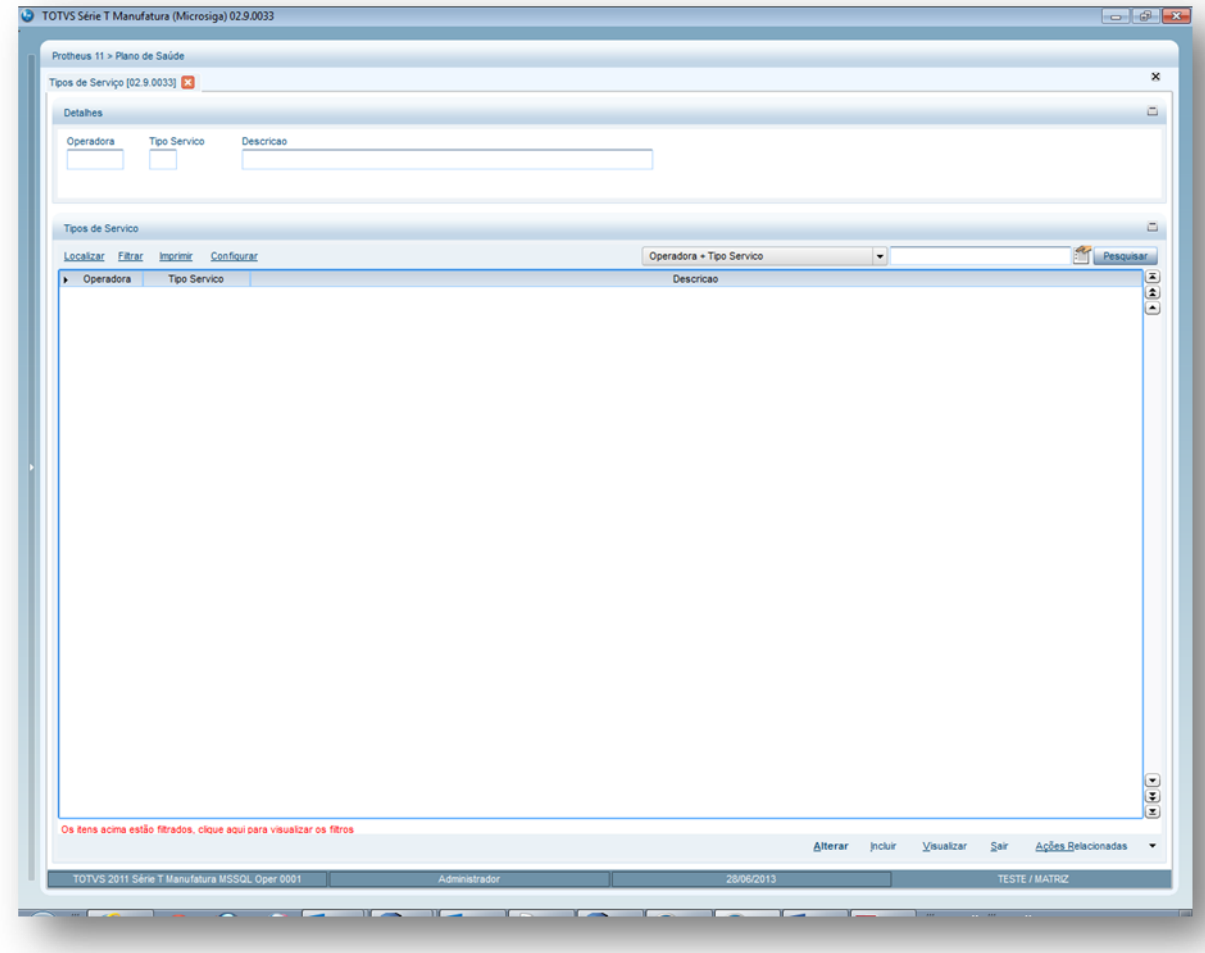

- 2. Preencha os dados conforme orientações do *help* de campo (para saber mais sobre os campos e tabelas desta rotina, consulte a sessão Campos do Módulo PLS, no final deste manual).
- 3. Confira os dados e confirme.

# **6.6.4. Motivos Críticas (PLSA505)**

Crítica é um processo interno do sistema que realiza a checagem das validações e regras de negócios estabelecidas pela operadora de saúde, no momento da prestação de serviços aos seus usuários ou durante a entrega de guias. Nesta rotina devem-se cadastrar os motivos de críticas, conforme padrão TISS, utilizados pelo sistema, os quais serão considerados como glosas automáticas, e que posteriormente serão analisadas pelo Digitação Contas Médicas. Além disso, os motivos de críticas serão utilizados para todos os processos de atendimentos. Ao cadastrar as críticas é possível classificá-las por tipo, nível, se passará por auditoria, se está ativa, se necessita de liberação especial, se permite forçar a autorização do procedimento por meio da digitação de uma senha, etc.

As críticas podem existir em dois níveis:

### *1.1.1.70.1 No momento de uma autorização e/ou liberação para a realização de um procedimento:*

O sistema checa algumas regras, como: se o usuário possui cobertura para o procedimento solicitado, se a carência já foi cumprida, se o usuário ou família estão bloqueados, dentre outros.

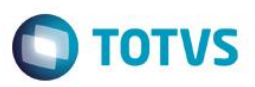

### *1.1.1.70.2 No momento da mudança de fase de uma guia médica:*

Ocorre quando existe alguma não conformidade na guia em relação ao usuário/família, como por exemplo, uma guia que foi digitada e o usuário nela incluído não possuía carência mínima cumprida.

#### **Importante:**

As criticas em que o proprietário é a operadora podem ser ativas ou desativadas, já as criticas em que o proprietário é o sistema não podem ser desativadas.

#### **1.1.1.71 Exemplos de criticas de sistema:**

Usuário bloqueado Família bloqueada Matricula do usuário invalida

#### **1.1.1.72 Exemplos de criticas de operadora:**

Procedimento em carência para este usuário Sexo invalido para especialidade

#### **1.1.1.73 Procedimentos para incluir motivos de críticas:**

1. Acesse as opções **Atualizações/Cadastro Contas/Motivos Críticas** e clique em **Incluir.** É apresentada a tela com os botões de operação padrão (Localizar, Filtrar, Imprimir e Configurar). Na parte direita, é possível localizar os itens desejados por meio dos filtros de pesquisa. Na parte debaixo encontram-se os botões para manutenção da rotina.

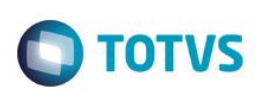

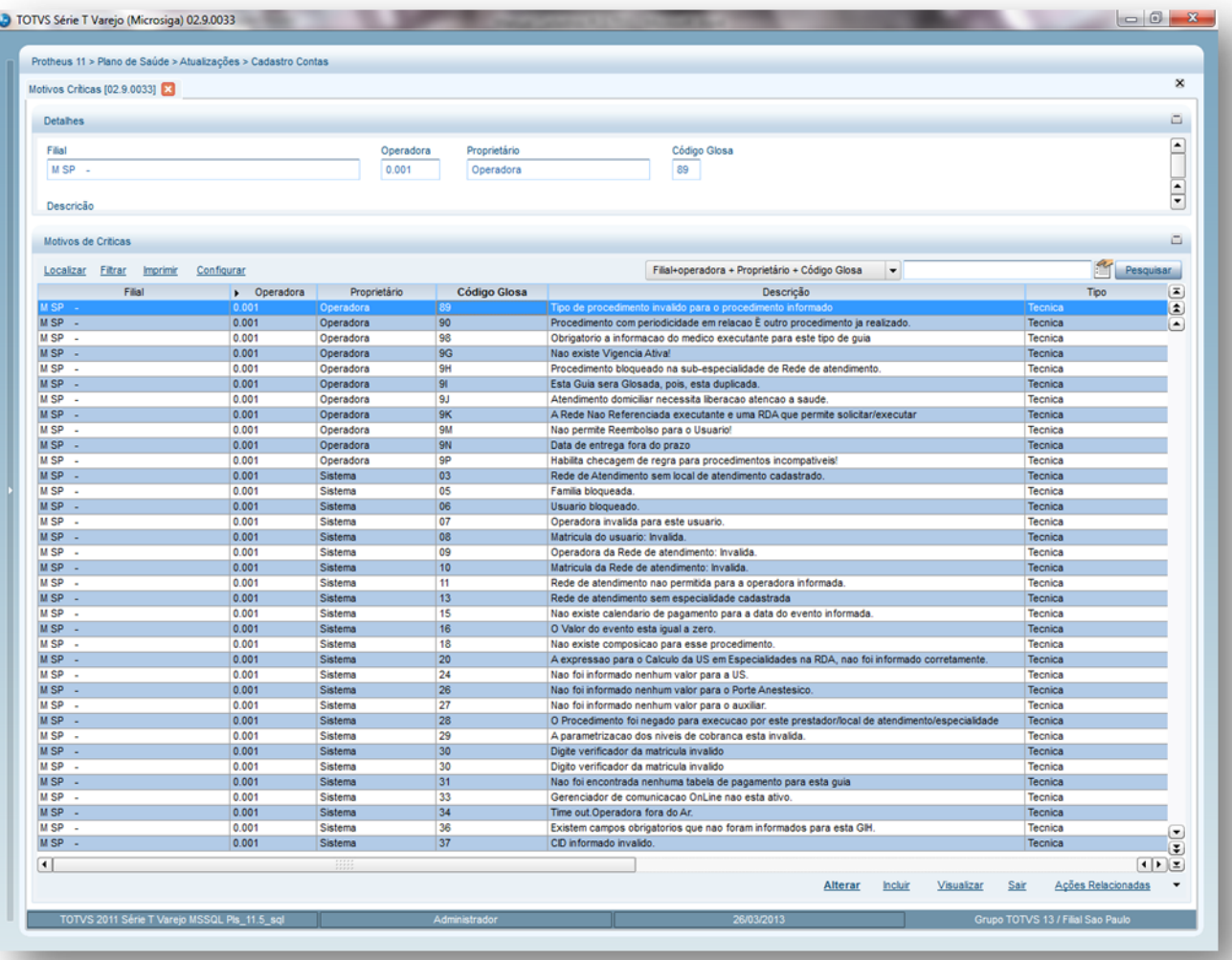

- 2. Preencha os dados conforme necessidade (para saber mais sobre os campos e tabelas desta rotina, consulte a sessão Campos do Módulo PLS, no final deste manual).
- 3. Confira os dados e confirme

# **6.6.5. Exceção de Atend. (PLSA161)**

O objetivo desta rotina é armazenar as exceções que podem ser consideradas para justificar a realização de procedimentos, mesmo que o plano do requerente não o dê cobertura ou esteja em fase de carência. Assim, ao realizar um atendimento, que não esteja dentro das regras padrão da Operadora, é possível informar o motivo pelo qual foi feita a exceção. As informações de exceção de atendimentos serão utilizadas em todas as rotinas de atendimento.

#### **1.1.1.74 Procedimentos para incluir uma exceção de atendimento:**

1. Acesse as opções **Atualizações/Cadastro Contas/Exceção de Atend** e clique em **Incluir**. É apresentada a tela com os registros existentes e com os botões de operação padrão (Localizar, Filtrar, Imprimir e Configurar). Na parte direita, é possível localizar o item desejado por meio dos filtros de pesquisa. Na parte debaixo encontram-se os botões para manutenção da rotina.

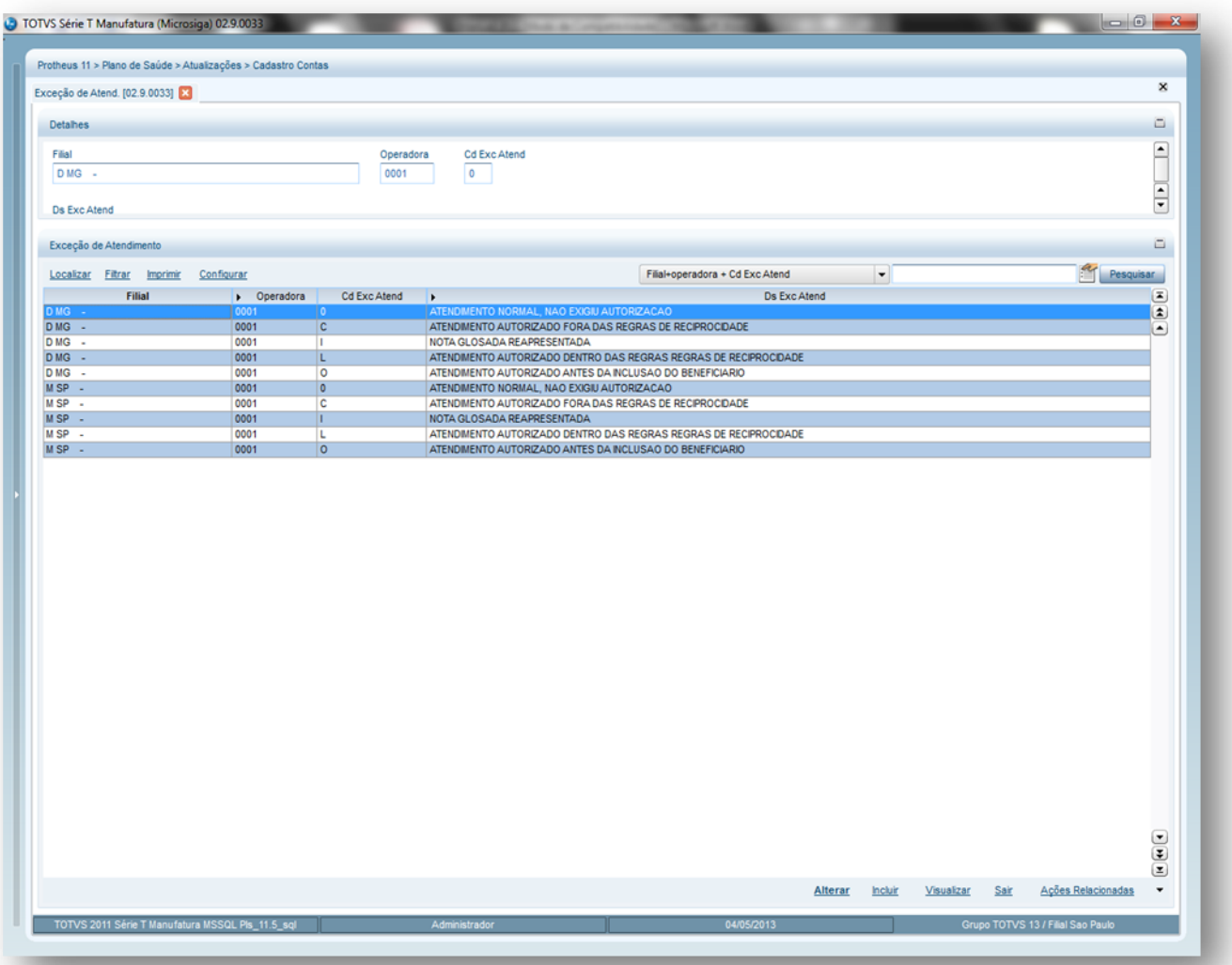

- 2. Preencha os dados conforme necessidade (para saber mais sobre os campos e tabelas desta rotina, consulte a sessão Campos do Módulo PLS, no final deste manual).
- 3. Confira os dados e confirme.

# **6.6.6. Tipo de Paciente (PLSA162)**

O Tipo de Paciente é utilizado para identificar os usuários de acordo com o atendimento que será realizado pela operadora, permitindo um maior controle dos indicadores de atendimentos. Quando for utilizado o tipo de paciente de "Medicina assistencial" deverão ser obedecidas todas as regras do processo da TISS – Troca de Informações de Saúde Suplementar, conforme definições da ANS. As informações dos tipos de pacientes serão utilizadas para realização dos atendimentos.

#### **Exemplo:**

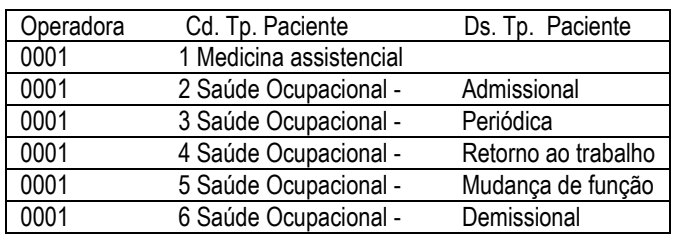

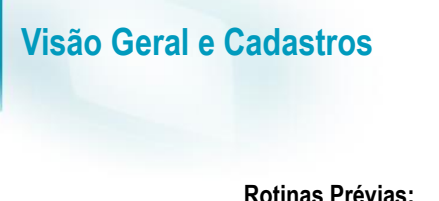

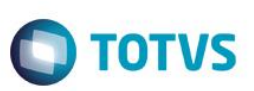

Operadora de Saúde (PLSA010)

#### **1.1.1.76 Procedimentos para incluir um Tipo de Paciente:**

1. Acesse as opções **Atualizações/Produto Saúde/ Tipo de Paciente** e clique em **Incluir**. apresentada a tela com os botões de operação padrão (Localizar, Filtrar, Imprimir e Configurar). Na parte direita, é possível localizar os itens desejados por meio dos filtros de pesquisa. Na parte debaixo encontram-se os botões para manutenção da rotina.

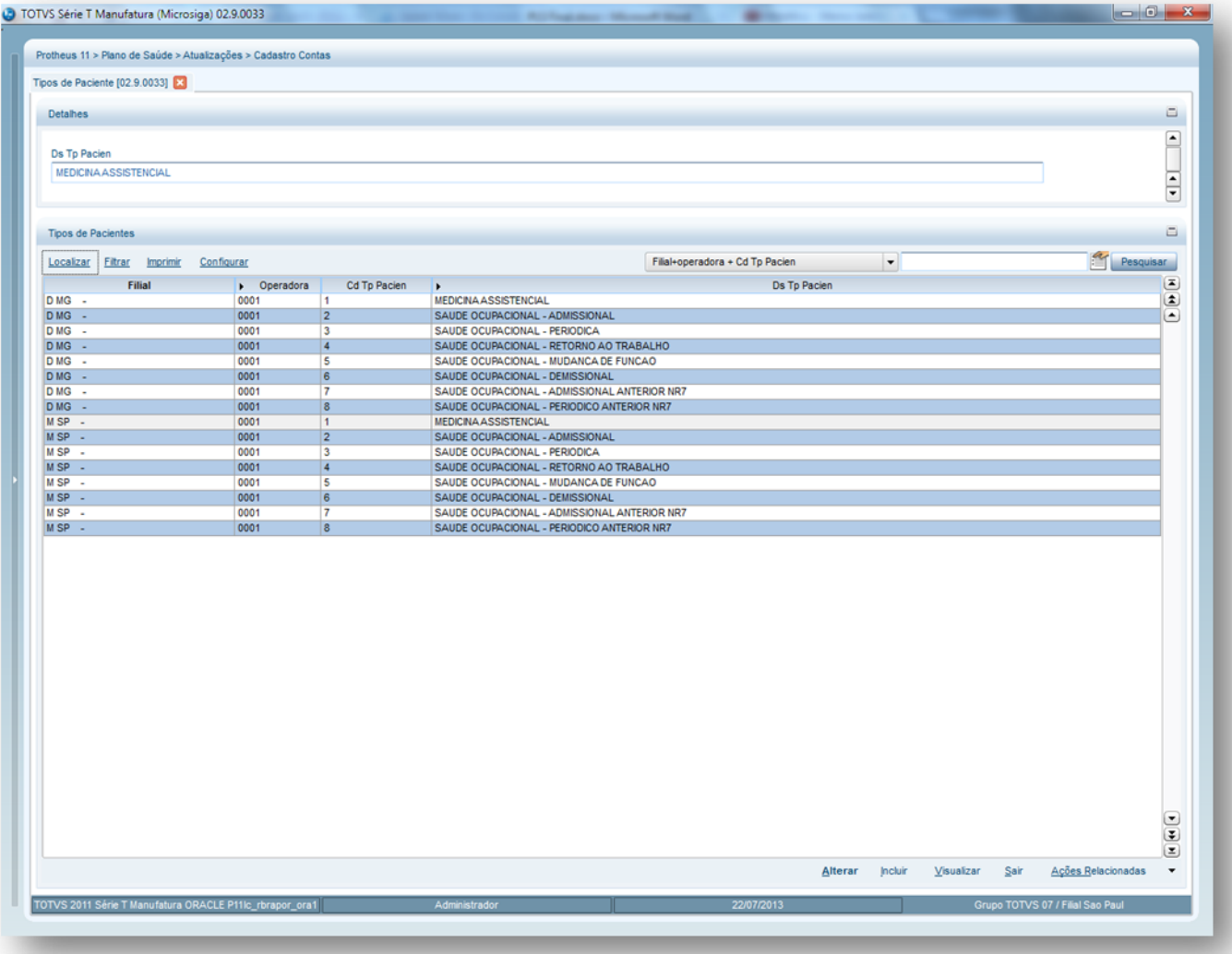

- 2. Preencha os dados conforme necessidade (para saber mais sobre os campos e tabelas desta rotina, consulte a sessão Campos do Módulo PLS, no final deste manual).
- 3. Confira os dados e confirme.

### **6.6.7. Tipos de Admissão (PLSA163)**

O cadastro de tipos de admissão gerencia a forma na qual um usuário dá entrada em uma internação. Por meio desta rotina é possível definir o "tipo" das causas de admissão de um usuário que será utilizada pela operadora, ou seja, por quais motivos ele passou a ser atendido pelo prestador.

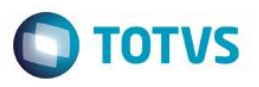

A internação ocorre com uma estadia mínima de 24 horas. No caso de permanência inferior a 24 horas por abandono, alta contra parecer médico, falecimento ou transferência para outro estabelecimento de saúde, considera-se um dia de hospitalização. A admissão acontece nas seguintes ocasiões:

- **Admissão Programada:** internação de um doente com marcação prévia.
- **Admissão Urgente:** internação de um doente em situação de emergência. Consideram-se as seguintes proveniências: do ambulatório (urgente ou não urgente), do próprio estabelecimento ou de outro, e, excepcionalmente, do domicilio, no caso de doentes crônicos com acesso direto ao serviço de internamento. As informações de tipos de admissão serão utilizadas para Liberação, Autorização SADT, Autorização Odontológica, Internação e para a TISS - Troca de Informações de Saúde Suplementar, conforme definições da ANS. Para realizar o cadastro desta rotina, informe um código e uma descrição para identificação do tipo de admissão e também é possível definir se o caráter do tipo de admissão é E= Eletiva – Internação programada, em que existe uma marcação prévia por parte do usuário; ou U= Urgência/Emergência.

#### **1.1.1.77 Rotinas Prévias:**

Operadora de Saúde (PLSA010).

#### **1.1.1.78 Procedimentos para incluir um tipo de admissão:**

1. Acesse as opções **Atualizações/Cadastro Contas/Tipos de Admissão** e clique em **Incluir**. É apresentada a tela com os registros existentes e com os botões de operação padrão (Localizar, Filtrar, Imprimir e Configurar). Na parte direita, é possível localizar o item desejado por meio dos filtros de pesquisa. a parte debaixo encontram-se os botões para manutenção da rotina.

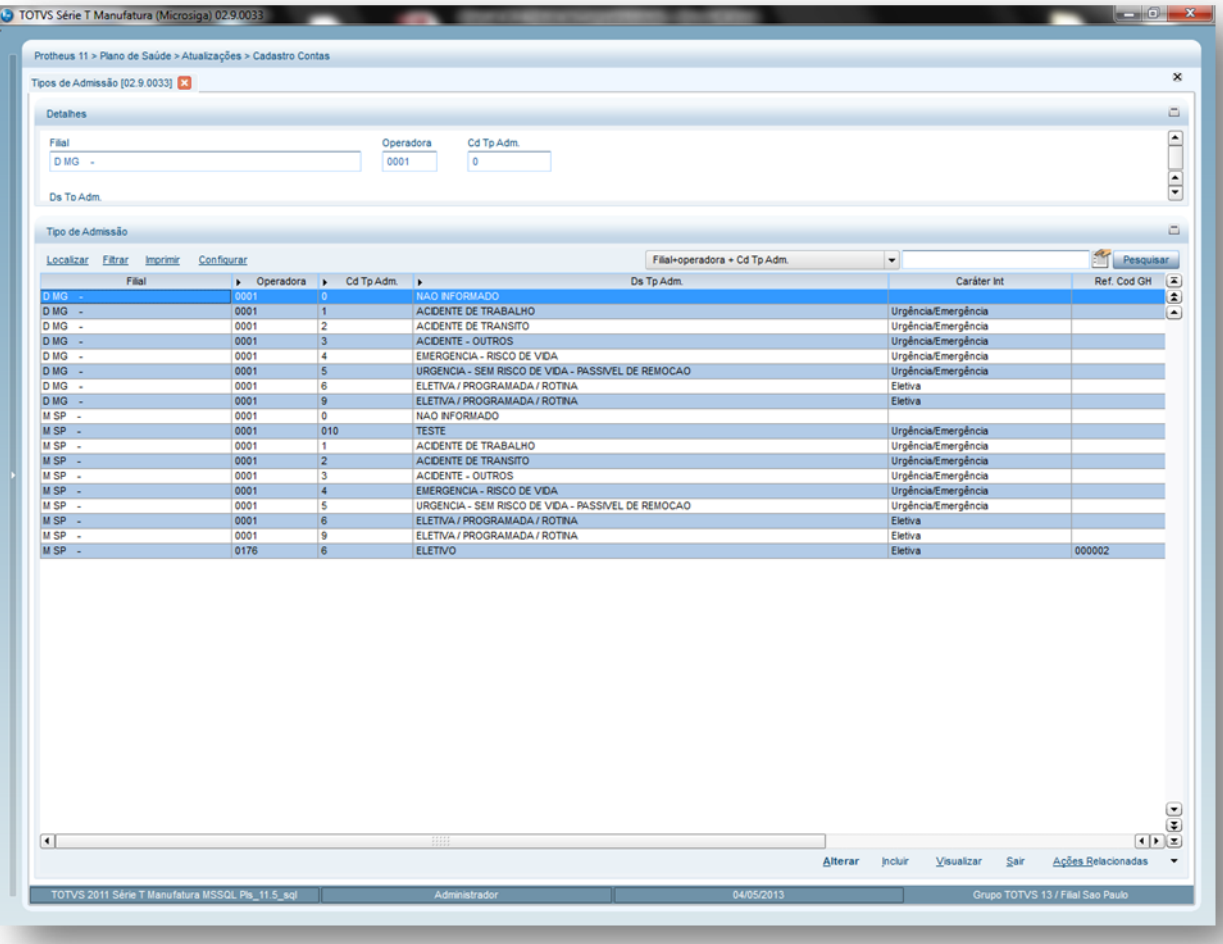

2. Preencha os dados conforme necessidade (para saber mais sobre os campos e tabelas desta rotina, consulte a sessão Campos do Módulo PLS, no final deste manual).

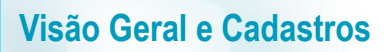

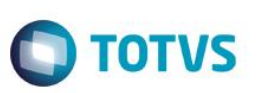

3. Confira os dados e confirme.

### **6.6.8. Tipos de Saída (PLSA164)**

O objetivo deste cadastro é armazenar os tipos de saída de um usuário (paciente), ou seja, as causas que o levaram ter alta do regime clínico/hospitalar. Os tipos de saída das internações são utilizados na rotina Digitação Contas e para os relatórios Guia Solicitação e Resumo Internação, conforme exigências da TISS - Troca de Informações de Saúde Suplementar.

Para preencher este cadastro é informado um código e a descrição que identifica o tipo de saída no sistema. Além disso, devem-se informar também os códigos dos motivos de saídas padrões da TISS, conforme definições da ANS.

**1.1.1.79 Exemplo:** Operadora 0001 Código Tp. Saída: 1 Alta Ds. Tp. Saída: Curado

#### **1.1.1.80 Rotinas Prévias:**

Operadora de Saúde (PLSA010)

#### **1.1.1.81 Procedimentos para inclusão de um Tipo de Saída.**

1. Acesse as opções **Atualizações/Cadastro Contas/Tipos de Saída** e clique em **Incluir**. É apresentada a tela com os registros existentes e com os botões de operação padrão (Localizar, Filtrar, Imprimir e Configurar). Na parte direita, é possível localizar o item desejado por meio dos filtros de pesquisa. Na parte debaixo encontram-se os botões para manutenção da rotina.

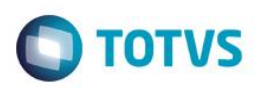

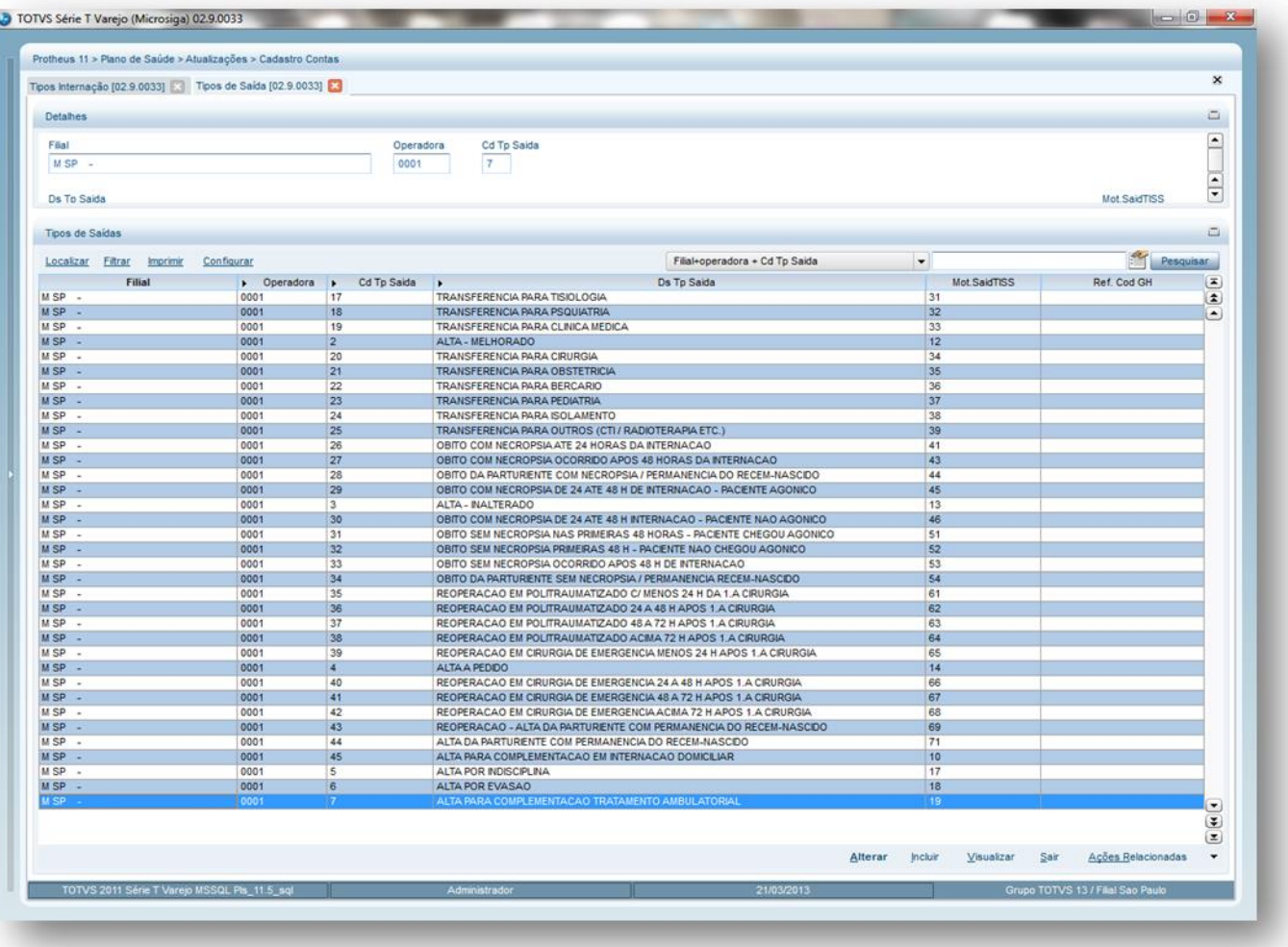

- 2. Preencha os campos conforme necessidade (para saber mais sobre os campos e tabelas desta rotina, consulte a sessão Campos do Módulo PLS, no final deste manual).
- 3. Confira os dados e confirme.

## **6.6.9. Tipos de Nascimento (PLSA167)**

O cadastro de Tipos de Nascimento tem o objetivo de classificar a forma de nascimento do paciente de acordo com a OMS (Organização Mundial de Saúde). Esta rotina tem o objetivo cadastrar as especificações dos tipos de nascimentos que serão utilizadas pela operadora nos registros de internações, para o SIP - Sistema de Informação de Produtos e nos processos TISS - Troca de Informações Saúde Suplementar.

Para cadastrar um tipo de nascimento será definido um código e a descrição como forma de identificação.

**Exemplo:** 

Operadora 0001

Cd. Tp Nascto: 4

Ds. Tp. Nascto: Nascido vivo a termo

#### **1.1.1.83 Rotinas Prévias:**

Operadora de Saúde (PLSA010)

**ESTE** 

 $\overline{a}$ 

**Este** 

ento é de propriedade da TOTVS. Todos os direitos

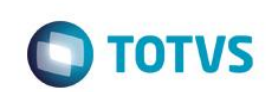

**1.1.1.84 Procedimentos para incluir tipos de Nascimento:**

**Visão Geral e Cadastros**

1. Acesse as opções **Atualizações/Cadastro contas/Tipos Nascimento** e clique em **Incluir**. É apresentada a tela com os registros existentes e com os botões de operação padrão (Localizar, Filtrar, Imprimir e Configurar). Na parte direita, é possível localizar o item desejado por meio dos filtros de pesquisa. Na parte debaixo encontram-se os botões para manutenção da rotina.

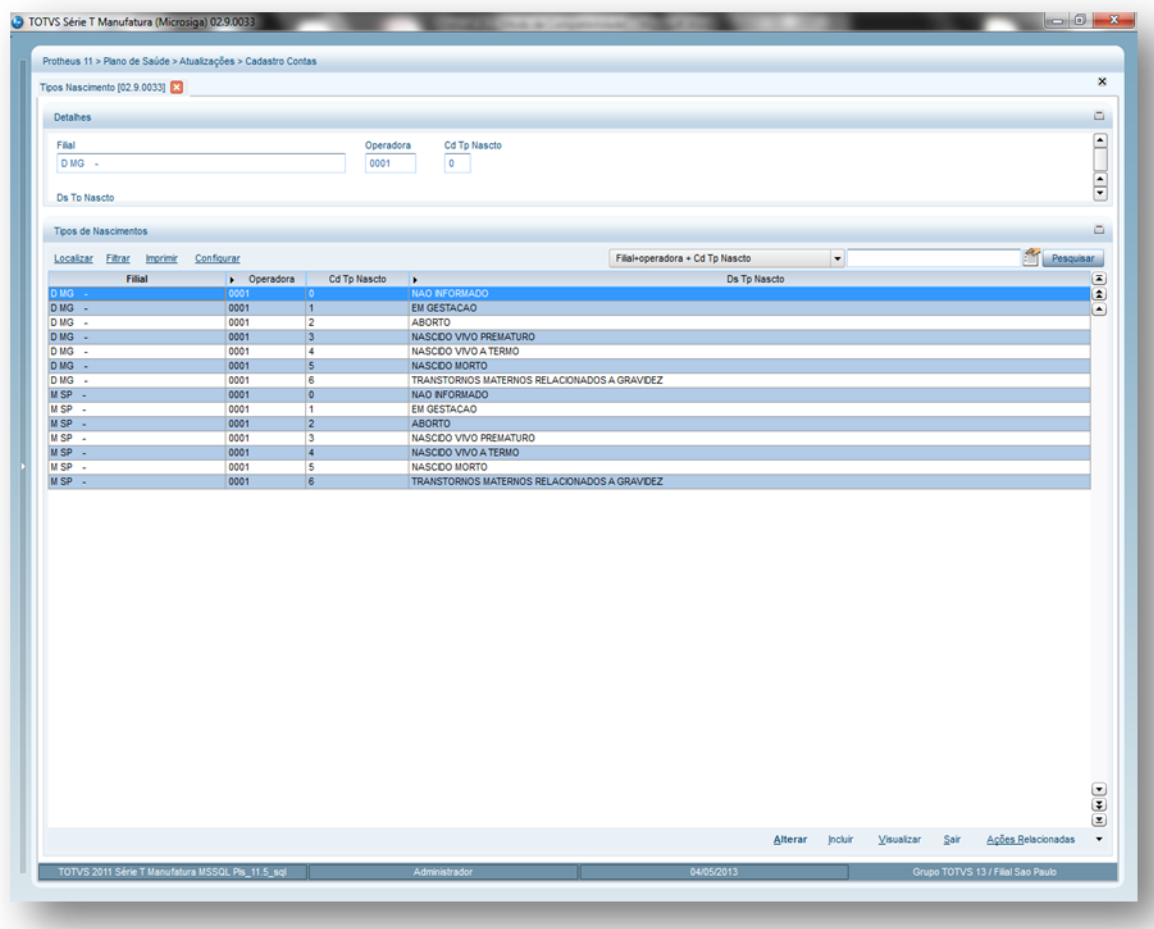

- 2. Preencha os campos conforme necessidade (para saber mais sobre os campos e tabelas desta rotina, consulte a sessão Campos do Módulo PLS, no final deste manual).
- 3. Confira os dados e confirme.

### **6.6.10. Grp. Redutor Custo (PLSA476)**

Esta rotina aplica a redução de custos nos eventos das contas médicas, de acordo com a lista de procedimentos informados nos cadastros. É necessário considerar os procedimentos cadastrados nos grupos que foram executados pela mesma rede de atendimento e pelo mesmo beneficiário no mesmo dia, assim, o procedimento de maior valor é reconhecido como evento principal e os demais são considerados e valorizados como eventos subsequentes, desta forma, é aplicado o percentual para redução do custo conforme regra específica da tabela CBHPM.

1. Acesse as opções **Atualizações/Cadastro contas/Grp Redutor Custo** e clique em **Incluir**. É apresentada a tela com os registros existentes e com os botões de operação padrão (Localizar, Filtrar, Imprimir e Configurar). Na parte direita, é possível localizar o item desejado por meio dos filtros de pesquisa. Na parte debaixo encontram-se os botões para manutenção da rotina.

Protheus 11 > Plano de Saúde > Atualizações > Cadastro Conta

TOTVS Série T Manufatura (Microsiga) 02.9.0033

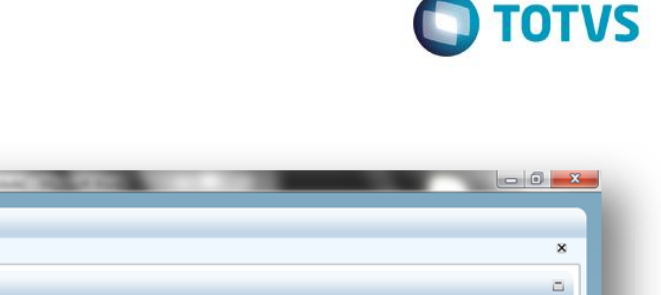

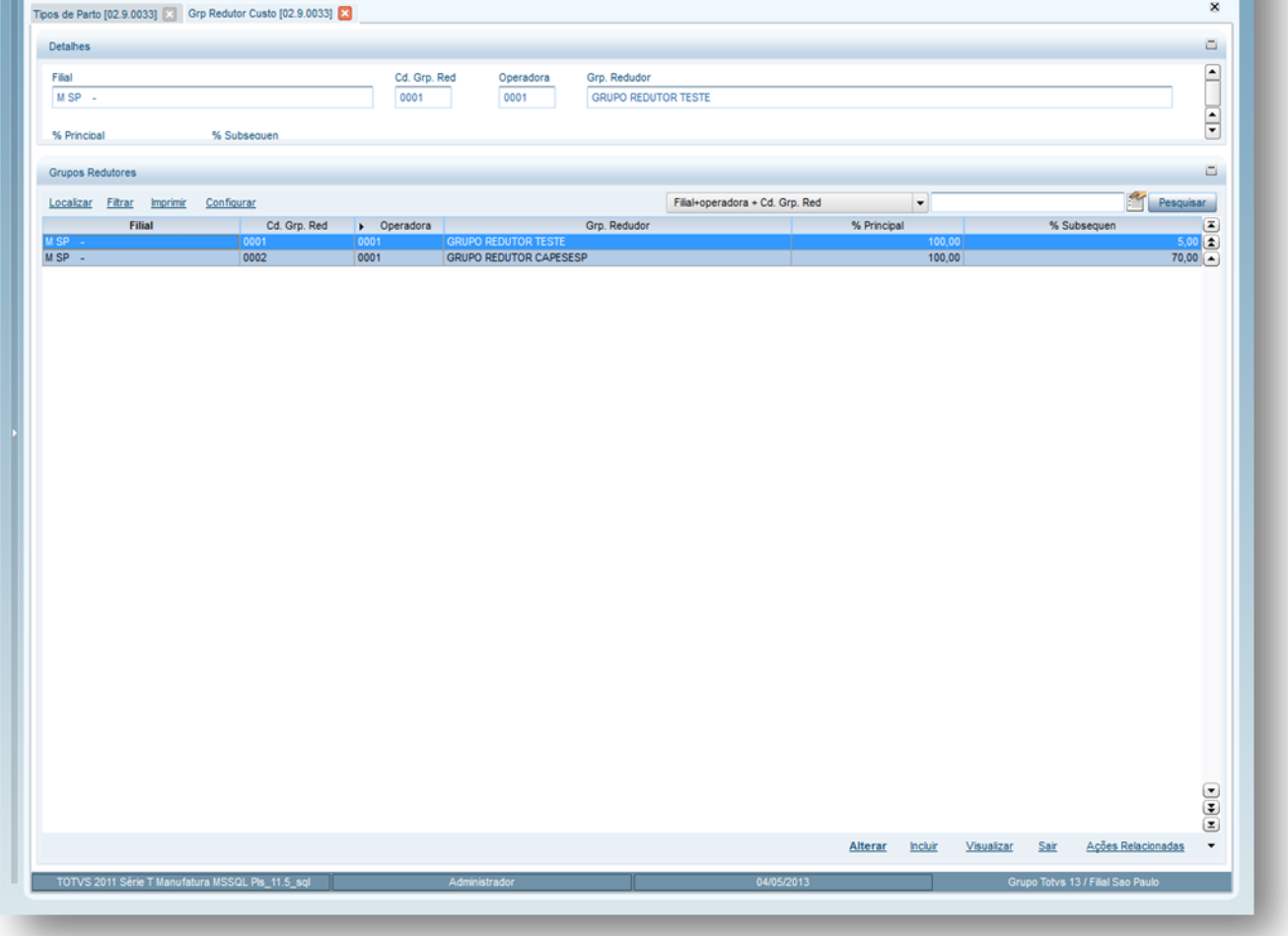

- 2. Preencha os campos conforme necessidade (para saber mais sobre os campos e tabelas desta rotina, consulte a sessão Campos do Módulo PLS, no final deste manual).
- 3. Confira os dados e confirme.

# **6.6.11. Tipos de Parto (PLSA172)**

Este cadastro classifica de quais formas podem ser realizados os partos. Ela especifica os tipos de parto que serão utilizados pela operadora. Esta informação será utilizada para as internações, para o SIP - Sistema de Informações de Produtos e nos processos TISS - Troca de Informações em Saúde Suplementar.

Para cadastrar um tipo de parto será definido um código e a descrição para sua identificação.

**1.1.1.85 Exemplo:** Código 001 – Parto Normal Código 002 - Cesariana

#### **1.1.1.86 Rotinas Prévias**

Operadora de Saúde (PLSA010)

 $\ddot{\circ}$ 

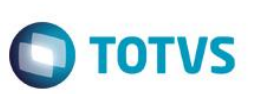

**1.1.1.87 Procedimentos para incluir tipos de parto:**

**Visão Geral e Cadastros**

**1.** Acesse as opções **Atualizações/Cadastro Contas/Tipos de Parto** e clique em **Incluir.** É apresentada a tela com os registros existentes e com os botões de operação padrão (Localizar, Filtrar, Imprimir e Configurar). Na parte direita, é possível localizar o item desejado por meio dos filtros de pesquisa. a parte debaixo encontram-se os botões para manutenção da rotina.

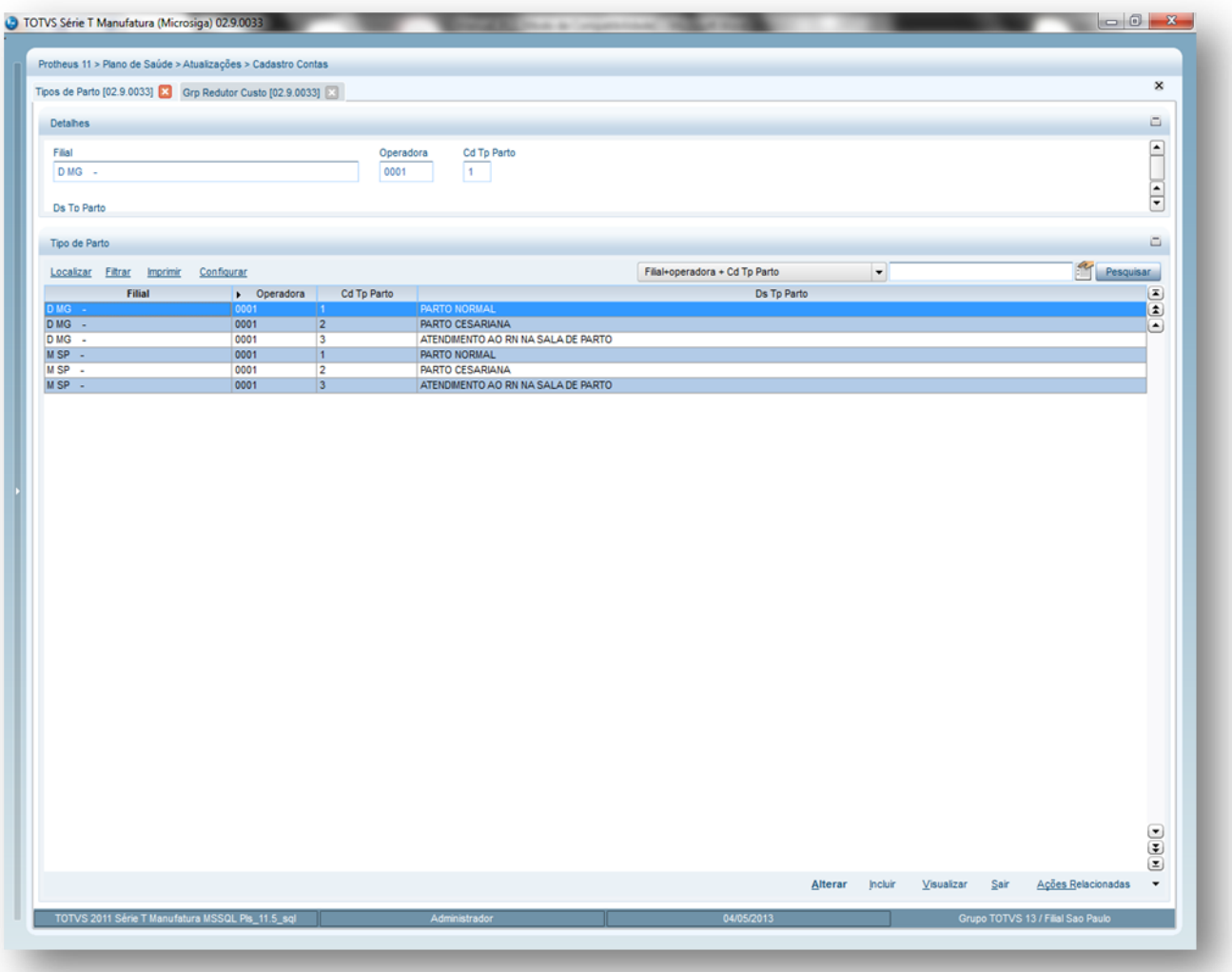

- 2. Preencha os campos conforme necessidade (para saber mais sobre os campos e tabelas desta rotina, consulte a sessão Campos do Módulo PLS, no final deste manual).
- 3. Confira os dados e confirme.

### **6.6.12. Tipos Part. Serviço (PLSA173)**

Esta rotina permite definir tipos de participação em serviços médicos que o profissional de saúde pode ter em um procedimento, ou seja, quando um evento é realizado por uma equipe que envolve médico ,anestesista, auxiliares, etc. No momento da digitação de uma conta médica poderá ser informado um tipo de participação do serviço para que a valorização do procedimento seja diferenciada.

Nesta rotina deve-se informar à operadora, o código e a descrição do serviço, assim como, o grau de participação do profissional/serviço na equipe médica de acordo com definição da tabela de domínio 3.19 do manual padrão TISS, conforme ANS.

As informações de tipos de participação de serviços serão utilizadas na digitação de contas médicas, na definição da unidade medida de saúde e nos processos TISS.

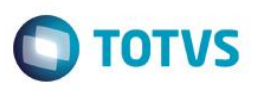

**1.1.1.88 Rotinas Prévias**

Operadora de Saúde (PLSA010)

**1.1.1.89 Procedimentos para incluir um tipo de participação do serviço:**

1. Acesse as opções **Atualizações Atualizações/Cadastro Contas/Tipos de Pat. Serviço** e clique em **Incluir.** É apresentada a tela com os registros existentes e com os botões de operação padrão (Localizar, Filtrar, Imprimir e Configurar). Na parte direita, é possível localizar o item desejado por meio dos filtros de pesquisa. Na parte debaixo encontram-se os botões para manutenção da rotina.

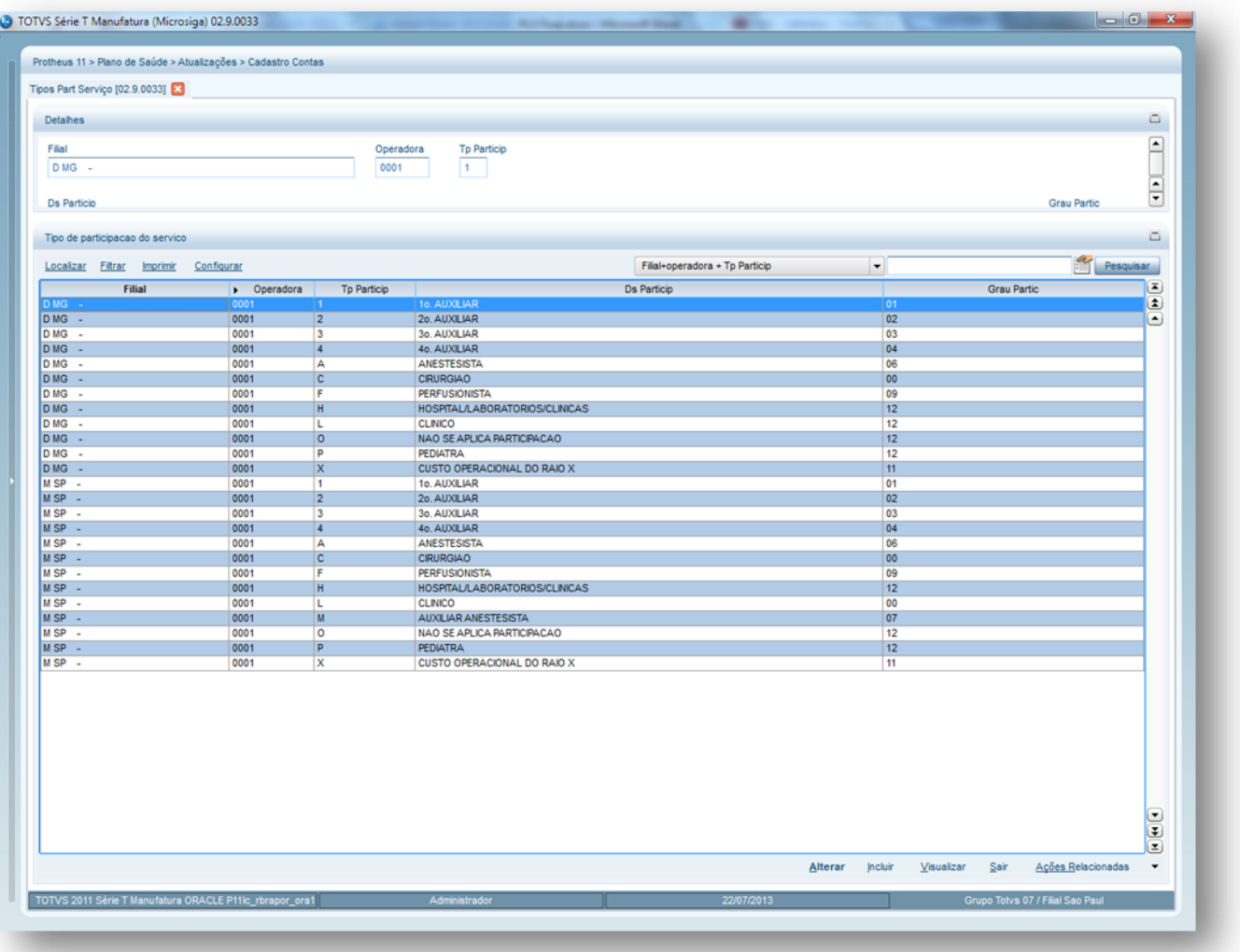

- 2. Preencha os campos conforme necessidade (para saber mais sobre os campos e tabelas desta rotina, consulte a sessão Campos do Módulo PLS, no final deste manual).
- 3. Confira os dados e confirme.

### **6.6.13. Motivo Prorrogação (PLSA062)**

Esta rotina tem como objetivo cadastrar os motivos de prorrogação no momento de uma solicitação de prorrogação de internação. Para cadastrar um motivo de prorrogação, é informado um código e a descrição para sua identificação no sistema.

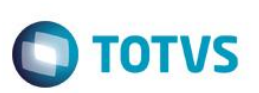

**1.1.1.90 Exemplo:**

**Visão Geral e Cadastros**

Um paciente internado devido a uma cirurgia de APÊNDICE, que teve complicações por motivos INFECTOLÓGICOS, precisa de uma prorrogação de internação, então, neste caso, pode ser selecionado o motivo de prorrogação: 01 – Complicações no processo de cirúrgico.

#### **1.1.1.91 Procedimentos para incluir um motivo de prorrogação:**

1. Acesse as opções **Atualizações/Cadastro de Contas/Motivo Prorrogação** e clique em **Incluir**. É apresentada a tela com os botões de operação padrão (Localizar, Filtrar, Imprimir e Configurar). Na parte direita, é possível localizar os itens desejados por meio dos filtros de pesquisa. Na parte debaixo encontram-se os botões para manutenção da rotina.

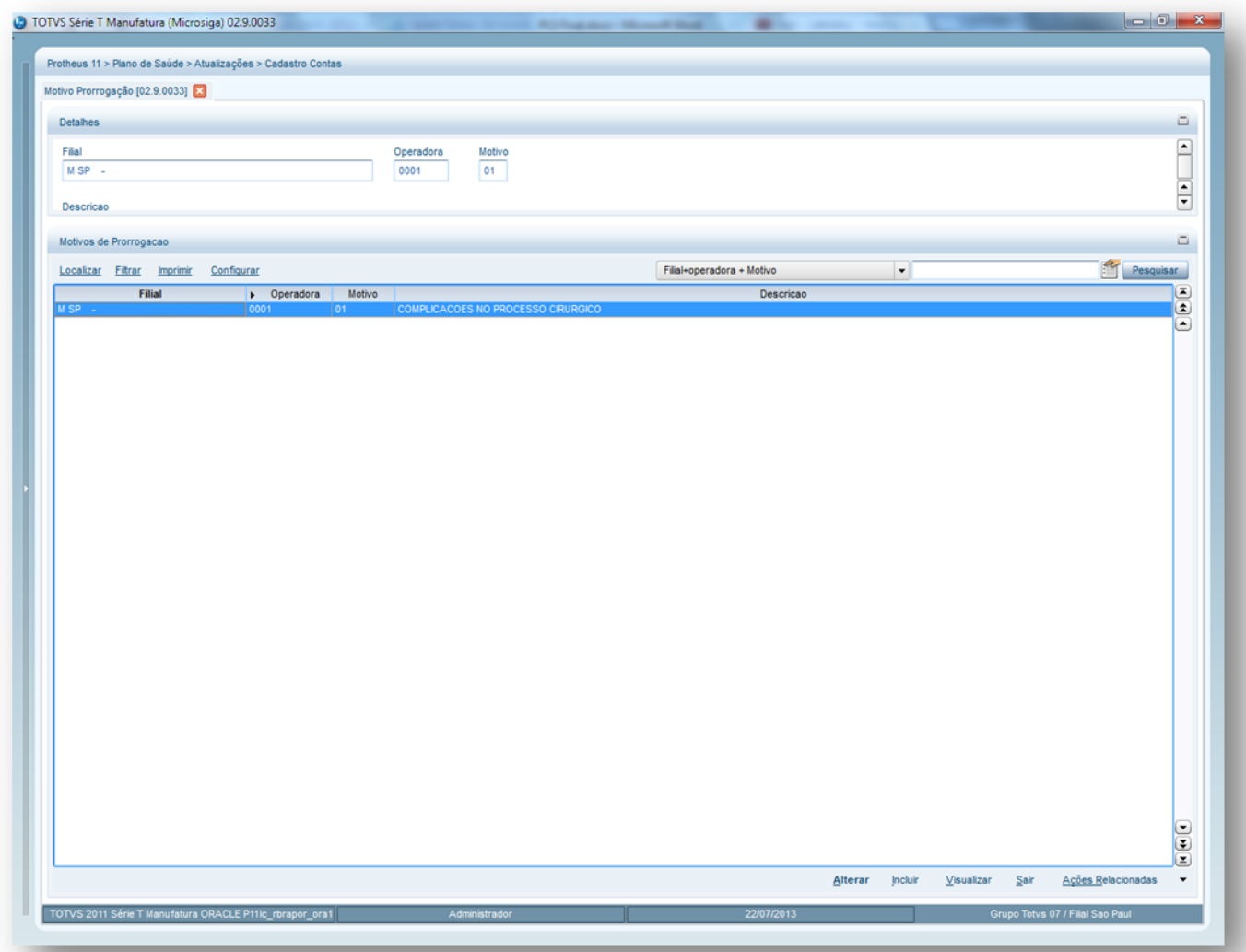

- 2. Preencha os dados conforme necessidade (para saber mais sobre os campos e tabelas desta rotina, consulte a sessão Campos do Módulo PLS, no final deste manual).
- 3. Confira os dados e confirme.

### **6.6.14. Motivos Liberação (PLSA590)**

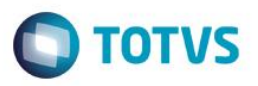

Este cadastro tem o objetivo de armazenar os motivos utilizados para liberações, em caráter especial, de atendimentos pelas operadoras. Estes motivos são utilizados pela rotina Liberação Especial, para justificar as liberações dos atendimentos, cujas autorizações foram criticadas e/ou negadas pelo sistema e necessitam de uma liberação especial, ou seja, de um tipo de liberação que pode ser realizada apenas por uma pessoa autorizada pela operadora. Para preencher este cadastro, deve-se informar apenas um código e a descrição dos possíveis motivos utilizados para liberação.

#### **Exemplo:**

Código 01 – Autorizado pela Supervisão Código 02 – Liberado pela Operadora Origem

#### **Procedimentos para incluir motivos de liberação:**

1. Acesse as opções **Atualizações/Cadastro de Contas/Motivo da Liberação** e clique em **Incluir.** É apresentada a tela com os botões de operação padrão (Localizar, Filtrar, Imprimir e Configurar). Na parte direita, é possível localizar os itens desejados por meio dos filtros de pesquisa. Na parte debaixo encontram-se os botões para manutenção da rotina.

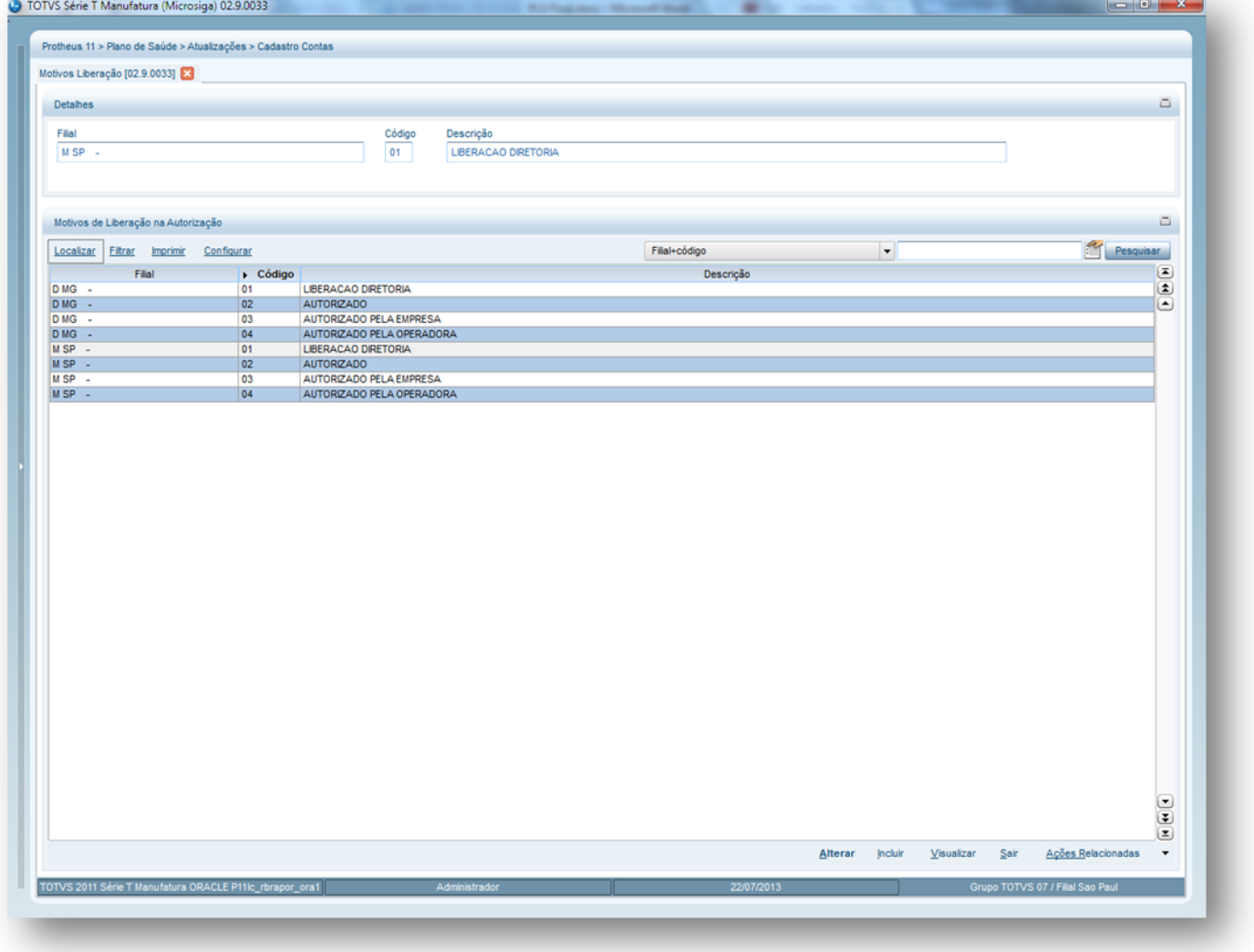

2. Preencha os dados conforme necessidade (para saber mais sobre os campos e tabelas desta rotina, consulte a sessão Campos do Módulo PLS, no final deste manual).

3. Confira os dados e confirme.

 $\odot$ 

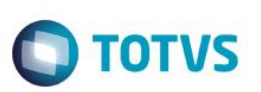

# **6.7. PRODUTO SAÚDE**

### **6.7.1. Classif. Produto (PLSA251)**

O objetivo desta rotina é criar classes de produtos, ou seja, grupos para distribuição de produtos, de acordo com uma determinada categoria.

#### **1.1.1.92 Rotinas Prévias:**

- Operadora de Saúde (PLSA010)
- RDA Cadastros (PLSA360)
- Produto Saúde (PLSA800)

#### **1.1.1.93 Procedimentos para incluir um cadastro de classificação de produto:**

**1.** Acesse as opções **Atualizações**/**Produto Saúde/Cassif. Produto** clique em **Incluir.** É apresentada a tela com os registros existentes e com os botões de operação padrão (Localizar, Filtrar, Imprimir e Configurar). Na parte direita, é possível localizar o item desejado por meio dos filtros de pesquisa. a parte debaixo encontram-se os botões para manutenção da rotina.

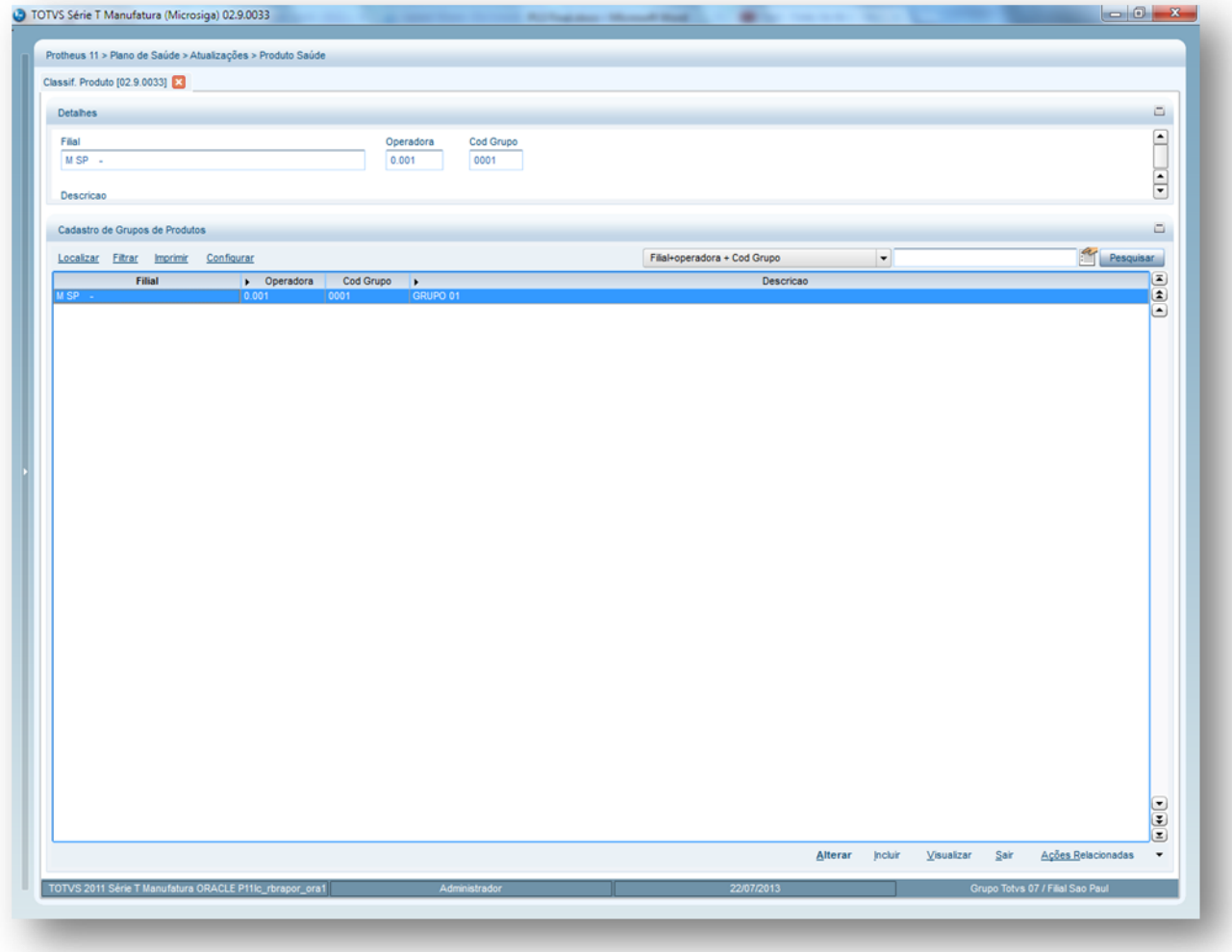

- 2. Preencha os campos conforme necessidade (para saber mais sobre os campos e tabelas desta rotina, consulte a sessão Campos do Módulo PLS, no final deste manual).
- 3. Confira os dados e confirme.

### **6.7.2. Grupos de Produto (PLSA250)**

Nesta rotina são definidos, por meio de um grupo, a classificação da composição do(s) produto(s) comercializado(s) pela operadora. Ao cadastrar um grupo de produto é possível definir se o usuário pode agregar um plano opcional ao produto que ele possui o tipo de grupo pertencente ao produto do usuário e identificar se a opção informada no campo **Grupo** poderá ser relacionada a outro produto como opcional.

#### **Exemplo**

Uma operadora comercializa um produto chamado "Plano Básico" que oferece somente o uso de enfermaria, entretanto, o usuário poderá agregar ao seu plano um opcional de internação em apartamento. Desta forma, para este caso os tipos de grupos podem ser:

- Plano
- **Opcional**
- Termos Aditivos

#### **Dica!**

A inclusão de um produto é feita através da rotina Produto Saúde e nela, é necessário o preenchimento do campo **Grupo** (que está na pasta "Produto Saúde - Incluir").

#### **Procedimentos para incluir um grupo de produto:**

**1.** Acesse as opções **Atualizações/Produto Saúde/ Grupos de Produto** e clique em **Incluir.** É apresentada a tela com os registros existentes e com os botões de operação padrão (Localizar, Filtrar, Imprimir e Configurar). Na parte direita, é possível localizar o item desejado por meio dos filtros de pesquisa. Na parte debaixo encontram-se os botões para manutenção da rotina.

൫

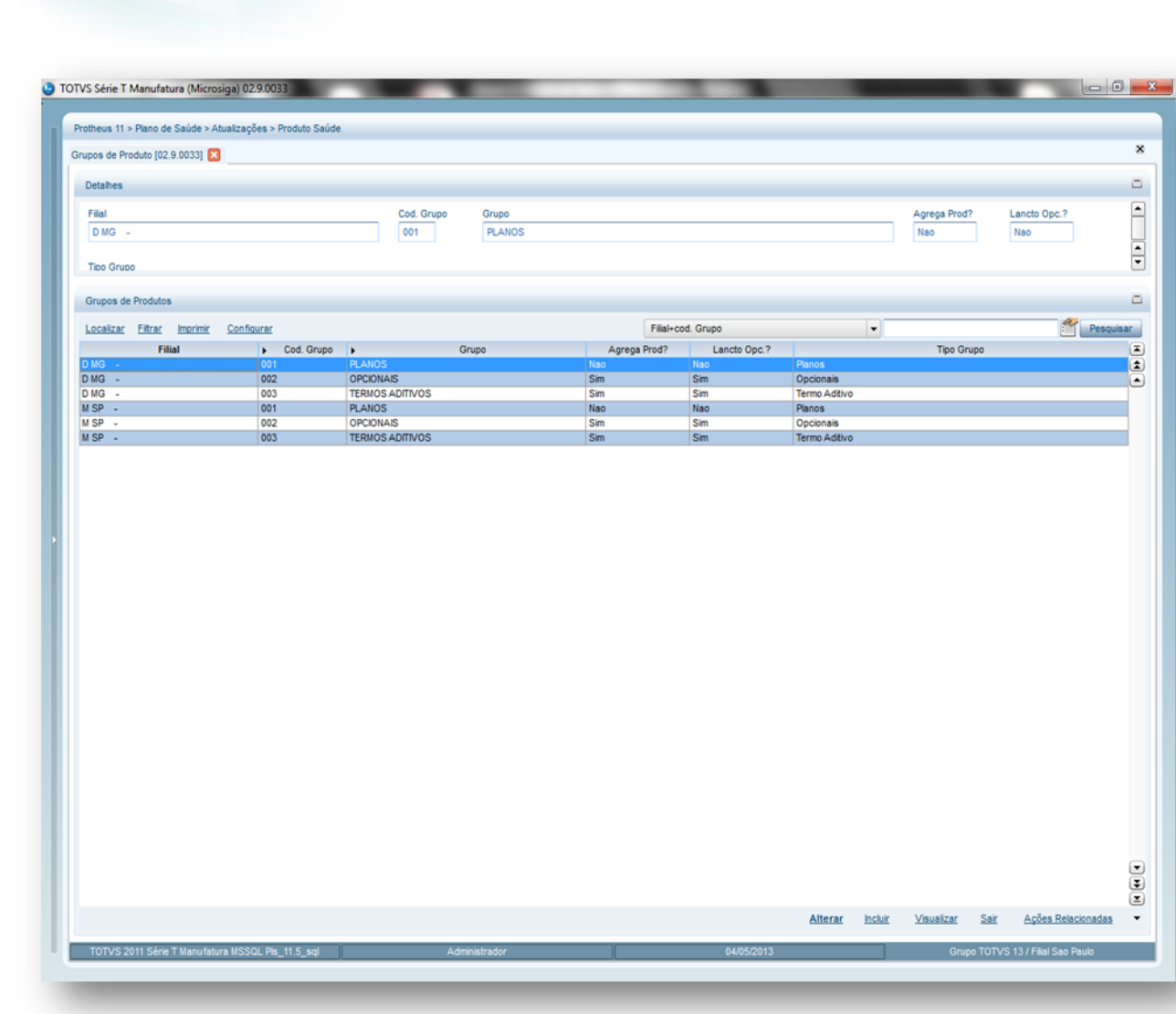

- 2. Preencha os campos conforme necessidade (para saber mais sobre os campos e tabelas desta rotina, consulte a sessão Campos do Módulo PLS, no final deste manual).
- 3. Confira os dados e confirme

# **6.7.3. Grupos Prod. Comiss (PLSA902)**

Nesta rotina é possível indicar os grupos de comissões utilizados para agrupar produtos que possuem cálculos de comissionamento com as mesmas regras.

As informações de grupos de produto para comissão serão utilizadas para definição do Produto Saúde e no processo de comissões.

#### **Dica:**

O relacionamento entre "produto" e "grupo de produto para comissões" deve ser realizado por meio do cadastro de produto, para isto, a inclusão de um produto é feita na rotina Produto Saúde.

**Procedimentos para incluir um grupo de produto para comissão:**

**1.** Acesse as opções **Atualizações/Produto Saúde/ Grupos Prod. Comiss** e clique em **Incluir**. É apresentada a tela com os registros existentes e com os botões de operação padrão (Localizar, Filtrar, Imprimir e Configurar). Na parte direita, é possível localizar o item desejado por meio dos filtros de pesquisa. Na parte debaixo encontram-se os botões para manutenção da rotina.

**D** TOTVS

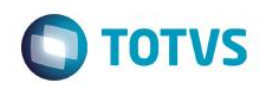

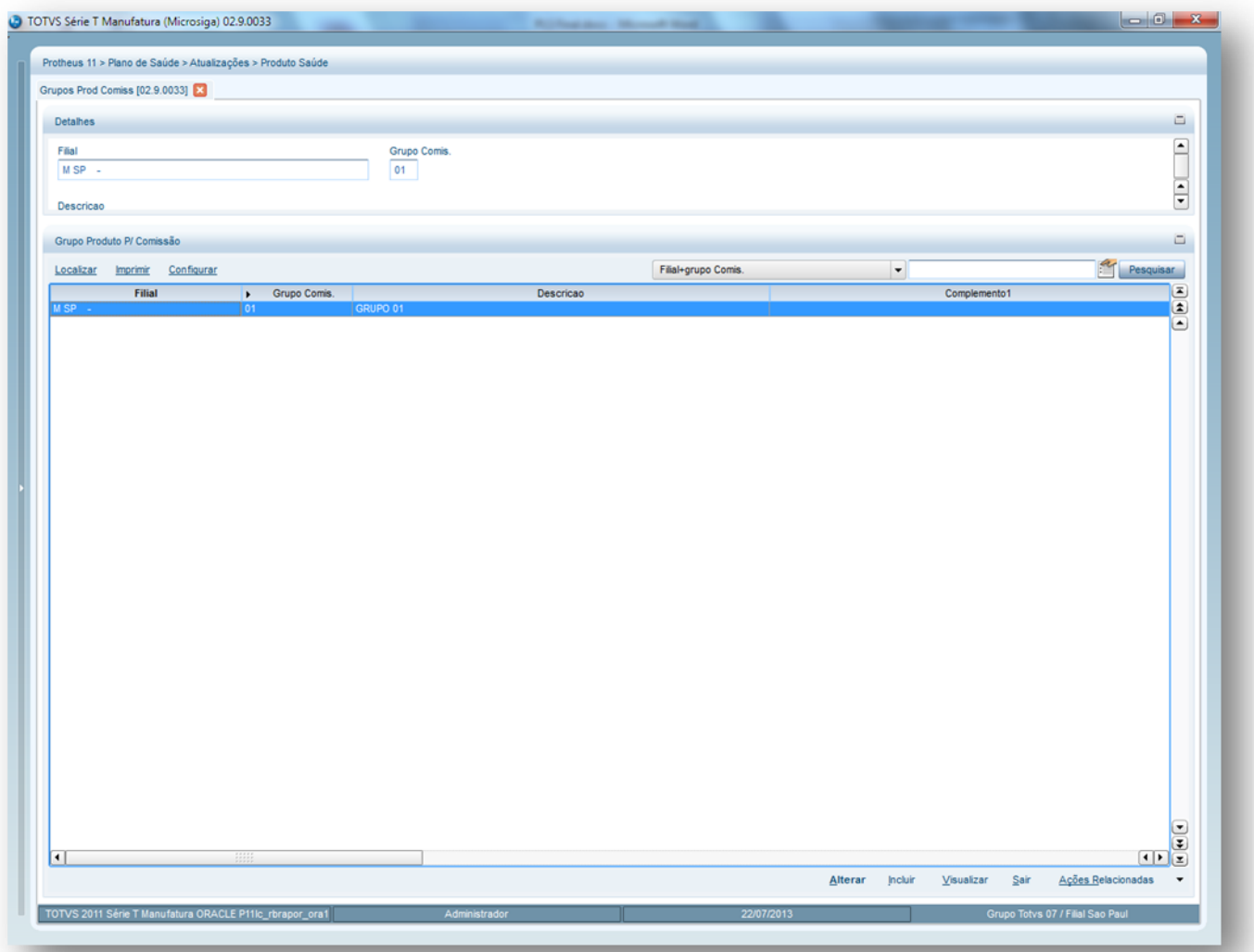

- 2. Preencha os campos conforme necessidade.
- 3. Confira os dados e confirme.

# **6.7.4. Grupos Cobertura (PLSA480)**

Nesta rotina é definido um grupo de cobertura (o grupo de cobertura é um grupo de procedimentos cadastrados para definir se o beneficiário terá direito ao procedimento e como terá o direito) que será, posteriormente, relacionado a diferentes níveis do sistema.

#### *Exemplo*

Caso um grupo de cobertura esteja relacionado a um Produto Saúde, todos os usuários que possuírem este produto terão automaticamente, direito aos procedimentos incluídos neste grupo de cobertura. Cobertura assistencial é a denominação dada ao conjunto de direitos (tratamentos, serviços, procedimentos médicos, hospitalares e/ou odontológicos) que um usuário possui após a contratação de um plano de saúde. Para evitar futuras negativas de assistência, a partir da Lei 9.656/98, é obrigatório constar no contrato, de forma objetiva, a cobertura assistencial que é oferecida, isto serve tanto para o contrato individual quanto para o coletivo.

De acordo com a legislação, um plano de saúde pode oferecer dois tipos de cobertura: a "Cobertura Integral do Plano Referência" ou a "Cobertura Integral por Segmento". A lei não impede a comercialização de planos com coberturas e características superiores às do Plano Referência, como àqueles que apresentam diferentes condições de acomodação ou com cobertura para procedimentos não obrigatórios como, por exemplo, as cirurgias estéticas.

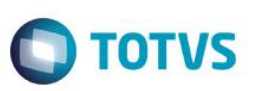

#### **Importante!**

Esta rotina tem muita importância, pois nela são cadastrados os procedimentos permitidos para cada grupo de planos e, também, por qual tabela de honorários este grupo é administrado. Os grupos de cobertura serão utilizados para o cadastro das rotinas de Produto Saúde, Grupo/Empresa (Subcontrato) e Família/Usuário.

#### **Procedimentos para incluir um Grupo de Cobertura:**

1. Acesse as opções **Atualizações/Produto Saúde/Grupo de Cobertura** e clique em **Incluir**. É apresentada a tela com os registros existentes e com os botões de operação padrão (Localizar, Filtrar, Imprimir e Configurar). Na parte direita, é possível localizar o item desejado por meio dos filtros de pesquisa. Na parte debaixo encontram-se os botões para manutenção da rotina.

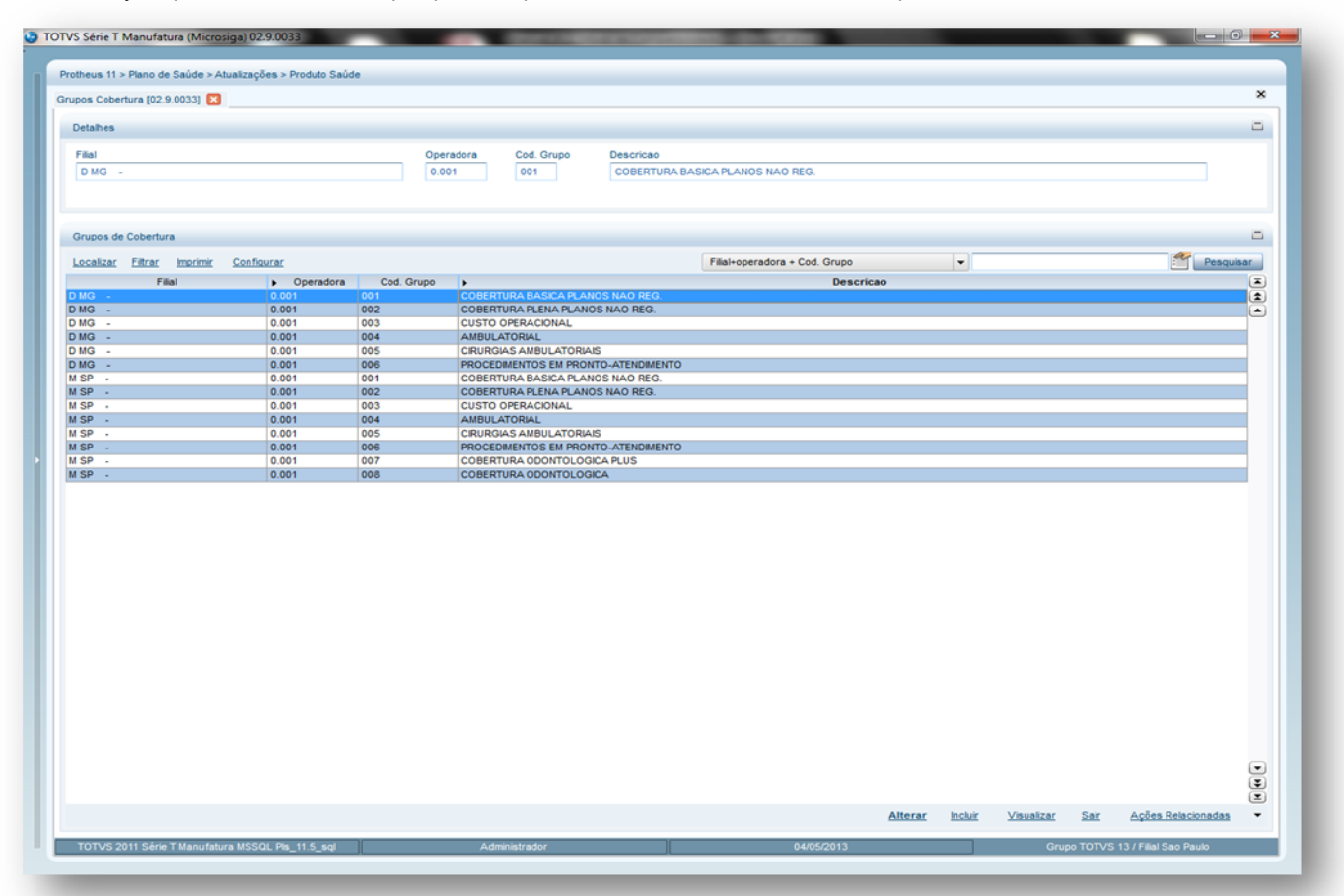

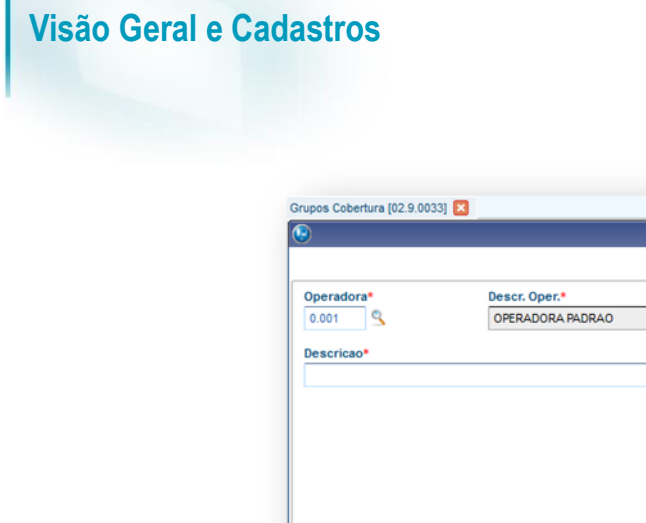

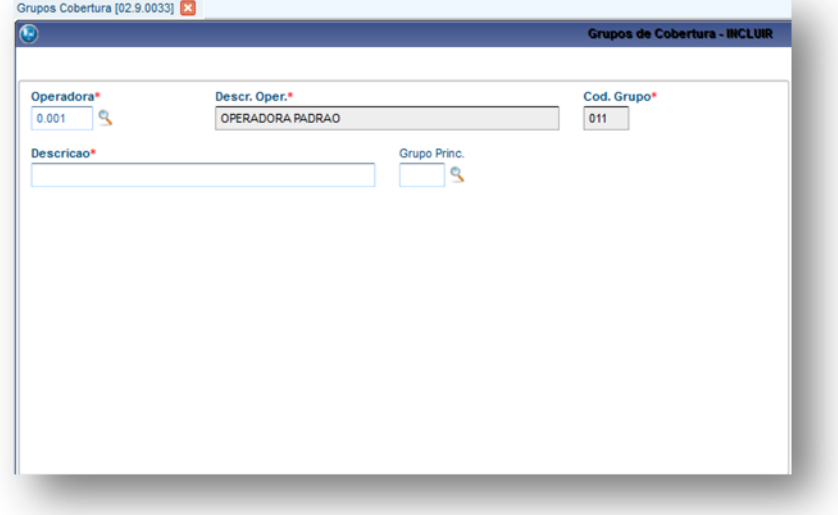

**O** TOTVS

Nesta rotina existem duas opções em Ações Relacionadas. Uma delas é apresentada na tela inicial da rotina e a outra, após acessar a opção **Incluir.**

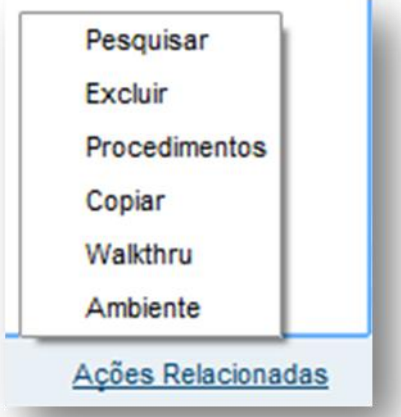

**Opção Procedimentos:** Nesta opção, é possível fazer o cadastro dos procedimentos que fazem parte do grupo de cobertura e cadastrar informações relacionadas à coparticipação.

**Opção Copiar:** Nesta opção, é possível realizar a cópia de um registro desta rotina, facilitando o cadastro de novos grupos de cobertura (os campos desta opção podem ser encontrados na sessão de campos, no fim deste manual).

Ao clicar em **Procedimentos,** podemos incluir os procedimentos que irão compor o grupo de cobertura. Neste momento é apresentada uma tela com as seguintes pastas:

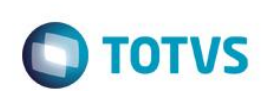

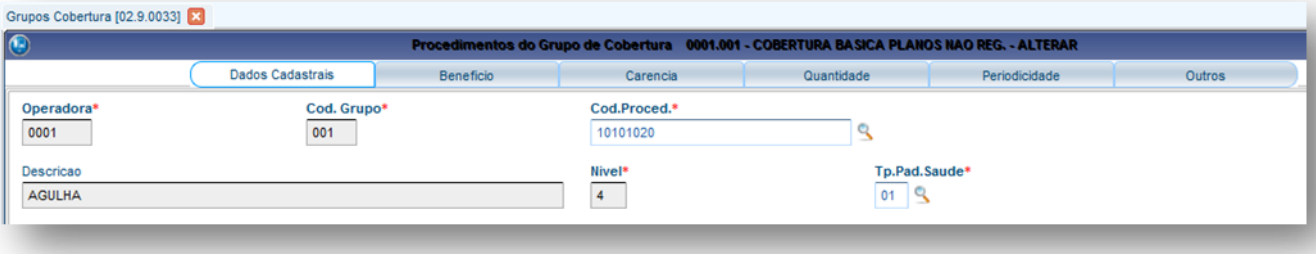

- **Dados cadastrais:** Nesta pasta digitamos o código do procedimento e neste momento o sistema busca as informações do procedimento na **Tabela Padrão** e neste ponto do sistema podemos alterar as características do procedimento de acordo com a necessidade da operadora.
- **Benefício:** Nesta pasta é possível alterar a cobertura do procedimento.
- **Carência:** Permite a parametrização das carências relacionadas ao procedimento pertencente ao grupo de cobertura.
- **Quantidade:** Permite a parametrização de quantidade de utilização do procedimento pertencente ao grupo de cobertura.
- **Periodicidade:** Nesta pasta é definido o período de tempo em que o procedimento pode ser utilizado.
- **Outros:** Esta pasta apresenta campos preenchidos automaticamente com informações de registro do procedimento no sistema.

*Ao término da inclusão temos em Ações Relacionadas a opção Coparticipação:*

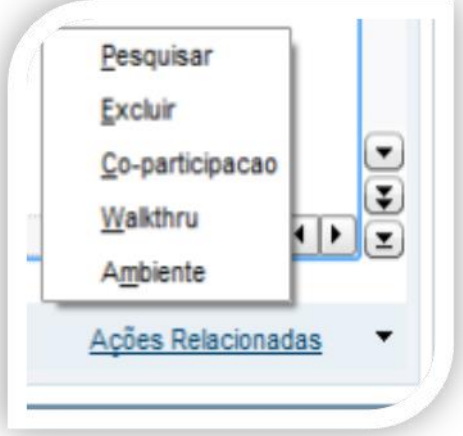

 **Opção Coparticipação:** Nesta opção é possível fazer o cadastro de coparticipações específicas (caso existam) para cada procedimento cadastrado. Para o cadastro da coparticipação para o grupo cobertura, deve-se informar a partir de quantas utilizações do procedimento a coparticipação será cobrado, o percentual de coparticipação incidente no procedimento, os valores de coparticipação, US e franquia, etc.

#### **Dica:**

Este é mais um nível em que podemos inserir coparticipação no sistema. Lembrando que o sistema checa as regras do nível mais especifico para o mais genérico.

## **6.7.5. Classes Carência (PLSA295)**

**D** TOTVS

Nesta rotina é possível cadastrar as classes de carência, ou seja, as categorias que indicam períodos de carência a serem cumpridos para realização de procedimentos e que estará relacionada a diferentes níveis. Deve-se informar a operadora para qual será válida a informação cadastrada, o código e a descrição para identificar a classe de carência, a quantidade em horas, dias, meses ou anos que será considerada a carência para esta classe e os tipos de acomodações relacionados á classe.

#### **1.1.1.94 Exemplos de classe de carência:**

- Um encefalograma e uma ultrassonografia são considerados na classe de carência como exame de alto custo. Para estes tipos de exames a carência adotada pela operadora é de 180 dias. Sendo assim, o sistema irá autorizar estes procedimentos somente após o término da carência.
- Uma operadora necessita que todos os usuários de um determinado produto sigam a mesma regra de carência, independentemente dos procedimentos a ele relacionados. Para isto é possível relacionar uma classe de carência, especifica diretamente ao produto, sendo que, todos os níveis abaixo de produto estarão submetidos à carência estabelecida na classe.

As informações de classes de carência serão utilizadas pelas rotinas Produto Saúde, Grupo/Empresa e Família/Usuário.

#### **Procedimentos para incluir uma Classe de Carência:**

1. Acesse as opções **Atualizações/Produto Saúde/Classes de Carência** e clique em **Incluir**. É apresentada a tela com os botões de operação padrão (Localizar, Filtrar, Imprimir e Configurar). Na parte direita, é possível localizar os itens desejados por meio dos filtros de pesquisa. Na parte debaixo encontram-se os botões para manutenção da rotina.

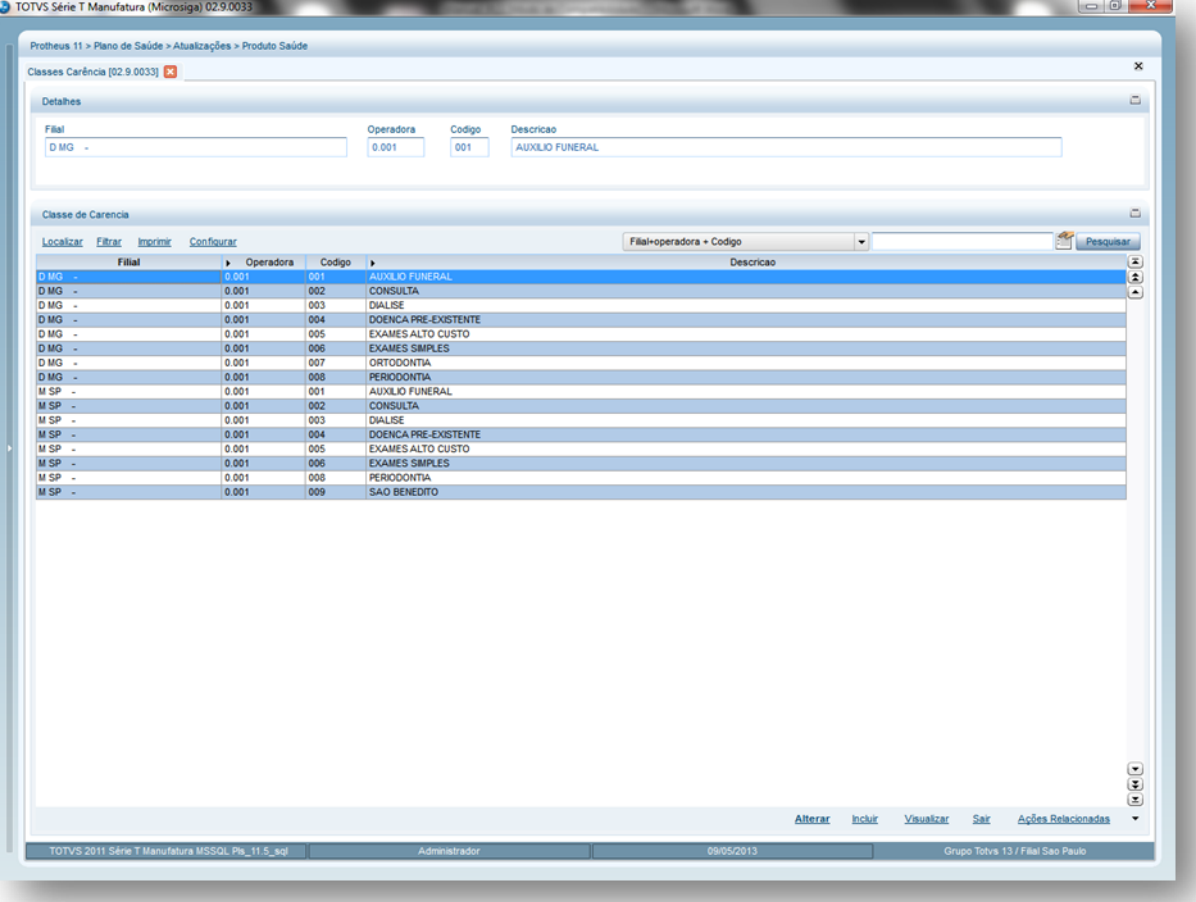

- 2. Preencha-os conforme necessidade (para saber mais sobre os campos e tabelas desta rotina, consulte a sessão Campos do Módulo PLS, no final deste manual).
- 3. Confira os dados e confirme.

A opção **Tipo de Acomodação,** em Ações Relacionadas, permite o cadastro dos tipos de acomodações relacionadas à classe de carência.

ര

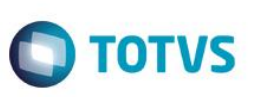

## **6.7.6. Grupos de Carência (PLSA297)**

Carência é a restrição quanto à utilização de procedimentos ou eventos por um número específico de dias, ou seja, trata-se de um período, a partir do início de vigência do contrato, em que os usuários não têm direito às coberturas contratadas. O conceito de Grupo de Carência foi criado para satisfazer a necessidade de algumas operadoras que poderiam ter problemas no momento de imprimir as Classes de Carência na Identificação do Usuário ("Carteirinha"), isto porque o espaço para alocar estas informações é reduzido e um usuário pode ter relacionado a ele várias Classes de Carência. Os registros dos Grupos de Carência serão relacionados aos produtos cadastrados e, por este motivo, no momento de imprimir as informações, será preciso buscar pelo Grupo de Carência ao invés da Classe de Carência. As informações de Grupos de Carência rotina serão utilizadas pela rotina Produto Saúde.

#### Dica!

O cadastro de Grupos de Carência é meramente informativo. É somente utilizado para impressão de Identificação de Usuários. Toda a parametrização relacionada a tempo de carência deve ser realizada através do registro de Classe de Carência, cadastrado em diversos níveis do sistema.

#### **1.1.1.96 Procedimentos para incluir grupos de carência:**

1. Acesse as opções **Atualizações/ Produto Saúde/ Grupos de Carência** e clique em **Incluir**. É apresentada a tela com os botões de operação padrão (Localizar, Filtrar, Imprimir e Configurar). Na parte direita, é possível localizar os itens desejados por meio dos filtros de pesquisa. Na parte debaixo encontram-se os botões para manutenção da rotina.

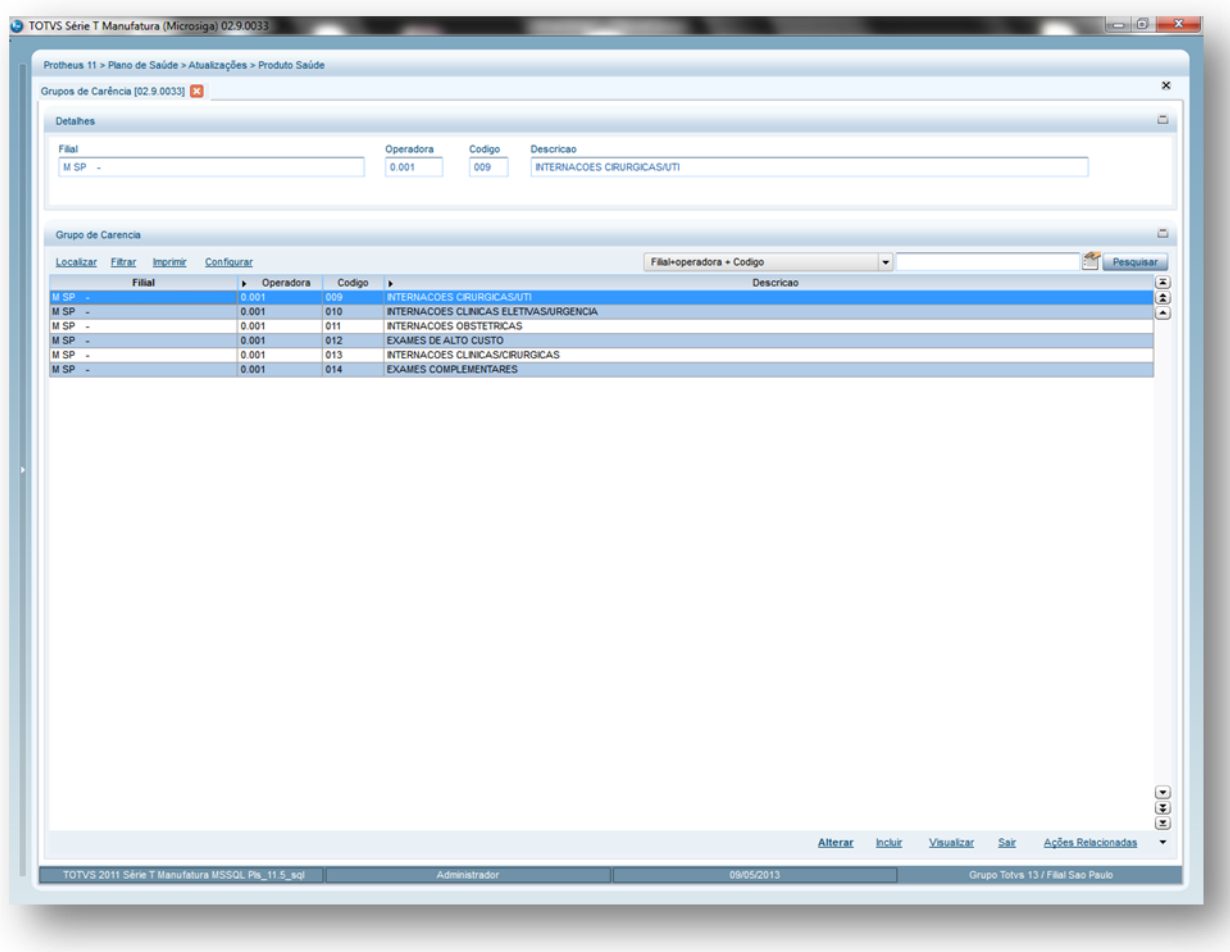

 $\ddot{\circ}$ 

2. Preencha os campos conforme necessidade (para saber mais sobre os campos e tabelas desta rotina, consulte a sessão Campos do Módulo PLS, no final deste manual).

**TOTVS** 

3. Confira os dados e confirme.

## **6.7.7. Grupos Quantidades (PLSA401)**

Esta rotina lista o limite de sessões permitidas para determinados grupos de procedimentos.

#### **1.1.1.97 Exemplo:**

Haverá um limite de 10 sessões por ano para o grupo de quantidade Ecoc. Bidim. Doppler que possui os seguintes procedimentos: Eco Doppler Fetal, Eco Doppler de Carótidas e Eco Doppler Transoperatório Esofágico.

Este cadastro é, posteriormente, associado a diferentes níveis, desta forma, é possível informar um grupo de quantidade específico para um usuário, família ou subcontrato.

#### **1.1.1.98 Rotinas Prévias**

Tipos de Tabela (PLSA950)

#### **1.1.1.99 Procedimentos para incluir um grupo de quantidade:**

1. Acesse as **opções Atualizações/Produto Saúde/Grupos Quantidade** e clique em **Incluir**. É apresentada a tela com os botões de operação padrão (Localizar, Filtrar, Imprimir e Configurar). Na parte direita, é possível localizar os itens desejados por meio dos filtros de pesquisa. Na parte debaixo encontram-se os botões para manutenção da rotina.

O sistema apresenta a janela de inclusão dividida em duas áreas:

- **Área Superior:** Permite o cadastro dos dados que identificam o grupo cadastrado.
- **Área Inferior:** Procedimentos: Nesta área cadastram-se os procedimentos pertencentes ao grupo em questão.

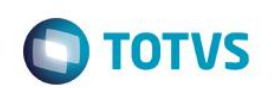

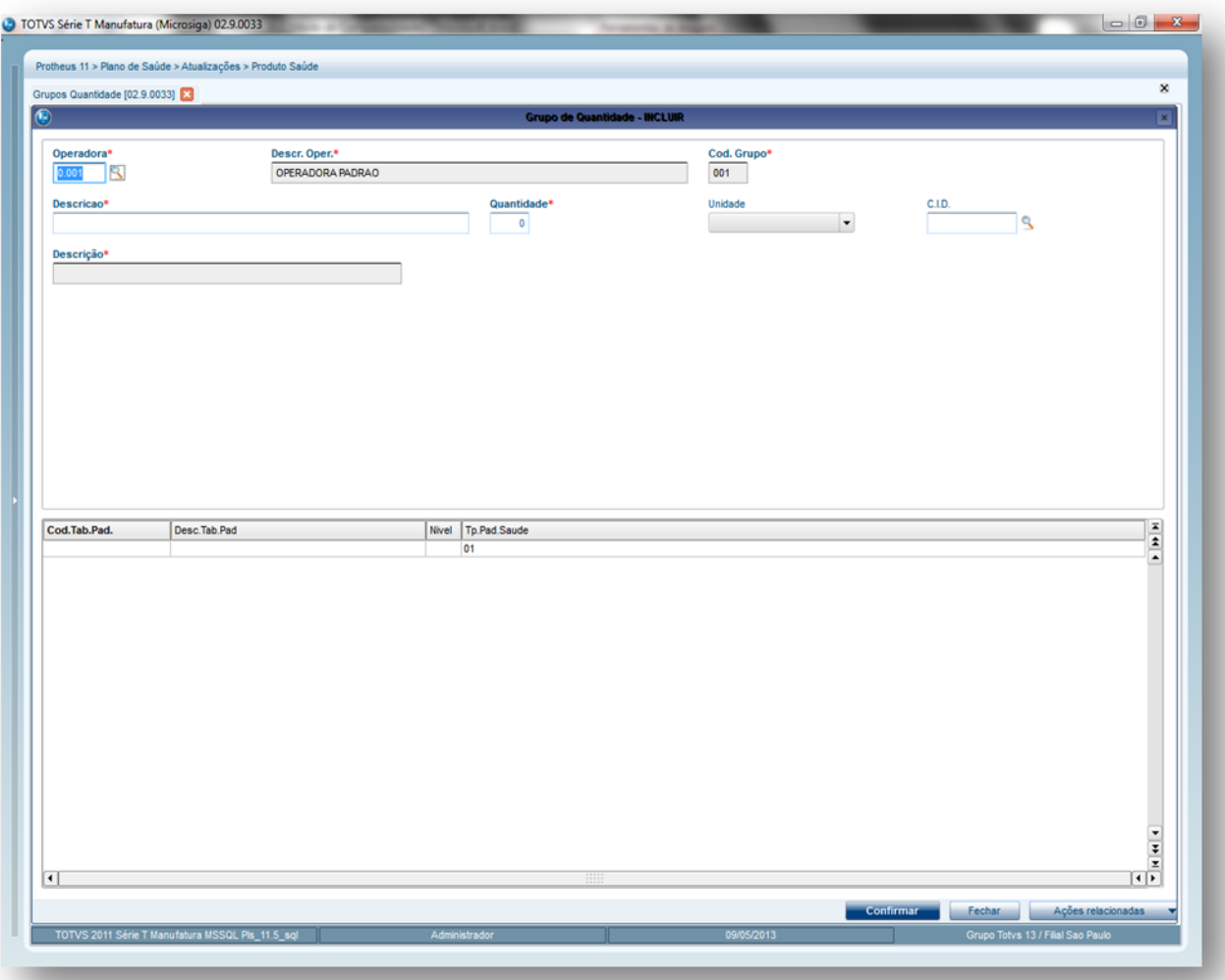

- 2. Preencha os campos conforme necessidade (para saber mais sobre os campos e tabelas desta rotina, consulte a sessão Campos do Módulo PLS, no final deste manual).
- 3. Confira os dados e confirme.

# **6.7.8. Formas de Cobrança (PLSA270)**

Nesta rotina são definidas as formas de cobrança realizadas pelo sistema. As formas de cobrança usuais praticadas pela operadora, perante as contratações de prestação de serviços de assistência à saúde, são:

 **Pré-pagamento** (coparticipação): São contratos individuais, familiares ou coletivos para o qual há a cobrança de uma mensalidade por beneficiário, podendo ser fixa de acordo com a faixa etária, independentemente da utilização dos serviços.

 **Custo operacional** (Pós-pagamento): São contratos coletivos para o qual são cobrados os serviços prestados à pessoa jurídica contratante, acrescidos de taxa de administração e/ou taxa de manutenção/RDM (Remuneração pela Disponibilidade Médica). Por meio das pastas disponíveis nesta rotina é possível cadastrar formas de cobrança específicas para Produto Saúde, Grupo/Empresa, Família e para Usuário, sendo estas informações utilizadas pelas rotinas Produto Saúde, Grupos/Empresa e Família/Usuário.

#### **Importante:**

**Este cadastro é gerado automaticamente pelo sistema e não necessita de intervenção o usuário para manutenção.**

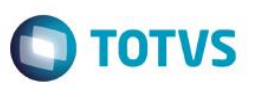

**1.1.1.100 Procedimentos para incluir uma forma de cobrança:**

**1.** Acesse as opções **Atualizações/Produto Saúde/Formas de Cobrança** a clique em **Incluir.** É apresentada a tela com os botões de operação padrão (Localizar, Filtrar, Imprimir e Configurar). Na parte direita, é possível localizar os itens desejados por meio dos filtros de pesquisa. Na parte debaixo encontram-se os botões para manutenção da rotina.

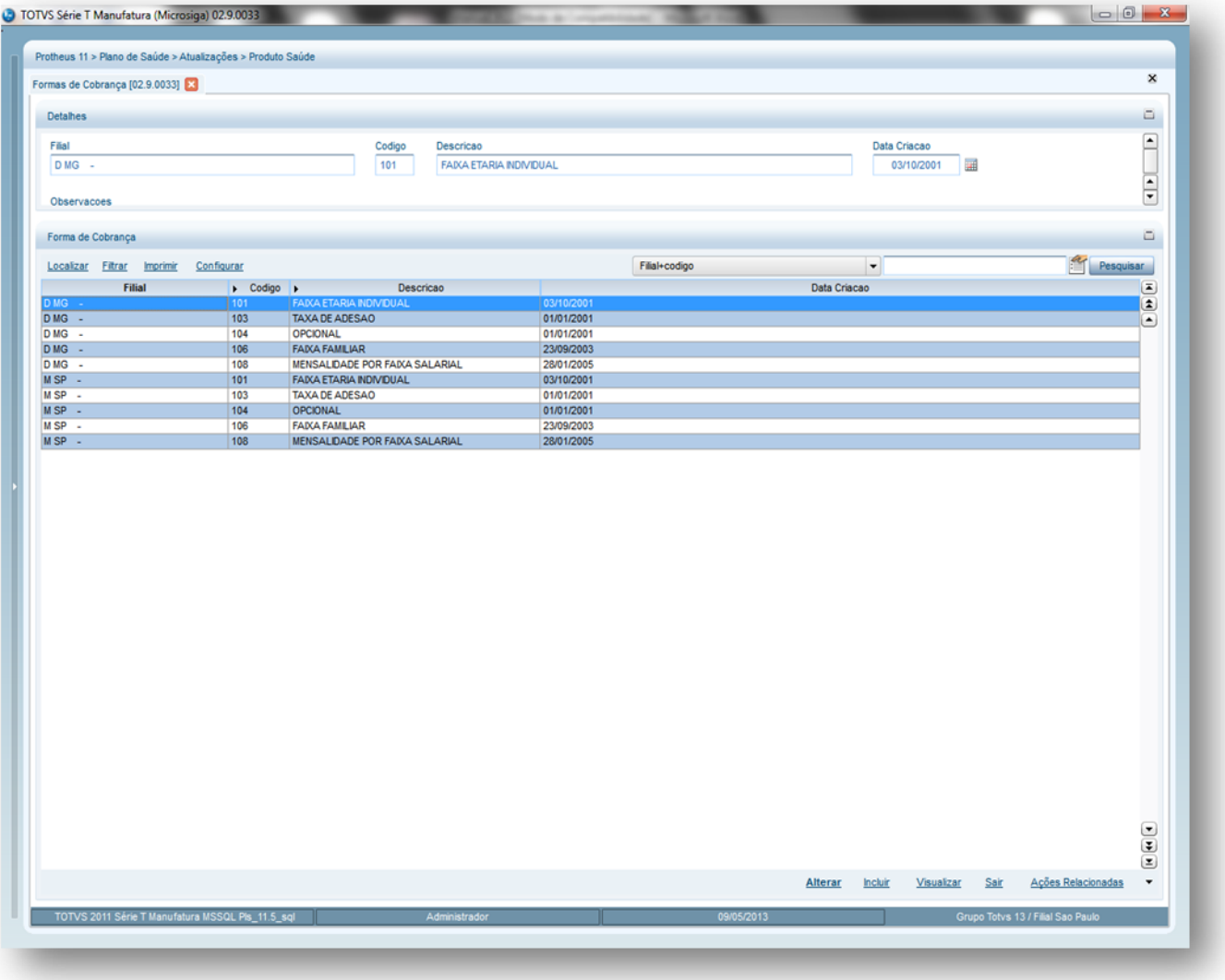

- 2. Preencha os campos conforme necessidade (para saber mais sobre os campos e tabelas desta rotina, consulte a sessão Campos do Módulo PLS, no final deste manual).
- 3. Confira os dados e confirme.

### **6.7.9. Padrão de Conforto (PLSA655)**

O padrão de conforto permite definir os modelos que caracterizam o nível de conforto das instalações, grau de conservação e depreciação dos equipamentos, além da disponibilidade de recursos para exames e teste por parte do prestador. Além disso, é uma das formas que classifica um tipo de produto na operadora de saúde, pois, em razão desta definição, o valor final é influenciado. O padrão de conforto possibilita a definição do tipo de local que será utilizado na acomodação da diária, e será utilizado para cadastro do Produto Saúde e para Internação.

Este documento é de propriedade da TOTVS. Todos os direitos reservados

 $\overline{\bullet}$ 

# **Visão Geral e Cadastros**

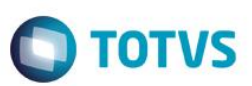

#### **1.1.1.101 Exemplo**

Para o Tipo de Acomodação Apartamento, podemos definir que o usuário tenha direito aos seguintes tipos de padrão de conforto:

- Suíte
- Apartamento especial

Para o Tipo de Acomodação Enfermaria, podemos definir que o usuário tenha direito aos seguintes tipos de padrão de conforto:

Quarto coletivo (Enfermaria)

#### **1.1.1.102 Rotinas Prévias:**

- Operadora de Saúde (PLSA0010)
- Tipos Acomodação (PLSA040)

#### **1.1.1.103 Procedimentos para incluir um padrão de conforto:**

1. Acesse as opções **Atualizações/Produto Saúde/Padrão de Conforto** to e clique em **Incluir**. É apresentada a tela com os botões de operação padrão (Localizar, Filtrar, Imprimir e Configurar). Na parte direita, é possível localizar os itens desejados por meio dos filtros de pesquisa. Na parte debaixo encontram-se os botões para manutenção da rotina.

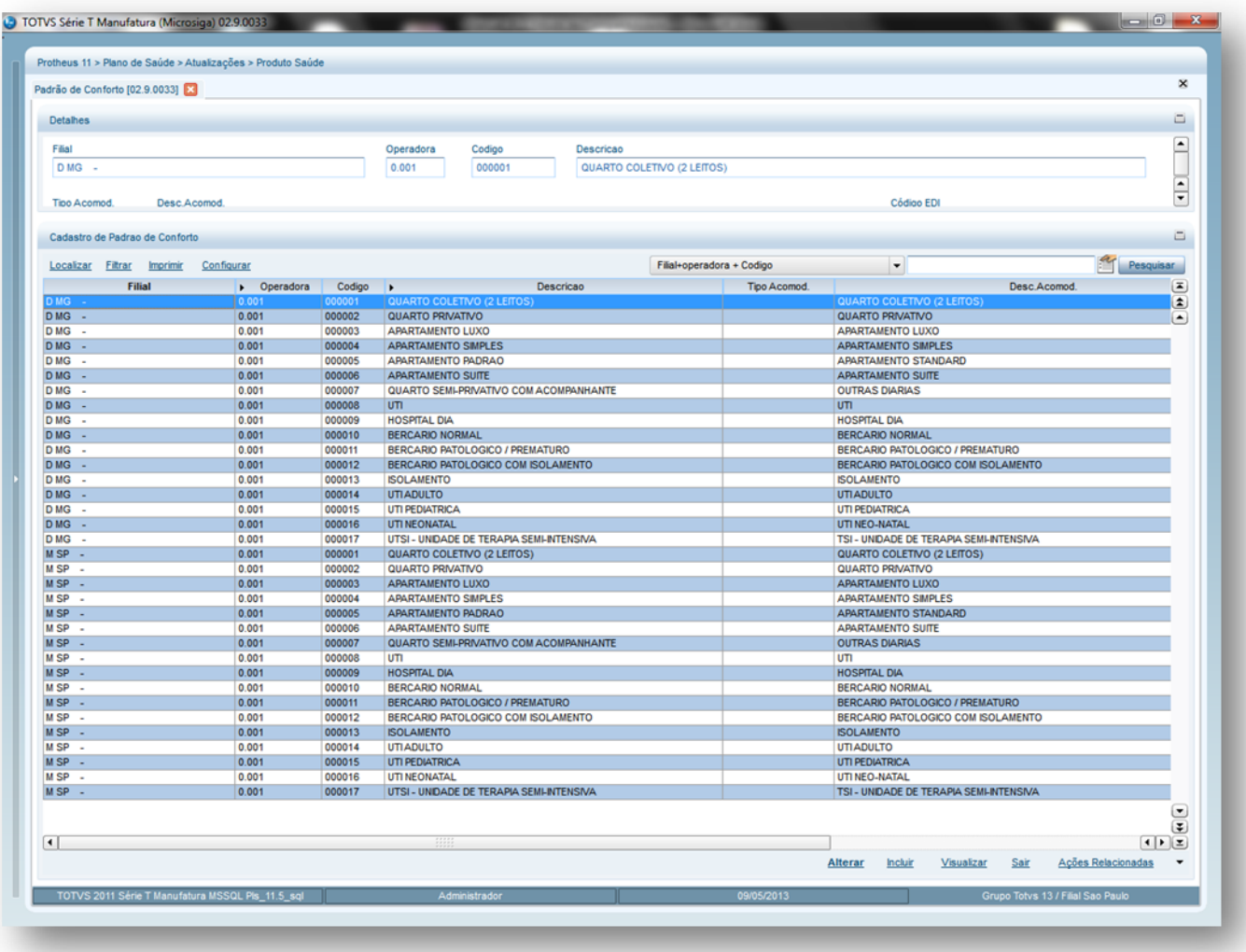

- 2. Preencha os campos conforme necessidade (para saber mais sobre os campos e tabelas desta rotina, consulte a sessão Campos do Módulo PLS, no final deste manual).
- 3. Confira os dados e confirme.

### **6.7.10. Produto Saúde (PLSA800)**

O Produto Saúde é o que uma operadora de saúde comercializa e os usuários o conhecem como Plano de Saúde. Nesta rotina são definidas as coberturas/carências, as formas de cobrança e outros itens necessários para compor um produto e, assim, disponibilizá-lo no mercado para comercialização.

**TOTVS** 

#### **Exemplo:**

Produto Ambulatorial Produto Ambulatorial + Hospitalar Produto Ambulatorial + Hospitalar + Obstetricia

#### **1.1.1.105 Rotinas Prévias:**

- Operadora de Saúde (PLSA0010)
- Tipos Acomodação (PLSA040)
- Padrão de Conforto (PLSA655)
- Tabela Padrão (PLSA940)
- Tabela Dinâmica de Eventos (PLSA140)
- Grupos de Cobertura (PLSA480)
- Classe de Carência (PLSA295)
- Classe Rede de Atendimento (PLSA230)
- Rede de Atendimento (PLSA360)
- Formas de cobrança (PLSA270)

#### **1.1.1.106 Procedimentos para incluir um Produto Saúde:**

1. Acesse as opções **Atualizações/Produto Saúde/Produto Saúde** e clique em **Incluir**. É apresentada a tela com os botões de operação padrão (Localizar, Filtrar, Imprimir e Configurar). Na parte direita, é possível localizar os itens desejados por meio dos filtros de pesquisa. Na parte debaixo encontram-se os botões para manutenção da rotina.

 $\overline{\bullet}$ 

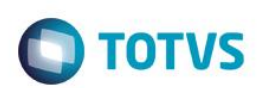

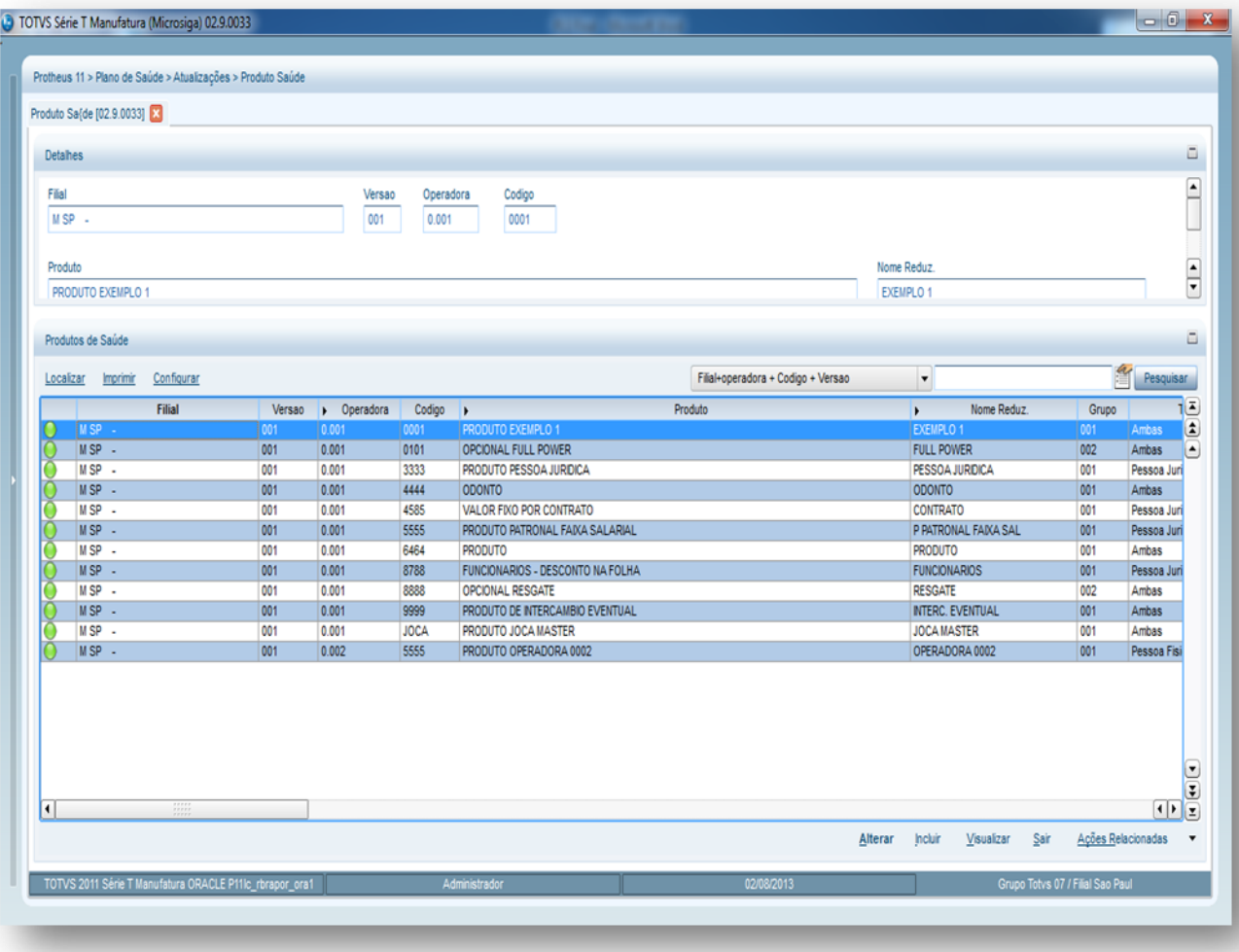

Este cadastro de Produto Saúde possui várias pastas para o cadastro do Produto Saúde.

Veja abaixo o que cada uma delas faz no sistema:
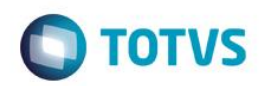

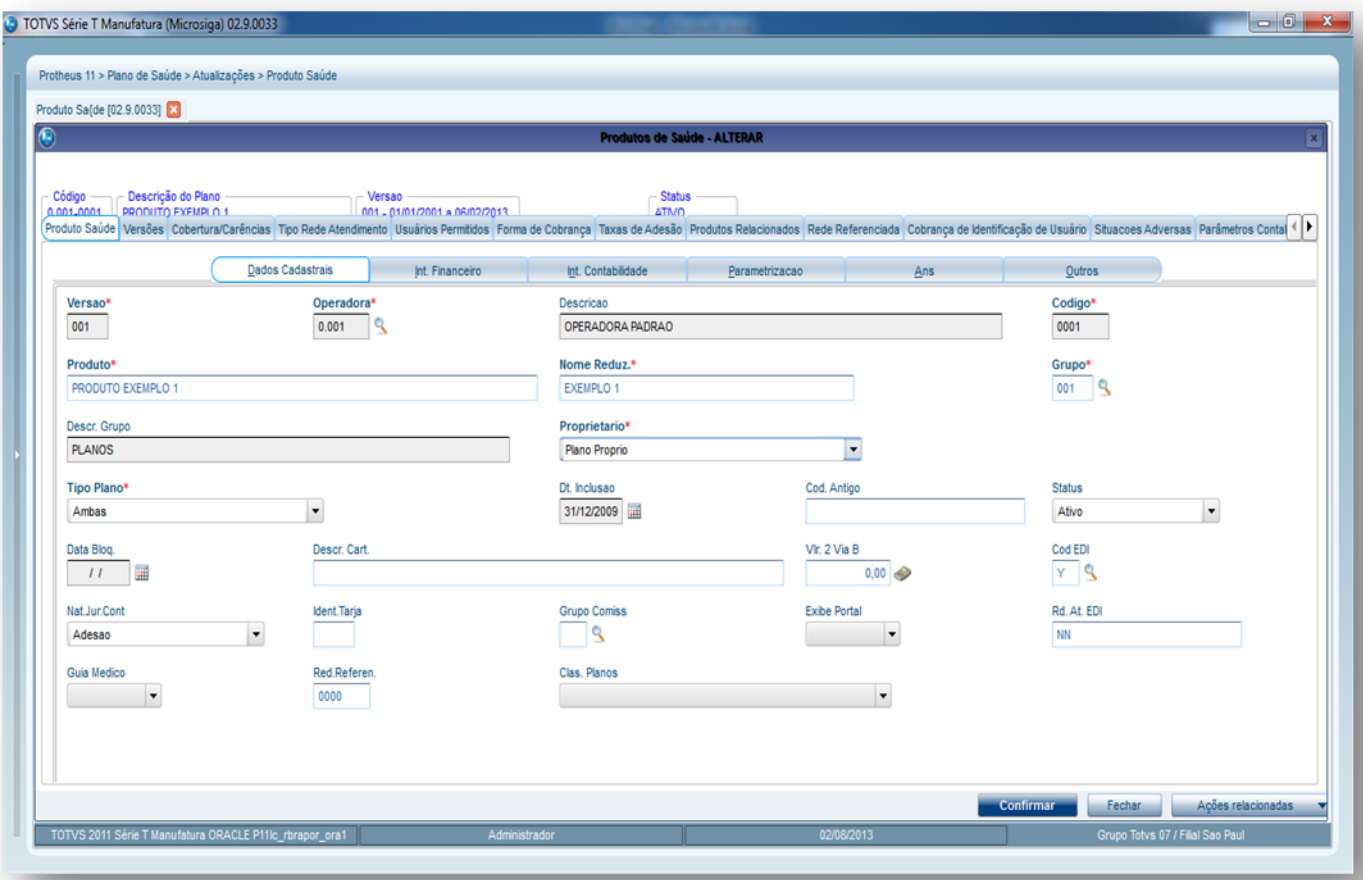

### *Pasta Produto Saúde*

- **Subpasta Dados Cadastrais:** Nesta pasta informamos os dados cadastrais do produto
- **Subpasta Int. Financeiro:** Nesta pasta informamos os dados referentes à integração com o módulo Financeiro.
- **Subpasta Int. Contabilidade:** Nesta pasta informamos os dados referentes à integração com o módulo Contábil.
- **Subpasta Parametrização:** Nesta pasta informamos os dados básicos do produto referentes a padrão de conforto, reembolso, fator multiplicador e etc.
- **Subpasta ANS:** Nesta pasta informamos os dados de registro do produto tais como número de registro junto a ANS, segmentação, acomodação, modalidade de cobrança, tipo de contrato e etc.
- **Subpasta Outros:** Nesta pasta informamos dados complementares do produto.

### *Pasta Versões*

Este documento é de propriedade da TOTVS. Todos os direitos reservados.

 $\ddot{\circ}$ 

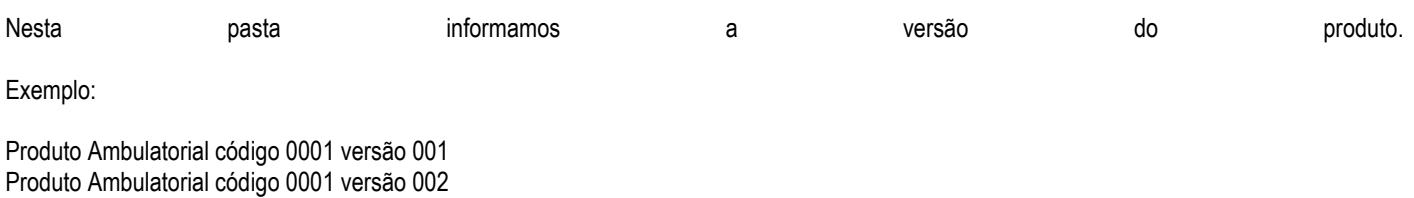

Este documento é de propriedade da TOTVS. Todos os direitos reservados

# **Visão Geral e Cadastros**

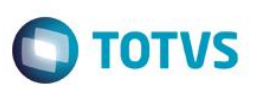

Com a versão podemos criar o mesmo produto e alterarmos suas características de cobertura por exemplo.

#### *Pasta Cobertura/Carências*

- **Subpasta Grupos Determinados:** Nesta pasta podemos informar os **grupos de cobertura** do produto saúde e também realizar coparticipação para este grupo. Lembrando que se não informarmos nenhum grupo nesta pasta o sistema irá procurar os procedimentos para autorização na Tabela Padrão.
- **Subpasta Procedimentos:** Nesta pasta podemos informar os grupos de procedimentos ou somente procedimentos que irão compor este produto e também realizar coparticipação para estes procedimentos. Lembrando que se não informarmos nenhum procedimento nesta pasta o sistema irá procurar os procedimentos para autorização no Grupo de Cobertura, Tabela Padrão e etc.
- **Subpasta Coparticipação:** Nesta pasta informamos a coparticipação geral do produto, ou seja, qualquer procedimento que compõe este produto terá coparticipação.
- **Subpasta Carência para novos Dependentes:** Nesta pasta informamos a carência para entrada de novos dependentes no produto.
- **Subpasta Propriedades por Tipo de Internação:** Nesta pasta informamos os tipos de internação deste produto.
- **Subpasta Grupo de Carência:** Nesta pasta, informamos os grupos de carência para impressão das classes de carência no cartão de identificação do usuário (carteirinha). Lembrando que esta pasta é somente para agrupar as classes de carência e não tem validação no sistema.
- **Subpasta Classe de Carência:** Nesta pasta, informamos as classes de carência que irão compor este produto e estas serão utilizadas na validação do prazo para execução dos procedimentos pelos usuários.
- **Subpasta Tipo de Prestador:** Nesta pasta, podemos realizar uma regra em que dependendo do tipo de prestador (MED, HOS, LAB e etc.) podemos fazer coparticipação quando o usuário for atendido por algumas destas classes.
- **Subpasta Estados e Municípios:** Nesta pasta, podemos realizar uma regra em que dependendo do estado podemos fazer coparticipação em relação ao município do usuário.

### *Pasta Tipo Rede de Atendimento*

Nesta pasta informamos para o sistema quais os tipos de rede de atendimento que irão atender aos usuários deste produto se todas as redes ou especificas.

### **Exemplo:**

Rede Credenciada Rede Própria Rede Contratada

### *Pasta Usuários Permitidos*

Nesta pasta informamos para o sistema quais os tipos de usuário (Titular, Dependente, Agregado), grau de parentesco, idade, sexo, estado civil e quantidade mínima e máxima de usuários dentro do produto saúde que será comercializado. Neste ponto do sistema a operadora pode definir, por exemplo, que o plano será somente para o tipo de usuário Titular.

### *Pasta Forma de Cobrança*

Nesta pasta informamos para o sistema qual é forma de cobrança e as faixas de cobrança (preços) do produto que será comercializado. *Pasta Taxas de Adesão*

Nesta pasta informamos para o sistema a taxa de adesão e as faixas de adesão (preços) para que o usuário possa aderir ao plano que está sendo comercializado.

### *Pasta Produtos Relacionados*

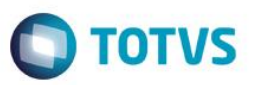

Nesta pasta informamos os opcionais vinculados ou não e que estão relacionados ao produto que será comercializado pela operadora. Lembrando também que podemos incluir as tabelas (faixas de preço) do opcional.

**Observação:** Vinculado significa que este opcional já está embutido na mensalidade do usuário. Não vinculado significa que este opcional pode ou não ser adquirido pelo usuário e será pago a parte pelo mesmo na mensalidade.

### **Exemplo:**

Opcional Resgate Aéreo Opcional Medicamento

#### *Pasta Rede Referenciada*

Nesta pasta informamos quais RDAs podem ou não atender usuários deste produto. Esta pasta tem conceito parecido com a pasta **Tipo Rede Atendimento** só que nesta pasta informamos o RDA propriamente e não sua classe de atendimento. Lembrando que se não houver nada cadastrado nesta pasta o sistema permite atendimento por todas as RDAs e o que irá valer será a pasta **Tipo Rede Atendimento**.

#### *Pasta Cobrança de Identificação de Usuário.*

Nesta pasta definimos as regras de cobrança ou não das vias do cartão de identificação do usuário (carteirinha). Lembrando que a regra aqui cadastrada é somente válida para o produto que está sendo inserido. Se não existir regra aqui cadastrada, por exemplo, o sistema irá buscar a regra do cadastro de Operadora de Saúde que é mais genérico.

#### **Observação:**

Se for usuário pessoa física o sistema busca as informações neste ponto ou na Operadora de Saúde. Se for usuário pessoa jurídica o sistema busca as informações no subcontrato, produto e Operadora de Saúde.

#### *Pasta Situações Adversas*

Nesta pasta informamos as situações adversas deste produto, ou seja, alguma mensagem informativa para exibição no momento do atendimento de algum usuário deste produto.

### *Pasta Parâmetros Contabilização*

Nesta pasta informamos os itens para integração contábil.

#### *Pasta Parâmetros Pagamento Rede Atendimento*

Nesta pasta podemos criar uma regra que se um usuário deste plano for atendido por alguma classe de rede atendimento o valor da U.S será diferenciado ou também podemos fazer esta regra por classe x procedimento.

#### **Exemplo:**

Usuário do plano X foi atendido pela Classe de Rede Atendimento MED com a U.S diferenciada para 0,25 sendo que para toda a operadora a U.S é de 0,30. Sendo assim uma consulta de 100Ch seria paga ao prestador em R\$ 25,00.

### *Pasta Documentos Obrigatórios*

Nesta pasta cadastramos os documentos obrigatórios que o usuário tem que entregar para adquirir o plano de saúde.

### *Pasta Faixa Desc. X Tip. Lanc*

Nesta pasta informamos as faixas de lançamentos quando o produto é utilizado no segmento de autogestão para o desconto da mensalidade na folha de pagamento do funcionário.

#### *Pasta Região*

ര

**Este** qocu

**ESTE docur** 

ento é de propriedade da TOTVS. Todos os direitos reservados.

ര

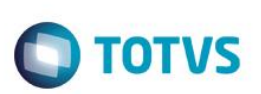

Nesta pasta informamos as regiões de atuação do produto que será comercializado pela operadora.

#### *Pasta Fatores de Reembolso*

Nesta pasta definimos os fatores pelo qual o reembolso será aplicado neste produto.

### *Pasta Desc Faixa Pagto*

Nesta pasta informamos os percentuais de desconto quando algum procedimento for executado por usuários deste produto.

### **Em Ações Relacionadas temos a seguinte opção:**

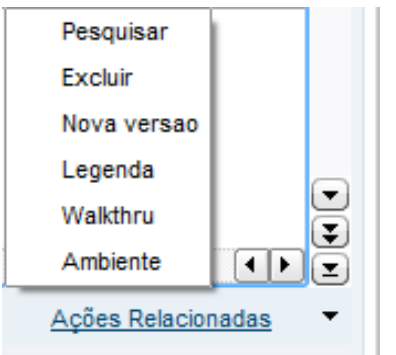

### *Opção Nova Versão:*

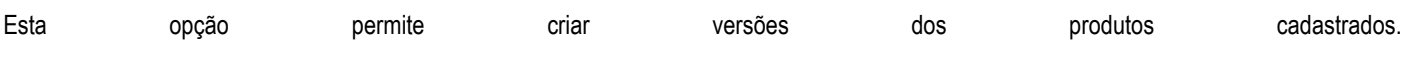

### **Exemplo:**

Plano Ambulatorial atual tem carência de 30 dias para consultas. Sendo assim podemos criar uma nova versão deste produto para ser comercializado através de uma promoção com carência ZERO para consultas.

- 2. Preencha os campos conforme necessidade (para saber mais sobre os campos e tabelas desta rotina, consulte a sessão Campos do Módulo PLS, no final deste manual).
- 3. Confira os dados e confirme.

# **6.8. REDE DE ATENDIMENTO**

### **6.8.1. Grupos de Serviço (PLSA011)**

Classifica tipos de serviços por meio de agrupamento. Os grupos de serviços podem ser vinculados a grupos de prestadores, permitindo a identificação dos tipos de serviços realizados por determinada rede de atendimento, agrupando- por locais de atendimento.

### **1.1.1.107 Rotinas Prévias:**

RDA – Cadastro (PLSA360)

### **1.1.1.108 Procedimentos para inclusão de Grupos de Serviços:**

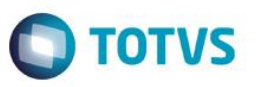

1. Acesse as opções **Atualizações/Rede de Atendimento/Grupo de Serviço** e clique em **Incluir.** É apresentada a tela com os botões de operação padrão (Localizar, Filtrar, Imprimir e Configurar). Na parte direita, é possível localizar os itens desejados por meio dos filtros de pesquisa. Na parte debaixo encontram-se os botões para manutenção da rotina.

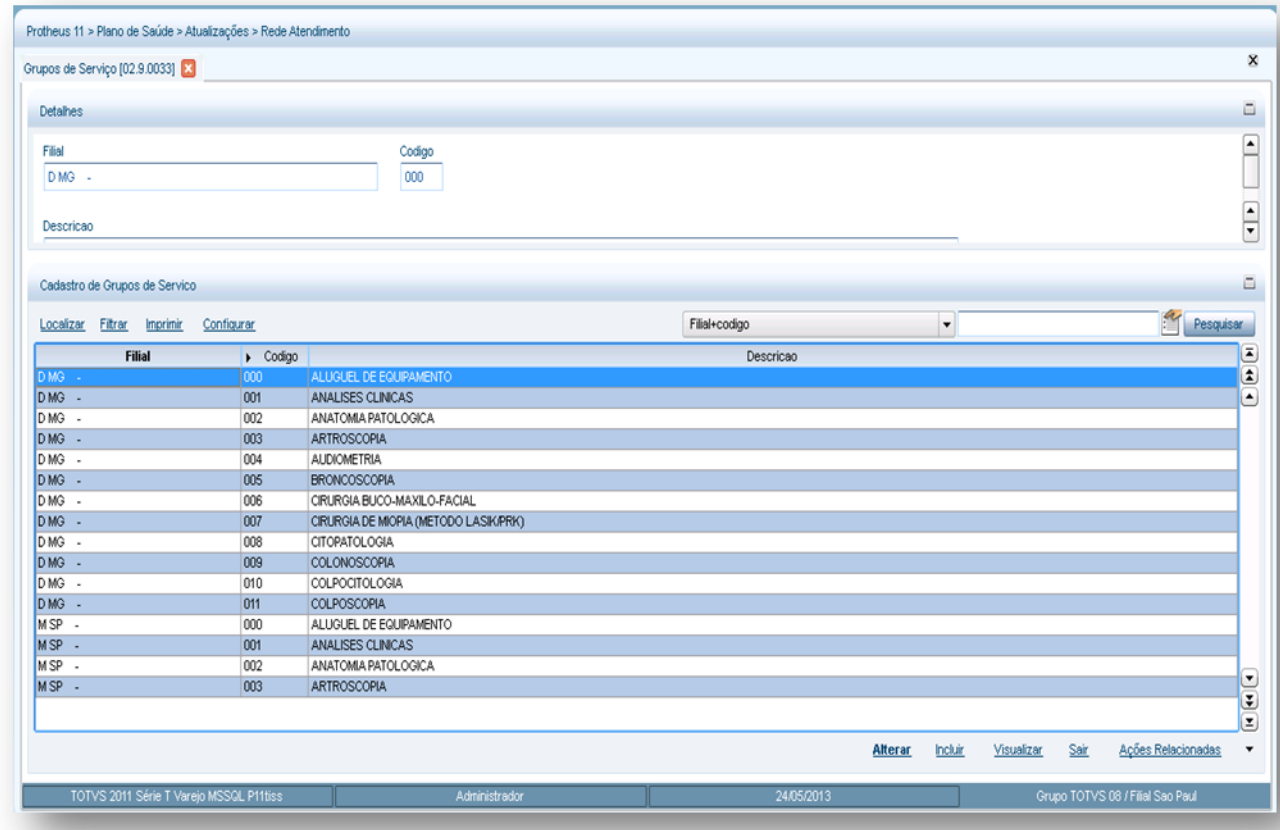

- *2.* Preencha os campos conforme necessidade:
- 3. Confira os dados e confirme.

### **6.8.2. Grupos Pagamento (PLSA636)**

O objetivo desta rotina é criar os grupos de pagamentos, atribuindo-lhes código e descrição. Uma vez cadastrados os grupos, quando uma Rede de Atendimento - RDA - for incluída será possível selecionar a que grupo ela pertence. Assim, ao gerar os lotes de pagamentos, poderá ser configurado um grupo ou intervalo de grupos para que sejam consideradas todas as Redes de Atendimentos classificadas pelos grupos de pagamento.

#### **1.1.1.109 Procedimentos para inclusão de Grupos Pagamento:**

1. Acesse as opções **Atualizações/Rede de Atendimento/Grupo Pagamento** e clique em **Incluir.** É apresentada a tela com os botões de operação padrão (Localizar, Filtrar, Imprimir e Configurar). Na parte direita, é possível localizar os itens desejados por meio dos filtros de pesquisa. Na parte debaixo encontram-se os botões para manutenção da rotina.

 $\overline{a}$ 

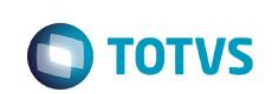

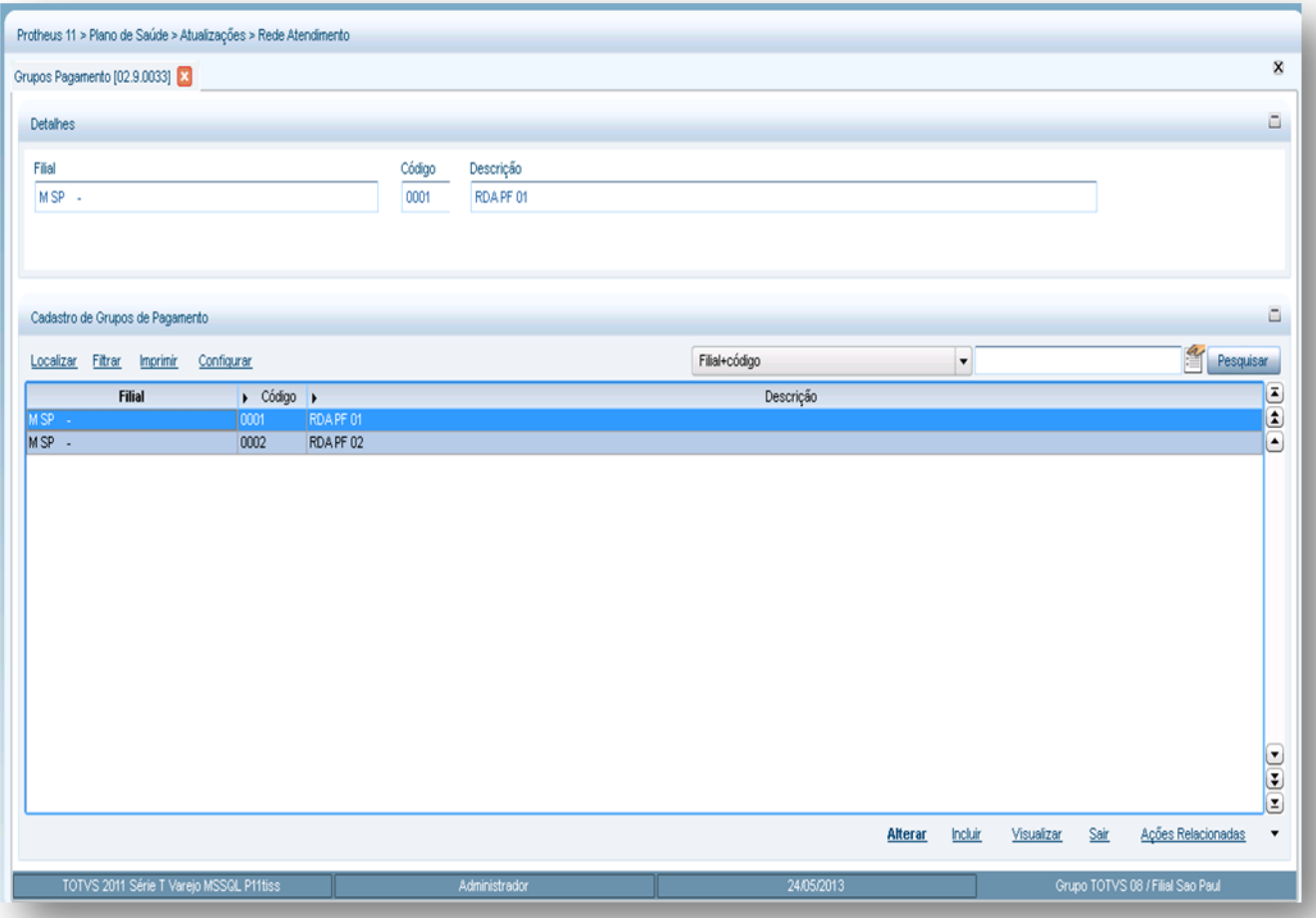

- 2. Preencha os dados conforme necessidade (para saber mais sobre os campos e tabelas desta rotina, consulte a sessão Campos do Módulo PLS, no final deste manual).
- 3. Confira os dados e clique no botão **Confirmar**.

### **6.8.3. Conselho Regional (PLSA240)**

Os conselhos regionais são órgãos responsáveis pela garantia do exercício ético dos profissionais da área de saúde, consequentemente, estes profissionais devem fazer parte de um conselho ligado a sua atividade e região.

Nesta rotina é possível cadastrar os conselhos regionais em que estão registrados os profissionais de saúde utilizados pelo sistema.

### **1.1.1.110 Exemplo:**

- CRM Conselho Regional de Medicina
- CRO Conselho Regional de Odontologia

### **1.1.1.111 Procedimento para inclusão de um conselho regional:**

1.Acesse as opções **Atualizações/Rede Atendimento/Conselho Regional** e clique em **Incluir.** É apresentada a tela com os botões de operação padrão (Localizar, Filtrar, Imprimir e Configurar). Na parte direita, é possível localizar os itens desejados por meio dos filtros de pesquisa. Na parte debaixo encontram-se os botões para manutenção da rotina.

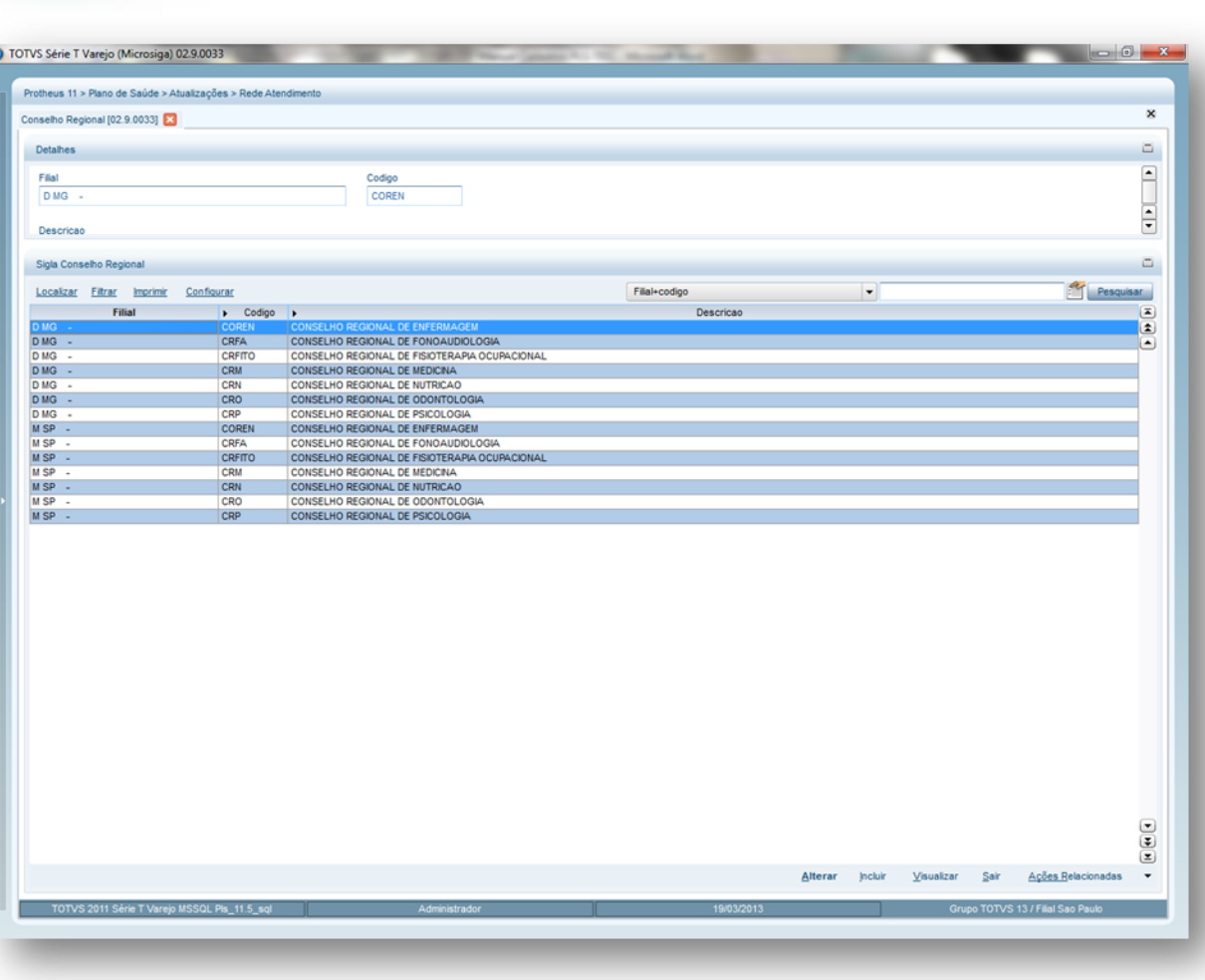

**TOTVS** 

2.Preencha os dados conforme necessidade (para saber mais sobre os campos e tabelas desta rotina, consulte a sessão Campos do Módulo PLS, no final deste manual).

3.Confira os dados e confirme.

### **6.8.4. Msg. Extrato RDA (PLSA650)**

Neste cadastro podem ser adicionadas as mensagens que serão geradas automaticamente, pela operadora e impressas nos boletos bancários das redes de atendimento e nas datas desejadas.

### **1.1.1.112 Rotinas Prévias:**

Operadora de Saúde (PLSA010)

Rda Cadastro (PLSA360)

### **1.1.1.113 Procedimentos para inclusão de Msg Extrato RDA:**

1. Acesse as opções **Atualizações/Rede de Atendimento/Msg Extrato RDA** e clique em **Incluir.** É apresentada a tela com os botões de operação padrão (Localizar, Filtrar, Imprimir e Configurar). Na parte direita, é possível localizar os itens desejados por meio dos filtros de pesquisa. Na parte debaixo encontram-se os botões para manutenção da rotina.

 $\overline{a}$ 

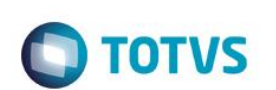

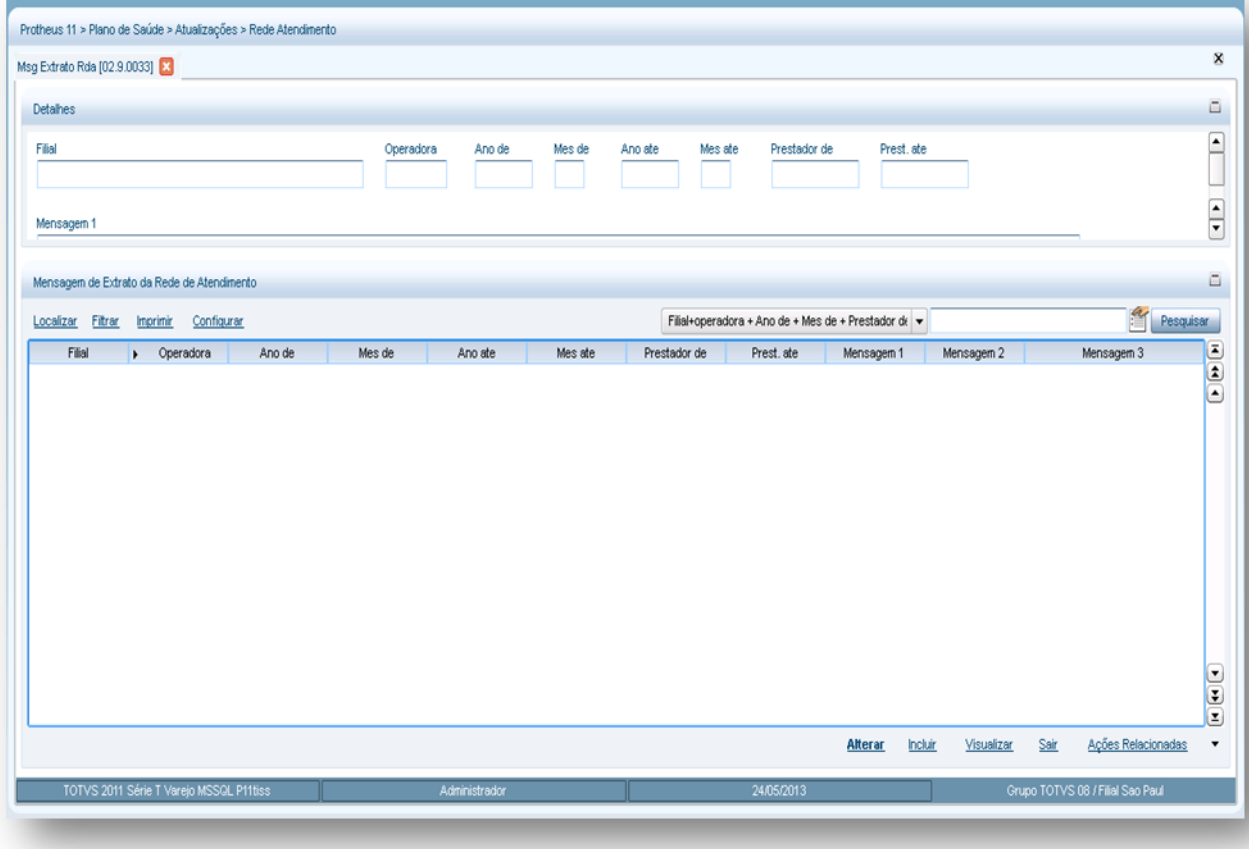

- 2. Preencha os campos conforme necessidade (para saber mais sobre os campos e tabelas desta rotina, consulte a sessão Campos do Módulo PLS, no final deste manual).
- 3. Confira os dados e clique em **Confirmar.**

### **6.8.5. Classes Rede Atend. (PLSA230)**

Nesta rotina é possível criar segmentos por tipos de rede de atendimento, permitindo sua classificação dentro do Sistema. A classificação de RDA será utilizada sempre que uma Rede de Atendimento for cadastrada e, também, será útil em situações que se deseja diferenciar pagamento por tipo de prestador, como por exemplo, no cadastro de Produto Saúde em que é possível especificar valores diferentes de U.S (unidade de serviço) por tipo de prestadores que oferecem serviços para beneficiários vinculados a um determinado plano.

### **1.1.1.114***Rotinas Prévias:*

- · [Tipos de Tabela](http://www.totvs.com/mktfiles/tdiportais/helponlineprotheus/portuguese/plsa950.htm) (PLSA950)
- [Tabela Padrão](http://www.totvs.com/mktfiles/tdiportais/helponlineprotheus/portuguese/plsa940.htm) (PLSA940)
- [Documentos](http://www.totvs.com/mktfiles/tdiportais/helponlineprotheus/portuguese/plsa110.htm) (PLSA110)

### **1.1.1.115 Procedimentos para inclusão de Classes Rede Atendimento:**

1. Acesse as opções **Atualizações/Rede de Atendimento/Classes Rede Atendimento** e clique em **Incluir.** É apresentada a tela com os botões de operação padrão (Localizar, Filtrar, Imprimir e Configurar). Na parte direita, é possível localizar os itens desejados por meio dos filtros de pesquisa. Na parte debaixo encontram-se os botões para manutenção da rotina.

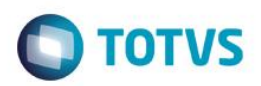

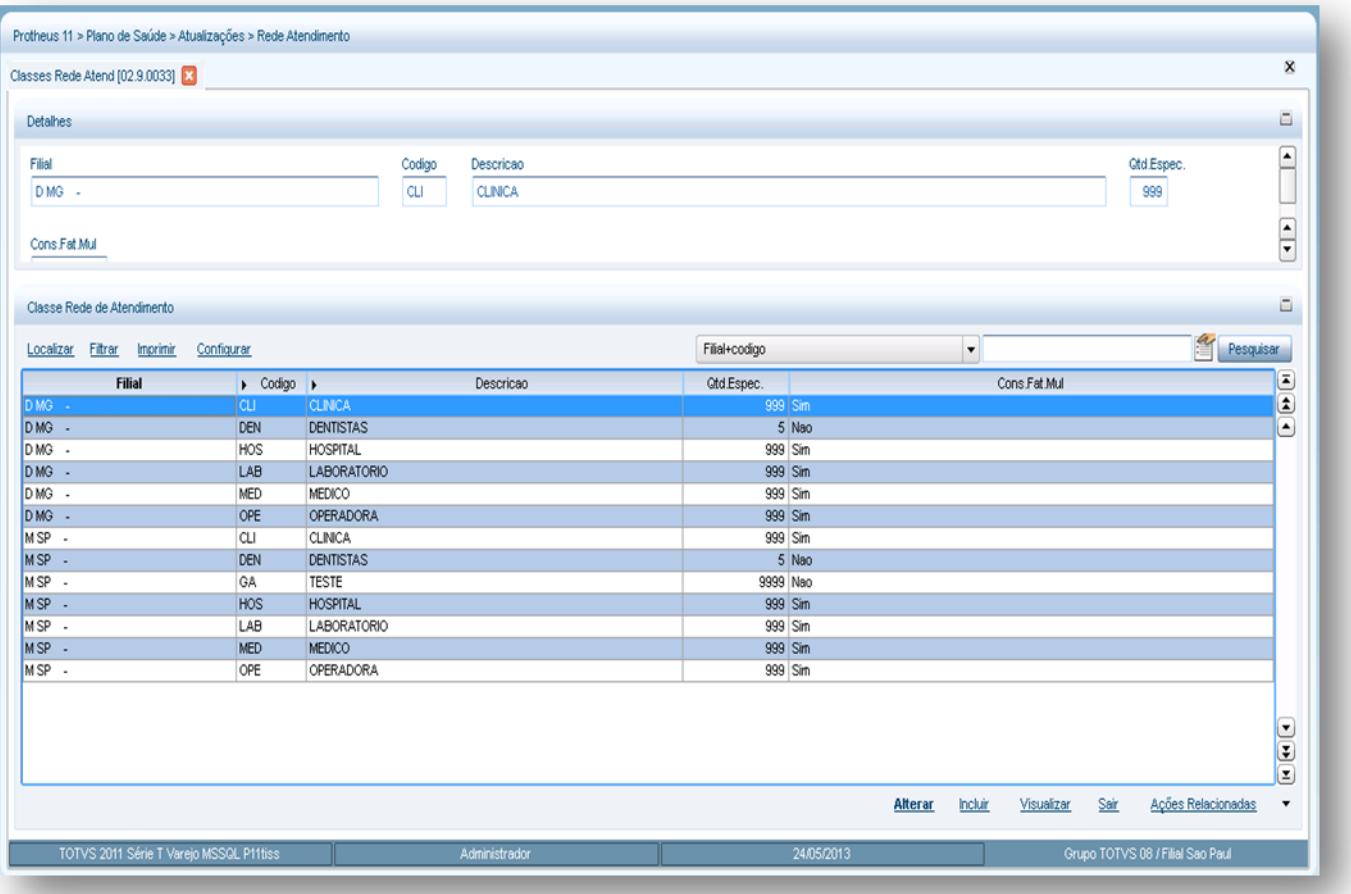

São duas áreas, superior e inferior. Na superior inserimos a classe que a operadora necessita e a inferior possui duas pastas.

- **Pasta Procedimentos x Horário Especial:** Podemos definir procedimentos relacionados a classe que se executados pagam horário especial
- **Pasta Documentos:** Documentos obrigatórios que a RDA tem que entregar para a realização de seu cadastro no sistema.
- 2. Preencha os campos de cada conforme necessidade (para saber mais sobre os campos e tabelas desta rotina, consulte a sessão Campos do Módulo PLS, no final deste manual).
- 3. Confira os dados e clique no botão **Confirmar**.

### **6.8.6. Classes x Pacote (PLSA588)**

O objetivo desta rotina é incluir um pacote e fazer o relacionamento com as respectivas classes de rede de atendimento (laboratório, consultório, clínica, etc.).

É necessário informar a operadora, a classe desejada, o pacote e a tabela padrão que deverá ser considerada para estabelecer o relacionamento e os tipos de procedimentos (Procedimento; Material; Medicamento; Taxas; Diárias; Órtese/Prótese; Gases Medicinais e Aluguéis) que devem estar vinculados à classe/pacote.

**Exemplo:**

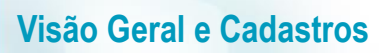

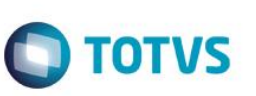

Classe de RDA = CLI (Clinica)

Pacote = TOMOGRAFIA

CLI + Pacote (TOMOGRAFIA)

**Desta forma qualquer RDA do tipo CLI terá o Pacote vinculado para realização do procedimento.**

### **1.1.1.116 Rotinas Prévias:**

- RDA [Cadastro](http://www.totvs.com/mktfiles/tdiportais/helponlineprotheus/portuguese/plsa360.htm) (PLSA360)
- [Classes Rede Atend](http://www.totvs.com/mktfiles/tdiportais/helponlineprotheus/portuguese/plsa230.htm) (PLSA230)
- [Pacote](http://www.totvs.com/mktfiles/tdiportais/helponlineprotheus/portuguese/plsa586.htm) (PLA586)
- [Tipos de Tabela](http://www.totvs.com/mktfiles/tdiportais/helponlineprotheus/portuguese/plsa950.htm) (PLSA950)
- [Tabela Padrão](http://www.totvs.com/mktfiles/tdiportais/helponlineprotheus/portuguese/plsa940.htm) (PLSA940)

### **1.1.1.117 Procedimentos para inclusão de Classe x Pacote:**

Procedimento, material, medicamentos, taxas, diárias, orteses/próteses, gases medicinais e alugueis.

1. Acesse as opções **Atualizações/Rede de Atendimento/Classe x Pacote** e clique em **Incluir.** É apresentada a tela com os botões de operação padrão (Localizar, Filtrar, Imprimir e Configurar). Na parte direita, é possível localizar os itens desejados por meio dos filtros de pesquisa. Na parte debaixo encontram-se os botões para manutenção da rotina.

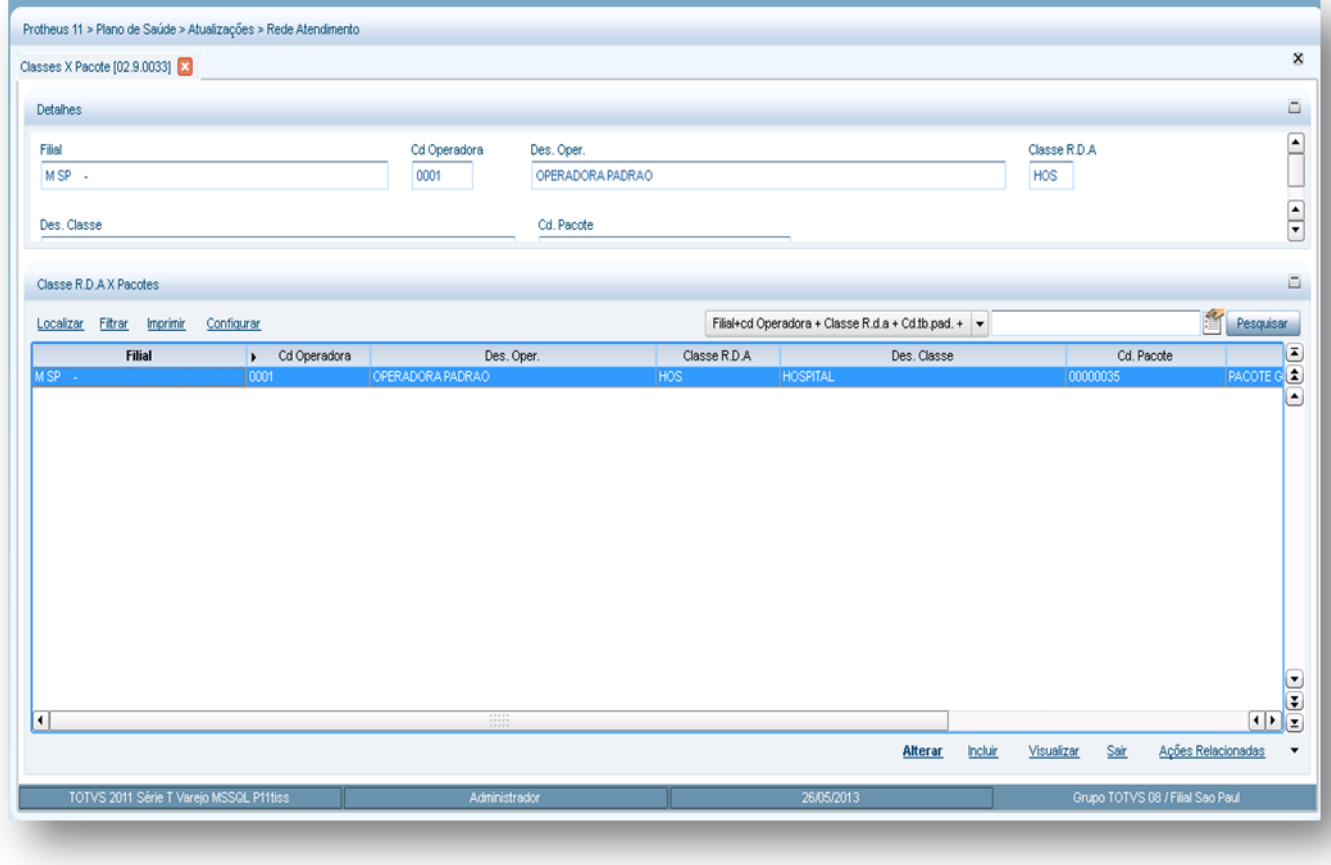

São apresentadas as áreas: superior com os campos para preenchimento quando necessário e o inferior com as seguintes pastas:

2. Preencha os campos da área superior conforme necessidade (para saber mais sobre os campos e tabelas desta rotina, consulte a sessão Campos do Módulo PLS, no final deste manual).

**TOTVS** 

3. Confira os dados e clique no botão **Confirmar**.

### **6.8.7. Rede não Referenc. (PLSA035)**

Uma rede não referenciada é uma rede de atendimento não credenciada, ou seja, que não possui vínculo com a operadora de saúde. As informações cadastradas nesta rotina serão utilizadas apenas para reembolso de um prestador, não credenciado, mas que prestou um serviço ao usuário da operadora. Nesta rotina, deve-se informar os principais dados cadastrais e de contato da rede de atendimento, bem como sua especialidade e a classe.

**1.1.1.118 Rotinas Prévias:**

- [Conselho Regional](http://www.totvs.com/mktfiles/tdiportais/helponlineprotheus/portuguese/plsa240.htm)
- [Especialidades](http://www.totvs.com/mktfiles/tdiportais/helponlineprotheus/portuguese/plsa370.htm) (PLSA370)
- [Classes Rede Atend. \(](http://www.totvs.com/mktfiles/tdiportais/helponlineprotheus/portuguese/plsa230.htm)PLSA230)

### **1.1.1.119 Procedimentos para inclusão de Rede de Não Referenciada:**

1. Acesse as opções **Atualizações/Rede de atendimento/Redes não Referenciadas** e clique em **Incluir.** É apresentada a tela com os botões de operação padrão (Localizar, Filtrar, Imprimir e Configurar). Na parte direita, é possível localizar os itens desejados por meio dos filtros de pesquisa. a parte debaixo encontram-se os botões para manutenção da rotina.

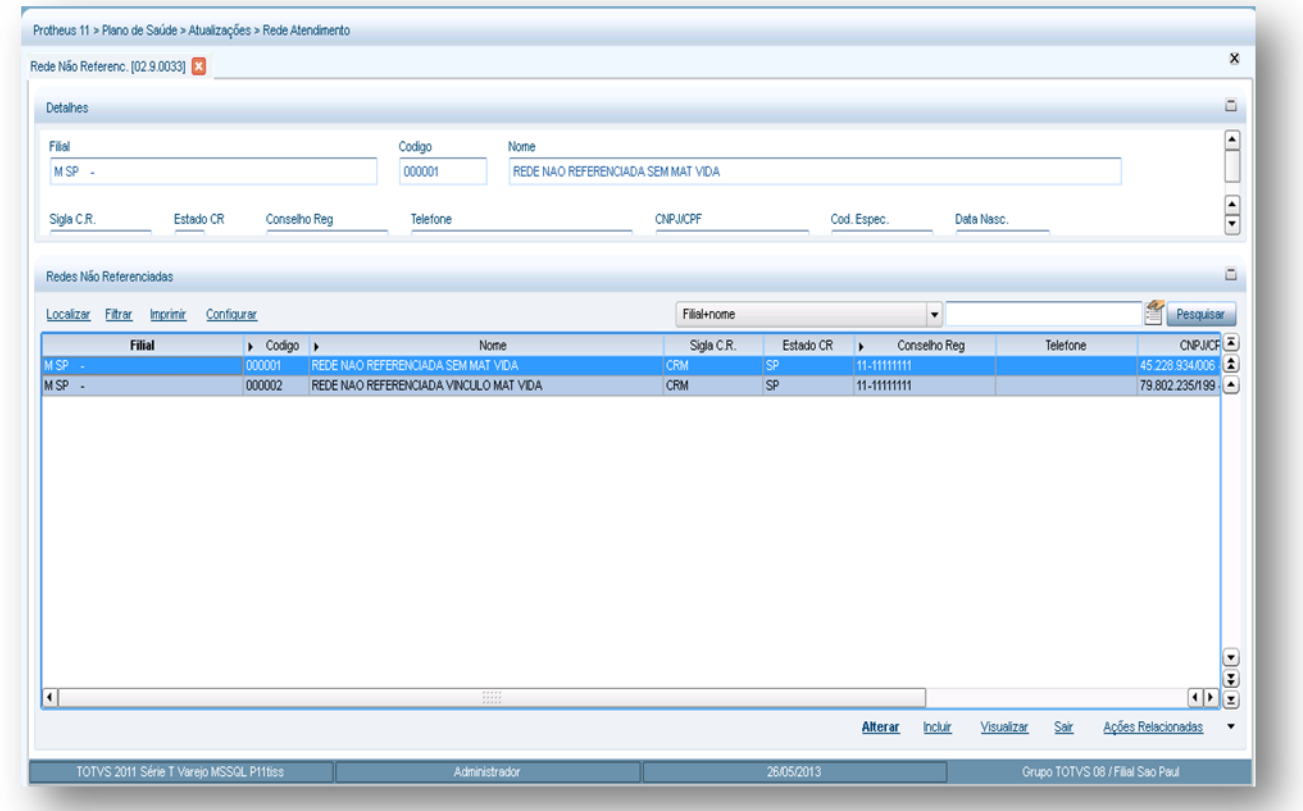

- 2. Preencha os campos conforme necessidade (para saber mais sobre os campos e tabelas desta rotina, consulte a sessão Campos do Módulo PLS, no final deste manual).
- 3. Confira os dados e confirme.

 $\odot$ 

 $\ddot{\bullet}$ 

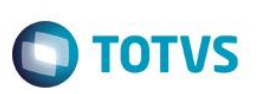

### **6.8.8. Profissional Saúde (PLSA960)**

Entende-se por profissional de saúde, todos os médicos de diversas especialidades credenciados ou não em uma Rede de Atendimento - RDA - que possuem algum vínculo (atendimento, solicitação de exames, entre outros) com a operadora de saúde.

Nesta rotina, é necessário cadastrar os dados (nome, CPF/CNPJ, endereço, bairro, cidade e estado) pessoais do profissional, assim como, a sigla do Conselho médico que pertence, número, Estado do Conselho Regional e o código da operadora que está sendo registrado.

### **1.1.1.120 Importante!**

Quando o prestador é cadastro em [RDA-Cadastro](http://www.totvs.com/mktfiles/tdiportais/helponlineprotheus/portuguese/plsa360.htm) com o tipo Pessoa Física, o sistema gera o cadastro do Profissional de Saúde e a RDA no Cadastro de Fornecedores.

#### **1.1.1.121 Rotinas Prévias:**

Operadora de Saúde (PLSA010)

### **1.1.1.122 Procedimentos para inclusão de Profissional de Saúde:**

1. Acesse as opções **Atualizações/Rede de atendimento/Profissional de Saúde** e clique em **Incluir.** É apresentada a tela com os botões de operação padrão (Localizar, Filtrar, Imprimir e Configurar). Na parte direita, é possível localizar os itens desejados por meio dos filtros de pesquisa. É apresentada a tela com os botões de operação padrão (Localizar, Filtrar, Imprimir e Configurar). Na parte direita, é possível localizar os itens desejados por meio dos filtros de pesquisa. Na parte debaixo encontram-se os botões para manutenção da rotina.

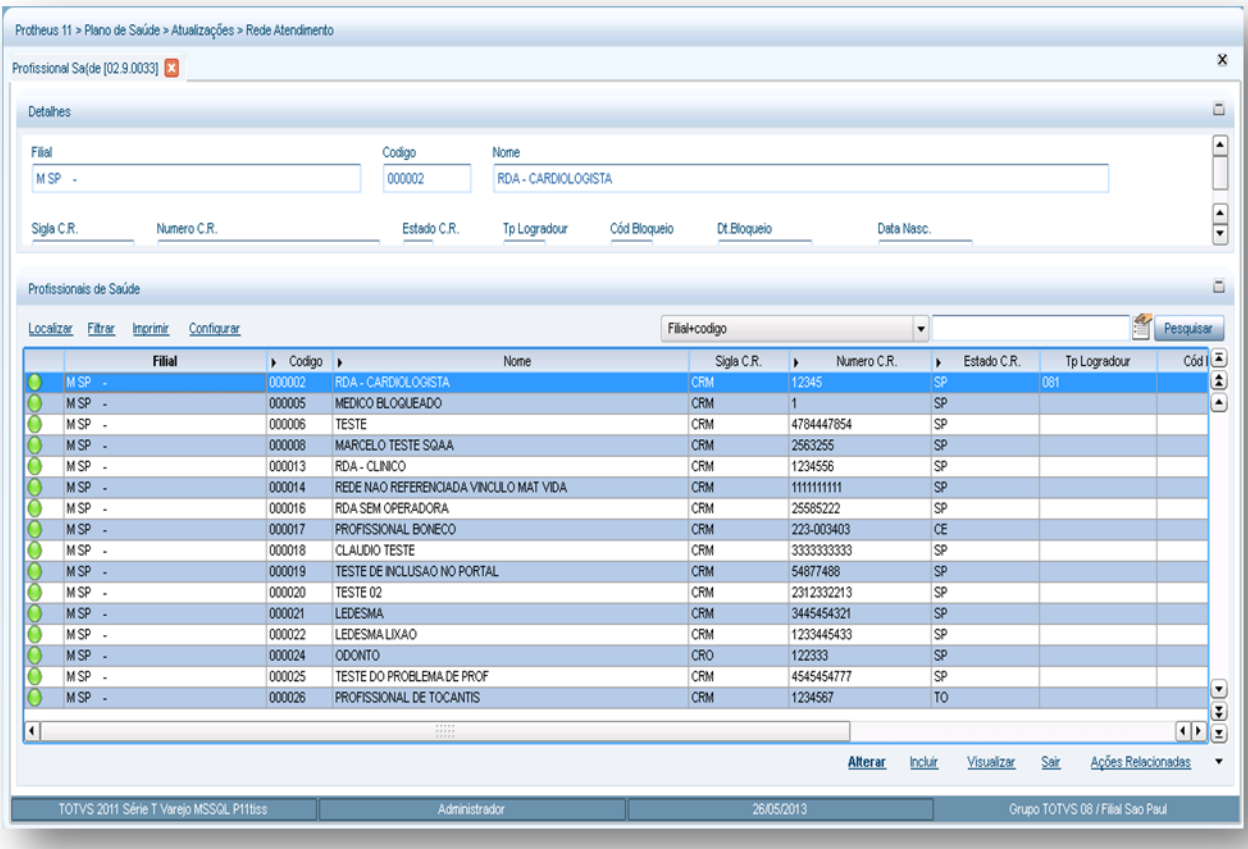

- 2. Preencha os dados conforme necessidade (para saber mais sobre os campos e tabelas desta rotina, consulte a sessão Campos do Módulo PLS, no final deste manual).
- 3. Confira os dados e confirme.

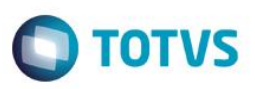

### **6.8.9. RDA – Cadastro (PLSA360)**

Para uma operadora oferecer um serviço é necessário possuir uma rede credenciada. Esta rede é formada por fornecedores e prestadores de serviços, que podem ser médicos, laboratórios, hospitais ou até mesmo outras operadoras.

Esta rotina cadastra e relaciona todas as informações pertinentes às redes de atendimentos (física/jurídica) utilizadas pela operadora. As informações cadastradas são utilizadas para tudo que relaciona os serviços oferecidos pelo prestador à operadora.

Também é necessário informar os dados gerais da rede de atendimento, as especialidades, os documentos necessários, dados sobre os dependentes do profissional cadastrado, informações referente a débito e crédito, formação dos profissionais e informações da ANS.

#### **1.1.1.123 Importante!**

É indispensável o cadastro de uma rede de atendimento **genérica**, para a qual não deve ser gerado pagamento, e não é possível a utilização das rotinas de autorização. O código dessa rede de atendimento deve coincidir com o conteúdo do parâmetro **MV\_PLSRDAG**.

O conceito de **RDA Genérica** é importante nas situações em que é necessária a geração de uma movimentação sem que seja gerado pagamento para o prestador. Esta autorização é utilizada nos casos em que o usuário não sabe realmente qual é o prestador que realizará o procedimento. Isto pode ocorrer quando, por exemplo, existir muitos prestadores na região onde o usuário está alocado, desta forma, a operadora fornece a guia com validade de 30 dias.

A guia se transforma em uma autorização e gera movimentação/pagamento para o prestador que realizou o atendimento. Para estes casos, basta que seja informada a rede de atendimento genérica na movimentação.

Este conceito é utilizado em **Liberação** a qual gera um número de **liberação** que é posteriormente associado a uma autorização. A guia referente ao atendimento é gerada e pode ser visualizada em **Digitação Contas**, entretanto, o pagamento não é gerado visto que o status da guia é definido como **Bloqueada**.

#### **1.1.1.124 Rotinas Prévias:**

- Classes Rede Atend. (PLSA230)
- [Tipo Logradouro](http://www.totvs.com/mktfiles/tdiportais/helponlineprotheus/portuguese/plsa299.htm) (PLSA299)
- [Municípios](http://www.totvs.com/mktfiles/tdiportais/helponlineprotheus/portuguese/plsa160.htm) (PLSA160)
- Rede Não Referenc. (PLSA035)
- [Conselho Regional](http://www.totvs.com/mktfiles/tdiportais/helponlineprotheus/portuguese/plsa240.htm) (PLSA240)
- [Fornecedores](http://www.totvs.com/mktfiles/tdiportais/helponlineprotheus/portuguese/mata020.htm) (MATA020)
- [Grupos pagamento](http://www.totvs.com/mktfiles/tdiportais/helponlineprotheus/portuguese/plsa636.htm) (PLSA636)
- [Especialidades](http://www.totvs.com/mktfiles/tdiportais/helponlineprotheus/portuguese/plsa370.htm) (PLSA370)
- [Documentos](http://www.totvs.com/mktfiles/tdiportais/helponlineprotheus/portuguese/plsa110.htm) (PLSA110)
- [Grupo/Empresa](http://www.totvs.com/mktfiles/tdiportais/helponlineprotheus/portuguese/plsa660.htm) (PLSA660)

#### **1.1.1.125 Procedimento para a inclusão de Cadastro RDA:**

**1.** Acesse as opções **Atualizações/Rede de atendimento/RDA - Cadastro** em **Incluir.** É apresentada a tela com os botões de operação padrão (Localizar, Filtrar, Imprimir e Configurar). Na parte direita, é possível localizar os itens desejados por meio dos filtros de pesquisa. Na parte debaixo encontram-se os botões para manutenção da rotina.

ര

 $\ddot{\bullet}$ 

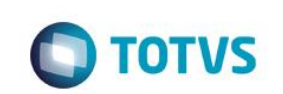

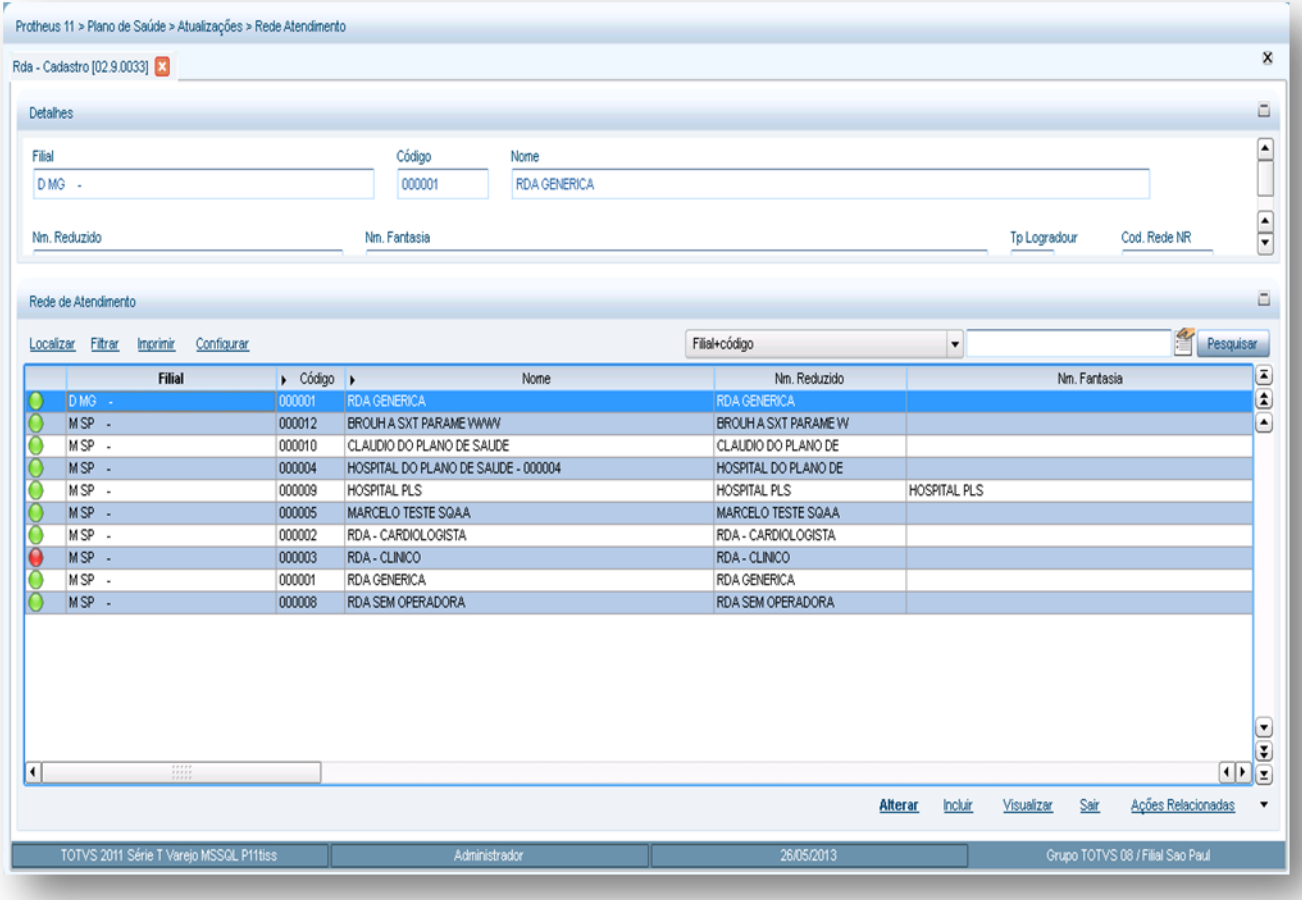

A janela de inclusão está dividida por pastas:

### *Pasta Rede de Atendimento*

- **Subpasta Dados Cadastrais:** Nesta pasta inserimos os dados cadastrais da rede de atendimento tais como nome, CPF ou CNPJ, endereço e etc.
- **Subpasta Registro:** Nesta pasta inserimos os dados referentes ao conselho regional da rede de atendimento.
- **Subpasta Atendimento:** Nesta pasta inserimos os dados referentes à capacidade de atendimento da rede de atendimento.
- **Subpasta Impostos/Seguro Social:** Nesta pasta inserimos os dados referentes à apuração de impostos da rede de atendimento.
- **Subpasta Financeiro:** Nesta pasta inserimos os dados financeiros da rede de atendimento.
- **Subpasta Produção Médica:** Nesta pasta inserimos os dados referentes à produção médica da rede de atendimento.
- **Subpasta Outros:** Nesta pasta inserimos dados complementares da rede de atendimento.

### *Pasta Especialidades*

Nesta pasta inserimos quais são as especialidades que a rede de atendimento atende e lembrando que estas especialidades estão ligadas diretamente na relação do local de atendimento x especialidades de atendimento.

- *Pasta Documentos*
- Nesta pasta inserimos os documentos que a operadora solicita a rede de atendimento.

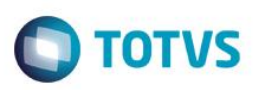

#### *Pasta Dependentes*

- Nesta pasta inserimos os dependentes que a RDA possui quando esta é do tipo pessoa física.
- *Pasta Formação Profissional*
- Nesta pasta informamos os dados de formação da rede de atendimento.
- *Pasta Informações ANS*
- Nesta pasta inserimos informações da rede de atendimento em relação à ANS.
- *Pasta Exceção de critica*
- Nesta pasta informamos para o sistema que determinada **critica** não será apresentada para esta rede de atendimento no momento do atendimento de um usuário.

#### *Exemplo:*

Se a RDA não pode atender um usuário de determinando plano, mas por algum motivo a operadora não tenha outra RDA próxima para realizar este atendimento. Então podemos criar uma exceção evitando que o sistema apresente a critica de que esta não pode atender determinado plano.

#### *Pasta Procedimentos Incompatíveis*

Nesta pasta informamos para o sistema que determinados procedimentos são incompatíveis de serem realizados na mesma guia ou no mesmo momento de execução por exemplo.

**1.1.1.126Em Ações relacionadas temos as seguintes opções:**

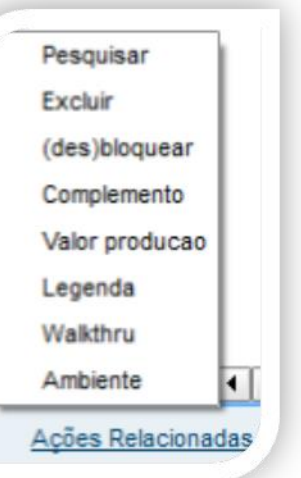

**(des) bloquear:** Bloqueia ou desbloqueia a RDA por determinado período ou permanentemente.

**Valor produção:** Nesta opção podemos emitir uma prévia do que será pago a rede atendimento. **Complemento:** Dados complementares e regras de negócio da rede de atendimento. Abaixo iremos explicar o que cada pasta realiza

no sistema.

 $\ddot{\bullet}$ 

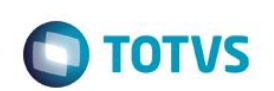

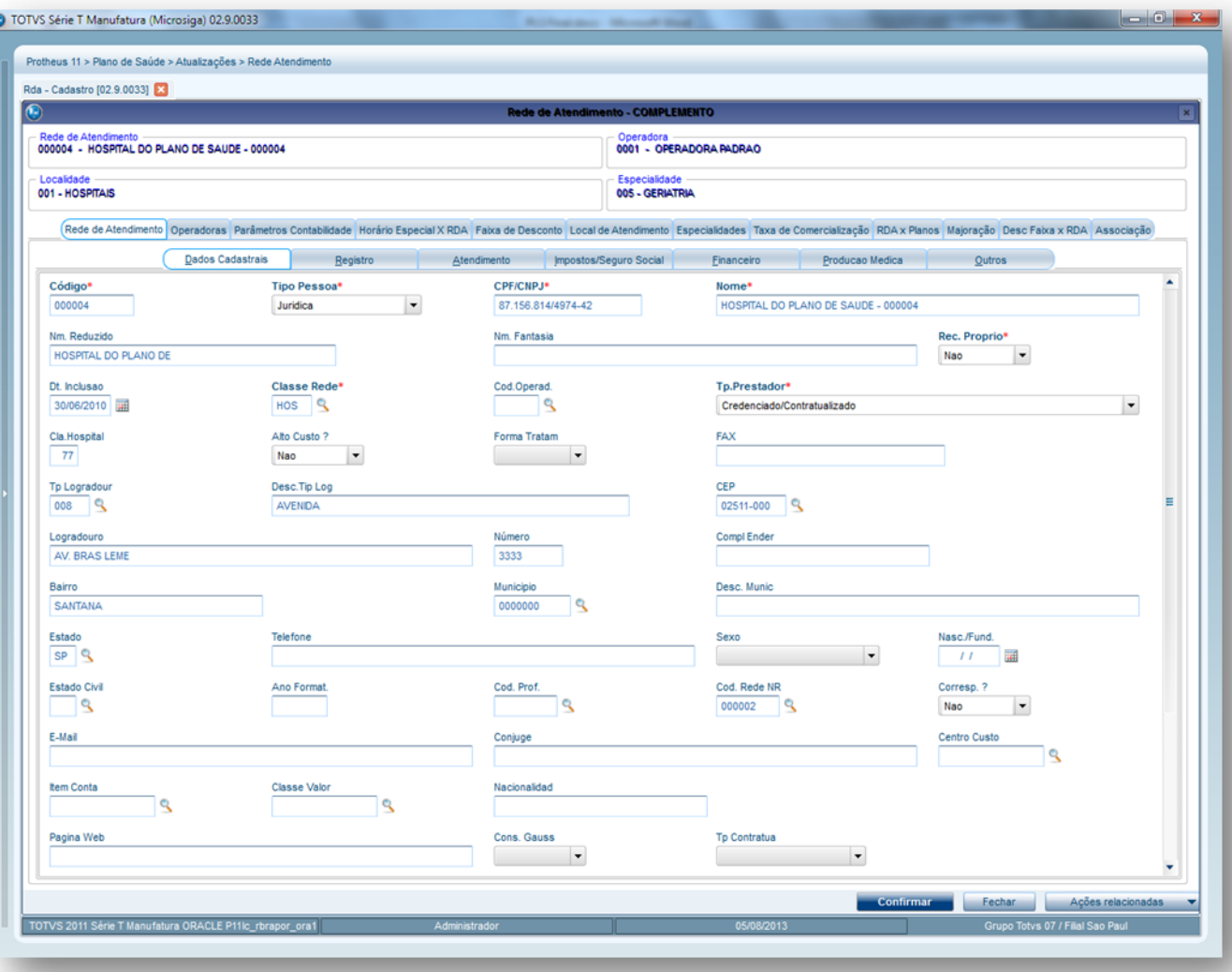

- **Pasta Rede de Atendimento e suas subpastas** (Dados Cadastrais, Registro, Atendimento, Impostos/Seguro Social, Financeiro, Produção Médica e Outros) quando utilizamos a opção **Complemento** estas são somente visualizadas e não podem ser alteradas, para realizar alteração utilize a opção alterar do cadastro.
- **Pasta Operadoras:** Nesta pasta definimos para qual operadora a rede de atendimento realizará seus atendimentos/serviços aos usuários.
- **Pasta Parâmetros Contabilidade:** Nesta pasta definimos os parâmetros para integração contábil.
- **Pasta Horário Especial x RDA:** Nesta pasta definimos a configuração para o pagamento de horário especial.
- **Pasta Faixa de Desconto:** Nesta pasta informamos procedimentos que ao serem realizados pela RDA sofreram desconto no pagamento da produção médica.
- *Pasta Local de Atendimento:* Nesta pasta informamos os locais de atendimento da rede de atendimento. Esta pasta possui as seguintes subpastas que iremos explicar abaixo:

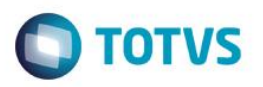

**Subpasta Filme:** Nesta pasta podemos negociar um valor de filme diferenciado para a rede de atendimento neste local de atendimento.

*Exemplo:*

Operadora paga o valor do filme para qualquer RDA em R\$ 25,00 e para um RDA em especifico podemos negociar que neste local de atendimento o valor será de R\$ 15,00 para o atendimento de usuários em exames de imagem.

- o **Subpasta Divisão Remuneração:** Nesta pasta podemos informar que determinada unidade de medida estará ativa ou negada para esta rede de atendimento neste local de atendimento.
- o **Subpasta Diferenciação da Ref./U.S por Unidade:** Nesta pasta podemos negociar a alteração da referencia da unidade de medida.
- o *Exemplo:*
- o Neste local de atendimento qualquer procedimento que tenha a unidade de medida **HM** a referencia deste será de 50CH quando a RDA realizar o procedimento.
- o **Subpasta Grupo de Serviços:** Determina os grupos de serviço da rede de atendimento.
- o **Subpasta Desc Fx Evento:** Nesta pasta informamos procedimentos que ao serem realizados pela RDA sofreram desconto no pagamento da produção médica. Lembrando que esta configuração é por local de atendimento.
- o **Subpasta Tabela de Preço:** Nesta pasta podemos informar tabelas de preços de procedimentos negociadas entre a operadora e a rede de atendimento.
- o *Pasta Especialidades:* Nesta pasta informamos as especialidades da rede de atendimento em relação aos locais de atendimento. Esta pasta possui as seguintes subpastas que iremos explicar abaixo:
- o **Subpasta Procedimentos Autorizados:** Nesta pasta podemos informar procedimentos que a rede de atendimento não poderia executar, mas a operadora pode negociar exceção.
- o *Exemplo:*

RDA – Pediatra não pode executar um ECG – Eletro

Através desta pasta podemos realizar esta permissão.

- o **Subpasta Corpo Clinico:** Nesta pasta definimos o corpo clinico da rede de atendimento.
- o **Subpasta Contatos:** Nesta pasta inserimos algum contato da rede de atendimento tal como uma secretária do medico por exemplo.
- o **Subpasta Planos:** Nesta pasta podemos definir regras especificas entre planos x rede de atendimento.
	- *Subpasta Planos:* Nesta definimos se um plano permite ou não atendimento.
	- *Subpasta Procedimentos:* Nesta podemos realizar uma regra entre planos x procedimentos se são permitidos atendimento ou não por exemplo.
- o **Subpasta Rede de Atendimento:** Nesta pasta definimos qual é o tipo da rede de atendimento. *Exemplo:*

Própria Credenciada

o **Subpasta Procedimentos não Autorizados:** Nesta pasta definimos quais os procedimentos ou grupos de procedimentos que a rede de atendimento não poderá executar de forma alguma.

**Pasta Taxa de Comercialização:** Nesta pasta informamos as taxas de Comercialização do procedimento.

 $\ddot{\bullet}$ 

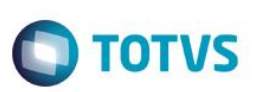

**Pasta RDA x Planos:** Nesta pasta informamos se determinado plano pode ou não ser atendido pela rede e atendimento.

**Pasta Majoração:** Nesta pasta informamos o percentual de majoração em relação aos atendimentos feitos pela rede de atendimento.

**Pasta Desc. Faixa x RDA:** Nesta pasta informamos quais as faixas de procedimentos que no momento da execução do procedimento o sistema irá aplicar um desconto na produção da rede de atendimento.

**Pasta Associação:** Nesta pasta informamos quais as faixas de procedimentos que no momento da execução do procedimento o sistema irá aplicar um desconto na produção da rede de atendimento.

- 1. Preencha os dados conforme necessidade (para saber mais sobre os campos e tabelas desta rotina, consulte a sessão Campos do Módulo PLS, no final deste manual).
- 2. Confira os dados e confirme.

### **6.8.10. RDA – Hist. Bloq. (PLSA570)**

Visualiza o histórico de bloqueio/desbloqueio das redes de atendimento da operadora. O Sistema permite que seja visualizado detalhe da data, hora e motivo do usuário que efetuou o bloqueio ou desbloqueio da rede de atendimento em questão.

### **1.1.1.127 Rotinas Prévias:**

RDA – Cadastro (PLSA360)

### **1.1.1.128 Procedimentos para visualizar detalhes do bloqueio ou desbloqueio da RDA:**

1. Acesse as opções **Atualizações/Rede de atendimento/ RDA - Hist. Bloq.** e clique em **Visualizar**. É apresentada a tela com os botões de operação padrão (Localizar, Filtrar, Imprimir e Configurar). Na parte direita, é possível localizar os itens desejados por meio dos filtros de pesquisa. Na parte debaixo encontram-se os botões para manutenção da rotina.

### **Importante:**

Esta rotina tem a utilidade apenas de consulta. O bloqueio e desbloqueio de uma RDA deve ser feito pelo cadastro de Rede de Atendimento.

 $\ddot{\circ}$ 

Este documento é de propriedade da TOTVS. Todos os direitos reservados

 $\overline{\bullet}$ 

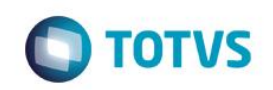

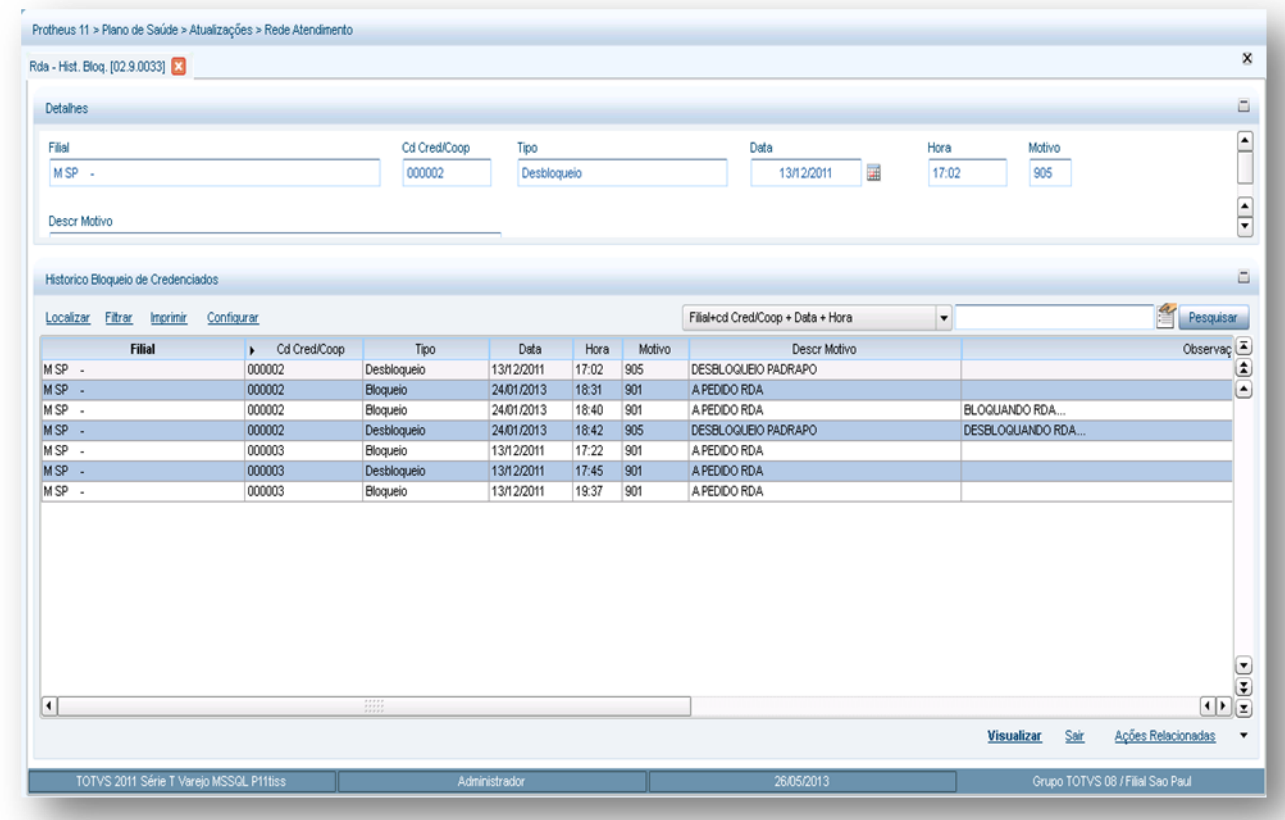

# **6.8.11. RDA – Vlr. Pagto (PLSA063)**

Padroniza valores de pagamento por local de atendimento que estará relacionado com a rotina RDA – Forma Pagto.

É necessário informar a operadora para qual é válida a padronização de valor, a tabela de crédito / débito, o local de atendimento para qual será considerado o valor padronizado e o valor que será utilizado como padrão.

### **1.1.1.130 Rotinas Prévias:**

- Operadora de Saúde (PLSA010)
- Local Atendimento (PLSA120)

### **1.1.1.131 Procedimentos para inclusão de Vlr. Pagto RDA.**

1. Acesse as opções **Atualizações/Rede de Atendimento/Vlr. Pagto RDA** e clique **Incluir.** É apresentada a tela com os botões de operação padrão (Localizar, Filtrar, Imprimir e Configurar). Na parte direita, é possível localizar os itens desejados por meio dos filtros de pesquisa. Na parte debaixo encontram-se os botões para manutenção da rotina.

 $\ddot{\bullet}$ 

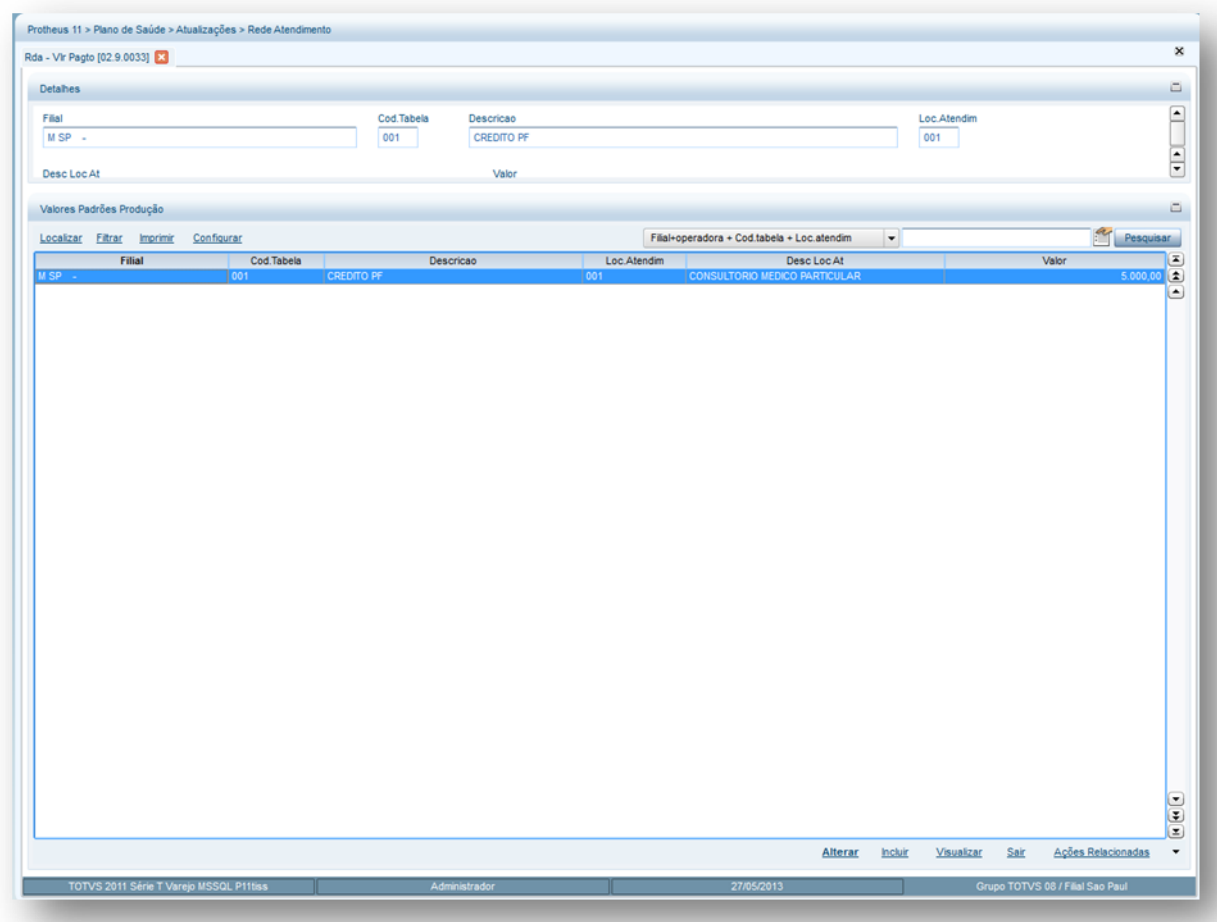

- 2. Preencha os campos conforme necessidade.
- 3. Confira os dados e clique em **Confirmar**.

### **6.8.12. RDA - Forma Pagto (PLSA366)**

Nesta rotina são cadastrados os créditos gerados a partir de atividades extras - palestras, coordenação de alguma área, plantonistas realizadas pelos prestadores, bem como outros tipos de pagamentos por local de atendimento - diariamente, semanalmente e mensalmente. É importante ressaltar que nestes pagamentos não estão inclusas a produtividade do prestador, pois elas são geradas através do lançamento de [Digitação Contas.](http://www.totvs.com/mktfiles/tdiportais/helponlineprotheus/portuguese/plsa498.htm)

### **1.1.1.132 Rotinas Prévias**

- Operadora de Saúde (PLSA010)
- Local Atendimento (PLSA120)
- Especialidades (PLSA370)
- Unid. Medida Saúde (PLSA130)

### **1.1.1.133 Procedimentos para inclusão de Forma Pagto RDA:**

1. Acesse as opções **Atualizações/Rede de atendimento/Forma Pagto RDA.** É apresentada a tela com os botões de operação padrão (Localizar, Filtrar, Imprimir e Configurar). Na parte direita, é possível localizar os itens desejados por meio dos filtros de pesquisa. Na parte debaixo encontram-se os botões para manutenção da rotina.

**TOTVS** 

 $\overline{\bullet}$ 

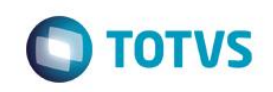

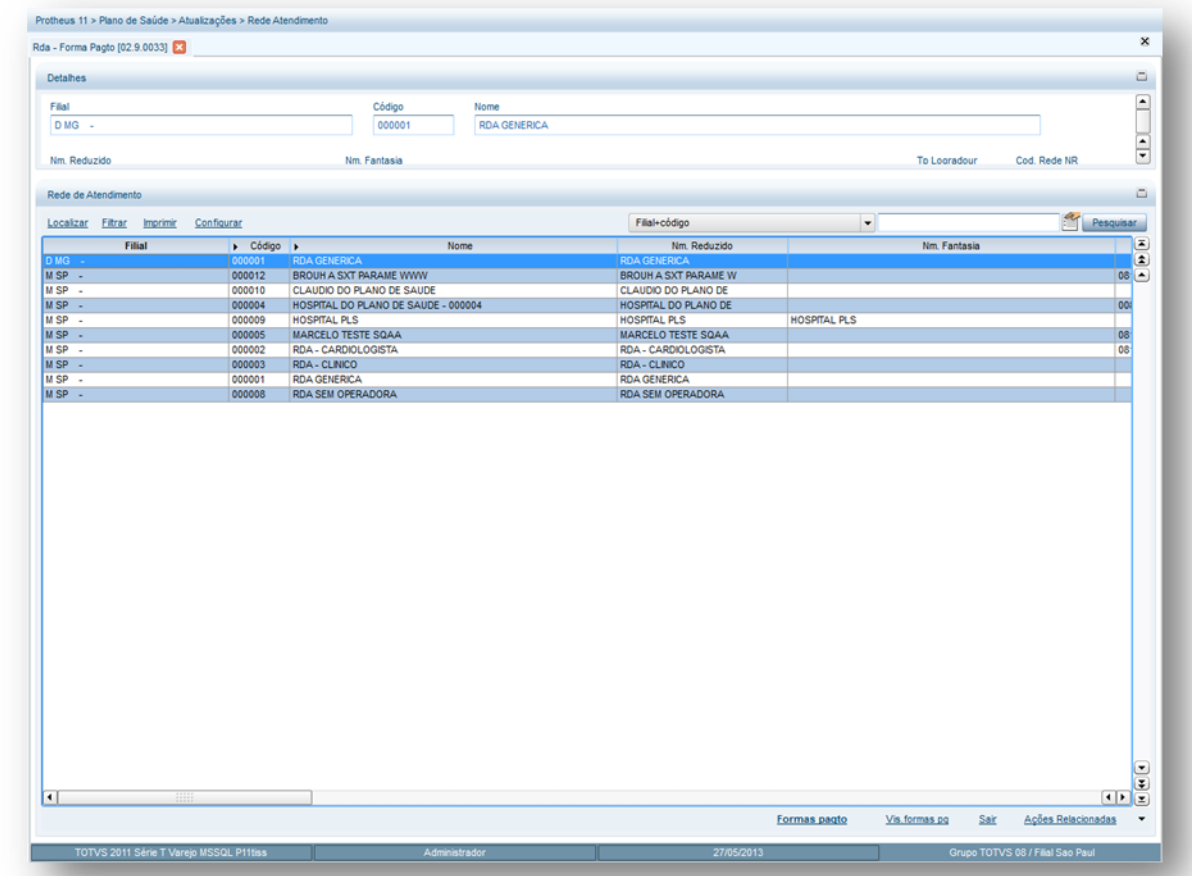

- 2. Selecione o prestador desejado e clique em **Formas Pgto**. Selecione o local de atendimento desejado na área superior e de duplo clique na linha do browse da área inferior.
- 3. Na parte inferior da tela, pressione a tecla seta para baixo ou a tecla <ENTER> para incluir uma **forma de pagamento.**
	- 1. Preencha os dados conforme necessidade (para saber mais sobre os campos e tabelas desta rotina, consulte a sessão Campos do Módulo PLS, no final deste manual). A janela é semelhante à apresentada abaixo:

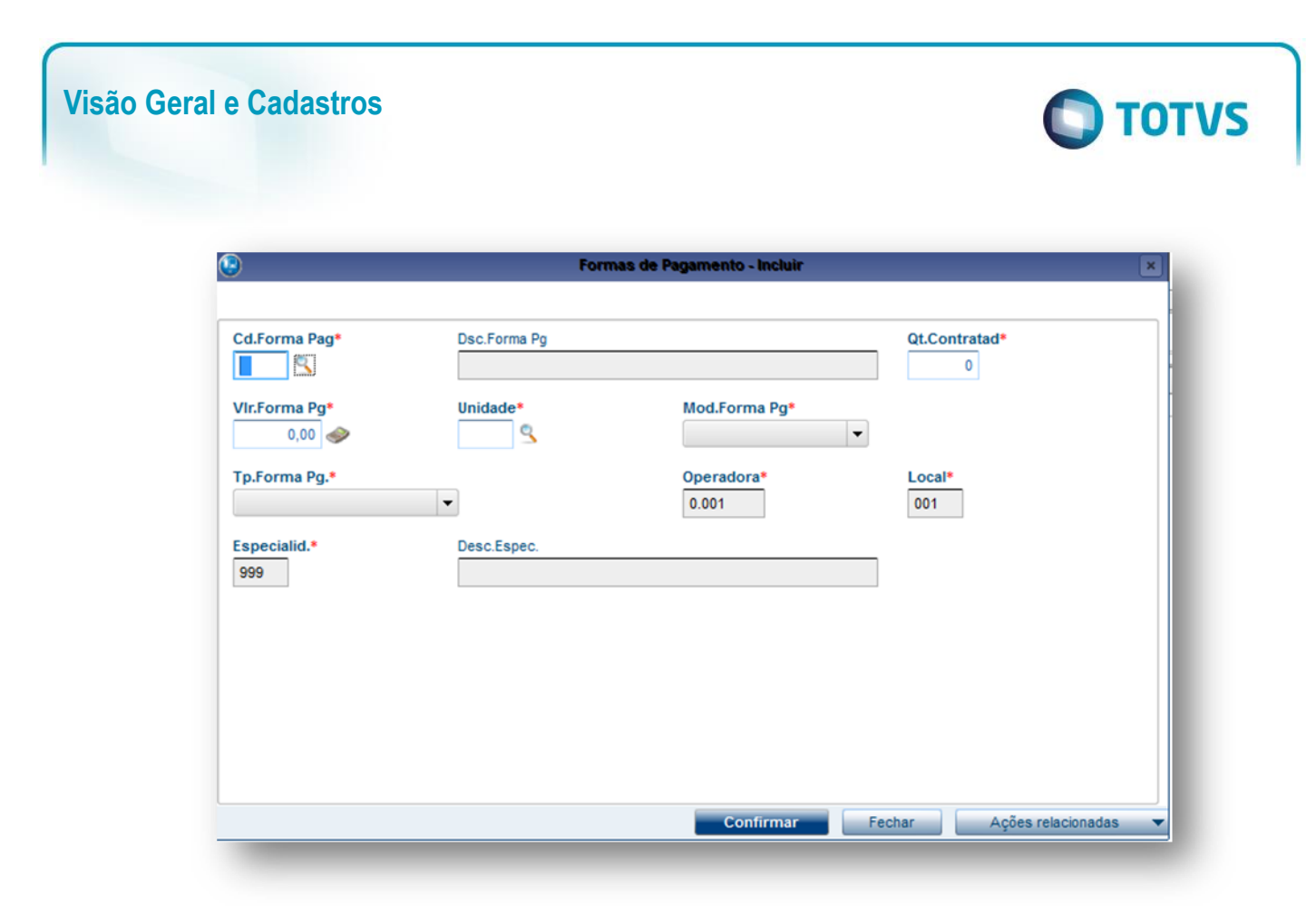

2. Clique em confirmar, e confirme novamente para sair da rotina.

### **6.8.13. RDA x Tab. Preços (PLSA105)**

Nesta rotina é possível que operadora negocie com seus prestadores, tabelas de preços para pagamento/cobrança diferenciadas. As parametrizações destes níveis devem ser feitas de acordo com os critérios particulares de cada cliente. Os procedimentos serão valorizados de acordo ao que estiver inserido neste ponto do sistema.

### **1.1.1.134 Rotinas Prévias:**

- Operadora de Saúde (PLSA010)
- RDA- Cadastro (PLSA360)
- Tipos Acomodação (PLSA040)
- Produto Saúde (PLSA800)
- Tipos de Tabela (PLSA950)

**Observação**: Ações Relacionadas, existe a opção **Copiar**, que é um facilitador para inclusão de novas tabelas de preços.

### **1.1.1.135 Procedimentos para inclusão de uma Tabela de Preços por Rede de Atendimento:**

1. Acesse as opções **Atualizações/Rede de atendimento/ R.D.A x Tabela de Preços** clique em Incluir. É apresentada a tela com os botões de operação padrão (Localizar, Filtrar, Imprimir e Configurar). Na parte direita, é possível localizar os itens desejados por meio dos filtros de pesquisa. Na parte debaixo encontram-se os botões para manutenção da rotina.

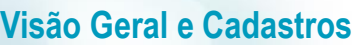

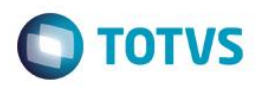

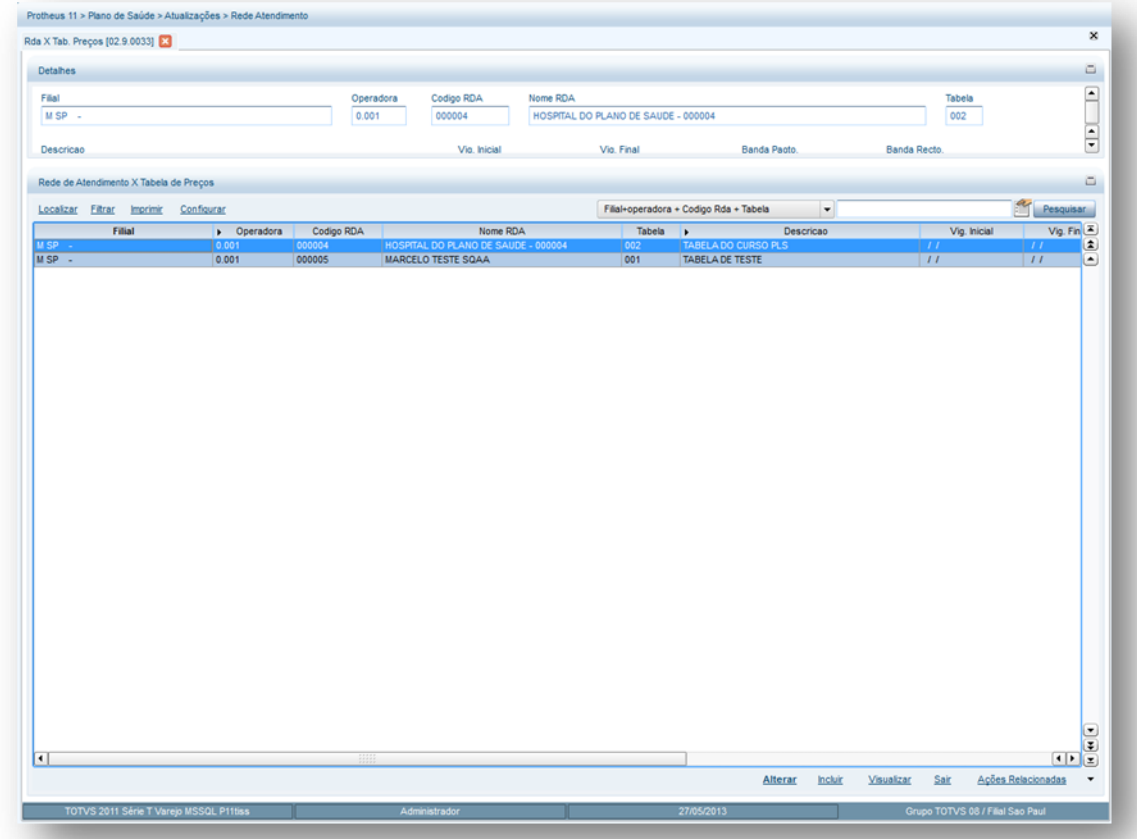

- 2. Preencha os campos conforme necessidade (para saber mais sobre os campos e tabelas desta rotina, consulte a sessão Campos do Módulo PLS, no final deste manual).
- 3. Confira os dados e clique no botão **Confirmar**.

Na parte de Ações Relacionadas, a opção **Procedimentos** permite incluir ou selecionar um procedimento cadastrado na tabela de preço.

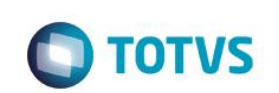

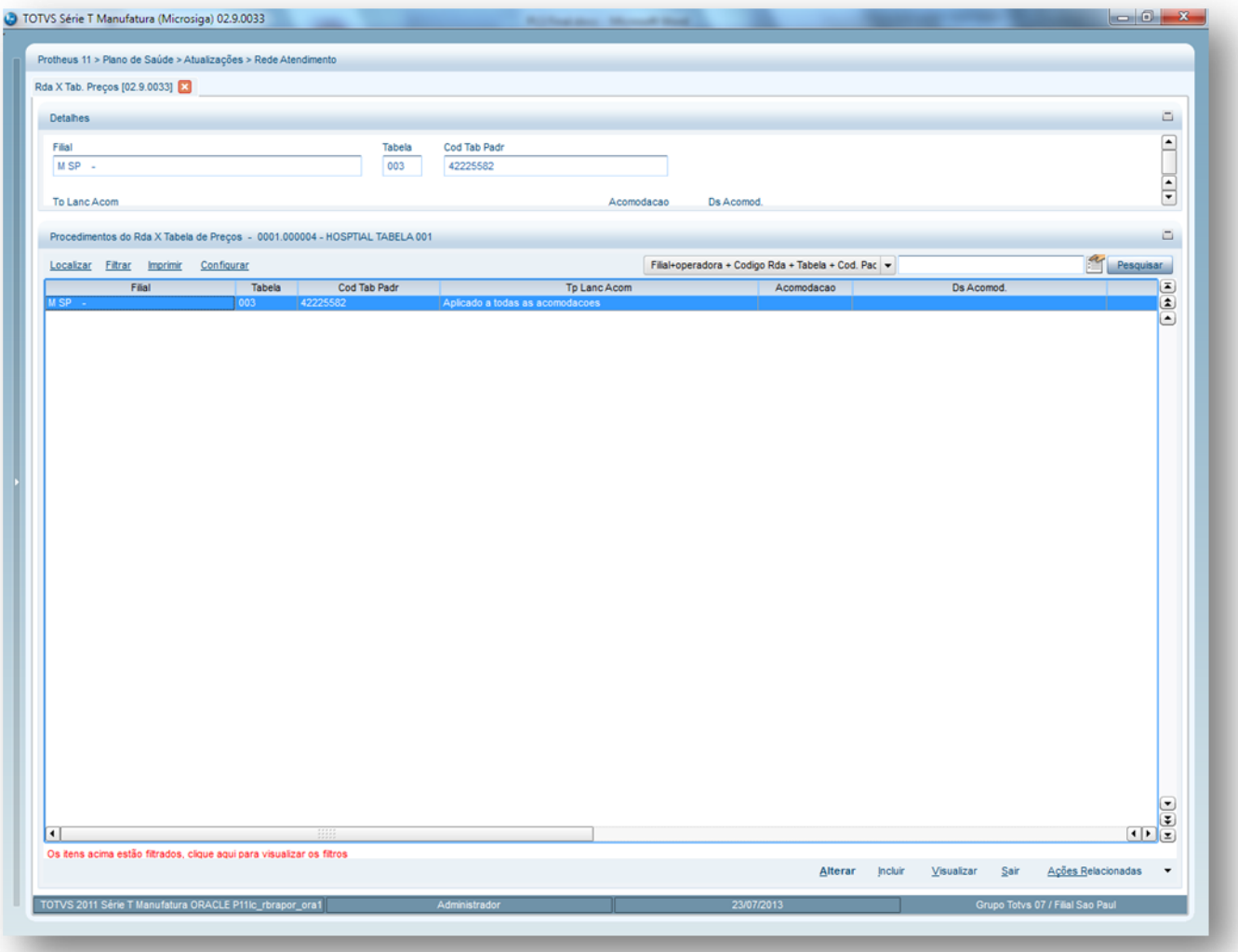

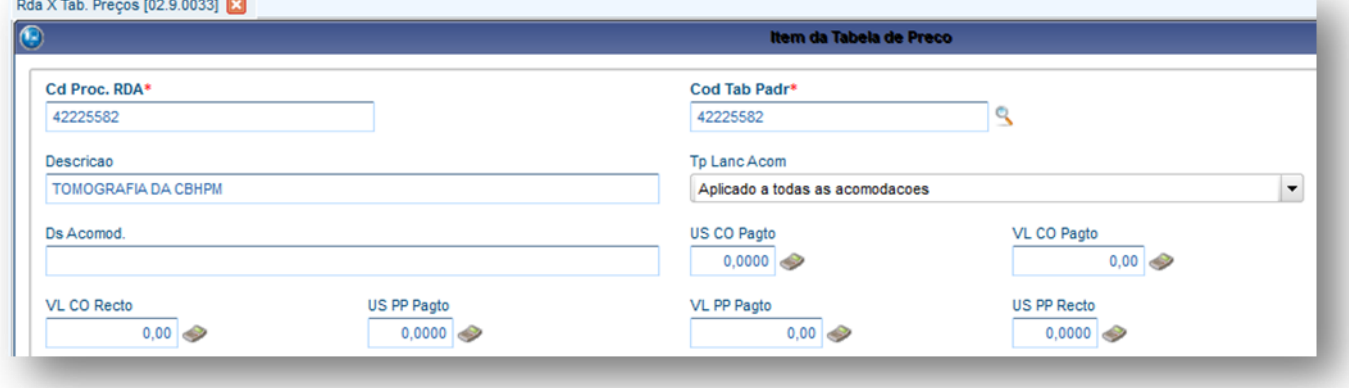

### Dica:

Podemos mudar a valorização de procedimentos em CH para valores em moeda corrente R\$.

1. Preencha os campos conforme necessidade (para saber mais sobre os campos e tabelas desta rotina, consulte a sessão Campos do Módulo PLS, no final deste manual).

**TOTVS** 

2. Confira os dados e clique no botão **Confirmar**.

### **6.8.14. RDA x Pacote (PLSA587)**

Esta rotina tem o objetivo de cadastrar pacotes que incluem procedimentos, medicamentos, materiais, taxas e diárias para uma determinada rede de atendimento. Desta forma, a operadora pratica este tipo de negociação para diferenciar as valorizações de procedimentos entre as RDAs. O pacote será considerado pelo sistema como o nível mais forte de checagem para valorização. Assim, caso seja estabelecido um valor para o pacote de uma R.D.A o sistema irá considerá-lo nesta rotina, mesmo que sejam estabelecidos, posteriormente, valores em outros níveis, como por exemplo, o de local de atendimento ou o de especialidade.

### **Importante:**

A diferença entre Classe x Pacote e R.D.A x Pacote é que este se configura o pacote diretamente para a R.D.A já na classe o pacote é válido para todos os RDAs que possuem a mesma classe.

### **1.1.1.136** *Rotinas Prévias:*

- Operadora de Saúde (PLSA010)
- RDA Cadastro (PLSA360)
- Pacote (PLSA586)
- Tipos de Tabela (PLSA950)
- Tabela Padrão (PLSA940)

**1.1.1.137 Procedimentos para inclusão de um R.D. A x Pacote:**

**1.** Acesse as opções **Atualizações/Rede de atendimento/ R.D.A x Pacote** clique em **Incluir**. É apresentada a tela com os botões de operação padrão (Localizar, Filtrar, Imprimir e Configurar). Na parte direita, é possível localizar os itens desejados por meio dos filtros de pesquisa. Na parte debaixo encontram-se os botões para manutenção da rotina.

 $\odot$ 

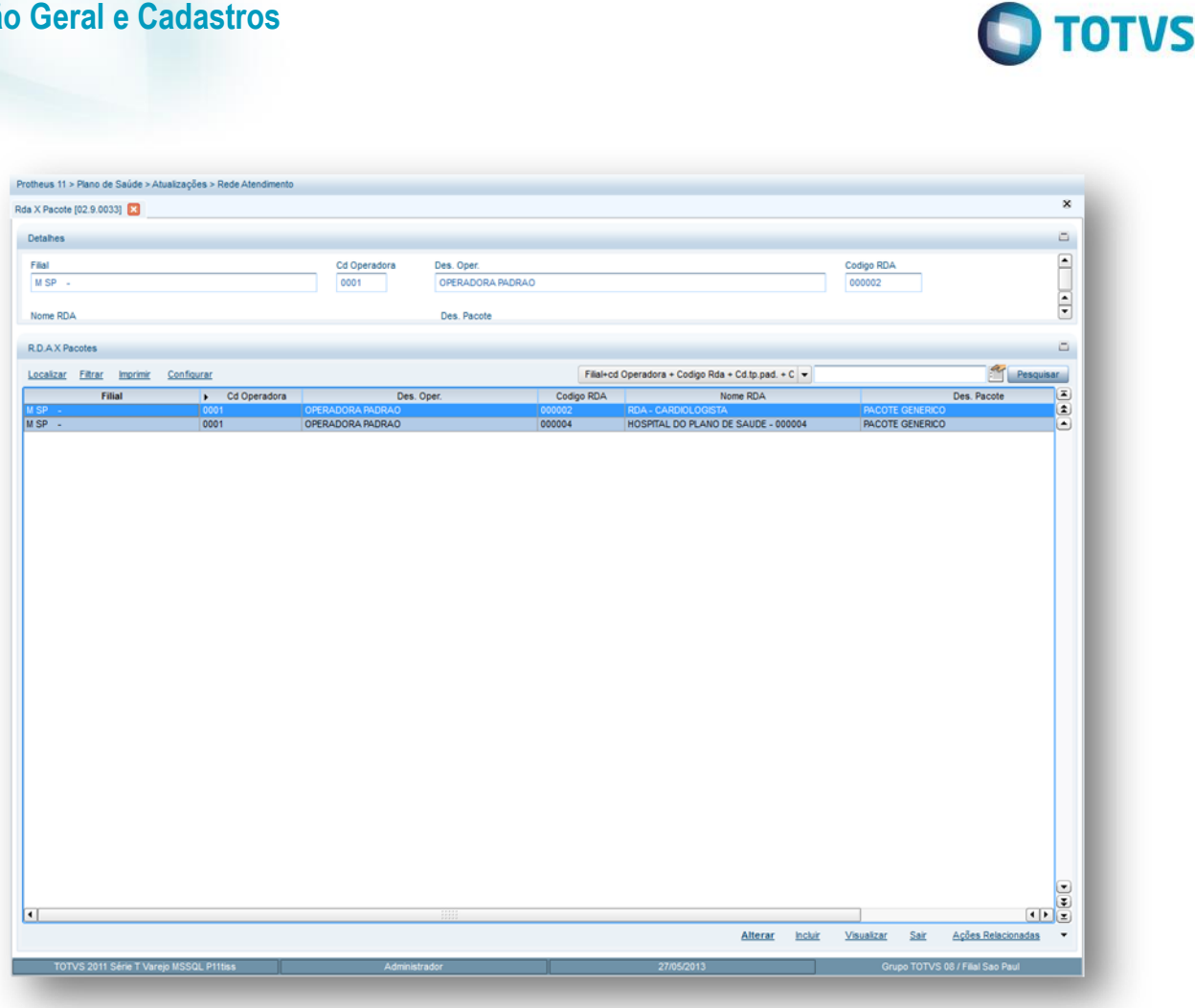

São apresentadas as áreas: superior (com os campos para preenchimento quando necessário) e o inferior (com as seguintes pastas: Procedimento, material, medicamentos, taxas, diárias, órtese/próteses, gases medicinais e alugueis).

- 2. Preencha os campos da área superior conforme necessidade (para saber mais sobre os campos e tabelas desta rotina, consulte a sessão Campos do Módulo PLS, no final deste manual).
- 3. Confira os dados e clique no botão **Confirmar**.

# **6.9. COMERCIAL**

**Visão Geral e Cadastros**

### **6.9.1. Formas de Cálculo (PLSA901)**

Cadastra as formas de cálculo utilizadas pela operadora de saúde para pagamento de comissões a um vendedor ou equipe de vendas. As formas para cálculo das comissões padrão do Sistema são:

- **Por Usuário (mensalidade)** : Credita ao vendedor e/ou equipe de vendas um percentual ou valor fixo sobre o valor de cada mensalidade paga pelo usuário.
- **Por Usuário (vendido)**: Credita ao vendedor e/ou equipe de vendas um valor fixo por usuário.
- **Por Contrato** : Credita ao vendedor e/ou equipe de vendas um valor fixo por contrato negociado. Este cálculo se diferencia em duas formas: Pessoa Física (PF) - O valor a ser calculado é baseado em cada família negociada e Pessoa Jurídica (PJ) O valor a ser calculado é baseado em cada subcontrato negociado.

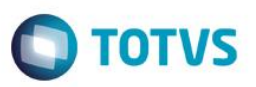

**1.1.1.138 Procedimentos para inclusão de uma Forma de Cálculo:**

1. Acesse as opções **Atualizações/Comercial/Formas de cálculo** clique em **Incluir**. É apresentada a tela com os botões de operação padrão (Localizar, Filtrar, Imprimir e Configurar). Na parte direita, é possível localizar os itens desejados por meio dos filtros de pesquisa. Na parte debaixo encontram-se os botões para manutenção da rotina.

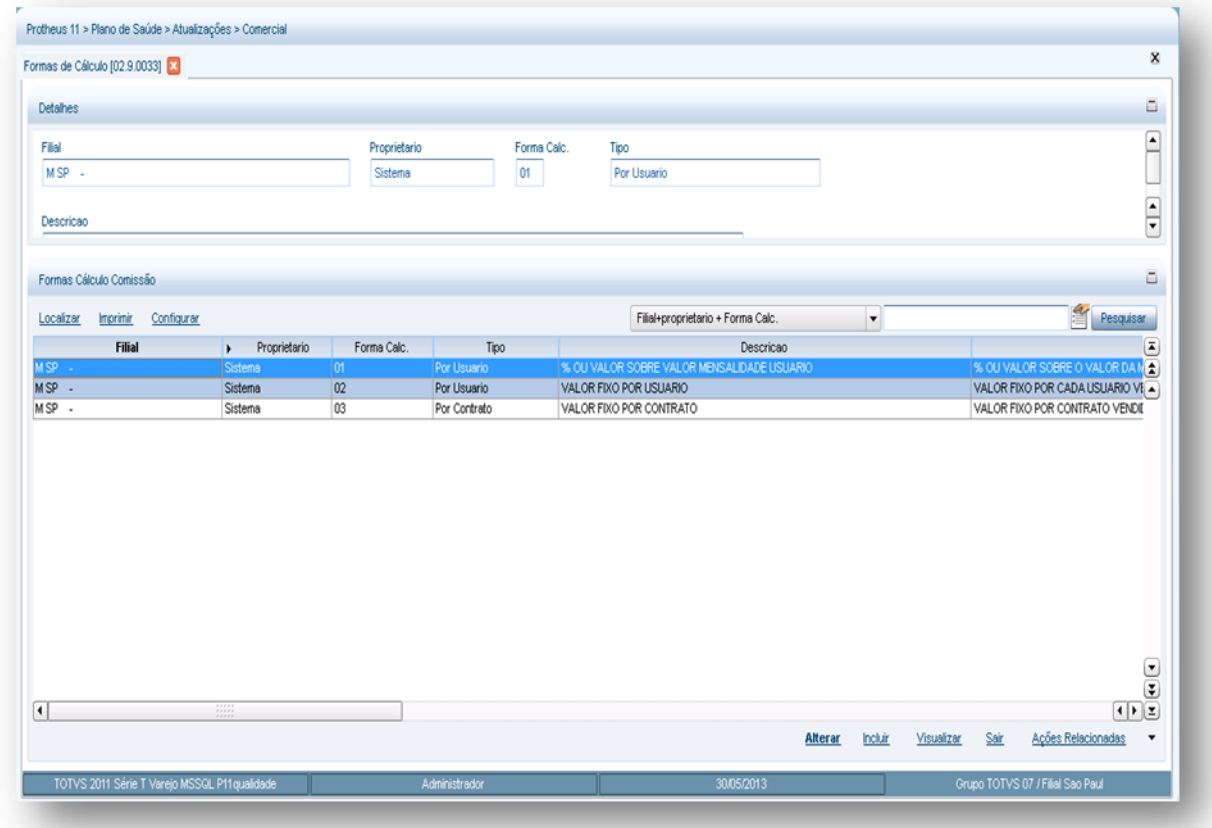

- 2. Preencha os campos conforme necessidade. (para saber mais sobre os campos e tabelas desta rotina, consulte a sessão Campos do Módulo PLS, no final deste manual).
- 3. Confira os dados e confirme.

### **6.9.2. Vendedores (MATA040)**

O Cadastro de Vendedores é imprescindível para realizar o cálculo e controle das comissões sobre as vendas dos produtos de uma empresa, em que pode ser criado um critério próprio de identificação para cada vendedor, possibilitando a divisão de vendedores por região ou por promoção de um produto.

### **1.1.1.139 Procedimentos para inclusão de um Vendedor:**

1. Acesse as opções **Atualizações/Comercial/Vendedores** clique em **Incluir**. É apresentada a tela com os botões de operação padrão (Localizar, Filtrar, Imprimir e Configurar). Na parte direita, é possível localizar os itens desejados por meio dos filtros de pesquisa. Na parte debaixo encontram-se os botões para manutenção da rotina.

 $\ddot{\bullet}$ 

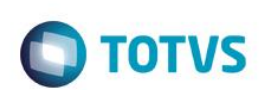

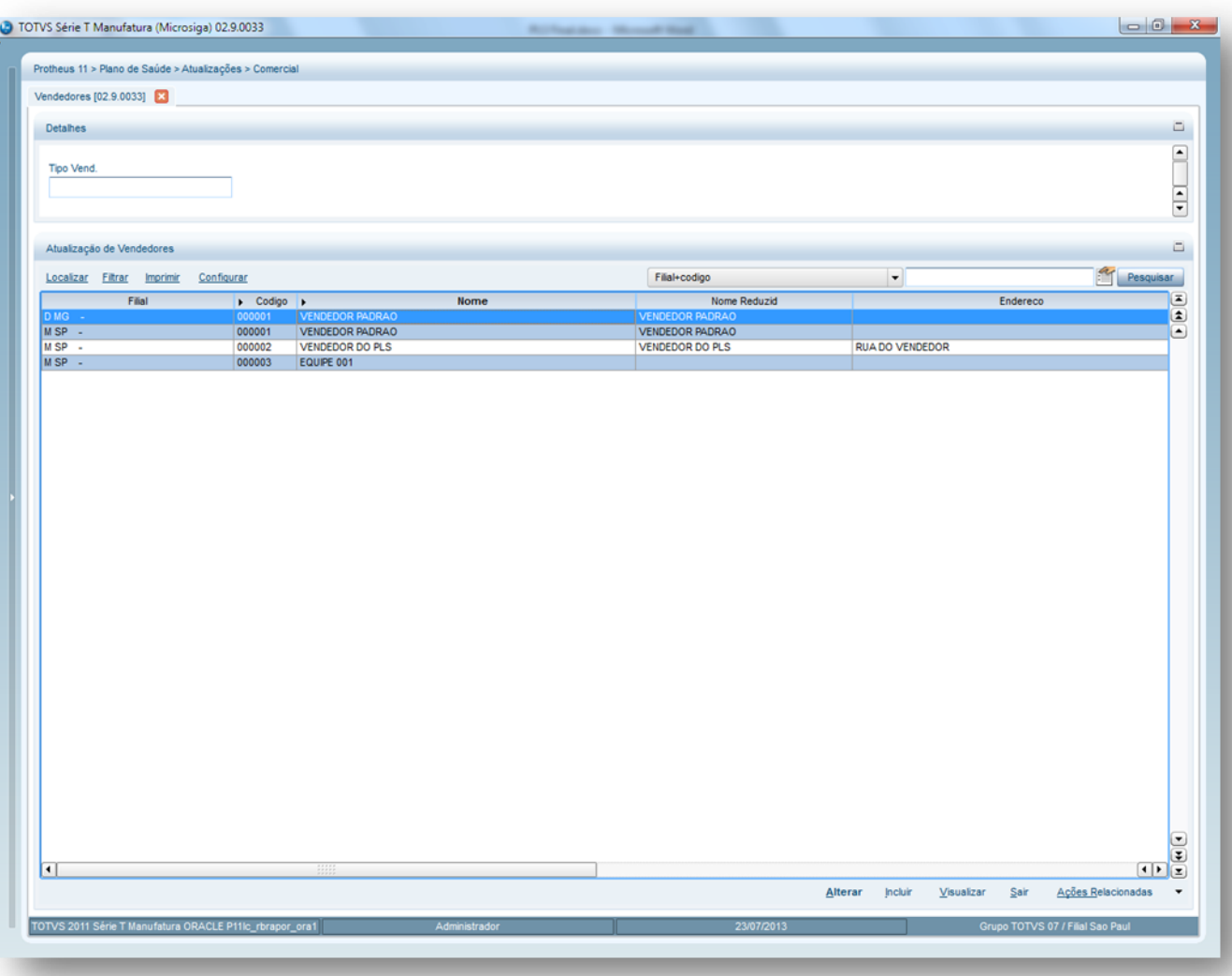

- 2. Preencha os campos conforme necessidade. (para saber mais sobre os campos e tabelas desta rotina, consulte a sessão Campos do Módulo PLS, no final deste manual).
- 3. Confira os dados e confirme.

# **6.10. CONTRATO FAMILIA**

### **6.10.1. Graus de Parentesco (PLSA900)**

Nesta rotina devem ser especificados os graus de parentesco que serão utilizados na inclusão do cadastro de usuários. As informações desta rotina são utilizadas para o relacionamento dos usuários dentro de uma família.

### **1.1.1.140 Procedimentos para inclusão de um Grau de Parentesco:**

1. Acesse as opções **Atualizações/Contrato Família/Graus Parentesco** e clique em **Incluir**. É apresentada a tela com os botões de operação padrão (Localizar, Filtrar, Imprimir e Configurar). Na parte direita, é possível localizar os itens desejados por meio dos filtros de pesquisa. Na parte debaixo encontram-se os botões para manutenção da rotina.

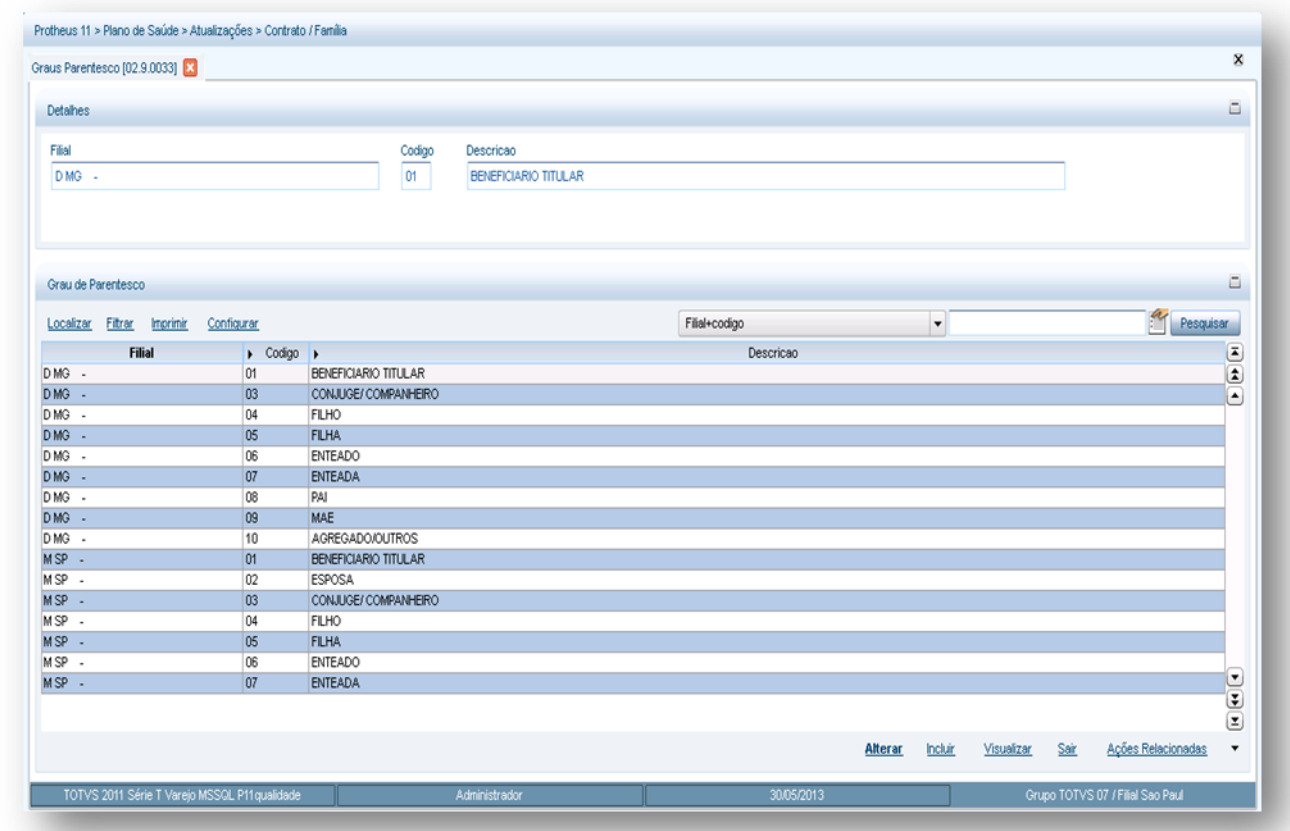

- 2. Preencha os campos conforme necessidade (para saber mais sobre os campos e tabelas desta rotina, consulte a sessão Campos do Módulo PLS, no final deste manual).
- 3. Confira os dados e confirme.

### **6.10.2. Religiões (PLSA785)**

Nesta rotina deverão ser informadas as religiões que constarão no cadastro de vida. Este procedimento é informativo e não possui nenhuma validação no sistema.

### **1.1.1.141 Procedimentos para inclusão de uma Religião:**

1. Acesse as opções **Atualizações/Contrato Família/Religiões** e clique em **Incluir**. É apresentada a tela com os botões de operação padrão (Localizar, Filtrar, Imprimir e Configurar). Na parte direita, é possível localizar os itens desejados por meio dos filtros de pesquisa. Na parte debaixo encontram-se os botões para manutenção da rotina.

 $\overline{\bullet}$ 

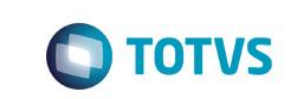

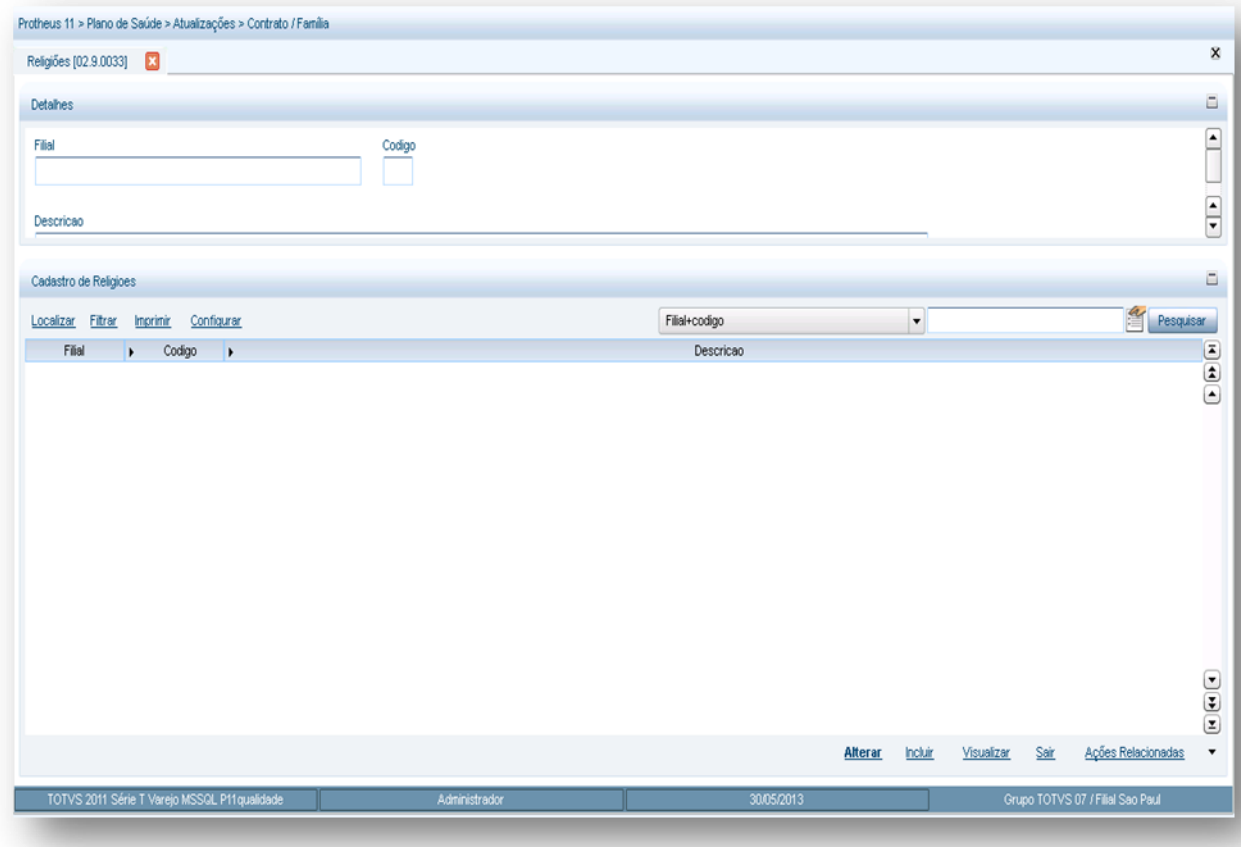

- 2. Preencha os dados conforme necessidade (para saber mais sobre os campos e tabelas desta rotina, consulte a sessão Campos do Módulo PLS, no final deste manual).
- 3. Confira os dados e confirme.

### **6.10.3. Formas de Pagamento (PLSA005)**

Define formas de pagamento em que os contratos/usuários serão cobrados pela operadora. A cobrança é realizada através de boleto ou débito em conta corrente.

### **1.1.1.142 Procedimentos para inclusão de formas de pagamento:**

1. Acesse as opções **Atualizações/Contrato Família/Formas de pagamento** e clique em **Incluir**. É apresentada a tela com os botões de operação padrão (Localizar, Filtrar, Imprimir e Configurar). Na parte direita, é possível localizar os itens desejados por meio dos filtros de pesquisa. Na parte debaixo encontram-se os botões para manutenção da rotina.

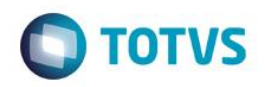

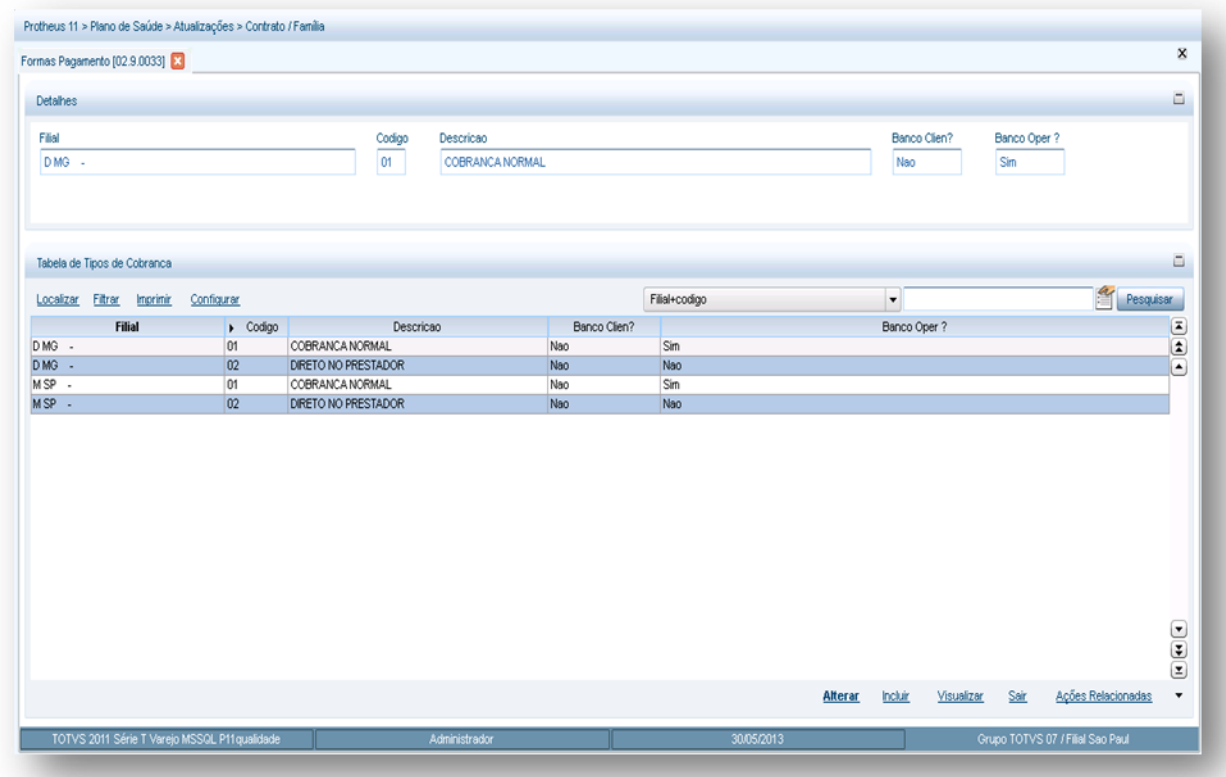

- 2. Preencha os campos conforme necessidade.
- 3. Confira os dados e clique no botão **Confirmar**.

### **6.10.4. Grupos de Cobrança (PLSA365)**

Agrupa os tipos de cobrança da operadora. Desta forma, no momento da inclusão de uma família ou de um subcontrato, é possível atribuir um grupo para facilitar a geração dos lotes de cobrança.

### **Exemplo:**

- Grupo de Cobrança PF Vencimento dia 05
- Grupo de Cobrança PF Vencimento dia 10
- Grupo de Cobrança PF Vencimento dia 15

Grupo de Cobrança PJ - MASTER

### **1.1.1.143 Procedimentos para inclusão de Grupos de Cobrança:**

1. Acesse as opções **Atualizações/Contrato Família/Grupos de Cobrança** e clique em **Incluir**. É apresentada a tela com os botões de operação padrão (Localizar, Filtrar, Imprimir e Configurar). Na parte direita, é possível localizar os itens desejados por meio dos filtros de pesquisa. Na parte debaixo encontram-se os botões para manutenção da rotina.

 $\ddot{\bullet}$ 

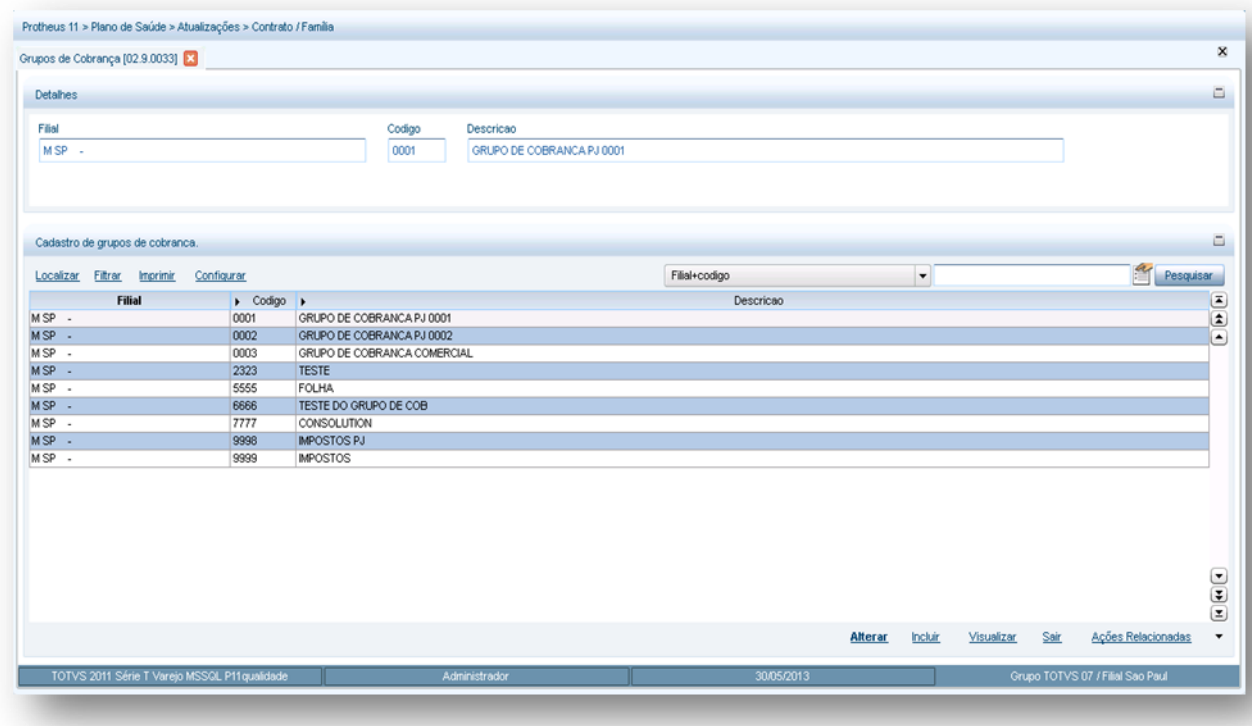

- 2. Preencha os campos conforme necessidade (para saber mais sobre os campos e tabelas desta rotina, consulte a sessão Campos do Módulo PLS, no final deste manual).
- 3. Confira os dados e clique no botão **Confirmar**.

### **6.10.5. Vidas (PLSA955)**

Registra as informações pessoais que serão utilizadas para a inclusão de usuários de plano de saúde.

#### **1.1.1.144 Importante!**

Um cadastro de vida não necessariamente deve estar relacionado a um usuário, entretanto, um cadastro de usuário deverá estar relacionado a uma vida. Apesar de um usuário ter a condição de estar relacionado com vários contratos (bloqueado ou não), o cadastro de vida é único por usuário.

**1.1.1.145Rotinas Prévias:**

- [Cadastro de CE](http://www.totvs.com/mktfiles/tdiportais/helponlineprotheus/portuguese/plsa320.htm)P (PLSA320)
- [Municípios](http://www.totvs.com/mktfiles/tdiportais/helponlineprotheus/portuguese/plsa160.htm) (PLSA160)
- [Setor de Trabalho](http://www.totvs.com/mktfiles/tdiportais/helponlineprotheus/portuguese/plsa420.htm) (PLSA420)
- [Religiões](http://www.totvs.com/mktfiles/tdiportais/helponlineprotheus/portuguese/plsa785.htm) (PLSA170)
- [Família/Usuário](http://www.totvs.com/mktfiles/tdiportais/helponlineprotheus/portuguese/plsa174.htm) (PLSA174)

### **1.1.1.146 Procedimentos para inclusão de uma vida:**

1. Acesse as opções **Atualizações/Contrato Família/Vidas** e clique em **Incluir.** É apresentada a tela com os botões de operação padrão (Localizar, Filtrar, Imprimir e Configurar). Na parte direita, é possível localizar os itens desejados por meio dos filtros de pesquisa. a parte debaixo encontram-se os botões para manutenção da rotina.

**D** TOTVS

 $\overline{\bullet}$ 

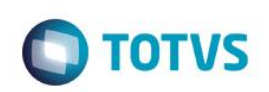

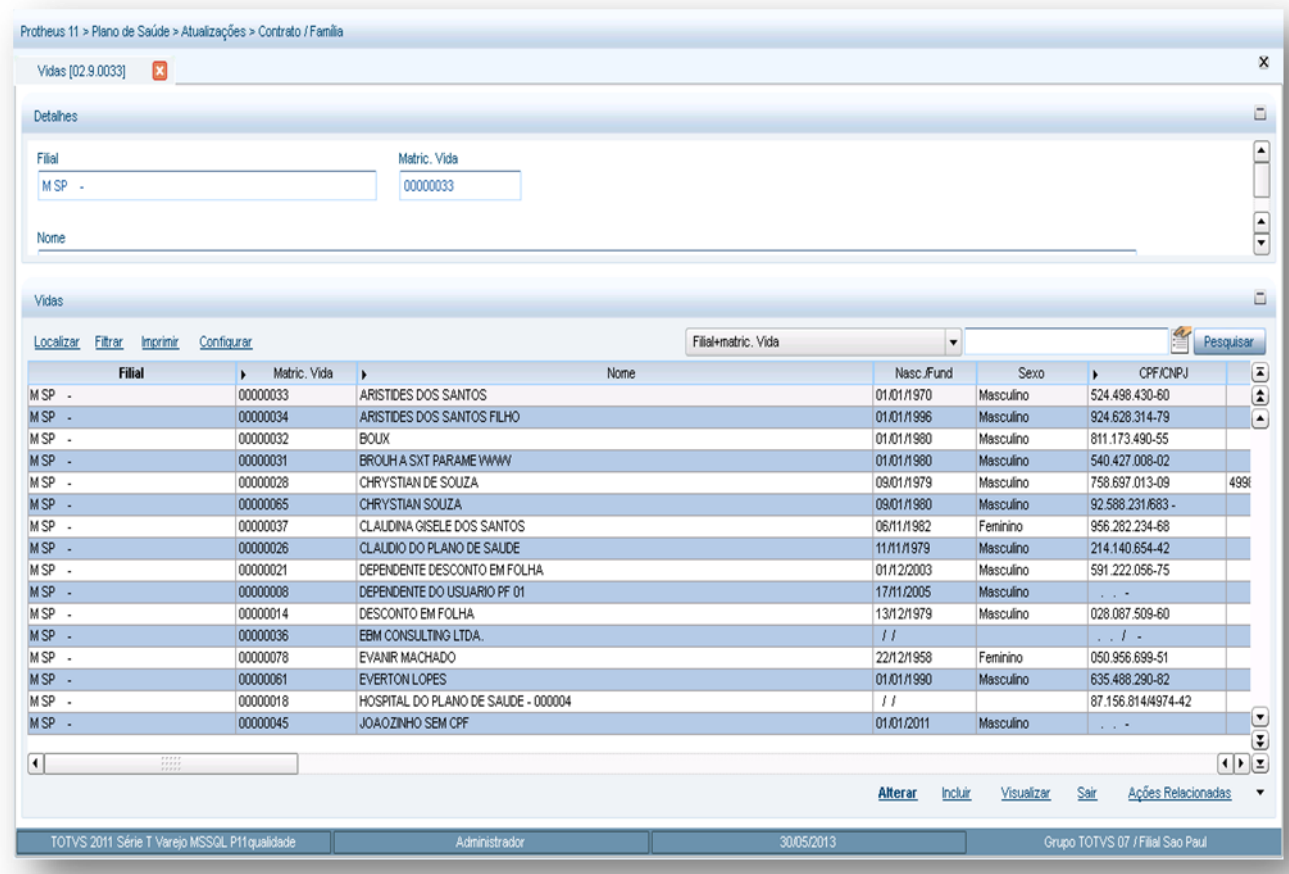

Será exibida a janela de inclusão com três pastas:

- **Dados Pessoais:** Devem ser cadastrados os dados pessoais da vida.
- **Dados profissionais:** Devem ser cadastrados os dados profissionais da vida.
- **Outros:** são cadastrados os dados complementares da vida.

Em Ações Relacionadas temos a opção **Biometria** que permite cadastrar as digitais do usuário para atendimento utilizando aparelho de leitura biométrica.

2. Confira os dados e confirme.

### **6.10.6. Grupo/Empresa (PLSA660)**

Neste cadastro o Sistema organiza e controla os Grupos (Pessoa Física) e Empresa (Pessoa Jurídica). Para pessoa Jurídica pode ser determinadas as regras de negócios nos contratos e subcontratos, porém para pessoa física não existe opção de contrato e subcontrato.

**Atenção:** Caso tente cadastrar um contrato para um grupo Pessoa Física o sistema exibirá uma mensagem com o alerta que a opção não está disponível quando o Grupo Empresa for Pessoa Física.

**1.1.1.147***Rotinas prévias:*

- *Operadora de Saúde (PLSA010)*
- *Clientes (MATA030)*
- *Natureza de Saúde (PLSA610)*

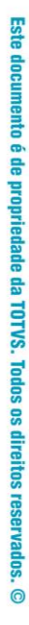

 $\ddot{\bullet}$ 

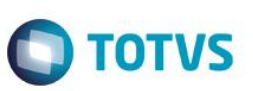

- *Fornecedores (MATA020)*
- *Regiões (PLSA170).*

**1.1.1.148***Exemplo:*

**Visão Geral e Cadastros**

A Pessoa Física é organizada da seguinte maneira:

Grupo Empresa / Produto Saúde / Família-Usuário / Vida

A Pessoa Jurídica tem praticamente a mesma estrutura, porém apresenta outros dois elementos importantes:

Grupo Empresa / Contrato / Subcontrato / Produto Saúde / Família-Usuário / Vida

### **As regras de cobertura / carência, sempre serão validadas iniciando no nível mais específico até o mais genérico.**

### **Exemplo de validação de nível**

Pessoa Jurídica:

Se a regra de cobertura está no produto dentro do subcontrato, e por algum motivo existir um usuário com uma regra diferente dele, o sistema verifica o que está parametrizado no usuário e aplica essa regra independente dos outros níveis.

#### **1.1.1.149***Procedimentos para inclusão Grupo Empresa:*

**1.** Acesse as **opções Atualizações/Contrato Família/Grupo Empresa**, clique em **Incluir**. É apresentada a tela com os botões de operação padrão (Localizar, Filtrar, Imprimir e Configurar). Na parte direita, é possível localizar os itens desejados por meio dos filtros de pesquisa. Na parte debaixo encontram-se os botões para manutenção da rotina.

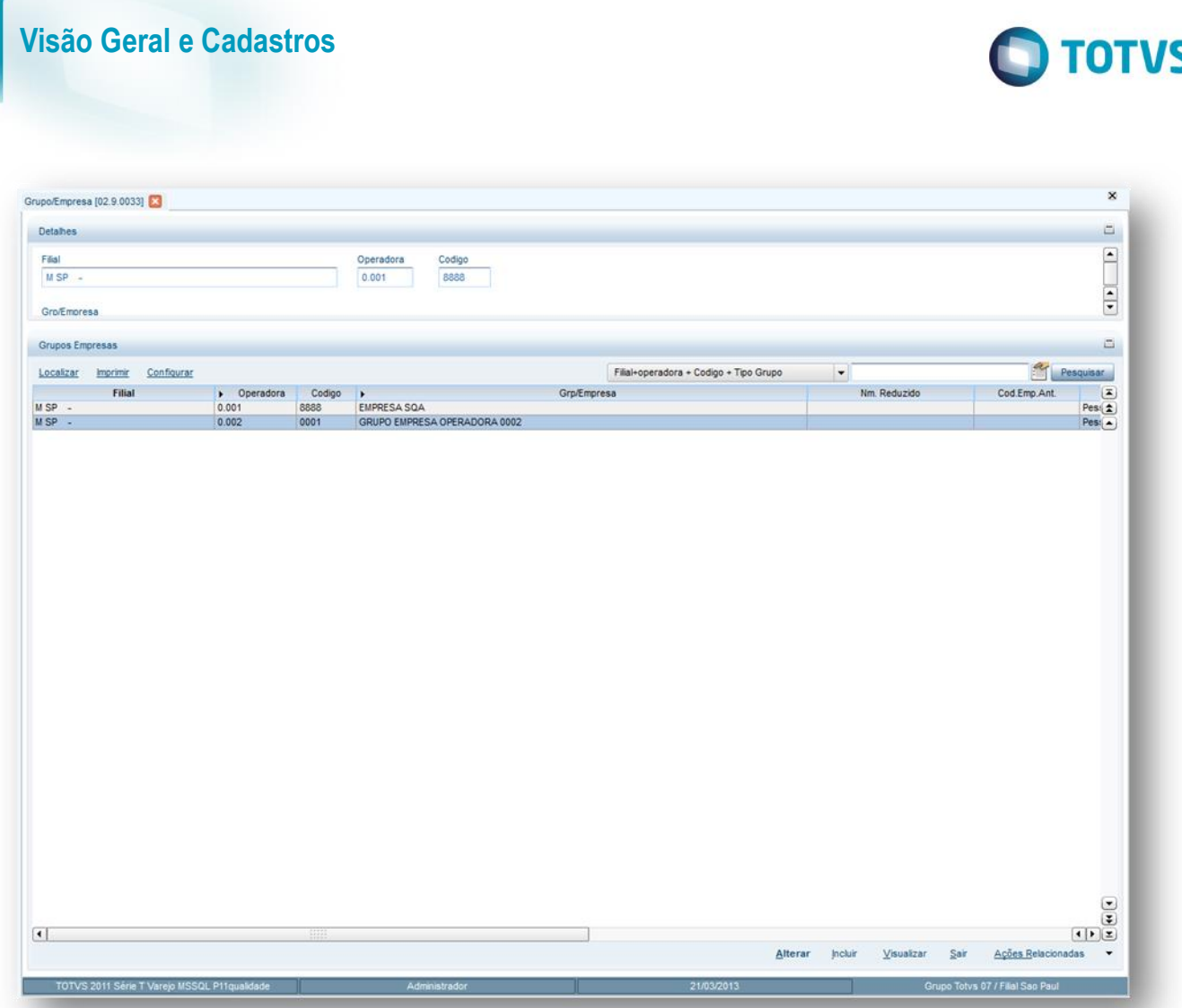

### *Pasta Dados da Empresa*

- **Subpasta Dados Cadastrais:** Nesta informamos os dados cadastrais da empresa.
- **Subpasta Responsável Financeiro:** Nesta pasta, será efetuado o cadastro das informações referentes à cobrança da empresa.
- **Subpasta Outros:** Dados complementares da empresa.

*Pasta Histórico Financeiro:* Nesta pasta, o sistema mostrará os títulos gerados para a empresa, desde que, o nível de cobrança esteja cadastrado neste nível para ser cobrado.

- 2. Preencha os dados conforme necessidade (para saber mais sobre os campos e tabelas desta rotina, consulte a sessão Campos do Módulo PLS, no final deste manual).
- 3. Ao termino confirme.

### **Cadastro de Contratos (Pessoa Jurídica)**

Na tela de cadastro de Grupo/Empresa é possível cadastrar os **contratos** da empresa.

**Procedimentos para inclusão de Contratos.**

**ESTB** 

Este

documento é de propriedade da TOTVS. Todos os direitos reservados.

 $\overline{\bullet}$ 

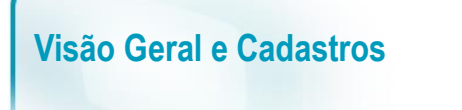

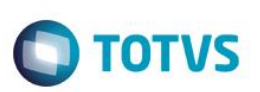

1 – Em **Grupo Empresa**, clique em **Ações Relacionadas** e depois em **Contratos**.

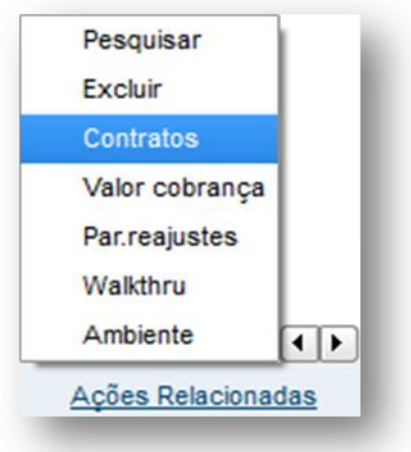

2 - Em Contratos, clique em Incluir.

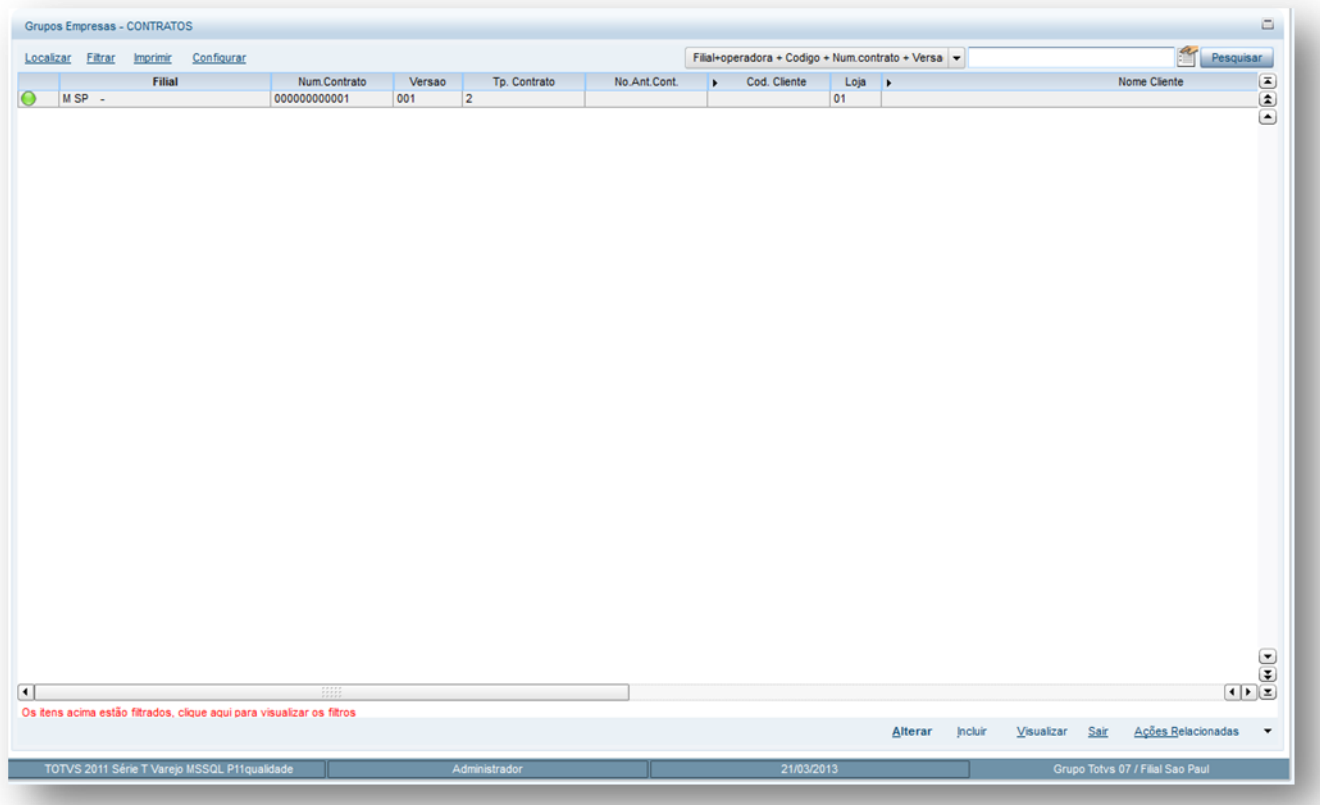
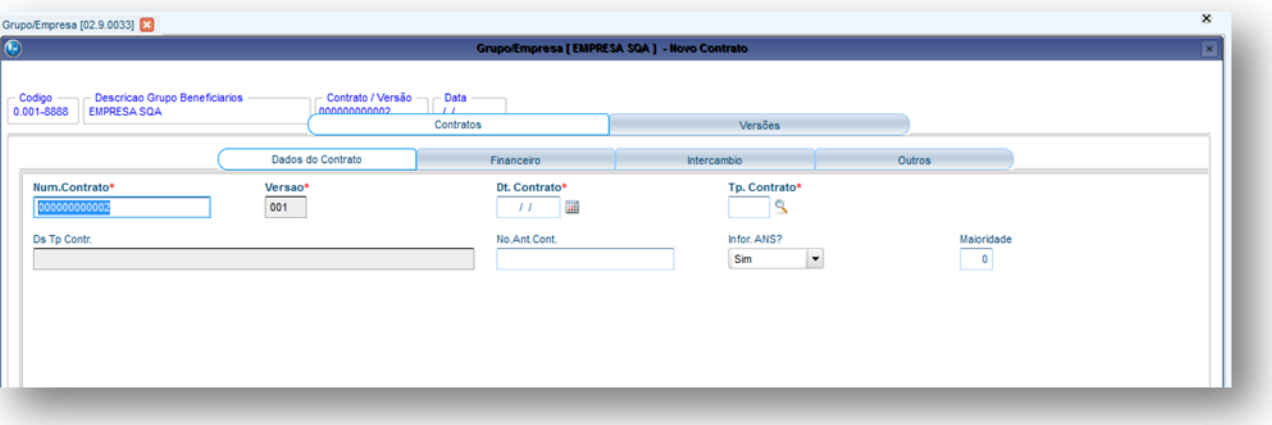

#### *Pasta Contratos*

**Subpasta Dados do contrato:** Nesta pasta será efetuado o cadastro das informações do tipo de contrato.

**Subpasta Financeiro:** Nesta pasta, será efetuado o cadastro das informações referentes à cobrança do contrato.

**Subpasta Intercâmbio:** Nesta pasta, serão cadastradas as informações referentes à utilização de intercâmbio, processo utilizado pelas operadoras do segmento cooperativas médica.

**Subpasta Outros:** Dados complementares do contrato.

#### *Pasta Versões*

Nesta pasta, é cadastrada a data de inicio da versão do contrato.

# *Pasta Histórico Financeiro*

Nesta pasta, o sistema mostrará os títulos gerados para o contrato, desde que, o nível de cobrança esteja cadastrado neste nível para ser cobrado.

#### **Cadastro de Subcontratos (Pessoa Jurídica)**

Na tela de cadastro de contratos é possível cadastrar os **subcontratos** da empresa. Neste cadastro é possível inserir vários subcontratos para o mesmo contrato e mesma empresa.

#### *Procedimentos para inclusão de Subcontrato:*

1 – Em **Contratos**, clique em **Ações Relacionadas** e depois em **Subcontrato.**

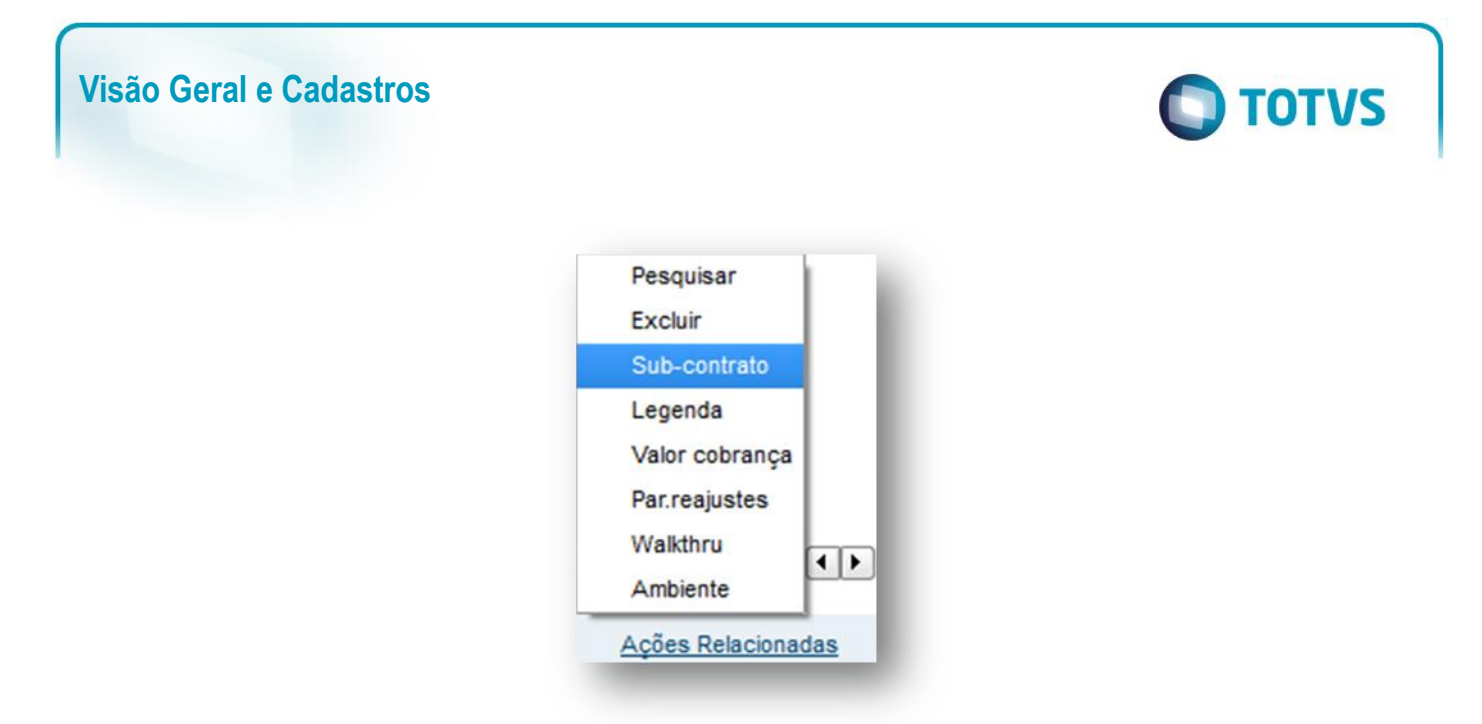

2 - Em **Subcontratos**, clique em **Incluir**.

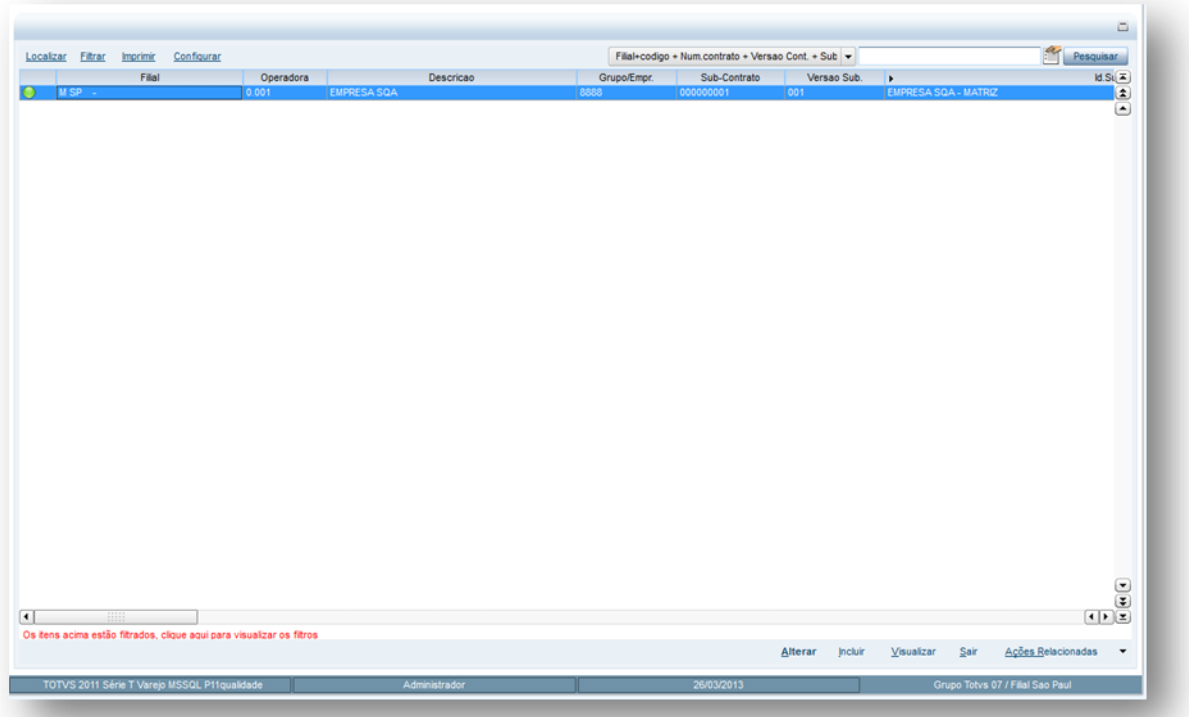

**Pasta Subcontratos / Dados do Subcontrato.**

Nesta pasta, será efetuado o cadastro das informações do subcontrato.

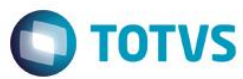

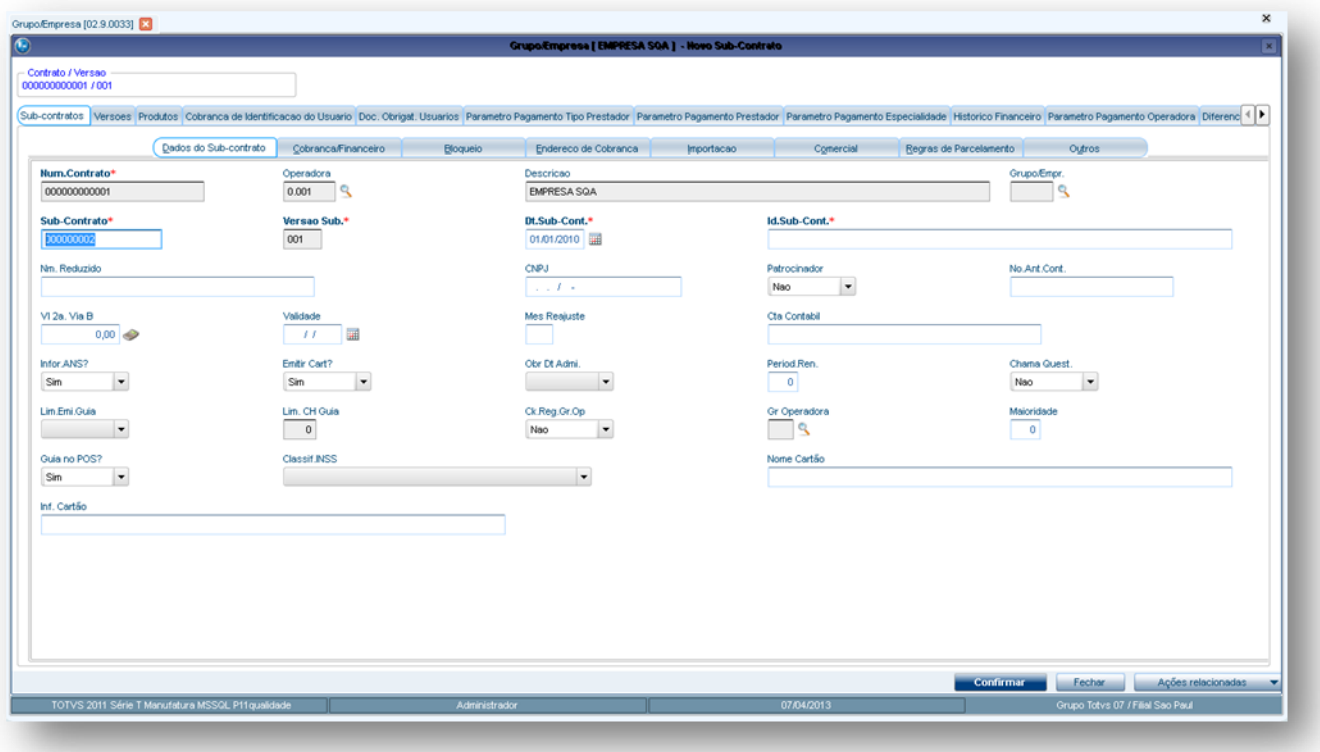

#### *Pasta Subcontratos*

*Subpasta Dados do Subcontrato: S*ão informados os dados cadastrais do subcontrato.

*Subpasta Cobrança/Financeiro:* São informados os dados de cobrança do subcontrato tais como cliente, natureza e etc.

*Subpasta Bloqueio:* São exibidas as informações de bloqueio/desbloqueio do subcontrato.

*Subpasta Endereço de Cobrança:* Pode-se definir o endereço para onde será enviada a cobrança do subcontrato. Lembrando que esta pasta está ligada com a informação preenchida no campo **Local Cobr.** da pasta Cobrança/Financeiro.

*Subpasta Importação:* São informados os registros de controle de migração de sistema legado do cliente para o Protheus. Lembrando que está não tem validação no sistema.

*Subpasta Comercial:* Informe os dados de comissão deste subcontrato.

*Subpasta Regras de Parcelamento:* Informe as regras de parcelamento de coparticipação.

*Subpasta Outros:* Dados complementares do subcontrato.

# *Pasta Versões*

Nesta pasta, é cadastrada a data de inicio da versão do subcontrato.

#### *Pasta Produtos*

*Nesta pasta informamos o produto do subcontrato*

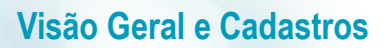

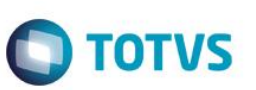

#### *Subpasta Coberturas*

*Subpasta Grupos Determinados: São* informamos grupos de cobertura se necessários específicos para o produto x subcontrato e também realizar coparticipação.

*Subpasta Procedimentos:* Insira procedimentos ou grupos de procedimentos e alterar suas características e também realizar coparticipação.

*Subpasta Grupos de Quantidades:* Insira um grupo de quantidade de procedimentos.

*Subpasta Carência p/ Novos Usuários:* Insira informações de carência para inclusão de novos usuários.

*Classe de Carência:* Informe classes de carência especificas para o produto x subcontrato. *Exemplo:*

Para toda a operadora a classe de carência de consulta é de 30 dias, mas para este subcontrato a classe de carência será de 15 dias.

*Subpasta Forma de Cobrança:* Informe as formas de cobrança do produto x subcontrato. Lembrando que se no cadastro do Produto Saúde existir uma forma cadastrada o sistema "leva" automaticamente para o subcontrato.

*Subpasta Taxas de Adesão:* Informe se o produto x subcontrato terá cobrança de taxa de adesão.

*Subpasta Coparticipação:* Nesta pasta definimos se o produto do subcontrato terá coparticipação. Lembrando que esta é para qualquer procedimento realizado.

*Subpasta Situação Adversa:* Nesta pasta informamos as situações adversas.

*Subpasta Usuários Permitidos:* Nesta pasta informamos quais tipos de usuários poderão ser incluídos neste subcontrato. Lembrando que se estiver vazia esta pasta qualquer tipo pode ser incluído no plano.

*Subpasta Opcionais:* Informe os opcionais do subcontrato.

*Subpasta Opcionais Forma-Cobrança: Informe* as formas de cobrança dos opcionais do subcontrato.

*Subpasta Tipo Prestador:* Informe os tipos de prestadores que se atenderem usuários deste subcontrato terão que pagar coparticipação.

*Subpasta Município Atendimento:* Informe os municípios dos usuários que se forem atendidos terão que pagar coparticipação.

*Subpasta Rede Referenciada:* Nesta pasta podemos definir se todas as redes de atendimento podem ou não atender usuários deste produto x subcontrato ou bloquear algumas redes. Lembrando se esta pasta estiver vazia, o sistema permitirá atendimento por todas as redes de atendimento.

*Subpasta Fatores de Reembolso:* Nesta pasta definimos os fatores de reembolso.

*Pasta Cobrança de Identificação de Usuário:* Defina como será cobrada ou não a emissão das carteirinhas dos usuários do subcontrato.

*Pasta Doc. Obrigat. Usuários:* Insira os documentos obrigatórios se necessários para inclusão de usuários no subcontrato.

*Pasta Parâmetro Pagamento Tipo Prestador:* Informe que, se alguma classe de atendimento atender aos usuários deste subcontrato, a valorização dos procedimentos será diferenciada.

*Pasta Parâmetro Pagamento Prestador:* Informe que, se determinadas redes de atendimento que ao atender os usuários deste subcontrato, a valorização dos procedimentos será diferenciada.

Este documento é de propriedade da TOTVS. Todos os direitos reservados

 $\bullet$ 

Este

documento é de propriedade da TOTVS. Todos os direitos reservados

 $\ddot{\circ}$ 

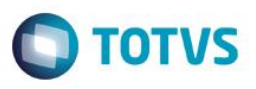

*Pasta Parâmetro Pagamento Especialidade:* Informe determinadas especialidades que ao atender os usuários deste subcontrato a valorização dos procedimentos será diferenciada.

*Pasta Histórico Financeiro: S*ão exibidos os títulos de cobrança gerados para o subcontrato desde que o nível de cobrança esteja no próprio subcontrato.

*Pasta Parâmetro Pagamento Operadora:* Informe determinadas operadoras que ao atender os usuários deste subcontrato a valorização dos procedimentos será diferenciada.

*Pasta Diferenciação do Valor do Filme:* Defina que o valor a ser pago e cobrado por procedimentos de imagem será diferenciado.

*Pasta Informações ANS:* Informe dados para exportação para a ANS.

*Pasta Regra de Reajuste:* Defina regras de como o reajuste será aplicado.

*Pasta Regra de Parcelamento:* Defina regras de parcelamento de coparticipação.

3 - Em Subcontratos, Confirme.

# **6.10.7. Família/Usuário (PLSA174)**

Permite cadastrar as informações referentes às famílias e usuários que utilizam os planos contratados. As famílias estão relacionadas a um grupo/empresa de Pessoa Física ou de Pessoa Jurídica.

**Níveis de organização do sistema:**

 $\odot$ 

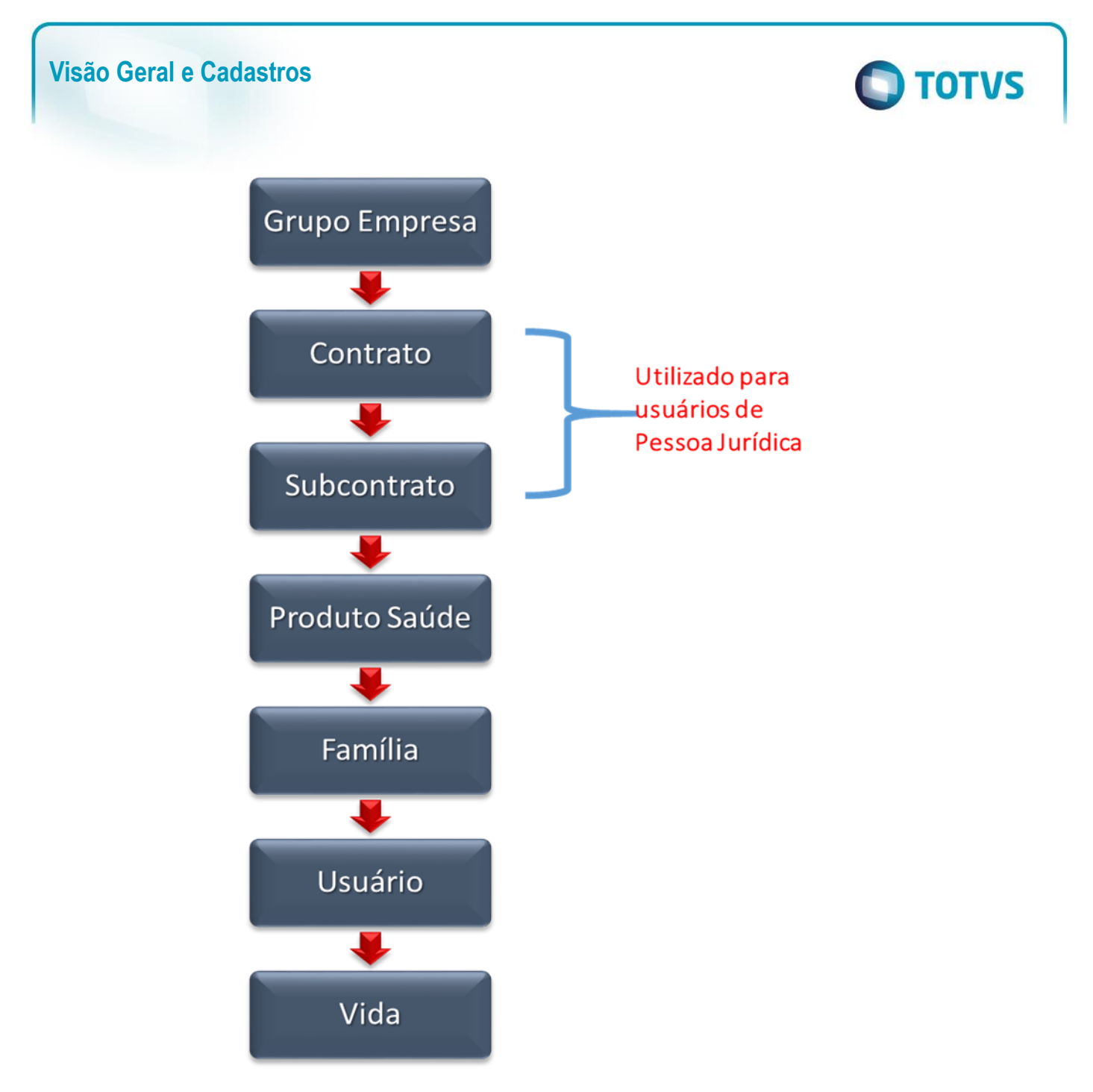

No módulo **Plano de Saúde**, família e usuário possuem a seguinte definição:

- **Família:** É um agrupamento de usuários de planos de saúde. Se a família estiver relacionada a um grupo/empresa Pessoa Jurídica, então, devem ser informados o contrato e subcontrato pertencentes a eles. Caso contrário essas informações não são necessárias.
- **Usuário:** É uma vida que se beneficia dos serviços prestados por uma operadora de saúde. Uma vida pode estar relacionada a vários usuários, entretanto, um usuário pode apenas estar relacionado a uma vida.

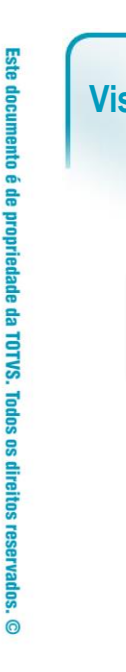

# $\odot$ Este documento é de propriedade da TOTVS. Todos os direitos reservados.

 $\ddot{\bullet}$ 

 $\overline{a}$ 

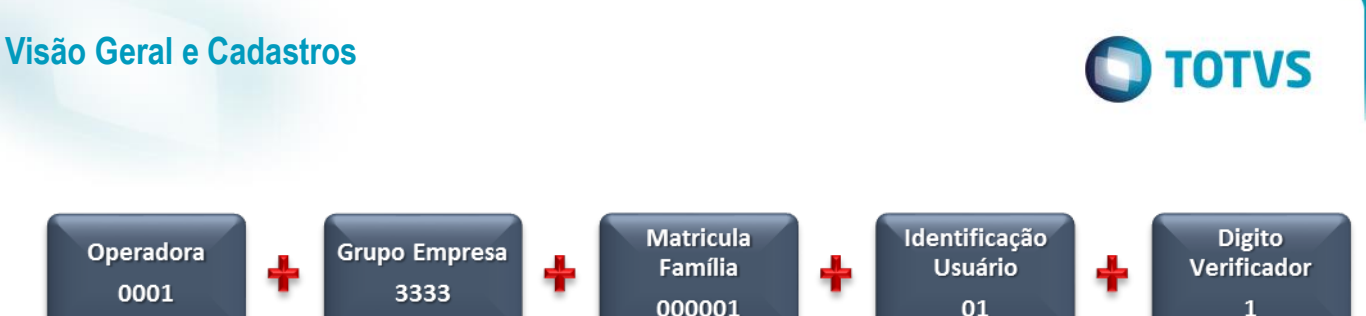

# **1.1.1.153 Rotinas Prévias:**

- [Operadora de Saúde](http://www.totvs.com/mktfiles/tdiportais/helponlineprotheus/portuguese/plsa010.htm) (PLSA010)
- [Grupo/Empresa](http://www.totvs.com/mktfiles/tdiportais/helponlineprotheus/portuguese/plsa660.htm) (PLSA660)
- [Produto de Saúde](http://www.totvs.com/mktfiles/tdiportais/helponlineprotheus/portuguese/plsa800.htm) (PLSA800)
- [Grupos de Cobrança](http://www.totvs.com/mktfiles/tdiportais/helponlineprotheus/portuguese/plsa635.htm) (PLSA635)
- [Padrão de Conforto](http://www.totvs.com/mktfiles/tdiportais/helponlineprotheus/portuguese/plsa655.htm) (PLSA655)
- [Índices](http://www.totvs.com/mktfiles/tdiportais/helponlineprotheus/portuguese/teca130.htm) (TECA130)
- Equipe de Venda (PLSA903)
- [Vendedores](http://www.totvs.com/mktfiles/tdiportais/helponlineprotheus/portuguese/mata040.htm) (MATA040)
- [Natureza de Saúde](http://www.totvs.com/mktfiles/tdiportais/helponlineprotheus/portuguese/plsa610.htm) (PLSA610)
- [Tipos Red Atend](http://www.totvs.com/mktfiles/tdiportais/helponlineprotheus/portuguese/plsa050.htm) (PLSA050)
- [Clientes](http://www.totvs.com/mktfiles/tdiportais/helponlineprotheus/portuguese/mata030.htm) (MATA030)
- [Fornecedores](http://www.totvs.com/mktfiles/tdiportais/helponlineprotheus/portuguese/mata020.htm) (MATA020)
- [Cadastro de C](http://www.totvs.com/mktfiles/tdiportais/helponlineprotheus/portuguese/plsa320.htm)EP (PLSA320)
- [Municípios](http://www.totvs.com/mktfiles/tdiportais/helponlineprotheus/portuguese/plsa160.htm) (PLSA160)
- $\bullet$  [Tipos de Serviço](http://www.totvs.com/mktfiles/tdiportais/helponlineprotheus/portuguese/plsa495.htm) (PLSA495)
- [Bloq. Famílias](http://www.totvs.com/mktfiles/tdiportais/helponlineprotheus/portuguese/plsa340.htm) (PLSA340)
- [Formas de Cobrança](http://www.totvs.com/mktfiles/tdiportais/helponlineprotheus/portuguese/plsa270.htm) (PLSA270)
- [Tabela Padrão](http://www.totvs.com/mktfiles/tdiportais/helponlineprotheus/portuguese/plsa940.htm) (PLSA940)
- [Tabelas de Honorários](http://www.totvs.com/mktfiles/tdiportais/helponlineprotheus/portuguese/plsa390.htm) (PLSA390)
- [Tipos Usuário](http://www.totvs.com/mktfiles/tdiportais/helponlineprotheus/portuguese/plsa190.htm) (PLSA190)
- [Graus Parentesco](http://www.totvs.com/mktfiles/tdiportais/helponlineprotheus/portuguese/plsa990.htm) (PLSA990)
- [Grupos Quant](http://www.totvs.com/mktfiles/tdiportais/helponlineprotheus/portuguese/plsa401.htm) (PLSM401)
- [Vidas \(](http://www.totvs.com/mktfiles/tdiportais/helponlineprotheus/portuguese/plsa955.htm)PLSA955)

# **1.1.1.154 Procedimentos para inclusão Família/Usuário:**

- 1. Acesse as opções **Atualizações/Contrato Família/Família/Usuário** e clique em **Selecionar**. É apresentada a tela com os botões de operação padrão (Localizar, Filtrar, Imprimir e Configurar). Na parte direita, é possível localizar os itens desejados por meio dos filtros de pesquisa. Na parte debaixo encontram-se os botões para manutenção da rotina.
- 2. Selecione o grupo empresa desejado **(pessoa física ou jurídica)** e clique em **Selecionar** novamente.

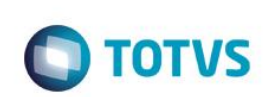

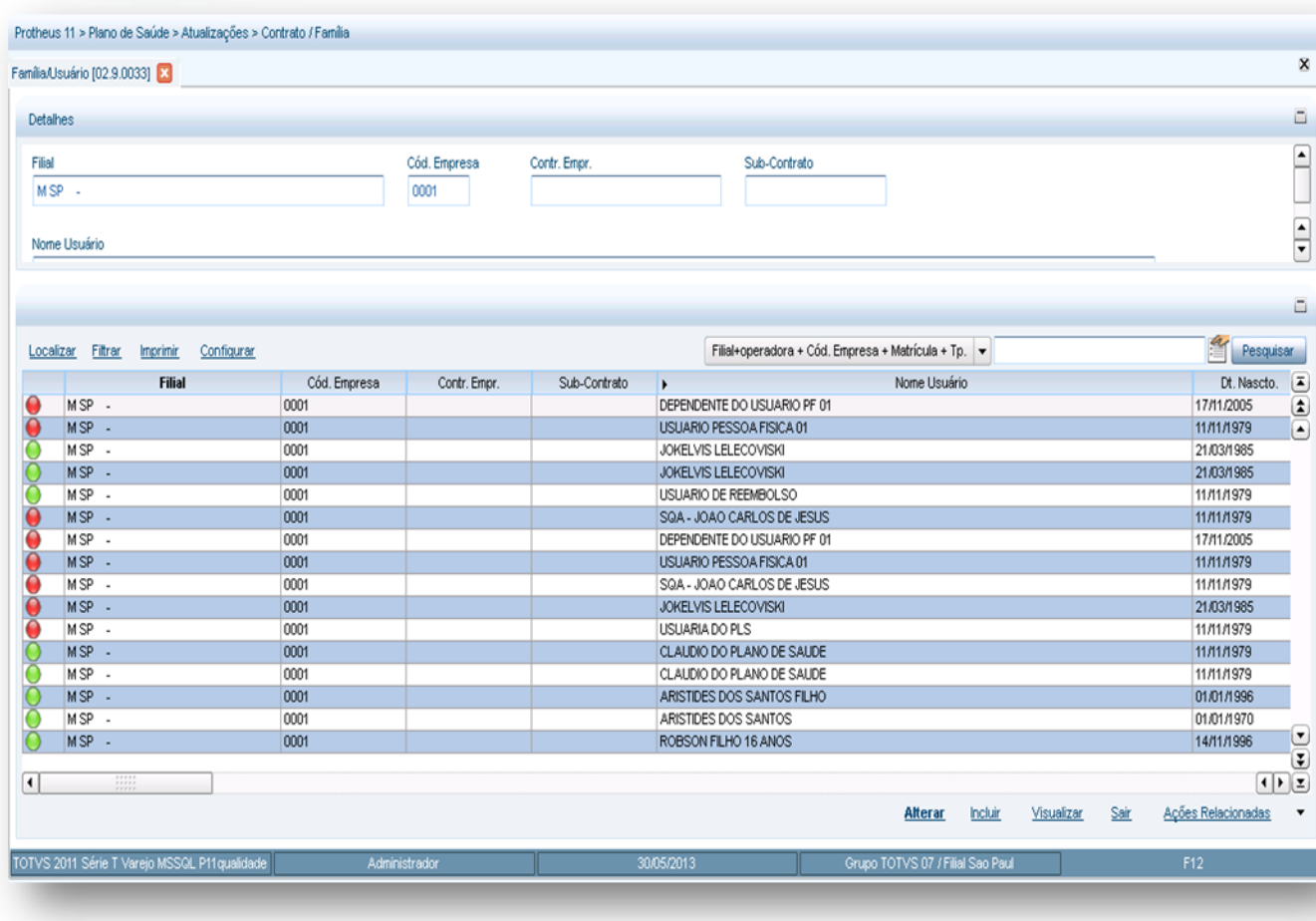

São exibidas todas as Famílias e Usuários cadastrados naquele Grupo/Empresa. As famílias com legenda em **Verde** são aquelas que se encontram ativas, enquanto as famílias com legenda em vermelho apresentam-se bloqueadas e só podem ser visualizadas.

Nesta rotina é possível:

- Alterar Família/Usuário
- Incluir Família/Usuário
- Visualizar dados da Família Usuário

#### **Incluindo uma Família ou Usuário:**

**1.** Para incluir uma Família ou Usuário no Sistema, vamos utilizar a opção **Incluir.** É aberta uma tela de inclusão dividia em diversas pastas. Em cada uma delas há campos a serem preenchidos (para saber mais sobre os campos e tabelas desta rotina, consulte a sessão Campos do Módulo PLS, no final deste manual). Acompanhe abaixo a finalidade de cada uma dessas pastas:

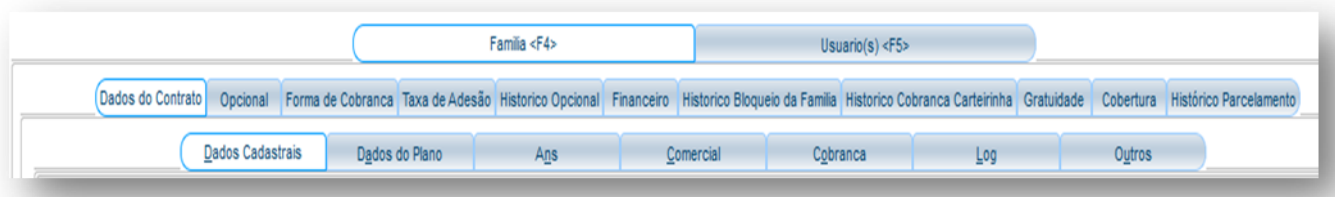

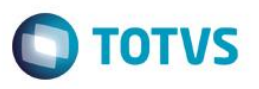

**Pasta Família <F4>:** Neste local é possível informar campos referentes ao cadastro da família. Na parte de cima da tela, é possível ver as informações sobre a matrícula, operadora e nome de usuário que será cadastrado.

#### **Subpasta Dados do Contrato**

**Subpasta Dados cadastrais:** Informe os dados referentes à inclusão da família.

**Subpasta Dados do Plano:** Informe o produto saúde da família. Lembrando que se esta família for pessoa jurídica e no subcontrato existir somente um produto cadastrado o sistema irá **trazer** o produto automaticamente caso existam mais produtos os mesmos devem ser escolhidos e isto vale também para pessoa física.

**Subpasta ANS:** Nesta pasta são exibidas as informações do plano cadastrado através da pasta **Dados do Plano** e que foram realizadas no cadastro do **Produto Saúde** informadas à ANS.

**Subpasta Comercial:** Informe o dados referentes a comissão desta família.

**Subpasta Cobrança:** Informe os dados de cobrança da família. Lembrando que este nível de cobrança pode variar de acordo a família que está sendo inserida no sistema.

#### **Exemplo:**

Pessoa Física o nível de cobrança é na Família

Pessoa Jurídica o nível pode estar no Subcontrato, Contrato, Grupo Empresa ou na Família.

**Subpasta Log:** Nesta pasta o sistema exibe os dados do usuário de sistema que "manipulou" os dados desta família.

**Subpasta Outros:** Dados complementares da família.

#### **Opcional**

Nesta pasta são informados os opcionais **vinculados ou não** da família. Lembrando que este pode vir automaticamente cadastro de acordo ao produto escolhido na pasta **Dados do Plano**.

#### **Forma de Cobrança**

Nesta pasta são informadas as formas de cobrança da família. Lembrando que esta pode vir automaticamente cadastrada de acordo ao produto escolhido na pasta **Dados do Plano**.

#### **Taxa de Adesão**

Nesta pasta são informadas as taxas de adesão da família. Lembrando que esta pode vir automaticamente cadastrada de acordo ao produto escolhido na pasta **Dados do Plano**.

**Histórico Opcional:** Nesta pasta são exibidas as movimentações de opcionais que a família já teve cadastrada.

**Financeiro:** Nesta pasta são exibidos os títulos de cobrança gerados para a família desde que o nível de cobrança esteja na família.

**Histórico Bloqueio de Família:** Nesta pasta são exibidos os bloqueios e desbloqueios da família.

**Histórico Cobrança de Carteirinha:** Nesta pasta são exibidas as cobrança da carteirinha dos usuários da família.

**Gratuidade:** Nesta pasta informamos para o sistema se a família tem gratuidade permanente ou por determinado período.

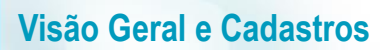

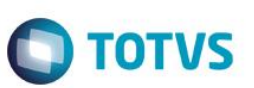

#### *Cobertura*

**Subpasta Grupos de Cobertura:** Nesta pasta informamos grupos de cobertura se necessários específicos para o produto x família e também realizar coparticipação.

**Subpasta Procedimentos:** Nesta pasta podemos inserir procedimentos ou grupos de procedimentos alterando suas características e também realizar coparticipação.

**Subpasta Grupo de Quantidade:** Nesta pasta podemos inserir um grupo de quantidade de procedimentos.

família.

**Subpasta Classe de Carência:** Nesta pasta podemos informar classes de carência especificas para o produto x

# *Exemplo:*

Para toda a operadora a classe de carência de consulta é de 30 dias, mas para esta família a classe de carência

será de 15 dias.

**Histórico Parcelamento:** Permite o manuseio de operações referentes à coparticipação e ao seu parcelamento.

Pasta Usuário <F5>: Esta pasta informa os dados sobre o usuário do plano que vai pertencer à família preenchida na pasta **Família <F4>**. Cada família pode ter um usuário titular e um ou mais usuários dependentes. Os dois casos serão cadastrados nesta janela. Veja a pasta de cadastro de usuário:

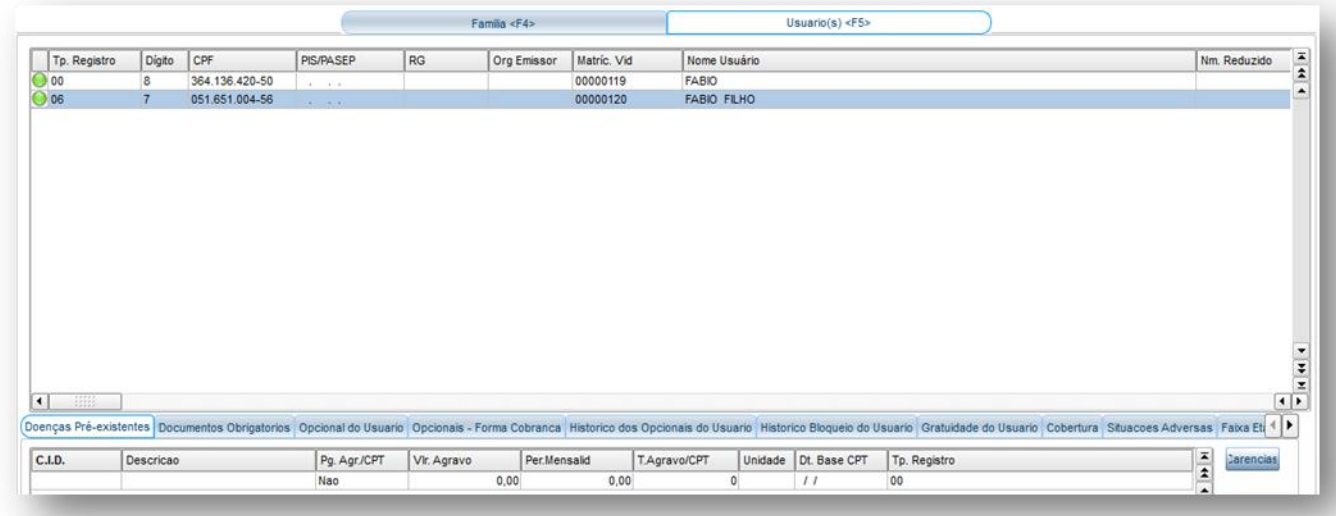

Na tela de exemplo acima, foi cadastrado um usuário de teste. Veja que na parte de cima do cadastro de usuário, já está aparecendo a matrícula, a operadora e o nome deste usuário. Para o caso de novos cadastros, a pasta é aberta automaticamente após clicar na pasta usuários. Se já houver um usuário cadastrado no Sistema, posicione o mouse na célula da coluna **Tipo de Registro** e pressione a tecla Seta para Baixo. Pressionando a tecla ENTER, é possível editar os dados sobre este usuário. É apresentada a janela abaixo:

# Este documento é de propriedade da TOTVS. Todos os direitos reser

 $\overline{a}$ 

 $\ddot{\bullet}$ 

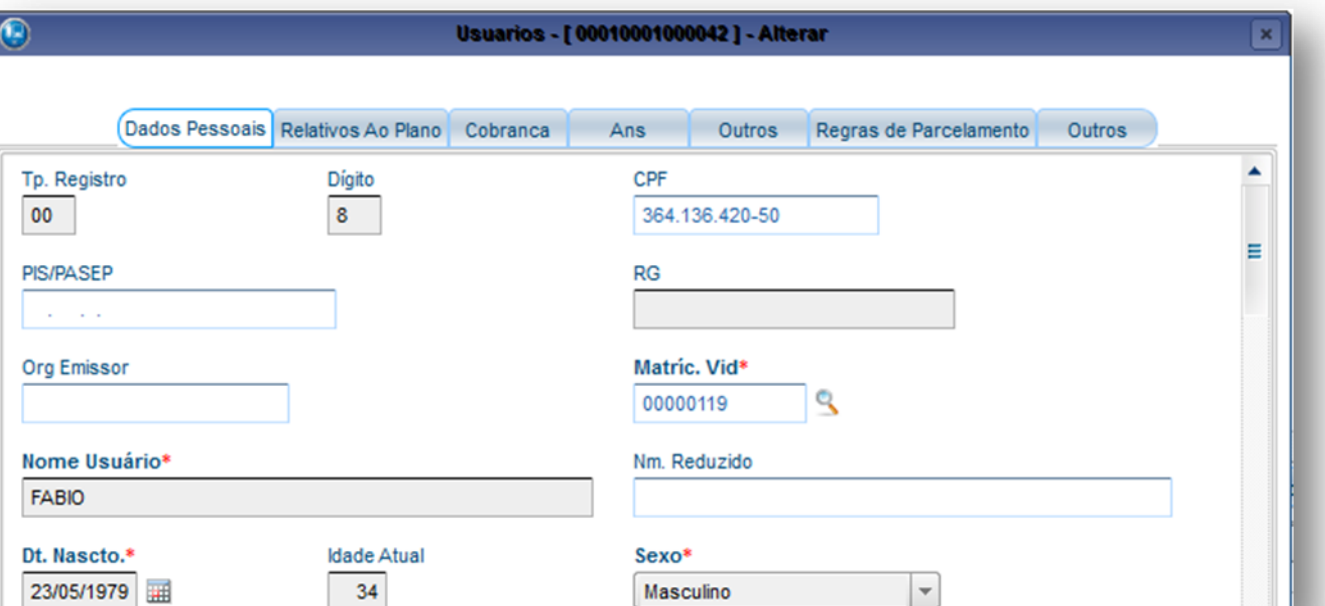

**TOTVS** 

Nesta pasta são, apresentadas a seguintes opções para preenchimento de usuários (para saber mais sobre os campos e tabelas desta rotina, consulte a sessão Campos do Módulo PLS, no final deste manual).

**Pasta Dados Pessoais:** São informados os dados pessoais do usuário (endereço, nome do usuário, data de inclusão no plano entre outros).

 $\vert \mathbf{\tau}$ 

**Pasta Relativos ao Plano:** Nesta pasta é possível informar um plano diferente do plano da família. O sistema permite que um usuário, dentro de uma família, possa ter um plano diferenciado.

#### **Exemplo:**

Plano da Família = Ambulatorial + Hospitalar

Plano do Usuário = Ambulatorial

**Pasta Cobrança:** São exibidas as informações sobre as cobranças geradas para os usuários.

**Pasta ANS:** Nesta pasta são cadastradas as informações que são utilizadas para envio de informações à ANS.

**Pasta Outros:** São informados os cadastros complementares do usuário.

**Pasta Regras de parcelamentos:** Nesta pasta definimos regras de parcelamento de coparticipação.

Na parte inferior da pasta usuário são apresentadas as subpastas a seguir:

Nestas podemos definir regras especificas para os usuários da família.

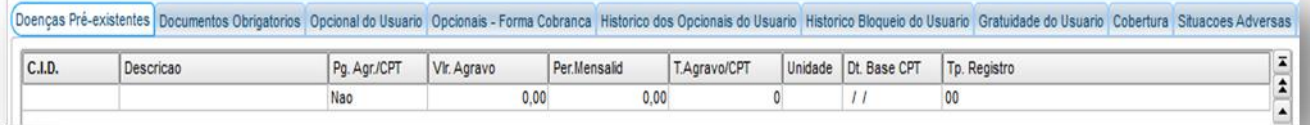

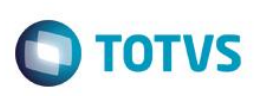

**Pasta Doenças pré-existentes:** São informadas as doenças pré-existentes do usuário e, também, o tempo de carência parcial temporária ou valor de agravo.

**Pasta Documentos obrigatórios:** São informados os documentos que o usuário deve entregar à operadora (CPF, RG, etc) caso necessários. Lembrando que estes documentos são preenchidos automaticamente caso estejam configurados no Produto Saúde ou Subcontrato.

**Pasta Opcionais do Usuário:** São informados os opcionais vinculados ou não que o usuário possui (resgate aéreo, medicamento, etc).

**Pasta Forma de cobrança usuário:** Nesta pasta são informadas as formas de cobrança do opcional e seus valores.

**Pasta Histórico dos opcionais do usuário:** Apresenta o histórico relacionado a movimentação d[o opcional do usuário](http://www.totvs.com/mktfiles/tdiportais/helponlineprotheus/portuguese/plsa174_opcional_do_usuario.htm).

**Pasta Histórico do bloqueio do usuário:** Exibe um histórico dos bloqueios e desbloqueios do usuário, sendo que o sistema permite apenas visualizar as informações

**Pasta Gratuidade do usuário:** Nesta pasta informamos para o sistema se o usuário tem gratuidade permanente ou por determinado período.

*Pasta Cobertura:* Define regras de cobertura/carência ou coparticipação especifica por usuário. Apresenta as seguintes subpastas:

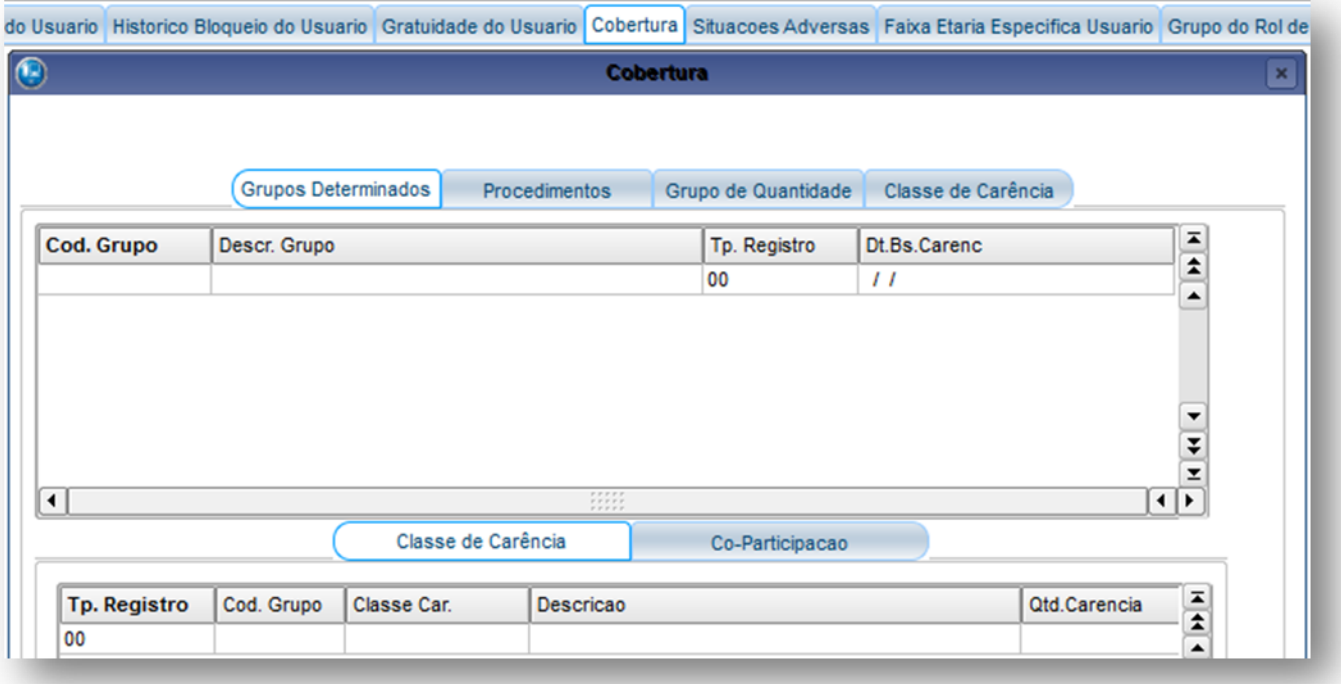

**Subpasta Grupos Determinados:** Nesta pasta informamos grupos de cobertura se necessários específicos para o usuário e também realizar coparticipação.

**Subpasta Procedimentos:** Nesta pasta podemos inserir procedimentos ou grupos de procedimentos alterando suas características e também realizar coparticipação.

**Subpasta Grupo de Quantidade:** Nesta pasta podemos inserir um grupo de quantidade de procedimentos e também realizar coparticipação.

**Subpasta Classe de Carência:** Nesta pasta podemos informar classes de carência especificas para o usuário x

*Exemplo:*

família.

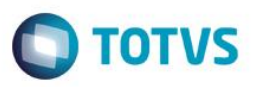

Para toda a operadora a classe de carência de consulta é de 30 dias, mas para este usuário a classe de carência será de 15 dias.

**Pasta Situações Adversas:** Nesta pasta informamos as situações adversas do usuário.

**Pasta Faixa Etária Especifica do Usuário:** Nesta pasta podemos definir uma faixa de cobrança especifica por usuário diferente da família onde podemos também aplicar descontos se necessário.

# **Exemplo:**

Para a Família a faixa de idade de 0 até 19 anos é de R\$ 100,00 e para determinado usuário dentro desta família a faixa de 0 até 19 anos é de R\$ 50,00.

**Pasta Grupo do Rol Procedimentos:** Nesta pasta informamos regras de periodicidade em relação ao rol de procedimentos.

**Pasta Cancelamento de Reajuste:** Nesta pasta podemos isentar que alguns usuários não sofreram reajustes de suas mensalidades.

**1.1.1.155 Ações Relacionadas à Família/Usuário também apresenta as seguintes opções:**

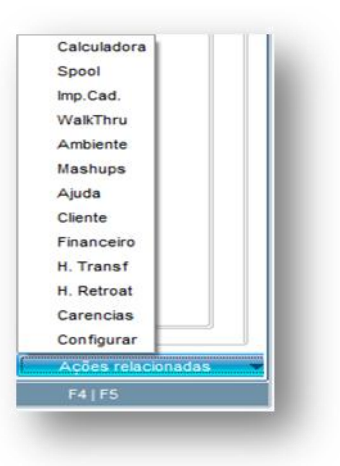

**Opção Cliente:** Utilizado como facilitador para alterar o cliente no nível de cobrança da Família

**Opção Financeiro:** Exibe a posição financeira da Família/Usuário.

**Opção H. Transf:** Exibe as transferências realizadas dos usuários.

**Opção H. Retroat:** Exibe histórico do usuário reativado.

**Opção Carências:** Utilizado para consultar as coberturas/carências por procedimentos.

 $\odot$ 

 $\odot$ 

Este documento é de propriedade da TOTVS. Todos os direitos reservados

 $\overline{6}$ 

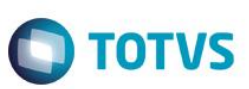

#### **1.1.1.156 Ações Relacionadas da rotina Família/Usuário são apresentadas as seguintes opções:**

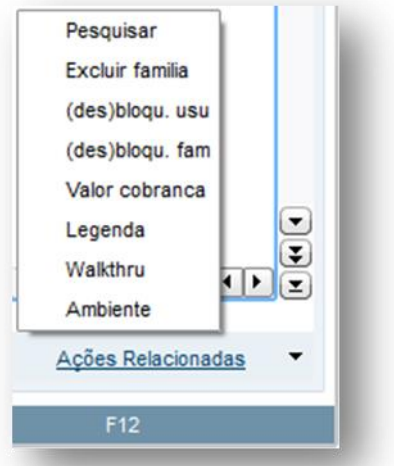

**Visão Geral e Cadastros**

**Excluir família:** É possível a exclusão de uma família/usuário, entretanto, a família só pode ser excluída se ela não possuir nenhuma movimentação no sistema, como: liberações de procedimentos, geração de cobrança entre outras.

**(des)bloqu. usu:** Nesta opção podemos bloquear ou desbloquear um usuário dentro da família.

**(des)bloqu. fam:** Nesta opção bloqueamos ou desbloqueamos todos os usuários de uma família.

**Valor de cobrança:** Permite a visualização da cobrança de um usuário com todas as suas movimentações. Trata-se de um histórico *on-line* da cobrança de um usuário.

# **6.10.8. Questionários (PLSA380)**

O questionário é utilizado no momento da entrevista a um usuário com objetivo de obter informações sobre doenças pré-existentes, por exemplo, ou qualquer outra informação que a operadora queira obter. Ao cadastrar um questionário o operador do sistema informa as opções de perguntas e respostas. Na rotina **Entrevista Qual.**, o operador terá a opção de selecionar um dos questionários já cadastrados para que seja respondido. Posteriormente, serão exibidas as perguntas, listando as respostas, de acordo com o questionário selecionado. Ao incluir um usuário, o Sistema exibe automaticamente a entrevista qualificada. Entretanto, a forma de cadastro para exibição, é diferenciada conforme descrito a seguir:

- **Usuários do tipo Pessoa Física:** existe o parâmetro **MV\_PLSEQST** que informa se o questionário deve ser exibido no momento da inclusão.
- **Usuários do tipo Pessoa Jurídica:** o campo **Chama Quest.** no Subcontrato controla essa exibição no momento da inclusão

#### **1.1.1.157 Dica:**

O sistema permite o cadastro de vários questionários. No momento da inclusão de um usuário, o sistema exibirá aquele que o código esteja preenchido no conteúdo do parâmetro **MV\_PLSQUEU** fazendo com que este seja preferencial.

#### **1.1.1.158 Procedimentos para inclusão de Questionários:**

1. Acesse as opções **Atualizações/Contrato Família/Questionários** e clique em **Incluir**. É apresentada a tela com os botões de operação padrão (Localizar, Filtrar, Imprimir e Configurar). Na parte direita, é possível localizar os itens desejados por meio dos filtros de pesquisa. Na parte debaixo encontram-se os botões para manutenção da rotina.

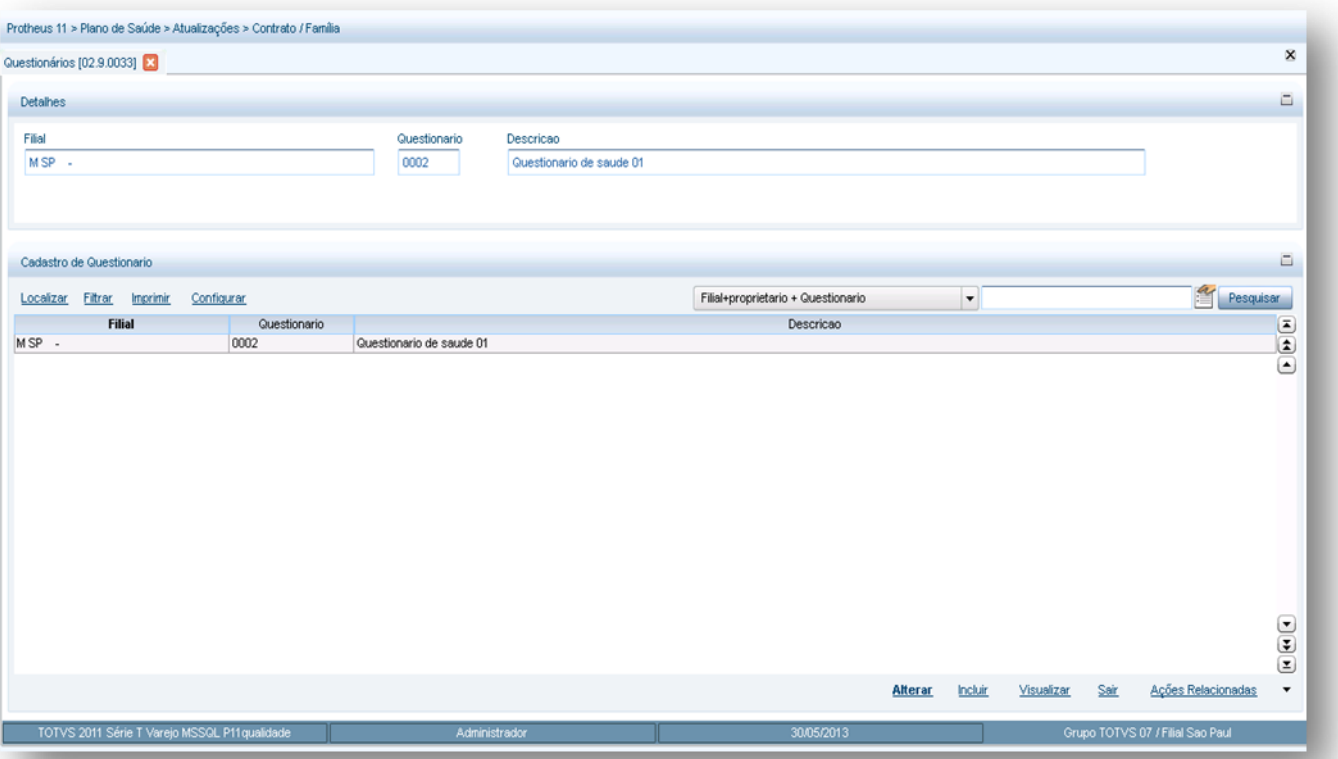

Será exibida a janela de inclusão dividida em duas áreas:

- **Perguntas:** devem ser informadas as perguntas que serão exibidas quando o questionário for executado.
- **Respostas:** devem ser informadas as respostas que serão exibidas quando o questionário for executado, conforme pergunta cadastrada na pasta **Perguntas**.

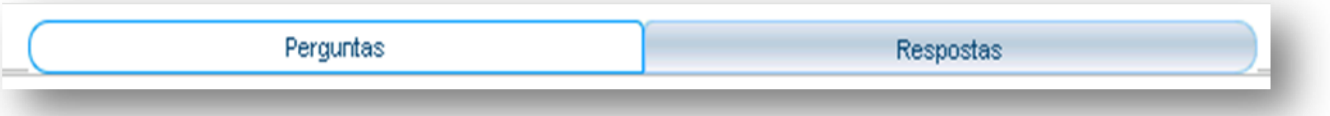

- 2. Preencha os campos das pastas conforme necessidade (para saber mais sobre os campos e tabelas desta rotina, consulte a sessão Campos do Módulo PLS, no final deste manual).
- 3. Confira os dados e confirme.

# **6.10.9. Usuário Eventual (PLSALTUEVE)**

Esta rotina é utilizada para inclusão de usuários que não são clientes da operadora que está prestando o atendimento. Lembrando que este é utilizado para intercambio de usuários.

#### **1.1.1.159 Rotinas Prévias:**

- [Vidas](http://www.totvs.com/mktfiles/tdiportais/helponlineprotheus/portuguese/plsa955.htm) (PLSA955)
- [Tipos Usuário](http://www.totvs.com/mktfiles/tdiportais/helponlineprotheus/portuguese/plsa190.htm) (PLSA190)
- [Graus Parentesco](http://www.totvs.com/mktfiles/tdiportais/helponlineprotheus/portuguese/plsa990.htm) (PLSA990)
- [Cadastro de CEP](http://www.totvs.com/mktfiles/tdiportais/helponlineprotheus/portuguese/plsa320.htm) (PLSA320)

 $\bullet$ 

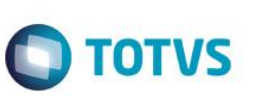

- [Municípios](http://www.totvs.com/mktfiles/tdiportais/helponlineprotheus/portuguese/plsa160.htm) (PLSA160)
- [Produto Saúde](http://www.totvs.com/mktfiles/tdiportais/helponlineprotheus/portuguese/plsa800.htm) (PLSA800)
- [Equipes de Venda](http://www.totvs.com/mktfiles/tdiportais/helponlineprotheus/portuguese/plsa903.htm) (PLSA903)
- [Vendedores](http://www.totvs.com/mktfiles/tdiportais/helponlineprotheus/portuguese/mata040.htm) (MATA040)
- [Clientes](http://www.totvs.com/mktfiles/tdiportais/helponlineprotheus/portuguese/mata030.htm) (MATA030)
- [Índices](http://www.totvs.com/mktfiles/tdiportais/helponlineprotheus/portuguese/teca130.htm) (TECA130)
- [Operadora de Saúde](http://www.totvs.com/mktfiles/tdiportais/helponlineprotheus/portuguese/plsa010.htm) (PLSA010)
- [Fornecedores](http://www.totvs.com/mktfiles/tdiportais/helponlineprotheus/portuguese/mata020.htm) (MATA020)
- [Usuários do Portal](http://www.totvs.com/mktfiles/tdiportais/helponlineprotheus/portuguese/plsa226.htm) (PLSA226)

**1.1.1.160 Procedimentos para inclusão de um usuário eventual:**

**1.** Acesse as opções **Atualizações/Contrato Família/Usuário Eventual** e clique em Incluir. É apresentada a tela com os botões de operação padrão (Localizar, Filtrar, Imprimir e Configurar). Na parte direita, é possível localizar os itens desejados por meio dos filtros de pesquisa.

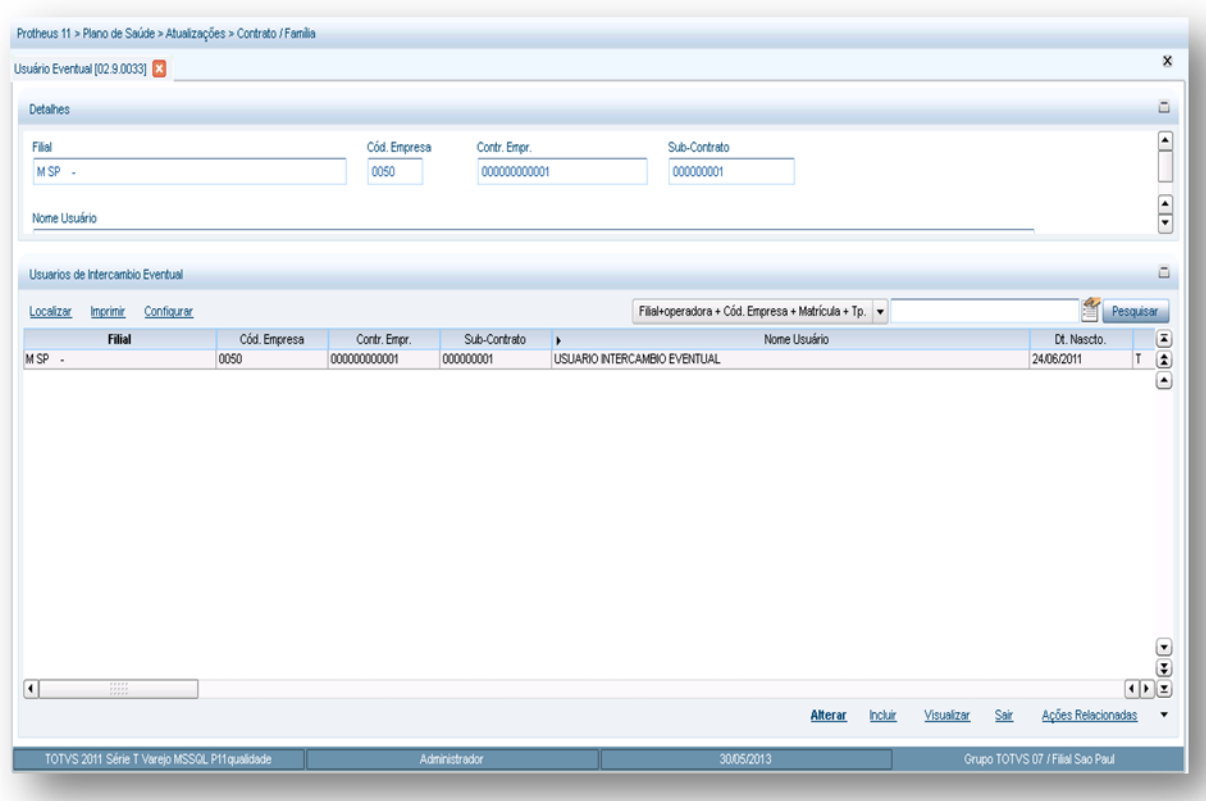

2. Preencha os campos das pastas abaixo, conforme necessidade.

3. Confira os dados e clique no botão **Confirmar**.

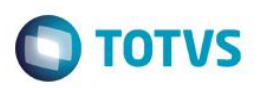

# **6.10.10. Vlr. US Subc/Unid. (PLSA038)**

Diferencia valor de Us (unidade de serviço) por tipo de unidade de medida para subcontratos específicos.

#### **1.1.1.161 Rotinas Prévias:**

- [Grupo/Empresa](http://www.totvs.com/mktfiles/tdiportais/helponlineprotheus/portuguese/plsa660.htm) (PLSA660)
- [Unid. Medida Saúde](http://www.totvs.com/mktfiles/tdiportais/helponlineprotheus/portuguese/plsa130.htm) (PLSA130)

#### **1.1.1.162 Procedimentos para inclusão de um valor US de subcontrato por unidade:**

**1.** Acesse as opções **Atualizações/Contrato Família/Vlr US Subc** e clique em **Incluir.** É apresentada a tela com os botões de operação padrão (Localizar, Filtrar, Imprimir e Configurar). Na parte direita, é possível localizar os itens desejados por meio dos filtros de pesquisa. a parte debaixo encontram-se os botões para manutenção da rotina.

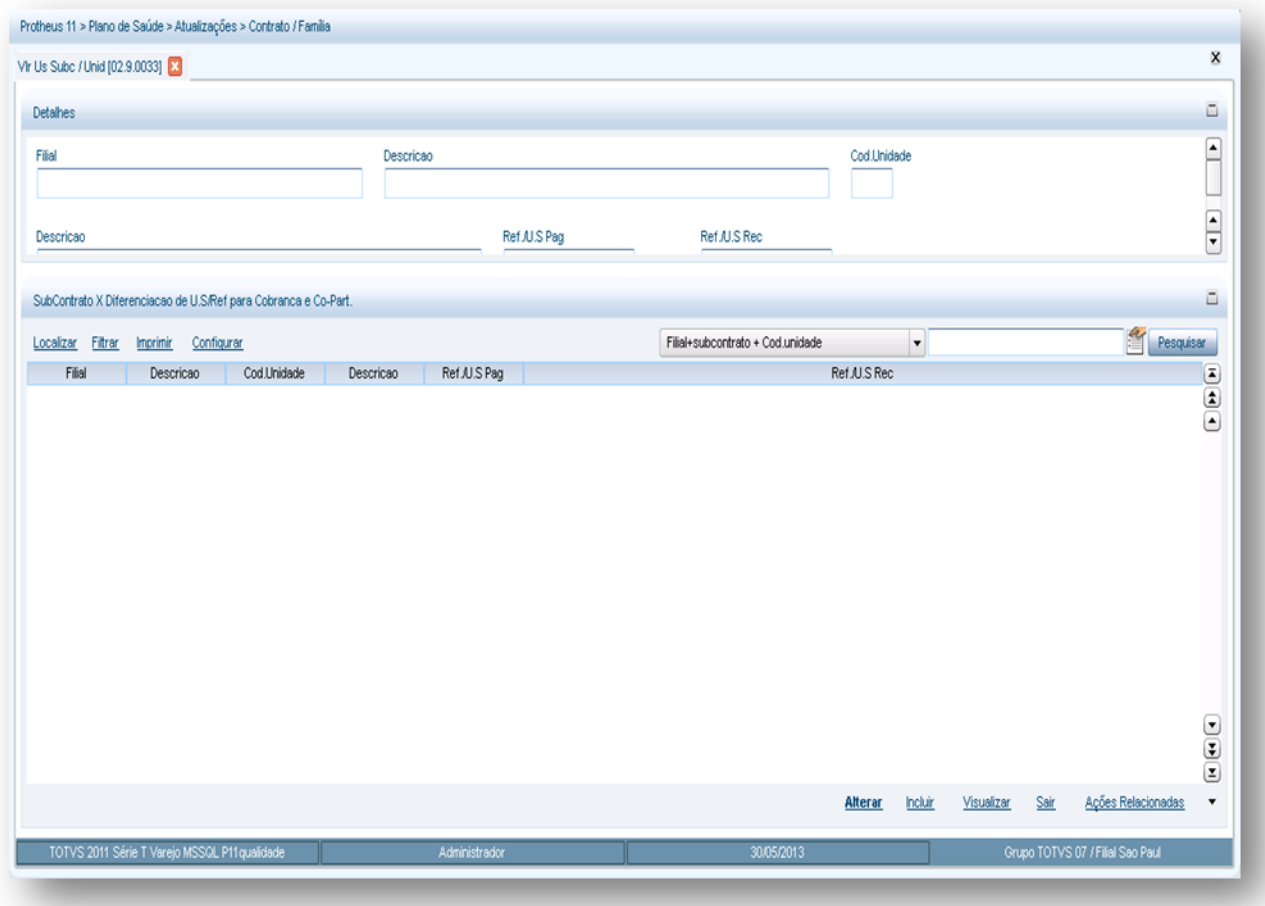

- 2. Preencha os campos conforme necessidade (para saber mais sobre os campos e tabelas desta rotina, consulte a sessão Campos do Módulo PLS, no final deste manual).
- 3. Confira os dados e clique no botão **Confirmar**.
	- **6.10.11. Co-part Subs/Unid (PLSA032)**

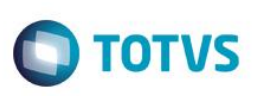

Esta rotina tem como objetivo definir horários/dias de coparticipação específicos por subcontrato.

#### **1.1.1.163 Rotinas Prévias:**

[Tabelas Honorários](http://www.totvs.com/mktfiles/tdiportais/helponlineprotheus/portuguese/plsa390.htm) (PLSA390)

**Procedimentos para inclusão de uma coparticipação de subcontrato por honorários:**

**1.** Acesse as opções **Atualizações/Contrato Família/ Co-part Subc/Hor** e clique em **Incluir.** É apresentada a tela com os botões de operação padrão (Localizar, Filtrar, Imprimir e Configurar). Na parte direita, é possível localizar os itens desejados por meio dos filtros de pesquisa. Na parte debaixo encontram-se os botões para manutenção da rotina.

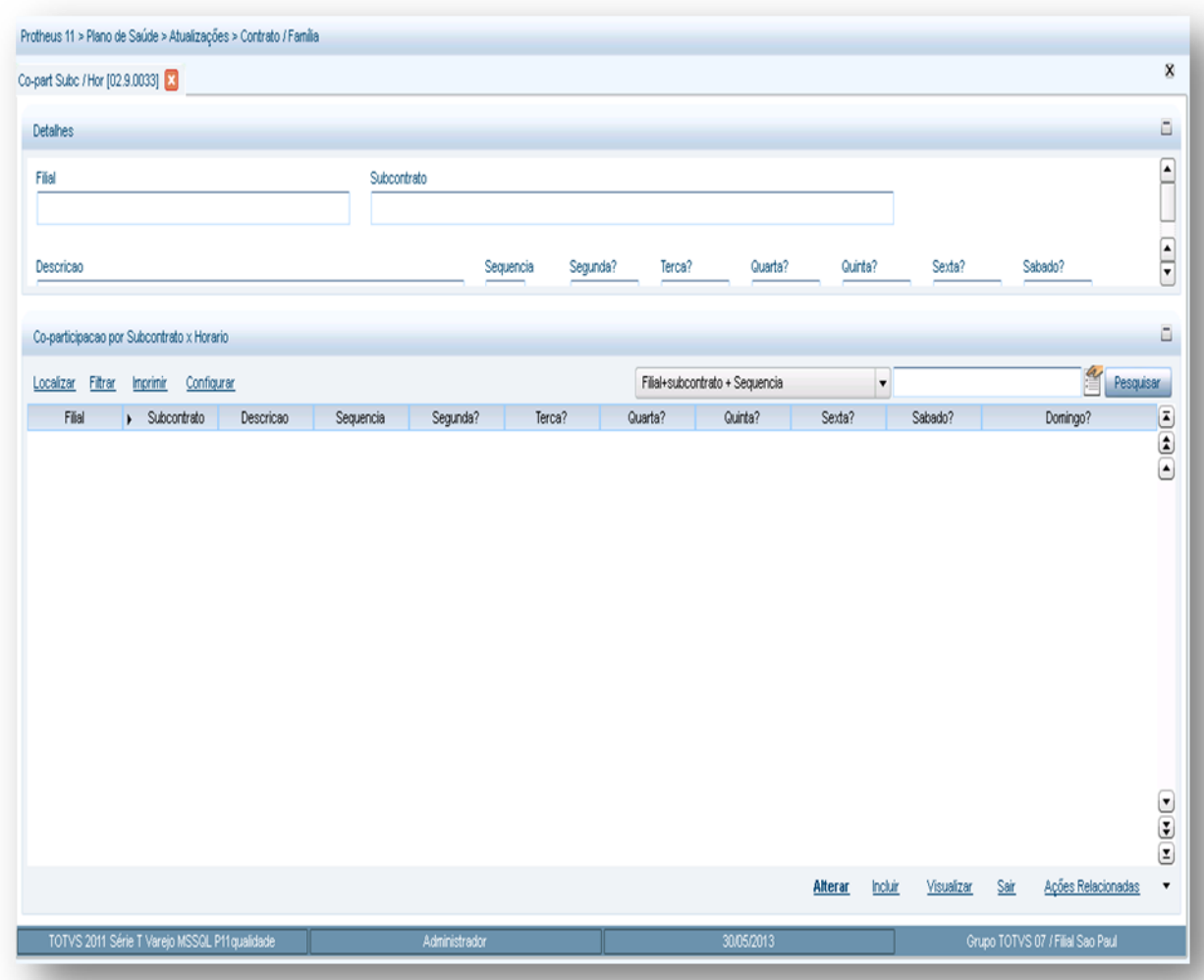

- 2. Preencha os campos conforme necessidade.
- 3. Confira os dados e clique no botão **Confirmar**.

# **6.11. CARTÃO IDENTIF.**

# **6.11.1. Motivo Emissão Cartão (PLSA263)**

Cadastra possíveis motivos para emissão do cartão de identificação (carteirinha) que serão utilizados para informar o motivo de emissão de um lote de identificação. O cadastro de motivos padrão pode ser personalizado de acordo com a necessidade da operadora que pode classificar os motivos de emissão praticados.

 $\bigcap$  TOTVS

#### **1.1.1.164Importante!**

Os motivos de emissão podem estar relacionados à cobrança e, para isto, o campo Cobrança deve ser configurado com a opção **Sim** para que, no momento da emissão/exportação de um lote, o Sistema busque os dados de cobrança existentes em Produto, Subcontrato e Operadora. Caso configurado com a opção Não, o sistema gera o lote sem efetuar cobrança para o usuário. Ao cadastrar o motivo é necessário informar a operadora, um código para o motivo, a descrição do motivo, se irá gerar cobrança, o tipo de lançamento no faturamento e se o tipo de emissão é primeira via ou atualização cadastral.

Após realizar o cadastro é necessário atualizar o parâmetro [MV\\_PLSMP1V](http://www.totvs.com/mktfiles/tdiportais/helponlineprotheus/portuguese/sigapls_parametros_p.htm) com o código do motivo referente à emissão da primeira via da carteirinha. O conteúdo padrão desse parâmetro é "4" (Emissão da primeira via).

**Rotinas Prévias:**

Operadora de Saúde (PLSA010)

#### **Procedimentos para inclusão de Motivo Emis Cartão:**

1. Acesse as opções **Atualizações/Cartão de Identific /Motivo Emis cartão** e clique em **Incluir.** É apresentada a tela com os botões de operação padrão (Localizar, Filtrar, Imprimir e Configurar). Na parte direita, é possível localizar os itens desejados por meio dos filtros de pesquisa. Na parte debaixo encontram-se os botões para manutenção da rotina.

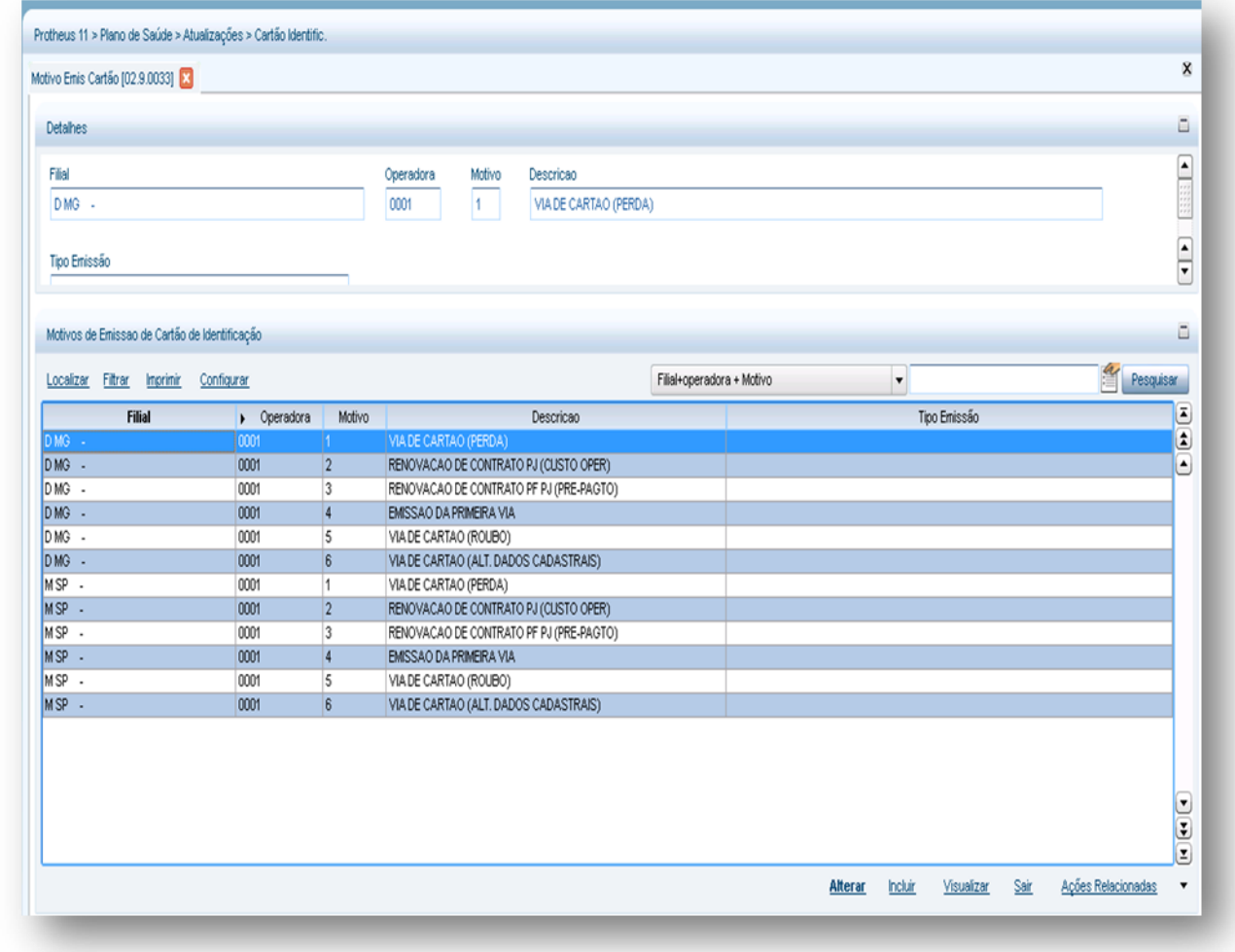

2. Preencher os dados conforme necessidade ((para saber mais sobre os campos e tabelas desta rotina, consulte a sessão Campos do Módulo PLS, no final deste manual).

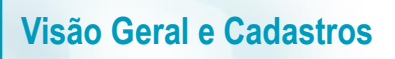

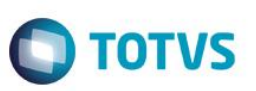

3. Confira os dados e confirme.

# **6.11.2. Mens. Carteirinha (PLSA296)**

Realiza a gravação de mensagens impressas nas carteirinhas dos usuários permitindo, também, posterior personalização. Este cadastro é vinculado ao cadastro de [Classes de carência.](http://www.totvs.com/mktfiles/tdiportais/helponlineprotheus/portuguese/plsa296.htm) 

#### **1.1.1.165 Procedimentos para incluir mensagens na carteirinha:**

1. Acesse as opções **Atualizações/Cartão de Identific /Mens. Carteirinha** e clique em **Incluir**. É apresentada a tela com os botões de operação padrão (Localizar, Filtrar, Imprimir e Configurar). Na parte direita, é possível localizar os itens desejados por meio dos filtros de pesquisa. Na parte debaixo encontram-se os botões para manutenção da rotina.

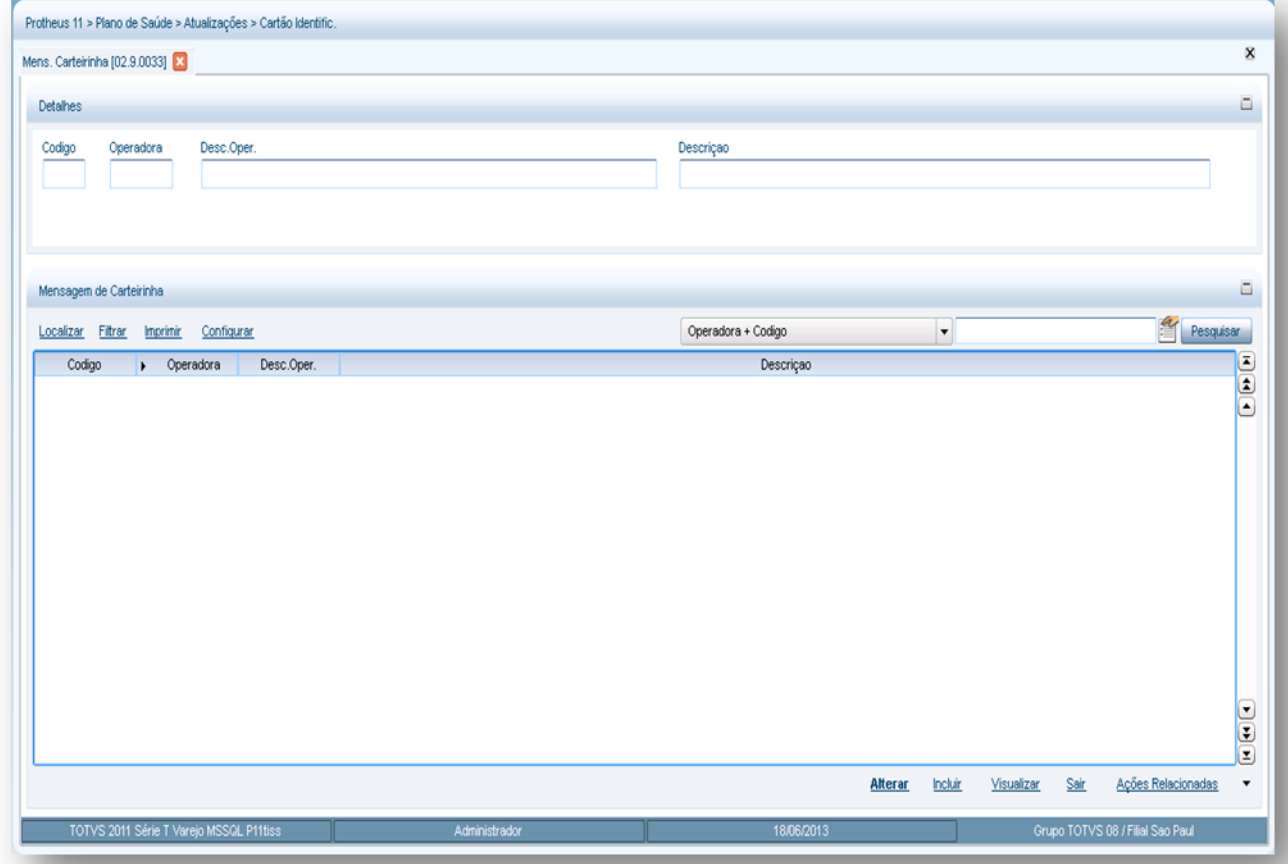

- 2. Preencha os campos conforme necessidade (para saber mais sobre os campos e tabelas desta rotina, consulte a sessão Campos do Módulo PLS, no final deste manual).
- 3. Confira os dados e confirme.

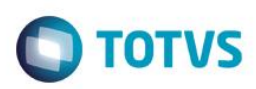

# **6.12. MARCAÇÃO CONSULTA**

# **6.12.1. Manutenção Agenda (PLSA791)**

Realiza a inclusão e manutenção das [Agendas Médicas](http://www.totvs.com/mktfiles/tdiportais/helponlineprotheus/portuguese/plsa300.htm) cadastradas no sistema para uma especialidade de uma [Rede Atendimento](http://www.totvs.com/mktfiles/tdiportais/helponlineprotheus/portuguese/plsa360.htm) que corresponde a um determinado mês e ano.

#### **Rotinas Prévias:**

- Rede de Atendimento (PLS360)
- [Local Atendimento](http://www.totvs.com/mktfiles/tdiportais/helponlineprotheus/portuguese/plsa120.htm) (PLSA120)
- Especialidades (PLSA370)

#### **1.1.1.167Procedimentos para inclusão de uma agenda médica:**

1. Acesse as opções **Atualizações/Marcação consulta/Manutenção Agenda** e clique em **Agenda.** É apresentada a tela com os botões de operação padrão (Localizar, Filtrar, Imprimir e Configurar). Na parte direita, é possível localizar os itens desejados por meio dos filtros de pesquisa. Na parte debaixo encontram-se os botões para manutenção da rotina.

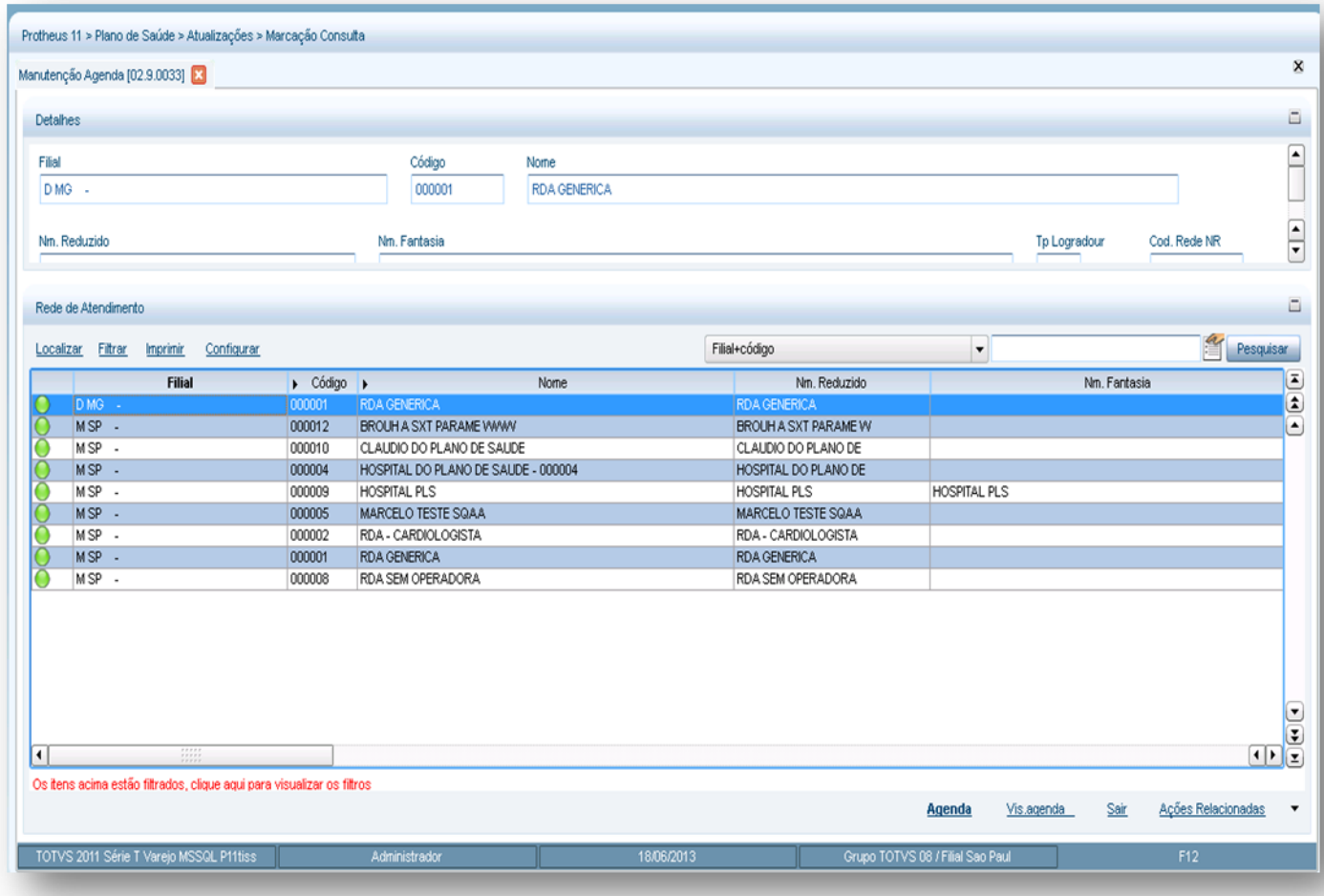

 $\odot$ 

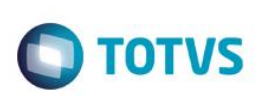

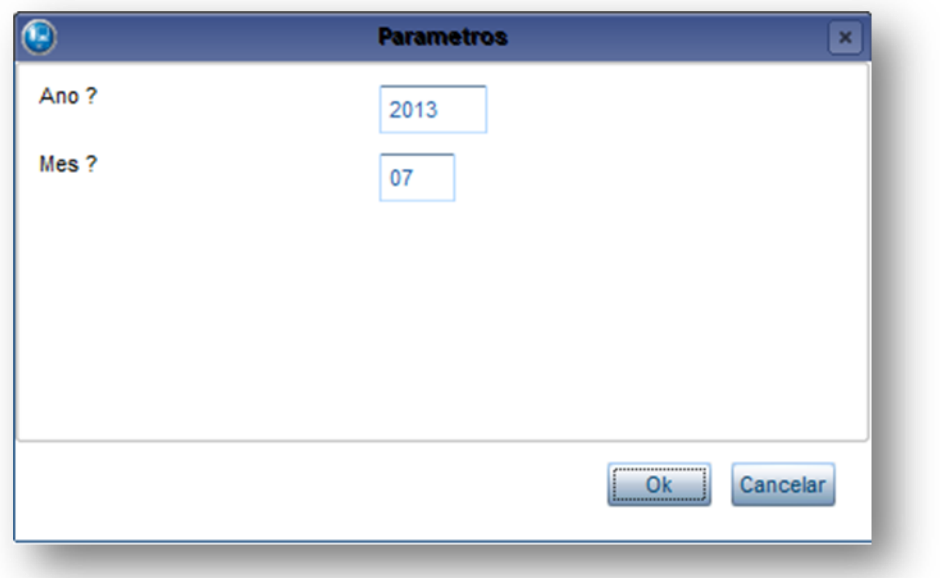

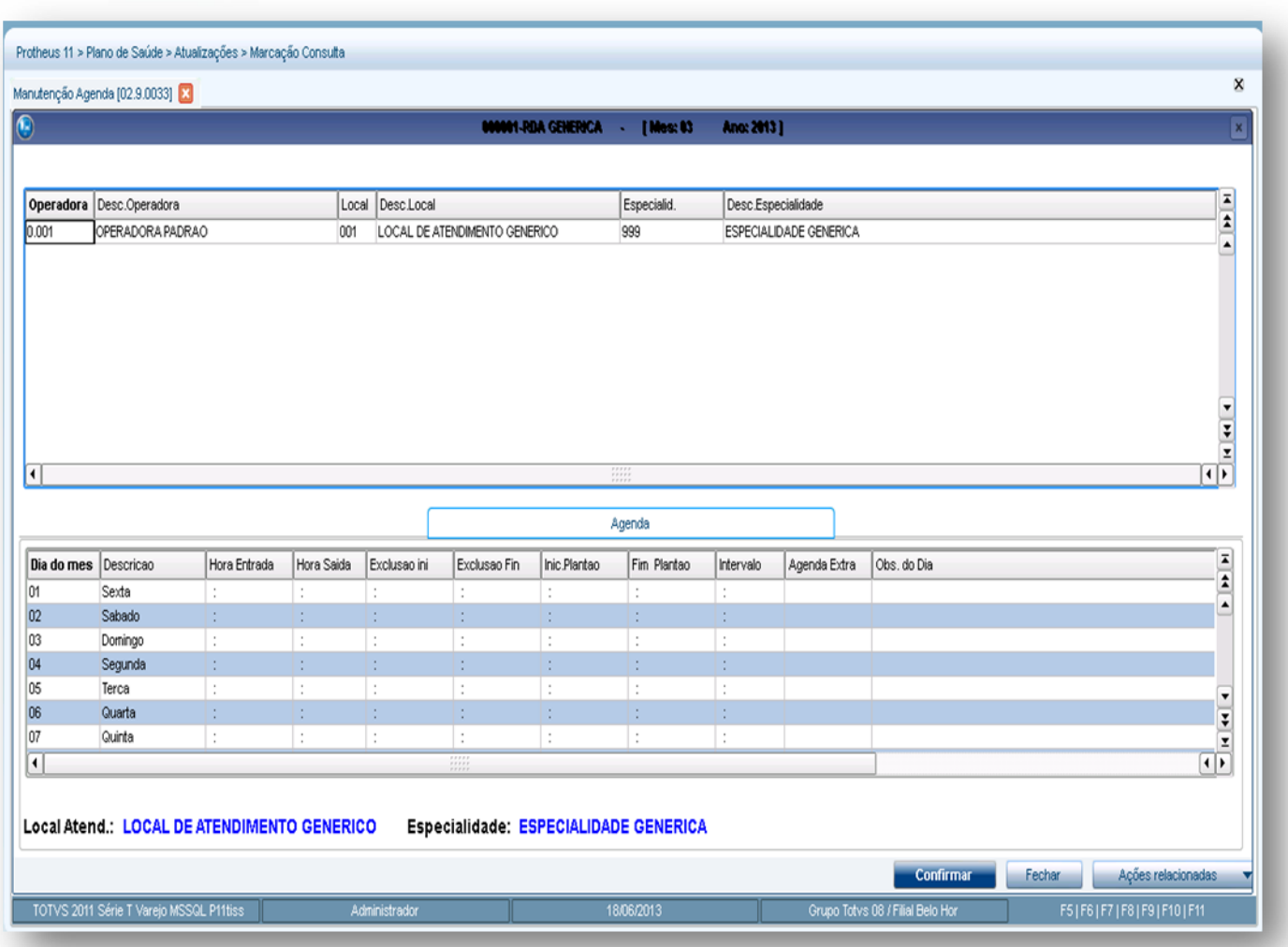

2. Uma agenda médica é definida pelo local de Atendimento e pela Especialidade (no caso da tela de exemplo, o Local de Atendimento e a especialidade são genéricos). Na parte superior, está a divisão por especialidades da operadora (essas informações são pré-definidas no cadastro de RDA). Na parte inferior, encontram-se os dias da agenda do prestador de acordo ao mês selecionado. Para inserir horários na agenda clique sobre o dia desejado e pressione a tecla <ENTER> e ao término aperte o botão **confirmar** para inserir o(s) horário(s) desejado(s). Em Ações Relacionadas temos as opções de manutenção da agenda:

**1.1.1.168 Opções para a manutenção da agenda médica:**

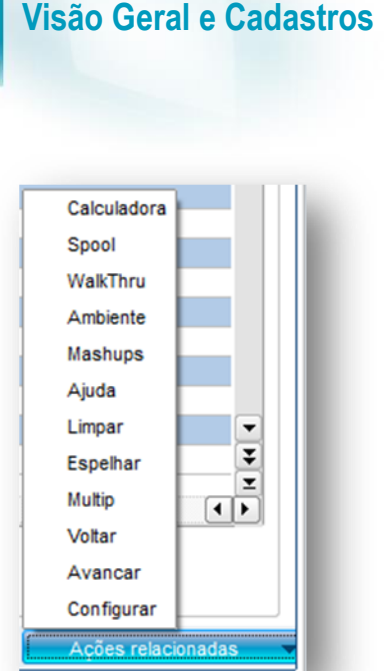

**Limpar:** Exclui os dados da agenda do mês selecionado.

**Espelhar:** Permite que os dados informados em um determinado dia da agenda sejam replicados para todos os dias da semana, para todos os dias do mês, ou apenas para determinado dia da semana em todo o mês. Exemplo: toda quarta-feira do mês.

**Multip:** Possibilita que todos os dados da agenda em questão sejam replicados para outros meses, inclusive agendas extras.

**Voltar:** Acessa e realiza manutenção da agenda do mês anterior.

**Avançar:** Permite o acesso e a manutenção da agenda do mês seguinte.

# **6.12.2. Bloqueio consulta (PLSA405)**

Realiza o bloqueio da agenda de determinado prestador para marcação de consultas. É possível realizar o bloqueio de uma determinada especialidade médica ou local de atendimento de uma rede.

#### **1.1.1.169 Dica!**

Além disso, é possível **verificar** quem são os pacientes que estão agendados no período bloqueado na opção **Verifica** para que seja realizada remarcação ou cancelamento das consultas.

#### **1.1.1.170Rotinas Prévias:**

- Rda Cadastro
- Operadora de Saúde (PLSA010)
- Local Atendimento (PLSA120)
- Especialidades (PLSA370)

# **Procedimentos para realizar o bloqueio de consulta:**

**1.** Acesse as opções **Atualizações/Marcação Consulta/Bloqueio Consulta** e clique em **Incluir.** É apresentada a tela com os botões de operação padrão (Localizar, Filtrar, Imprimir e Configurar). Na parte direita, é possível localizar os itens desejados por meio dos filtros de pesquisa. Na parte debaixo encontram-se os botões para manutenção da rotina.

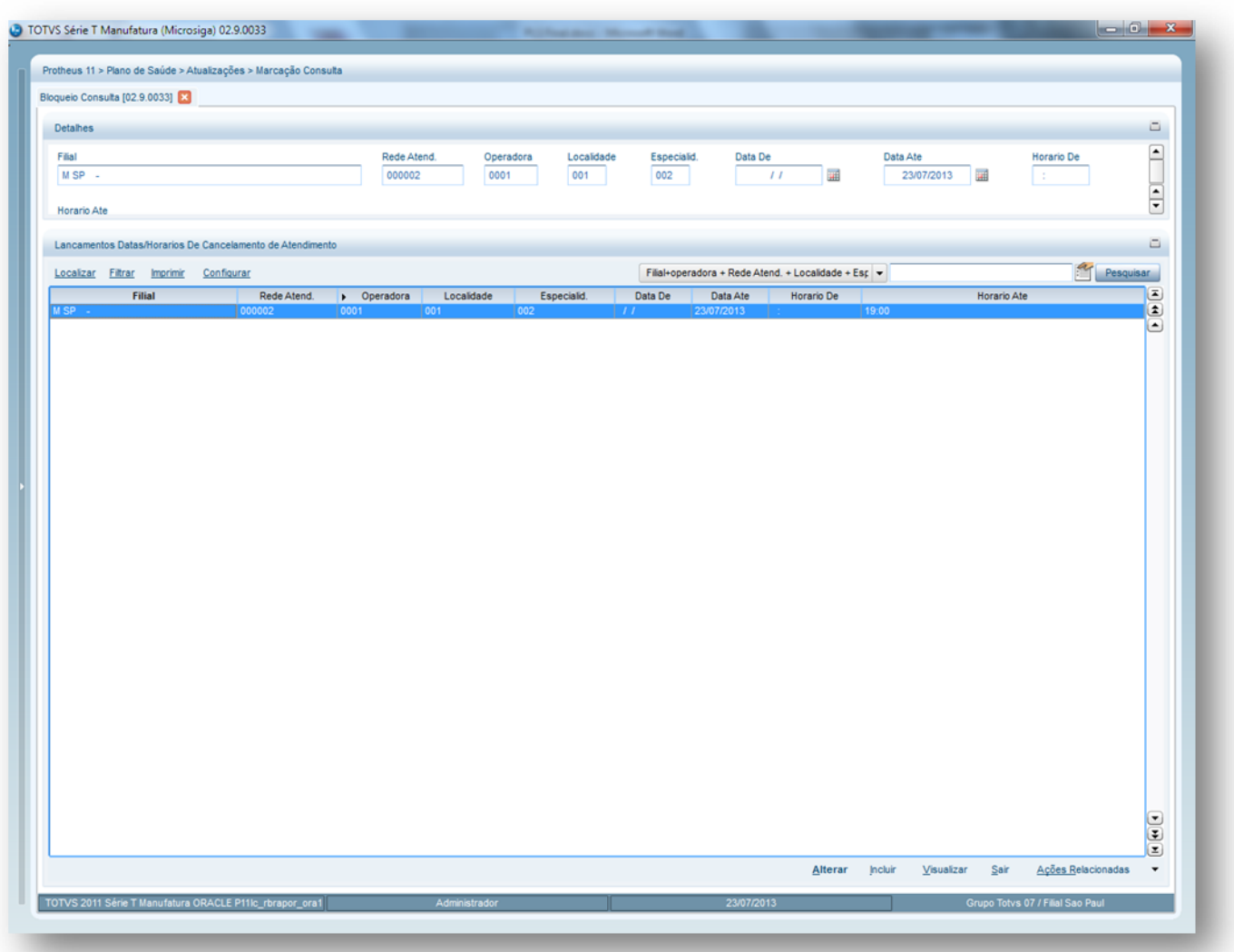

Em Ações Relacionadas temos a opção **Verifica** que faz a checagem da agenda médica que está sendo cancelada para posterior remarcação.

Este documento é de propriedade da TOTVS. Todos os direitos reservados.  $\odot$ 

Este documento é de propriedade da TOTVS. Todos os direitos reservados. ©

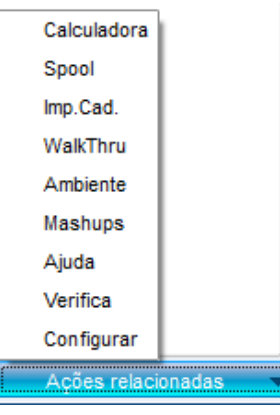

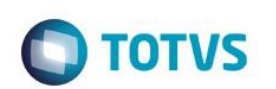

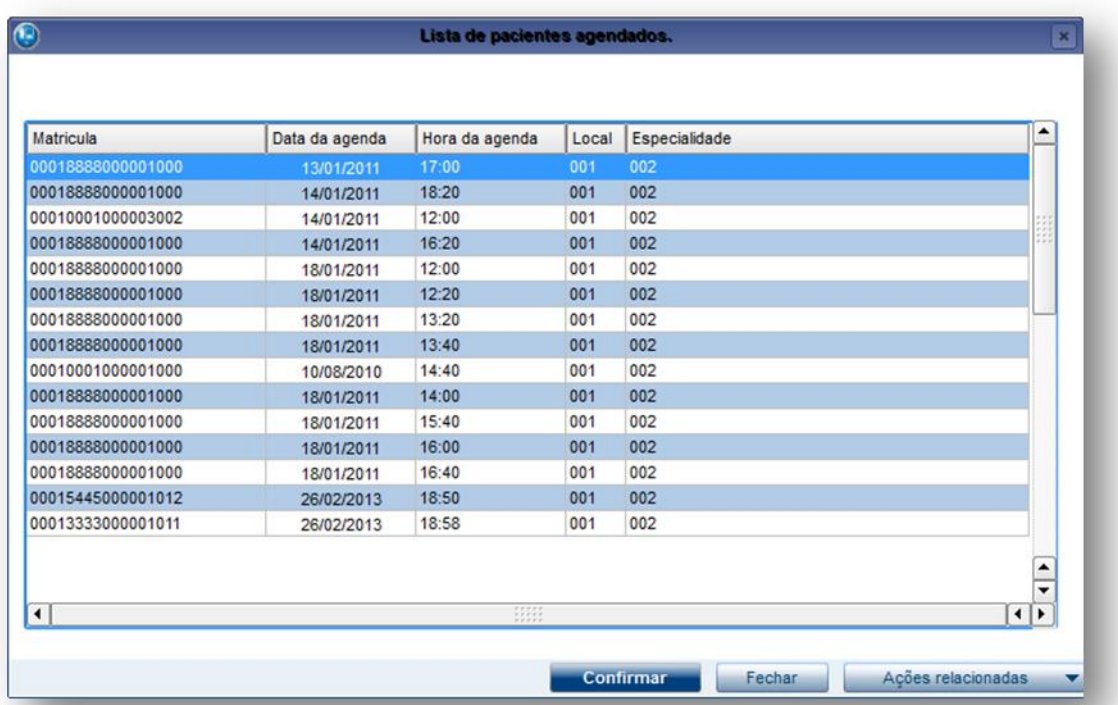

- 2. Preencha os dados conforme necessidade (para saber mais sobre os campos e tabelas desta rotina, consulte a sessão Campos do Módulo PLS, no final deste manual).
- 3. Confira os dados e confirme.

# **6.12.3. Consulta Agenda (PLSA166)**

Visualiza **consultas agendadas** em aberto, encerradas e canceladas pela rotin[a Agenda Médica.](http://www.totvs.com/mktfiles/tdiportais/helponlineprotheus/portuguese/plsa300.htm)

# **1.1.1.171 Rotinas Prévias:**

[Agenda Médica](http://www.totvs.com/mktfiles/tdiportais/helponlineprotheus/portuguese/plsa300.htm) (PLSA300)

**Procedimentos para visualizar consultas agendadas:**

1. Acesse as opções **Atualizações/Marcações Consulta/Consulta Agenda** e clique em **Visualizar**. É apresentada a tela com os botões de operação padrão (Localizar, Filtrar, Imprimir e Configurar). Na parte direita, é possível localizar os itens desejados por meio dos filtros de pesquisa. Na parte debaixo encontram-se os botões para manutenção da rotina.

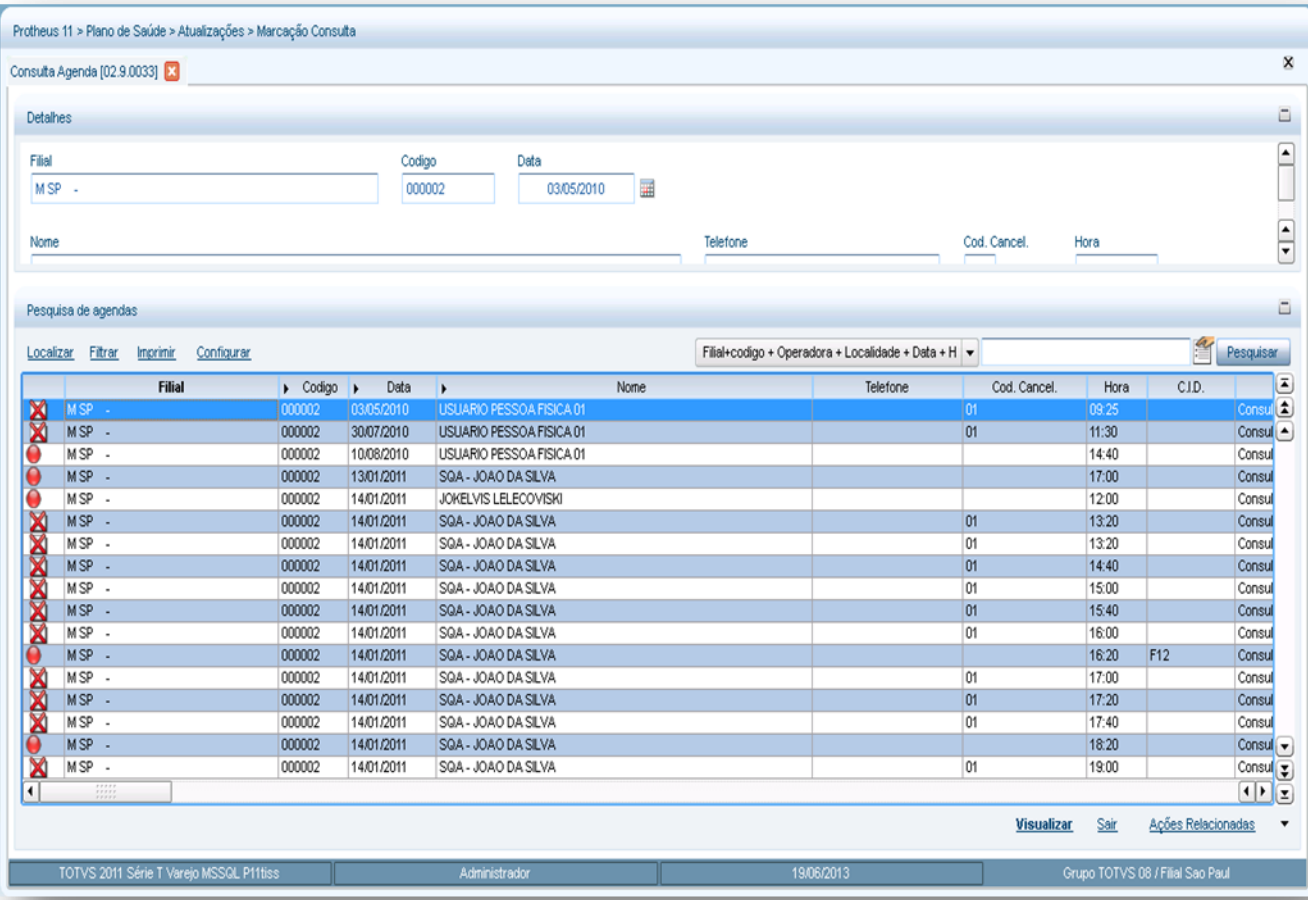

**O** TOTVS

2. Visualize o preenchimento dos campos de clique em **OK** para fechar a janela.

# **6.12.4. Mot. Canc. Consulta (PLSA815)**

O objetivo desta rotina é armazenar os motivos que justificam o cancelamento de consultas, isto é, ao cancelar uma consulta será possível selecionar um dos motivos cadastrados nesta rotina.

# **Exemplo:**

- 01 A pedido do usuário
- 02 A pedido do médico

# **Procedimentos para cadastrar um motivo de cancelamento de consulta:**

1. Acesse as opções **Atualizações/Marcação Consulta/ Mot.Canc. Consulta** e clique em **Inclur.** É apresentada a tela com os botões de operação padrão (Localizar, Filtrar, Imprimir e Configurar). Na parte direita, é possível localizar os itens desejados por meio dos filtros de pesquisa. Na parte debaixo encontram-se os botões para manutenção da rotina.

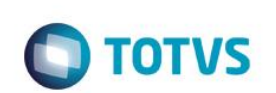

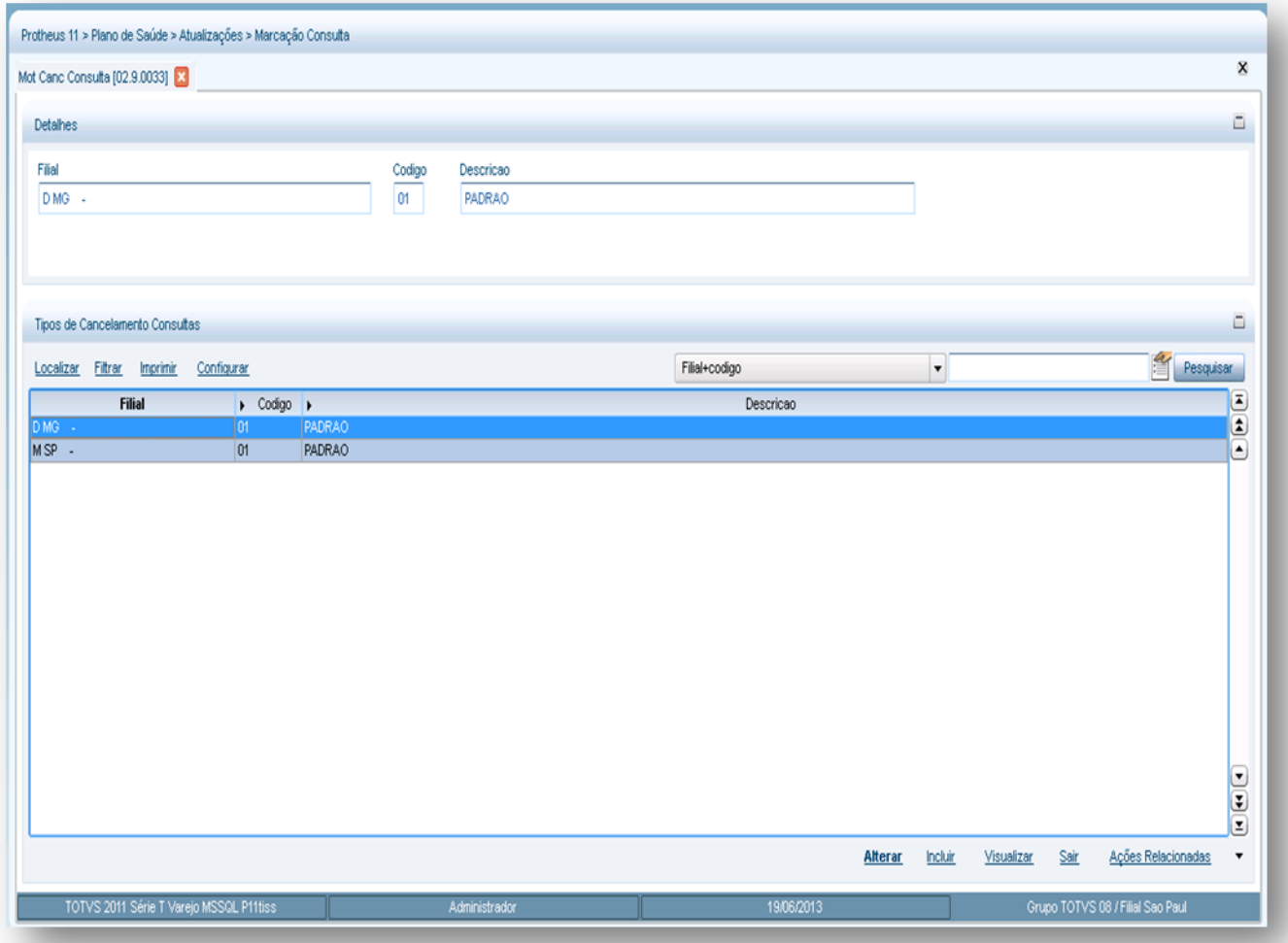

2. Preencha os dados conforme necessidade (para saber mais sobre os campos e tabelas desta rotina, consulte a sessão Campos do Módulo PLS, no final deste manual).

3. Confira os dados e confirme.

# **6.13. PROC. CONTAS**

# **6.13.1. Calendário Pagto. (PLSA265)**

Determina o período de competência (mês/ano) que será considerado pelo Sistema para todo o processo de pagamento, ou seja, permite que a operadora estabeleça um calendário mensal para informar os dias para pagamento de sua rede de atendimento.

É necessário informar a operadora para qual será considerado o calendário, ano e mês de competência, a data inicial e final de vigência do calendário. Entretanto, este calendário não precisa ser o mês completo e pode também ser iniciado em um dia qualquer de um mês, terminando em outro.

# **1.1.1.173 Exemplo:**

Todas as movimentações, dos prestadores da operadora "X", realizadas do dia DD/MM/AA até o dia DD/MM/AA serão pagas no dia DD/MM/AA.

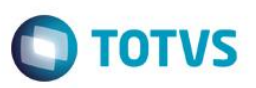

**Procedimentos para incluir um calendário de pagamento:**

1. Acesse as opções **Atualizações/Processamento de Contas/ Calendário Pagto.** e clique em **Inclur.** É apresentada a tela com os botões de operação padrão (Localizar, Filtrar, Imprimir e Configurar). Na parte direita, é possível localizar os itens desejados por meio dos filtros de pesquisa. Na parte debaixo encontram-se os botões para manutenção da rotina.

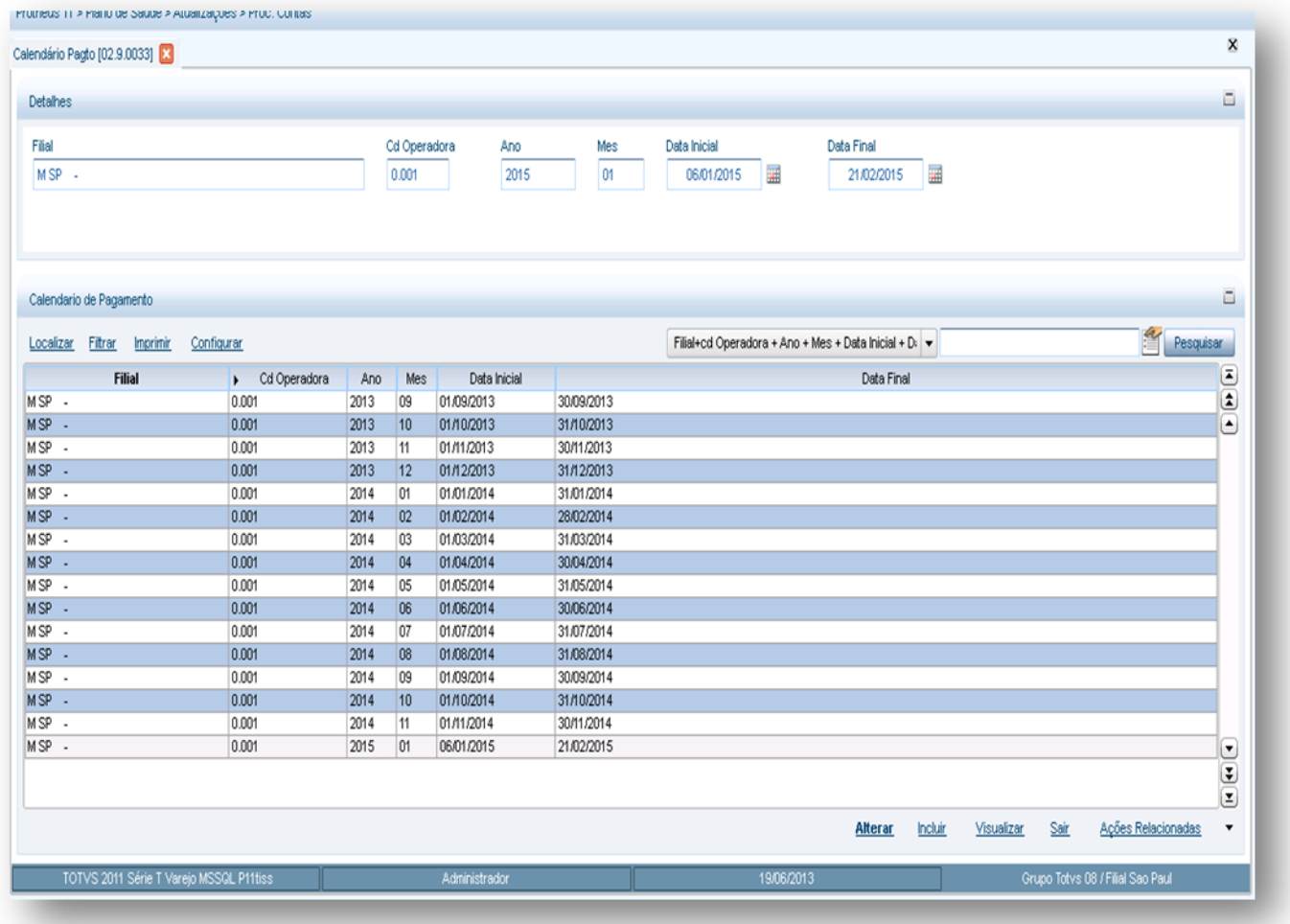

- 2. Preencha os campos conforme necessidade (para saber mais sobre os campos e tabelas desta rotina, consulte a sessão Campos do Módulo PLS, no final deste manual).
- 3. Confira os dados e confirme.

# **6.13.2. Parâmetros Mensais (PLSA145)**

Esta rotina é o nível mais genérico do sistema Plano de Saúde para cálculo de honorário médico e custo operacional, ou seja, ao realizar o cálculo, caso o sistema não encontre uma configuração mais específica, ele considera os dados aqui cadastrados para pagamento ou cobrança de honorário médico.

Devem ser informados o mês e ano de vigência do valor da unidade serviço (US), que será multiplicada pela quantidade de CH's definida nos procedimentos da rotina Tb Dinâmica de Eventos, e que resultará no cálculo do honorário médico (HM) e/ou custo operacional (COP).

*Exemplo 1:* 

ര

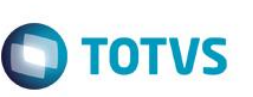

#### • *Situação A:*

Consulta Eletiva 0001001-4

Composição do procedimento

HM = 100CH

U.S = 0,30 (Parâmetro Mensal)

Sendo assim o sistema calcula U.S x CH = R\$ 30,00

# • *Situação B:*

Tomografia 3401002-5 Composição do procedimento HM = 160CH COP = 745CH  $FIL = 1,5680$ U.S = 0,30 (Parâmetro Mensal) O Sistema irá calcular o HM e o COP x U.S. Já o filme é calculado de acordo a tabela do filme cadastrada no sistema.

Desta forma, se a operadora não tiver regras especificas de U.S para valorização dos procedimentos pode utilizar apenas este nível (esta rotina) para pagamento e cobrança. Porém, caso exista alguma regra diferenciada para pagamento e cobrança, é possível cadastrá-la em níveis mais específicos do sistema.

# **1.1.1.175***Exemplo 2*

Caso a operadora pratique o valor de U.S a 0,30 para a maioria dos prestadores, e para apenas alguns o valor U.S seja de 0,35, nesta rotina deve-se informar o valor de U.S a 0,30 e em um nível mais específico, para os demais prestadores, cadastra-se o valor de U.S a 0,35. Assim, no momento da checagem para valorização, o sistema faz a busca do nível mais específico para o mais genérico e considera o valor que encontrar primeiro.

# • *Situação A:*

# *Todos os Prestadores*

Consulta Eletiva 0001001-4 Composição do procedimento HM = 100CH U.S = 0,30 (Parâmetro Mensal) Sendo assim o sistema calcula U.S x CH = R\$ 30,00

# • *Situação B:*

# *Prestador com U.S Diferenciada*

Consulta Eletiva 0001001-4

Composição do procedimento

HM = 100CH

U.S = 0,35 (Local de Atendimento x Especialidade da RDA)

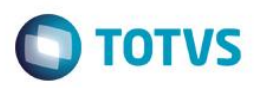

Sendo assim o sistema calcula U.S x CH = R\$ 35,00

#### **Importante:**

As informações cadastradas nesta rotina serão utilizadas por todas as rotinas de atendimento e contas médicas.

#### *Rotinas Prévias*

*Operadora de Saúde (PLSA010)*

*Procedimentos para cadastrar os parâmetros mensais:*

- 1. *Acesse as opções Atualizações/Processamento de Contas/Parâmetros Mensais e clique em Incluir. É apresentada a tela com os botões de operação*  padrão (Localizar, Filtrar, Imprimir e Configurar). Na parte direita, é possível localizar os itens desejados por meio dos filtros de pesquisa. Na parte *debaixo encontram-se os botões para manutenção da rotina.*
- 2. *Preencha os dados conforme necessidade (para saber mais sobre os campos e tabelas desta rotina, consulte a sessão Campos do Módulo PLS, no final*

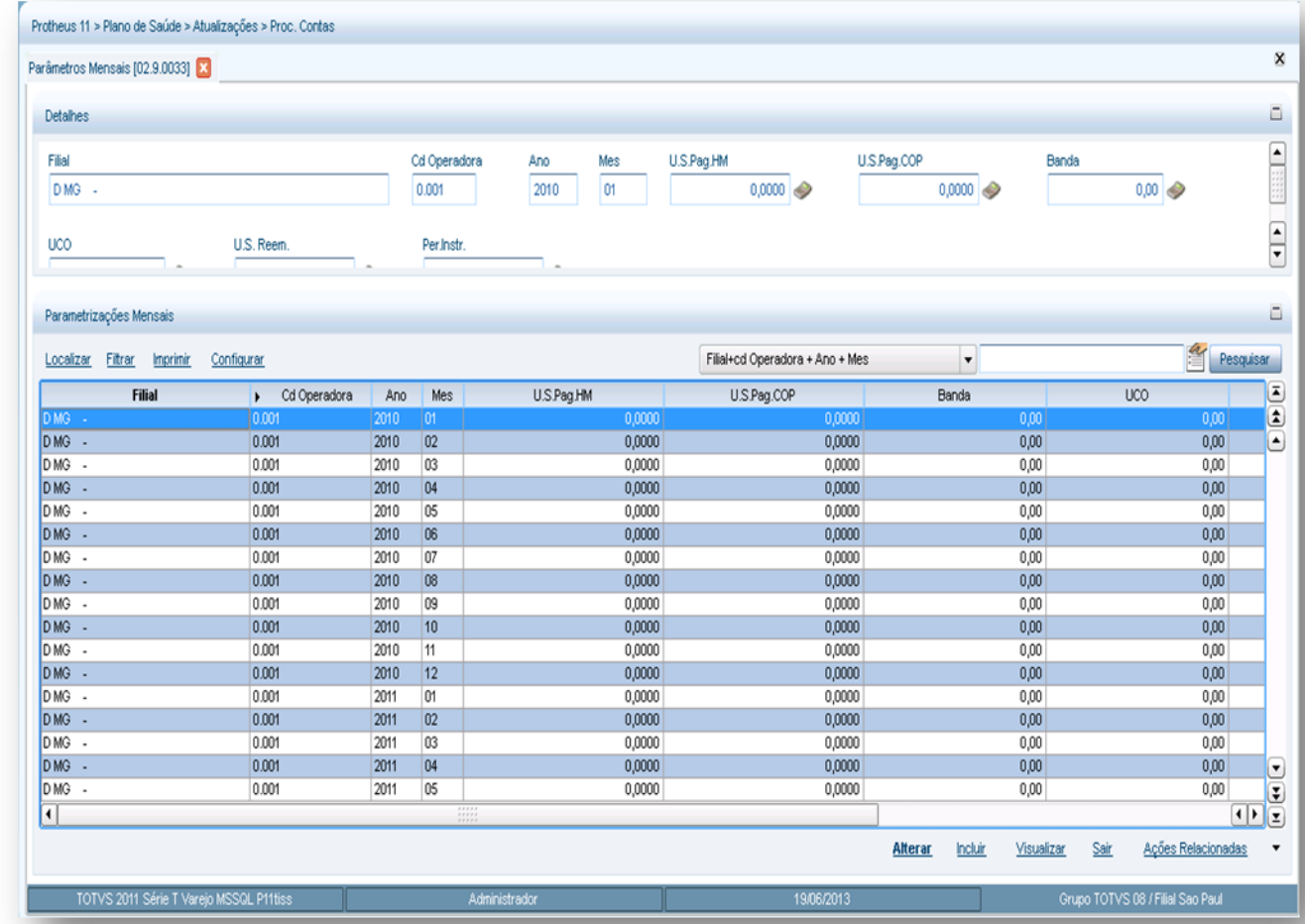

*deste manual).*

3. *Confira os dados confirme.*

#### *Níveis de Checagem:*

 $\overline{\circ}$ 

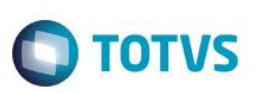

A solução [Plano de Saúde](http://www.totvs.com/mktfiles/tdiportais/helponlineprotheus/portuguese/sigapls.htm) disponibiliza diferentes níveis de checagem de valor para cálculo de honorários médicos (HM) e/ou custo operacional (CO).

A checagem é realizada de acordo com os valores de US (unidade de serviço) cadastrados em diversas rotinas, e que possuem uma ordem para checagem do sistema.

Assim, é possível diferenciar os valores de US em diversas rotinas do sistema, de acordo com o nível de parametrizações desejada para pagamento dos honorários médicos (HM) e/ou custo operacional (CO).

Na efetivação da valorização o sistema acessa inicialmente o Subcontrato e checa se existe algum valor cadastrado, posteriormente ele busca o nível de R.D.A (rede de atendimento), e assim por diante, conforme o fluxo abaixo:

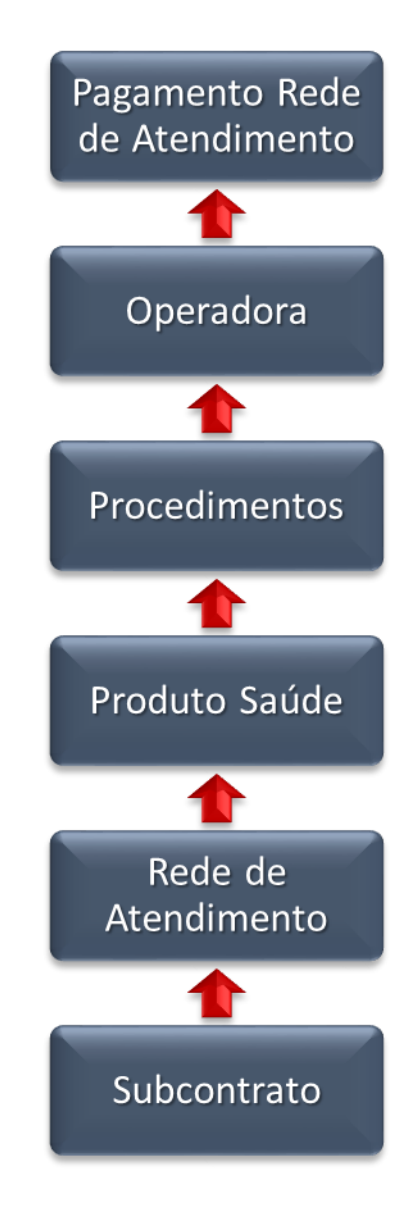

# **6.13.3. Confirm. Liberação (PLSA097)**

 $\overline{\bullet}$ 

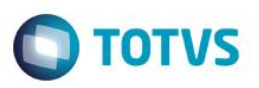

Transforma as liberações realizadas para uma rede de atendimento "genérica" em autorizações para o prestador que efetivamente realizou o atendimento.

#### **1.1.1.176***Exemplo:*

O beneficiário "X" precisa ir ao prestador **Laboratório** para realizar um exame de sangue. Como na região em que reside existem diversos laboratórios credenciados, a operadora fornece uma guia de liberação para um prestador genérico com validade de 30 dias. Com isso, o usuário poderá escolher dentre a rede credenciada qual laboratório quer fazer os exames.

Sendo assim quando o beneficiário escolher o "Laboratório X" e executar o procedimento, esta guia será encaminhada novamente para operadora para que seja transformada em uma autorização e paga ao prestador "Laboratório X" que efetivamente realizou o atendimento.

Após a confirmação da liberação o sistema gera uma guia de Autorização S.A.D.T e mantém a liberação com o status "Ativa", porém bloqueada no Contas Médicas, para evitar pagamento indevido.

#### *Rotinas Prévias:*

- Operadora de Saúde (PLSA010)
- RDA Cadastro (PLSA360)
- Liberação

#### *Procedimentos para confirmar uma Liberação:*

- 1. *Acesse as opções Atualizações/Processamento de Contas/ Confirm. Liberação.*
- 2. *Preencha os dados referentes à liberação na parte debaixo da tela, escolhendo a liberação a ser confirmada por meio da tecla <F3>.*

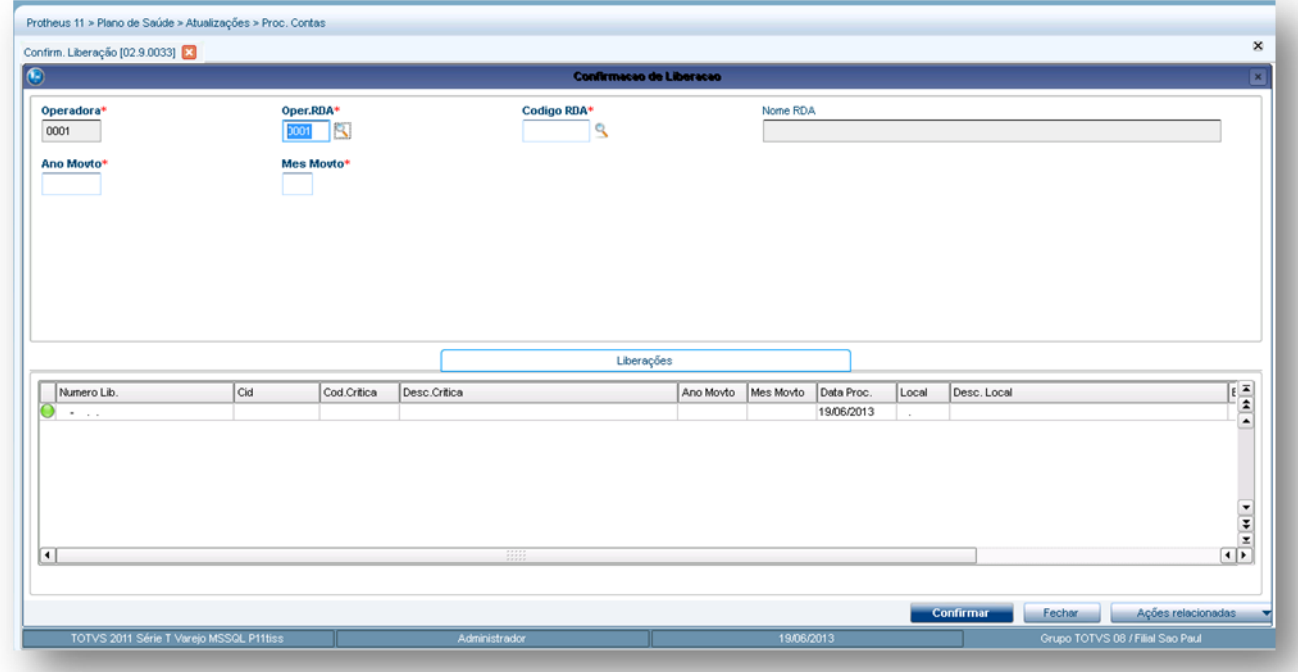

3. Confira os dados e confirme.

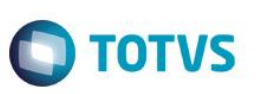

# **6.13.4. PEGS (PLSA175)**

Esta rotina é responsável pela inclusão de um PEG - Protocolo de Entrega de Guias para os prestadores da operadora de saúde. O PEG é o meio pelo qual a operadora mantém o controle dos serviços e pagamentos de seus credenciados.

Os protocolos estão subdivididos em 3 tipos:

- Consulta
- Serviço
- · Internação

E podem ser gerados de duas formas:

**On-line:** Todas as guias geradas de autorizações de consultas serviços, internações e reembolso realizado para um usuário serão incluídos, on-line, em seus respectivos tipos de PEG's.

**Manual:** Nos casos em que o prestador entrega à operadora a guia em forma impressa, a qual será inclusa de forma manual no sistema em um PEG.

#### **1.1.1.177 Importante:**

A inclusão manual de guias de consulta e serviços de internação só será possível, caso já tenha sido gerada uma Autorização de Internação.

Cada autorização gera uma guia que é posteriormente incluída em um PEG. Caso uma guia seja gerada de forma on-line e não exista um PEG gerado para o prestador, o sistema gera automaticamente um PEG e, posteriormente, todas as guias de uma mesma competência para o prestador. Essas guias serão incluídas no protocolo até um determinado período definido na rotina **[Calendário de](http://www.totvs.com/mktfiles/tdiportais/helponlineprotheus/portuguese/plsa265.htm)  [Pagto](http://www.totvs.com/mktfiles/tdiportais/helponlineprotheus/portuguese/plsa265.htm)**.

Para incluir um PEG é necessário informar o local de digitação das guias. O conteúdo sugerido neste campo é definido no parâmetro MV\_PLSLDPD. Em caso de geração on-line do conteúdo, ele é definido no parâmetro MV\_PLSPEGE. Para o tipo de serviço o conteúdo sugerido é definido no parâmetro MV\_PLSTPSP.

# **Rotinas Prévias**

- Operadora de Saúde (PLSA010)
- Calendário de Pagamento (PLSA265)
- RDA Cadastro (PLSA360)
- Locais Digitação (PLSA165)
- Tipos de Serviço (PLSA495)
- Tipos de Guias (PLSA496)
- 1. Acesse as opções **Atualizações/Processamento de Contas/PEGS** e clique em **Incluir.** É apresentada a tela com os botões de operação padrão (Localizar, Filtrar, Imprimir e Configurar). Na parte direita, é possível localizar os itens desejados por meio dos filtros de pesquisa. Na parte debaixo encontram-se os botões para manutenção da rotina.

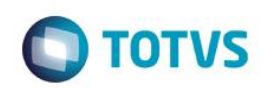

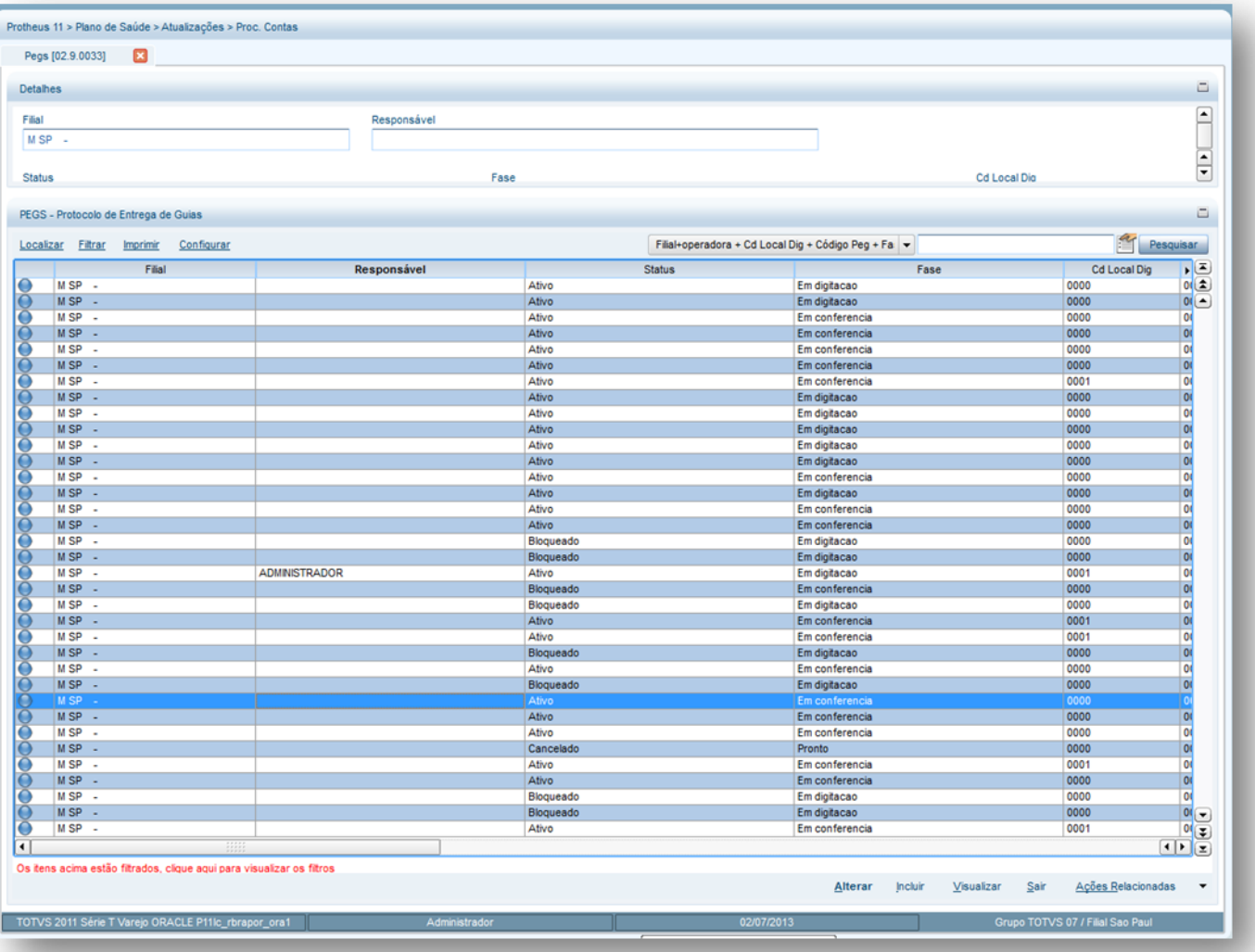

2. É apresentada uma tela com campos para preenchimento dividido em três partes:

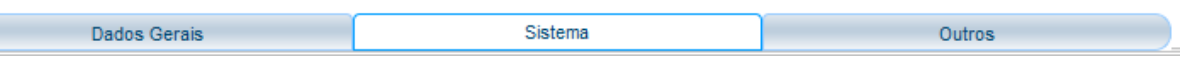

- **Dados Gerais:** Dados referentes ao prestador do PEG.
- **Sistema:** Dados referentes a inclusão do PEG no sistema.
- **Outros:** Dados complementares da PEG.

## **Na barra de Ações Relacionadas existem as seguintes opções:**

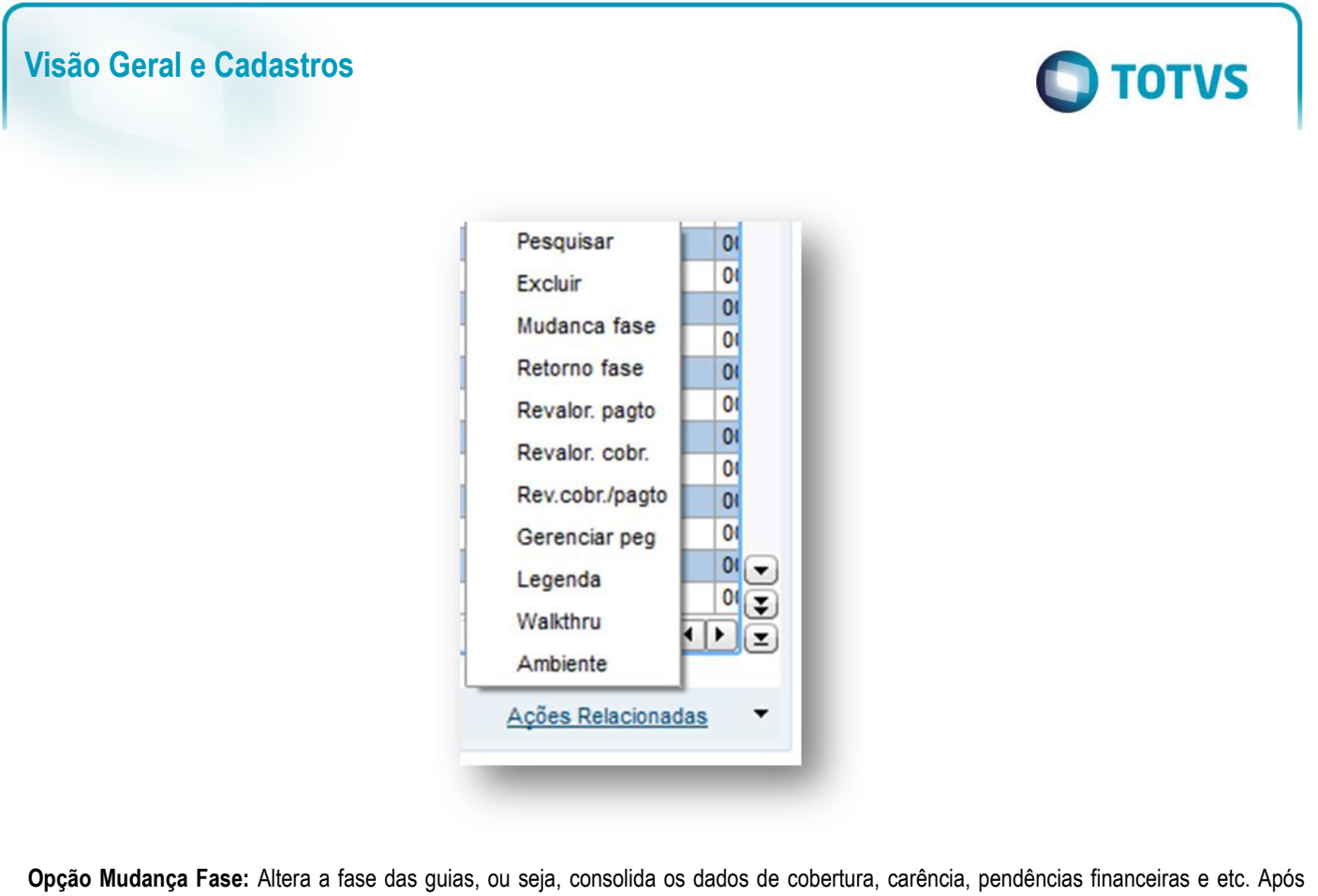

esta mudança a análise de contas médicas pode ou não pagar certas guias.

**Opção Retorno Fase:** Retorna a fase das guias consolidadas feitas pela opção **Mudança Fase** para o status de digitação caso a analise de contas médicas necessite realizar alterações nas guias.

**Opção Revalor. Pagto:** Revaloriza pagamento, evitando que seja refeita toda análise de contas realizadas anteriormente.

#### *Exemplo*

As guias do prestador "X" foram valorizadas com a U.S a 0,30, porém o correto é 0,27. Neste caso, utiliza-se esta opção para refazer a valorização das guias deste prestador. Lembrando que o sistema vai aplicar esta regra para todas as guias contidas no PEG.

**Opção Revalor Cobr.** Revaloriza cobrança, evitando que seja refeita toda análise de contas realizadas anteriormente, ou seja, segue o mesmo conceito da opção **Revalor. Pagto**.

**Opção Revalor Cobr/Pagto:** Revaloriza o pagamento e cobrança ao mesmo tempo, evitando que seja refeita toda análise de contas realizadas anteriormente. Nesta opção o sistema fará de uma só vez as opções **Revalor. Pagto. e Revalor. Cobr.**

**Opção Gerenciar PEG:** Realiza o controle do PEG para o usuário logado no sistema. Sendo assim somente o usuário Administrador pode retirar o controle do PEG.

# **6.14. REAJUSTE**
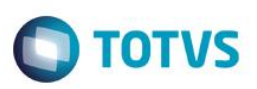

# **6.14.1. Índices (TECA130)**

Esta rotina tem o objetivo de criar índices de reajuste para aplicá-los aos contratos de empresas de pessoa física e jurídicas.

## **1.1.1.179 Rotinas Prévias:**

- Lotes de Cobrança (PLSA627).
- Taxas (TECA140).
- Reajuste/Reajuste Empresas (PLSA101).

## **Procedimentos para inclusão de um índice:**

1. Acesse as opções **Atualizações/Reajuste/Índices,** e clique em **Incluir**. É apresentada a tela com os botões de operação padrão (Localizar, Filtrar, Imprimir e Configurar). Na parte direita, é possível localizar os itens desejados por meio dos filtros de pesquisa. Na parte debaixo encontram-se os botões para manutenção da rotina.

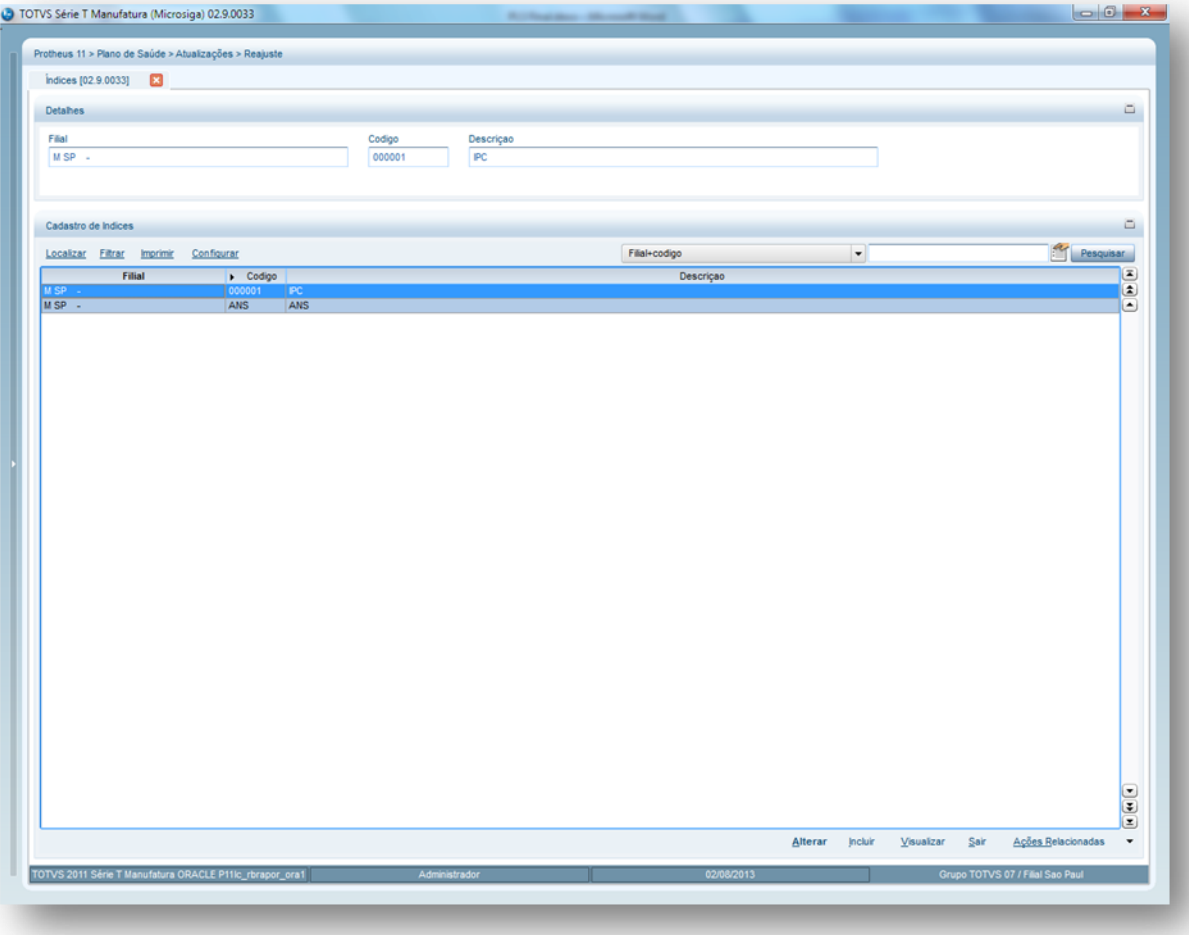

- 2. Preencha os dados conforme necessidade (para saber mais sobre os campos e tabelas desta rotina, consulte a sessão Campos do Módulo PLS, no final deste manual).
- 3. Confira os dados e confirme.

 $\ddot{\bullet}$ 

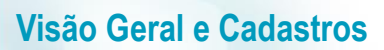

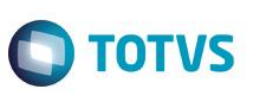

# **6.14.2. Índices/Taxas (TECA140)**

Esta rotina tem o objetivo de criar índices/taxas de reajuste para aplicá-los aos contratos de empresas de pessoa física e jurídicas.

## **1.1.1.180 Rotinas Prévias:**

- Lotes de Cobrança (PLSA627).
- Taxas (TECA130).
- Reajuste/Reajuste Empresas (PLSA101).

## **Procedimentos para inclusão de um índice/Taxa:**

1. Acesse as opções **Atualizações/Reajuste/Índices/Taxas,** e clique em **Incluir**. É apresentada a tela com os botões de operação padrão (Localizar, Filtrar, Imprimir e Configurar). Na parte direita, é possível localizar os itens desejados por meio dos filtros de pesquisa. Na parte debaixo encontram-se os botões para manutenção da rotina.

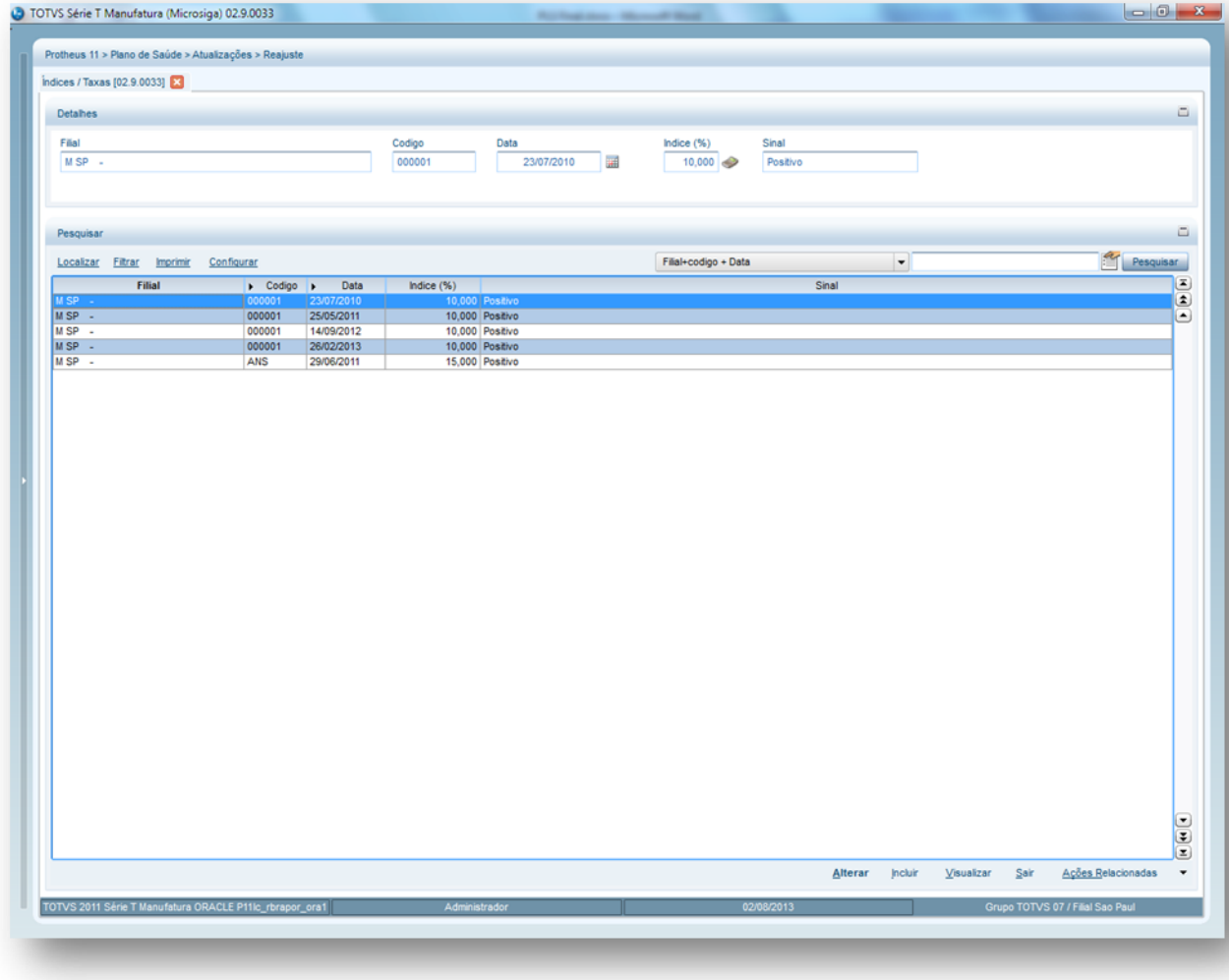

2. Preencha os dados conforme necessidade (para saber mais sobre os campos e tabelas desta rotina, consulte a sessão Campos do Módulo PLS, no final deste manual).

 $\overline{\bullet}$ 

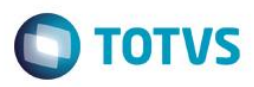

3. Confira os dados e confirme.

# **6.15. FATURAMENTO**

# **6.15.1. Cadastro Mensagens (PLSA067)**

Grava mensagens para serem exibidas, por exemplo, na carteirinha de identificação dos beneficiários, no corpo do boleto de cobrança e etc.

# **1.1.1.181 Exemplo:**

Mensagem no boleto: Este mês excepcionalmente o vencimento de seu boleto será até o dia XX/XX/XXXX; Mensagem na carteirinha: Parabéns pelo seu aniversário!

#### **Rotinas Prévias:**

- [Operadora de Saúde](http://www.totvs.com/mktfiles/tdiportais/helponlineprotheus/portuguese/plsa010.htm) (PLSA010)
- [Grupo/Empresa](http://www.totvs.com/mktfiles/tdiportais/helponlineprotheus/portuguese/plsa660.htm) (PLSA660)
- [Produto Saúde](http://www.totvs.com/mktfiles/tdiportais/helponlineprotheus/portuguese/plsa800.htm) (PLSA800)

## **Procedimentos para realizar o cadastro de mensagens:**

 $\bullet$ 

1. **Acesse as opções Atualizações/Faturamento/Cadastro Mensagens e clique em Incluir. É apresentada a tela com os botões de operação padrão (Localizar, Filtrar, Imprimir e Configurar). Na parte direita, é possível localizar os itens desejados por meio dos filtros de pesquisa. Na parte debaixo encontram-se os botões para manutenção da rotina.**

 $\ddot{\bullet}$ 

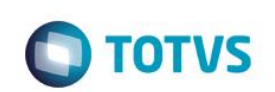

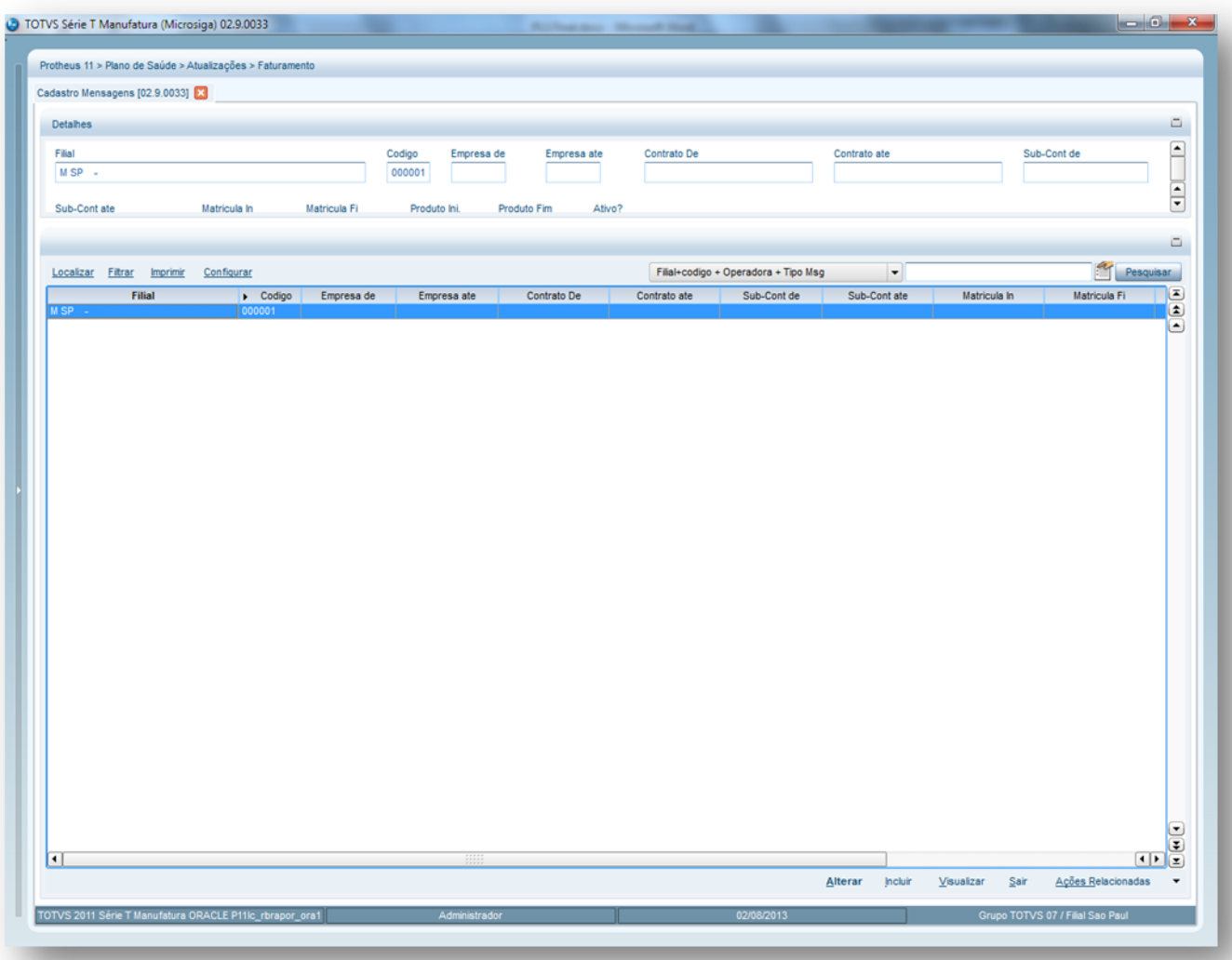

- 2. Preencha os dados conforme necessidade (para saber mais sobre os campos e tabelas desta rotina, consulte a sessão Campos do Módulo PLS, no final deste manual).
- 3. Confira os dados e confirme.

# **6.15.2. Lancto Faturamento (PLSA205)**

Esta rotina tem por objetivo armazenar os lancamentos de faturamento utilizados como base pelo sistema [Plano de Saúde,](http://www.totvs.com/mktfiles/tdiportais/helponlineprotheus/portuguese/sigapls.htm) para apurar valores ou bases no momento da geração de cobrança. Para cada lançamento é possível parametrizar os índices dos impostos.

# **1.1.1.183** *Exemplo:*

Lançamento de cobrança 101 – Produto / Plano (Mensalidade)

- Incide IR = Sim
- Cal. Pro Rata = Sim

Com esta configuração, ao gerar o faturamento, o sistema calcula o IR e Pró Rata dos beneficiários.

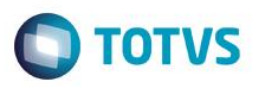

As informações deste cadastro serão consideradas para compor os [tipos de lançamentos,](http://www.totvs.com/mktfiles/tdiportais/helponlineprotheus/portuguese/plsa256.htm) para os processos de comissão, conta contábil, [sinistralidade,](http://www.totvs.com/mktfiles/tdiportais/helponlineprotheus/portuguese/plsc010.htm) etc.

**Rotinas Prévias:** 

[Operadora de Saúde](http://www.totvs.com/mktfiles/tdiportais/helponlineprotheus/portuguese/plsa010.htm) (PLSA010)

Procedimentos para cadastrar um lançamento de faturamento:

1. Acesse as **opções Atualizações/Faturamento/Lancto Faturamento** e clique em **Incluir**. É apresentada a tela com os botões de operação padrão (Localizar, Filtrar, Imprimir e Configurar). Na parte direita, é possível localizar os itens desejados por meio dos filtros de pesquisa. Na parte debaixo encontram-se os botões para manutenção da rotina.

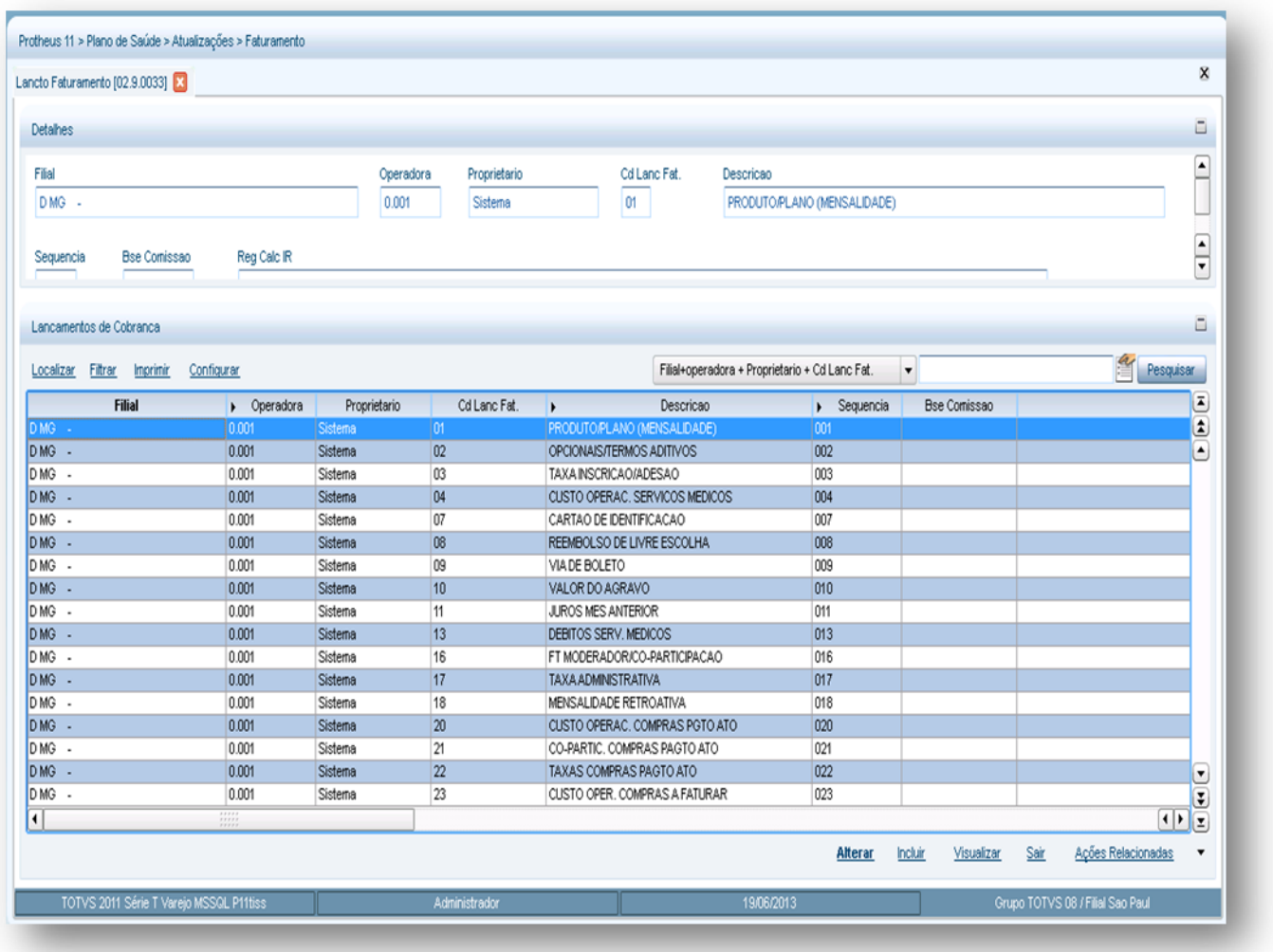

- 2. Confira os campos conforme necessidade (para saber mais sobre os campos e tabelas desta rotina, consulte a sessão Campos do Módulo PLS, no final deste manual).
- 3. Confira os dados e confirme.

# **6.15.3. Tp. Lanc Deb/Cred. (PLSA256)**

Cadastra os tipos de lançamentos de débitos e créditos para faturamento que serão efetuados na rotina de Débitos/Créditos.

 $\odot$ 

 $\ddot{\bullet}$ 

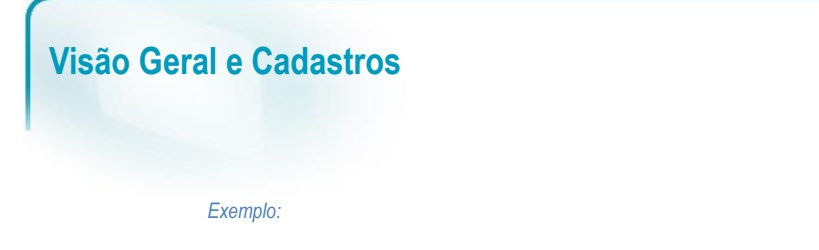

A operadora pode criar o tipo de lançamento de crédito referente a um débito incorreto na mensalidade do usuário.

## *Rotinas Prévias:*

[Operadora de Saúde](http://www.totvs.com/mktfiles/tdiportais/helponlineprotheus/portuguese/plsa010.htm) (PLSA010)

**1.1.1.187***Procedimentos para incluir um cadastro de tipo de lançamento débito/crédito:*

1. Acesse as opções **Atualizações/Faturamento/Tp. Lanc. Deb/Cred** e clique em **Incluir.** É apresentada a tela com os botões de operação padrão (Localizar, Filtrar, Imprimir e Configurar). Na parte direita, é possível localizar os itens desejados por meio dos filtros de pesquisa. Na parte debaixo encontram-se os botões para manutenção da rotina.

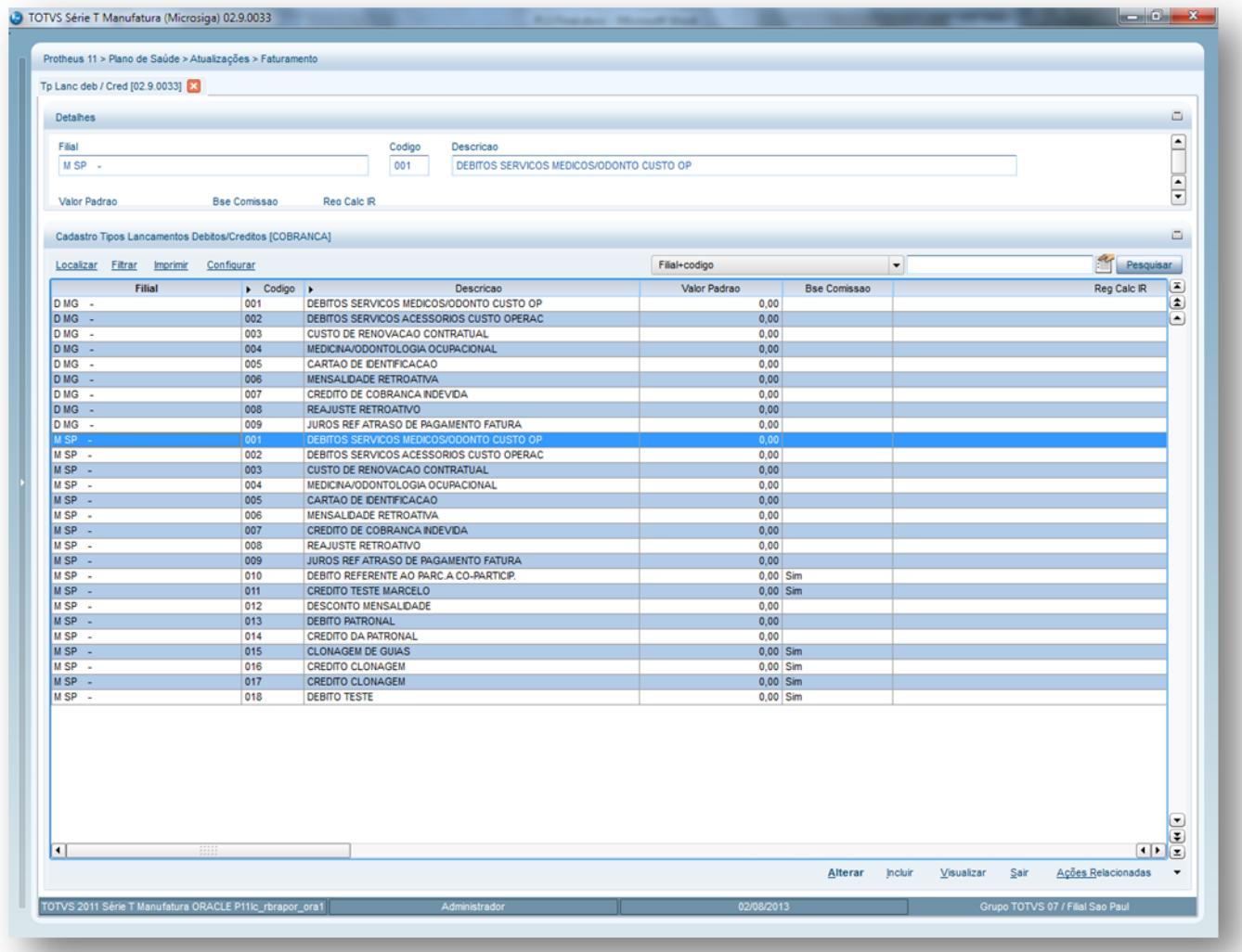

- 2. Confira os campos conforme necessidade (para saber mais sobre os campos e tabelas desta rotina, consulte a sessão Campos do Módulo PLS, no final deste manual).
- 3. Confira os dados e confirme.

**TOTVS** 

# **6.15.4. Débitos/Créditos (PLSA756)**

Cadastra os débitos e créditos relacionados aos usuários dos Planos de Saúde. Normalmente, os débitos e créditos de uma operadora de saúde, estão relacionados à sua Rede de Atendimento, entretanto, em alguns casos a operadora pode realizar estas ações diretamente com os usuários.

# **Exemplo:**

No mês 09, a fatura do usuário José Santos, deve conter um abatimento (débito) de R\$ 100,00 devido a cobrança indevida que foi efetuada no mês anterior pela operadora.

Por meio da legenda apresentada na janela inicial da rotina é possível verificar se o débito/crédito foi informado ou faturado.

## **1.1.1.188 Rotinas Prévias:**

- [Operadora de Saúde](http://www.totvs.com/mktfiles/tdiportais/helponlineprotheus/portuguese/plsa010.htm) (PLSA010)
- [Grupo/Empresa](http://www.totvs.com/mktfiles/tdiportais/helponlineprotheus/portuguese/plsa660.htm) (PLSA660)
- [Lancto Faturamento](http://www.totvs.com/mktfiles/tdiportais/helponlineprotheus/portuguese/plsa205.htm) (PLSA205)
- [Tp Lanc. Deb/Créd.](http://www.totvs.com/mktfiles/tdiportais/helponlineprotheus/portuguese/plsa256.htm)(PLSA256)

## **1.1.1.189 Procedimentos para incluir um Débito/Crédito:**

1. Acesse as opções **Atualizações/Faturamento/Débito/Crédito** e clique em **Incluir.** É apresentada a tela com os botões de operação padrão (Localizar, Filtrar, Imprimir e Configurar). Na parte direita, é possível localizar os itens desejados por meio dos filtros de pesquisa. Na parte debaixo encontram-se os botões para manutenção da rotina.

 $\ddot{\bullet}$ 

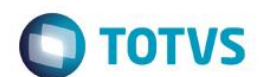

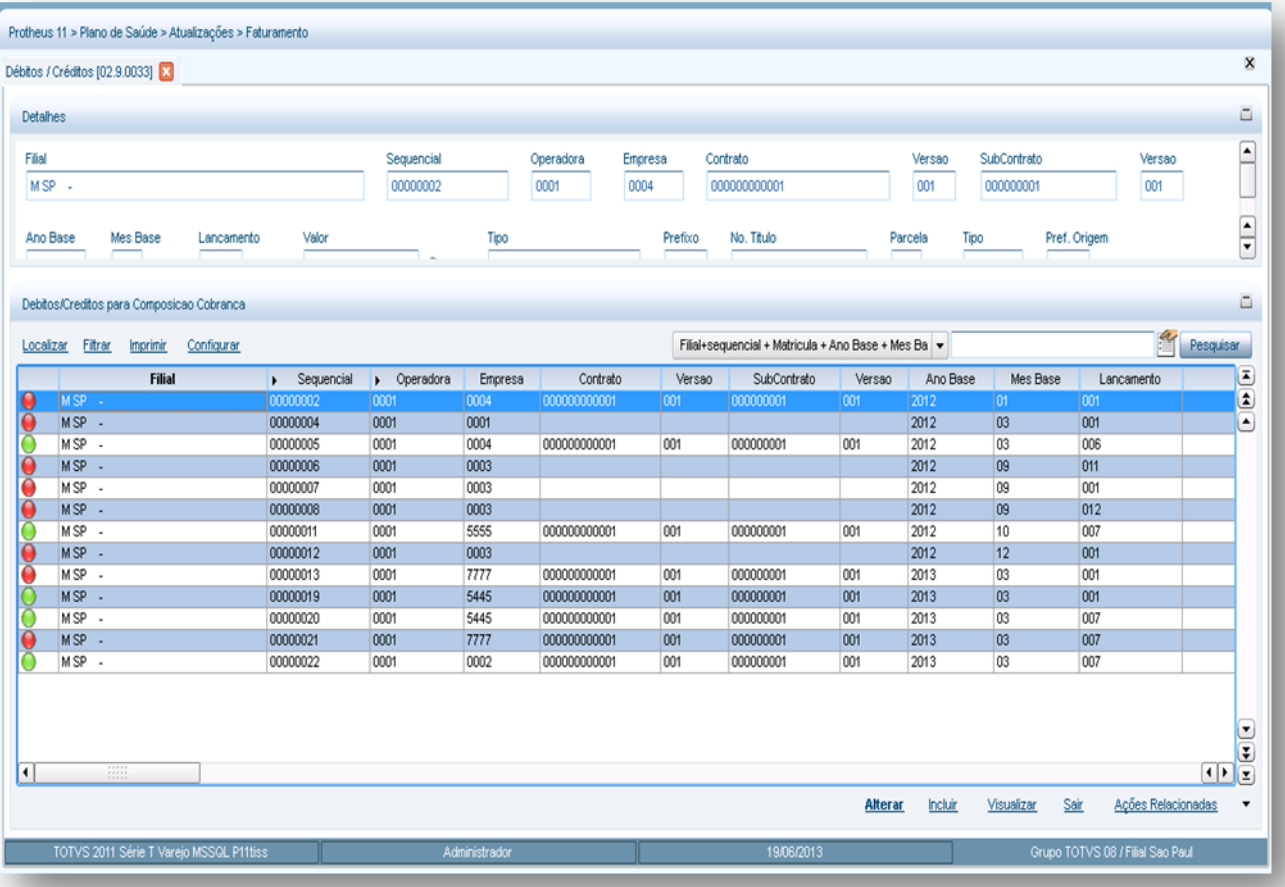

- 2. Preencha os dados conforme necessidade (para saber mais sobre os campos e tabelas desta rotina, consulte a sessão Campos do Módulo PLS, no final deste manual).
- 3. Confira os dados e confirme.

# **6.16. PAGAMENTO RDA**

# **6.16.1. Cad. Tipo Lancto (PLSA206)**

Armazena os lançamentos de pagamento utilizados como base pelo sistema Plano de Saúde, para apurar valores ou bases no momento da geração do pagamento dos prestadores.

## **1.1.1.190** *Exemplo:*

Lançamento de pagamento 101 (Produção Médica)

Tipo de calculo PF

Incide IR = Sim ou Não

SIM

Tipo de calculo PF

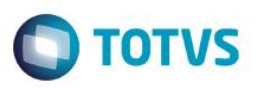

Inc. Cofins = Sim ou Não

#### NÃO

As informações utilizadas no exemplo demonstra que, ao gerar o pagamento, o sistema calcula o IR, o COFINS não seria gerada para prestador do tipo pessoa física.

**Rotinas Prévias:** 

[Operadora de Saúde](http://www.totvs.com/mktfiles/tdiportais/helponlineprotheus/portuguese/plsa010.htm) (PLSA010)

**Procedimentos Para incluir um cadastro de tipo de lançamento:**

1. **Acesse as opções Atualizações/Pagamento RDA/Cad. Tipo Lancto e clique em Incluir. É apresentada a tela com os botões de operação padrão (Localizar, Filtrar, Imprimir e Configurar). Na parte direita, é possível localizar os itens desejados por meio dos filtros de pesquisa. Na parte debaixo encontram-se os botões para manutenção da rotina.**

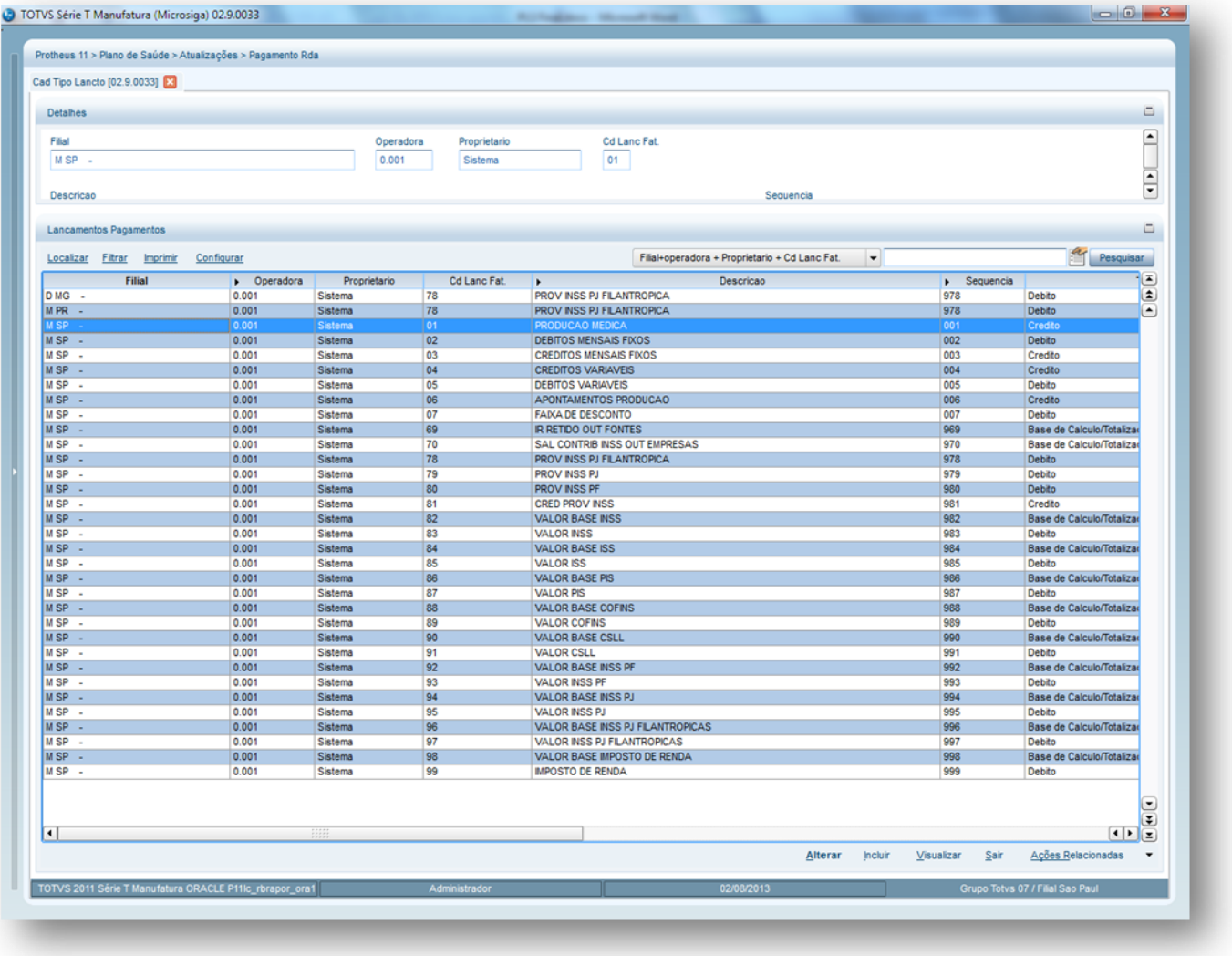

2. **Preencha os campos conforme necessidade (para saber mais sobre os campos e tabelas desta rotina, consulte a sessão Campos do Módulo PLS, no final deste manual).**

 $\ddot{\bullet}$ 

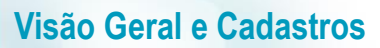

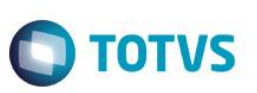

3. **Confira os dados e confirme.** 

# **6.16.2. Tp. Lanc Deb/Cred. (PLSA255)**

Cadastra os tipos de lançamentos de débitos e créditos para pagamento que serão efetuados na rotina de Débitos/Créditos.

**1.1.1.192***Exemplo:*

A operadora pode criar o tipo de lançamento de crédito referente ao pagamento de serviços extras prestados, como por exemplo, palestras.

## *Rotinas Prévias:*

[Operadora de Saúde](http://www.totvs.com/mktfiles/tdiportais/helponlineprotheus/portuguese/plsa010.htm) (PLSA010)

**1.1.1.193***Procedimentos para incluir um cadastro de tipo de lançamento débito/crédito:*

1. Acesse as opções **Atualizações/Pagamento RDA/Tp. Lanc. Deb/Cred** e clique em **Incluir.** É apresentada a tela com os botões de operação padrão (Localizar, Filtrar, Imprimir e Configurar). Na parte direita, é possível localizar os itens desejados por meio dos filtros de pesquisa. Na parte debaixo encontram-se os botões para manutenção da rotina.

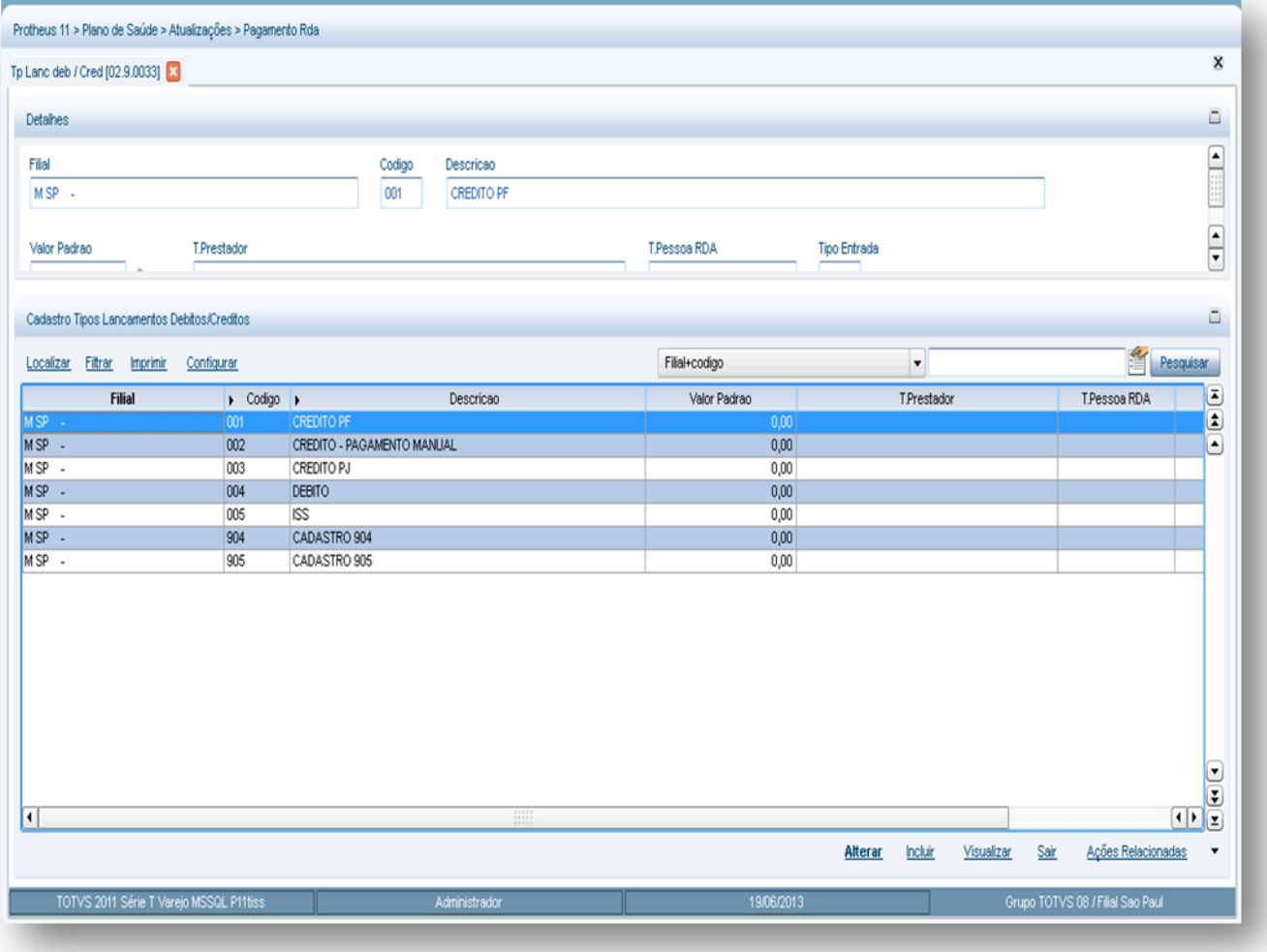

2. **Preencha os campos conforme necessidade (para saber mais sobre os campos e tabelas desta rotina, consulte a sessão Campos do Módulo PLS, no final deste manual).**

**TOTVS** 

3. **Confira os dados e confirme.** 

# **6.16.3. Débitos/ Créditos (PLSA755)**

Permite à operadora, pagar os prestadores por serviços prestados, além, dos especificados em suas guias médicas padrões. Lembrando que, todo mês os prestadores são pagos pela operadora de acordo com os seus atendimentos.

#### **1.1.1.194 Importante:**

Este débito/crédito é variável, ou seja, não ocorre mensalmente. Entretanto, se a operadora necessita de um credito ou debito fixo para o prestador deve cadastrá-lo na pasta débitos/créditos da rotina **RDA - Cadastro**.

#### **1.1.1.195** *Exemplo:*

No mês 09 o prestador Médico Cardiologista receberá, além do valor referente à sua produtividade, um crédito de R\$400,00 devido à realização de palestras.

# Rotinas Prévias<sup>.</sup>

- [Tipos Rede Atend](http://www.totvs.com/mktfiles/tdiportais/helponlineprotheus/portuguese/plsa050.htm) (PLSA050)
- [Tipos de Serviço](http://www.totvs.com/mktfiles/tdiportais/helponlineprotheus/portuguese/plsa495.htm) (PLSA495)
- RDA [Cadastro](http://www.totvs.com/mktfiles/tdiportais/helponlineprotheus/portuguese/plsa360.htm) (PLSA360)

# **Procedimentos para incluir um débito/crédito:**

1. **Acesse as opções Atualizações/Pagamento RDA/Débitos/Créditos e clique em Incluir. É apresentada a tela com os botões de operação padrão (Localizar, Filtrar, Imprimir e Configurar). Na parte direita, é possível localizar os itens desejados por meio dos filtros de pesquisa. Na parte debaixo encontram-se os botões para manutenção da rotina.**

 $\ddot{\bullet}$ 

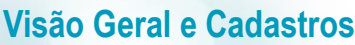

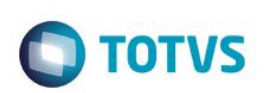

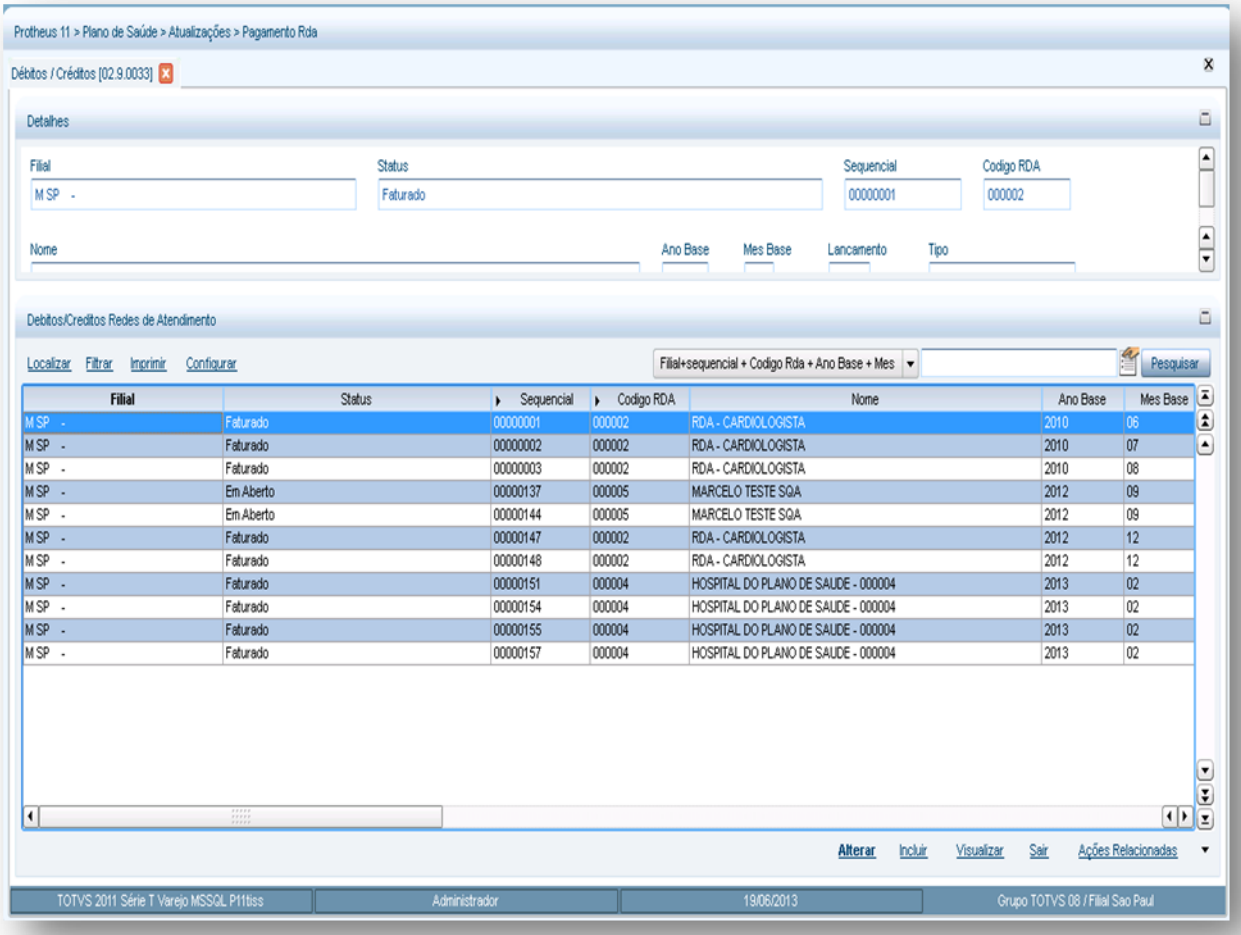

2. Preencha os dados conforme necessidade (para saber mais sobre os campos e tabelas desta rotina, consulte a sessão Campos do Módulo PLS, no final deste manual).

3. Confira os dados e confirme.

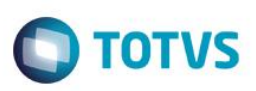

# **7. Campos do Módulo PLS**

# **Tipos de Empresa (PLSA020)**

- **Código (BAB\_CODIDE):** Neste campo deverá ser identificado o código do segmento do Grupo Empresa.
- Descrição (BAB\_DESCRI): Informe a descrição do Tipo de Empresa. Este campo pode conter caracteres alfanuméricos, entretanto, evite a utilização de números.

# **Classes Operadora (PLSA080)**

- **Código (BI7\_CLAINT):** Identifique a Operadora de acordo com a sua relação com as demais Operadoras do grupo.
- Descrição (BI7 DESCRI): Informe a descrição da Classe da Operadora. Esta pode conter caracteres alfanuméricos, entretanto, evite a utilização de números.

# **Grupo Operadora (PLSA276)**

- **Código (BA2\_GRUOPE):** Código do Grupo de Operadoras.
- **Descrição (BA2\_DESCRI):** Informe a descrição do Grupo da Operadora. Esta pode conter caracteres alfanuméricos, entretanto, evite a utilização de números.
- **Câmara de comp. (BA2\_CAMCOM):** Informe neste campo o código referente à Câmara de Compensação.

# **Setor de Trabalho (PLSA420**)

- **Cód. Setor (BLM\_CODSET)** Código do Setor de Trabalho da Operadora de Saúde.
- **Descr. Setor (BLM\_DESSET)** Informe a descrição do Setor de Trabalho.

# **Cargo Social (PLSA180)**

- **Código (BIG\_CODORG) -** Informe o código a ser atribuído ao Cargo de Diretoria para esta Operadora de Saúde.
- **Descrição (BIG\_DESCRI) -** Informe a descrição do cargo de diretoria. Esta poderá conter caracteres alfanuméricos, entretanto, evite a utilização de números.

# **Modalidade de Operadora (PLSA615)**

- **Código (BTZ\_CODIGO) –** Informe o código da Modalidade da Operadora.
- **Descrição (BTZ\_DESCRI) –** Informe a descrição da Modalidade da Operadora, que deverá ser igual a registrada na ANS.

# **Tipos de Intercâmbio (PLSA211)**

- **Tipo Interc. (BE8\_TIPINT) –** Informe um código para representar o tipo de intercâmbio a ser cadastrado.
- **Descrição (BE8\_DESCRI) –** Informe a descrição do Tipo de Intercâmbio a ser utilizado para realização de trocas de negociação.

ര

Este

**Este** 

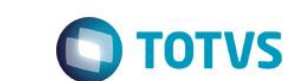

## **Documentos (PLSA110)**

- **Cód Doc. (BD2\_CODDOC) -** Código do Documento.
- **Documento (BD2\_DESCRI) -** Nome do Documento.
- **Obrig. RDA? (BD2\_DOCOBR)** Informe "S" se a apresentação desse documento e obrigatória.
- **Tipo de Pessoa (BD2\_TIPO)** Informe neste campo o tipo Pessoa Física, Jurídica ou Ambas.
- **Obrig. Reemb? (BD2\_OBRREE)** Indica se o Reembolso é obrigatório.

## **Operadora de Saúde (PLSA010)**

## *Pasta: Operadoras de Saúde/ Cadastro*

- **Ident. Emp. (BA0\_CODIDE)** Indica o tipo de empresa desta instituição de saúde. Este código é buscado a partir do cadastro de "Tipos de Empresas" (BAB).
- **Cd Operadora (BA0\_CODINT) -** Código da Operadora de Saúde.
- **Operadora (BA0\_NOMINT) -** Informe o nome da Operadora de Saúde
- **Classe Oper. (BA0\_CLAINT) -** Informe o código referente ao grupo desta Operadora de saúde. Este código é buscado a partir do cadastro de "Grupos de Operadoras" (BA2).
- **Gr. Operadora (BA0\_GRUOPE):** Informe o código referente ao grupo desta Operadora de saúde. Este código é buscado a partir do cadastro de "Grupos de Operadoras" (BA2).
- **Câmara Comp (BA0\_ CAMCOM):** Indica o código referente à Câmara de Compensação. Este código é relacionado ao próprio cadastro de Câmaras de Compensação.
- **Num Reg ANS (BA0\_SUSEP):** Informe o código de registro desta Operadora de Saúde junto ao órgão regulamentador (ANS).
- **CNPJ (BA0\_CGC)** Indica um código válido de CGC/CNPJ. Observe que tal código possui um dígito verificador em seu final, caso este não esteja correto o sistema alertará o operador, exibindo uma mensagem de erro.
- **Inscri. Estad. (BA0\_INCEST ):** Indica o número da Inscrição Estadual da operadora de saúde.
- **E-Mail (BA0\_EMAIL):** Indica o endereço eletrônico desta instituição/pessoa, para fim cadastral. Esta informação não possui validação, portanto, confira os dados antes da confirmação.
- **Home Page (BA0\_SITE):** Indica a home page desta instituição/pessoa, para fim cadastral. Esta informação não possui validação, portanto, confira os dados antes da confirmação.
- **Dt. Fundação (BA0\_DATFUN):** Indica a data de fundação desta Operadora de saúde.
- **CEP (BA0\_CEP):** Indica o código de endereçamento Postal para o endereço abaixo/acima. Este código é buscado a partir do Cadastro de CEP (BC9).
- **Endereço (BA0\_END):** Indica uma Avenida/Rua ou outro para identificação do código informado no campo anterior.
- **Número (BA0\_NUMEND):** Incida o Numero do Endereço.
- **Complemento (BA0\_COMPEN) :** Indica o Complemento do Endereço.

- **Bairro (BA0\_BAIRRO)**: Indica o bairro em que se localiza o endereço informado.
- **Cd Município (BA0\_CODMUN):** Indica o código referente ao Município em que se situa o endereço informado Este código é buscado a partir do cadastro de Municípios (BID).

**TOTVS** 

- **Estado (BA0\_EST):** Indica o estado (UF) da Operadora de Saúde.
- **Telefone 01 (BA0\_TELEF1):** Telefone da Operadora de Saúde.
- **Telefone 02 (BA0\_TELEF2):** Telefone da Operadora de Saúde.
- **Telefone 03 (BA0\_TELEF3):** Telefone da Operadora de Saúde.
- **Fax 01 (BA0\_ FAX1):** Fone FAX da Operadora de Saúde.
- **Fax 02 (BA0\_FAX2):** Fone FAX da Operadora de Saúde.
- **Fax 03 (BA0\_FAX3):** Fone FAX da Operadora de Saúde.
- **Matriz/ Fil (BA0\_MATFIL) -** Informe se esta Operadora e Matriz ou Filial.
- **Mod Oper (BA0\_MODOPE)** Indica a Modalidade de Operação desta Operadora de saúde. Este código é buscado a partir do cadastro de "Modalidade de Operadora" (BTZ).
- **Cód Fornec. (BA0\_CODFOR):** Código do fornecedor relacionado à Operadora de saúde, normalmente este fornecedor é a própria operadora. Este registro será útil para fins de pagamento em Intercâmbio.
- **Loja (BA0\_LOJA) -** Código identificador da unidade (loja) de um fornecedor.
- **Nome Fornec. (BA0\_NOMFOR) -** Nome do fornecedor.
- **Tab Reemb (BA0\_TBRFRE):** Indica a tabela de pagamento a se utilizada para este nível de relacionamento, em ocasiões que geram reembolso.
- **Tab Pag RDA (BA0\_CODTAB):** Indica a Tabela de Pagamento a ser utilizada pela instituição de saúde, para pagamento dos prestadores a ela relacionados.
- **Cód Cliente (BA0\_CODCLI):** Indica o código do cliente relacionado à instituição de saúde, normalmente este cliente é a própria operadora. Este registro será útil para fins de recebimento em Intercâmbio.
- **Natureza (BA0\_NATURE):** Indica o código da Natureza de Operação padrão da operadora de saúde. Esta é relacionada ao cadastro de Naturezas do ERP para efeito de cálculo de impostos.
- **Vínculo (BA0\_TIPOPE):** Informe, se necessário, o tipo de vinculo desta instituição de saúde. Esta necessidade é específica de algumas operadoras.
- **Expr. Advpl (BA0\_EXPIDE):** Informe a expressão ADVPL que será utilizada na Importação/Exportação de identificações do usuários desta instituição de saúde.
- **Nome Id Usr (BA0\_NOMCAR):** Informar o termo que será utilizado para caracterizar o documento de identificação do usuário nesta Operadora de Saúde.
- **Vlr 2 via B (BA0\_VAL2BOL):** Informe o valor a ser atribuído a segunda via de boleto, para este nível de relacionamento.
- **Vencimento (BA0\_VENCTO):** Indica o dia para vencimento das faturas de intercâmbio eventual para esta
- instituição de saúde (Pré-Pagamento).

- **Tipo Vencto (BA0\_TIPVEN):** Indica a forma de vencimento das faturas de intercâmbio eventual (Pré-Pagamento).
- **Venc. C. Op (BA0\_VENCUS):** Indica o dia para vencimento das faturas de intercâmbio eventual para esta instituição de saúde (Custo Operacional).
- **Tipo Cus. Op. (BA0\_TIPCUS):** Indica a forma de vencimento das faturas de intercâmbio eventual (Custo Operacional).
- **Ver. Env. EDI (BA0\_ENVPTU):** Indica a versão para envio do Protocolo para Transações entre Unimeds (PTU).
- **Ver. Rec. EDI (BA0\_RECPTU):** Indica a versão para recebimento do Protocolo para Transações entre Unimeds (PTU).
- **E-mail EDI (BA0\_EMAPTU):** Indica o e-mail utilizado pela Operadora de saúde para recebimento dos dados contidos no PTU.
- **Resp. EDI (BA0\_RESPTU):** Indica o colaborador responsável pelo gerenciamento dos dados referentes aos EDIs.
- **Código RDA (BA0\_CODRDA):** Indica o código da RDA para a qual serão válidas as informações aqui cadastradas. Observe que a Rede de Atendimento está diretamente relacionada à operadora informada.
- **On Line? (BA0\_ONLINE):** Indica se a instituição de saúde encontra-se apta para envio/recebimento de informações on-line (POS). A transação entre operadoras somente ocorrerá se ambas estiverem online.
- **D Lim Ret. (BA0\_DIARET):** Indica o dia de corte para cobrança do retroativo.
- **EDI 100 (BA0\_A100) -** Número de controle sequencial do A100**.**
- **EDI 300 (BA0\_A300) -** Número de controle sequencial do A300.
- **EDI 600 (BA0\_A600) -** Número de controle sequencial do A600.
- **EDI 700 (BA0\_A700) -** Número de controle sequencial do A700.
- **Limite Aut. (BA0\_LIMCH):** Indica o limite permitido para atendimento de intercambio desta Operadora de Saúde. O conteúdo deste campo esta ligado ao campo "tipo limite" que pode ser em CH ou em Reais.
- **Tipo Limite (BA0\_TIPLIM):** Tipo de limitação de atendimento de intercambio que pode ser em Real ou em CH (coeficiente de honorário).
- **Nv Valido? (BA0\_NIVVAL):** Informe neste campo se o nível é válido ou não. Este campo é utilizado para validação do limite do CH.
- **GNT (BA0\_GNT)** Indica GNT (campo utilizado para o PTU).
- **Blq. Atd. Int. (BA0\_BLOINO):** Indica se a operadora está ou não bloqueada para atendimentos em intercâmbio, ou seja, indica se os usuários desta operadora podem ser atendidos pela operadora padrão.
- **Forma Pgto (BA0\_TIPPAG):** Forma de pagamento utilizada pelo cliente. Exemplo: Boleto bancário, Débito em conta.
- **Banco Cli (BA0\_BCOCLI):** Código do banco do cliente. Informação utilizada para o debito em conta corrente do cliente.
- **Agência Cli (BA0\_AGECLI):** Código da agencia bancaria do cliente. Informação utilizada para o débito automático em conta corrente do cliente.
- **Conta Cli (BA0\_CTACLI) :** Número da conta corrente do cliente. Informação utilizada para o débito automático do cliente.
- **Banco Oper. (BA0\_PORTAD) :** Código do portador. Identifica o agente cobrador responsável pela cobrança do título.

TOTVS

 **Empresa Orig (BA0\_EMPORI) :** Este campo tem como finalidade indicar a qual empresa o usuário está relacionada. Será utilizado no modulo de Callcenter para que a empresa seja aberta no momento do atendimento.

**TOTVS** 

- **Base Co part (BA0\_BASCOP) :** Indica se a coparticipação será calculada com base no valor de cobrança ou no valor pago ao prestador.
- **DDD – (BA0\_DDD):** Indica o DDD da operadora.
- **Ramal 1 (BA0\_RAMAL1):** Indica o Ramal 1
- **Ramal 2 (BA0\_RAMAL2) :** Indica o Ramal 2
- **Ramal 3 (BA0\_RAMAL3) :** Indica o Ramal 3

## *Pasta: Operadoras de Saúde/ Diops*

- **Nat. Juridic (BA0\_NATJUR)** : Natureza jurídica da operadora, conforme tabela "Lista de Naturezas Juridicas".
- **Modalidade (BA0\_MODALI) :** Modalidade da operadora de saúde, identificando conforme tabela 'Lista de Modalidades'.
- **Segmentação (BA0\_SEGMEN) :** Segmentação da operadora de saúde, conforme disponível na tabela 'Lista de Segmentação'.
- **Região (BA0\_CODREG) :** Código da região em que a operadora está situada.
- **Ações Pulv. (BA0\_ACOPUL)** : Indica se a operadora possui ações pulverizadas, ou seja, se todos os acionistas possuem menos de 5% das ações/quotas. Aplicável somente as empresas cuja natureza de constituição seja através de ações ou cotas.
- **Tot. Ações (BA0\_TOTACO)** : Indica o total de ações distribuídas pela empresa em percentual relativo ao montante desta. Não se aplica quando as ações são pulverizadas.

# *Pasta: Contatos por Departamento*

- **Código (BIM\_CODIGO)** : Código sequencial dos contatos.
- **Nome (BIM\_NOME)** : Informe o nome do funcionário que trabalha no setor, pertencente ao quadro de funcionários da operadora de Saúde.
- **E-mail (BIM\_EMAIL) :** Indica o endereço eletrônico desta instituição/pessoa, para fim cadastral.
- **Fax (BIM\_FAX):** Número do Fone Fax do funcionário.
- **Tel. Contato (BIN\_TELCON) :** Número do telefone de contato deste funcionário que está cadastrado.
- **Ramal (BIM\_RAMAL) :** Número ramal do funcionário que está cadastrado.
- **Setor (BIM\_SETOR) :** Código do setor de trabalho da operadora de saúde.
- **Contato TISS (BIM\_CONTIS)** : Indica se é o contato do TISS.
- **Tp. Contato (BIM\_TIPOCON) –** Indica o tipo de contato do TISS.
- **RG (BIM\_RG) :** Número do Registro Geral do contato.
- **Form. Acad. (BIM\_ESPECI) :** Indica a formação acadêmica/Especialidades.
- **Site TISS (BIM\_SITE) :** Indica o site TISS para contato.

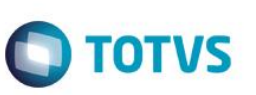

## *Pasta: Cargo Social*

- **Profissional (BIF\_CODPRF):** Código do profissional.
- **Nome (BIF\_DESPRF):** Nome do profissional.
- **Cargo Social (BIF\_CODSOC) :** Código do cargo social.
- **Descr. Cargo (BIF\_DESSOC):** Descrição do Cargo Social.
- **Vlr. Produt. (BIF\_VALOR) :** Valor da Produtividade.
- **Lan Produt. (BIF\_LANCPR) :** Indica se irá lançar produtividade.

## *Pasta: Vínculo entre operadoras*

- **Operadora (BIA\_OPEREL):** Código da operadora que tem vínculo com esta operadora.
- **Vinculo (BIA\_ABRREL):** Tipo de Relacionamento entre as operadoras.

## *Pasta: Cobrança de identificação de Usuário*

- **Motivo (BJA\_MOTIVO):** Código relacionado ao motivo de emissão da carteirinha.
- **Nro Vias Ini (BJA\_EMIDE):** Quantidade de vias inicial para a cobrança.
- **Nro Vias Fim (BJA\_EMIATE):** Quantidade de vias final para a cobrança.
- **Tipo Usuário (BJA\_TIPUSR):** Código do Tipo de usuário.
- **Grau Parent (BJA\_GRAUPA):** Código do grau de parentesco.
- **Cobrança? (BJA\_COBRAR):** Define se haverá cobrança ou o nível de cobrança caso haja.
- **Valor (BJA\_VALOR):** Valor que será cobrado pela emissão da carteirinha.

#### *Pasta: Previsão Pagamento Reembolso*

- **Classe Proc (BJS\_CLASSE):** Código de classe de procedimentos
- **Descrição (BJS\_DESCLA):** Descrição da classe de procedimentos.
- **Dias Pagto (BJS\_DIAS):** Previsão de pagamento em dias.
- **Tipo Process (BJS\_CONCES):** Tipo do Processo: informe "0" se o Tipo de Processo será Relâmpago; "1" se o tipo será Matriz; "2" se não haverá processo.

#### *Pasta: Documentos Obrigatórios dos Usuários*

- **Cód Docto (BCN\_CODDOC):** Informe o código do documento.
- **Tipo Benef. (BCN\_TIPUSR):** Tipo do beneficiário que será exigido o documento.
- **Grau Paent. (BCN\_GRAUPA):** Grau de parentesco que será exigido o documento.

- **Sexo (BCN\_SEXO):** Informe para qual sexo será exigido o documento.
- **Idade Mínima (BCN\_IDAINI):** Informe a idade mínima.
- **Idade Máxima (BCN\_IDAFIN):** Informe a idade máxima.
- **Obrigatório (BCN\_DOCOBR):** Informe se o documento cadastrado será obrigatório ou não.

**TOTVS** 

# *Pasta: Informações ANS*

- **Operadora (B07\_CODINT):** Informe o código da operadora.
- **Tipo inf. (B07\_TIPO):** Informe o tipo de informação a ser cadastrada.
- **Tipo Doc (B07\_TPDOC):** Tipo do documento.
- **Num Doc (B07\_NUMDOC):** Número do documento.
- **Rep. Tec. (B07\_REPTEC):** Indique se é um representante técnico.
- **Tp. Rep. (B07\_TPRESP):** Indique o tipo do representante.
- **CR Rep Tec (B07\_CR):** Informe o código de cadastro do representante técnico em seu conselho regional.
- **Nome (B07\_NOME):** Informe o nome do profissional.
- **Mãe (B07\_MAE):** Informe o nome da mãe do profissional.
- **Cargo (B07\_CARGO):** Informe o tipo de cargo.
- **Ini. Mand. (B07\_INIMAN):** Data inicial do mandato.
- **Fim Mand. (B07 FIMAN):** Data final do mandato.
- **E-mail (B07\_EMAIL):** Informe o e-mail.
- **Logradouro (B07\_LOGRA):** Informe o logradouro.
- **Numero (B07\_NUMLOG):** Número do logradouro.
- **Complemento (B07\_COMLOG):** Informe o complemento do endereço.
- **CEP (B07\_CEPLOG):** Informe o CEP do logradouro.
- **Bairro (B07\_BAILOG):** Informe o bairro.
- **Município (B07\_MUNLOG):** Informe o código do município.
- **Vlr. Particip (B07\_VLRPAR):** Informe o valor da participação (se for congênere).
- **DDI (B07\_DDI):** Informe o número do DDI.
- **DDD (B07\_DDD):** Informe o número do DDD.
- **Telefone (B07\_TEL):** Informe o número do telefone.
- **Ramal (B07\_RAMAL):** Informe o número do ramal.
- **RG (B07\_RG):** Informe o número do RG.
- **Expedição (B07\_DTEXP):** Informe a data de expedição.

Este

documento é de propriedade da TOTVS. Todos os direitos reser

ento é de propriedade da TOTVS. Todos os direitos

reservados.

- **Org. Exp (B07\_ORGEXP):** Informe o órgão expedidor.
- **Dt. Valid. (B07\_DTVAL):** Informe a data de validade.
- País (B07 PAIS): Informe o código do país.
- **Tot. Ações (B07\_QTDACO):** Informe a quantidade de ações de posse do acionista ou coligada.
- **Tipo Depend. (B07\_TIPDEP):** Informe o tipo de dependência.
- **Tipo Tel. (B07\_TIPTEL):** Informe o tipo de telefone.
- **Tipo Vinc. (B07\_TIPVIN):** Informe o tipo de vínculo.
- **Classif. (B07\_CLASSI):** Informe a classificação da coligada.

# *Pasta: TISS WebService*

- **Descrição (B0F\_DESCRI):** Informe uma descrição para o WebService.
- Link (B0F\_LINK): Informe o link do WebService.
- **Tipo Serviço (B0F\_TIPO):** Informe o tipo de serviço.

# *Opção: Ações Relacionadas/ Complemento*

# *Pasta: Intercâmbio Eventual Específico*

- **Cd. Inter. Esp. (BMP\_CODIES):** Informe o código do Intercâmbio Específico.
- **Cod. Cliente (BMP\_CODCLI):** Código do cliente que terá o relacionamento financeiro deste nível.
- **Loja (BMP\_LOJA):** Código da loja do cliente.
- **Aglutina? (BMP\_AGLUTI):** Indica se os títulos deverão ser aglutinados, e por qual nível de aglutinação.

# *Pasta: Parâmetros para Pagamento (área superior)*

- **Tp Prestador (BMB\_TIPPRE):** Deve ser inserido o tipo da classe da Rede de Atendimento para a parametrização do pagamento.
- **Vl.U.S PP (BMB\_VALUS):** Utilizar o valor atual de US (Unidade de Serviço) que é um coeficiente a ser aplicado no procedimento conforme tabelas de honorários médicos para os contratos com atendimento em Pré-pagamento.
- **Vl.U.S An.PP (BMB\_VALUSA):** Histórico anterior do valor da US (Unidade de Serviço) que é um coeficiente a ser aplicado no procedimento conforme tabelas de honorários médicos para os contratos com atendimento em Pré-pagamento.
- **Vl.U.S C.O (BMB\_VLUSCO):** Utilizar o valor atual de US (Unidade de Serviço) que é um coeficiente a ser aplicado no procedimento conforme tabelas de honorários médicos para os contratos com atendimento em Custo Operacional.
- **Vl.U.S An.CO (BMB\_VLUACO):** Histórico anterior do valor da US (Unidade de Serviço) que é um coeficiente a ser aplicado no procedimento conforme tabelas de honorários médicos para os contratos com atendimento em Custo Operacional.
- **Após a Data (BMB\_DATDE):** Utilizada para definir a data inicial para aplicar o valor da US (Unidade de Serviço) para os atendimentos de contratos em Pré-Pagamento.
- **Vig. De (BMB\_VIGDE):** Data inicial que pode aplicar o valor da US (Unidade de Serviço) aos procedimentos realizados.
- **Vig. Ate (BMB\_VIGATE):** Data final que pode aplicar o valor da US (Unidade de Serviço) aos procedimentos realizados.

**TOTVS** 

 **Vlr US Reemb (BMB\_VLUSRE):** Utilizar o valor atual de US (Unidade de Serviço) que é um coeficiente a ser aplicado no procedimento conforme tabelas de reembolsos.

**TOTVS** 

- **Cod. Tabela (BMB\_CODTAB):** Permite que seja selecionada uma tabela de honorário para o pagamento. Área inferior deve-se relacionar os parâmetros para pagamentos com os procedimentos.
- **Banda (BMB\_BANDA):** Valor que será considerado para a redução de Banda da CBHPM. Exemplo: Para redução de 20%, coloque o valor 80 no campo.
- **UCO (BMB\_UCO):** Valor para a Unidade de Custo Operacional.

# *Pasta: Parâmetros para Pagamento (área inferior)*

- **Tp Prestador (BMB\_TIPPRE):** Tipo de prestador informado para o quais são válidos os parâmetros para pagamento. Exemplo: Hospital.
- **Cod. Tab. Pad (BMC\_CODPSA):** Código do procedimento médico contido na tabela referenciada no campo **Cod Tipo Pad.**
- **Cod Tipo Pad (BMC\_CODPAD):** Código do tipo da tabela padrão de procedimentos.
- **Vlr U.S. (BMC\_VALUS):** Valor diferenciado da U.S. a ser paga ao prestador quando executado o procedimento dessa regra.
- **Vlr U.S. Ant (BMC\_VALUSA):** Indica o valor antigo da U.S.
- **Após a Data (BMC\_DATDE):** Define a data inicial para aplicar o valor da US (Unidade de Serviço) para os atendimentos de contratos em Pré-Pagamento.
- **Vlr. Pagto (BMC\_VLRPAG):** Com o preenchimento deste campo significa que o sistema paga ao prestador o procedimento conforme valor informado e, não mais, os parâmetros das tabelas de honorários.
- **Vlr. Pgt. Ant (BMC\_VLRPGA):** Define o valor antigo de pagamento ao prestador para execução do procedimento informado.
- **Vig. De (BMC\_VIGDE):** Data inicial que pode aplicar o valor aos procedimentos realizados.
- **Vig. Ate (BMC\_VIGATE):** Data final que pode aplicar o valor aos procedimentos realizados.
- **Vlr US Reemb (BMC\_VLUSRE):** Utilizar o valor atual de US (Unidade de Serviço) que é um coeficiente a ser aplicado no procedimento conforme tabelas de reembolsos.
- **Cd Niv 01 (BMC\_CDNV01):** Representa o Grupo do Procedimento.
- **Cd Niv 02 (BMC\_CDNV02):** Representa o subgrupo do Procedimento.
- **Cd Niv 03 (BMC\_CDNV03):** Representa o Item do Procedimento.
- **Banda (BMC\_BANDA):** Valor que será considerado para a redução de Banda da CBHPM. Exemplo: Para redução de 20%, coloque o valor 80 no campo.
- **% Desconto (BMC\_PERDES):** Indique um percentual de desconto que o procedimento receberá ao ser valorizado por esse nível para o pagamento ao prestador.
- **% Acréscimo (BMC\_PERACR):** Indique um percentual de acréscimo que o procedimento receberá ao ser valorizado por esse nível para o pagamento ao prestador.
- **UCO (BMC\_UCO):** Valor para a Unidade de Custo Operacional.
- **Tab. Preço (BMC\_TABPRE):** Código da tabela de preço para pagamento ao prestador.

## *Pasta: Tabelas de Pagamento e Recebimento*

**Cod. Tip. Tab. (BH0\_CODPAD):** Indica o código do tipo de tabela padrão.

 $\odot$ 

ര

**D** TOTVS

# Este documento é de propriedade da TOTVS. Todos os direitos reservados

 $\bullet$ 

# **Visão Geral e Cadastros**

- **Tb. Pagamento (BH0\_TABPAG):** Indica o código da tabela de honorários para pagamento.
- **Tb. Receb. (BH0\_TABREC):** Indica o código da tabela de honorários para recebimento.

# **Operador de Sistema (PLSA980)**

# *Pasta: Operador x Instituição*

- **Cod Operador (BX4\_CODOPE):** Informe o código do operador "usuário do sistema".
- **Operadora (BX4\_CODINT):** Informe o código da operadora de saúde vinculada ao operador**.**
- **Oper. Padrão (BX4\_PADRAO):** Indique se será a operadora padrão do usuário.
- **Analisar Log (BX4\_ANALOG):** Indique se o operador analisa log.
- **Auditor (BX4\_AUDITO):** Informe se o operador irá realizar auditoria.
- **Classe RDA (BX4\_CLARDA):** Informe qual a classe relacionada ao operador, caso seja uma RDA.
- **Analise Glos (BX4\_ANAGLO):** Indique se o operador fará análise de glosas.
- **Alt Cad Bio (BX4\_ALTBIO):** Informe se o operador terá permissão de alterar cadastro de digitais.
- **Can Sol Bio (BX4\_CANBIO):** Informe se o operador poderá cancelar a validação biométrica.
- **Cod Depto (BX4\_CODDEP):** Código do departamento relacionado ao operador.
- **Cod. Cargo (BX4\_CODCAR):** Código do cargo relacionado ao operador.
- **Demanda (BX4\_PROCES):** Informe se permite realizar auditoria de demanda.
- **Diret. Fax (BX4\_DIRFAX):** Diretório para o monitor de Fax.
- **Encaminhamen (BX4\_ENCMIN):** Informe se permite realizar encaminhamentos na auditoria.
- **Perfil (BX4\_PERAUD):** Informe qual é o perfil do operador na rotina de auditoria.
- Participativ (BX4 PARTIC): Informe se permite realizar auditoria participativa.
- **Interna-Saud (BX4\_INTSAU):** Informe se realiza a análise das autorizações feitas por outros operadores.
- **Anotações (BX4\_ANOTAC):** Informe se permite inserir anotações na auditoria.
- **Monit. Fax (BX4\_MOTFAX):** Informe se terá acesso ao monitor de Fax na auditoria.
- **Visual Aud. (BX4\_VISAUD):** Informe se o operador somente irá visualizar auditorias.

# *Pasta: Grupo/Empresa/Contrato*

- **Empresa (BXR\_CODEMP):** Informe o código da empresa.
- **Contrato (BXR\_CONEMP):** Informe o código do contrato relacionado à empresa.
- **Versão (BXR\_VERCON):** Versão do contrato.
- **Subcontrato (BXR\_SUBCON):** Informe o código do Subcontrato relacionado à empresa.
- **Versão (BXR\_VERSUB):** Versão do Subcontrato.
- **Acessa? (BXR\_ACEEMP):** Indique se o operador terá acesso aos dados aqui informados.

# **Coparticipação de Operadora (PLSA515)**

**Cd Operadora (BWK\_CODINT):** Indica o código da Instituição de Saúde,para a qual, serão válidas as informações cadastradas.

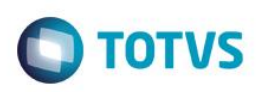

- **Ano (BWK\_ANO):** Indica o ANO base para manipulação das informações cadastradas.
- **Mês (BWK\_MES):** Indica o MÊS base para manipulação das informações cadastradas.
- **Reg Atendto (BWW\_TIPO):** Indica o tipo de regime de atendimento para o qual será válida a regra de coparticipação aqui cadastrada.
- **Qtd. Até (BWW\_QTD):** Indica ATÉ QUAL quantidade de utilizações a coparticipação será válida. Por Exemplo: Quantidade = 3 (três). Indica que até a 3ª utilização do proc. pelo usuário, esta copart. será válida.
- **% Co-Part. (BWW\_PERCOP):** Indica o percentual, sobre o valor total do procedimento, a ser cobrado pela coparticipação.
- **Vlr. CoPar. (BWW\_VLRCOP):** Indica o valor fixo a ser atribuído à coparticipação.
- **Valor U.S. (BWW\_VALUS):** Indica o valor, diferenciado, da U.S a ser pago ao prestador em um atendimento a um usuário que se enquadre nesta regra**.**
- **Taxa Admin (BWW\_TXADM):** Indica a taxa fixa para manutenção dos serviços de coparticipação. Este valor será cobrado do usuário juntamente com o valor da coparticipação.
- **Vlr. Franq. (BWW\_LIMFRA):** Indica o valor limite para cobrança da coparticipação. Por Exemplo: Vlr.Franq. = R\$ 40,00. Todos procedimentos abaixo deste valor o usuário paga Co-Part., acima dele, paga a franquia.
- **Tab. CoPar. (BWW\_CODTAP):** Informe o Código da Tabela de coparticipação.
- **Som. P/Compra (BWW\_SOMCOM):** Indica que a coparticipação a ser cadastrada, somente será válida para as situações em que o usuário efetua a compra do procedimento.
- **Pagto no Ato (BWW\_PAGATO):** Indica se o pagamento da coparticipação deve ser realizado no ato da autorização.
- **Vig. Inicial (BWW\_VIGINI):** Informar a data de inicio da vigência.
- **Vig. Final (BWW\_VIGIFIN):** Informar a data final da vigência.

# **Bloqueio ANS (PLSA178)**

- **Cd. Bloqueio** (BQS\_CODBLQ): Informe neste campo o código do bloqueio.
- **Des. Bloqueio** (BQS\_CODBLQ): Informe neste campo a descrição do bloqueio.

# **Bloq. Usuário (PLSA310)**

- **Proprietário (BG3\_PROPRI):** Indica se é um bloqueio feito pelo usuário ou de sistema.
- **Cod. Bloqueio (BG3\_CODBLO):** Código do bloqueio.
- **Tipo (BG3\_TIPBLO):** Informe o tipo, se é um Bloqueio ou um Desbloqueio (0=Bloqueio 1=Desbloqueio).
- **Descr. Bloq (BG3\_DESBLO):** Informe a descrição do Bloqueio/Desbloqueio.
- **Perm. Bloq.? (BG3\_PERBLO):** Informe qual tipo de bloqueio/desbloqueio será permitido, Manual ou Automático (0= Automático 1= Manual).
- **Bloqueio ANS (BG3\_BLQANS):** Caso o bloqueio/desbloqueio precise ser informado para a ANS, indique o código de referência da ANS
- **Bloq. Fatur? (BG3\_BLOFAT):** Informe se será bloqueado o faturamento do usuário (1=Sim 0= Não)
- **Bloq. Cartão (BG3\_TIPBLO):** Informe se será bloqueada a emissão do cartão do usuário (1=sim 0= Não)

# **Bloq. Família (PLSA340)**

é de propriedade da TOTVS. Todos os direitos reservados.

ര

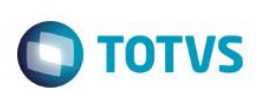

- **Proprietário (BG1\_PROPRI):** Indica se é um bloqueio feito pelo usuário ou de sistema.
- **Cod. Bloqueio (BG1\_CODBLO):** Código do bloqueio.
- **Descr. Bloq (BG1\_DESBLO):** Informe a descrição do Bloqueio/Desbloqueio.
- **Tipo (BG3\_TIPBLO):** Informe o tipo, se é um Bloqueio ou um Desbloqueio (0= Bloqueio 1= Desbloqueio).
- **Utiliza Pln? (BG1\_PERPLA):** Informe se Utiliza Plano ? (0=Não 1=Sim).

Perm. Blog.? (BG1\_PERBLO): Informe qual tipo de bloqueio/desbloqueio será permitido, Manual ou Automático (0= Automático 1= Manual).

 **Bloqueio ANS (BG1\_BLQANS):** Caso o bloqueio/desbloqueio precise ser informado para a ANS, indique o código de referência da ANS.

- **Bloq. Fatur.? (BG1\_BLOFAT):** Informe se será bloqueado o faturamento do usuário (1= Sim 0 = Não).
- **Bloq. Cartão (BG1\_BLQCAR)**: Informe se será bloqueada a emissão do cartão do usuário .

## **Bloq, Subcontrato (PLSA179)**

- **Proprietário (BQU\_PROPRI):** Indica se é um bloqueio feito pelo usuário ou de sistema.
- **Cod. Bloqueio (BQU\_CODBLO):** Código do bloqueio.
- **Descr. Bloq (BQU\_DESBLO):** Informe a descrição do Bloqueio/Desbloqueio.
- **Tipo (BQU\_TIPBLO):** Informe o tipo, se é um Bloqueio ou um Desbloqueio (0= Bloqueio 1= Desbloqueio).
- Perm. Blog.? (BQU\_PERBLO ): Informe qual tipo de bloqueio/desbloqueio será permitido, Manual ou Automático (0= Automático 1= Manual).
- **Bloqueio ANS (BQU\_BLQANS):** Caso o bloqueio/desbloqueio precise ser informado para a ANS, indique o código de referência da ANS.
- **Bloq. Fatur.? (BQU\_BLOFAT):** Informe se será bloqueado o faturamento do usuário (1= Sim 0 = Não).
- **Bloq. Cartão (BQU\_BLQCAR):** Informe se será bloqueada a emissão do cartão do usuário.

# **Bloq. Rda / Prof. (PLSA410)**

- **Proprietário (BAP\_PROPRI):** Indica se é um bloqueio feito pelo usuário ou de sistema.
- **Código (BAP\_CODBLO):** Código do bloqueio.
- **Descrição (BAP\_DESCRI):** Informe a descrição do Bloqueio/Desbloqueio.
- **Tipo (BAP\_TIPBLO):** Informe o tipo, se é um Bloqueio ou um Desbloqueio (0= Bloqueio 1= Desbloqueio).
- **Perm. Bloq.? (BAP\_PERBLO )**: Informe qual tipo de bloqueio/desbloqueio será permitido, Manual ou Automático (0= Automático 1= Manual).

# **Tipos Usuário (PLSA190)**

- **Código (BIH\_CODTIP):** Operadora de Saúde registrou junto a ANS: Titular, Dependente e Agregado.
- **Descrição (BIH\_DESCRI):** Indica a descrição referente ao código anteriormente informado. Esta pode conter caracteres alfanuméricos, entretanto, evite a utilização de números.

 $\bullet$ 

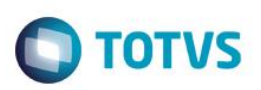

# **Tipos Contrato (PLSA200)**

- **Códigos (BLL\_CODIGO):** Código do Tipo de Contrato que essa Operadora de Saúde ira comercializar.
- **Descrição (BLL\_DESCRI):** Indica a descrição referente ao código anteriormente informado. Esta pode conter caracteres alfanuméricos, entretanto, evite a utilização de números.
- **Tp Plano (BLL\_TIPPLA):** Classificação do Tipo de Plano (1= Individual/familiar 2= Coletivo Empresarial 3= Coletivo Adesão.

# **Tipos Acomodação (PLSA040)**

# *Pasta: Tipos de Acomodação*

**Código (BI4\_CODACO):** Código do Tipo de Acomodação que a Operadora de Saúde registrou junto a ANS

 **Acomodação (BI4\_DESCRI):** Indica a descrição referente ao código anteriormente informado. Esta pode conter caracteres alfanuméricos, entretanto, evite a utilização de números.

 **Cd Tp. Tb Pad. (BI4\_CODPAD):** Informe o código do tipo de tabela que será utilizado para indicar o procedimento referente a acomodação

- **Cód Proced. (BI4\_CODPROI):** Informe o procedimento referente a acomodação
- **Acomod. EDI (BI4\_CODEDI):** Este campo define o tipo de acomodação para impressão do cartão identificação no padrão do layout

2. (1= Apartamento 2= Enfermaria 3= Não se aplica)

**Fator (BI4\_FATMUL):** Informe o fator multiplicador para este tipo de acomodação

 **Ref. Cod GH (BI4\_REFIGH):** Este campo referencia ao Código da Acomodação cadastrado no modulo Gestão Hospitalar para a Integração entre as Tabelas de Acomodações entre os Módulos. Tecla F3 disponível para consulta de Códigos das Acomodações cadastrados no Gestão Hospitalar

# *Pasta: Tipos de Acomodação Relacionados*

- **Acom. Relac.(BIR\_ACOMOD):** Código da Acomodação relacionada.
- **Acomodação (BIR\_DESCRI):** Indica a descrição referente ao código anteriormente informado. Esta pode conter caracteres alfanuméricos, entretanto, evite a utilização de números.

# **Tipos Rede Atend (PLSA050)**

## *Pasta: Rede de Atendimento*

- **Cod (BI5\_CODRED):** Código da Rede de Atendimento
- **Descrição (BI5\_DESCRI):** Informa a descrição referente ao código informado. Esta pode conter caracteres alfanuméricos, entretanto, evite a utilização de números.

# **Segmentação (PLSA060)**

- **% Desc. ANS:** Informe a porcentagem de desconto estabelecida pela ANS, conforme o tipo de segmentação para pagamento da taxa de saúde.
- **Código (BI6\_CODSEG):** Código da Segmentação que a Operadora de saúde registrou junto a ANS.

Este

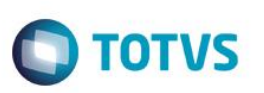

 **Descrição (BI6\_DESCRI):** Indica a descrição referente ao código anteriormente informado. Esta pode conter caracteres alfanuméricos, entretanto, evite a utilização de números.

- **% Desc. ANS (BI6\_PERDES):** Indica um percentual a ser debitado do valor de pagamento do prestador referente a serviços prestados a beneficiários. O cálculo é realizado da seguinte forma: VlrPag = (VlrPag\*Desconto)/100.
- **Seg SP (BI6\_SEGSIP):** Classificação do segmento SIP, conforme norma ANS. Usado na geração SIP.
- **Seg Produto(BI6\_SEGPTU):** Segmentação do produto para o PTU.
- **Atd.Medicina (BI6\_MEDICO):** Informe se esta segmentação dá direito ao benefício médico.
- **Atd Odonto (BI6\_ODONTO):** Informe se esta segmentação dá direito ao benefício odontológico.

## **Abrangência (PLSA280)**

 **Desc. ANS:** Informe a porcentagem de desconto estabelecida pela ANS, conforme o tipo de abrangência para pagamento da taxa de saúde.

- **Cód. Abrang. (BF7\_CODORI):** Informe o código da abrangência de atendimento.
- **Descrição (BF7\_DESORI):** Informe a descrição da abrangência de atendimento.
- **Código Aux. (BF7\_CODAUX):** Informe o código Auxiliar para esta abrangência.
- **%Desc. ANS (BF7\_PERDES):** Indica um percentual a ser debitado do valor de pagamento do prestador referente a serviços prestados a beneficiários. O cálculo é realizado da seguinte forma:VlrPag = (VlrPag\*Desconto)/100
- **Cód. EDI (BF7\_CODEDI):** Informe o código EDI da Abrangência**.**

## **Roll Procedimentos (PLSA095)**

- **Sequencial (BRW\_SEQROL):** Código sequencial do Rol.
- **Código rol (BRW\_CODROL):** Informe o código que identifica o procedimento na lista do rol de procedimentos disponibilizado pela ANS.
- **Descr. Rol (BRW\_DESROL):** Informe a descrição do procedimento para o código do rol.
- **Complexidade (BRW\_COMPLE):** Permite definir se o procedimento é ou não de alta complexidade (Exemplo: pré-existência).
- **Tp. Pad. Saúde:** Informe ou selecione o código do tipo da tabela padrão que será relacionado ao rol do procedimento que está sendo cadastrado.
- **Código Rol(BRW\_CODROL):** Código do Evento no Rol de Procedimentos da ANS.
- **Descr. Rol(BRW\_DESROL):** Descrição do Procedimento definido pelo Rol de Procedimentos da ANS.
- **Tp. Pad. Saída(BWW\_CODTTP):** Código do Tipo de Tabela.
- **Amb.?(BRW\_AMB):** Indica procedimento ambulatorial.
- **HCO ?(BRW\_HCO):** Indica procedimento hospitalar com obstetrícia.
- **HSO ?(BRW\_HSO):** Indica procedimento hospitalar sem obstetrícia.
- PAC ?(BRW\_PAC): Indica procedimento de alto custo.

- **DUT ?(BRW\_DUT):** Indica diretrizes de utilização.
- **Odontol.?(BRW\_OD):** Indica procedimento Odontológico.
- **Subgrupo(BRW\_SUBGRU):** Informe a descrição do subgrupo do procedimento.
- **Grupo(BRW\_GRUPO):** Informe a descrição do grupo do procedimento.
- **Capitulo(BRW\_CAPITU):** Informe a descrição do capítulo do procedimento.

# **Faixa Etária Padr. (PLSA920)**

- **Sequência (BL9\_SEQUEN):** Código sequencial da faixa etária.
- **Idade Mínima (BL9\_IDADEI):** Idade mínima (inicial) dessa faixa etária. É preenchido automaticamente pelo sistema.
- **Idade Máxima (BL9\_IDADEF)**: Qual a Idade Máxima necessária para esta Faixa Etária.

 **Descrição (BL9\_DESCRI):** Indica a descrição referente ao código anteriormente informado. Esta pode conter caracteres alfanuméricos, entretanto, evite a utilização de números.

**TOTVS** 

# **Contatos ANS (PLSA700)**

- **Código (BK5\_CODIGO):** Código do contato da ANS. É preenchido automaticamente pelo sistema.
- **Nome (BK5\_NOME):** Nome do contato da ANS que deseja cadastrar.
- **Departamento (BK5\_DEPART):** Departamento de trabalho do contato que está cadastrado neste registro. Será permitido escolher entre os departamentos: Financeiro e Legislação.
- Fax (BK5 FAX): Fone FAX do contato da ANS que esta sendo cadastrado.
- **Telefone (BK5\_TEL):** Número do Telefone do Contato da ANS que esta sendo cadastrado.
- **E-mail (BK5\_EMAIL):** Indica o endereço eletrônico desta instituição/pessoa, para fim cadastral. Esta informação não possui validação, portanto, confira os dados antes da confirmação.

# **Tipos de Tabela (PLSA950)**

- **Cod. Tipo Tabela (BR4\_CODPAD):** O sistema preenche automaticamente este campo com um número sequencial.
- **Descrição (BR4\_DESCRI):** Informe o nome do tipo de tabela.
- **Segmento (BR4\_SEGMEN):** O sistema cria, automaticamente, um código para identificar cada parte da composição da máscara do código e seus atributos.
- **Dig. do Seg. (BR4\_DIGITO):** Informe a quantidade de dígitos que possui a sequencia da máscara criada a partir dessa configuração, sendo que, é necessário criar quatro linhas de registro, conforme exemplo:
	- 2: Grupo (dois dígitos para grupo).
	- 2: Subgrupo (dois dígitos para subgrupo).
	- 3: Item (três dígitos para item).
	- 1: Código Verificado (um dígito para o código verificado).
- **Descr. Seg. (BR4\_DESC):** Informe a descrição do segmento que compõe a máscara do código.
- **Separador(BR4\_SEPARA) :** Informe o tipo de separador (ponto, hífen e vírgula) que deve ser utilizado entre os dígitos

docur

é de propriedade da TOTVS. Todos os direitos

reservagos

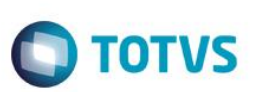

- **Cód. Nível (BR4\_CODNIV):** O sistema cria, automaticamente, um número para identificar cada nível da composição da máscara.
- **Dígito(BR4\_DIGVER):** Informe se a linha de registro na janela que está sendo cadastrada é a máscara do dígito verificador e se deseja que o sistema calcule automaticamente o dígito de controle.

## **Unid. Médica de Saúde (PLSA130)**

- **Proprietário (BD3\_PROPRI):** Indica se é uma unidade feita pelo usuário ou de sistema
- **Código (BD3\_CODIGO):** Código da Unidade de Medida da Saúde.
- **Descrição (BD3\_DESCRI):** Descrição da Unidade de Medida da Saúde.
- **Unidade (BD3\_UNIDAD):** Valor da Unidade de Medida de Saúde.
- **Expr. AdvPl (BD3\_RDMAKE):** Expressão ADVPL para identificar a formula de calculo utilizada para esta Unidade de Medida de Saúde.
- **Ordem Prior**. **(BD3\_ORDEM):** Ordem de prioridade para calculo do Tipo de Unidade de Medida de Saúde.
- **Ordem Relat. (BD3\_ORDREL):** Informe a ordem para visualização do cadastro.
- **Soma Relat. (BD3\_SOMREL):** Indique se soma no relatório tabela AMB (1 sim/2 não).
- **Valorização (BD3\_TIPVAL):** Informe o tipo de valorização (1 calculada/2 informada).
- **Cons.Fat.Mul (BD3\_CONSFT):** Indique se considera o fator multiplicador (1 sim/2 não).
- **Cons.Banda? (BD3\_CONSBD):** Informe se considera banda (1 sim/2 não).
- **Bloq.Pagto? (BD3\_PAGBLO):** Informe se bloqueia o pagamento automático (1 sim/2 não).
- **Cons.Via.Ace (BD3\_CONSVA):** Indica se o cálculo da via de acesso se aplica a esta unidade de medida. (1 sim/2 não).
- **Cons. H.E. (BD3\_CONSHE):** Define se a Unid. Medida será Considerada (1 sim/2 não).

## **Unidade de Medida X Tipo de Participação**

- **Operadora (BKC\_CODOPE):** Indica o código da Instituição de Saúde, para a qual, serão válidas as informações abaixo cadastradas.
- **Tp Particip (BKC\_CODPAR):** Informe o código do tipo de participação.

# **Tabelas Honorários (PLSA390)**

- **Operadora (BF8\_CODINT):** Indica o código da Instituição de Saúde, para a qual, serão válidas as informações abaixo cadastradas.
- **Código (BF8\_CODIGO):** Código da tabela de honorários, gerado automaticamente pelo sistema.
- **Descrição (BF8\_DESCM):** Informe a descrição da Tabela de Honorário.
- **Tp.Pad.Saúde (BF8\_CODPAD):** Código do Tipo de Tabela Padrão de Saúde que será utilizado neste registro de Tabela de Honorário.
- **Esp Tab Pad (BF8\_ESPTPD):** Informe se estes códigos serão refletidos (incluídos) na tabela padrão. (0 não/1 sim)
- **Tipo Proced (BF8\_TPPROC):** Neste campo você escolhe o código das despesas realizadas. Seleciona a natureza das despesas, a fim de informar dados de outras despesas realizadas pelo prestador.(0 procedimento/1 material/2 medicamento/3 taxas /4 diárias /5 órteses próteses/ 6 pacotes/7 gases medicinais/8 alugueis /9 outros)
- **Tab. Conver. (BF8\_TABCON):** Informe a tabela de conversão utilizada para esta tabela de honorário
- **Cod Hr Esp (BF8\_CODATI):** Informe o código da tabela de horários especiais.
- **Cd TabTISS (BF8\_TABTIS):** Código da tabela conforme padrão TISS

 $\odot$ 

Este documento é de propriedade da TOTVS. Todos os direitos reservados

 $\bullet$ 

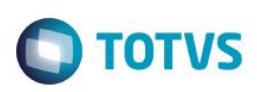

# **Tabela Dinâmica de Eventos (PLSA140)**

- **Tp.Tab.Proc.(BA8\_CDPADP):** Código do Tipo de Tabela Saúde.
- **Desc.Tp.Tab.(BA8\_DESPAD**): Descrição do Tipo Tabela Saúde.
- **Código Proc.(BA8\_CODPRO):** Código do Procedimento de acordo com a máscara parametrizada para este tipo de tabela. DICA: Se no Campo Digito Verificador for sinalizado SIM, digite um caracter a menos neste registro.
- **Descrição (BA8\_DESCRI):** Informe a descrição do Procedimento .
- **Nível (BA8\_NIVEL):** Se o Procedimento cadastrado for um Grupo , informe "G" . Se for um Sub-Grupo , informe "S" , se não informe "I" para Item .
- **Tipo (BA8\_ANASIN):** A visão deste campo pode ser de forma ANALÍTICA ou SINTÉTICA.
- **Cd.Pad.Saúde (BA8\_CODPAD):** Código do Tipo de Tabela Saúde.
- **Cd. Tabela (BA8\_CODTAB):** Combinação do código da operadora código da tabela de honorários.
- **Descrição (BA8\_DESTAB):** Descrição da Tabela de Honorários.
- **Esp Tab Pad (BA8\_ESPTPD):** Informação se espelha tabela padrão. Preenchido automaticamente conforme tabela de honorários.

# *Pasta: Unidade de Saúde*

- **Un.Med.Valor (BD4\_CODIGO):** Informe Código da Unidade de Medida de Saúde.
- **Desc.Un.Med. (BD4\_DESCRI):** Descrição da Unidade de Medida de Saúde.
- **Referencia (BD4\_VALREF):** Informe o Valor de Referência.
- Porte Med. (BD4 PORMED): Informe o porte de procedimento médico para este item de honorário.
- **Unidade (BD4\_UNIDAD): Unidade informada no cadastro da Unidade de Medida de Saúde.**
- **Valor Médio (BD4\_VLMED):** Valor médio deste item, em reais.
- **% Acima Aud. (BD4\_PERACI):** Percentual de Tolerância para que este evento esteja livre de Auditoria por causa de cobrança superior.
- **Vigência Ini (BD4\_VIGINI):** Indica a data para que as informações aqui cadastradas entrem em vigor. No momento da utilização destes dados o sistema checa: Data Atual >= Data De Se SIM a operação é realizada.
- **Vigência Fim (BD4\_VIGFIM):** Indica a data para que as informações aqui cadastradas não mais vigorem. No momento da utilização destes dados o sistema checa: Data Atual >= Data Até Se SIM a operação é abortada.
- **Produto ERP (BD4\_CODSB1):** Informe neste campo o código do produto do ERP (Tabela SB1) que será vinculado a esta unidade.
- **Tipo Saida (BD4\_CODTES):** Informe neste campo o código do tipo de saída (TES) do ERP (Tabela SF4) que será vinculado a esta unidade.
- **Tp. Part. (BD4\_CODTPA):** Grau de participação para a Unidade de Medida do procedimento.
- **Ds Particip (BD4\_DESTPA):** Descrição da Participação.
- **Cons.Fat.Mul (BD4\_CONSFT):** Considera Fator Multiplicador? (1 sim/0 não).

# **Tabela Padrão (PLSA940)**

# *Pasta: Gerais*

- **Tp. Pad. Saúde (BR8\_CODPAD):** Indica em que formato (máscara) o tipo de tabela de honorários foi espelhada para tabela padrão. Essa informação deve ser cadastrada previamente em [Tabelas Honorários.](http://www.totvs.com/mktfiles/tdiportais/helponlineprotheus/portuguese/plsa390.htm) Sendo assim, quando se relaciona o procedimento à tabela de honorário (essa relação é feita em [Tabela Dinâmica Evento\)](http://www.totvs.com/mktfiles/tdiportais/helponlineprotheus/portuguese/plsa140.htm) o código é, automaticamente, relacionado ao procedimento.
- **Cód. Tab. Pad (BR8\_CODPSA):** Indica em que formato (máscara) o tipo de tabela de honorários foi espelhada para tabela padrão. Essa informação deve ser cadastrada previamente em [Tabelas Honorários.](http://www.totvs.com/mktfiles/tdiportais/helponlineprotheus/portuguese/plsa390.htm) Sendo assim, quando se relaciona o procedimento à tabela de honorário (essa relação é feita em [Tabela Dinâmica Evento\)](http://www.totvs.com/mktfiles/tdiportais/helponlineprotheus/portuguese/plsa140.htm) o código é, automaticamente, relacionado ao procedimento.

é de propriedade da TOTVS. Todos os direitos

reservados.

 $\ddot{\bullet}$ 

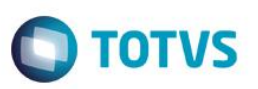

**Tipo (BR8\_ANASIN):** Identifica se o procedimento é:

**Analítico:** Item de procedimento, ou seja, quando o serviço for utilizado no Autorizador e contas médicas, ele busca na tabela dinâmica de eventos e tabela padrão os procedimentos analíticos porque contém os valores para calcular o custo do procedimento. Exemplo: 41501160 – Ultrassonografia Monocular.

**Sintético:** Grupo ou subgrupo, conforme definido na tabela dinâmica de eventos e, desta forma, não é possível autorizar porque não há valor para calcular o custo do procedimento, portanto, serve apenas como facilitador nas parametrizações.

 **Classe Proc (BR8\_CLASSE):** Informe ou selecione a classe para definir o tipo do procedimento utilizado para informação em relatórios e nas rotinas EDI para exportação de transações entre operadoras de saúde.

 **Tipo Evento (BR8\_TIPEVE):** Informe o tipo (clínico, cirúrgico ou ambos) de evento no qual o procedimento pode ser submetido. Caso a opção selecionada seja **Cirúrgico**, o Sistema preenche automaticamente o campo Perm. Via Acesso com a opção Sim, indicando que no momento da digitação de guias, por exemplo, é possível informar as vias de acesso.

 **Bloq. Proc.? (BR8\_PROBLO):** Após realizar alguma movimentação no sistema contendo o procedimento, não é possível fazer sua exclusão. Este foi o conceito adotado pelo ambiente para bloquear o procedimento. Sendo assim, caso este campo seja preenchido com a opção Sim, não é possível a utilização do respectivo procedimento no momento de uma movimentação.

**Tipo Diária (BR8\_TIPDIA):** Informa o tipo de diária para o qual este procedimento pode ser vinculado ou não.

 **Cobr.Mt.Md? (BR8\_COBMDP):** Informa se haverá cobrança pelo material e/ou medicamentos referente ao procedimento que está parametrizado. Exemplo: 32.07.006-3 - Tomografia computadorizada sem contraste. É necessário indicar se haverá cobrança do material e/ou medicamento para este procedimento.

**Regime Atend. (BR8\_REGATD):** Indica em qual regime de atendimento que este procedimento poderá ser realizado.

 **Lembrete (BR8\_LEMBRE):** Digite orientações, lembretes ou demais informações uteis que os usuários do atendimento deverão saber sobre o procedimento.

#### *Pasta: Cobertura Padrão*

 **Ativo (BR8\_BENUTL):** Informa se as informações cadastradas estão ativas ou não. Esse campo existe, porque se o registro já teve alguma movimentação e não é possível excluí-lo.

- **Autorização (BR8\_AUTORI):** Indica a forma como se dá a autorização desse evento.
- **Sexo (BR8 SEXO):** Indica qual sexo é permitido para o evento, ou ambos.
- **Idade Mínima (BR8\_IDAMIN):** Indica a idade mínima do usuário para realizar esse evento.
- **Idade Máxima (BR8\_IDAMAX):** Indica a idade máxima do usuário para realizar esse evento.
- **Qtd. Min (BR8\_QTMIAU):** Indica quantas vezes no mínimo esse evento pode ser inserido na mesma autorização.
- **Qtd Max. (BR8\_QTMAAU):** Indica quantas vezes no máximo esse evento pode ser inserido na mesma autorização.

#### *Pasta: Carência*

 **Carência (BR8\_CARENC):** Informe a quantidade de carência atribuída ao procedimento e, em seguida, o campo Unidade deve ser preenchido para determinar o tempo. Exemplo: 120

 **Unidade (BR8\_UNCAR):** Informe a unidade de medida (horas, dias, meses e anos) para determinar o prazo/tempo que representa o numeral informado no campo Carência. Exemplo: Dias.

 **Classe Caren (BR8\_CLACAR):** Informe a classe de carência para o procedimento. Desta forma, sempre que uma movimentação for realizada, o sistema compara o período da carência do beneficiário com as regras estabelecidas para a classe de carência selecionada.

 **Ex. Cr. Port. (BR8\_CARPRT):** Determina se a exibição dos procedimentos e suas carências no Portal do Prestador serão apenas para visualização. Se não existir carência configurada, mesmo com o campo **Ex. Cr. Port.** (BR8\_CARPRT) alterado para sim, o procedimento e sua carência não será exibida no portal.

#### **Importante!**

Este documento é de propriedade da TOTVS. Todos os direitos reservados.

 $\odot$ 

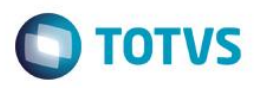

Ao informar o campo **Classe Carência**, o sistema preenche, automaticamente, os seguintes campos: **Car. Cla. Car. (BR8\_DCLACA):** apresenta a quantidade de carência da classe informada

**Und. Cla. Car. (BR8\_DCLAUN):** apresenta a unidade de medida que representa o numeral da carência da classe informada.

# *Pasta: Quantidade*

 **Quantidade (BR8\_QTD):** Indica a quantidade máxima de realizações desse procedimento em um determinado período estabelecido.

- **Unidade (BR8\_UNCA):** Indica a unidade que será utilizada para quantificar o período da quantidade.
- **Especialid (BR8\_QTDESP):** Indica se a quantidade é válida para uma especialidade específica.

 **RDA (BR8\_QTDMED):** Informa se a quantidade se aplicará ou não para o nível da RDA e se o retorno será tratado ou não quando o paciente regressar para a mesma RDA.

**Patologia (BR8\_QTDPAT):** Informa se a quantidade se aplicará ou não para o nível de patologia.

## *Pasta: Periodicidade*

- **Período (BR8\_PERIOD):** Define o período que será considerado para periodicidade de execuções entre os procedimentos para o mesmo beneficiário. Exemplo: Na consulta o período de periodicidade entre uma consulta e outra devera ser de 21 dias. Neste caso o campo ficaria com o conteúdo 21.
- **Unidade (BR8\_UNPERI):** Indica a unidade que será utilizada para validar o período.
- **Especialid (BR8\_PTRESP):** Informa se a periodicidade é válida também para uma especialidade específica.
- **RDA (BR8\_PTRMED):** Informa se a periodicidade se aplicará ou não para o nível da RDA e se o retorno será tratado ou não quando o paciente regressar para a mesma RDA.
- **Patologia (BR8\_PTRPAD):** Informa se a periodicidade se aplicará ou não ao nível de patologia.

# *Pasta: Outras Informações*

- **Pode Inf. Vl. (BR8\_PODDIG):** Indica se durante a digitação será possível a alteração do valor de CH.
- **Cód Rol. Proc (BR8\_CODROL):** Indica o código deste procedimento no ROL de Procedimentos. Ao preencher este campo, o sistema, automaticamente, preenche o campo "Ativo?" com a opção "Sim" e o campo "Complexidade" conforme o cadastro do Rol.
- **Horário Esp. (BR8\_ADCNOT):** Informe se este evento deve levar em consideração a Tabela de Horários Especiais pré-definidos para pagamento de percentual de acréscimo, quando executado dentro desse determinado horário.
- **Tipo Proc. (BR8\_TPPROC):** Tipo do procedimento. Esse campo é habilitado quando o campo **Pode Inf Vl.** = Sim.
- **Complexidade (BR8\_COMPLE):** Campo alimentado automaticamente conforme o cadastro do Rol.
- **Per. Forcar? (BR8\_PERFOR):** Indica se para este procedimento poderá ser utilizado o conceito de forçar autorização/liberação negada.
- **Qtd x Perc. (BR8\_QTDPER):** Indica a quantidade x percentual.
- **Cons. Mp. Fat. (BR8\_CONMFT):** Indica se o procedimento deverá ser considerado na emissão do relatório de Mapa do Faturamento. Este relatório indica a produção médica em CH.
- **Perm. Lib. Esp (BR8\_LIBESP):** Indica se permite a Liberação Especial.
- **Perm. Reemb (BR8\_PODREM):** Indica se permite reembolso.
- **Cons. Gauss (BR8\_GAUSS):** Indica se considera a Curva de Gauss para tratamento estatístico de informações (quantidade x utilização).
- **Tr. Regr. Sol. (BR8\_TRRGSL):** Indica se o Procedimento deve ser considerado no momento do sistema checar as regras de solicitação para a Especialidade do prestador.
- **Tr. Regr. Exe. (BR8\_TRRGEX):** Indica se o Procedimento deve ser considerado no momento do sistema checar as regras de execução para a Especialidade do prestador.

൫

ര

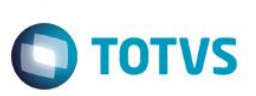

- **Cons. Fat. Mul (BR8\_CONSFT):** Indica se considera Fator Multiplicador.
- **Tp. Cirúrgico (BR8\_TMPCIR):** Indica o tempo cirúrgico.
- **Clas. SIP Amb (BR8\_CLASIP):** Classificação SIP Ambulatorial.
- **Código EDI (BR8\_CODEDI):** Código padrão informado no manual do PTU (Protocolo de Transações Unimed) para uso nas rotinas de importação/exportação.
- **Alto Custo? (BR8\_ALTCUS):** Indica se o evento é de alto custo.
- **Fabric OPM (BR8\_FABRIC):** Nome do fabricante da OPM solicitada / executada.
- **C Barras OPM (BR8\_CODBAR):** Código de barras identificador da OPM.
- **Nível Alcad (BR8\_CODNIV):** Nível de alçada.
- **Cobr Partici (BR8\_COBPAR):** Informa se cobra participação.
- **CID Obrig.? (BR8\_CIDOBR):** Indica se é obrigatório ou não informar o CID para esse evento.
- **Clas. SIP Int (BR8\_CLASP2):** Classificação SIP Internação.
- **Tp Consulta (BR8\_TPCONS):** Tipo de consulta. Este campo é habilitado apenas quando o conteúdo do campo BR8\_CLASSIP estiver pertencer ao grupo A da natureza de saúde. Informar se a consulta é ambulatorial ou de pronto socorro.

## *Pasta: Odontológico*

- **Proc Odonto (BR8\_ODONTO):** Indica se é ou não um procedimento odontológico.
- **Tipo RX (BR8\_TIPRAX):** Tipo de RaioX utilizado.
- **Exec. Ext.? (BR8\_EXEEXT):** Informa se executa mesmo extraído?
- **Ext. Ap. Aut.? (BR8\_APOEXT):** Extrai após autorização.?
- **Cons. Faces? (BR8\_CONFAC):** Informa se considera faces do dente?
- **Lim Vlr Odon (BR8\_LIMODO):** Para Procedimentos Odontológicos (BR8\_ODONTO = 1): Indica se poderá ser informado "Grupo de Limite de Valores" para este procedimento, o conceito de "Grupo de Limite de Valores" consiste em Identificar um **Grupo de Limite de Valores** para esse procedimento, com isso, os procedimentos que estejam com o mesmo "Grupo de Limite de Valores" preenchidos e sejam autorizados na mesma guia a soma dos valores de pagamento dos mesmos não poderá ultrapassar o valor parametrizado no Grupo.
- **Grp Lim. Vlr (BR8\_GRPLIM):** Para Procedimentos Odontológicos (BR8\_ODONTO = 1) e que permitam Informar "Grupo de Limite de Valores" (BR8\_LIMODO) indica o "Grupo de Limite de Valores" para este procedimento, o conceito de "Grupo de Limite de Valores" consiste em Identificar um "Grupo de Limite de Valores" para esse procedimento, com isso, os procedimentos que estejam com o mesmo "Grupo de Limite de Valores" preenchidos e sejam autorizados na mesma guia a soma dos valores de pagamento dos mesmos não poderá ultrapassar o valor parametrizado no Grupo.
- **Quant. Faces (BR8\_QTDFAC):** Informe a quantidade de faces que este procedimento abrange em caso de restauração.

# *Pasta: Outros*

- **Parcela? (BR8\_PODPAR):** Indica se o procedimento pode parcelar.
- **Uni Med Num (BR8\_UNMENU):** Indica a unidade de medida numérica (PTU).
- **Tra. Indc. (BR8\_TRAIND)**: Informe se será obrigatório preencher a indicação clínica no atendimento desse procedimento.
- **Qtd Meses (BR8\_QTDLI):** Este campo tem como finalidade, atender o relatório Limites de Utilização de Procedimento Padrão por usuário.
- **Cons. F. Car (BR8\_FCAREN):** Determina se o procedimento deve ser considerado no calculo de beneficiários fora do período de carência.
- **Requerimento (BR8\_REQUER): I**ndica se o procedimento é um requerimento.
- **Participativ (BR8\_PARTIC):** Indica se o procedimento é de auditoria participativa.
- **Info. Proced (BR8\_INFPRO):** Informações complementares sobre o procedimento.

## *Opção: Ações Relacionadas/ Co-Part.*

Este documento é de propriedade da TOTVS. Todos os direitos reservados

 $\odot$ 

documento é de propriedade da TOTVS. Todos os direitos reservados.

 $\odot$ 

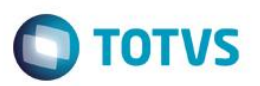

- **Reg Atendto (BHC\_TIPO):** Indica o tipo de regime de atendimento para o qual será válida a regra de coparticipação aqui cadastrada.
- **Qtd Até (BHC\_QTD):** Indica ATÉ QUAL quantidade de utilizações a coparticipação será válida. Por Exemplo: Quantidade = 3 (três). Indica que até a 3ª utilização do proc. pelo usuário, esta copart.será válida.
- **%Co-Part (BHC\_PERCOP):** Indica o percentual sobre o valor total do procedimento a ser cobrado pela coparticipação.
- **Vlr. CoPar. (BHC\_VLRCOP):** Indica o valor fixo a ser atribuído à coparticipação.
	- **Valor US (BHC\_VALUS):** Indica o valor, diferenciado, da U.S a ser pago ao prestador em um atendimento a um usuário que se enquadre nesta regra.
	- **Taxa Admin (BHC\_TXADM):** Indica a taxa fixa para manutenção dos serviços de coparticipação. Este valor será cobrado do usuário juntamente com o valor da coparticipação.
	- **Vlr Franq. (BHC\_LIMFRA):** Indica o valor limite para cobrança da coparticipação. Por Exemplo: Vlr.Franq. = R\$ 40,00. Todos procedimentos abaixo deste valor o usuário paga Co-Part., acima dele, paga a franquia.
	- **Tab. CoPar. (BHC\_CODTAB):** Informe o código referente a Tabela Padrão.
	- **Som.p/Compra (BHC\_SOMCOM):** Indica que a coparticipação a ser cadastrada, somente será válida para as situações em que o usuário efetua a compra do procedimento.
	- **Pagto no Ato (BHC\_PAGATO):** Indica se o pagamento da coparticipação deve ser realizado no ato da autorização.
	- **Pagto no RDA (BHC\_PAGRDA):** Escolha entre as opções (1=Sim;0=Não) se o pagamento será feito direto na RDA.
	- **Vig. Inicial (BHC\_VIGINI):** Informar a data inicial da vigência.
	- **Vig. Final (BHC\_VIGFIN):** Informar a data final de vigência.

# *Opção: Ações Relacionadas/ Qtd x Percentual*

- **Tipo (BL0\_TIPO):** Indica o tipo de aplicação (crédito ou débito).
- **Qtd (BL0\_QTD):** Indica a quantidade para aplicação do percentual.
- **Percentual (BL0\_PERC):** Indica o percentual aplicado.
- **Nível (BL0\_NIVEL):** Indica o nível do procedimento.

# *Opção: Ações Relacionadas/ Grupo Periodicidade*

- **Tp Pad Saúde (B06\_CODTAB):** Informe o código referente a tabela padrão.
- **Cód. Tab.Pad. (B06\_CODPRO):** Código do procedimento de acordo com a tabela padrão.
- **Período (B06\_PERIOD):** Define o período que será considera para periodicidade de execuções entre os procedimentos para o mesmo beneficiário. Exemplo: Na consulta o período de periodicidade entre uma consulta e outra deverá ser de 21 dias. Neste caso o campo ficaria com o conteúdo 21.
- **Unidade (B06\_UNPERI):** Informe a Unidade de Medida que representará o numeral informado no campo "Período" (1=Horas 2=Dias 3=Meses 4=Anos 5=Vida).

## *Opção na tela principal da TABELA PADRÃO: Ações Relacionadas/ Dente/Região*

## *Pasta: Gerais*

- **Código (B05\_CODIGO):** Informe o código do Dente/Região.
- **Observação (B05\_INFORM):** Informe a observação do Dente/Região.
- **Ver.Fac.In. (B05\_VERFAC):** Indique se verificará incompatibilidade de faces.

# *Pasta: Cobertura Padrão*

ര

ര

 $\odot$ 

# **Visão Geral e Cadastros**

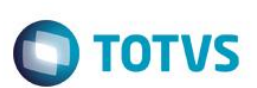

- **Idade Mín (B05\_IDAMIN):** Idade mínima para considerar a região informada.
- **Idade Max (B05\_IDAMAX):** Idade máxima para considerar a região informada.
- **Autorização (B05\_AUTORI):** Indica como será feita a validação para autorização do evento, com essa região.

## *Pasta: Quantidade*

- **Qtd. (B05\_QTD):** Indica a quantidade máxima de realizações em um determinado período estabelecido.
- **Unidade (B05\_UNCA):** Indica a unidade que será utilizada para quantificar o período da quantidade**.**
- **Especialid. (B05\_QTDESP):** Indica se a quantidade é válida para uma especialidade específica.
- **Prestador (B05\_QTDMED):** Informa se a quantidade se aplicará ou não para o nível da RDA e se o retorno será tratado ou não quando o paciente regressar para a mesma RDA.
- **Patologia (B05\_QTDPAT):** Informa se a quantidade se aplicará ou não para o nível de patologia.
- **Cons. Perio? (B05\_CONPER):** Considera periodicidade? Se sim, a Verificação de quantidade será realizada em conjunto com a Periodicidade.

## *Pasta: Periodicidade*

- **Período (B05\_PERIOD):** Define o período que será considerado para periodicidade de execuções entre os procedimentos para o mesmo beneficiário. Exemplo: Na consulta o período de periodicidade entre uma consulta e outra devera ser de 21 dias. Neste caso o campo ficaria com o conteúdo 21.
- **Unidade (B05\_UNPERI):** Indica a unidade que será utilizada para validar o período.
- **Especialid (B05\_PTRESP):** Informa se a periodicidade é válida também para uma especialidade específica.
- **Prestador (B05\_PTRMED):** Informa se a periodicidade se aplicará ou não para o nível da RDA e se o retorno será tratado ou não quando o paciente regressar para a mesma RDA**.**

# *Opção na tela principal do DENTE/REGIÃO: Ações Relacionadas/ Proc. Incomp.*

## *Pasta: Geral*

- **Tp. Tab. (B08\_CODPAD):** Informe o código da tabela padrão.
- **Cod. Tab. Pad. (B08\_CODPSA):** Informe o código do procedimento odontológico.
- **Dente/Reg. (B08\_DENREG):** Informe o código do Dente/Região.
- **Quantidade (B08\_QUANTI):** Informe o período de intervalo em que este procedimento será considerado incompatível.
- **Unidade (B08\_UNIDAD):** Informe a Unidade de Medida que representará o numeral informado no campo Quantidade.
- **Consid.RDA? (B08\_CONRDA):** Indica se o sistema deverá considerar a RDA na verificação de incompatibilidade.

# *Opção na tela principal do DENTE/REGIÃO: Ações Relacionadas/ Faces*

## *Pasta: Gerais*

- **Face (BYL\_FACE):** Informe o código da Face.
- **Observação (BYL\_INFORM):** Informe uma observação para a face, caso necessário.
- **Autorização (BYL\_AUTORI):** Indica como será feita a validação para autorização dessa face.

# *Pasta: Quantidade*

- **Qtd. (BYL\_QTD):** Indica a quantidade máxima de realizações em um determinado período estabelecido.
- **Unidade (BYL\_UNCA):** Indica a unidade que será utilizada para quantificar o período da quantidade**.**

Este

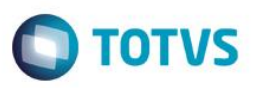

- **Especialid. (BYL\_QTDESP):** Indica se a quantidade é válida para uma especialidade específica.
- **Prestador (BYL\_QTDMED):** Informa se a quantidade se aplicará ou não para o nível da RDA e se o retorno será tratado ou não quando o paciente regressar para a mesma RDA.
- **Patologia (BYL\_QTDPAT):** Informa se a quantidade se aplicará ou não para o nível de patologia.
- **Cons. Perio? (BYL\_CONPER):** Considera periodicidade? Se sim, a Verificação de quantidade será realizada em conjunto com a Periodicidade.

# *Pasta: Periodicidade*

- **Período (BYL\_PERIOD):** Define o período que será considerado para periodicidade de execuções entre os procedimentos para o mesmo beneficiário. Exemplo: Na consulta o período de periodicidade entre uma consulta e outra devera ser de 21 dias. Neste caso o campo ficaria com o conteúdo 21.
- **Unidade (BYL\_UNPERI):** Indica a unidade que será utilizada para validar o período.
- **Especialid (BYL\_PTRESP):** Informa se a periodicidade é válida também para uma especialidade específica.
- **Prestador (BYL\_PTRMED):** Informa se a periodicidade se aplicará ou não para o nível da RDA e se o retorno será tratado ou não quando o paciente regressar para a mesma RDA**.**
- **Patologia (BYL\_PTRPAT):** Informa se a periodicidade se aplicará ou não para o nível de patologia.

# *Pasta: Outros*

- **Face De (BYL\_FACDE):** Indica a quantidade mínima de faces a serem selecionadas para o dente.
- **Face Até (BYL\_FACATE):** Indica a quantidade máxima de faces a serem selecionadas para o dente.

# *Opção na tela principal de FACES: Ações Relacionadas/ Face Imcomp.*

- **Tp. Tab. (B87\_CODPAD):** Código do tipo de tabela padrão.
- **Cod. Proced. (B87\_CODPSA):** Informe o código do procedimento incompatível.
- **Face Incomp. (B87\_FACINC):** Informe o código da face incompatível.
- **Quantidade (B87\_QUANTI):** Informe o período de intervalo que esse procedimento será considerado incompatível.
- **Unidade (B87\_UNIDAD):** Informe a unidade de medida representará o numeral informado no campo Quantidade.
- **Considera RDA? (B87\_CONRDA):** Indique se irá considerar a RDA na verificação de incompatibilidade.

# *Opção na tela principal do DENTE/REGIÃO: Ações Relacionadas/ Pré-Requisitos*

- **Tp. Tab. (B0N\_CODPAD):** Código do tipo de tabela padrão.
- **Cod. Tab. Pad. (B0N\_CODPSA):** Informe o código do procedimento.
- **Dente/Reg. (B0N\_DENREG):** Informe o código do dente/região.
- **Period Minim (B0N\_QTDMIN):** Informe o período mínimo exigido para esse pré-requisito.
- **Unid Mínimo (B0N\_UNIMIN):** Informe a Unidade de Medida que representará o numeral informado no campo Período mínimo.
- **Period Maxim (B0N\_QTDMAX):** Informe o período máximo exigido para esse pré-requisito.
- **Unid Maximo (B0N\_UNIMAX):** Informe a Unidade de Medida que representará o numeral informado no campo Período máximo.

# **Cid Doenças (PLSA070)**

- **CID (BA9\_CODDOE):** Código da Doença.
- **Doença (BA9\_DOENCA):** Nome da Doença
- **Abreviação (BA9\_ABREVI):** Abreviação do Nome da Doença. Nome pelo qual a doença é conhecida.
- **Valor Agravo (BA9\_VALAGR):** No caso de Doença Pré-existente, este campo deverá ser preenchido com o valor que será acrescido as mensalidades dos contratos em que haja a opção de pagamento do mesmo para usofruto regular.

- **Meses CPT (BA9\_MESAGR):** No caso de Doença pré-existente, esse campo deverá ser preenchido com a quantidade de meses para a Carência Parcial Temporária.
- **Unidade (BA9\_UNAGR):** Indica uma unidade para a quantidade informada no campo anterior.
- **Nível (BA9\_NIVEL):** Indica uma unidade para a quantidade informada no campo anterior.
- **Clas.SIP (BA9\_CLASIP):** Classificação do CID para SIP.
- **Ref. Cod GH (BA9\_REFIGH):** Este campo referência ao Código do CID cadastrado no módulo Gestão Hospitalar para a Integração entre as Tabelas de Cid entre os Dois Módulos. Tecla F3 disponível para consulta de Códigos dos Cid cadastrados no Gestão Hospitalar.

## *Pasta: Doenças X Tabela Padrão*

- **Cd. Tip.Tab. (BAA\_CODPAD):** Informe o código do tipo de tabela padrão
- **Cd. Proced. (BAA\_CODPRO):** Código da Tabela de Honorários que se refere à doença cadastrada.
- **Descrição (BAA\_DESCRI):** Descrição do procedimento.
- **Nível (BAA\_NIVEL):** Nível do procedimento informado na TDE.

## *Pasta: Sistema*

- **Cd Niv 01 (BAA\_CDNV01):** Código nível 1 do procedimento.
- **Cd Niv 02 (BAA\_CDNV02):** Código nível 2 do procedimento.
- **Cd Niv 03 (BAA\_CDNV03):** Código nível 3 do procedimento.
- **Cd Niv 04 (BAA\_CDNV04):** Código nível 4 do procedimento.

# **Especialidades (PLSA370)**

- **Operadora (BAQ\_CODINT)**: Indica o código da Instituição de Saúde, para a qual, serão válidas as informações abaixo cadastradas.
- **Código (BAQ\_CODESP):** Código da especialidade medica.
- **Descr.Espec (BAQ\_DESCRI) :** Descrição da especialidade médica.
- **U.S (BAQ\_VALCH):** Qual o valor da Unidade de Serviço que será utilizada para cálculo da valorização do evento quando executado por esta especialidade médica.
- **Tp.Tab.Pad. (BAQ\_CODPAD):** Código do Tipo de Tabela que será utilizada neste registro de Especialidade Médica.
- **Descr.Tipo(BAQ\_DESPAD) :** Este campo será alimentado automaticamente com a descrição do Tipo de Tabela Padrão selecionada no campo anterior.
- casos de algum atendimento médico de urgência ou emergência. Nesta rotina o sistema permite definir os horários especiais a partir do cadastro de informações referentes aos horários, dias da semana e percentual de acréscimo nos valores dos honorários médicos.
- **Cod.Tab.Pad. (BAQ\_CODPSA):** Código principal do procedimento correspondente à Especialidade Médica de acordo com a Tabela Padrão que será utilizada neste registro de Especialidades Médicas.
- **Idade Mínima (BAQ\_IDAMIN):** Qual a idade mínima necessária para que esta especialidade possa Solicitar e/ou executar este grupo de Procedimentos.
- **Idade Máxima (BAQ\_IDAMAX):** Qual a idade máxima necessária para que esta Especialidade Médica possa Solicitar e/ou executar este grupo de procedimentos.

 $\odot$ 

**TOTVS**
- **Sexo (BAQ\_SEXO):** Este evento poderá ser realizado exclusivamente por pessoas do sexo Masculino, Feminino ou não haverá restrição quanto ao gênero.
- **Código EDI (BAQ\_INTERC):** Código da Especialidade Médica de acordo com a tabela de Intercâmbio entre Operadoras.
- **Esp Antiga (BAQ\_CODANT):** Indica o código da especialidade no sistema anterior ao PLS.
- **CBO-S (BAQ\_CBOS):** Informe o código da Classificação Brasileira de Ocupações.
- **DESC CBO-S(BAQ\_DESCBO):** Descrição do CBO-S.
- **Clas.SIP (BAQ\_ESPSP2):** Código da classificação para o SIP.
- **Ref. Cod GH (BAQ\_REFIGH):** Este campo referencia ao Código da Especialidade cadastrado no modulo Gestão Hospitalar para a Integração entre as Tabelas de Especialidades entre os Módulos . Tecla F3 disponível para consulta de Códigos de Especialidade cadastrados no Gestão Hospitalar.
- **Banda (BAQ\_BANDA)** informar o valor da banda.
- **Uco (BAQ\_UCO)** informar o valor UCO.

### *Pasta: Tabela Padrão*

### *Pasta: Especialidade x Tabela Padrão*

- **Tp Pad Saúde (BBM\_CODPAD):** Código do Tipo de Tabela.
- **Cod. Tab. Pad. (BBM\_CODPSA):** Código do procedimento.
- **Tipo (BBM\_TIPO):** Nas movimentações o sistema deverá checar os campos EXECUTANTE e SOLICITANTE. Se uma especialidade não puder executar e/ou solicitar um procedimento o sistema deve BLOQUEAR a operação.
- **Ativo (BBM\_ATIVO):** Informe se esse registro estará ativo ou não.
- **Dt. Validade (BBM\_DATVAL):** Indica a data de validade deste registro. Caso esteja em branco, indica data indeterminada.
- **Subsidio? (BBM\_SUBSID):** Indica se trata subsídio.
- **Valor (BBM\_VALREA):** Valor de pagamento do procedimento no nível de especialidade.
- **U.S. (BBM\_VALCH):** Valor da Unidade de Serviço que será utilizada para valorizar este procedimento dentro deste pacote.
- **Mesmo Usr.? (BBM\_MESUSR):** Quando informado igual a sim o prestador somente poderá executar procedimentos quando ele não for o solicitante. Quando for informado igual a não o prestador poderá executar em ambos os casos.
- **Período (BBM\_PERIOD):** Indique um número que será considerado para o campo Unidade (BBM\_UNPER).
- **% Desconto (BBM\_PERDES): Percentual de desconto no valor de pagamento nesse nível.**
- **Unidade (BBM\_UNPER):** Indica uma unidade referente a quantidade (período) informado no campo anterior.
- **% Acréscimo (BBM\_PERACR): Percentual de acréscimo no valor de pagamento nesse nível.**

### *Pasta: Sistema*

- **Cd Niv 01 (BBM\_CDNV01):** Código nível 1 do procedimento.
- **Cd Niv 02 (BBM\_CDNV02):** Código nível 2 do procedimento.
- **Cd Niv 03 (BBM\_CDNV03):** Código nível 3 do procedimento.
- **Cd Niv 04 (BBM\_CDNV04):** Código nível 4 do procedimento.

### *Pasta: Outros*

- **Banda (BBM\_BANDA):** Informar o valor de Banda.
- **UCO (BBM\_UCO):** Informar o valor de UCO Unidade de Custo Operacional.

### *Pasta: Percentual para Auto-Gerados*

ento é de propriedade da TOTVS. Todos os direitos reser

é de propriedade da TOTVS. Todos os direitos

reservados.

 $\ddot{\bullet}$ 

**TOTVS** 

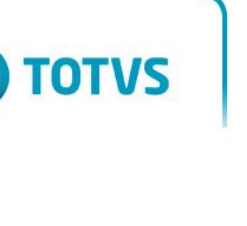

- **Tp Pad Saúde (BMY\_CODPAD): Código da tabela Padrão.**
- **Cod.Tab.Pad. (BMY\_CODPSA):** Indica o código do procedimento ou do grupo de procedimentos para os quais serão válidas as regras de autogerado.
- **% Exec.Aut.G (BMY\_PERCEN):** Indica o percentual permitido para procedimentos autogerados. Suponha 50 consultas, caso neste campo esteja informado 50%, poderão ser realizados somente 25 procedimentos dos informados em "Cod.Tab.Pad."
- **Ação (BMY\_ACAO):** Indica a ação a ser desencadeada ao ser detectada alguma irregularidade no cálculo de autogerados. Caso "Glosa", o procedimento não será pago, ao contrário, ele será acumulado para a próxima competência, podendo ou não ser pago.(1glosar/2 acumular saldo)

### **Sub Especialidades (PLSA245)**

**Visão Geral e Cadastros**

- **Desc. Sub-Esp (BFN\_DESCRI):** Indica a descrição referente ao código anteriormente informado. Esta pode conter caracteres alfanuméricos, entretanto, evite a utilização de números.
- **Cod. Antigo (BFN\_CODANT):** Informe o código antigo da subespecialidade.
- **U.S. (BFN\_VALCH):** Informe o valor da US da subespecialidade.

### *Pasta: Itens*

- **U.S. (BFN\_VALCH):** Informe o valor da US da sub-especialidade.
- **Tp.Pad.Saúde (BFP\_CODPAD):** Informe o código do tipo de tabela.
- **Cod. Tab. Pad. (BFP\_CODPSA):** Código do Procedimento que se relaciona com a Sub Especialidade Médica que estiver selecionada.
- **Tipo (BFP\_TIPO):** Informe se o procedimento deste item é do tipo: 1=Executa, 2=Solicita, 3=Executa e Solicita.
- **Dt. Validade (BFP\_DATVAL):** Qual a data de validade deste registro. Se deixada em branco, significa que a data e indeterminada.
- **Ativo (BFP\_ATIVO):** Depois de ter sido emitida uma guia pelo Atendimento Médico, ou ter sido pago um evento, não mais será possível deletar este registro. Apenas será permitido desativá-lo.
- **U.S (BFP\_VALCH):** Informe o valor da US para este item da subespecialidade.

### **Especialidades EDI (PLSUA220)**

- **Sequencial (BUL\_SEQESP):** Código sequencial da especialidade. Gerado automaticamente pelo sistema.
- **Código Esp. (BUL\_CODESP):** Código da especialidade de acordo com o cadastro de especialidades médicas.
- **Descr. Esp. (BUL\_DESESP):** Informe a descrição da especialidade.

### **Procedimentos Incompatíveis (PLSA201)**

### *Pasta: Procedimentos*

- **Tp.Pad.Saúde (BJ4\_CODPAD):** Tipo da Tabela em que se encontra o procedimento incompatível com o procedimento listado na parte superior da tela.
- **Cod.Tab.Pad. (BJ4\_CODPSA):** Código do procedimento incompatível com o procedimento listado na parte superior da tela.

 $\overline{6}$ 

Este documento é de propriedade da TOTVS. Todos os direitos reservados

 $\bullet$ 

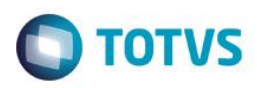

### **ROL x Tabela Padrão (PLSA395)**

*Obs: Rotina apenas de visualização. Campos da tabela BR8 (Tabela Padrão).*

### **Porte Anestésico (PLSA036)**

- **Operadora (BFK\_CODINT):** Informe o código da operadora de saúde.
- **Cod.Tab.TDE (BFK\_CODTAB):** Informe o código da tabela de honorários.
- **Seq. Porte (BFK\_SEQPOR):** Informe número sequencial que servirá para compor a identificação do Porte Anestésico.
- **Qtd. De CH (BFK\_COEFIC):** Quantidade de CH que será atribuída ao Porte Anestésico que está representado nesta tela.
- **Vlr. Em Real (BFK\_VLRREA):** Valor em reais referente ao porte.
- **Vig. Inicial (BFK\_VIGINI):** Vigência inicial do porte.
- **Vig. Final (BFK\_VIGFIN):** Vigência final do porte.

### **Classes de Procedim. (PLSA202)**

- **Operadora (BJE\_CODINT):** Informe o código da operadora de saúde.
- **Cod. Classe (BJE\_CODIGO):** Código da classe de procedimentos. Preenchido automaticamente pelo sistema.
- **Descrição (BJE\_DESCRI):** Indica a descrição referente ao código anteriormente informado. Esta pode conter caracteres alfanuméricos,entretanto, evite a utilização de números.

### **Porte Procedimento (PLSA042)**

- **Operadora (BW4\_CODOPE):** Código da Operadora de Saúde**.**
- **Cod.Tab.TDE(BW4\_CODTAB):** Informe o código referente a Tabela de Honorários.
- **Descrição(BW4\_DESTAB):** Descrição da Tabela de Honorários.
- **Porte (BW4\_PORTE):** Informe o Porte.
- **Valor (BW4\_VLRREA):** Valor relativo determinado para o porte do procedimento.
- **Vig. Inicial(BW4\_VIGINI):** Informar a data de inicio da vigência.
- **Vig. Final(BW4\_VIGFIN):** Informar a data final da vigência.

### **Auxiliares (PLSA314)**

- **Operadora (BP1\_CODINT):** Código da Operadora de Saúde**.**
- **Cod. TDE (BP1\_CODTAB):** Informe o código referente a Tabela de Honorários.
- **Num. Auxiliar (BP1\_NUMAX):** Número que identificará o auxiliar para a Operadora de Saúde.
- **% Auxiliar (BP1\_PERCAX):** Percentual que será atribuído ao auxiliar.

### **Filme (PLSA318)**

- **Operadora (BP8\_CODINT):** Indica o código da Instituição de Saúde, para a qual, serão válidas as informações abaixo cadastradas.
- **Vr.Filme Pgt (BP8\_VLRFIL):** Indica o valor diferenciado a ser cobrado pela sequência de filme cadastrada.
- **Vr.Filme Rec (BP8\_SECFIL):**
- **Vigência Ini (BP8\_VIGDE):** Indica a data para que as informações aqui cadastradas entrem em vigor. No momento da utilização destes dados o sistema checa: Data Atual >= Data De Se SIM a operação é realizada.
- **Vigência Fim (BP8\_VIGATE):** Indica a data para que as informações aqui cadastradas não mais vigorem. No momento da utilização destes dados o sistema checa: Data Atual >= Data Até Se SIM a operação é abortada.

### **Horários Especiais (PLSA034)**

é de propriedade da TOTVS. Todos

**OS direitos reservados.** 

ര

- **Código Tab. (BAR\_CODIGO):** Informação referente ao Código da Parametrização de Horário Especial.
- **Descrição (BAR\_DESCRI):** Indica a descrição referente ao código anteriormente informado. Esta pode conter caracteres alfanuméricos, entretanto evite a utilização de números.
- **Hora Inicial (BAR\_HORINI):** Informação referente ao Horário Inicial que define o período de Horário Especial parametrizados.
- Hora Final (BAR\_HORFIN): Informação referente ao Horário Final que define o período de Horário Especial parametrizados.
- Percentual (BAR\_PERC): Informação referente ao Valor do percentual que será aplicado sobre o valor de Pagamento para valorização de atendimentos realizados dentro do período parametrizado.
- **Vig. Inicial (BAR\_VIGINI):** Indica a data para que as informações aqui cadastradas entrem em vigor. No momento da utilização destes dados o sistema verifica: Data Atual maior ou igual a Data De. Se SIM, a operação é realizada.
- **Vig. Final (BAR\_VIGFIN):** Informação referente a Data Final de vigência da Parametrização **.**
- **Cod Hr Esp (BAR\_CODATI):** Informação referente ao Código sequencial de Parametrização de Horário Especial.
- **Des Hr Esp (BAR\_DESATI):** Informação referente a descrição da parametrização de Horário Especial.
- **Dias da Semana (BAS\_DISSEM):** Dias da semana que será considerado o horário especial.

### **Situações Adversas (PLSA450)**

- **Operadora (BGX\_CODINT):** Indica o código da Instituição de Saúde, para a qual, serão válidas as informações abaixo cadastradas.
- **Descr.Oper (BGX\_DESINT):** Este campo será alimentado automaticamente com o Nome da Operadora de Saúde que utilizara este cadastro de Situações Adversas.
- **Código (BGX\_CODSAD):** Este campo será alimentado automaticamente com o código sequencial da situação adversa.
- **Descrição (BGX\_DESCRI):** Indica a descrição referente ao código anteriormente informado. Esta pode conter caracteres alfa numéricos, entretanto, evite a utilização de números.
- **Observação 1 (BGX\_OBS1):** Observação das situações adversas.
- **Observação 2 (BGX\_OBS2):** Observação das situações adversas.
- **Observação 3 (BGX\_OBS3):** Observação das situações adversas.
- **Observação 4 (BGX\_OBS4):** Observação das situações adversas.
- **Observação 5 (BGX\_OBS5):** Observação das situações adversas.
- **Observação 6 (BGX\_OBS6):** Observação das situações adversas.
- **Vigência Ini (BGX\_VIGDE):** Data inicial para uso da situação adversa.
- **Vigência Fim (BGX\_VIGATE):** Data final para uso da situação adversa.

### **Via de Acesso (PLSA595)**

- **Operadora (BGR\_CODINT):** Indica o código da Instituição de Saúde, para a qual, serão válidas as informações abaixo cadastradas.
- **Via (BGR\_CODVIA):** Indica o código da via de acesso.
- **Informado ( BGR\_CPOINF):** Se for informado com SIM, é necessário informar um percentual no campo BGR\_PERC.
- **Percentual (BGR\_PERC):** Informe o percentual aplicado para a via de acesso.

 $\odot$ 

**TOTVS** 

 **Cod EDI (BGR\_CODEDI):** Código padrão informado no manual do PTU (Protocolo de Transações Unimed) para uso nas rotinas de importação/exportação.

**TOTVS** 

**Via de Acesso (BGR\_VIATIS)**: Código da Via de Acesso:

Única = "U" Mesma via = "M" Diferentes vias = "D"

### **Tempo Cirúrgico (PLSA037)**

- **Operadora (BTM\_CODINT):** Permite a seleção da Operadora para o cadastro do Tempo Cirúrgico.
- **Cod Tab TDE(BTM\_CODTAB):** Informa a Tabela de honorários que será utilizada para valorizar o tempo cirúrgico.
- **Cla Hospital (BTM\_CATHOS):** Define uma classificação para o Hospital com o objetivo de valorizar as taxas de salas conforme Definidas pela ABRANGE
- **Tempo Cirurg: (BTM\_SEQPOR):** Pode variar de 1 a 6 de acordo com o tempo da cirurgia.
- **Qtd de CH (BTM\_COEFIC):** Permite informar a quantidade de CH para valorização do tempo cirúrgico.
- **Vlr em real. (BTM\_VLRREA):** Definir o valor em moeda para valorização do tempo cirúrgico.

### **De/Para Tabelas (PLSA043)**

- **Cod.Tp.Tb.De (BW0\_CODPD1):** Indique o código da tabela padrão "DE" do relacionamento.
- **Cd.Proc.De (BW0\_CODPR1):** Indique o código do procedimento "DE" do relacionamento.
- **Cod.Tp.Tb.Ate (BW0\_CODPD2):** Indique o código da tabela padrão "PARA" do relacionamento.
- **Cd.Proc.Ate(BW0\_CODPR2):** Indique o código do procedimento "PARA" do relacionamento.

### **Pacote (PLSA586)**

- **Cd. Operadora. (BLD\_CODINT)**: Indica o código da Instituição de Saúde, para a qual, serão válidas as informações abaixo cadastradas.
- **Des. Oper. (BLD\_DESINT):** Este campo será alimentado automaticamente com a descrição referente à Operadora de Saúde selecionada.
- **Cód. Pacote. (BLD\_CODPRO):** Código do item da tabela padrão que identifica o pacote.
- **Des. Pacote. (BLD\_DESPRO):** Descrição do código de pacote informado anteriormente.
- **Cd .Tp. Pad. (BLD\_CODPAD):** Indica o tipo de tabela a que se refere o código da tabela padrão a ser informado.

### *Pasta: Procedimento/ Material/ Medicamento/ Taxas/ Diárias/ Órteses e Próteses/ Gases Medicinais/ Aluguéis*

- **Cod. Proced (BLE\_CODOPC):** Código do Procedimento dentro da Tabela selecionada no campo anterior.
- **Ativo? (BLE\_ATIVO):** Caso preenchido com a opção '1-Sim' o sistema irá entender que o registro está ativo, ao contrário, o registro será desconsiderado.
- **U.S. (BLE\_VALCH):** Valor da unidade de serviço que será utilizada para valorizar este procedimento dentro deste pacote.
- **Valor Real. (BLE\_VALFIX):** Valor em real que será utilizado para valorizar este procedimento dentro deste pacote.

documento é de propriedade da TOTVS. Todos os direitos reser

 $\overline{a}$ 

ര

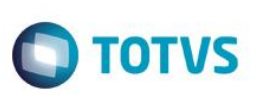

- Principal? (BLE\_PRINC): Indica se este ítem é o ítem principal do pacote.
- **Vigência De (BLE\_VIGDE**): Indica a data para inicio da vigência do procedimento no pacote, ou seja, caso a data do atendimento seja inferior a data de vigência o sistema irá desconsiderar este registro como composição do pacote.
- **Vigência Até (BLE\_VIGATE):** Indica a data para fim da vigência do procedimento no pacote, ou seja, caso a data do atendimento seja superior a data de vigência o sistema irá desconsiderar este registro como composição do pacote.

### **Dente/Região (PLSA103)**

- **Código.** (B04\_CODIGO): Código da região a ser cadastrada.
- **Descrição.** (B04\_DESCRI): Descrição da região a ser cadastrada.
- **Tipo.** (B04\_TIPO): Tipo da região a ser cadastrada.
- **Segmento.** (B04\_SEGMEN): Segmento da região a ser cadastrada.
- **M-Arco.** (B04\_M\_ARCO): Localização da região a ser cadastrada.
- **Quant. Faces.** (B04\_QTDFAC): Informe a quantidade de faces que este Dente/Região possui.
- Período. (B04 PERIOD): Informe o numeral que corresponderá ao período de pesquisa ao histórico do usuário para calcular a quantidade de Faces já restauradas.
- **Unidade.** ( B04\_UNIDAD): Informe a unidade de medida de tempo correspondente ao numeral informado no campo Período.

### **Faces (PLSA104)**

- **Campo Código (B09\_FADENT):** Código da face cadastrada.
- **Campo Descrição (B09\_FACDES):** Descrição da face cadastrada

### *Opção: Ações Relacionadas / Faces Incompatíveis*

- **Face (B10\_FADENT):** Indique o código da face incompatível.
- **Observação (B10\_COMPLE):** Indique uma observação para a incompatibilidade.

### **Regras para Situação Adversa (PLSA268)**

- **Cod Sit. Adv (B50\_CODSAD):** Informe o Código da Situação Adversa
- **Observação 1 (B50\_OBS1):** Informe uma Observação para a situação Adversa.
- **Observação 2 (B50\_OBS2):** Informe uma Observação para a situação Adversa.
- **Observação 3 (B50\_OBS3):** Informe uma Observação para a situação Adversa.
- **Observação 4 (B50\_OBS4):** Informe uma Observação para a situação Adversa.
- **Observação 5 (B50\_OBS5):** Informe uma Observação para a situação Adversa.
- **Observação 6 (B50\_OBS6):** Informe uma Observação para a situação Adversa.

**Observação 7 (B50\_OBS7):** Informe uma Observação para a situação Adversa.

**TOTVS** 

- **Observação 8 (B50\_OBS8):** Informe uma Observação para a situação Adversa.
- **Observação 9 (B50\_OBS9):** Informe uma Observação para a situação Adversa.
- **Observação A (B50\_OBSA):** Informe uma Observação para a situação Adversa.
- **Observação B (B50\_OBSB):** Informe uma Observação para a situação Adversa.
- **Observação C (B50\_OBSC):** Informe uma Observação para a situação Adversa.
- **Desc St. Adv (B50\_DESCSA):** Descrição da Situação Adversa.
- **Cod Sit. Adv (B50\_CODSAD):** Informe o Código da Situação Adversa
- **Operadora (B50\_CODINT):** Informe a Operadora do Plano de Saúde
- **Tipo Ação (B50\_TPACAO):** Informe um Tipo de Ação para a Situação Adversa.

### *Parte inferior do cadastro:*

- **Operadora (B51\_CODINT):** Informe a Operadora do Plano de Saúde.
- **Cod. Sit. Adv. (B51\_CODSAD):** Informe o Código da Situação Adversa.
- **Num. Critica (B51\_NUMCRI):** Informe o numero da critica.
- **Cod. Critica. (B51\_CODCRI):** Informe o código da Glosa.
- **Proprietário (B51\_PROPRI):** Preenchido automaticamente com o proprietário da glosa informada.

### *Pasta: Regras*

- **Cod. Sit. Ad. (B52\_CODSAD):** Informe o código da situação Adversa
- **Operadora (B52\_CODINT):** Informe a Operadora do Sistema.
- **Filtro (B52\_FILFAM):** Informe o filtro da família ou usuário
- Sub Cont. De (B52 SUBDE): Informe o subcontrato Inicial para Filtro.
- **Sub Cont Ate (B52\_SUBATE):** Informe o subcontrato final para filtro.
- **Produto De (B52\_CDPLA1):** Informe o código do Plano Inicial para Filtro.
- **Produto Ate (B52\_CDPLA2):** Informe o código do Plano final para Filtro.
- **Cod. Tb. Pad (B52\_CODTAB):** Informe o código da tabela padrão.
- **Proc. De (B52\_CDEVE1):** Informe o código do procedimento inicial para filtro.
- **Proc. Ate (B52\_CDEVE2):** Informe o código do procedimento final para filtro
- **CR Solicit. (B52\_CODSOL):** Informe o código do Solicitante.

 $\odot$ 

ento é de propriedade da TOTVS. Todos os direitos reser

ento é de propriedade da TOTVS. Todos os direitos reservados.

 $\ddot{\bullet}$ 

- **CR. Execut. (B52\_CODEXE):** Informe o código do Executante
- **Num. Liberac (B52\_NUMLIB):** Informe o numero da liberação para ser usado no filtro.
- **Dt. Inclusão (B52\_DATINC):** Data da inclusão da regra
- **Cod Operador (B52\_CODOP):** Operador do Sistema que incluiu a Regra.
- **Desc. Operad (B52\_DESCOP):** Descrição do Operador do Sistema que incluiu a regra.
- **Tipo Regra (B52\_TIPREG):** Informe o Tipo de Registro.
- **RDA De (B52\_RDADE):** Informe o código da Rede de Atendimento.
- **RDA Ate (B52\_RDAATE):** Informe o código da Rede de Atendimento
- **Filtro RDA (B52\_FILRDA):** Informe o Filtro da Rede de Atendimento.
- **Tipo Filtro (B52\_TIPFIL):** Informe o Tipo de Filtro. Se é por Família ou Usuário.
- **Empresa De (B52\_EMPDE):** Informe a Empresa Inicial do filtro.
- **Empresa Ate (B52\_EMPATE):** Informe a Empresa final do filtro.
- **Contrato De (B52\_CONDE):** Informe o contrato inicial para Filtro
- **Contrato Ate (B52\_CONATE):** Informe o contrato final para Filtro

### **Especialidade CFM (PLSA371)**

- **Código (BXY\_CODIGO):** Código da Especialidade.
- **Especialidad (BXY\_DESCRI):** Descrição da Especialidade.

### **Titulação CFM (PLSA372)**

- **Código (BXW\_CODIGO):** Código da Titulação.
- **Título (BXW\_DESCRI):** Descrição da Titulação.

### **Municípios (PLSA160)**

- **Cd Município (BID\_CODMUN)**: Indica o código referente ao Município em que se situa o endereço informado.
- Este código é localizado a partir do cadastro de Municípios (BID).
- **Município (BID\_DESCRI):** Indica a descrição referente ao código anteriormente informado. Esta pode conter caracteres
- alfanuméricos, entretanto, evite a utilização de números.
- **Estado (BID\_EST):** Informe o Estado ao qual este município pertence.

### **Cadastro de CEP (PLSA320)**

**CEP (BC9\_CEP):** Número do Código de Endereçamento Postal.

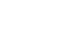

 $\overline{6}$ 

Este documento é de propriedade da TOTVS. Todos os direitos reservados

**TOTVS** 

- **Tp Lagradour (BC9\_TPLOG):** Indica tipo de logradouro
- **Endereço (BC9\_END):** Endereço correspondente ao CEP.
- **Cd Município (BC9\_CODMUN):** Indica o código referente ao Município em que se situa o endereço informado. Este código é buscado a partir do cadastro de Municípios (BID).

**TOTVS** 

- **Bairro (BC9\_BAIRRO):** Bairro correspondente ao CEP.
- **Estado (BC9\_EST):** Estado correspondente ao CEP.

### **Regiões (PLSA170)**

- **Cd Operadora (BIB\_CODINT):** Indica o código da Instituição de Saúde, para a qual, serão válidas as informações abaixo cadastradas.
- **Cod Região (BIB\_CODREG):** Código da Região.
- **Descrição (BIB\_DESCRI):** Indica a descrição referente ao código anteriormente informado. Esta pode conter caracteres alfanuméricos, entretanto, evite a utilização de números.
- **Tipo (BIB\_TIPO):** Indica se a região é um município ou CEP.
- **Reg Esp Mun (BIB\_ESPMUN):** Região Específica do Município.

### *Pasta: Municípios*

- **Município (BIC\_CODMUN):** Indica o código referente ao Município em que se situa o endereço informado. Este código é buscado a partir do cadastro de Municípios (BID).
- **Descrição (BIC\_DESMUN):** Indica a descrição referente ao código anteriormente informado. Esta pode conter caracteres alfanuméricos, entretanto, evite a utilização de números.

### *Pasta CEP*

- **CEP Inicial (BY7\_CEPDE):** Código de endereçamento postal inicial.
- **CEP Final (BY7\_CEPATE):** Código de endereçamento postal Final.

### **Tipos Local Atend (PLSA100)**

- **Código (BFB\_CODIGO):** Código do Tipo de Local de Atendimento.
- **Descrição (BFB\_DESCRI):** Indica a descrição referente ao código anteriormente informado. Esta pode conter caracteres alfanuméricos, entretanto, evite a utilização de números.

### **Ambulatório (PLSA975)**

- **Código (BSD\_CDAMBU):** Código do Ambulatório que será utilizado para esta Operadora de Saúde.
- **Descrição ( BSD\_DSAMBU):** Este campo será alimentado automaticamente com a descrição da condição do Ambulatório para esta Operadora de Saúde.

 $\odot$ 

Este

**Este docu** 

ento é de propriedade da TOTVS. Todos os direitos reservados.

 $\ddot{\bullet}$ 

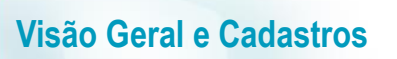

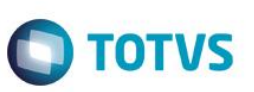

### **Local Atendimento (PLSA120)**

- **Operadora (BD1\_CODINT):** Indica o código da Instituição de Saúde, para a qual, serão válidas as informações abaixo cadastradas.
- Descr. Oper. (BD1 DESINT): Descrição da operadora (instituição de Saúde).
- **Código (BD1\_CODLOC):** Código local de atendimento.
- **Local (BD1\_DESLOC):** Nome do Local de Atendimento.
- **Tipo Local (BD1\_TIPO):** Tipo local de atendimento.
- **Descr. Tipo(BD1\_DESTIP):** Descrição tipo local atendimento.
- **CEP(BD1\_CEP):** Número do CEP do Local de Atendimento .
- **Endereço (BD1\_END):** Endereço do Local de Atendimento.
- **Numero (BD1\_NR\_END):** Número do Local de Atendimento.
- **Complemento (BD1\_COMEND):** Complemento do endereço do Local de Atendimento.
- **Cd Município (BD1\_CODMUN):** Indica o código referente ao Município em que se situa o endereço informado. Este código é buscado a partir do cadastro de Municípios (BID).
- **Município (BD1\_MUN):** Indica a descrição do município em que se situa o endereço informado.
- **Estado (BD1\_EST):** Sigla do Estado do Local de Atendimento.
- **Bairro (BD1\_BAIRRO):** Nome do Bairro do Local de Atendimento.
- **Telefone (BD1\_TEL):** Número do Telefone do Local de Atendimento.
- **FAX (BD1\_FAX):** Número do FAX do Local de Atendimento.
- **Lim. Espera (BD1\_TMPLIM):** Indica tempo limite de espera para atendimento.
- **Numero Salas (BD1\_NSALAS)** Indica numero de salas que o local de atendimento possui.

### *Pasta: Coparticipação*

- **Reg atendto (BSY\_TIPO):** Tipo de atendimento**.**
- **Qtd. Até (BSY\_QTD):** Quantidade.
- **% co-part. (BSY\_PERCOP):** Indica o percentual sobre o valor total do procedimento a ser cobrado pela coparticipação.
- **Vlr. Co-Part.(BSY\_VLRCOP):** Indica o valor fixo a ser atribuído à coparticipação.
- **Valor U.S. (BSY\_VALUS):** Indica o valor, diferenciado, da U.S a ser pago ao prestador em um atendimento a um usuário que se enquadre nesta regra.
- **Taxa Admin (BSY\_TXADM):** Informe a Taxa de Administração referente aos serviços de Coparticipação. Este valor será cobrado do usuário juntamente com a taxa de coparticipação
- **Vlr Franq. (BSY\_LINFRA):** Limite valor de Franquia
- **Tab Copar. (BSY\_CODTAB):** Informe o código referente à Tabela Padrão.
- **Som. p/Compra (BSY\_SOMCOM):** Identifique se a coparticipação cadastrada será válida somente para efeito de compra de procedimentos.Quando selecionada a opção "Sim", no momento de se calcular o valor da coparticipação no ato da compra de procedimentos, o sistema irá considerar o registro em questão, desprezando os demais registros que não sejam referente a compra. Caso no campo seja informada a opção "Não" o sistema não irá considerar o registro como específico para compra de procedimentos.
- **Pagto no Ato (BSY\_PAGATO):** Preencher somente no caso do pagamento ocorrer no ato.
- Pagto na RDA (BSY PAGRDA): Preencher para possibilitar o pagamento na Rede Credenciada

### *Pasta: Ambulatórios*

- **Operadora (BSC\_CODINT):** Código Operadora
- **Localidade (BSC\_CODLOC):** Código Localidade
- **Ambulatório (BSC\_CDAMBU):** Código do Ambulatório
- **Descrição (BSC\_DSAMBU):** Descrição do Ambulatório conforme código anteriormente informado.

- **Numero Salas (BSC\_NSALAS):** Numero de Salas
- **Lim. Espera (BSC\_TMPLIM):** Tempo limite de espera

### **Local x Proc x RDA (PLSA131)**

### *Pasta: Cadastro*

- **Operadora (BDI\_CODINT):** Indica código da operadora
- **Localidade (BDI\_CODLOC):** Indica o Local de Atendimento aonde foi/será consolidado os atendimentos do prestador informado.

**TOTVS** 

- **Cod.Proced.(BDI\_CODPRO ):** Código do tipo de procedimento de acordo com a Tabela Padrão.
- **Descrição (BDI\_DESPRO):** Descrição do procedimento conforme código anterior.
- **Localidade (BDI\_CODLOC):** Indica o Local de Atendimento aonde foi/será consolidado os atendimentos do prestador informado.
- **Nível (BDI\_NIVEL):** Nível
- **Cd Niv 01 (BMY\_CDNV01):** Código nível 01
- **Cd Niv 02 (BMY\_CDNV02):** Código nível 02
- **Cd Niv 03 (BMY\_CDNV03):** Código nível 03
- **Cd Niv 04 (BMY\_CDNV04):** Código nível 04

### *Pasta: Procedimentos x Prioridades*

- **Código RDA (BDJ\_CODRDA)** : Indica o código da RDA para a qual serão válidas as informações aqui cadastradas. Observe que a Rede de Atendimento está diretamente relacionada à operadora informada.
- **Nome RDA (BDJ\_NOMRDA):** Preenchimento automático conforme a RDA de atendimento
- **Prioridade (BDJ\_PRIORI):** Indica qual a prioridade
- **Local Atend (BDJ\_LOCATE):** Local de atendimento

### **Tipo de Logradouro (PLSA299)**

- **Código (B18\_CODIGO)** : Código do Tipo de Logradouro conforme tabela de domínio 3.1 do manual padrão TISS.
- **Descrição (B18\_DESCRI)**: Descrição do Tipo de Logradouro conforme tabela de domínio 3.1 do manual padrão TISS.

### **Estado x Mun x TDE (PLSMVC03)**

- **Estado UF (B12\_CODEST):** Código da União Federativa (Estado)
- **Descri. UF. (B12\_DESEST)**: Descrição do código da União Federativa (Estado)
- **Cod Tabela (B12\_CODTAB):** Código da tabela dinâmica que será utilizada no Estado/UF parametrizado.

ര

Este

ento é de propriedade da TOTVS. Todos os direitos reservados.

- **Vigência De (B12\_VIGDE):** Indica a data de vigência inicial.
- **Vigência Até (B12\_VIGATE):** Indica a data de vigência final.
- **Cod Município** (B13\_CODMUN): Código do município
- **Descri. Mun(B13\_DESMUN):** Descrição do município conforme o código informado anteriormente.
- **Cod Tabela (B13\_CODTAB):** Código da tabela
- **Vigência De (B13\_VIGDE):** Indica a data de vigência inicial.
- **Vigência Até (B13\_VIGATE):** Indica a data de vigência final.
- **Sequencia (B13\_SEQUEN):** Sequencial do registro (gerado automaticamente).

### **Classif. Produto (PLSA251)**

- **Operadora (BY4\_CODOPE):** Indica o Código da Operadora de Saúde.
- **Cod.Grupo (BY4\_CODGRU):** Indica o Código da Classificação do Produto.
- **Descrição (BY4\_DESCRI):** Indica a Descrição da Classificação do Produto.

### **Grupos de Produto (PLSA250)**

- **Cod. Grupo** (BE5\_CODGRU): Código do Grupo de Produto.
- **Grupo** (BE5\_DESGRU): Nome do Grupo de Produto.
- Agrega Pord? (BE5\_PERARG): Indica se outros produtos poderão ser agregados aos produtos relacionados ao grupo em questão.
- Lancto Opc.? (BE5\_PEROPC): Indica se os produtos relacionados a este grupo poderão ser cadastrados como opcionais.
- **Tipo Grupo** (BE5\_TIPO): Indica o tipo do grupo a ser cadastrado.

### **Grupos Prod Comiss (PLSA902)**

- **Grupo Comis** (BXI\_GRUCOM): Indica um código sequencial que identifica o grupo cadastrado.
- **Descrição** (BXI\_DESGRU): Indica a descrição referente ao código anteriormente informado. Esta pode conter caracteres alfanuméricos, entretanto, evite a utilização de números.
- **Complemento 1** (BXI\_COMPLE1): Mensagem informativa qualquer referente ao grupo de produto para comissão.
- **Complemento 2** (BXI\_COMPLE1): Mensagem informativa qualquer referente ao grupo de produto para comissão.
- **Complemento 3** (BXI\_COMPLE1): Mensagem informativa qualquer referente ao grupo de produto para comissão.

### **Grupos Cobertura (PLSA480)**

**Operadora (BG7\_CODINT):** Indica o Código da Operadora de Saúde.

Este documento é de propriedade da TOTVS. Todos os direitos reservados

 $\bullet$ 

Este documento é de propriedade da TOTVS. Todos os direitos reservados

 $\overline{6}$ 

**TOTVS** 

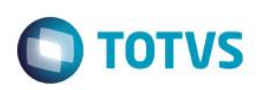

- **Descr. Oper. (BG7\_DESINT):** Indica o Nome da operadora de saúde. (Automático)
- **Cod. Grupo (BG7\_CODGRU):** Indica o Código do Grupo de Cobertura. (Automático)
- **Descrição (BG7\_DESCRI):** Indica o Nome do Grupo de Cobertura.
- **Grupo Princ. (BG7\_GRUVIN):** Indica o Grupo de Cobertura principal do grupo que está sendo cadastrado. Se informado, além dos procedimentos do grupo atual, todos os procedimentos que estão incluídos no grupo principal farão parte deste grupo de cobertura.

### *Pasta: Dados Cadastrais*

- **Operadora (BG8\_CODINT):** Indica o Código da Operadora de Saúde. (Automático)
- **Cod. Grupo (BG8\_CODGRU):** Indica o Código do Grupo que pertence este procedimento. (Automático)
- **Cod.Proced. (BG8\_CODPSA):** Indica o Código do Procedimento que fará parte do Grupo de Cobertura.
- **Descrição (BG8\_DESCRI):** Indica o Nome do Procedimento informado. (Automático)
- **Nível (BG8\_NIVEL):** Indica o nível que foi indicado para o procedimento no cadastro do mesmo. (Automático)
- **Tp.Pad.Saúde (BG8\_CODPAD):** Indica o Código da Tabela Padrão de Saúde.

### *Pasta: Benefício*

- **Ativo ? (BG8\_BENUTL):** Indica se o procedimento pode ser efetuado (0-Não / 1-Sim).
- **Autorização (BG8\_AUTORI):** Indica como será tratada a autorização do procedimento informado. (0-Dispensa Autorizada / 1- Automática / 2-Guia Operadora / 3-Auditoria / 4-Guia Empresa / 5-Guia Empresa/Operadora / 6-Avaliação Contratual).
- **Sexo (BG8\_SEXO):** Indica para qual sexo será liberado a execução deste procedimento. (1-Masculino / 2-Feminino / 3-Ambos os Sexos).
- **Idade Mínima (BG8\_IDAMIN):** Indica a Idade Mínima que o usuário deve ter para realizar o procedimento.
- **Idade Máxima (BG8\_IDAMAX):** Indica a Idade Máxima que o usuário deve ter para realizar o procedimento.

### *Pasta: Carência*

- **Carência (BG8\_CARENC):** Indica o Tempo da Carência para realizar o procedimento.
- **Unidade (BG8\_UNCAR):** Indica a Unidade de Medida da Carência informada. (1-Horas / 2-Dias / 3-Meses / 4-Anos / 5-Vida).
- **Nível Valido (BG8\_NIVCAR):** Indica se o tratamento de Carência será válido para este Nível.
- **Classe Car. (BG8\_CLACAR):** Indica a Classe de Carência que este procedimento pertence.
- **Desc. Classe (BG8\_DESCAR):** Indica o Nome da Classe de Carências que este procedimento pertence.

### *Pasta: Quantidade*

- **Quantidade (BG8\_QTD):** Indica a quantidade de vezes que o procedimento pode ser executado.
- **Unidade (BG8\_UNCA):** Indica a Unidade de Medida que será utilizada para a quantidade. (1-Horas / 2-Dias / 3-Meses / 4-Anos / 5- Vida / 6-Semana).

 $\odot$ 

é de propriedade da TOTVS. Todos os direitos

reservados.

 $\ddot{\bullet}$ 

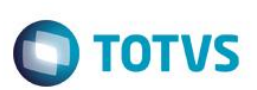

- **Especialid. (BG8\_QTDESP):** Indica se a quantidade é válida para uma especialidade específica
- **Médico (BG8\_QTDMED):** Informa se a quantidade se aplicará ou não para o nível da RDA e se o retorno será tratado ou não quando o paciente regressar para a mesma RDA.
- **Patologia (BG8\_QTDPAT):** Informa se a quantidade se aplicará ou não para o nível de patologia.

### *Pasta: Periodicidade*

- **Período (BG8\_PERIOD):** Indica a periodicidade que o procedimento pode ser executado.
- **Unidade (BG8\_UNPERI):** Indica a Unidade de Medida que será utilizada para a periodicidade. (1-Horas / 2-Dias / 3-Meses / 4-Anos / 5-Vida)
- **Medico (BG8\_PTRMED):** Informa se a periodicidade se aplicará ou não para o nível da RDA e se o retorno será tratado ou não quando o paciente regressar para a mesma RDA**.**
- **Especialid. (BG8\_PTRESP):** Informa se a periodicidade é válida também para uma especialidade específica.
- **Patologia (BG8\_PTRPAT):** Informa se a periodicidade se aplicará ou não para o nível de patologia.

### *Subopção: Coparticipação*

- **Cd Operadora (BHK\_CODINT):** Indica o Código da Operadora de Saúde. (Automático)
- **Cod.Grupo (BHK\_CODGRU):** Indica o Código do Grupo de Cobertura. (Automático)
- **Reg Atendto (BHK\_TIPO):** Indica o tipo do regime de atendimento, será validada a regra de coparticipação (1-Internação / 2- Ambulatorial)
- **Qtd. Até (BHK\_QTD):** Indica a quantidade (máxima) de utilizações será utilizada a regra de coparticipação configurada. Por Exemplo: Quantidade = 3 (três). Significa que até a 3ª utilização do procedimento pelo usuário, utilizará está regra de coparticipação.
- **% Co-Part. (BHK\_PERCOP):** Indica o percentual que será calculado de coparticipação, sobre o valor total do procedimento.
- **Vlr.CoPar. (BHK\_VLRCOP):** Indica o valor fixo que será atribuído de coparticipação.
- **Valor U.S (BHK\_VALUS):** Indica o valor da U.S. que será pago a rede de atendimento, para o atendimento que utilizar esta regra.
- **Taxa Admin. (BHK\_TXADM):** Indica o valor da taxa fixa, para manutenção dos serviços de coparticipação. Este valor será cobrado do usuário, juntamente com o valor da coparticipação.
- **Vlr.Franq. ( BHK\_LIMFRA):** Indica o valor limite para cobrança da coparticipação. Por Exemplo: Vlr. Franq. = R\$ 40,00. Todos os procedimentos abaixo do valor informado, o usuário pagará coparticipação, acima do valor pagará a franquia.
- **Tab.CoPar. (BHK\_CODTAB):** Indica o código da tabela padrão.
- **Som.p/Compra (BHK\_SOMCOM):** Indica se o valor da coparticipação, será válida somente para os procedimentos comprados pelo usuário. (0-Não / 1-Sim)
- Pagto no Ato (BHK\_PAGATO): *Indica se o pagamento da coparticipação deve ser realizado no ato da autorização do procedimento.* (0-Não / 1-Sim)
- **Tipo Tab.Pad (BHK\_CODPAD):** Indica o código da Tabela Padrão. (Automático)
- **Cod Proced. ( BHK\_CODPSA):** Indica o código do procedimento utilizado pelo usuário, que será cobrada a coparticipação. (Automático)

 $\bullet$ 

- **Descrição (BHK\_DESCRI):** Indica a descrição do procedimento configurado. (Automático)
- **Vig. Inicial (BHK\_VIGINI):** Indica a data de inicio da vigência da coparticipação.
- **Vig. Final (BHK\_VIGFIN):** Indica a data de fim da vigência da coparticipação.

### **Classes Carência (PLSA295)**

- **Operadora (BDL\_CODINT):** Indica o Código da Operadora de Saúde.
- **Desc. Oper (BDL\_DESINT):** Indica o Nome da operadora de saúde. (Automático).
- **Codigo (BDL\_CODIGO):** Indica o código da classe de carência.
- **Descrição (BDL\_DESCRI):** Indica o nome da classe de carência.
- **Carência (BDL\_CARENC):** Indica o período padrão de carência que os usuários deverão cumprir, quando cadastrados com esta classe.

**TOTVS** 

- **Unidade (BDL\_UNCAR):** Indica a Unidade de medida que será utilizada para a classe de carência.(1-Horas / 2-Dias / 3-Meses / 4- Anos)
- **Cod.EDI (BDL\_CODEDI):** Indica o código padrão, informado no manual do PTU (Protocolo de Transações Unimed) para uso nas rotinas de importação/exportação. (Exclusivo Unimed)
- **Desc. Mensag.(BDL\_DESMSG):** Indica a descrição da mensagem que será impressa na identificação do usuário.
- **Cod. Mensagem (BDL\_CODMSG):** Indica o código da mensagem que será impressa na identificação do usuário sobre a classe de carência.
- **Imp.Cls.Car (BDL\_IMPCLS):** Indica se a classe de carência será impressa na identificação do usuário (0-Não /1-Sim) .

### **Grupos de Carência (PLSA297)**

- **Operadora (BAT\_CODINT):** Indica o código da Instituição de Saúde para a qual serão válidas as informações abaixo cadastradas.
- **Código (BAT\_CODIGO):** Indica um código para controle do grupo de carência. Não será permitida a duplicidade deste código.
- **Descrição (BAT\_DESCRI):** Indica a descrição referente ao código anteriormente informado. Esta pode conter caracteres alfanuméricos, entretanto, evite a utilização de números.
- **Sexo (BAT\_SEXO):** Indica para qual sexo será utilizado este grupo de carência (1-Masculino / 2-Feminino / 3-Ambos).

### **Grupos Quantidades (PLSA401)**

- **Operadora (BW2\_CODINT):** Indica o Código da Operadora de Saúde.
- **Descr. Oper (BW2\_DESINT):** Indica o Nome da operadora de saúde. (Automático)
- **Cod. Grupo(BW2\_CODGRU):** Indica o Código do Grupo de Quantidade. (Automático)
- **Descrição (BW2\_DESCRI):** Indica o nome do grupo de quantidade.

൫

é de propriedade da TOTVS. Todos os direitos

reservados.

ര

- **Quantidade (BW2\_QTD):** Indica a quantidade de utilização dos procedimentos relacionados ao grupo de quantidade. Ex.: Qtd=2, Unidade=Mês. Indica que será permitida somente 2 utilizações por mês.
- **Unidade (BW2\_UNCA):** Indica a unidade de medida que será utilizada para o grupo de quantidade. (1-Por Hora / 2- Por Dia / 3-Mes / 4-Por Ano / 5-Por Vida)
- **CID (BW2\_CODDOE):** Indica o Código Internacional de Doença (CID), utilizado para validar a quantidade do grupo de quantidade, nas rotinas de Liberação e Autorização SADT.
- **Descrição (BW2\_DESDOE):** Indica a descrição do Código Internacional de Doença (CID).

### *Grid: Itens do Grupo de Quantidade*

- **Cod.Tab.Pad (BW3\_CODPSA):** Indica o código do procedimento relacionado ao grupo de quantidade.
- **Desc.Tab.Pad (BW3\_DESCRI):** Indica a descrição do código de procedimento relacionado ao grupo de quantidade.
- **Nível (BW3\_NIVEL):** Indica o nível de autorização do procedimento relacionado ao grupo de quantidade.

 **Tp.Pad.Saúde (BW3\_CODPAD):** Indica o Código da Tabela Padrão de Saúde. **Formas de Cobrança (PLSA270)**

- **Proprietario (BJ1 PROPRI):** Indica o proprietário da forma de cobrança. Se o proprietário for (cliente) todos os campos são habilitados para inclusão e manutenção. (1-Sistema / 9-Cliente)
- **Codigo (BJ1\_CODIGO):** Indica o código da forma de cobrança. (Automático).
- **Descrição (BJ1\_DESCRI):** Indica a descrição da forma de cobrança.
- **Data Criação (BJ1\_DATA):** Indica a data de criação da forma de cobrança.
- **Observações (BJ1\_MEMO):** Indica as observações da forma de cobrança.
- **Tipo (BJ1\_TIPO):** Indica o tipo da forma de cobrança. (1-Vlr Produto / 2-Taxa de adesão / 3-Opcional)
- **Fx Familiar ? (BJ1\_FAIFAM):** Indica se considera faixa familiar. (0-Não / 1-Sim / 3-Ambas)

### *Pastas: Produto Saúde - Grupos/Empresa - Família - Usuário*

- **Ordem (BJ2\_ORDEM):** Ordem de apresentação do item (pasta)
- **Alias (BJ2\_ALIAS):** Prefixo da tabela do sistema.
- **Nome Alias (BJ2\_DESCRI):** Indica a descrição do alias (tabela) utilizada.
- **Tipo Edição (BJ2\_TIPO):** Indica o tipo de edição da forma de cobrança no produto saúde.
- **Filtro (BJ2\_BFILT):** Indica se utiliza filtro
- **Expressão (BJ2\_EXPF):** Expressão ADVPL utilizada para o filtro.
- **APL Reajuste (BJ2\_APLREJ):** Indica se é aplicado reajuste.
- **Exp Refresh (BJ2\_EXPREF):** Expressão ADVPL utilizada para o refresh da tela.

### **Padrão de Conforto (PLSA655)**

 $\odot$ 

**TOTVS** 

- **Operadora (BN5\_CODINT):** Indica o Código da Operadora de Saúde.
- **Código (BN5\_CODIGO):** Indica o código do padrão de conforto.
- **Descrição (BN5\_DESCRI):** Indica a descrição do código de padrão de conforto.
- Fator (BN5\_FATMUL): Indica o fator multiplicador utilizado para o padrão de conforto.
- **Tipo Acomod (BN5\_CODEDI):** Indica o código do tipo da acomodação, de acordo com a tabela de domínio 3.13 do manual padrão TISS.

**TOTVS** 

- **Desc. Acomod (BN5\_NOMEDI):** Indica a descrição do código do tipo da acomodação, de acordo com a tabela de domínio 3.13 do manual padrão TISS.
- **Código EDI (BN5\_CODPTU):** Indica o tipo de acomodação enviado no arquivo PTU A300 [Movimentação Cadastral de beneficiário]. (A-Enfermaria / B-Apartamento / C-Ambulatorial ).

### **Produto Saúde (PLSA800)**

### *Pasta: Dados Cadastrais*

- **Versão (BI3\_VERSAO):** Indica a versão do produto saúde. (Automático).
- **Operadora (BI3\_CODINT):** Indica o Código da Operadora de Saúde.
- **Descrição (BI3\_DESINT):** Indica o nome da operadora de saúde. (Automático).
- **Código (BI3\_CODIGO):** Indica o código do produto saúde.
- **Produto (BI3\_DESCRI):** Indica o nome do produto Saúde.
- **Nome Reduz. (BI3\_NREDUZ):** Indica o nome reduzido do produto saúde.
- **Grupo (BI3\_GRUPO):** Indica o código do grupo de produto que será relacionado ao produto saúde.
- **Descr. Grupo (BI3\_DESGRU):** Indica a descrição do grupo de produto selecionado. (Automático).
- **Proprietário (BI3\_TIPPLA):** Indica o proprietário do produto saúde. (1- Plano Próprio / 2-Plano Terceiros).
- **Tipo Plano (BI3\_TIPO):** Indica o tipo do produto saúde. (1-Pessoa Física / 2-Pessoa Jurídica / 3-Ambas).
- **Dt. Inclusão (BI3\_DATINC):** Indica a data de inclusão do produto saúde no sistema. (Automático).
- **Cod. Antigo (BI3\_CODANT):** Indica o código do produto saúde no sistema antigo.
- Status (BI3 STATUS): Indica o status do produto saúde. (1-Ativo / 2-Bloqueado).
- **Data Bloq. (BI3\_DATBLO):** Indica a data de bloqueio do produto saúde.
- **Descr. Cart.(BI3\_DESCAR):** Indica a descrição a ser impressa na identificação do usuário.
- **Vlr. 2 Via B (BI3\_VL2BOL):** Indica o valor cobrado para a 2º via do boleto, neste nível.
- **Cod EDI (BI3\_CODPTU):** Indica o código do produto saúde de acordo com o PTU. (Exclusivo Unimed).

 $\odot$ 

Este

ento é de propriedade da TOTVS. Todos os direitos reservados.

**TOTVS** 

### **Visão Geral e Cadastros**

- **Nat.Jur.Cont (BI3\_NATJCO):** Indica a natureza jurídica do produto saúde. (2-Física / 3-Empresarial / 4-Adesão / 5-Beneficente).
- **Ident. Taria (BI3 IDECAR):** Identificação da taria magnética do cartão.
- **Grupo Comiss (BI3\_GRUCOM):** Indica o código do grupo de comissão do produto saúde.
- **Exibe Portal (BI3\_PORTAL):** Indica se o produto saúde será disponibilizado no portal. (1-Sim / 2-Não**).**
- **Rd. At. EDI (BI3\_REDEDI):** Rede de Atendimento EDI.
- **Guia Medico (BI3\_GUIMED):** Indica se o produto saúde estará disponível no Guia Médico da Operadora. (0-Não /1-Sim)
- **Red.Referen (BI3\_REDREF):** Indica a Rede Referenciada (PTU A400).
- **Clas. Planos (BI3\_CLAPLS):** Indica a classificação do produto saúde. (1-Individual / 2-Coletivo Empresarial / 3-Coletivo Por Adesão)

### *Pasta: Int. Financeiro*

- **% Juros Dia (BI3\_TAXDIA):** Indica o percentual de juros diário no atraso do pagamento.
- **Cob. Juros ? (BI3\_COBJUR):** Indica se serão cobrados juros no caso de atraso no pagamento. (0-Não / 1-Sim).
- **Vl Juros Dia (BI3\_JURDIA):** Indica o valor dos juros a ser cobrado por dia de atraso no pagamento.
- **Natureza (BI3\_NATURE):** Indica a natureza da operação de acordo com o Cadastro de Naturezas de Operações Financeiras.
- **Tipo Titulo (BI3\_TIPTIT):** Indica o tipo de titulo a ser gerado no financeiro para este produto saúde.
- **Cob.Pro Rata (BI3\_COBRAT):** Indica se será efetuada a cobrança do tipo PRO-RATA, para novas inclusões. (0-Não / 1- Sim).
- **P.Rat Maior. (BI3\_RATMAI):** Indica se será efetuada a cobrança do tipo PRO-RATA para maioridade, para novas inclusões. (0-Não / 1- Sim)
- **Pro Rata Sai (BI3\_RATSAI):** Indica se será efetuada a cobrança do tipo PRO-RATA, na saída do usuário. (0-Não / 1- Sim).
- **Desc. Mens. (BI3\_DESMEN):** Indica o valor de desconto concedido para os usuários do produto saúde.
- **For.Cob.PF (BI3\_COBCPF):** (0-Comp.Anterior / 1-Comp. Atual).
- **For. Fatura. (BI3\_FORFAT):** Indica a forma de faturamento do produto saúde para o usuário. (2-Financeiro / 3-Folha de Pagamento).

### *Pasta: Int. Contabilidade*

- **Cta Contábil (BI3\_CONTA):** Indica o número a conta contábil, de acordo com o plano de contas do módulo financeiro.
- **Centro Custo (BI3\_CC):** Indica a qual centro de custo pertence o produto saúde.

### *Pasta: Parametrização*

- **Considera Pd (BI3\_TODOS):** Indica se as regras da tabela padrão de procedimentos devem ser consideradas para este produto saúde. (0-Não / 1-Sim)
- **Muda Faixa (BI3\_MUDFAI):** Indica se será permitida a mudança de faixa do usuário para o produto saúde. (0-Não /1-Sim)
- **Inf Cobert (BI3\_INFCOB):** Esse campo é atualizado se existir registro para este produto nos Benefícios do Produto (bb2).

 $\bullet$ 

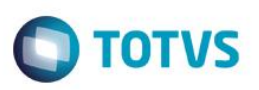

- **Inf Gr Cober (BI3\_INFGCB):** Esse campo é atualizado se existir registro no grupo de cobertura (BRV).
- **Inf Cb Usr (BI3\_INFCBU):** Informa se há cobertura específica no usuário.
- Pad. Conforto (BI3\_PADSAU): Indica o padrão de conforto do produto saúde.
- **Desc Confort (BI3\_DESSAU):** Indica a descrição do padrão de conforto indicado para o produto saúde.
- **Mod. Contrato (BI3\_MODCON):** Indica o modelo do contrato para integrações com o pacote Microsoft OFFICE.
- **Ft.Multi.Acom (BI3\_FATMUL):** Indica o fator multiplicador para cálculo de atendimentos médicos em regime de internação para este produto saúde.
- **Inss Risco (BI3\_RISCO):** Informe o risco do produto.
- **Perm Reemb (BI3\_REEMB):** Indica se o produto saúde permite reembolso de despesas médicas. (0-Não / 1-Sim)
- **Produto ERP (BI3\_CODSB1):** Indica o código do produto do ERP (Tabela SB1) que será relacionado ao produto saúde (BI3) do módulo plano de saúde. Com este relacionamento os itens da nota fiscal de saída (Tabela SD2) que forem gerados pelo faturamento do PLS terão os códigos de produto (D2\_COD) atualizados com base nesta parametrização. Para cada lançamento de faturamento do PLS (Tabela BM1) será gerado um registro no item da nota fiscal de saída.
- **Tipo Saída (BI3\_CODTES):** Informe neste campo o código do tipo de saída (TES) do ERP (Tabela SF4) que será relacionado ao produto saúde (Tabela BI3). Com esse relacionamento o tipo de saída (TES) da nota fiscal de saída (tabela SD2) que forem gerados no momento do faturamento do PLS terão os seus códigos de tipo de saída (D2\_TES) sendo atualizados com base nesta parametrização. Caso este campo fique informado em branco será considerado o tipo de saída (TES) definido no Produto Vinculado (Campo Produto ERP BI3\_CODSB1).
- **Tipo Fornec. (BI3\_TPFORN):** Indica a modalidade do produto saúde. (1-Ass. Medica / 2-Ass. Odontológica)
- **Msg.Abr.Cart (BI3\_ABRCAR):** Indica a descrição da abrangência do produto saúde que será impressa na identificação do usuário.

### *Pasta: ANS*

- **Nr. Reg. ANS (BI3\_SUSEP):** Indica o número do registro do produto saúde na ANS (Agência Nacional Saúde)
- **Segmentação (BI3\_CODSEG):** Indica a segmentação do produto registrado na ANS.
- **Descrição (BI3\_DESEG):** Indica a descrição da segmentação do produto. (Automático)
- **Modal. Cobr. (BI3\_MODPAG):** Indica a modalidade de cobrança do produto saúde. (1-Pré Pagamente / 2-Demais Modalidades / 9- Não definida)
- **Regulament. (BI3\_APOSRG):** Indica se o produto saúde é regulamentado na ANS. (0-Plano Não Regulamentado / 1-Plano Regulamentado / 3-Plano Adaptado)
- **Acomodação (BI3\_CODACO):** Indica o código da acomodação do produto saúde.
- **Descrição (BI3\_DESACO):** Indica a descrição da acomodação do produto saúde. (Automático).
- **Copartic. ? (BI3\_CPFM):** Indica se há coparticipação.
- **Abrangência (BI3\_ABRANG):** Indica a abrangência da cobertura do produto saúde, padronizados pela ANS.
- **Descrição (BI3\_DESABR):** Indica a descrição da abrangência do produto saúde. (Automático).
- **Dt.Reg ANS (BI3\_DTRGPR):** Indica a data de registro do produto saúde junto à ANS.

ento é de propriedade da TOTVS. Todos os direitos

reservados.

 $\ddot{\circ}$ 

Este documento é de propriedade da TOTVS. Todos os direitos reservados

 $\bullet$ 

Este documento é de propriedade da TOTVS. Todos os direitos reservados

 $\ddot{\circ}$ 

**TOTVS** 

- **Dt Aprov ANS (BI3\_DTAPPR):** Indica a data de aprovação do produto saúde.
- **Tp. Contrato (BI3\_TIPCON):** Indica o tipo de contrato do produto saúde.
- **Ds Tp Contr (BI3\_DESCON):** Indica a descrição do tipo de contrato do produto saúde. (Automático).
- **Consid. ANS (BI3\_INFANS):** Indica se as informações do produto saúde devem ser enviadas à ANS. (0-Não / 1-Sim).
- **Sit. ANS (BI3\_SITANS):** Indica a situação do produto saúde junto a ANS. (1-Ativos / 2-Ativos com Comercialização Suspensa / 3- Cancelados).

### *Pasta: Outros*

**Visão Geral e Cadastros**

- **Cod Plan HSP (BI3\_HSPPLA):** Indica o código do produto saúde no módulo hospitalar.
- **Cod. SCPA (BI3\_SCPA):** Código do cadastrado do plano na ANS.
- **Quant. de US (BI3\_QTDUS):** Indica a quantidade de US máxima que os usuários do produto saúde poderão utilizar.
- Período (BI3 QTDPUS): Indica o período que será considerado no calculo de US já utilizada.
- **Unidade (BI3\_UNIPOUS):** Indica a Unidade de Medida que será utilizada para o período. (1-Dias / 2-Meses / 3-Anos)
- **Tp Contratua (BI3\_TPCONT):** Indica o tipo contratual do produto saúde. (0-Ano Contratual / 1-Ano Civil)

### *Pasta: Versos*

- **Versão (BIL\_VERSAO):** Indica a versão do produto saúde. (Automático)
- **Data Inicial (BIL\_DATINI):** Indica a data inicial da versão do produto saúde.
- **Data Final (BIL\_DATFIN):** Indica a data final da versão do produto saúde.

### *Pasta: Cobertura / Carências*

*Pasta: Grupos Determinados*

- **Código Grupo (BRV\_CODGRU):** Indica o código do grupo de cobertura relacionado ao produto saúde.
- **Descr. Grupo (BRV\_DESGRU):** Indica a descrição do grupo de cobertura relacionado ao produto saúde.

### **Grid: Grupos de cobertura x Coparticipação**

- **Reg Atendto (BHI\_TIPO):** Indica o tipo de regime de atendimento para o qual será válida a regra de coparticipação aqui cadastrada. (1-Internação / 2-Ambulatorial / 3-Ambos)
- **Qtd. Até (BHI\_QTD):** Indica ATÉ QUAL quantidade de utilizações a coparticipação será válida. Por Exemplo: Quantidade = 3 (três). Indica que até a 3ª utilização do proc. pelo usuário, esta coparticipação será válida.
- **% Co-Part. (BHI\_PERCOP):** Indica o percentual sobre o valor total do procedimento a ser cobrado pela coparticipação.
- **Vlr.CoPar. (BHI\_VLRCOP):** Indica o valor fixo atribuído a coparticipação.
- **Valor U.S (BHI\_VALUS):** Indica o valor diferenciado, da U.S a ser paga ao prestador no atendimento a um usuário, nesta coparticipação.

 **Taxa Admin. (BHI\_TXADM):** Indica a taxa fixa para manutenção dos serviços de coparticipação. Este valor será cobrado do usuário juntamente com o valor da coparticipação.

**TOTVS** 

- **Vlr.Franq. ( BHI\_LIMFRA):** Indica o valor limite para cobrança da coparticipação. Por Exemplo: Vlr. Franq. = R\$ 40,00. Todos os procedimentos abaixo do valor informado, o usuário pagará coparticipação, acima do valor pagará a franquia.
- **Tab. CoPar (BHI\_CODTAB):** Informe o código da tabela de coparticipação.
- **Som. p/Compra (BHI\_SOMCOM):** Indica que a coparticipação a ser cadastrada, somente será válida para as situações em que o usuário efetua a compra do procedimento.(0-Não / 1-Sim)
- Pagto no Ato (BHI\_PAGATO): *Indica se o pagamento da coparticipação deve ser realizado no ato da autorização. (0-Não / 1-Sim)*
- Pagto na RDA (BHI PAGRDA): Escolha entre as opções (1=Sim;0=Não) se o pagamento será feito direto na RDA.
- **Código Grupo (BHI\_CODGRU):** Indica o código do grupo de cobertura da coparticipação.
- **Somen.Proc ? (BHI\_SOMPRO):** Indica se será considerado somente procedimentos. (0-Não / 1-Sim)
- **Pg.Df.Vl.Max (BHI\_PAGDIF):** Indica se o usuário paga a diferença entre a coparticipação e a franquia.
- **Vlr.Mx.Bs.Co (BHI\_VLRATE):** Informa o valor máximo de base da Coparticipação.
- **Vigência De (BHI\_VIGDE):** Indica a vigência inicial para validade da coparticipação.
- **Vigência Até (BHI\_VIGATE):** Indica a vigência final para validade da coparticipação.
- **Tipo Benef. (BHI\_TIPUSR):** Indica o tipo de usuário que será cobrado a coparticipação.
- **Descrição (BHI\_DESTIP):** Indica a descrição do tipo de usuário relacionado na coparticipação. (Automático)
- **Grau Parent. (BHI\_GRAUPA):** Indica o grau de parentesco do tipo de usuário relacionado na coparticipação.
- **Descrição (BHI\_DESGRA):** Indica a descrição do grau de parentesco relacionado na coparticipação.
- **Idade Mínima (BHI\_IDAINI):** Indica a idade mínima do tipo de usuário relacionado à coparticipação**.**
- **Idade Máxima (BHI\_IDAFIN):** Indica a idade máxima do tipo de usuário relacionado à coparticipação.
- **Fxa Salarial (BHI\_FAISAL):** Indica a faixa salarial do tipo de usuário. (1-Nível 1 / 2-Nível 2 / 3-Nível 3 / 4-Nível 4 / 5-Nível 5)
- **Rede Credenc (BHI\_RDACRE):** Informa se é Rede Credenciada.
- **Rede Prefere (BHI\_RDAPER):** Informa se é Rede Preferencial.

### *Pasta: Procedimentos*

*Pasta: Dados Cadastrais* 

- **Cód. Tb Pad (BB2\_CODPSA):** Indica o código do procedimento médico para cobertura.
- **Descr.Tb Pad (BB2\_DESCRI):** Indica a descrição do procedimento médico.
- **Cod Tipo Pad (BB2\_CODPAD):** Indica o código da tabela padrão de saúde.
- **Descr. Tipo (BB2\_DESPAD):** Indica a descrição da tabela padrão de saúde.

ento é de propriedade da TOTVS. Todos os direitos

reservados.

 $\ddot{\bullet}$ 

### Este documento é de propriedade da TOTVS. Todos os direitos reservados  $\bullet$

 $\odot$ 

### **Visão Geral e Cadastros**

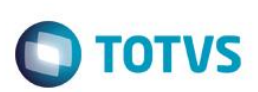

**Nível (BB2\_Nível):** Indica o nível que esta buscando do procedimento. (Automático)

### *Pasta: Benefício*

- **Ativo ? (BB2\_BENUTL):** Indica se o procedimento pode ser efetuado (0-Não / 1-Sim).
- **Autorização (BB2\_AUTORI):** Indica como será tratada a autorização do procedimento informado. (0-Dispensa Autorizada / 1- Automática / 2-Guia Operadora / 3-Auditoria / 4-Guia Empresa / 5-Guia Empresa/Operadora / 6-Avaliação Contratual).
- **Idade Mínima (BB2\_IDAMIN):** Indica a Idade Mínima que o usuário deve ter para realizar o procedimento.
- **Idade Máxima (BB2\_IDAMAX):** Indica a Idade Máxima que o usuário deve ter para realizar o procedimento.
- **Sexo (BB2\_SEXO):** Indica para qual sexo será liberado a execução deste procedimento. (1-Masculino / 2-Feminino / 3-Ambos os Sexos).

### *Pasta: Carência*

- **Carência (BB2\_CARENC):** Indica o Tempo da Carência para realizar o procedimento.
- **Unidade (BB2\_UNCAR):** Indica a Unidade de Medida da Carência informada. (1-Horas / 2-Dias / 3-Meses / 4-Anos / 5-Vida).
- **Nível Valido (BB2\_NIVCAR):** Indica se o tratamento de Carência será válido para este Nível.
- **Classe Car. (BB2\_CLACAR):** Indica a Classe de Carência que este procedimento pertence.
- **Desc. Classe (BB2\_DESCAR):** Indica o Nome da Classe de Carências que este procedimento pertence.

### *Pasta: Quantidade*

- **Quantidade (BB2\_QTD):** Indica a quantidade de vezes que o procedimento pode ser executado.
- **Unidade (BB2\_UNCA):** Indica a Unidade de Medida que será utilizada para a quantidade. (1-Hora / 2-Dia / 3-Mes / 4-Ano / 5-Vida / 6- Semana).
- **Especialid. (BB2 QTDESP):** Indica se a quantidade é válida para uma especialidade específica.
- **Médico (BB2\_QTDMED):** Informa se a quantidade se aplicará ou não para o nível da RDA e se o retorno será tratado ou não quando o paciente regressar para a mesma RDA.
- **Patologia (BB2\_QTDPAT):** Informa se a quantidade se aplicará ou não para o nível de patologia.

### *Pasta: Periodicidade*

- **Período (BB2\_PERIOD):** Indica a periodicidade que o procedimento pode ser executado.
- **Unidade (BB2\_UNPERI):** Indica a Unidade de Medida que será utilizada para a periodicidade. (1-Horas / 2-Dias / 3-Meses / 4-Anos / 5-Vida / 6-Semana)
- **Medico (BB2\_PTRMED):** Informa se a periodicidade se aplicará ou não para o nível da RDA e se o retorno será tratado ou não quando o paciente regressar para a mesma RDA.
- **Especialid. (BB2\_PTRESP):** Informa se a periodicidade é válida também para uma especialidade específica.
- Patologia (BB2 PTRPAT): Informa se a periodicidade se aplicará ou não para o nível de patologia.

### *Pasta: Sistema*

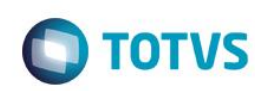

- **Cd Niv 01 (BB2\_CDNV01):** Nível 01 do procedimento.
- **Cd Niv 02 (BB2\_CDNV02):** Nível 02 do procedimento.
- **Cd Niv 03 (BB2\_CDNV03):** Nível 03 do procedimento.
- **Cd Niv 04 (BB2\_CDNV04):** Nível 04 do procedimento.

### *Grid: Procedimentos x Coparticipação*

- **Reg Atendto (BHD\_TIPO):** Indica o tipo de regime de atendimento para o qual será válida a regra de coparticipação aqui cadastrada. (1-Internação / 2-Ambulatorial / 3-Ambos)
- **Qtd. Até (BHD\_QTD):** Indica ATÉ QUAL quantidade de utilizações a coparticipação será válida. Por Exemplo: Quantidade = 3 (três). Indica que até a 3ª utilização do proc. pelo usuário, esta coparticipação será válida.
- **% Co-Part. (BHD\_PERCOP):** Indica o percentual sobre o valor total do procedimento a ser cobrado pela coparticipação.
- **Vlr.CoPar. (BHD\_VLRCOP):** Indica o valor fixo atribuído a coparticipação.
- **Valor U.S (BHD\_VALUS):** Indica o valor, diferenciado, da U.S a ser paga ao prestador no atendimento a um usuário, nesta coparticipação.
- **Taxa Admin. (BHD\_TXADM):** Indica a taxa fixa para manutenção dos serviços de coparticipação. Este valor será cobrado do usuário juntamente com o valor da coparticipação.
- **Tab. CoPar (BHD\_CODTAB):** Indica a tabela de coparticipação.
- **Vlr.Franq. ( BHD\_LIMFRA):** Indica o valor limite para cobrança da coparticipação. Por Exemplo: Vlr. Franq. = R\$ 40,00. Todos os procedimentos abaixo do valor informado, o usuário pagará coparticipação, acima do valor pagará a franquia.
- **Som. p/Compra (BHD\_SOMCOM):** Indica que a coparticipação a ser cadastrada, somente será válida para as situações em que o usuário efetua a compra do procedimento.(0-Não / 1-Sim).
- **Pagto no Ato (BHD\_PAGATO):** Indica se o pagamento da coparticipação deve ser realizado no ato da autorização. (0-Não / 1-Sim).
- **Pagto na RDA (BHD\_PAGRDA):** Escolha entre as opções (1=Sim;0=Não) se o pagamento será feito direto na RDA.
- **Grp Intern. (BHD\_GRPINT):** Indica o grupo de internação para o qual serão válidas as informações/regras aqui cadastradas.
- **Somen.Proc ? (BHD\_SOMPRO):** Indica se serão considerados somente procedimentos. (0-Não / 1-Sim)
- **Pg.Df.Vl.Max (BHD\_PAGDIF):** Indica se o usuário paga a diferença entre a coparticipação e a franquia.
- **Vlr.Mx.Bs.Co (BHD\_VLRATE):** Informa o valor máximo de base da Coparticipação.
- **Vigência De (BHD\_VIGDE):** Indica a vigência inicial para validade da coparticipação.
- **Vigência Até (BHD\_VIGATE):** Indica a vigência final para validade da coparticipação.
- **Tipo Benef. (BHD\_TIPUSR):** Indica o tipo de usuário que será cobrado a coparticipação.
- **Descrição (BHD\_DESTIP):** Indica a descrição do tipo de usuário relacionado na coparticipação. (Automático)
- **Grau Parent. (BHD\_GRAUPA):** Indica o grau de parentesco do tipo de usuário relacionado na coparticipação.
- **Descrição (BHD\_DESGRA):** Indica a descrição do grau de parentesco relacionado na coparticipação.

 $\odot$ 

**TOTVS** 

### Este documento é de propriedade da TOTVS. Todos os direitos reservados  $\bullet$

# Este documento é de propriedade da TOTVS. Todos os direitos reservados

### **Visão Geral e Cadastros**

- **Idade Mínima (BHD\_IDAINI):** Indica a idade mínima do tipo de usuário relacionado à coparticipação**.**
- **Idade Máxima (BHD\_IDAFIN):** Indica a idade máxima do tipo de usuário relacionado à coparticipação.
- **Fxa Salarial (BHD\_FAISAL):** Indica a faixa salarial do tipo de usuário. (1-Nível 1 / 2-Nível 2 / 3-Nível 3 / 4-Nível 4 / 5-Nível 5)
- **Rede Credenc (BHD\_RDACRE):** Informa se é Rede Credenciada.
- **Rede Prefere (BHD\_RDAPER):** Informa se é Rede Preferencial.

### *Pasta: Coparticipação*

- **Reg Atendto (BHJ\_TIPO):** Indica o tipo de regime de atendimento para o qual será válida a regra de coparticipação aqui cadastrada. (1-Internação / 2-Ambulatorial / 3-Ambos)
- Qtd. Até (BHJ QTD): Indica ATÉ QUAL quantidade de utilizações a coparticipação será válida. Por Exemplo: Quantidade = 3 (três). Indica que até a 3ª utilização do proc. pelo usuário, esta coparticipação será válida.
- **% Co-Part. (BHJ\_PERCOP):** Indica o percentual sobre o valor total do procedimento a ser cobrado pela coparticipação.
- **Vlr.CoPar. (BHJ\_VLRCOP):** Indica o valor fixo atribuído a coparticipação.
- **Valor U.S (BHJ\_VALUS):** Indica o valor, diferenciado, da U.S a ser paga ao prestador no atendimento a um usuário, nesta coparticipação.
- **Taxa Admin. (BHJ\_TXADM):** Indica a taxa fixa para manutenção dos serviços de coparticipação. Este valor será cobrado do usuário juntamente com o valor da coparticipação.
- **Vlr.Franq. ( BHJ\_LIMFRA):** Indica o valor limite para cobrança da coparticipação. Por Exemplo: Vlr. Franq. = R\$ 40,00. Todos os procedimentos abaixo do valor informado, o usuário pagará coparticipação, acima do valor pagará a franquia.
- **Tab. CoPar (BHJ\_CODTAB):** Informe qual a Tabela de coparticipação que será utilizada para este Grupo de Cobertura.
- **Som. p/Compra (BHJ\_SOMCOM):** Indica que a coparticipação a ser cadastrada, somente será válida para as situações em que o usuário efetua a compra do procedimento.(0-Não / 1-Sim)
- **Pagto no Ato (BHJ\_PAGATO):** Indica se o pagamento da coparticipação deve ser realizado no ato da autorização. (0-Não / 1-Sim)
- **Pagto na RDA (BHJ\_PAGRDA):** Escolha entre as opções (1=Sim;0=Não) se o pagamento será feito direto na RDA.
- **Somen.Proc ? (BHJ\_SOMPRO):** Indica se a regra de coparticipação será válida apenas para procedimentos.
- **Tipo Benef. (BHJ\_TIPUSR):** Indica o tipo de usuário que será cobrado a coparticipação.
- **Descrição (BHJ\_DESTIP):** Indica a descrição do tipo de usuário relacionado na coparticipação. (Automático)
- **Grau Parent. (BHJ\_GRAUPA):** Indica o grau de parentesco do tipo de usuário relacionado na coparticipação.
- **Descrição (BHJ\_DESGRA):** Indica a descrição do grau de parentesco relacionado na coparticipação. (Automático)
- **Idade Mínima (BHJ\_IDAINI):** Indica a idade mínima do tipo de usuário relacionado à coparticipação**.**
- **Idade Máxima (BHJ\_IDAFIN):** Indica a idade máxima do tipo de usuário relacionado à coparticipação.
- **Fxa Salarial (BHJ\_FAISAL):** Indica a faixa salarial do tipo de usuário. (1-Nível 1 / 2-Nível 2 / 3-Nível 3 / 4-Nível 4 / 5-Nível 5)

- **Rede Credenc (BHJ\_RDACRE):** Informa se é Rede Credenciada.
- **Rede Prefere (BHJ\_RDAPER):** Informa se é Rede Preferencial.
- **Vig. Inicial (BHJ\_VIGINI):** Indica a vigência inicial para validade da coparticipação.
- **Vig. Final (BHJ\_VIGFIN):** Indica a vigência final para validade da coparticipação.

### *Pasta: Carência para Novos Dependentes*

**Sequência (BHK\_SEQUEN):** Indica o código sequencial da carência para novos dependentes. (Automático)

**TOTVS** 

- **Tipo (BEK\_TIPO):** Indica o tipo do novo dependente. (1-Novo Funcionário / 2-Recém Nascido / 3-Casamento)
- **Limite (BEK\_LIMITE):** Indica o limite de dias para cadastrar novos dependentes.
- **Tp. Usuario (BEK\_TIPUSU):** Indica o tipo de usuário para novos dependentes.
- **Descrição (BEK\_DESUSU):** Indica a descrição do tipo de usuário.
- **Grau Parent. (BEK\_GRAUPA):** Indica o código do grau de parentesco.
- **Descrição (BEK\_DESGRA):** Indica a descrição do grau de parentesco.

### *Botão: Classe de Carência*

- **Sequência (BWX\_SEQUEN):** Indica o código sequencial da classe de carência para novos dependentes. (Automático)
- **Classe Car. (BWX\_CLACAR):** Indica o código da classe de carência para novos dependentes.
- **Descrição (BWX\_DESCAR):** Indica a descrição da classe de carência para novos dependentes.
- **Qtd. Carência (BWX\_QTDCAR):** Indica a quantidade da classe de carência para novos dependentes.
- **Unidade (BWX\_UNCAR):** Indica a Unidade de Medida da Carência informada. (1-Horas / 2-Dias / 3-Meses / 4-Anos / 5-Vida)

### *Pasta: Propriedades por Tipo de Internação*

- *Pasta: Gerais*
- **Grp. Intern. (BYK\_GRPINT):** Indica o grupo de internação para o qual serão válidas as informações/regras aqui cadastradas.
- **Tipo Intern. (BYK\_TIPINT):** Indica o tipo de internação que será relacionado.
- **Dsc. Tp. Inter (BYK\_DESTIP):** Indica a descrição do tipo de internação relacionado. (Automático)
- **Cod Tb Pad (BYK\_CODPSA):** Indica o código do procedimento médico.
- **Tp.Pad Saúde (BYK\_CODPAD):** Indica o código da tabela padrão de saúde.
- **Descr.Tipo (BYK\_DESPAD):** Indica a descrição da tabela padrão de saúde. (Automático)
- **C.I.D (BYK\_CODDOE):** Indica o código internacional de saúde.
- **Descrição (BYK\_DESDOE):** Indica a descrição do código internacional de doença.

 $\odot$ 

 $\ddot{\bullet}$ 

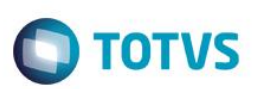

**Ativo ? (BYK\_BENUTL):** Indica se o procedimento de internação esta ativo nessa parametrização.

### *Pasta: Carência*

- **Reg Atdmto (BYK\_TIPO):** Indica o tipo de regime de atendimento para o qual será válida a regra de coparticipação aqui cadastrada. (1-Internação)
- **% Co-Part. (BYK\_PERCOP):** Indica o percentual sobre o valor total do procedimento a ser cobrado pela coparticipação.
- Qtd. Até (BYK\_QTD): Indica ATÉ QUAL quantidade de utilizações a coparticipação será válida. Por Exemplo: Quantidade = 3 (três). Indica que até a 3ª utilização do proc. pelo usuário, esta coparticipação será válida.
- **Vlr.CoPar. (BYK\_VLRCOP):** Indica o valor fixo atribuído a coparticipação.
- **Valor U.S (BYK\_VALUS):** Indica o valor, diferenciado, da U.S a ser paga ao prestador no atendimento a um usuário, nesta coparticipação.
- **Taxa Admin. (BYK\_TXADM):** Indica a taxa fixa para manutenção dos serviços de coparticipação. Este valor será cobrado do usuário juntamente com o valor da coparticipação.
- **Vlr.Franq. ( BYK\_LIMFRA):** Indica o valor limite para cobrança da coparticipação. Por Exemplo: Vlr. Franq. = R\$ 40,00. Todos os procedimentos abaixo do valor informado, o usuário pagará coparticipação, acima do valor pagará a franquia.
- **Tab. CoPar (BYK\_CODTAB):** Informa o código da tabela de honorários para valorizar a coparticipação.
- **Som. p/Compra (BYK\_SOMCOM):** Indica que a coparticipação a ser cadastrada, somente será válida para as situações em que o usuário efetua a compra do procedimento.(0-Não / 1-Sim)
- **Pagto no Ato (BYK\_PAGATO):** Indica se o pagamento da coparticipação deve ser realizado no ato da autorização. (0-Não / 1-Sim)
- Pagto na RDA (BYK PAGRDA): Escolha entre as opções (1=Sim;0=Não) se o pagamento será feito direto na RDA.

### *Pasta: Outros*

- **Tipo Benef. (BYK\_TIPUSR):** Indica o tipo de usuário que será cobrado a coparticipação.
- **Descrição (BYK\_DESTPU):** Indica a descrição do tipo de usuário relacionado na coparticipação. (Automático)
- **Grau Parent. (BYK\_GRAUPA):** Indica o grau de parentesco onde as parametrizações serão aplicadas.
- **Descrição (BYK\_DESGRA):** Indica a descrição do grau de parentesco relacionado na coparticipação. (Automático)
- **Idade Mínima (BYK\_IDAINI):** Indica a idade mínima do tipo de usuário relacionado à coparticipação**.**
- **Idade Máxima (BYK\_IDAFIN):** Indica a idade máxima do tipo de usuário relacionado à coparticipação.
- **Fxa Salarial (BYK\_FAISAL):** Indica a faixa salarial do tipo de usuário. (1-Nível 1 / 2-Nível 2 / 3-Nível 3 / 4-Nível 4 / 5-Nível 5)
- **Rede Credenc (BYK\_RDACRE):** Informa se é Rede Credenciada.
- **Rede Prefere (BYK\_RDAPER):** Informa se é Rede Preferencial.

### *Pasta: Grupo de Carência*

**Cod.Grp.Car. (BAY\_CODGRU):** Indica o código do grupo de carência.

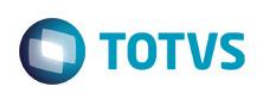

**Descrição (BAY\_DESGRU):** Indica a descrição do grupo de carência.

### *Grid: Grupo de Carência*

- **Cod.Grp.Car (BAE\_CODGRU):** Indica o código do grupo de carência. (Automático)
- **Classe Caren (BAE\_CLACAR):** Indica a classe de carência do grupo de carência.
- **Desc Classe (BAE\_DESCLA):** Indica a descrição da classe de carência.
- **Qtd. Carência (BAE\_CARENC):** Indica a quantidade da classe de carência.
- **Unidade (BAE\_UNCAR):** Indica a Unidade de Medida da Carência informada. (1-Horas / 2-Dias / 3-Meses / 4-Anos)

### *Pasta: Classe de Carência*

- **Cod. Cla. Car. (BAN\_CLACAR):** Indica o código da classe de carência.
- **Descrição (BAN\_DESCLA):** Indica a descrição da classe de carência.
- **Qtd. Carência (BAN\_QTDCAR):** Indica a quantidade da classe de carência.
- **Unidade (BAN\_UNCAR):** Indica a Unidade de Medida da Carência informada. (1-Horas / 2-Dias / 3-Meses / 4-Anos / 5-Vida)

### *Pasta:Tipo de Prestador*

- **Tp Prestador (BCU\_TIPPRE):** Indica o tipo de rede de atendimento.
- **Descrição (BCU\_DESPRE): I**ndica a descrição do tipo de rede de atendimento relacionada. (Automático)

### *Grid: Tipo de Prestador Coparticipação*

- **Tp Prestador (BCW\_TIPPRE):** Indica o código do tipo de rede de atendimento.
- Reg Atendto (BCW\_TIPO): Indica o tipo de regime de atendimento para o qual será válida a regra de coparticipação. (1-Internação / 2-Ambulatorial / 3-Ambos)
- **Qtd. Até (BCW\_QTD):** Indica ATÉ QUAL quantidade de utilizações a coparticipação será válida. Por Exemplo: Quantidade = 3 (três). Indica que até a 3ª utilização do proc. pelo usuário, esta coparticipação será válida.
- **Vlr.CoPar. (BCW\_VALCOP):** Indica o valor fixo atribuído a coparticipação.
- **% Co-Part. (BCW\_PERCOP):** Indica o percentual sobre o valor total do procedimento a ser cobrado pela coparticipação.
- **Taxa Admin. (BCW\_TXADM):** Indica a taxa fixa para manutenção dos serviços de coparticipação. Este valor será cobrado do usuário juntamente com o valor da coparticipação.
- **Vlr.Franq. ( BCW\_LIMFRA):** Indica o valor limite para cobrança da coparticipação. Por Exemplo: Vlr. Franq. = R\$ 40,00. Todos os procedimentos abaixo do valor informado, o usuário pagará coparticipação, acima do valor pagará a franquia.
- **Tab. CoPar. (BCW\_CODTAB):** Informe o código da tabela de honorários.
- **Pagto no Ato (BCW\_PAGATO):** Indica se o pagamento da coparticipação deve ser realizado no ato da autorização. (0-Não / 1-Sim)

é de propriedade da TOTVS. Todos os direitos

 $\overline{a}$ 

- **Valor U.S (BCW\_VALUS):** Indica o valor, diferenciado, da U.S a ser paga ao prestador no atendimento a um usuário, nesta coparticipação.
- **Tipo Benef. (BCW\_TIPUSR):** Indica o tipo de usuário que será cobrado a coparticipação.
- **Descrição (BCW\_DESTIP):** Indica a descrição do tipo de usuário relacionado na coparticipação. (Automático)
- **Grau Parent. (BCW\_GRAUPA):** Indica o grau de parentesco do tipo de usuário relacionado na coparticipação.
- **Descrição (BCW\_DESGRA):** Indica a descrição do grau de parentesco relacionado na coparticipação. (Automático)
- **Idade Mínima (BCW\_IDAINI):** Indica a idade mínima do tipo de usuário relacionado à coparticipação**.**
- **Idade Máxima (BCW\_IDAFIN):** Indica a idade máxima do tipo de usuário relacionado à coparticipação.
- **Faixa De (BCW\_VALDE): Valor de faixa inicial.**
- **Fxa Salarial (BCW\_FAISAL):** Indica a faixa salarial do tipo de usuário. (1-Nível 1 / 2-Nível 2 / 3-Nível 3 / 4-Nível 4 / 5-Nível 5)
- **Rede Credenc (BCW\_RDACRE):** Informa se é Rede Credenciada.
- **Rede Prefere (BCW\_RDAPER):** Informa se é Rede Preferencial.
- **Som. p/Compra (BCW\_SOMCOM):** Indica que a coparticipação a ser cadastrada, somente será válida para as situações em que o usuário efetua a compra do procedimento.(0-Não / 1-Sim)
- **Vig. Inicial (BCW\_VIGINI):** Indica a vigência inicial para validade da coparticipação.
- **Vig. Final (BCW\_VIGFIN):** Indica a vigência final para validade da coparticipação.

### *Pasta: Estados e Municípios*

- **Estado (BCZ\_EST):** Indica o estado para permitir a utilização deste produto.
- **Nome Est. (BCZ\_NOMEST):** Indica o nome do estado que foi relacionado.
- **Cd Município (BCZ\_CODMUN):** Indica o município de atendimento.
- **Descrição (BCZ\_DESMUN):** Indica o nome do município de atendimento.

### *Grid: Municípios de Atendimento*

- **Município (BGD\_CODMUN):** Indica o código do município relacionado ao produto saúde.
- **Reg Atendto (BGD\_TIPO):** Indica o tipo de regime de atendimento para o qual será válida a regra de coparticipação no município. (1- Internação / 2-Ambulatorial / 3-Ambos)
- **Qtd. Até (BGD\_QTD):** Indica ATÉ QUAL quantidade de utilizações a coparticipação será válida. Por Exemplo: Quantidade = 3 (três). Indica que até a 3ª utilização do proc. pelo usuário, esta coparticipação será válida.
- **% Co-Part. (BGD\_PERCOP):** Indica o percentual sobre o valor total do procedimento a ser cobrado pela coparticipação.
- **Tab. CoPar (BGD\_CODTAB):** Informe o código da tabela de honorários.
- **Taxa Admin. (BGD\_TXADM):** Indica a taxa fixa para manutenção dos serviços de coparticipação. Este valor será cobrado do usuário juntamente com o valor da coparticipação.

 $\odot$ 

**TOTVS** 

Pagto no Ato (BGD\_PAGATO): Indica se o pagamento da coparticipação deve ser realizado no ato da autorização. (0-Não / 1-Sim)

**TOTVS** 

- **Valor U.S (BGD\_VALUS):** Indica o valor, diferenciado, da U.S a ser paga ao prestador no atendimento a um usuário, nesta coparticipação.
- **Cd.Tp.Tabela (BGD\_CODPAD):** Indica o código da tabela padrão de saúde.
- **Cod. Proced. (BGD\_CODPRO):** Indica o código do procedimento na tabela de saúde.
- **Descrição (BGD\_DESCRI):** Indica a descrição do código do procedimento. (Automático)
- **Tipo Benef. (BGD\_TIPUSR):** Indica o tipo de usuário que será cobrado a coparticipação.
- **Descrição (BGD\_DESTIP):** Indica a descrição do tipo de usuário relacionado na coparticipação. (Automático)
- **Grau Parent. (BGD\_GRAUPA):** Indica o grau de parentesco do tipo de usuário relacionado na coparticipação.
- **Descrição (BGD\_DESGRA):** Indica a descrição do grau de parentesco relacionado na coparticipação. (Automático)
- **Idade Mínima (BGD\_IDAINI):** Indica a idade mínima do tipo de usuário relacionado à coparticipação**.**
- **Idade Máxima (BGD\_IDAFIN):** Indica a idade máxima do tipo de usuário relacionado à coparticipação.
- **Fxa Salarial (BGD\_FAISAL):** Indica a faixa salarial do tipo de usuário. (1-Nível 1 / 2-Nível 2 / 3-Nível 3 / 4-Nível 4 / 5-Nível 5)
- **Rede Credenc (BGD\_RDACRE):** Informa se é Rede Credenciada.
- **Rede Prefere (BGD\_RDAPER):** Informa se é Rede Preferencial.
- **Vlr.CoPar. (BGD\_VALCOP):** Indica o valor fixo atribuído a coparticipação.
- **Vig. Inicial (BGD\_VIGINI):** Indica a vigência inicial para validade da coparticipação.
- **Vig. Final (BGD\_VIGFIN):** Indica a vigência final para validade da coparticipação.

### *Pasta: Tipo Rede Atendimento*

- **Rede Atend. (BB6\_CODRED):** Indica o código do tipo de rede de atendimento do produto saúde.
- **Descrição (BB6\_DESRED):** Indica a descrição do tipo de rede de atendimento do produto saúde. (Automático)
- **Ativo (BB6\_ATIVO):** Indica o status do tipo de rede atendimento do produto saúde. (0-Não / 1-Sim)

### *Pasta: Usuários Permitidos*

- **Tipo Usuario (BT1\_TIPUSR):** Indica o tipo de usuário registrado na ANS. (Titular / Dependente / Agregado)
- **Descrição (BT1\_DESUSR):** Indica a descrição do tipo de usuário relacionado. (Automático)
- **Grau Parent. (BT1\_GRAUPA):** Indica o código do grau de parentesco do tipo de usuário, relacionado ao produto saúde.
- **Desc. Grau P. (BT1\_DESGRA):** Indica a descrição do grau de parentesco. (Automático)
- Estado Civil (BT1\_ESTCIV): Indica o estado civil do tipo de usuário do produto saúde.
- Descrição (BT1 DESCIV): Indica a descrição do estado civil do tipo de usuário. (Automático)

Este documento é de propriedade da TOTVS. Todos os direitos reservados.

 $\ddot{\circ}$ 

### Este documento é de propriedade da TOTVS. Todos os direitos reservados  $\bullet$

### **Visão Geral e Cadastros**

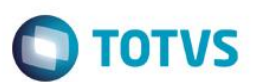

- **Sexo (BT1\_SEXO):** Indica o sexo do tipo de usuário do produto saúde. (1-Masculino / 2- Feminino / 3-Ambos)
- **Num. Min Usr (BT1\_NMIUSR):** Informe o número mínimo de usuários permitidos para que a condição seja válida, levando-se em conta o TIPO DE USUARIO e o GRAU DE PARENTESCO selecionado anteriormente nesta mesma tela.
- **Num. Max. Usr (BT1\_NMAUSR):** Informe o número máximo de usuários permitidos para que a condição seja válida,levando-se em conta o TIPO DE USUARIO e o GRAU DE PARENTESCO selecionado anteriormente nesta mesma tela.
- **Idade Mínima (BT1\_IDAMIN):** Neste campo deve ser informada qual a idade mínima necessária para que a condição seja válida, levado-se em conta o TIPO DE USUARIO e o GRAU DE PARENTESCO selecionado anteriormente nesta tela
- **Un. Idade Min (BT1\_UNIMIM):** Informe neste campo a unidade de medida que se relacionará a IDADE MÍNIMA permitida para que a condição seja válida, levando-se em conta o TIPO DE USUARIO E O GRAU DE PARENTESCO. (0-DIAS / 1-MESES / 2-ANOS)
- Idade Máxima (BT1 IDAMAX): Neste campo deve ser informado qual a idade máxima necessária para que a condição seja válida, levando-se em conta o TIPO DE USUARIO e o GRAU DE PARENTESCO nesta mesma tela.
- **Un. Idade Max (BT1\_UNIMAX):** Informe neste campo a unidade de medida que se relacionará a IDADE MÁXIMA permitida para que a condição seja válida, levando-se em conta o TIPO DE USUARIO E O GRAU DE PARENTESCO. (0-DIAS / 1-MESES / 2-ANOS)
- **Ativo (BT1\_ATIVO):** Indica se o cadastro está ativo ou não.

### *Pasta: Forma de Cobrança*

- **Forma Cobr. (BJ3\_CODFOR):** Indica o código da forma de cobrança do produto saúde.
- **Descrição (BJ3\_DESFOR):** Indica a descrição da forma de cobrança do produto saúde.

### *Botão: Propriedades*

*Pasta: Faixa Etária dos produtos*

- **Forma Cobr. (BB3\_CODFOR):** Indica o código da forma de cobrança do produto saúde. (Automático)
- **Código Faixa (BB3\_CODFAI):** Indica o código da faixa etária da forma de cobrança. (Automático)
- **Valida Ate (BB3\_TABVLD):** Indica a validade da faixa etária da forma de cobrança.
- **Tipo Benef. (BB3\_TIPUSR):** Indica o tipo de usuário que será cobrada a faixa etária da forma de cobrança.
- **Descrição (BB3\_DESTIP):** Indica a descrição do tipo de usuário relacionado à faixa etária da forma de cobrança. (Automático)
- **Grau Parent. (BB3\_GRAUPA):** Indica o grau de parentesco do tipo de usuário relacionado à faixa etária da forma de cobrança.
- **Descrição (BB3\_DESGRA):** Indica a descrição do grau de parentesco relacionado à faixa etária da forma de cobrança. (Automático)
- **Sexo (BB3\_SEXO)** Indica o sexo do tipo de usuário na faixa etária da forma de cobrança. (1-Masculino / 2-Feminino / 3-Ambas)
- **Idade Mínima (BB3\_IDAINI):** Indica a idade mínima do tipo de usuário na faixa etária da forma de cobrança**.**
- **Idade Máxima (BB3\_IDAFIN):** Indica a idade máxima do tipo de usuário na faixa etária da forma de cobrança.
- **Valor Faixa (BB3\_VALFAI):** Indica o valor cobrado na faixa etária da forma de cobrança.
- **Fx. Familiar (BB3\_FAIFAM):** Indica se a configuração da faixa etária é familiar.
- **Qtd. Min Usr (BB3\_QTDMIN):** Indica a quantidade mínima de usuários na faixa etária se for familiar.

**Qtd. Max Usr (BB3\_QTDMAX):** Indica a quantidade máxima de usuários na faixa etária se for familiar.

**TOTVS** 

- **Reajuste Apl (BB3\_REJAPL):** Indica o valor aplicado de reajuste na faixa etária.
- **DataBase Rej (BB3\_PERREJ):** Indica a data base de reajuste da faixa etária.
- **Ano/Mês (BB3\_ANOMES):** Indica o ano e mês que foi aplicado o reajuste.
- **Valor Antigo (BB3\_VLRANT):** Indica o valor antigo da faixa etária na forma de cobrança.

### *Pasta: Faixas Etárias x Descontos*

- **Forma Cobr. (BFS\_CODFOR):** Indica o código da forma de cobrança na faixa etária de desconto. (Automático)
- **Código (BFS\_CODFAI):** Indica o código da faixa etária de desconto. (Automático)
- **Tipo Usr. (BFS\_TIPUSR):** Indica o tipo de usuário que será cobrada a faixa etária de desconto
- **Grau Parent. (BFS\_GRAUPA):** Indica o grau de parentesco do tipo de usuário relacionado à faixa etária de desconto
- Percentual (BFS\_PERCEN): Indica o percentual de desconto ou acréscimo aplicado na faixa etária de desconto.
- **Valor (BFS\_VALOR):** Indica o valor de desconto ou acréscimo aplicado na faixa etária de desconto.
- **Qtd De (BFS\_QTDDE):** Indica a quantidade mínima de usuários permitidos para que seja aplicado o desconto ou acréscimo.
- **Qtd Ate (BFS\_QTDATE):** Indica a quantidade máxima de usuários permitidos para que seja aplicado o desconto ou acréscimo.
- **Tipo (BFS\_TIPO):** Indica se será efetuado desconto ou acréscimo na faixa etária de desconto.
- **Valido De (BFS\_DATDE):** Indica a data inicial da faixa etária de desconto.
- **Valido Ate (BFS\_DATATE):** Indica a data final da faixa etária de desconto

### *Pasta: Taxas de Adesão*

- **Forma Cobr. (BJ9\_CODFOR):** Indica o código da forma de cobrança do produto saúde.
- **Descrição (BJ9\_DESFOR):** Indica a descrição da forma de cobrança do produto saúde.

### *Botão: Propriedades Pasta: Planos X Valores de Adesão*

- **Forma Cobr. (BRY\_CODFOR):** Indica o código da forma de cobrança do produto saúde. (Automático)
- **Código/Faixa (BRY\_CODFAI):** Indica o código da faixa da taxa de adesão do produto saúde. (Automático)
- **Tipo Usuario (BRY\_TIPUSR):** Indica o tipo de usuário que será cobrada taxa de adesão.
- **Descrição (BRY\_DESTIP):** Indica a descrição do tipo de usuário relacionado à taxa de adesão. (Automático)
- **Grau Parent. (BRY\_GRAUPA):** Indica o grau de parentesco do tipo de usuário relacionado à taxa de adesão.
- **Descrição (BRY\_DESGRA):** Indica a descrição do grau de parentesco relacionado à taxa de adesão. (Automático)

 $\odot$ 

**Este** docur

ento é de propriedade da TOTVS. Todos os direitos reservados.

**TOTVS** 

## $\ddot{\circ}$

### **Visão Geral e Cadastros**

- **Vlr. Adesao (BRY\_VLRADE)** Indica o valor da taxa de adesão do produto saúde.
- **% Adesão (BRY\_PERADE):** Indica o percentual que será cobrado de taxa de adesão no produto saúde**.**
- Sexo (BRY SEXO) Indica o sexo do tipo de usuário da taxa de adesão. (1-Masculino / 2-Feminino / 3-Ambas)
- **Idade Mínima (BRY\_IDAINI):** Indica a idade mínima do tipo de usuário para ser cobrada a taxa de adesão.
- **Idade Máxima (BRY\_IDAFIN):** Indica a idade máxima do tipo de usuário para ser cobrada a taxa de adesão.
- **Ano/Mês (BRY\_ANOMES):** Indica o ano e mês que foi aplicado o reajuste.
- **Valor Antigo (BRY\_VLRANT):** Indica o valor antigo (antes do reajuste).

### *Pasta: Taxa Adesão x Desc x Produto*

- **Forma Cobr. (BFX\_CODFOR):** Indica o código da forma de cobrança na taxa de adesão x desconto. (Automático)
- **Código (BFX\_CODFAI):** Indica o código da taxa de adesão x desconto. (Automático)
- **Tipo Usr. (BFX\_TIPUSR):** Indica o tipo de usuário que será cobrada a taxa de adesão x desconto
- **Grau Parent. (BFX\_GRAUPA):** Indica o grau de parentesco do tipo de usuário relacionado à taxa de adesão x desconto.
- Percentual (BFX\_PERCEN): Indica o percentual de desconto ou acréscimo aplicado na taxa de adesão x desconto.
- **Valor (BFX\_VALOR):** Indica o valor de desconto ou acréscimo aplicado na taxa de adesão x desconto.
- **Qtd De (BFX\_QTDDE):** Indica a quantidade mínima de usuários permitidos para que seja aplicado o desconto ou acréscimo.
- **Qtd Ate (BFX\_QTDATE):** Indica a quantidade máxima de usuários permitidos para que seja aplicado o desconto ou acréscimo.
- **Tipo (BFX\_TIPO):** Indica se será efetuado desconto ou acréscimo na taxa de adesão x desconto.

### *Pasta: Produtos Relacionados*

- **Cod. Produto (BT3\_CODPLA):** Indica o código do produto saúde que será relacionado ao produto principal.
- **Versão Prod. (BT3\_VERPLA):** Indica a versão do produto saúde relacionado ao produto principal. (Automático)
- **Descr. Prod. (BT3\_DESPLA):** Indica a descrição do produto saúde relacionado ao produto principal. (Automático)
- **Vinculado ? (BT3\_TIPVIN):** Indica se o produto saúde é vinculado ao produto principal. (0-Não / 1-Sim)
- **Imp.Cart.Opc (BT3\_IMPCAR):** Indica se imprime o cartão de identificação do produto opcional.
- **Cod. EDI (BT3\_CODPTU):** Indica o código do produto saúde de acordo com o PTU. (Exclusivo Unimed)

### *Grid: Produto Relacionado x Forma de Cobrança*

- **Cd. Opcional (BJY\_CODOPC):** Indica o código do produto saúde opcional x forma de cobrança.
- **Vs. Opcional (BJY\_VEROPC):** Indica a versão do produto saúde opcional x forma de cobrança.
- **Forma Cobr. (BJY\_CODFOR):** Indica o código da forma de cobrança do produto saúde opcional.

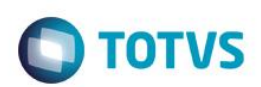

Descrição (BJY DESFOR): *Indica a descrição da forma de cobrança do produto saúde opcional.* 

### *Botão: Propriedades*

### *Pasta: Faixas Etárias x Opc x Produto*

- **Cd. Opcional (BBV\_CODOPC):** Indica o código do produto saúde opcional. (Automático)
- **Vs. Opcional (BBV\_VEROPC):** Indica a versão do produto saúde opcional. (Automático)
- **Forma Cobr. (BBV\_CODFOR):** Indica o código da forma de cobrança do produto saúde opcional. (Automático)
- **Código Faixa (BBV\_CODFAI):** Indica o código da faixa etária do produto saúde opcional. (Automático)
- **Tipo Benef. (BBV\_TIPUSR):** Indica o tipo de usuário que será cobrada a faixa etária do produto saúde opcional.
- **Descrição (BBV\_DESTIP):** Indica a descrição do tipo de usuário relacionado à faixa etária do produto saúde opcional. (Automático)
- **Grau Parent. (BBV\_GRAUPA):** Indica o grau de parentesco do tipo de usuário relacionado à faixa etária do produto saúde opcional.
- **Desc.Grau P. (BBV\_DESGRA):** Indica a descrição do grau de parentesco relacionado à faixa etária do produto saúde opcional . (Automático)
- Sexo (BBV SEXO) Indica o sexo do tipo de usuário na faixa etária do produto saúde opcional. (1-Masculino / 2-Feminino / 3-Ambas)
- **Idade Mínima (BBV\_IDAINI):** Indica a idade mínima do tipo de usuário na faixa etária do produto saúde opcional**.**
- **Idade Máxima (BBV\_IDAFIN):** Indica a idade máxima do tipo de usuário na faixa etária do produto saúde opcional.
- **Valor Faixa (BBV\_VALFAI):** Indica o valor cobrado na faixa etária da forma de cobrança.
- **Vlr. Adesão (BBV\_VLRADE):** Indica o valor a ser cobrada a cada nova inclusão de usuário.
- **Fx. Familiar (BBV\_FAIFAM):** Indica se a configuração da faixa etária é familiar.
- **Ano/Mês (BBV\_ANOMES):** Indica o ano e mês que foi aplicado o reajuste.
- **Valor Antigo (BBV\_VLRANT):** Indica o valor antigo da faixa etária do produto saúde opcional (antes do reajuste).

### **Pasta: Desc X Prodt Relac. X Produto**

- **Cd. Opcional (BFW\_CODOPC):** Indica o código do produto saúde opcional. (Automático)
- **Vs. Opcional (BFW\_VEROPC):** Indica a versão do produto saúde opcional. (Automático)
- **Forma Cobr. (BFW\_CODFOR):** Indica o código da forma de cobrança no produto saúde opcional x desconto. (Automático)
- **Código (BFW\_CODFAI):** Indica o código do produto saúde opcional x desconto. (Automático)
- **Tipo Usr. (BFW\_TIPUSR):** Indica o tipo de usuário do produto saúde opcional x desconto.
- **Grau Parent. (BFW\_GRAUPA):** Indica o grau de parentesco do tipo de usuário relacionado ao produto saúde opcional.
- Percentual (BFW\_PERCEN): Indica o percentual de desconto ou acréscimo aplicado no produto saúde opcional x desconto.
- **Valor (BFW\_VALOR):** Indica o valor de desconto ou acréscimo aplicado no produto saúde opcional x desconto.

Este documento é de propriedade da TOTVS. Todos os direitos reservados.

- **Qtd De (BFW\_QTDDE):** Indica a quantidade mínima de usuários permitidos para que seja aplicado o desconto ou acréscimo.
- **Qtd Ate (BFX\_QTDATE):** Indica a quantidade máxima de usuários permitidos para que seja aplicado o desconto ou acréscimo.
- **Tipo (BFX\_TIPO):** Indica se será efetuado desconto ou acréscimo no produto saúde opcional x desconto.

### *Pasta: Rede Referenciada*

- **Código (BT4\_CODIGO):** Indica o código do registro na tabela (sistêmica) de rede referenciada. (Automático)
- **Versão (BT4\_VERSAO):** Indica a versão do produto saúde que esta sendo incluída a Rede Referenciada.
- **Código (BT4\_CODCRE):** Indica o código da rede de atendimento credenciada e relacionado no produto saúde.
- **Nome (BT4\_NOME):** Indica o nome do credenciado relacionado no produto saúde. (Automático)
- **Bloq. Atend. ? (BT4\_PERM):** Indica se o atendimento do credenciado esta bloqueado no produto saúde. (0-Não / 1-Sim)

### *Grid: Desc Faixa Pagto/RDA*

- **Cod. RDA (B61\_CODRDA):** Indica o código da rede de atendimento.
- **Cod. Produto (B61\_CODPLA):** Indica o código do produto.
- **Versão (B61\_VERSAO):** Indica a versão do produto.
- **Descrição (B61\_DESPLA):** Indica a descrição do produto.

### *Pasta: Cobrança de Identificação de usuário*

- **Motivo (BJB\_MOTIVO):** Indica o motivo da cobrança da identificação do usuário no produto saúde.
- **Nro Vias Ini (BJB\_EMIDE):** Indica o número da via inicial do cartão de identificação do usuário para o tipo de usuário no produto saúde.
- **Nro Vias Fim (BJB\_EMIATE):** Indica o número da via final do cartão de identificação do usuário para o tipo de usuário no produto saúde.
- **Tipo Usuário (BJB\_TIPUSR):** Indica o tipo de usuário da cobrança de identificação do usuário no produto saúde.
- **Grau Parent. (BJB\_GRAUPA):** Indica o grau de parentesco do tipo de usuário da cobrança de identificação do usuário no produto saúde.
- **Descr. Grau (BJB\_DESGRA):** Indica a descrição do grau de parentesco relacionado. (Automático)
- **Cobrança ? (BJB\_COBRAR):** Indica como será efetuada a cobrança da identificação do usuário. (0-Não / 1-Nível Cobrança / 3- Direto Usuári)
- **Valor (BJB\_Valor):** Indica o valor a ser cobrado pela identificação do usuário.

### *Pasta: Situações Adversas*

- **Situação Adv (BGZ\_ CODSAD):** Indica o código da situação adversa relacionada ao produto saúde.
- **Descrição (BGZ\_DESCRI):** Indica a descrição da situação adversa relacionada ao produto saúde. (Automático)
- **Vigência Ini (BGZ\_VIGDE):** Indica a vigência inicial da situação adversa.

Este documento é de propriedade da TOTVS. Todos os direitos reservados

 $\bullet$ 

Este documento é de propriedade da TOTVS. Todos os direitos reservados

 $\overline{6}$ 

**TOTVS** 

**Vigência Fim (BGZ\_VIGATE):** Indica a vigência final da situação adversa.

### *Pasta: Parâmetros Contabilização*

**Receb/Pagto (BHT\_TIPOCO):** Indica o tipo de contabilização que será efetuada. (1-Receber / 2-Pagar).

**TOTVS** 

- **Cd Oco. Cont (BHT\_CODOCO):** Indica o código da ocorrência de contabilização
- **Ocorrência (BHT\_DESOCO):** Indica a descrição do código de contabilização relacionado. (Automático)
- **Classe Rede (BHT\_TIPPRE):** Indica a Classe da Rede de Atendimento.
- **Cta Debito (BHT\_CONDEB):** Indica a conta de débito da contabilização.
- **Cta Credito (BHT\_CONCRD):** Indica a conta de crédito da contabilização.
- **Baixa Debito (BHT\_BXDEB):** Indica o plano de conta referente a Baixa Débito.
- **Bxa Credito (BHT\_BXCRD):** Indica o plano de conta referente a Baixa Crédito.

### *Pasta: Parâmetros Pagamento Rede Atendimento*

- **Tp. Prestador (BMD\_TIPPRE):** Indica o tipo de rede de atendimento.
- **Descrição (BMD\_DESPRE):** Indica a descrição do tipo da rede de atendimento.
- **Vlr U.S (BMD\_VALUS):** Indica o valor, diferenciado, da U.S a ser pago ao prestador em um atendimento a um usuário que se enquadre nesta regra.
- **Vlr U.S Ant (BMD\_VALUSA):** Indica o valor antigo da U.S a ser paga para a rede de Atendimento.
- **Após a Data (BMD\_DATDE):** Indica a data a partir que o valor de U.S será considerado.
- **Fat.Mult.Acom (BMD\_FATMUL):** Indica o valor do fator de multiplicação da acomodação.
- **Cons.Ft.Mult (BMD\_CONFMT):** Indica onde será considerada o fator de multiplicação. (1-Regime Ambulatorial / 2-Regime Internação / 3-Ambos)
- **Vig. De (BMD\_VIGDE):** Indica a data de vigência inicial dos parâmetros de pagamento da rede de atendimento.
- **Vig. Ate (BMD\_VIGATE):** Indica a data de vigência final dos parâmetros de pagamento da rede de atendimento.
- **Banda (BMD\_BANDA):** Indica o valor que será considerado para a redução de Banda da CBHPM. Exemplo: Para redução de 20% coloque neste campo 80.
- **UCO (BMD\_UCO):** Indica o valor da UCO Unidade de Custo Operacional

### **Grid: Parâmetros Pagamentos x procedimentos**

- **Tp Prestador (BME\_TIPPRE):** Indica o tipo da rede de atendimento. (Automático)
- **Cod Tipo Pad (BME\_CODPAD):** Indica o código da tabela padrão de saúde.
- **Cod Tb Pad (BME\_CODPSA):** Indica o código do procedimento na tabela padrão saúde.
- **Descr. Tb Pad (BME\_DESCRI):** Indica a descrição do procedimento na tabela padrão saúde. (Automático)

é de propriedade da TOTVS. Todos os direitos

- **Descr. Tipo (BME\_DESPAD):** Indica a descrição da tabela padrão saúde. (Automático)
- **Vlr U.S (BME\_VALUS):** Indica o valor, diferenciado, da U.S a ser pago ao prestador em um atendimento a um usuário que se enquadre nesta regra.
- **Vlr U.S Ant (BME\_VALUSA):** Indica o valor antigo da U.S a ser paga para a rede de Atendimento.
- **Após a Data (BME\_DATDE):** Indica a data a partir que o valor de U.S será considerado.
- **Vlr Pagto (BME\_VLRPAG):** Indica o valor de pagamento para a RDA quando executado o procedimento parametrizado.
- **Vlr Pgt. Ant (BME\_VLRPGA):** Indica o valor "antigo" de pagamento para a RDA quando executado o procedimento parametrizado.
- **Fat.Mult.Acom (BME\_FATMUL):** Indica o valor do fator de multiplicação da acomodação.
- **Cons.Ft.Mult (BME\_CONFMT):** Indica onde será considerada o fator de multiplicação. (1-Regime Ambulatorial / 2-Regime Internação / 3-Ambos)
- **Vig. De (BME\_VIGDE):** Indica a data de vigência inicial dos parâmetros de pagamento da rede de atendimento.
- **Vig. Ate (BME\_VIGATE):** Indica a data de vigência final dos parâmetros de pagamento da rede de atendimento.
- **Banda (BME\_BANDA):** Indica o valor que será considerado para a redução de Banda da CBHPM. Exemplo: Para redução de 20% coloque neste campo 80.
- **UCO (BME\_UCO):** Indica o valor da UCO Unidade de Custo Operacional

### *Pasta: Documentos Obrigatórios*

- **Cod. Docto. (BQP\_CODDOC):** Indica o código do documento obrigatório para o produto saúde.
- **Documento (BQP\_DESCRI):** Indica a descrição do código do documento relacionado. (Automático)
- **Tipo Benef. (BQP\_TIPUSR):** Indica o tipo de usuário que será obrigatório este documento.
- **Descrição (BQP\_DESTIP):** Indica a descrição do tipo de usuário relacionado. (Automático)
- **Grau Parent. (BQP\_GRAUPA):** Indica o grau de parentesco que será obrigatório este documento.
- **Desc. Grau P. (BQP\_DESGRA):** Indica a descrição do grau de parentesco relacionado. (Automático)
- **Sexo (BQP\_SEXO):** Indica o sexo do tipo de usuário do documento. (1-Masculino / 2- Feminino / 3-Ambos)
- **Idade Mínima (BQP\_IDAINI):** Indica a idade mínima do beneficiário para que o documento seja obrigatório.
- **Idade Máxima (BQP\_IDAMAX):** Indica a idade máxima do beneficiário para que o documento seja obrigatório.
- **Obrigatório (BQP\_DOCOBR):** Indica se o documento é obrigatório na contratação do produto saúde.

### *Pasta: Faixas Desc. X Tip. Lanc*

**Faixa Desc. (BKJ\_FAIDES):** Indica a faixa de desconto do tipo de lançamento.

Este documento é de propriedade da TOTVS. Todos os direitos reservados

Este documento é de propriedade da TOTVS. Todos os direitos reservados

 $\overline{6}$ 

**D** TOTVS
- **Tipo Lanc. ( BKJ\_TIPLAN):** Indica o tipo de lançamento relacionada a faixa de desconto.
- **Descrição (BKJ\_DESCRI):** Indica a descrição da faixa de desconto relacionada. (Automático)
- **Forma Calc. (BKJ\_FORCAL):** Indica a forma de calculo do tipo de lançamento.

#### *Pasta: Região*

- **Cod. Região (BY9\_CODREG):** Indica o código da região que o produto será atendido.
- **Desc. Região (BY9\_DESREG):** Indica a descrição do código da região relacionado.

#### *Pasta: Fatores de Reembolso*

- **Sequência (B31\_SEQUEN):** Indica o código sequencial do fator de reembolso do produto saúde.(Automático)
- **Classe Proc (B31\_CLASSE):** Indica a classe do procedimento do fator de reembolso.
- **Descrição (B31\_DESCRI):** Indica a descrição da classe de procedimento relacionada. (Automático)
- **Atd Int/Ext (B31\_INTEXT):** Indica se a regra valerá para atendimento Interno ou Externo.
- **Tp Atend. (B31\_TIPATE):** Indica o tipo de atendimento do fator de reembolso. (1-Internação /2-Ambulatorial /3-Ambos)

TOTVS

**Ativo ? (B31\_ATIVO):** Indica se o fator de reembolso está ativo.

#### *Grid: Período Produto x Fator Reembolso*

- **Sequência (B32\_SEQUEN):** Indica o código sequencial do fator de reembolso do produto saúde.(Automático)
- **Classe Proc (B32\_CLASSE):** Indica a classe de procedimento do fator reembolso no produto saúde. (Automático)
- **Adesão Inic (B32\_ADEINI):** Indica a data de adesão inicial do fator de reembolso no produto saúde.
- **Adesão Fina (B32\_ADEFIM):** Indica a data de adesão final do fator de reembolso no produto saúde.
- Fator Reemb (B32 FATOR): Indica o valor do fator de reembolso no produto saúde.

#### *Pasta: Desc Faixa Pagto*

- **Sequência (B60\_SEQUEN):** Indica o código sequencial do desconto por faixa de pagamento. (Automático)
- **Cd. Tab. Pd. (B60\_CODPAD):** Indica o código da tabela padrão para desconto na faixa de pagamento.
- **Cd. Proc. De (B60\_PROINI):** Indica o código do procedimento inicial para desconto na faixa de pagamento.
- **Cd. Proc. At (B60\_PROFIM):** Indica o código do procedimento final para desconto na faixa de pagamento.
- **% Desconto (B60\_PERDES):** Indica o percentual de desconto na faixa de pagamento.
- **Data Inicial (B60\_DTFDPI):** Indica a data inicial para o desconto na faixa de pagamento.
- **Data Final (B60\_DTFDPF):** Indica a data final para o desconto na faixa de pagamento.

.<br>@

documento é de propriedade da TOTVS. Todos os direitos reservados.

 $\ddot{\bullet}$ 

ര

# Este documento é de propriedade da TOTVS. Todos os direitos reservados

# **TOTVS**

#### **Vlr Filme Produto (PLSA991)**

**Visão Geral e Cadastros**

- **Operadora (BF5\_CODINT):** Indica o código da operadora de saúde.
- **Cod. Produto (BF5\_CODPRO):** Indica o código do produto para o qual será cadastrado valor diferenciado do filme.
- **Desc. Produto (BF5\_DESPRO):** Indica a descrição do código do produto relacionado. (Automático)
- **Vigência Ini (BF5\_VIGDE):** Indica data inicial para entrar em vigor as informações cadastradas.
- **Vigência Fim (BF5\_VIGATE):** Indica data final para vigorar as informações cadastradas.
- **Seq. Filme (BF5\_SEQFIL):** Indica o código da sequência do filme que está sendo cadastrado. (Automático)
- **Vlr. Filme.Pg (BF5\_VLRFIL):** Indica o valor diferenciado a ser pago pelo filme.
- **Vlr.FilmeRc (BF5\_VLRFRC):** Indica o valor diferenciado a ser recebido pelo filme.
- **Seq Rel (BF5\_SEQREL):** Indica o código da sequencia relacionada.

#### **Vlr Us Prod / Unid (PLSA039)**

*Pasta: Gerais*

- **Produto (BS0\_CODPRO):** Indica o código do produto saúde x unidade de medida.
- **Descrição (BS0\_DESCRI):** Indica a descrição do produto saúde. (Automático)
- **Tp.Pad.Saúde(BS0\_CODPAD):** Indica o código da tabela padrão saúde.
- **Cod.Unidade(BS0\_CODUNI):** Indica o código da unidade de medida.
- **Descrição (BS0\_DESUNI):** Indica a descrição da unidade de medida relacionada. (Automático)
- **Cod Tb Pad (BS0\_CODPSA):** Indica o código do procedimento na tabela padrão de saúde.
- **Descrição (BS0\_DESPSA):** Indica a descrição do procedimento relacionado. (Automático)
- **Ref./U.S Pag (BS0\_USPAG):** Indica o valor, diferenciado, da U.S a ser pago ao prestador em um atendimento a um usuário que se enquadre nesta regra.
- **Ref./U.S Rec (BS0\_USREC**): Indica o valor, diferenciado, da U.S a ser cobrado de coparticipação em um atendimento a um usuário que se enquadre nesta regra.
- **Vig. De (BS0\_VIGDE):** Indica data inicial para entrar em vigor as informações cadastradas.
- **Vig. Ate (BS0\_VIGATE):** Indica data final para vigorar as informações cadastradas.
- **Nível (BS0\_NIVEL):** Nível do cadastro realizado do procedimento.
- **Código (BS0\_CODIGO):** Código sequencial do registro incluído.

# **TOTVS**

#### *Pasta: Outros*

- **Cod Nível 01 (BS0\_CDNV01):** Código nível 1 do procedimento.
- **Cod Nível 02 (BS0\_CDNV02):** Código nível 2 do procedimento.
- **Cod Nível 03 (BS0\_CDNV03):** Código nível 3 do procedimento.
- **Cod Nível 04 (BS0\_CDNV04):** Código nível 4 do procedimento.

#### **Grupos de Serviço (PLSA011)**

- **Código (BH7\_CODIGO):** Indica o código do grupo de serviço. Todos os cadastros serão controlados a partir deste código, por isso não será permitida sua duplicidade.
- **Descrição (BH7\_DESCRI):** Indica a descrição do grupo de serviço.

#### **Grupos Pagamento (PLSA636)**

- **Código (B16\_CODIGO):** Indica o código do grupo de pagamento.
- **Descrição (B16\_DESCRI):** Indica a descrição do grupo de pagamento.

#### **Conselho Regional (PLSA240)**

- **Código (BAH\_CODIGO):** Indica o código do conselho regional.
- **Descrição (BAH\_DESCRI):** Indica a descrição do conselho regional.

#### **Msg. Extrato RDA (PLSA650)**

- **Operadora (BN4\_CODINT):** Indica o código da operadora de saúde.
- **Ano de (BN4\_ANODE):** Indica a partir de que ano a mensagem deve ser impressa no extrato da rede de atendimento.
- **Mes de (BN4\_MESDE):** Indica a partir de que mês a mensagem deve ser impressa no extrato da rede de atendimento.
- **Ano ate (BN4\_ANOATE):** Indica até que ano a mensagem deve ser impressa no extrato da rede de atendimento.
- **Mes ate (BN4\_MESATE):** Indica até que mês a mensagem deve ser impressa no extrato da rede de atendimento.
- **Prestador de (BN4\_RDADE):** Indica o código inicial da rede de atendimento que usará a mensagem.
- Prest. Ate (BN4\_RDAATE): Indica o código final da rede de atendimento que usará a mensagem.
- **Mensagem 1 (BN4\_MSG1):** Indica a descrição da mensagem.
- **Mensagem 2 (BN4\_MSG2):** Indica a descrição da mensagem
- **Mensagem 3 (BN4\_MSG3):** Indica a descrição da mensagem.

Este

documento é de propriedade da TOTVS. Todos os direitos reser

ento é de propriedade da TOTVS. Todos os direitos reservados.

 **Tp.Prestador (BN4\_COPCRE):** Indica o tipo de rede de atendimento para o qual será impressa a mensagem no extrato. (1- Cooperado / 2-Credenciado / 3-Funcionário / 4-Todos)

#### **Classes Rede Atend (PLSA230)**

- **Código (BAG\_CODIGO):** Indica o código da rede referenciada.
- **Descrição (BAG\_DESCRI):** Indica a descrição do tipo de rede referenciada.
- **Código Trans (BAG\_CODPT):** Código de transmissão (PTU A400)
- **Formula Tran (BAG\_FORCON):** Fórmula de transmissão (PTU A400)
- **Qtd.Espec. (BAG\_QTDESP):** Indica a quantidade máxima de especialidades que uma rede de atendimento relacionada a esta classe, poderá ter cadastrada.
- **Tipo Pessoa (BAG\_TIPPE):** Indica o tipo da rede de atendimento para a qual a classe será cadastrada. (F-Física / J-Jurídica / A-Ambas)
- **Obr. Inf CID (BAG\_OBRCID):** Indica se deverá ser informado o CID do beneficiário no ato de autorizações para redes de atendimentos que estejam relacionadas a esta classe. (0-Não / 1-Sim)
- **Cons.Fat.Mul (BAG\_CONSFT):** Indica se deve considerar ou não o Fator Multiplicador para esta Classe. (0-Não / 1-Sim)

#### *Pasta: Procedimentos x Horário Especial*

- **Cod.Tab.Pad. (BE0\_CODPAD):** Indica o código da tabela padrão de saúde.
- **Cod. Proc. (BE0\_CODPRO):** Indica o código do procedimento na tabela padrão de saúde.
- **Descr. Proc. (BE0\_DESPRO):** Indica a descrição do procedimento na tabela padrão de saúde. (Automático)

#### *Pasta: Documentos*

- **Código (BAI\_CODIGO):** Indica o código do documento.
- **Descrição (BAI\_DESDOC):** Indica a descrição do documento. (Automático)
- **Obrigatório (BAI\_DOCOBR):** Indica se o documento é obrigatório. (0-Não / 1-Sim)

#### **Classes x Pacote (PLSA588)**

- **Cd Operadora (B41\_CODINT):** Indica o código da operadora de saúde.
- **Des. Oper. (B41\_DESINT):** Indica a descrição da operadora de saúde. (Automático)
- **Classe R.D.A (B41\_TIPPRE):** Indica o código da classe da rede de atendimento para qual o pacote será valido.
- **Des. Classe (B41\_DESPRE):** Indica a descrição da classe da rede de atendimento. (Automático)
- **Cd. Pacote (B41\_CODPRO):** Indica o código do pacote na tabela padrão de saúde.
- **Des. Pacote (B41\_DESPRO):** Indica a descrição do pacote relacionado. (Automático)

**TOTVS** 

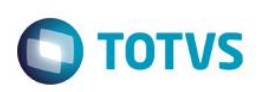

**Cd.Tb.Pad. (B41\_CODPAD):** Indica o código da tabela padrão de saúde do pacote.

#### *Pastas: Procedimento / Material / Medicamento / Taxas / Diárias / Órtese-Prótese / Gases Medicinais / Aluguéis*

- **Cod. Operad. (B42\_CODINT):** Indica o código da operadora de saúde. (Automático)
- **Classe RDA (B42\_TIPPRE):** Indica o código da classe da rede de atendimento para a qual o pacote é valido.
- **Cd. Pacote (B42\_CODPRO):** Indica o código do pacote relacionado a classe da rede de atendimento. (Automático)
- **Cód.Tab.Pad. (B42\_CODPAD):** Indica o código da tabela padrão de saúde do pacote. (Automático)
- **Cd. Proced. (B42\_CODOPC):** Indica o código do procedimento na tabela padrão de saúde do pacote.
- **Cód.Tab.Pad. (B42\_CPADOC):** Indica o código da tabela padrão de saúde do procedimento.
- **Des. Proc. (B42\_DESOPC):** Indica a descrição do procedimento na tabela padrão de saúde. (Automático)
- **Ativo? (B42\_ATIVO):** Indica se o procedimento está ativo dentro do pacote. (0-Não /1-Sim)
- **Tipo (B42\_TIPO):** Indica o tipo de evento informado.
- **Valor CH (B42\_VALCH):** Indica o valor da U.S. que será utilizada para valorizar este procedimento dentro deste pacote.
- **Valor Real (B42\_VALFIX):** Indica o valor em real que será utilizado para valorizar este procedimento dentro deste pacote.
- **Principal? (B42\_PRINCI):** Indica se este procedimento é o principal dentro do pacote. (0-Não /1-Sim)
- **Vigência De (B42\_VIGDE):** Indica a data para inicio da vigência do procedimento no pacote, ou seja, caso a data do atendimento seja inferior a data de vigência o sistema irá desconsiderar este registro como composição do pacote.
- **Vigência Até (B42\_VIGATE):** Indica a data final para vigência do procedimento no pacote. Caso a data de atendimento seja superior a data de vigência o sistema irá desconsiderar este procedimento como composição do pacote.

#### **Rede não Referenc. (PLSA035)**

- **Código (BK6\_CODIGO):** Indica o código da rede de atendimento não referenciada.
- **Nome (BK6\_NOME):** Indica o nome da rede de atendimento não referenciada.
- **Sigla C.R. (BK6\_SIGLA):** Indica a sigla do conselho regional da rede de atendimento não referenciada.
- **Estado CR (BK6\_ESTCR):** Indica o estado o conselho regional da rede de atendimento não referenciada.
- **Conselho Reg (BK6\_CONREG):** Indica o número do registro no conselho regional da rede de atendimento não referenciada.
- **Telefone (BK6\_TEL):** Indica o número do telefone da rede de atendimento não referenciada.
- **CNPJ/CPF (BK6\_CGC):** Indica o número do CNPJ / CPF da rede de atendimento não referenciada.
- **Cod. Espec. (BK6\_CODESP):** Indica o código da especialidade da rede de atendimento não referenciada.
- **Descr. Espec (BK6\_DESESP):** Indica a descrição da especialidade da rede de atendimento não referenciada. (Automático)
- **Classe Rede (BK6\_TIPPRE):** Indica a classe da rede de atendimento não referenciada.

 $\ddot{\circ}$ 

**TOTVS** 

# Este documento é de propriedade da TOTVS. Todos os direitos reservados

# **Visão Geral e Cadastros**

- **Data Nasc. (BK6\_DATNAS):** Indica a data de nascimento da rede de atendimento não referenciada. (1-Masculino / 2-Feminino)
- **Sexo (BK6\_SEXO):** Indica a sexo da rede de atendimento não referenciada.
- **Estado Civil (BK6\_ESTCIV):** Indica o estado civil da rede de atendimento não referenciada.
- **Descrição (BK6\_DESCIV):** Indica a descrição do estado civil da rede de atendimento não referenciada. (Automático)
- **Matric. Vid (BK6\_MATVID):** Indica o número da matricula da vida no sistema da rede de atendimento não referenciada.

#### **Profissional de Saúde (PLSA960)**

- **Vinculo (BB0\_VINC):** Indica o vinculo do profissional de saúde na operadora de saúde. (1-Faz parte da Rede de Atendimento /2-ao faz parte da Rede de Atendimento)
- **Código (BB0\_CODIGO):** Indica o código do profissional de saúde. (Automático)
- **Nome (BB0\_NOME):** Indica o nome do profissional de saúde.
- Sigla C.R. (BB0 CODSIG): Indica a sigla do conselho regional do profissional de saúde.
- **Descrição (BB0\_DESSIG):** Indica o nome do conselho regional de saúde do profissional de saúde. (Automático)
- **Numero C.R. (BB0\_NUMCR):** Indica o número no conselho regional de saúde do profissional de saúde.
- **Estado C.R. (BB0\_ESTADO):** Indica a unidade federativa que pertence o número de registro do profissional de saúde.
- **CPF/CNPJ (BB0\_CGC):** Indica o número do CNPJ / CPF do profissional de saúde.
- **Cep (BB0\_CEP):** Indica o número do CEP do município do profissional de saúde.
- **Tp Logradour (BB0\_TIPLOG):** Indica o tipo de logradouro conforme tabela de domínio 3.1 da manual padrão TISS.
- **Desc.Tip Log (BB0\_DESCTL):** Indica a descrição do tipo de logradouro relacionado. (Automático)
- **Endereço (BB0\_ENDERE):** Indica o endereço do profissional de saúde.
- **Numero (BB0\_NUMERO):** Indica o número referente ao endereço do profissional de saúde.
- **Complemento (BB0\_COMPLE):** Indica o complemento do endereço do profissional de saúde.
- **Bairro (BB0\_BAIRRO):** Indica o nome do bairro que pertence o endereço do profissional de saúde.
- **Cd Município (BB0\_CODMUN):** Indica o código do município do profissional de saúde.
- **Cidade (BB0\_CIDADE):** Indica o nome do município do profissional de saúde.
- **Estado (B0\_UF):** Indica a unidade federativa do município do profissional de saúde.
- **Cód Bloqueio (BB0\_CODBLO):** Código do bloqueio inserido para a Profissional de Saúde.
- **Dt.Bloqueio (BB0\_DATBLO):** Data do bloqueio inserido para o Profissional de Saúde.
- **Operadora (BB0\_CODOPE):** Indica o código da operadora de saúde.
- **Cd na Origem (BB0\_CODORI):** Indica o código da operadora de origem do profissional de saúde.

- **Data Nasc. (BB0\_DATNAS):** Indica a data de nascimento do profissional de saúde.
- Sexo (BB0 SEXO): Indica o sexo do profissional de saúde. (1-Masculino / 2-Feminino)
- **Estado Civil (BB0\_ESTCIV):** Indica o estado civil do profissional de saúde.
- **Descrição (BB0\_DESCIV):** Indica a descrição do estado civil do profissional de saúde.
- **Matric. Vid (BB0\_MATVID):** Indica o número da matricula da vida no sistema do profissional de saúde.

**TOTVS** 

#### **Ações Relacionadas / (des) bloquear**

- **Cod Prf Saúd (B17\_CODPFS):** Indica o código do profissional de saúde. (Automático)
- **Prf Saúde (B17\_NOMPFS):** Indica o nome do profissional de saúde. (Automático)
- **Tipo (B17\_TIPO):** Indica o tipo de ação tomada para o profissional de saúde. (0-Bloqueio / 1-Desbloqueio)
- **Data (B17\_DATA):** Indica a data de bloqueio/desbloqueio do profissional de saúde.
- Hora (B17 HORA): *Indica a hora de bloqueio/desbloqueio do profissional de saúde.*
- **Motivo (B17\_MOTBLO):** Indica o código do motivo bloqueio/desbloqueio do profissional de saúde.
- **Descr Motivo (B17\_DESBLO):** Indica descrição do motivo bloqueio/desbloqueio do profissional de saúde. (Automático)
- **Observação (B17\_OBS):** Indica uma observação para o motivo bloqueio/desbloqueio do profissional de saúde.
- **Operador (B17\_USUOPE):** Indica o nome do operador do sistema que efetuou a ação. (Automático)

#### **RDA – Cadastro (PLSA360)**

#### *Pasta: Dados Cadastrais*

- **Código (BAU\_CODIGO):** Indica o código no sistema para a Rede de Atendimento. (Automático).
- **Tipo Pessoa (BAU\_TIPPE):** Indica o tipo de pessoa para a Rede de Atendimento. (Física / Jurídica).
- **CPF/CNPJ (BAU\_CPFCGC):** Indica o numero de CPF se a opção do campo Tipo de Pessoa selecionado foi "F" ou o numero do CNPJ se a opção do campo Tipo de Pessoa selecionado foi "J" da Rede de Atendimento.
- **Nome (BAU\_NOME):** Indica o nome da Rede de Atendimento.
- **Nm. Reduzido (BAU\_NREDUZ):** Indica o nome reduzido da rede de atendimento.
- **Nm. Fantasia (BAU\_NFANTA):** Indica o nome fantasia, quando a rede de atendimento for pessoa jurídica.
- **Rec. Próprio (BAU\_RECPRO):** Indica se a rede de atendimento é um recurso próprio da operadora. (0-Não / 1-Sim)
- **Dt. Inclusão (BAU\_DTINCL):** Indica a data de inclusão da rede de atendimento na operadora.
- **Classe Rede (BAU\_TIPPRE):** Indica a classe da rede de atendimento. Ex: Medico, clinica, hospital, etc.
- **Cod.Operad. (BAU\_CODOPE):** Indica o código da operadora quando o campo BAU\_TIPPRE = OPE.

é de propriedade da TOTVS. Todos os direitos

- **Tp.Prestador (BAU\_COPCRE):** Indica o tipo de unidade de atendimento da rede de atendimento. (1-Cooperado / 2-Credenciado ou Contratualizado / 3-Funcionário)
- **Cla.Hospital (BAU\_CATHOS):** Indica a classificação do hospital.
- **Alto Custo ? (BAU\_ALTCUS):** Indica se a rede de atendimento poderá executar procedimento de alto custo. (0-Não/1-Sim)
- **Forma Tratam (BAU\_LEGEND):** Indica o tipo de tratamento da rede de atendimento quando pessoa física. (1-Dr. / 2-Dra. / 3-Sr. / 4- Sra. / 5-Srta)
- FAX (BAU FAX): Indica o número do Telefone/Fax da rede de atendimento.
- **Tp Logradour (BAU\_TIPLOG):** Indica o tipo de logradouro da rede de atendimento, conforme tabela de domínio 3.1 da manual padrão TISS.
- **Desc.Tip Log (BAU\_DESCTL):** Indica a descrição do tipo de logradouro da rede de atendimento. (Automático)
- **CEP (BAU\_CEP):** Indica o código de endereçamento postal para o endereço cadastrado. Este código é buscado a partir do Cadastro de CEP (BC9).
- **Logradouro (BAU\_END):** Indica o nome do logradouro para o CEP informado da rede de atendimento.
- **Número (BAU\_NUMERO):** Indica o número do logradouro da rede de atendimento.
- **Compl Ender (BAU\_COMPL):** Indica o complemento do logradouro da rede de atendimento.
- **Bairro (BAU\_BAIRRO):** Indica o nome do bairro do logradouro da rede de atendimento.
- **Município (BAU\_MUN):** Indica o código do município da rede de atendimento. Normalmente o código que será utilizado neste campo é o mesmo fornecido pelo IBGE.
- **Desc. Munic (BAU\_DESMUN):** Indica a descrição do município da rede de atendimento. (Automático)
- **Estado (BAU\_EST):** Indica a unidade federativa do logradouro da rede de atendimento.
- **Telefone (BAU\_TEL):** Indica o número de telefone para contato da rede de atendimento.
- Sexo (BAU SEXO): Indica o sexo da rede de atendimento. (0-Masculino / 1-Feminino)
- **Nasc./Fund. (BAU\_NASFUN):** Indica a data de nascimento (pessoa física) ou fundação (pessoa jurídica).
- **Estado Civil (BAU\_ESTCIV):** Indica o estado civil da rede de atendimento.
- **Ano Format. (BAU\_ANOFOR):** Indica o ano de formatura da rede de atendimento, quando pessoa física**.**
- **Cod. Prof. (BAU\_CODBB0):** Indica o código de vínculo com o Profissional de Saúde.
- **Cod. Rede NR (BAU\_CODBK6):** Indica o código de vínculo da Rede não Referenciada.
- **Corresp. ? (BAU\_CORRES):** Indica se correspondências devem ser enviadas para o endereço acima informado. Se "Não", o endereço poderá ser o informado no local de atendimento desde que no campo BB8\_CORRES esteja "SIM".
- **E-Mail (BAU\_EMAIL):** Indica o endereço eletrônico (E-mail) da rede de atendimento.
- **Cônjuge (BAU\_CONJUG):** Indica o nome do cônjuge da rede de atendimento, quando pessoa física.

**TOTVS** 

 $\overline{6}$ 

Este documento é de propriedade da TOTVS. Todos os direitos reservados

 $\bullet$ 

Este

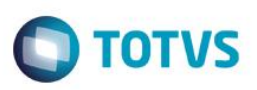

- **Centro Custo (BAU\_CC):** Indica o Centro de Custo em que se encaixa este nível de relacionamento.
- **Item Conta (BAU\_ITECTA):** Indica o item da conta em que se encaixa este nível de relacionamento.
- **Classe Valor (BAU\_CLVL):** Indica a Classe de Valor Contábil em que se encaixa este nível de relacionamento.
- **Nacionalidad (BAU\_NACION):** Indica a nacionalidade da rede de atendimento.
- Pagina Web (BAU WEB): Indica a pagina web / site da rede de atendimento.
- **Cons. Gauss (BAU\_GAUSS):** Indica se considera esta Rede de Atendimento para calculo da curva de GAUSS. (0-Não / 1-Sim)
- **Tp Contratua (BAU\_CONTRA):** Indica o tipo de contratação da rede de atendimento. (1-Direta / 2-Indireta)
- **Tp Estabelec (BAU\_CLAEST):** Indica o Tipo de Estabelecimento de Saúde da rede de atendimento. (1-Assist Hospitalar / 2-Serv Alta Complexidade / 3-Demais Estabelecimentos).
- **CNES (BAU\_CNES):** Indica o código do Cadastro Nacional do Estabelecimento de Saúde da rede de atendimento.
- **Dt Ini Serv (BAU\_DTINSE):** Indica a data de inicio dos serviços da rede de atendimento.
- **Dt Ini Contr (BAU\_DTINCT):** Indica a data de inicio do contrato da rede de atendimento.
- **Diretor Tec (BAU\_DIRTEC):** Indica o nome do diretor técnico responsável pela rede de atendimento, quando pessoa jurídica.
- **CMR Dir Tec (BAU\_DIRREG):** Indica o código do CRM do diretor técnico responsável da rede de atendimento.
- **Dispon Servi (BAU\_TIPDIS):** Indica a disponibilidade dos serviços de acordo com o contrato da rede de atendimento. (1-Parcial / 2- Total)
- **Relac. Ope. (BAU\_RELAOP):** Indica o tipo de relacionamento da rede de atendimento com a operadora de saúde
- **Prest.Acred. (BAU\_PRTACD):** Indica se é uma rede de atendimento creditada. (N-Não / S-Sim)
- **Guia Medico (BAU\_GUIMED):** Indica se a rede de atendimento sairá no guia médico da operadora de saúde (PTU A400). (0-Não / 1- Sim)
- **Sigla Cons. (BAU\_SIGDIR):** Indica a sigla do conselho profissional do diretor técnico da rede de atendimento (PTU A400). (1-CRAS / 2-COREN / 3-CRF / 4-CRFA / 5-CREFITO / 6-CRM / 7-CRV / 8-CRN / 9-CRO / 10-CRP / 11-OUT)
- **Uf Cons. Dir (BAU\_UFCDIR):** Indica a Sigla da Unidade Federativa do Conselho Profissional do Diretor Técnico PTU A400.
- **Tp Rede Edi (BAU\_TIPRED):** Indica o tipo de rede de atendimento de acordo com o manual de intercâmbio nacional Unimed PTU A400.
- **Ins.Acredit. (BAU\_INSACR):** Indica a Instituição acreditadora (PTU A400).
- **Nível Acred. (BAU\_NIVACR):** Indica o nível de acreditação (PTU A400).
- **Par.Notivisa (BAU\_NTVISA):** Indica se há participação notivisa (PTU A400).

#### *Pasta: Registro*

- **Sigla CR (BAU\_SIGLCR):** Indica a sigla do conselho regional da rede de atendimento.
- **Descrição (BAU\_DESSIG):** Indica a descrição da Sigla do conselho regional da rede de atendimento. (Automático)

ento é de propriedade da TOTVS. Todos os direitos reservados.

- **D** TOTVS
- **Estado CR (BAU\_ESTCR):** Indica a unidade federativa do conselho regional da rede de atendimento.
- **Numero CR (BAU\_CONREG):** Indica o número de registro no conselho regional da rede de atendimento.
- Sigla CR 2 (BAU SIGCR2): Indica a sigla de um segundo conselho regional da rede de atendimento.
- **Descr. CR 2 (BAU\_DESSI2):** Indica a descrição da sigla de um segundo conselho regional da rede de atendimento. (Automático)
- **Estado CR 2 (BAU ESTCR2):** Indica a unidade federativa do segundo conselho regional da rede de atendimento.
- **Numero CR 2 (BAU\_CONRE2):** Indica o número de registro no segundo conselho regional da rede de atendimento.
- **Inscr. Est. (BAU\_INSCR):** Indica o número da inscrição estadual da rede de atendimento.
- **Inscr. Mun. (BAU\_INSCRM):** Indica o número de inscrição municipal da rede de atendimento.
- **RG (BAU\_RG):** Indica o número do registro geral da rede de atendimento, quando pessoa física.
- **CBO (BAU\_CBO):** Indica o código da classificação brasileira de ocupação da rede de atendimento.
- **Matric. Vid (BAU\_MATVID):** Indica o código da matricula da vida da rede de atendimento.

#### *Pasta: Atendimento*

- **Enfermaria ? (BAU\_ENFER):** Indica se a rede de atendimento possui enfermaria. (0-Não / 1-Sim)
- **Apto ? (BAU\_APTO):** Indica se a rede de atendimento possui apartamentos. (0-Não / 1-Sim)
- **Urgência ? (BAU\_URGEME):** Indica se a rede de atendimento efetua atendimento de urgência. (0-Não / 1-Sim)
- **Usr. Config. (BAU\_CODCFG):** Indica o código do usuário no configurador que terá acesso a AGENDA MEDICA desta rede de atendimento.
- **Nr LeitosTot (BAU\_NRLTOT):** Indica o número de leitos total da rede de atendimento , exceto UTI.
- **Nr Leito Con (BAU\_NRLCON):** Indica o número de leitos contratados da rede de atendimento.
- **Nr Leito Psi (BAU\_NRLPIS):** Indica o número de leitos para psiquiatria da rede de atendimento.
- **Nr Leito Adu (BAU\_NRUTIA):** Indica o número de leitos tipo UTI (adulto) da rede de atendimento.
- **Nr Leito Neo (BAU\_NRUTIN):** Indica o número de leitos tipo UTI (Neonatal) da rede de atendimento.
- **Nr Leito Ped (BAU\_NRUTIP):** Indica o número de leitos tipo UTI (Pediátrica) da rede de atendimento.
- Priori Atend (BAU PRDATN): Indica se terá prioridade no atendimento da rede de atendimento.
- **Nr Leito Int (BAU\_NRLINT):** Indica o número de leitos intermediário para neonatal da rede de atendimento.
- **Nr Leito Dia (BAU\_NRLDIA):** Indica o número de leitos de hospital dia da rede de atendimento.
- **Tt Leito Cli (BAU\_NLTCLI):** Indica o número total de leitos clínicos da rede de atendimento, exceto UTI.
- **Tt leito Cir (BAU\_NLTCIR):** Indica o número total de leitos cirúrgicos da rede de atendimento, exceto UTI.
- **Tt leito Obs (BAU\_NLTOBS):** Indica o número total de leitos obstétricos da rede de atendimento, exceto UTI.

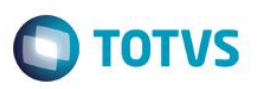

- **Tt leito Ped (BAU\_NLTPED):** Indica o número total de leitos pediátricos da rede de atendimento, exceto UTI.
- **Tt leito Psi (BAU\_NLTPSI):** Indica o número total de leitos psiquiátricos da rede de atendimento, exceto UTI.

#### *Pasta: Impostos/Seguro Social*

- **Calc.Imposto (BAU\_CALIMP):** Indica a regra de calculo dos impostos da rede de atendimento. (2-Financeiro / 3-Folha Pagamento)
- **Calc IR? (BAU\_CALIRF):** Indica se para esta Rede de Atendimento o sistema deverá calcular o Imposto de Renda. Esta informação terá prioridade sobre todas as demais parametrizações do sistema quanto a incidência/cálculo do imposto de renda (natureza, fornecedor,verbas da folha).
- **Cd. Retenção (BAU\_CODRET):** Indica o código de retenção para a geração do DIRF da rede de atendimento.
- **ISS (BAU ISS):** Indica o número de inscrição do ISS da rede de atendimento.
- **INSS (BAU\_INSS):** Indica o número de inscrição do INSS da rede de atendimento.
- **Bas INSS Uni (BAU\_BASINS):** Este campo define se a base de cálculo do INSS será única e somente é habilitado para edição caso a Rede de Atendimento seja ?Pessoa Física? e o campo ?Calc.Imposto? esteja configurado como "Folha de Pagamento", caso contrário, já é alimentado automaticamente com "1-Sim". Escolhendo "1-Sim", o sistema irá montar uma base de cálculo do INSS única, independente do tipo do usuário atendido. Caso os impostos sejam calculados pelas regras do financeiro, a alíquota aplicada para cálculo do INSS será a cadastrada na natureza informada no cadastro do fornecedor; caso os impostos sejam calculados pelas regras da folha de pagamento, a alíquota aplicada para cálculo do INSS será de 11%. Escolhendo "0-Não", o sistema irá montar uma base de cálculo do INSS para cada tipo do usuário atendido: Pessoa Física - Alíquota 20% Pessoa Jurídica - Alíquota 11% Pessoa Jurídica Filantrópica (entidade beneficente de assistência social isenta das contribuições sociais) - Alíquota 20%.

#### *Pasta: Financeiro*

- **Cod. Fornec. (BAU\_CODSA2):** Indica o código do fornecedor, para o qual será emitido o pagamento.
- **Loja Fornec. (BAU\_LOJSA2):** Indica o código da Loja referente ao cadastro de Cliente que será relacionado a esta Rede de Atendimento.
- **Nome Fornec. (BAU\_NOMSA2):** Indica o nome do fornecedor relacionado a rede de atendimento. (Automático)
- **Banco (BAU\_BANCO):** Indica o código do banco relacionado ao fornecedor informado para a rede de atendimento. (Automático)
- **Agencia (BAU\_AGENCI):** Indica o código da agência bancária do fornecedor. (Automático)
- **Conta (BAU\_CONTA):** Indica o código da conta corrente do fornecedor. (Automático)
- **Natureza (BAU\_NATURE):** Indica a natureza de pagamento do fornecedor. (Automático)
- **Priori Pagto (BAU\_PRDPAG):** Indique o nível de prioridade de pagamento.
- **Política Pag (BAU\_POLFIN):** Indica a política que será utilizada para o pagamento da rede de atendimento. (1-Fixo / 2-Corridos Rec NF / 3-Corridos Emi NF)
- **Num. Dias (BAU\_DIAPOL):** Indica o número de dias que será contabilizado para a política de pagamento da rede de atendimento.
- **Forma Pagto (BAU\_FORPGT):** Indica a forma de pagamento que será realizada à rede de atendimento. (1 Crédito em Conta (quando este selecionado deverá informar o Banco/Agência e Conta para o depósito) Obs : Estes campos estão vinculado ao cadastro do fornecedor. É usado quando a forma de pagamento é feita por depósito bancário ao prestador. 2 - Carteira (quando este selecionado não é obrigatório informar o Banco/Agência e Conta, é usado quando a forma de pagamento é realizada no caixa da própria

 $\odot$ 

# Este documento é de propriedade da TOTVS. Todos os direitos

# **Visão Geral e Cadastros**

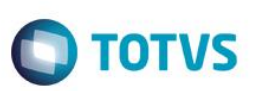

operadora). 3 - Boleto Bancário (quando este selecionado não é obrigatório informar o Banco/Agência e Conta, é usado quando a forma de pagamento é realizada via Boleto bancário a um prestador))

#### *Pasta: Produção Médica*

- **Mat.Fun 20% (BAU\_MATFU2):** Indica a matricula do funcionário para 20% INSS da rede de atendimento.
- **Fil.Func 20% (BAU\_FILFU2):** Indica o código da filial da matricula do funcionário informado. (Automático)
- **Nome Fun.20% (BAU\_NOMFU2):** Indica o nome da matricula do funcionário informada. (Automático)
- **Dia Pagto (BAU\_DIAPGT):** Indica o dia em que deve ser gerado o pagamento para este prestador. Caso informado "0", a data base para geração do pagamento será a informada na rotina de geração de "Pagamento de RDA".
- Pagar prod.? (BAU PAGPRO): *Indica se deve ser gerado pagamento para esta rede de atendimento. Este campo é utilizado,* normalmente, para profissionais contratados que não recebem na forma de produção.
- **Mod Pagto (BAU\_MODPAG):** Indica a modalidade de pagamento da rede de atendimento. (1-Pagamento normal / 2-Div. % entre Corpo Clinico / 3- Div. % entre Corpo Clin. X Prestador)
- **Matr. Func. (BAU\_MATFUN):** Indica a matricula do Funcionário do módulo de Gestão de Pessoal, caso esta rede de atendimento, receba pela Folha de Pagamento.
- **Filial Func. (BAU\_FILFUN):** Indica o código da filial da matricula do funcionário informado. (Automático)
- **Nome Func. (BAU\_NOMFUN):** Indica o nome da matricula do funcionário informada. (Automático)
- **Grupo Pgto (BAU\_GRPPAG):** Indica o código de Grupo de Pagamento a que pertence esta Rede de Atendimento. Esta informação será utilizada no momento da geração do Lote de Pagamento para filtrar quais RDA deverão ser calculadas.
- **Cons.Aut.Ge? (BAU\_AUTGER):** Indica se a rede de atendimento deve ser considerada para autogerado. (0-Não / 1-Sim)
- **Tp Calc Pag** (BAU\_TPCALC): O sistema utilizará o Tipo de Cálculo de Pagamento para apurar o valor de pagamento do prestador. Atualmente a regra padrão para o pagamento dos prestadores é sempre pelo menor valor, ou seja, se o valor apresentado for menor que o valor contratado, será pago o valor apresentado, se o valor contratado for menor que o valor o apresentado, será pago o valor contratado. Com a melhoria do Tipo de Cálculo de Pagamento, a regra para pagamento dos prestadores poderá ser alterada. Será possível definir pagar sempre pelo menor valor, sempre pelo valor apresentado independente se o valor apresentado é maior que o contratado ou sempre pelo valor contratado independente se o valor ndependente ce e talen apresentado. Com o campo Tp Calc Pag (BAU\_TIPCALC) vazio, a regra de cálculo será sempre considerar o menor valor para pagamento. Se o campo Tp Calc Pag (BAU\_TIPCALC) for alterado e existirem guias com a fase pronta, é necessário revalorizar o pagamento ou retornar a fase e mudar a fase novamente.

#### *Pasta: Outros*

- **Acd. Trab? (BAU\_ACDTRB):** Indica se a rede de atendimento pertence a rede de acidente de trabalho. (0-Não / 1-Sim)
- **Tab. Prop? (BAU\_TABPRO):** Indica se a rede de atendimento utiliza tabela própria de recebimento. (0-Não / 1-Sim)
- **Tipo Prod? (BAU\_TPPROD):** Indica o tipo de produto que a rede de atendimento atende. (1-Regulamentado / 2-Não regulamentado / 3-Ambos)
- **Nec. Papel? (BAU\_GUIPAP):** Indica se necessita de guia de papel para a rede de atendimento. (0-Não / 1-Sim)
- **Aceita Part. (BAU\_ACEPAR):** Indica se aceita auditoria participativa. (0-Não / 1-Sim)

- **Participação (BAU\_PQUANS):** Indica se a rede de atendimento tem Participação no Sistema de Qualidade dos Prestadores de Serviço na Saúde Suplementar.
- **Obr.Prot.? (BAU\_OBRPTO):** Indica se o numero do protocolo da rede de atendimento será obrigatório para a Geração do Pagamento Se 1= Sim, será obrigatório o prestador Gerar protocolo na Web para ser Gerado o Pagamento. Se 2=Não será obrigatório Gerar protocolo

**TOTVS** 

#### *Pasta: Especialidades*

- **Especialid. (BBF\_CODESP):** Indica a especialidade da rede de atendimento através da qual serão consolidados os atendimentos aos beneficiários.
- **Descr. Espec (BBF\_DESESP):** Indica a descrição da especialidade da rede de atendimento. (Automático)
- **Dt.Inclusão (BBF\_DATINC):** Indica a data de inicio de atendimento na especialidade cadastrada da rede de atendimento.
- **Dt.Bloqueio (BBF\_DATBLO):** Indica a data de bloqueio da especialidade cadastrada da rede de atendimento.
- **Tit. Espec. (BBF\_TITESP):** Indica se a rede de atendimento tem titulo de especialista na especialidade. (0-Não /1-Sim).
- **Local Titulo (BBF\_LOCAL):** Indica o local onde obteve o titulo de especialista.
- **RQE (BBF\_RQE):** Indica o código de registro da especialidade, no órgão regulamentador.
- **Operadora (BBF\_CODINT):** Indica o código da operadora de saúde. (Automático)
- **Idade Mínima (BBF\_IDAMIN):** Indica a idade mínima para realizar atendimento nesta especialidade.
- **Cod. Espec. (BBF\_CDESP):** Indica o código da especialidade relacionada a rede de atendimento. (Automático)
- **Idade Máxima (BBF\_IDAMAX):** Indica a idade máxima para realizar atendimento nesta especialidade.
- **Sexo (BBF\_SEXO):** Indica a opção de sexo que podem ser atendidas pela especialidade. (1-Masculino / 2-Feminino / 3-Ambos)
- **Guia Atuc. (BBF\_GUIATU):** Indica se teve Participação do da rede de atendimento nível superior em programa de certificação de atualização categoria. Obs.: Somente para Tipo Prestador (1) Médico ou (5) Pessoa Física. (0-Não / 1-Sim)
- **Guia Espec. (BBF\_GUIESP):** Indica se teve Participação do da rede de atendimento nível superior em programa de certificação de atualização categoria. Obs.: Somente para Tipo Prestador (1) Médico ou (5) Pessoa Física. (0-Não / 1-Sim)
- **Nr Reg Espec (BBF\_NRESP):** Indica o número do registro de qualificação de especialista da rede de atendimento.
- **Área Atuação (BBF\_CODATU):** Indica o código da área de atuação da rede de atendimento.
- **Gera PTU ? (BBF\_GERPTU):** Indica se esta especialidade será exportada para o arquivo PTU A400, exclusivo Unimed. (0-Não / 1- Sim)
- Tit. Atuac. (BBF\_TITATU): Indica se a rede de atendimento possui certificação de especialista na área de atuação informada. (0-Não / 1-Sim)
- **Pos-Graduac (BBF\_POSGRA):** Indica se a rede de atendimento possui indicador de pós-graduação com no mínimo 360h e/ou residência em saúde reconhecida pelo MEC. Obs.: Somente para Tipo de Prestador (1) Médico ou (5) Pessoa Física (0-Não / 1-Sim)
- **Tp Graduação (BBF\_GRADU):** Indica o tipo de graduação da rede de atendimento. Obs.: Somente para Tipo de Prestador (1) Médico ou (5) Pessoa Física. (1-Mestrado / 2-Doutorado / 3-Livre Docência / 4-Não se Aplica)

൫

 $\ddot{\bullet}$ 

- **Certificação (BBF\_PPRCER):** Indica se teve Participação do da rede de atendimento nível superior em programa de certificação de atualização categoria. Obs.: Somente para Tipo Prestador (1) Médico ou (5) Pessoa Física. (0-Não / 1-Sim)
- **Nr Reg Esp 2 (BBF\_NRESP2):** Indica o segundo número do registro de qualificação de especialista.Importante: Informação digitada deve ser diferente campo Nr Reg Espec.
- **Nr Reg Atu (BBF\_NRATU):** Indica o número de registro da qualificação da área de atuação da rede de atendimento.
- **Nr Reg Atu 2 (BBF\_NRATU2):** Indica o número de registro da qualificação da área de atuação 2 da rede de atendimento.

#### *Pasta: Documentos*

- **Cod. Docto. (BC8\_CODDOC):** Indica o código do documento que deve ser apresentado pela rede de atendimento.
- **Documento (BC8\_DESCRI):** Indica o nome do documento apresentado pela rede de atendimento. (Automático)
- **Obrigatório (BC8\_DOCOBR):** Indica se é obrigatória a apresentação do documento da rede de atendimento. (0-Não / 1-Sim)
- **Entregue (BC8\_DOCENT):** Indica se o documento já foi entregue pela rede de atendimento. (0-Não / 1-Sim)

#### *Pasta: Dependentes*

- **Sequencia (BBE\_SEQUEN):** Indica o código da sequência do cadastro do dependente da rede de atendimento. (Automática)
- **Tipo (BBE\_TIPO):** Indica o tipo de dependente da rede de atendimento. (C-Cônjuge / F-Filhos / O-Outros)
- **Tipo Dep IR (BBE\_TIPDIR):** Indica o Tipo de Dependente para efeito de calculo de IR. (1-Sem Limite Idade / 2-Ate 21 anos / 3-Ate 24 anos / 4-Não Dependente)
- **Nome (BBE\_NOME):** Indica o nome do dependente da rede de atendimento.
- Sexo (BBE\_SEXO): Indica o sexo do dependente da rede de atendimento. (1-Masculino / 2-Feminino)
- **Data Nascto. (BBE\_DATNAS):** Indica a data de nascimento do dependente da rede de atendimento.
- **Data Incl. (BBE\_DATINC):** Indica à data de inclusão do dependente, esta data será usada para geração dos dados da DIRF.
- **Idade (BBE\_IDADE):** Indica a idade que o dependente possui.
- **Escolaridade (BBE\_ESCOLA):** Indica o grau de instrução do dependente da rede de atendimento.
- **Descrição (BBE\_DESESC):** Indica a descrição do grau de instrução do dependente.
- **Profissão (BBE\_PROFIS):** Indica a profissão do dependente da rede de atendimento.
- **Universit.? (BBE\_UNIVER):** Indica se o dependente esta cursando universidade ou faculdade. (0-Não / 1-Sim)
- **Curso (BBE\_CURSO):** Indica o nome do curso que o dependente está cursando.
- Data Term. (BBE\_DATTER): *Indica a data de termino do curso que está cursando na universidade ou faculdade.*

#### *Pasta: Débito/Crédito*

 **Código (BBC\_CODSER):** Indica o código do débito/crédito que será debitado ou creditado, automaticamente, no pagamento da rede de atendimento.

**TOTVS** 

- **Descrição (BBC\_DESSER):** Indica a descrição do código de débito/crédito relacionado à rede de atendimento. (Automático)
- **Tipo (BBC\_DEBCRE):** Indica o tipo do código relacionado á rede de atendimento se é débito ou crédito. (Automático)
- **Tp Contrato? (BBC\_TIPOCT):** Indica o tipo de contrato do código relacionado a rede de atendimento. (Pessoa Física ou Jurídica)

**TOTVS** 

- **CNPJ (BBC\_CNPJ):** Informe o CNPJ da empresa que reteve o INSS referente a base informada neste lançamento.
- **Nome (BBC\_NOME):** Informe o NOME da empresa que reteve o INSS referente a base informada neste lançamento.
- **Validade De (BBC\_VLDINI):** Indica a data de inicio para ser debitado ou creditado este lançamento.
- **Validade Ate (BBC\_VLDFIM):** Indica a data de fim para ser debitado ou creditado este lançamento.
- **Valor (BBC\_VALOR):** Indica o valor a ser debitado ou creditado, automaticamente, no pagamento da rede de atendimento.
- **Qtd de CH (BBC\_QTDCH):** Indica a quantidade de CH a ser debitada ou creditada, automaticamente, no pagamento da rede de atendimento.
- **Nro Pagto (BBC\_NROPGT):** Indica o número (ordem) do pagamento desse débito/crédito no mês.
- **Entrar Prod? (BBC\_PROMED):** Indica se o código e valores informados deverão ser exibidos na produtividade médica. (0-Não / 1-Sim)
- **Status (BBC\_STATUS):** Indica se as informações aqui informadas estão ativas. Este campo existe, visto que, após a primeira movimentação contendo este lançamento, não será possível excluir este registro. (0-Bloqueado / 1- Ativo)
- **Incide IR? (BBC\_INCIR):** Indica se o débito ou crédito vai sofre ou não incidência de imposto de renda. (Automático)
- **Incide INSS? (BBC\_INCINS):** Indica se o débito ou crédito vai sofre ou não incidência de INSS. (Automático)
- **Incide PIS (BBC\_INCPIS):** Indica se o débito ou crédito vai sofre ou não incidência de imposto PIS. (Automático)
- **Inc. Cofins (BBC\_INCCOF):** Indica se o débito ou crédito vai sofre ou não incidência de imposto COFINS. (Automático)
- **Incide CSL (BBC\_INCCSL):** Indica se o débito ou crédito vai sofre ou não incidência de imposto CSLL. (Automático)
- **Classe Valor (BBC\_CLVL):** Indica a Classe de Valor Contábil em que se encaixa este nível de relacionamento.
- **Centro Custo (BBC\_CC):** Indica o Centro de Custo em que se encaixa este nível de relacionamento.
- **Item Conta (BBC\_ITECTA):** Indica o item da conta em que se encaixa este nível de relacionamento.

#### *Pasta: Formação Profissional*

- **Item (BLJ\_ITEM):** Indica o código da formação profissional da rede de atendimento. (Automático)
- **Local (BLJ\_LOCAL):** Indica o local da formação profissional da rede de atendimento.
- **Data Inicial (BLJ\_DATINI):** Indica a data que a rede de atendimento iniciou a formação profissional.
- **Data Final (BLJ\_DATFIN):** Indica a data que a rede de atendimento finalizou a formação profissional.
- **Tipo (BLJ\_TIPO):** Indica o tipo de formação profissional da rede de atendimento. (0-Residência / 1-Especialização / 2-Mestrado / 3- Doutorado)

#### *Pasta: Informações ANS*

é de propriedade da TOTVS. Todos os direitos

é de propriedade da TOTVS. Todos os direitos

reservados.

ര

**D** TOTVS

# Este documento é de propriedade da TOTVS. Todos os direitos reservados

# **Visão Geral e Cadastros**

- **Tp. Informac (BYV\_TIPO):** Tipo da informação que será preenchida nesse registro.
- **Tp Docto (BYV\_TPDOC):** Indica o tipo de documento da rede de atendimento. (F-CPF / J-CNPJ)
- **Num Docto (BYV\_NUMDOC):** Indica o número do documento na ANS.
- **Doc. Identif (BYV\_DOCIDE):** Indica o numero do documento de identificação do Representante Legal.
- **Org Emissor (BYV\_ORGEMI):** Indica o órgão emissor do documento de identificação na ANS do Representante Legal.
- **Dt Emissão (BYV\_DATEMI):** Indica a data de emissão do documento de identificação Representante Legal
- **Nome/R. Soc. (BYV\_NOME):** Informe o Nome ou Razão Social
- **Profissão (BYV\_PROFIS):** Informe a profissão do Representante Legal.
- **Nacionalid. (BYV\_NACIO):** Informe a nacionalidade do Representante Legal.
- **Estado Civil (BYV\_ESTCIV):** Informe o estado civil do Representante Legal.

#### *Pasta: Exceção de Crítica*

**Cod. Crítica (BYV\_ESTCIV):** Indica o código da critica tratada como exceção na rede de atendimento.

#### *Pasta: Procedimentos Incompatíveis*

- **Tp.Pad.Saúde (B25\_CODPAD):** Indica o código da tabela padrão de saúde.
- **Desc.Tipo (B25\_DESPAD):** Indica a descrição da tabela padrão de saúde. (Automático)
- **Cod.Tab.Pad. (B25\_CODPSA):** Indica o código do procedimento incompatível principal.
- **Desc.Tb.Pd (B25\_DESCRI):** Indica a descrição do procedimento incompatível principal.
- **Vig.Inicial (B25\_VIGINI):** Indica a data para que as informações aqui cadastradas entrem em vigor.
- **Vig. Final (B25\_VIGFIN):** Indica a data para que as informações aqui cadastradas não mais vigorem.

#### *Grid: Procedimentos Incompatíveis*

- **Tp.Pad.Saúde (B26\_CODPAD):** Indica o código da tabela padrão de saúde.
- **Cod.Tab.Pad. (B26\_CODPSA):** Indica o código do procedimento incompatível com o procedimento principal.
- **Descrição (B26\_DESPSA):** Indica a descrição do procedimento incompatível.
- **Vig. Inicial (B26\_VIGINI):** Indica a data para que as informações aqui cadastradas entrem em vigor.
- **Vig Final (B26\_VIGFIN):** Indica a data para que as informações aqui cadastradas não mais vigorem.
- **Tipo Ação (B26\_TPACAO):** Indica qual o tipo de ação o sistema irá tomar ao identificar um procedimento incompatível. (1-Criticar / 2- Auditar / 3-Reduzir UCO)
- **Quantidade (B26\_QUANTI):** Indica o período de intervalo em que este procedimento será considerado incompatível.

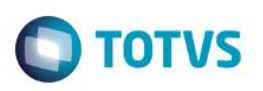

**Unidade (B26\_UNIDAD):** Indica a Unidade de Medida que representará o numeral informado no campo Quantidade.

#### *Pasta: Inclusão \ Ações Relacionadas \ Rd. Atend.*

- **Abrang. Rd. (B0G\_ABRRED):** Indica o código da abrangência da rede referenciada, exclusivo Unimed [PTU A400]. (NA-Nacional / RA-Grupos de Estados / ES-Estadual / RB-Grupos Municípios / MU-Municipal)
- **Cod. Red Ref (B0G\_CODREF):** Indica o código da rede referenciada, exclusivo Unimed [PTU A400].
- **Nm. Red. Ref (B0G\_DESCRI):** Indica o nome da rede referenciada, exclusivo Unimed [PTU A400].

#### *Pasta: Ações Relacionadas \ (des)bloquear*

- **Cd Cred/Coop (BC4\_CODCRE):** Indica o código da rede de atendimento. (Automático)
- **Usuario/Emp (BC4\_NOMCRE):** Indica o nome da rede de atendimento. (Automático)
- **Tipo (BC4\_TIPO):** Indica o tipo de movimentação efetuada. (Bloqueio / Desbloqueio)
- **Data (BC4\_DATA):** Indica a data de inicio da movimentação efetuada.
- **Hora (BC4\_HORA):** Indica a hora de inicio da movimentação efetuada.
- **Motivo (BC4\_MOTBLO):** Indica o código do motivo de bloqueio / desbloqueio da rede de atendimento.
- **Descr Motivo (BC4\_DESBLO):** Indica a descrição do motivo indicado.
- **Observação (BC4\_OBS):** Indica uma observação para o bloqueio / desbloqueio efetuado.
- **Operador (BC4\_USUOPE):** Indica o nome do operador que efetuou o bloqueio / desbloqueio.

#### *Pasta: Ações Relacionadas \ Complemento*

#### *Pasta: Operadoras*

- **Operadora (BAW\_CODINT):** Indica o código da operadora de saúde.
- **Descrição (BAW\_DESINT):** Indica o nome da operadora de saúde. (Automático)
- **Cod Sist Ant (BAW\_CODANT):** Indica o código da rede de atendimento no sistema anterior. Campo utilizado para que a operadora não perca dados no momento da migração de sistemas.
- **Digito Cod (BAW\_DIGCOD):** Indica o digito verificador do código anterior da rede de atendimento.
- **Vig. Inicial (BAW\_VIGINI):** Indica a data de inicio da vigência do cadastro.
- **Vig. Final (BAW\_VIGFIN):** Indica a data de fim da vigência do cadastro.

#### *Pasta: Parâmetros Contabilidade*

- **Operadora (BHU\_CODINT):** Indica o código da operadora de saúde. (Automático)
- **Desc.Oper. (BHU\_DESINT):** Indica o nome da operadora de saúde. (Automático)
- **Cd Oco. Cont (BHU\_CODOCO):** Indica o código da ocorrência contábil (lançamento de pagamento).
- **Ocorrência (BHU\_DESOCO):** Indica o nome da ocorrência contábil. (Automático)

൫

- **Cta Debito (BHU\_CONDEB):** Indica o número da conta contábil de débito.
- **Cta Credito (BHU CONCRD):** Indica o número da conta contábil de crédito.

#### *Pasta: Horário Especial x RDA*

- **Operadora (BY5\_CODINT):** Indica o código da operadora de saúde. (Automático)
- **Desc. Oper. (BY5\_DESINT):** Indica o nome da operadora de saúde. (Automático)
- **Cod Honorar (BY5\_CODHON):** Indica o código da tabela de honorários
- Des Honorar (BY5 DESHON): Indica a descrição do código da tabela de honorários.
- **Cod Hr Esp (BY5\_CODATI):** Indica o código do horário especial.
- **Des Hr Esp (BY5\_DESATI):** Indica a descrição do código de horário especial.
- **Vig. Inicial (BY5\_VIGINI):** Indica a data de inicio da vigência do cadastro.
- **Vig. Final (BY5\_VIGFIN):** Indica a data de fim da vigência do cadastro.

#### *Pasta: Faixa de Desconto*

- **Operadora (BY6\_CODINT):** Indica o código da operadora de saúde. (Automático)
- **Desc.Operado (BY6\_DESINT):** Indica o nome da operadora de saúde. (Automático)
- **Vl.Faixa De (BY6\_FAIDE):** Indica o valor inicial para ser considerado no desconto.
- **Vl.Faixa Ate (BY6\_FAIATE):** Indica o valor final para ser considerado no desconto.
- **% Desconto (BY6\_PERDES):** Indica o valor percentual para ser considerado no desconto.
- **Vig. Inicial (BY6\_VIGINI):** Indica a data de inicio da vigência do cadastro.
- **Vig. Final (BY6\_VIGFIN):** Indica a data de fim da vigência do cadastro.

#### *Pasta: Local de Atendimento*

- **Operadora (BB8\_CODINT):** Indica o código da operadora de saúde. (Automático)
- **Descrição (BB8\_DESINT):** Indica o nome da operadora de saúde. (Automático)
- **Código Local (BB8\_CODLOC):** Indica o código sequencial do local de atendimento da rede de atendimento. (Automático)
- **Local (BB8\_LOCA):** Indica o código do local de atendimento em que o prestador realiza os atendimentos.
- **Desc. Local (BB8\_DESLOC):** Indica a descrição do local de atendimento relacionado. (Automático)
- **CEP (BB8\_CEP):** Indica o número do CEP do local de atendimento da rede de atendimento.
- **Tp Logradour (BB8\_TIPLOG):** Indica o tipo de logradouro conforme tabela ANS, do endereço deste Local de Atendimento.
- **Desc.Tip Log (BB8\_DESCTL):** Indica a descrição do tipo de logradouro relacionado. (Automático)

**TOTVS** 

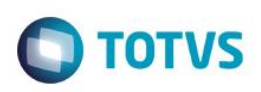

- **Endereço (BB8\_END):** Indica o endereço do local de atendimento da rede de atendimento.
- **Numero (BB8\_NR\_END):** Indica o número do local de atendimento da rede de atendimento.
- **Complemento (BB8\_COMEND):** Indica o complemento do local de atendimento da rede de atendimento.
- **Cd Município (BB8\_CODMUN):** Indica o código referente ao Município em que se situa o endereço informado. Este código é buscado a partir do cadastro de Municípios (BID).
- **Município (BB8\_MUN):** Indica a descrição do município. (Automático)
- **Estado (BB8\_EST):** Indica o código da unidade federativa do local de atendimento.
- **Bairro (BB8\_BAIRRO):** Indica o bairro do local de atendimento.
- **DDD (BB8\_DDD):** Indica o código da discagem direta a distância do local de atendimento.
- **Telefone (BB8\_TEL):** Indica o número do telefone do local de atendimento.
- **FAX (BB8\_FAX):** Indica o número do fax do local de atendimento.
- **Contato (BB8\_CONTAT):** Indica o nome da pessoa de contato no local de atendimento.
- **Cargo Cont. ? (BB8\_CARCON):** Indica o cargo do contato do local de atendimento.
- **Guia (BB8\_GUIMED):** Indica se este local de atendimento deve ser referenciado no guia médico, fornecido aos usuários da operadora. (0-Não / 1-Sim)
- **Tmp Consulta (BB8\_TMPCON):** Indica o tempo médio de atendimento desta rede de atendimento, neste local de atendimento. Esta informação deve ser utilizada na rotina de marcação de consulta.
- **Ob.Corpo Cli (BB8\_OBRCLI):** Indica se é obrigatório ou não a formação de um corpo clínico. (0-Não / 1-Sim)
- **Corresp. ? (BB8\_CORRES):** Indica se correspondências devem ser enviadas para o endereço acima informado. Observe que se o campo estiver "Sim" o endereço a ser considerado será o informado no cadastro da RDA.
- **Loc. Corresp (BB8\_CRPLOC):** Indica o local de atendimento para a correspondência.
- **Cod Id Ant. (BB8\_CODIDE):** Indica o código de identificação deste local de atendimento em um sistema anterior ao PLS.
- **Tab.Pag.RDA (BB8\_CODTAB):** Indica o código da tabela de pagamento da rede de atendimento.
- **Descr. Tab. (BB8\_DESTAB):** Indica a descrição da tabela de pagamento relacionada.
- **Tab Preco (BB8\_TABPRE):** Indica o código da tabela de preço para este local de atendimento.
- **Descrição (BB8\_DESPRE):** Indica a descrição da tabela de preço deste local de atendimento.
- **Trt.Execut.? (BB8\_TRTEXE):** Indica se devem ser checadas as regras de permissão de execução do prestador na autorização. Se "Não" o sistema não checa regras de execução na especialidade do prestador.
- **E-Mail (BB8\_EMAIL):** Indica o e-mail para contato neste local de atendimento.
- **Pagina Web (BB8\_WEB):** Indica a pagina web do local de atendimento.
- **Data Bloq. (BB8\_DATBLO):** Indica a data de bloqueio para este local de atendimento.

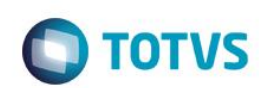

- **Banda (BB8\_BANDA):** Indica a banda para procedimentos CBHPM.
- **CNES (BB8\_CNES):** Indica o código nacional de estabelecimento de saúde, conforme estabelecido pelo Ministério de Saúde.
- **Região (BB8\_REGMUN):** Indica a região que o local de atendimento fará parte.
- **CNPJ Filial (BB8\_CPFCGC):** Indica o código do CNPJ do local de atendimento.

#### *Pasta: U.S.*

- **U.S. (BB8\_VALCH):** Indica um valor diferenciado de US para a rede de atendimento neste local de atendimento.
- **Vigência de (BB8\_VIGUS):** Indica a data inicial que, será cobrado o valor de US informado no campo anterior.
- **Formula (BB8\_FORMUL):** Indica uma fórmula para cálculo do valor do CH. Caso 'Expressão', deve ser informada uma expressão ADVPL para cálculo. (1-Fixa / 2-Expressão)
- **Expressão (BB8\_EXPRES):** Caso o campo Formula seja Expressão, este campo é habilitado para que seja informado uma expressão para calculo de US.

#### *Pasta: Outros*

- **Car. Solic. (BB8\_CARSOL):** Indica se este Local de Atendimento atenderá somente os caráter de Solicitação Eletivo ou Urgência/Emergência.
- **UCO (BB8\_UCO):** Indica o valor da UCO Unidade de Custo Operacional
- **Nr Latitude (BB8\_NR\_LAT):** Indica a latitude do local de atendimento.
- **Nr Longitude (BB8\_NR\_LON):** Indica a longitude do local de atendimento.

#### *Pasta: Local de Atendimento \ Filme*

- **Seq. Filme (BPI\_SEQFIL):** Indica o número sequencial do valor diferencial do filme para o local de atendimento.
- **Vlr. Filme (BPI\_VLRFIL):** Indica o valor diferenciado do filme para o local de atendimento.
- **Vigência Ini (BPI\_VIGDE):** Indica a data para que as informações aqui cadastradas entrem em vigor
- **Vigência Fim (BPI\_VIGATE):** Indica a data para que as informações aqui cadastradas não mais vigorem.
- **Operadora (BPI\_CODINT):** Indica o código da operadora de saúde. (Automático)
- **Código Local (BPI\_CODLOC):** Indica o código do local de atendimento para o filme. (Automático)
- **Seq Rel (BPI\_SEQREL):** Indica a sequência relacionada ao primeiro nível BP8

#### *Pasta: Local de Atendimento \ Divisão Remuneração*

- **Cod.Unidade (BZA\_CODUNI):** Indica a unidade de medida de saúde que irá participar da divisão de remuneração.
- **Descrição (BZA\_DESUNI):** Indica a descrição da unidade de medida de saúde. (Automático)
- Status (BZA STATUS): Indica o status da unidade de medida de saúde.
- **Operadora (BZA\_CODINT):** Indica o código da operadora de saúde. (Automático)

**Código Local (BZA\_CODLOC):** Indica o código do local de atendimento para a unidade de medida de saúde. (Automático)

**TOTVS** 

#### *Pasta: Local de Atendimento \ Diferenciação da Ref./U.S. por Unidade*

- **Cod.Unidade (BCK\_CODUNI):** Indica a unidade de medida de saúde que terá valor de US diferenciado..
- **Descrição (BCK\_DESUNI):** Indica a descrição da unidade de medida de saúde. (Automático)
- **Ref./U.S (BCK\_US):** Indica o valor referência, especifico, para a unidade informada no campo anterior.
- **Desconto (BCK\_DESCON):** Indica o valor de desconto, caso necessário.
- **Vig.Inicial (BCK\_VIGINI):** Indica a data inicial para diferenciação da US na unidade de medida de saúde.
- **Vig.Final (BCK\_VIGFIN):** Indica a data final para diferenciação da US na unidade de medida de saúde.
- **Operadora (BCK\_CODINT):** Indica o código da operadora de saúde. (Automático)
- **Código Local (BCK\_CODLOC):** Indica o código do local de atendimento para a diferenciação da US. (Automático)

#### *Pasta: Local de Atendimento \ Grupo de Serviços*

- **Código (BIN\_CODGRU):** Indica o código do grupo de serviço no local de atendimento.
- **Descrição (BIN\_DESGRU):** Indica a descrição do código do grupo de serviço. (Automático)
- **Operadora (BIN\_CODINT):** Indica o código da operadora de saúde. (Automático)
- **Código Local (BIN\_CODLOC):** Indica o código do local de atendimento para o grupo de serviço. (Automático)
- **Disp Serviço (BIN\_DISSER):** Indica o tipo de dispensa do grupo de serviço. (1-Parcial / 2-Total)

#### *Pasta: Local de Atendimento \ Desc Fx Evento*

- **Cd. Tab. Pd. (B58\_CODPAD):** Indica o código da tabela padrão de saúde.
- **Cd. Proc. De (B58\_PROINI):** Indica o código inicial do procedimento para desconto.
- **Cd. Proc. At (B58\_PROFIM):** Indica o código final do procedimento para desconto.
- **% Desconto (B58\_PERDES):** Indica o percentual de desconto para a faixa de procedimento.
- **Data Inicial (B58\_DTFDPI):** Indica a data inicial para a faixa de desconto do evento.
- **Data Final (B58\_DTFDPF):** Indica a data final para a faixa de desconto do evento.
- **Localidade (B58\_CODLOC):** Indica o código do local de atendimento para a faixa de desconto. (Automático)
- **Operadora (B58\_CODINT):** Indica o código da operadora de saúde. (Automático)

#### *Pasta: Local de Atendimento \ Tabela de Preço*

**Tab.Preço (B24\_TABPRE):** Indica o código da tabela de preço para o local de atendimento (Automático)

ento é de propriedade da TOTVS. Todos os direitos reservados

**TOTVS** 

# **Visão Geral e Cadastros**

- **Descrição (B24\_DESTAB):** Indica a descrição da tabela de preço. (Automático)
- **Vig.Inicial (B24\_VIGINI):** Indica a data inicial para a tabela de preço no local de atendimento.
- **Vig.Final (B24\_VIGFIN):** Indica a data final para a tabela de preço no local de atendimento.
- **Operadora (B24\_CODINT):** Indica o código da operadora de saúde. (Automático)
- **Código Local (B24\_CODLOC):** Indica o código do local de atendimento para a tabela de preço. (Automático)

#### *Pasta: Especialidade*

- **Especialid. (BAX\_CODESP):** Indica o código da especialidade para o local de atendimento.
- **Descrição (BAX\_DESESP):** Indica a descrição da especialidade relacionada.
- **Cod.Sub-Esp. (BAX\_CODSUB):** Indica o código da subespecialidade do prestador. Este código é buscado a partir do cadastro de "Subespecialidades" (BFN).
- **Desc Sub-Esp (BAX\_DESSUB):** Indica a descrição da subespecialidade relacionada.
- **Operadora (BAX\_CODINT):** Indica o código da operadora de saúde. (Automático)
- **Local (BAX\_CODLOC):** Indica o código do local de atendimento para a especialidade. (Automático)
- **Dt. Inclusão (BAX\_DATINC):** Indica a data de inclusão da especialidade para a rede de atendimento.
- **Dt. Bloqueio (BAX\_DATBLO):** Indica a data de bloqueio da especialidade para a rede de atendimento.
- Guia (BAX GUIMED): Indica se esta especialidade deve ser referenciada, junto ao nome da rede de atendimento, no guia médico fornecido aos usuários da operadora.
- **U.S. (BAX\_VALCH):** Indica um valor de US diferenciado a ser pago a esta rede de atendimento quando esta prestar serviços utilizando esta especialidade.
- **Vigência de (BAX\_VIGDE):** Indica a data a partir da qual será cobrado o valor de US informado no campo anterior.
- **Formula (BAX\_FORMUL):** Indica uma fórmula para cálculo do valor do CH. Caso 'Expressão', deve ser informada uma expressão AdvPL para cálculo. (1-Fixa / 2-Expressão)
- **Expressão (BAX\_EXPRES):** Indica a expressão advpl a ser utilizada para o cálculo da US.
- **Cons.Espec.? (BAX\_CONESP):** Indica se devem ser checadas as regras de solicita/executa para esta especialidade. (0-Não / 1-Sim)
- **Lib.Mat/Med? (BAX\_LIMATM):** Indica se pode liberar material/medicamento.
- **Ord.Pes.Aut. (BAX\_ORDPES):** Indica se a ordem de pesquisa será por procedimentos autorizados ou não autorizados.
- **Principal (BAX\_ESPPRI)**: Indica se esta é a especialidade principal da rede de atendimento. Se "SIM" nas rotinas de movimentações será sugerida a especialidade principal. (0-Não / 1-Sim)
- **Banda (BAX\_BANDA):** Indica o valor da banda para a especialidade
- **UCO (BAX\_UCO):** Indica o valor da UCO Unidade de Custo Operacional.

#### *Pasta: Especialidade \ Procedimentos Autorizados*

 $\odot$ 

 $\overline{\bullet}$ 

Este documento é de propriedade da TOTVS. Todos os direitos reservados

- **Operadora (BC0\_CODINT):** Indica o código da operadora de saúde. (Automático)
- **Cod. Local (BC0\_CODLOC):** Indica o código do local de atendimento da especialidade. (Automático)

**TOTVS** 

- **Cod. Espec. (BC0\_CODESP):** Indica o código da especialidade do procedimento. (Automático)
- **Cod.Sub-Esp. (BC0\_CODSUB):** Indica o código da sub especialidade do procedimento. (Automático)
- **Cod. Tabela (BC0\_CODTAB):** Indica o código da tabela de saúde.
- **Descr. Tab. (BC0\_DESTAB):** Indica a descrição da tabela de saúde. (Automático)
- **Cod.Tipo Tab (BC0\_CODPAD):** Indica o código da tabela padrão de saúde. (Automático)
- **Descr. Tipo (BC0\_DESPAD):** Indica a descrição da tabela padrão de saúde. (Automático)
- **Cod. Proced. (BC0\_CODOPC):** Indica o código do procedimento autorizado na especialidade.
- **Procedimento (BC0\_DESOPC):** Indica a descrição do procedimento. (Automático)
- **Nível (BC0\_NIVEL):** Indica o nível de autorização do procedimento. (Automático)
- **Descr. Nível (BC0\_DESNIV):** Indica a descrição do nível de autorização do procedimento. (Automático)
- **U.S. (BC0\_VALCH):** Indica o valor do unidade de serviço do procedimento.
- **Valor (BC0\_VALREA):** Indica o valor em real do procedimento.
- **Formula (BC0\_FORMUL):** Indica uma fórmula para cálculo do valor do CH. Caso "Expressão" deve ser informada uma expressão AdvPL para cálculo. (1-Fixa /2-Expressão)
- **Expressão (BC0\_EXPRES):** Indica a expressão AdvPL para cálculo. (Automático)
- **% Desconto (BC0\_PERDES):** Indica o percentual de desconto do procedimento.
- **% Acréscimo (BC0\_PERACR):** Indica o percentual de acréscimo do procedimento.
- **Tipo (BC0\_TIPO):** (1-Executa / 2-Solicita / 3-executa e Solicita)
- **Vig. De (BC0\_VIGDE):** Indica a data inicial da vigência do procedimento na especialidade.
- **Vig. Ate (BC0\_VIGATE):** Indica a data final de vigência do procedimento na especialidade.
- **Banda (BC0\_BANDA):** Indica o valor da banda para procedimentos CBHPM.
- **Cod. Bloq (BC0\_CODBLO):** Indica o código do bloqueio para o procedimento.
- **Mot. Bloq (BC0\_MOTBLO):** Indica a descrição do bloqueio para o procedimento.
- **Dt. Bloq (BC0\_DATBLO):** Indica a data do bloqueio para o procedimento.
- **Observação (BC0\_OBSERV):** Indica uma observação para o bloqueio do procedimento.
- **UCO (BC0\_UCO):** Indica o valor da UCO para o procedimento.

#### *Pasta: Especialidade \ Corpo Clínico*

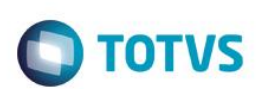

- **Código RDA (BC1\_CODRDA):** Indica o código da rede de atendimento do corpo clinico.
- **Nome RDA (BC1\_NOMRDA):** Indica o nome da rede de atendimento do corpo clinico. (Automático)
- **Estado C.R. (BC1\_ESTCR):** Indica a unidade federativa que pertence o número de registro do profissional do corpo clinico. (Automático)
- **Numero C.R.(BC1\_NUMCR):** Indica o número no conselho regional de saúde do profissional do corpo clinico. (Automático)
- **Sigla (BC1\_SIGLCR):** Indica a sigla do conselho regional do profissional do corpo clinico. (Automático)
- **Profissional (BC1\_CODPRF):** Indica o código do profissional de saúde. (Automático)
- **Nome (BC1\_NOMPRF):** Indica o nome do profissional de saúde. (Automático)
- **% da Partic. (BC1\_PERSOC):** Indique o percentual de pagamento ao profissional do corpo clinico.
- **% Desconto (BC1\_PERDES):** Indica o percentual de desconto do profissional do corpo clinico.
- **% Acréscimo (BC1\_PERACR):** Indica o percentual de acréscimo profissional do corpo clinico.
- **Operadora (BC1\_CODINT):** Indica o código da operadora de saúde. (Automático)
- **Localidade (BC1\_CODLOC):** Indica o código do local de atendimento do profissional do corpo clinico. (Automático)
- **Cod. Espec. (BC1\_CODESP):** Indica o código da especialidade do profissional do corpo clinico. (Automático)
- **Cod.Sub-Esp. (BC1\_CODSUB):** Indica o código da sub especialidade do profissional do corpo clinico. (Automático)
- **Tp Lancto (BC1\_TIPLAN):** Esse campo é preenchido automaticamente como: Prestador RDA ou Profissional de Saúde.
- **Cod. Bloq (BC1\_CODBLO):** Indica o código do bloqueio do profissional do corpo clinico.
- **Mot. Bloq. (BC1\_MOTBLO):** Indica a descrição do bloqueio do profissional do corpo clinico. (Automático)
- **Dt. Bloq. (BC1\_DATBLO):** Indica a data do bloqueio do profissional do corpo clinico.
- **Observação (BC1\_OBSERV):** Indica a observação do bloqueio do profissional de saúde.

#### *Pasta: Especialidade \ Contatos*

- **Sequencia (BBG\_SEQUEN):** Indica o código sequencial do registro. (Automático)
- **Nome (BBG\_NOME):** Indica o nome do contato.
- **Cod. Organ. (BBG\_CODORG):** Indica o código do organograma do contato.
- **Descr. Organ (BBG\_DESORG):** Indica a descrição do organograma do contato. (Automático)
- **Operadora (BBG\_CODINT):** Indica o código da operadora de saúde. (Automático)
- **Localidade (BBG\_CODLOC):** Indica o código do local de atendimento do contato. (Automático)
- **Cod. Espec. (BBG\_CODESP):** Indica o código da especialidade do contato. (Automático)

**Cod.Sub-Esp. (BBG\_CODSUB):** Indica o código da sub especialidade do contato. (Automático)

TOTVS

#### *Pasta: Especialidade \ Planos \ Planos*

- **Cod. Plano (BBI\_CODPRO):** Indica o código do produto saúde (Plano).
- **Descrição (BBI\_DESPRO):** Indica a descrição do produto saúde relacionado. (Automático)
- **Versão (BBI\_VERSAO):** Indica a versão do produto saúde relacionado. (Automático)
- **U.S. Pagto (BBI\_VALCH):** Indica o valor diferenciado da unidade de serviço de pagamento do produto saúde.
- **U.S. Recto (BBI\_USRECT):** Indica o valor diferenciado da unidade de serviço de recebimento do produto saúde.
- **Bloq.Pagto? (BBI\_BLOPAG):** Indica se a guia de pagamento será bloqueada para pagamento. (0-Não / 1-Sim)
- **Tab. Co-part (BBI\_CODTAB):** Indique o código da tabela de honorários.
- **Operadora (BBI\_CODINT):** Indica o código da operadora de saúde. (Automático)
- **Localidade (BBI\_CODLOC):** Indica o código do local de atendimento do plano. (Automático)
- **Cod. Espec. (BBI\_CODESP):** Indica o código da especialidade do plano. (Automático)
- **Cod.Sub-Esp. (BBI\_CODSUB):** Indica o código da sub especialidade do plano. (Automático)
- **Ativo? (BBI\_ATIVO):** Indica se o cadastro do produto saúde está ativo. (0-Não / 1- Sim)
- **Vigência De (BBI\_VIGDE):** Indica a data inicial da vigência do produto saúde na especialidade.
- **Vigência Ate (BBI\_VIGATE):** Indica a data final de vigência do produto saúde na especialidade.
- **Grupo Produt (BBI\_CODGRU):** Indique o código de produtos para esse plano.
- **Banda (BBI\_BANDA):** Indica o valor da banda para procedimentos CBHPM.
- **UCO (BBI\_UCO):** Indica o valor da UCO para procedimentos do plano.

#### *Pasta: Especialidade \ Planos \ Procedimento*

#### *Pasta: Procedimento*

- **Desc.Espec. (BE9\_DESESP):** Indica a descrição da especialidade. (Automático)
- **Cod. Tabela (BE9\_CODTAB):** Indica o código da tabela de saúde.
- **Descr Tabela (BE9\_DESTAB):** Indica a descrição da tabela de saúde. (Automático)
- **Cod.Tipo Tab (BE9\_CODPAD):** Indica o código da tabela padrão de saúde. (Automático)
- **Descr. Tipo (BE9\_DESPAD):** Indica a descrição da tabela padrão de saúde. (Automático)
- **Cod. Proc. (BE9\_CODPRO):** Indica o código do procedimento na tabela padrão de saúde.
- **Descr. Proc. (BE9\_DESPRO):** Indica a descrição do procedimento. (Automático)

Este documento é de propriedade da TOTVS. Todos os direitos reservados.

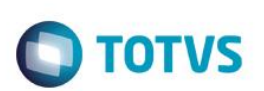

- **Nível (BE9\_NIVEL):** Indica o nível de autorização do procedimento. (Automático)
- **Grupo Prod (BE9\_CODGRU):** Código do grupo de produtos (indicado na pasta planos).
- Plano (BE9 CODPLA): Indica o código do produto saúde.
- **Código Local (BE9\_CODLOC):** Indica o código do local de atendimento do procedimento. (Automático)
- **Operadora (BE9\_CODINT):** Indica o código da operadora de saúde. (Automático)
- **Cod. Espec. (BE9\_CODESP):** Indica o código da especialidade do procedimento. (Automático)
- **Cod.Sub-Esp. (BE9\_CODSUB):** Indica o código da sub especialidade do procedimento. (Automático)
- **Vigência De (BE9\_VIGDE):** Indica a data inicial da vigência do procedimento.
- **Vigência Ate (BE9\_VIGATE):** Indica a data final da vigência do procedimento.

#### *Pasta: Atendimento*

- **Atend Prefer (BE9\_ATEND):** Indica a prioridade para atendimento preferencial.
- **Atend Urgenc (BE9\_URG):** Atende urgência? (0-Não /1-Sim)
- **Atend Eletiv (BE9\_ELET):** Atende eletivo? (0-Não /1-Sim)
- **At Ctr PF (BE9\_PF):** Atende contrato pessoa física? (0-Não /1-Sim)
- **Atend Ctr PJ (BE9\_PJ):** Atende contrato pessoa Jurídica (0-Não /1-Sim)
- **Atend Intern (BE9\_ATEINT):** Realiza atendimento interno? (0-Não /1-Sim)
- **Atend Extern (BE9\_ATEEXT):** Realiza atendimento externo? (0-Não /1-Sim)

#### *Pasta: Divulgação*

- **Div Indi (BE9\_INDIC):** Divulga em indicador?
- **Div Atd Ambu (BE9\_INDAMB):** Divulga em atendimento ambulatorial?
- **Div Internet (BE9\_NET):** Divulga na internet?
- **Div Cal Cent (BE9\_CALL):** Divulga no Cal Center?

#### *Pasta: Valorização*

- **U.S. Pagto. (BE9\_VALCH):** Indica o valor da unidade de serviço que será utilizada para valorizar este procedimento dentro deste pacote.
- **Bloq.Pagto? (BE9\_BLOPAG):** Indica se o pagamento será bloqueado neste nível. (0-Não /1-Sim)
- **Valor Pagto. (BE9\_VALREA):** Indica o valor real de pagamento do procedimento.
- **U.S. Recto (BE9\_USRECT):** Indica o valor diferenciado da unidade de serviço para recebimento.
- **Ativo? (BE9\_ATIVO):** Indica se a configuração do procedimento está ativa. (0-Não / 1-Sim)

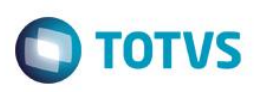

- **Valor Recto (BE9\_VLRECT):** Indica o valor real de recebimento do procedimento.
- **% Desconto (BE9\_PERDES):** Indica um percentual a ser debitado do valor de pagamento do prestador referente a serviços prestados a beneficiários. O cálculo é realizado da seguinte forma: VlrPag = (VlrPag\*Desconto)/100
- **Banda (BE9\_BANDA):** Indica o valor da banda para procedimentos CBHPM.
- **% Acréscimo (BE9\_PERACR):** Indica o percentual de acréscimo que o procedimento receberá ao ser valorizado por este nível. Este percentual será aplicado ao valorizar o pagamento e a cobrança.
- **UCO (BE9\_UCO):** Indica o valor da UCO para o procedimento.

#### *Pasta: Especialidade \ Rede de Atendimento*

- **Código (BBK\_CODRED):** Indica o código da rede de atendimento da especialidade.
- **Descrição (BBK\_DESRED):** Indica a descrição do código da rede de atendimento. (Automático).
- **Operadora (BBK\_CODINT):** Indica o código da operadora de saúde. (Automático)
- **Local (BBK\_CODLOC):** Indica o código do local de atendimento da rede de atendimento. (Automático)
- **Cod. Espec. (BBK\_CODESP):** Indica o código da especialidade da rede de atendimento. (Automático)
- **Cod.Sub-Esp. (BBK\_CODSUB):** Indica o código da sub especialidade da rede de atendimento. (Automático)

#### *Pasta: Especialidade \ Procedimentos não Autorizados*

- **Cod Tab Pad. (BBN\_CODPSA):** Indica o código do procedimento que não será autorizado.
- **Descr.Tb.Pad (BBN\_DESPSA):** Indica a descrição do procedimento relacionado. (Automático)
- **Cod Tipo Tab (BBN\_CODPAD):** Indica o código da tabela padrão de saúde.
- **Nível (BBN\_NIVEL):** Indica o nível de autorização do procedimento. (Automático)
- **Operadora (BBN\_CODINT):** Indica o código da operadora de saúde. (Automático)
- **Localidade (BBN\_CODLOC):** Indica o código do local de atendimento do procedimento não autorizado. (Automático)
- **Cod. Espec. (BBN\_CODESP):** Indica o código da especialidade do procedimento não autorizado. (Automático)
- **Cod.Sub-Esp. (BBN\_CODSUB):** Indica o código da sub especialidade do procedimento não autorizado. (Automático)

#### *Pasta: Taxa de Comercialização*

- **Operadora (BYZ\_CODINT):** Indica o código da operadora de saúde. (Automático)
- **Desc. Oper. (BYZ\_DESINT):** Indica o nome da operadora de saúde. (Automático)
- **Cód. Tabela (BYZ\_CODTDE):** Indica o código da tabela dinâmica de eventos.
- **Tabela (BYZ\_DESTDE):** Indica a descrição do código da tabela dinâmica de eventos. (Automático)
- **CódPad (BYZ\_CODPAD):** Indica o código da tabela padrão de saúde. (Automático)
- **Descr. Tipo (BYZ\_DESPAD):** Indica a descrição da tabela padrão de saúde. (Automático)

 $\odot$ 

é de propriedade da TOTVS. Todos os direitos

**TOTVS** 

# Este documento é de propriedade da TOTVS. Todos os direitos reservados  $\bullet$

# **Visão Geral e Cadastros**

- **Procedimento (BYZ\_CODPRO):** Indica o código do procedimento de saúde.
- **Procedimento (BYZ\_DESPRO):** Indica a descrição do procedimento de saúde. (Automático)
- **Fator (BYZ\_FATORM):** Indica o valor do fator moderador.

#### *Pasta: RDA x Planos*

- **Operadora (B30\_CODINT):** Indica o código da operadora de saúde. (Automático)
- **Cod. Plano (B30\_CODPRO):** Indica o código do produto saúde relacionado à rede de atendimento.
- **Versão ( B30\_VERSAO):** Indica a versão do produto saúde relacionado à rede de atendimento.
- **Descrição (B30\_DESPRO):** Indica a descrição do produto saúde relacionado à rede de atendimento.
- **Ativo ? ( B30\_ATIVO):** Indica se a configuração de produto saúde x rede de atendimento esta ativa. (0-Não / 1-Sim)
- **U.S. Pagto (B30\_VALCH):** Indica o valor da unidade de serviço (US) para pagamento.
- **U.S. Recto (B30\_USRECT):** Indica o valor da unidade de serviço (US) para recebimento.
- **Bloq Pagto? (B30\_BLOPAG):** Indica se será bloqueado o pagamento. (0-Não / 1-Sim)
- **Tab. Co-part (B30\_CODTAB):** Indica o código da tabela padrão de saúde para coparticipação.
- **Vigência De (B30\_VIGDE):** Indica a data inicial para a parametrização do produto saúde x rede de atendimento.
- **Vigência Ate (B30\_VIGATE):** Indica a data final para a parametrização do produto saúde x rede de atendimento.
- **Banda (B30\_BANDA):** Indica o fator que será utilizado para o calculo da Banda da CBHPM para Pagamento. Exemplo: Para uma redução de banda de 20% coloque neste campo 80.
- **UCO (B30\_UCO):** Indica o valor a ser cobrado pelo UCO.
- **Tab Preço (B30\_TABPRE):** Indica o código da tabela de preço
- **Descrição (B30\_DESTAB):** Indica a descrição da tabela de preço.

#### *Pasta: Majoração*

- **Operadora (B59\_CODINT):** Indica o código da operadora de saúde.
- **Desc. Oper. (B59\_DESINT):** Indica a descrição do código da operadora de saúde. (Automático)
- **Perc. Fis. (B59\_PERFIS):** Indica o percentual de majoração para pessoa física.
- Perc.Coop. (B59 PERCOO): Indica o percentual de majoração para cooperados.
- **Perc.Jur. (B59\_PERJUR):** Indica o percentual de majoração para pessoa jurídica.
- **Data Inicial (B59\_DTMAJI):** Indica a data inicial da majoração cadastrada.
- **Data Final (B59\_DTMAJF):** Indica a data final da majoração cadastrada.

# TOTVS

#### *Pasta: Desc Faixa x RDA*

- **Operadora (B75\_CODINT):** Indica o código da operadora de saúde. (Automático)
- **Cd. Tab. Pd. (B75\_CODPAD):** Indica o código da tabela padrão de saúde.
- **Cd. Proc. De (B75\_PROINI):** Indica o código de procedimento inicial.
- **Cd. Proc. At (B75\_PROFIM):** Indica o código de procedimento final.
- **% Desconto (B75\_PERDES):** Indica o percentual de desconto.
- **Data Inicial (B75\_DTFDPI):** Indica a data de inicio de desconto faixa evento.
- **Data Final (B75\_DTFDPF):** Indica a data de fim de desconto faixa evento.

#### *Pasta: Associação*

- **Sequência (B62\_SEQUEN):** Indica o código sequencial do registro. (Automático)
- **Cd. Tab. Pd. (B62\_CODPAD):** Indica o código da tabela padrão de saúde.
- **Cd. Proc. De (B62\_PROINI):** Indica o código de procedimento inicial.
- **Cd. Proc. At (B62\_PROFIM):** Indica o código de procedimento final.
- **% Desconto (B62\_PERDES):** Indica o percentual de desconto.
- **Data Inicial (B62\_DTFDPI):** Indica a data de inicio de desconto faixa evento.
- **Data Final (B62\_DTFDPF):** Indica a data de fim de desconto faixa evento.

#### **RDA - Hist. Bloq.(PLSA570) – rotina somente de visualização**

#### **RDA - Vlr Pagto (PLSA063)**

- **Operadora (BFF\_CODOPE):** Indica o código da operadora de saúde. (Automático)
- **Cod.Tabela (BFF\_CODTAB):** Indica o código do tipo de lançamento de débito / crédito da rede de atendimento.
- **Descrição (BFF\_DESTAB):** Indica a descrição do código do tipo de lançamento relacionado. (Automático)
- **Loc.Atendim (BFF\_CODLOC):** Indica o local de atendimento onde foi/serão consolidados os atendimentos da rede de atendimento.
- **Desc Loc At (BFF\_DESLOC):** Indica a descrição do local de atendimento relacionado.
- **Valor (BFF\_VALOR):** Indica o valor padrão de produção.

#### **RDA – Forma de Pagamento (PLSA366)**

#### *Pasta: Formas de Pagamento*

**Cd.Forma Pag (BCD\_CODPAG):** Indica o código da forma de pagamento da rede de atendimento.

é de propriedade da TOTVS. Todos os direitos reservados.

 $\ddot{\bullet}$ 

#### Versão 1.0 317

- **Dsc.Forma Pg (BCD\_DESPAG):** Indica a descrição da forma de pagamento relacionado. (Automático)
- **Qt.Contratad (BCD\_QTDCON):** Indica a quantidade contratada.
- **Vlr.Forma Pg (BCD\_VLRPAG):** Indica o valor da forma de pagamento da rede de atendimento.
- **Unidade (BCD\_UNICON):** Indica a unidade de medida de saúde.
- **Mod.Forma Pg (BCD\_MODPAG):** Indica a modalidade da forma de pagamento da rede de atendimento. (1-Diário / 2-Semanal / 3- Mensal / 4-Plantão / 5-Horas)
- **Tp.Forma Pg. (BCD\_TIPPAG):** Indica o tipo de calculo da forma de pagamento. (1-Fixa / 2-Calculado)
- **Operadora (BCD\_CODINT):** Indica o código da operadora de saúde. (Automático)
- **Local (BCD\_CODLOC):** Indica o código do local de atendimento da rede de atendimento. (Automático)
- **Especialid. (BCD\_CODESP):** Indica o código da especialidade da rede de atendimento. (Automático)
- **Desc.Espec. (BCD\_DESESP):** Indica a descrição da especialidade da rede de atendimento. (Automático)

#### **RDA x Tab. Preços (PLSA105)**

- **Operadora (BC5\_CODINT):** Indica o código da operadora de saúde. (Automático)
- **Código RDA (BC5\_CODRDA):** Indica o código da rede de atendimento.
- **Nome RDA (BC5\_NOMRDA):** Indica o nome da rede de atendimento relacionado. (Automático)
- **Tabela (BC5\_CODTAB):** Indica o código da tabela padrão de saúde. (Automático)
- **Descrição (BC5\_DESCRI):** Indica a descrição da tabela padrão de saúde.
- **US PP Pagto (BC5\_VPPP):** Indica o valor da US, em atendimentos de pré pagamento, a ser utilizado no pagamento da rede de atendimento.
- **US PP Recebt (BC5\_VRPP):** Indica o valor da US, em atendimentos de pré pagamento, a ser utilizado para cobrança do beneficiário.
- **US CO Pagto (BC5\_VPCO):** Indica o valor da US, em atendimentos de custo operacional, a ser utilizado no pagamento da rede de atendimento.
- **US CO Recebt (BC5\_VRCO):** Indica o valor da US, em atendimentos de custo operacional, a ser utilizado para cobrança do beneficiário.
- **Vig. Inicial (BC5\_DATINI):** Indica a data inicial de vigência da tabela de preço da rede de atendimento.
- **Vig. Final (BC5\_DATFIM):** Indica a data final de vigência da tabela de preço da rede de atendimento.
- **Banda Pagto. (BC5\_BANDAP):** Indica o fator que será utilizado para o calculo da Banda da CBHPM para Pagamento. Exemplo: Para uma redução de banda de 20% coloque neste campo 80.
- **Banda Recto. (BC5\_BANDAR):** Indica o fator que será utilizado para o calculo da Banda da CBHPM para Cobrança. Exemplo: Para uma redução de banda de 20% coloque neste campo 80.
- **UCO (BC5\_UCO):** Indica o valor da UCO da tabela de preço da rede de atendimento.

#### **Ações Relacionadas \ Procedimento**

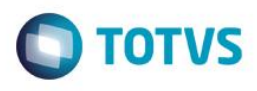

Este documento é de propriedade da TOTVS. Todos os direitos reservados.

 $\odot$ 

Este documento é de propriedade da TOTVS. Todos os direitos reservados

Este

documento é de propriedade da TOTVS. Todos os direitos reservados

 **Cd Proc. RDA (BC6\_CDPRRA):** Indica o código do procedimento para a rede de atendimento. Este código, normalmente, é o mesmo do informado no campo "Cod. Tab. Padr.".

**TOTVS** 

- **Cod Tab Padr (BC6\_CODPRO):** Indica o código do procedimento que serão cadastrados valores específicos.
- **Descrição (BC6\_DESCRI):** Indica a descrição do procedimento relacionado. (Automático)
- **Tp Lanc Acom (BC6\_TIPLAN):** Indica o tipo de acomodação para o qual serão válidas as informações abaixo cadastradas. (1- Aplicado a todas as acomodações / 2-Especifico para uma única acomodação)
- **Acomodação (BC6\_CODACO):** Indica o código da acomodação para o procedimento.
- **Ds Acomod. (BC6\_DESACO):** Indica a descrição da acomodação relacionada. (Automático)
- **US CO Pagto (BC6\_USPCO):** Indica o valor da US, em atendimentos de custo operacional, a ser utilizado no pagamento da rede de atendimento.
- **VL CO Pagto (BC6\_VRPCO):** Indica o valor em real, em atendimentos de custo operacional, a ser utilizado no pagamento da rede de atendimento.
- **US CO Recto (BC6\_USRCO):** Indica o valor da US, em atendimentos de custo operacional, a ser utilizado para cobrança do beneficiário.
- **VL CO Recto (BC6\_VRRCO):** Indica o valor em real, em atendimentos de custo operacional, a ser utilizado para cobrança do beneficiário.
- **US PP Pagto (BC6\_USPPP):** Indica o valor da US, em atendimentos de pré-pagamento, a ser utilizado no pagamento da rede de atendimento.
- **VL PP Pagto (BC6\_VRPPP):** Indica o valor em real, em atendimentos de pré-pagamento, a ser utilizado no pagamento da rede de atendimento.
- **US PP Recto (BC6\_USRPP):** Indica o valor da US, em atendimentos de pré-pagamento, a ser utilizado para cobrança do beneficiário.
- **VL PP Recto (BC6\_VRRPP):** Indica o valor em real, em atendimentos de pré-pagamento, a ser utilizado para cobrança do beneficiário.
- **Tp Lanc Ope. (BC6\_TPLAN**): Indica para qual operadora será válida as informações cadastradas. Caso seja selecionado 2- Específico para uma única operadora, deve ser cadastrado um código no campo "Operadora". (1-Aplicado a todas as operadoras / 2- Especifico para uma única operadora)
- **Operadora (BC6\_CODOPE):** Indica o código da operadora de saúde.
- **Descrição (BC6\_DESOPE):** Indica a descrição do código da operadora de saúde. (Automático)
- **Tp Lanc Prd. (BC6\_TPLANP):** Indica para qual produto será válida as informações cadastradas. Caso seja selecionado 2-Específico para um único produto, deve ser cadastrado um produto no campo "Cod. Produto". (1-Aplicado a todos os produtos / 2-Especifico para um único produto)
- **Cod Produto (BC6\_CODPLA):** Indica o código do produto para a tabela de preço.
- **Ds Produto (BC6\_DESPLA):** Indica a descrição do produto relacionado. (Automático)
- **Cod. Padrão (BC6\_CODPAD):** Indica o código do tipo de tabela a qual as informações aqui cadastradas se referem.

Este

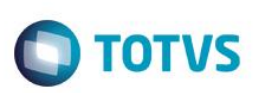

- **Vigência Ini (BC6\_VIGINI):** Indica a data inicial de vigência das informações.
- **Vigência Fim (BC6\_VIGFIM):** Indica a data final de vigência das informações.
- **Nível (BC6\_NIVEL):**
- **Banda Pagto. (BC6\_BANDAP):** Indica o fator que será utilizado para o calculo da Banda da CBHPM para Pagamento. Exemplo: Para uma redução de banda de 20% coloque neste campo 80.
- **Banda Recto. (BC6\_BANDAR):** Indica o fator que será utilizado para o calculo da Banda da CBHPM para cobrança. Exemplo: Para uma redução de banda de 20% coloque neste campo 80.
- **% Desconto (BC6\_PERDES):** Indica o percentual de desconto que o procedimento receberá ao ser valorizado por este nível. Este percentual será aplicado ao valorizar o pagamento e a cobrança.
- **% Acréscimo (BC6\_PERACR):** Indica o percentual de acréscimo que o procedimento receberá ao ser valorizado por este nível. Este percentual será aplicado ao valorizar o pagamento e a cobrança.
- **UCO (BC6\_UCO):** Indica o valor da UCO unidade de custo operacional.

#### **RDA x Pacotes (PLSA587)**

- **Cd Operadora (BLZ\_CODINT):** Indica o código da operadora de saúde.
- **Des. Oper. (BLZ\_DESINT):** Indica a descrição da operadora de saúde. (Automático)
- **Código RDA (BLZ\_CODRDA):** Indica o código da rede de atendimento relacionado com o pacote.
- **Nome RDA (BLZ\_NOMRDA):** Indica a descrição da rede de atendimento relacionado.
- **Cd. Pacote (BLZ\_CODPRO):** Indica o código do procedimento de saúde tipo pacote.
- **Des. Pacote (BLZ\_DESPRO):** Indica a descrição do procedimento relacionado. (Automático)
- **Cd.Tp.Pad. (BLZ\_CODPAD):** Indica o código da tabela padrão de saúde.

#### *Pastas: Procedimento / Material / Medicamento / Taxas / Diárias / Órtese-Prótese / Gases Medicinais / Aluguéis*

- **Cod. Proced. (BLY\_CODOPC):** Indica o código do procedimento que fará parte do pacote.
- **Procedimento (BLY\_DESOPC):** Indica a descrição do procedimento relacionado. (Automático)
- **Ativo (BLY\_ATIVO):** Indica se o procedimento está ativo para autorização neste nível. (0-Não / 1-Sim)
- **U.S. (BLY\_VALCH):** Indica o valor da unidade de serviço que será utilizada para valorizar este procedimento dentro deste pacote.
- **Valor Fixo (BLY\_VALFIX):** Indica o valor em real fixo que será utilizada para valorizar este procedimento dentro deste pacote.
- **Principal? (BLY\_PRINCI):** Indica se este procedimento é o item principal do pacote. (0-Não / 1-Sim)
- **Vigência De (BLY\_VIGDE):** Indica a data para inicio da vigência do procedimento no pacote, ou seja, caso a data do atendimento seja inferior à data de vigência o sistema irá desconsiderar este registro como composição do pacote.
- **Vigência Até (BLY\_VIGATE):** Indica a data final para vigência do procedimento no pacote. Caso a data de atendimento seja superior a data de vigência o sistema irá desconsiderar este procedimento como composição do pacote
- **Cd.Tp.Tab. (BLY\_CPADOC):** Indica o código da tabela padrão de saúde.

**TOTVS** 

**Com. Partic (BLY\_COMPAR):** Indica a composição da participação autorizada.

#### **Formas de cálculo (PLSA901)**

- **Proprietário (BXH\_PROPRI):** Informa código do proprietário.
- **Form. Calc (BXH\_FORCAL):** Indica um código sequencial que identifica a forma de calculo cadastrada.
- **Tipo (BXH\_TIPFOR):** Caso selecionada a opção "Usuário", o cálculo a ser realizado a partir desta forma de cálculo, terá como base os usuários negociados, ao contrário a base serão os contratos.
- **Descrição (BXH\_DESCRI):**Indica a descrição referente ao código anteriormente informado. Esta pode conter caracteres alfanuméricos, entretanto, evite a utilização de números.
- **Complemento1 (BXH\_COMPL1):** Mensagem informativa qualquer referente à forma de cálculo de comissão.
- **Complemento2(BXH\_COMPL2):** Mensagem informativa qualquer referente Informar o sexo de acordo com as opções apresentadas à forma de cálculo de comissão.
- **Complemento3 (BXH\_COMPL3):** Mensagem informativa qualquer referente

à forma de cálculo de comissão.

 **Rotina (BXH\_ROTINA):** Indica a rotina Rdmake a ser executada em casos de um tratamento específico no cálculo das comissões. Observe que sempre que ocorrer uma inclusão de um registro, deve ser informada uma rotina a ser executada.

#### **Equipes de venda (PLSA903)**

#### **Pasta: Equipe de vendas/composição**

- **Cod equipe (BXL\_CODEQU):** Indica um código sequencial para identificação da equipe de venda.
- **Descrição (BXL\_DESEQU):** Indica uma descrição para a equipe de vendas.
- **Validade De (BXL\_VLDINI):** Indica a data inicial de validade das regras cadastradas para esta equipe de vendas. Observe que o campo "Validade ATE" deverá ser preenchido através da rotina "Vigência" localizada no menu principal.
- **Validade Ate (BXL\_VLDFIM):** Indica a validade final das regras cadastradas para esta equipe de venda.
- **Sequencial (BXL\_SEQ):** Indica um código sequencial para manutenção do cadastro.

#### **Grid: Composição de equipe de vendas**

- **Sequencial (BXM\_SEQBXL):** Indica código sequencial
- **Cod vendedor (BXM\_CODVEN):** Indica o código do vendedor, a partir do cadastro de vendedores, que será relacionado a equipe de vendas.
- **Nome vend. (BXM\_DESVEN):** Indica o nome do vendedor conforme código informado no campo anterior.
- **Ident. Membro (BXM\_ID\_VEN):**Indica a hierarquia do vendedor em sua equipe. Isso porque em um vendedor, por exemplo, pode ser cadastrado um percentual (%), sobre as SUAS receitas, a ser pago ao supervisor e/ou gerente da equipe.
- **% Rateio (BXM\_RATEIO):**Indica o percentual, sobre o valor total a ser pago à EQUIPE, que será destinado a este vendedor.
- **Com Superv (BXM\_COMSUP):** Indica se sobre os rendimentos deste vendedor, alguma parte deve ser destinada ao supervisor da equipe.
- **% Com. Super. (BXM\_PERSUP):** Indica o percentual, sobre o valor total a ser pago ao vendedor, que será destinado ao supervisor.
- **Com Gerente (BXM\_COMGER):** Indica se sobre os rendimentos deste vendedor, alguma parte deve ser destinada ao gerente da equipe.
- **% Com. Geren. (BXM\_PERGER):** Indica o percentual, sobre o valor total a ser pago ao vendedor, que será destinado ao gerente.
- Gr Rateio (BXM GRURAT): Grupo de Rateio. Através deste campo é possível montar grupos de rateio dentro de uma equipe. Ex.: Informe "001" para os membros da equipe identificados como Vendedores" e "002" para os membros da equipe identificados como

é de propriedade da TOTVS. Todos os direitos

reservados.

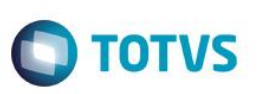

"Assistente Vendas"; desta forma o rateio da comissão de um membro contido no grupo "001" será feito apenas entre os membros do grupo "001". IMPORTANTE: A soma dos percentuais de rateio de cada grupo deverá fechar em 0% ou 100%.

#### **Pasta: Regras de equipe**

#### **Grid: Comissão de equipe de vendas**

- **Operadora (BXJ\_CODINT):** Indica o código da Instituição de Saúde, para a qual, serão válidas as informações abaixo cadastradas.
- **Tipo (BXJ\_TIPO):** Indica tipo da regra 1= vendedor 2= vendedor/equipe 3 = equipe
- **Ordem (BXJ\_ORDEM):** Indica o nível de prioridade da regra, ou seja, será aplicada antes ou depois das demais. Quanto menor mais cedo será aplicada (indicando ser mais específica)
- **Tipo plano (BXJ\_TIPPLA):** Indica para qual tipo de produto a regra é válida. Selecione '1' para pessoa física ou '2' para pessoa jurídica.
- **Tipo inclus (BXJ\_TIPINC):** Indica para quais tipos de inclusões a regra é válida, por exemplo: somente para inclusões de 'dependentes' na família.
- **Grupo comis. (BXJ\_GRUCOM):** Indica um grupo de produtos para os quais a comissão a ser cadastrada é válida. Observe que estas informações são buscadas a partir do cadastro de "Grupo de Produtos para Comissão" (BXI).
- **Descr.grupo (BXJ\_DESGRU):** indica a descrição do grupo de produtos conforme código informado anterior.
- **Produto (BXJ\_CODPRO):** Indica o código do produto para o qual a regra é válida. Caso a regra seja válida para todos, permaneça com o conteúdo em branco.
- **Descr. Prod (BXJ\_DESPRO):** Indica a descrição do produto conforme informado no código anterior.
- **Grupo/empr (BXJ\_CODEMP):** Indica o código do grupo empresa para o qual a regra é válida. Caso a regra seja válida para todos, permaneça com o conteúdo em branco.
- **Num. Contrato (BXJ\_CONEMP):** Indica o n mero do contrato para o qual a regra é válida. Caso a regra seja válida para todos, permaneça com o conteúdo em branco.
- Subcontrato (BXJ SUBCON): Indica o número do subcontrato para o qual a regra é válida. Caso a regra seja válida para todos, permaneça com o conteúdo em branco.
- **Tip cobrança (BXJ\_TIPCON):** Indica para qual forma de cobrança a regra será válida. Selecione : CO Custo Operacional, PP Pré-Pagamento ou PP c/ CP - Pré-Pagamento com Coparticipação.
- **Cd município (BXJ\_CODMUN):** Indica o código do município para o qual a regra é válida. Este código será comparado, no momento do cálculo, com o código do município que estiver informado no cadastro do beneficiário.
- **Município (BXJ\_MUN):** Indica o município conforme código informado no campo Cd município
- **Forma calc. (BXJ\_FORCAL):** Deve ser informado caso o % (percentual de comissão a ser pago) a ser informado, dependa que seja atingida uma determinada meta de venda.
- **Descr. Forma (BXJ\_DESFOR):** Descrição da forma de calculo conforme preenchimento campo anterior.
- **Validade de (BXJ\_VLDINI):** Informa Validade inicial
- **Validade ate (BXJ\_VLDFIM):** Informa Validade final
- **Sequencial (BXJ\_SEQ):** Sequencial
- **Seq. BXL(BXJ\_SEQBXL):** Sequencial cadastro da equipe

#### **Grid: Itens das regras de comissão de equipe de vendas**

- **Sequencial (BXK\_SEQBXJ):** Indica código sequencial
- **% meta de (BXK\_METADE):** Deve ser informado caso o % (percentual de comissão a ser pago) a ser informado, dependa que seja atingida uma determinada meta de venda.
- **% meta ate (BXK\_METAAT):** Deve ser informado % atingimento da meta máximo
- **Ident. Meta(BXK\_IDMETA):** Deve ser informado aqui uma meta de vendas a qual o percentual de meta de/até se refere.

 **Parc/qtd de (BXK\_QTDDE):** Indica Parcela de/ate sobre as quais será aplicado o % para pagamento de comissão, ou indica a quantidade de/ate para pagamento de um valor fixo de comissão sobre uma quantidade de usuários ou de subcontratos vendidos.

**D** TOTVS

- **Parc/qdt ate (BXK\_QTDATE):** Indica Parcela de/ate sobre as quais será aplicado o % para pagamento de comissão, ou indica a quantidade de/ate para pagamento de um valor fixo de comissão sobre uma quantidade de usuários ou de subcontratos vendidos.
- **% comissão (BXK\_PERCON):** Indica o percentual a ser pago referente a parcela/quantidade informada.
- **VLR. Comiss. (BXK\_VALCON):** Indique o valor de Comissão das Regras de Comissão Itens
- **Benef. Comiss(BXK\_BENEF):** Indica o beneficiário da comissão, por exemplo, Vendedor, Supervisor, Gerente ou Equipe.
- **Sinistralid. (BXK\_SINIST):** Indica se o ítem deve ou não ser pago em função da sinistralidade. Caso "Sim", deve ser informado o nível através do campo "Nível Sinist".
- **Nível sinist (BXK\_NIVSIN):** Indica nível da sinistralidade para ser pago o percentual de comissão.
- **Tipo (BXK TIPO):** Indica o tipo da regra conforme opções 1= vendedor 2= vendedor/equipe 3 = equipe
- **Seq bxl (BXK\_SEQBXL):** Sequencial cadastro equipe

#### **Pasta: Regras equipe/vendedor**

**Grid: Comissão dos membros de equipe de venda**

- **Operadora (BXJ\_CODINT):** Indica o código da Instituição de Saúde, para a qual, serão válidas as informações abaixo cadastradas.
- **Tipo (BXJ\_TIPO):** Indica tipo da regra 1= vendedor 2= vendedor/equipe 3 = equipe
- **Ordem (BXJ\_ORDEM):** Indica o nível de prioridade da regra, ou seja, será aplicada antes ou depois das demais. Quanto menor mais cedo será aplicada (indicando ser mais específica).
- **Tipo plano (BXJ\_TIPPLA):** Indica para qual tipo de produto a regra é válida. Selecione '1' para pessoa física ou '2' para pessoa jurídica.
- **Tipo inclus (BXJ\_TIPINC):** Indica para quais tipos de inclusões a regra é válida, por exemplo: somente para inclusões de 'dependentes' na família.
- **Grupo comis. (BXJ\_GRUCOM):** Indica um grupo de produtos para os quais a comissão a ser cadastrada é válida. Observe que estas informações são buscadas a partir do cadastro de "Grupo de Produtos para Comissão" (BXI).
- **Descr.grupo (BXJ\_):** indica a descrição do grupo de produtos conforme código informado anterior.
- **Produto (BXJ\_CODPRO):** Indica o código do produto para o qual a regra é válida. Caso a regra seja válida para todos, permaneça com o conteúdo em branco.
- **Descr. Prod (BXJ\_):**indica a descrição do produto conforme informado no código anterior.
- Grupo/empr (BXJ CODEMP): *Indica o código do grupo empresa para o qual a regra é válida. Caso a regra seja válida para todos,* permaneça com o conteúdo em branco.
- **Num. Contrato (BXJ\_CONEMP):** Indica o número do contrato para o qual a regra é válida. Caso a regra seja válida para todos, permaneça com o conteúdo em branco.
- Subcontrato (BXJ\_SUBCON): Indica o número do subcontrato para o qual a regra é válida. Caso a regra seja válida para todos, permaneça com o conteúdo em branco.
- **Tip cobrança (BXJ\_TIPCON):** Indica para qual forma de cobrança a regra será válida. Selecione : CO Custo Operacional, PP Pré-Pagamento ou PP c/ CP - Pré-Pagamento com Coparticipação.
- **Cd município (BXJ\_CODMUN):** Indica o código do município para o qual a regra é válida. Este código será comparado, no momento do cálculo, com o código do município que estiver informado no cadastro do beneficiário.
- **Município (BXJ\_MUN):** Indica o município conforme código informado no campo Cd município
- **Forma calc. (BXJ\_):**Deve ser informado caso o % (percentual de comissão a ser pago) a ser informado, dependa que seja atingida uma determinada meta de venda.
- **Descr. Forma (BXJ\_DESFOR):** Descrição da forma de calculo.
- **Validade de (BXJ\_VLDINI):** Informa validade inicial

Este

documento é de propriedade da TOTVS. Todos os direitos reser

é de propriedade da TOTVS. Todos os direitos

reservagos

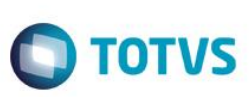

- **Validade ate (BXJ\_VLDFIM):** Informa validade final
- **Sequencial (BXJ\_SEQ):** Sequencial
- **Seq. BXL (BXJ\_SEQBXL):** sequencial cadastro de equipe

#### **Grid: Itens de regras de comissão de cada membro da equipe de venda**

- **Sequencial(BXK\_SEQBXJ):** Indica código sequencial
- **% meta de(BXK\_METADE):** Deve ser informado caso o % (percentual de comissão a ser pago) a ser informado, dependa que seja atingida uma determinada meta de venda.
- **% meta ate (BXK\_METAAT):** Deve ser informado % atingimento da meta máximo
- **Ident. Meta (BXK\_IDMETA):** Deve ser informado aqui uma meta de vendas a qual o percentual de meta de/até se refere.
- **Parc/qtd de (BXK\_QTDDE):** Indica Parcela de/ate sobre as quais será aplicado o % para pagamento de comissão, ou indica a quantidade de/ate para pagamento de um valor fixo de comissão sobre uma quantidade de usuários ou de subcontratos vendidos.
- **Parc/qdt ate (BXK\_QTDATE):** Indica Parcela de/ate sobre as quais será aplicado o % para pagamento de comissão, ou indica a quantidade de/ate para pagamento de um valor fixo de comissão sobre uma quantidade de usuários ou de subcontratos vendidos.
- **% comissão (BXK\_PERCON):** Indica o percentual a ser pago referente a parcela/quantidade informada.
- **VLR. Comiss. (BXK\_VALCON):** Indique o valor de Comissão das Regras de Comissão Itens
- **Benef. Comiss (BXK\_BENEF):** Indica o beneficiário da comissão, por exemplo, Vendedor, Supervisor, Gerente ou Equipe.
- **Sinistralid. (BXK\_SINIST):** Indica se o ítem deve ou não ser pago em função da sinistralidade. Caso "Sim", deve ser informado o nível através do campo "Nível Sinist".
- **Nível sinist (BXK\_NIVSIN):** Indica nível da sinistralidade para ser pago o percentual de comissão.
- **Tipo (BXK TIPO):** Indica tipo da regra 1= vendedor 2= vendedor/equipe 3 = equipe
- **Seq bxl (BXK\_SEQBXL):** Sequencial cadastro equipe

#### **Metas de venda (PLSA907)**

- **Operadora (BXN\_CODINT):** Indica o código da Instituição de Saúde,para a qual, serão válidas as informações abaixo cadastradas.
- **Ano (BXN\_ANO):** Indique o ano para o qual deve ser válida a meta aqui estipulada.
- **Tipo (BXN\_TIPO):** Indica a finalidade para o qual será utilizada a meta de vendas.
- **cod equipe (BXN\_CODEQU):** Indica o código da equipe para a qual será utilizada esta meta de vendas. Entretanto, o preenchimento deste campo não implica na impossibilidade de se informar este código para qualquer outra equipe no cadastro de equipe de vendas.
- **nome equipe(BXN\_DESEQU):** Indica a descrição no Nome da equipe para a qual será utilizada meta de vendas.
- **cod vendedor(BXN\_CODVEN):** Indica o código do vendedor para a qual será utilizada esta meta de vendas. Entretanto, o preenchimento deste campo não implica na impossibilidade de se informar este código para qualquer outro vendedor no cadastro de equipe de vendas.
- **nome vend(BXN\_DESVEN):** Indica a descrição do Nome do vendedor.
- **tipo plano(BXN\_TIPPLANO):** Indica para qual tipo de produto a meta é válida. Selecione '1' para pessoa física ou '2' para pessoa jurídica.
- **tipo inclus(BXN\_TIPINCL):** Indica para quais tipos de inclusões a meta é válida, por exemplo: somente para inclusões de 'dependentes' na família.
- **produto(BXN\_CODPRO):** Indica o código do produto para o qual a meta é válida. Caso a regra seja válida para todos, permaneça com o conteúdo em branco.
- **descr. Prod. (BXN\_DESPRO):** Indica o nome do produto para o qual a meta é válida.
- **Meta jan(BXN\_Q01):** meta para janeiro
- **Meta fev(BXN\_02):** meta para fevereiro
- **Meta mar(BXN\_03):** meta para março

Este documento é de propriedade da TOTVS. Todos os direitos reservados

 $\bullet$ 

Este

documento é de propriedade da TOTVS. Todos os direitos reservados

 $\overline{6}$
# **TOTVS**

- **Meta abr (BXN 04):** meta para abril
- **Meta mai(BXN\_05):** meta para maio
- **Meta jun(BXN\_06):** meta para junho
- **Meta jul(BXN\_07):** meta para julho
- **Meta ago(BXN\_08):** meta para agosto
- **Meta set(BXN\_09):** meta para setembro
- **Meta out(BXN\_10):** meta para outubro
- **Meta Nov(BXN\_11):** meta para novembro
- **Meta dez(BXN\_12):** meta para dezembro
- **Meta anual(BXN\_QTOT):** Meta anual
- **Real jan(BXN\_R01):** Real Janeiro
- **Real fev(BXN\_R02):** Real Janeiro
- **Real mar(BXN\_R03):**Real março
- **Real abr(BXN\_R04):**Real abril
- **Real mai(BXN\_R05):**Real maio
- **Real jun (BXN\_R06):**Real junho
- **Real jul(BXN\_R07):**Real julho
- **Real ago(BXN\_R08):**Real agosto
- **Real set(BXN\_R09):** Real setembro
- **Real out(BXN\_R10):**Real outubro
- **Real nov(BXN\_R11):**Real novembro
- **•** Real dez(BXN\_R12):Real dezembro
- **•** Real anual(BXN\_RTOT): Real anual
- **Sequencial (BXN\_SEQ):** Sequencial

# **Regras Vendedor (PLSA904)**

- **Operadora (BXJ\_CODINT):** Indica o código da Instituição de Saúde, para a qual, serão válidas as informações abaixo cadastradas.
- **Tipo(BXJ\_TIPO):** Indica tipo da regra 1= vendedor 2= vendedor/equipe 3 = equipe
- **Ordem(BXJ\_ORDEM):** Indica o nível de prioridade da regra, ou seja, será aplicada antes ou depois das demais. Quanto menor mais cedo será aplicada (indicando ser mais específica).
- **Tipo plano (BXJ\_TIPPLA):** Indica para qual tipo de produto a regra é válida. Selecione '1' para pessoa física ou '2' para pessoa jurídica.
- **Tipo inclus (BXJ\_TIPINC):** Indica para quais tipos de inclusões a regra é válida, por exemplo: somente para inclusões de 'dependentes' na família.
- **Grupo comis. (BXJ\_GRUCOM):** Indica um grupo de produtos para os quais a comissão a ser cadastrada é válida. Observe que estas informações são buscadas a partir do cadastro de "Grupo de Produtos para Comissão" (BXI).
- **Descr.grupo(BXJ\_):** indica a descrição do grupo de produtos para os quais a comissão a ser cadastrada é válida.
- **Produto(BXJ\_CODPRO):** Indica o código do produto para o qual a regra é válida. Caso a regra seja válida para todos, permaneça com o conteúdo em branco.
- **Descr. Prod(BXJ\_):** indica a descrição do produto para qual a regra é valida.
- Grupo/empr(BXJ CODEMP): Indica o código do grupo empresa para o qual a regra é válida. Caso a regra seja válida para todos, permaneça com o conteúdo em branco.
- **Num. Contrato(BXJ\_CONEMP):** Indica o número do contrato para o qual a regra é válida. Caso a regra seja válida para todos, permaneça com o conteúdo em branco.

Versão 1.0 325

 $\ddot{\bullet}$ 

- Subcontrato(BXJ SUBCON): *Indica o número do subcontrato para o qual a regra é válida. Caso a regra seja válida para todos,* permaneça com o conteúdo em branco.
- **Tip cobrança (BXJ\_TIPCON):** Indica para qual forma de cobrança a regra será válida. Selecione : CO Custo Operacional, PP Pré-Pagamento ou PP c/ CP - Pré-Pagamento com Coparticipação.
- **Cd município(BXJ\_CODMUN):** Indica o código do município para o qual a regra é válida. Este código será comparado, no momento do cálculo, com o código do município que estiver informado no cadastro do beneficiário.
- **Município (BXJ\_MUN):** Indica o município conforme código informado no campo Cd município
- **Forma calc. (BXJ\_):**Deve ser informado caso o % (percentual de comissão a ser pago) a ser informado, dependa que seja atingida uma determinada meta de venda.
- **Descr. Forma (BXJ\_DESFOR):** Descrição da forma de calculo conforme preenchimento campo anterior.
- **Validade de (BXJ\_VLDINI):** Informa validade inicial para a regra
- **Validade ate(BXJ\_VLDFIM):** Informa validade final para a regra
- **Sequencial(BXJ\_SEQ):** Sequencial
- **Seq. BXL(BXJ\_SEQBXL):** Sequencial cadastro de equipe

# **Grid: Itens**

- **Sequencial(BXK\_SEQBXJ):** Indica código sequencial
- **% meta de(BXK\_METADE):** Deve ser informado caso o % (percentual de comissão a ser pago) a ser informado, dependa que seja atingida uma determinada meta de venda.
- **% meta ate(BXK\_METAAT):** Deve ser informado % atingimento da meta até
- **Ident. Meta(BXK\_IDMETA):** Deve ser informado aqui uma meta de vendas a qual o percentual de meta de/até se refere.
- **Parc/qtd de (BXK\_QTDDE):** Indica Parcela de/ate sobre as quais será aplicado o % para pagamento de comissão, ou indica a quantidade de/ate para pagamento de um valor fixo de comissão sobre uma quantidade de usuários ou de subcontratos vendidos.
- Parc/adt ate(BXK QTDATE): Indica Parcela de/ate sobre as quais será aplicado o % para pagamento de comissão, ou indica a quantidade de/ate para pagamento de um valor fixo de comissão sobre uma quantidade de usuários ou de subcontratos vendidos.
- **% comissão(BXK\_PERCON):** Indica o percentual a ser pago referente a parcela/quantidade informada.
- **VLR. Comiss. (BXK\_VALCON):** Indique o valor de Comissão das Regras de Comissão Itens
- **Benef. Comiss(BXK\_BENEF):** Indica o beneficiário da comissão, por exemplo, Vendedor, Supervisor, Gerente ou Equipe.
- **Sinistralid. (BXK\_SINIST):** Indica se o item deve ou não ser pago em função da sinistralidade. Caso "Sim", deve ser informado o nível através do campo "Nível Sinist".
- **Nível sinist(BXK\_NIVSIN):** Indica nível da sinistralidade para ser pago o percentual de comissão.
- **Tipo(BXK\_TIPO):** Indica tipo da regra 1= vendedor 2= vendedor/equipe 3 = equipe
- **Seq bxl (BXK\_SEQBXL):** Sequencial cadastro equipe

# **Regr Comp Base Com (PLSA911)**

- **Operadora (BXS\_CODINT):** Indica o código da Instituição de Saúde para a qual serão válidas as informações abaixo cadastradas.
- **Ordem (BXS\_ORDEM):** Indica o nível de prioridade da regra, ou seja, será aplicada antes ou depois das demais. Quanto menor, maior a prioridade de aplicação (indicando ser mais específica).
- **Cod equipe (BXS\_CODEQU):** Indica o código da equipe para a qual será utilizada esta regra. Caso deseje que esta regra se aplique a todas as equipes, deixe em branco.
- **Nome equipe (BXS\_):**Indica o nome da equipe para qual será utilizada esta regra.
- **Cod vendedor (BXS\_CODVEN):** Indica o código do vendedor para o qual será utilizado esta regra. Caso deseje que esta regra se aplique a todos os vendedores, deixe em branco**.**
- **Nome vend (BXS\_):** indica o nome do vendedor conforme código informado anteriormente

**TOTVS** 

**Ident membro (BXS\_ID\_VEN):** Indica para qual "Identificação de Membro" será utilizada esta regra. Caso deseje que esta regra se aplique a todas as identificações de membro, deixe em branco.

**TOTVS** 

- **Validade de (BXS\_VLDINI):** Indica a data inicial de validade desta regra. Observe que o campo "Validade Até" deverá ser preenchido através da rotina "Vigência" localizada no menu principal.
- **Validade até (BXS\_VLDFIM):** Indica a data final de validade desta regra.
- **Grupo comis (BXS\_GRUCOM):** Indica o código do "Grupo de Produtos para Comissão" para o qual será utilizado esta regra. Caso deseje que esta regra se aplique a todos os grupos, deixe em branco.
- **Descr. Grupo(BXS\_DESGRU):** Indica a descrição do "Grupo de Produtos para Comissão" para o qual será utilizado esta regra.
- **Produto(BXS\_CODPRO):** Indica o código do produto para o qual será utilizado esta regra. Caso deseje que esta regra se aplique a todos os produtos, deixe em branco.
- Descr. Prod. (BXS DESPRO): Indica a descrição do produto para o qual será utilizado esta regra.
- **Cod lanctos(BXS\_CODLAN):** Informe quais "Lançamentos de Faturamento" irão compor a Base de Cálculo de Comissões. Se deixado em branco, nenhum lançamento será considerado para a base de cálculo, portanto, não pagará comissão para os casos que se enquadrem nesta regra. Possui "F3" para marcar/desmarcar quais lançamentos serão utilizados (somente os lançamentos cadastrados com "Base Comissão?" igual a "Sim" serão listados).
- **Sequencial (BXS\_SEQ):** Sequencial

# **Calc Programação (PLSM150)**

*Rotina efetua o calculo de programação de comissões conforme parâmetros informados.*

# **Cons. Programação (PLSA908)**

*Rotina de consulta de programação.*

# **Calc. comissão (PLSM151)**

*Efetua calculo de comissões conforme parâmetros informados*

# **Cons. Comissão (PLSA909)**

- **Ano (BXQ\_ANO)** Indica o ANO base para manipulação das informações aqui cadastradas.
- **Mês (BXQ\_MES):** Indica o MÊS base para manipulação das informações aqui cadastradas.
- **Cod vendedor(BXQ\_CODVEN):** Indica o código do vendedor que está relacionado a este nível. Esta informação será utilizada no momento do cálculo de comissões.
- **Nom vendedor(BXQ\_DESVEN):**Nome do vendedor
- **Cod equipe(BXQ\_CODEQL):**Código da equipe
- **Prefixo CR(BXQ\_PREFIX):**Prefixo CR
- **Titulo CR(BXQ\_NUM):** Número do título gerado para pagamento de comissões.
- **Parcela CR (BXQ\_PARC):**Parcela Cr
- **Tipo CR(BXQ\_TIPO):** Tipo CR
- **Operadora(BXQ\_CODINT):** Indica o código da Instituição de Saúde,para a qual, serão válidas as
- informações abaixo cadastradas.
- **Grupo/Empr(BXQ\_CODEMP):** Código do Grupo Empresa
- **Matricula(BXQ\_MATRIC):** Indica o número de matricula do beneficiário no plano de saúde.
- **Id. Usuário(BXQ\_TIPREG):** Código do tipo de registro do usuário.
- **Digito(BXQ\_DIGITO):** Digito
- **Num. Contrato(BXQ\_NUMCON):**Numero contrato
- **Versão cont. (BXQ\_VERCON):** Código referente à versão do contrato parametrizado na rotina Grupo/Empresa
- **Sub contrato(BXQ\_SUBCON):** Informe o número do Subcontrato.

Este

é de propriedade da TOTVS. Todos os direitos reser

ento é de propriedade da TOTVS. Todos os direitos

reservagos

- **Versão sub(BXQ\_VERSUB):** Código da versão do Subcontrato.
- **Data calculo(BXQ\_DATA):** Data do calculo
- **Num parc COB(BXQ\_NUMPAR):** Numero de parcela de cobrança
- **Base calculo(BXQ\_BASCOM):** Base de calculo
- **% comissão (BXQ\_PERCON):** Informe o percentual do calculo de Comissão.
- **Vlr. Comiss. (BXQ\_VLRCON):** Indique o valor das Comissões Calculadas
- Pag. Comissão(BXQ\_PAGCOM): Pagamento de comissão
- **Pag. Perc. (BXQ\_PAGPER):**% Pagamento comissão
- **Prefixo CP(BXQ\_E2PREF):** Prefixo do Titulo de comissão
- **Titulo CP(BXQ\_E2NUM):** Número do título da comissão
- **Parcela CP(BXQ\_E2PARC):** Parcela do titulo de comissão
- **Tipo CP(BXQ\_E2TIPO):** Tipo do Titulo de comissão
- **Fornec CP(BXQ\_E2FORN):** Fornecedor de comissão
- **Loja CP(BXQ\_E2LOJA):** Loja comissão
- **Matr Folha(BXQ\_MAT):** Matricula folha de pagamento
- **Dt CP/folha(BXQ\_DTGER):**Data geração CP/folha

# **Gera pagto comiss (PLSM152)**

*Gera o pagamento das comissões conforme parâmetros informados*

# **Concorrentes (PLSA930)**

- **Código (BLA\_CODIGO):** Código
- **Loja (BLA\_LOJA):** Loja
- **Nome (BLA\_NOME):** Nome
- **Contato (BLA\_CONTAT):** Nome do contato
- **telefone(BLA\_TELONO):** Informe o número do telefone.

# **Simulação de venda (PLSA910)**

 **Pasta: Cadastrais**

- **Código (US\_CODIGO):** Código individual para identificação do Prospect no cadastro.
- **Loja (US\_LOJA):** Código das Filiais. Permite controlar os Prospects por cada uma das Filiais.
- **Nome(US\_NOME):** Nome completo do Prospect.
- **Nome fantasi (US\_NRREDUZ):** Nome reduzido do Prospect.
- **Tipo(US\_TIPO):** Tipo do Prospect:
- F = Cons. Final
	- X = Exportação
	- L = Produtor Rural
	- R = Revendedor
	- S = Solidário
- **CNPJ/CPF(US\_CGC):** Código de CGC/CPF do prospect.
- **E mail (US\_EMAIL):** e-mail do prospect
- **Fax (US\_FAX):** Número do fax do prospect.
- **Home Page (US\_URL):** home page do prospect
- **Bairro (US\_BAIRRO):** Descrição do bairro do Prospect.
- **DDI (US\_DDI):** Código DDI do País do Prospect. Pressione [F3] para selecionar o DDI.
- **DDD (US\_DDD):** Código de discagem direta.

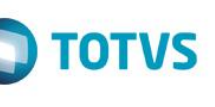

Este documento é de propriedade da TOTVS. Todos os direitos reservados

 $\odot$ 

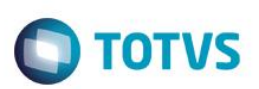

- **Código CNAE (US\_CNAE):** Código do CNAE (Classificação Nacional de Atividades Econômicas).
- **Mídia (US\_MIDIA):** Mídia de conhecimento

# **Pasta: Business**

- **Ult. Visita (US\_ULTIVIS):** Data da Ultima Visita ao Prospect.
- **Vendedor (US\_VEND):** Código do Representante Comercial
- **Origem (US\_ORIGEM):** Informa a origem do prospect.

1-Mailing 5-Evento

2-Campanha

3-Web

4-Indicação

- **Status atual (US\_STATUS):** Informa o status de trabalho do prospec
	- 1-Classificado
	- 2-Desenvolvimento
	- 3-Gerente
	- 4-Stand By
	- 5-Cancelado

# **Pasta: Outros**

- **Ins. Estad. (US\_INSCR):** inscrição estadual
- **Contribuinte (US\_CONTRIBE):** Indica se o prospect é contribuinte ou não do ICMS em seu estado. Caso este campo esteja configurado como 2-Não, mesmo que o prospect possua Inscrição Estadual, ele será tratado como não contribuinte do ICMS pelo sistema, utilizando essa configuração para determinar a alíquota do ICMS durante o faturamento.
- **Aliq IRRF(US\_ALIQIS):** Alíquota de Imposto de Renda Retido na Fonte.
- **Grp clientes(US\_GRPTRIB):** Grupo de tributação para tratamento em exceção fiscal.
- **Natureza(US\_NATUREZ):** Código da Natureza Financeira
- **Rec COFINS(US\_RECCOFI):** Campo para tratamento de efetivação de cálculo ou não de COFINS nos títulos deste prospect.
- **Rec csll(US\_RECCSLL):** Campo para tratamento de efetivação de cálculo ou não de CSLL nos títulos deste prospect.
- **Rec ISS(US\_RECISS):** Verifica se o Prospect recolhe ISS.
- **Calc INSS(US\_RECINSS):** Campo para tratamento de efetivação de cálculo ou não de INSS nos títulos deste prospect.
- **Calc. pis(US\_RECPIS):** Campo para tratamento de efetivação de cálculo ou não de PIS nos títulos deste prospect.
- **Suframa(US\_SUFRAMA):** Código do cliente na SUFRAMA.
- **Tipo pessoa (us\_TPESSOA):** Tipo de pessoa: CI=Comércio/Industria PF=Pessoa Física OS=Prestacão de Serviço EP=Empresa Pública
- **Translado(US\_TRANSLA):** Translado
- **Formula (US\_FORMULA):** Fórmula de cálculo.
- **Faturamento(US\_FATANU):**
- **Funcionários(US\_QTFUNC):** Quantidade de funcionários do Prospect.
- **Pais(US\_PAIS):** Número da autenticação bancária do documento de arrecadação.

**Pasta: Funcionários Sub-pasta: Analítico**

é de propriedade da TOTVS. Todos os direitos

reservados.

 $\ddot{\bullet}$ 

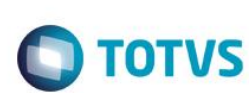

- **Sequencia (BL4\_SEQUEN):** Sequencia
- **Tipo (BL4\_TIPOFU):** Indica opções para escolha do tipo
- **Funcionário (BL4\_CODFUN):** Código do funcionário
- **Nome (BL4\_NOME):** Nome do beneficiário
- **Sexo (BL4\_SEXO):** Informar o sexo de acordo com as opções apresentadas.
- **Dt. Nascto (BL4\_DATNAS):** Data de nascimento
- **Dt inclusão (BL4\_DATINC):** Data de inclusão
- **Coeficiente (BL4\_COEFIC):** Coeficiente para cálculo da proposta idade
- **un. Idade (BL4\_UNIMAX):** Unidade de Idade
- **nro família (BL4\_NROFAM):** Numero da família na proposta

# **Sub-pasta: Sintético**

- **SEXO (BL8\_SEXO):** Informar o sexo de acordo com as opções apresentadas.
- **TIPO (BL8\_TIPOFU):** Indica opções para escolha do tipo
- **FAIXA ETARIA (BL8\_FAIXAE):** Indica Faixa etária
- **DESCRIÇÃO (BL8\_DESFAI):** Descrição da faixa etária
- **QUANTIDADE(BL8\_QUANTI):** Informa quantidade de funcionário
- **NRO FAMILIA (BL8\_NROFAM):** Numero da família

# **Pasta: propostas**

# **Sub-Pasta: Propostas**

- **Sequencia (BL2\_SEQUEN):** Sequencia
- **Operadora (BL2\_CODINT):** Indica o código da Instituição de Saúde,para a qual, serão válidas as informações abaixo cadastradas.
- **Cod Plano (BL2\_CODPRO):** Código do Produto .
- **Versão (BL2\_VERSAO):** Informe o código de três posições referente à versão do produto.
- **Descrição (BL2\_DESPRO)**: Descrição do plano
- **Cod acomod (BL2\_ACOMOD):**Digite o código da acomodação.
- **Tp. Proposta (BL2\_TIPFAI):** Indique o tipo da proposta
- **Cod origem (BL2\_ABRANG):** Digite o código de origem da abrangência.
- **Status (BL2\_STATUS):** Status do registro.
- **Cond pagto (BL2\_CONPAG):** Digite a condição de pagamento.
- **Fx familiar (BL2\_FAIFAM):** Indique a faixa de cobrança de família.
- **Vlr. Contrato (BL2\_VLRCON):** Valor do contrato
- **Grau/Risco (BL2\_GRARIS):** Grau de risco
- **Desconto (BL2\_DESCON):** Percentual de desconto
- **Dt. Validade (BL2\_DATVAL):** Data de Validade da proposta.

# **Sub-pasta: Tabela de preço**

**Sequencia (BL3\_SEQUEN):** Sequencia

- **Fx cobrança (BLE\_SEQBL9):** Sequencia de faixa
- **Código (BL3\_CODTIP):** Código
- **Descrição (BL3\_DESCRI):** Descrição
- **Idade mínima(BL3\_IDADEI):** Idade mínima da faixa
- **Idade máxima(BL3\_IDADEF): :**Idade máxima da faixa
- **Qtd mínima(BL3\_QTDMIN):** Quantidade mínima de usuários na faixa
- **Qtd máxima (BL3\_QTDMAX):**Quantidade máxima de usuários na faixa
- **Preço masc (BL3\_VLRMAS):** Valor do beneficiário masculino
- **Preço fem (BL3\_VLRFEM):** Valor para beneficiário feminino
- **Pr. Masc. Orig(BL3\_MASORI):** Preço masculinho original
- Pr. Fem. Orig. (BL3\_FEMORI): Preço feminino original
- **Descto. Masc. (BL3\_MASDES):** Desconto Pr Masculino
- **Descto. Fem. (BL3\_FEMDES):**Desconto Pr feminino

# **Pasta: Concorrência**

- **Concorrente (BLB\_CODCON):** Concorrente
- **Lj. Concorr (BLB\_LOJCON):** Loja do concorrente
- **Nome (BL3\_DESCON):** Nome do concorrente
- **Plano (BL3\_DESPLA):** Descrição do Plano de Saúde
- **Vlr contrato(BL3\_VRCONT):** Valor do contrato

# **Graus Parentesco (PLSA263)**

 **Código (BRP\_CODIGO):** Informe o código do Grau de Parentesco que esta Operadora de Saúde utilizara. Todos os cadastros serão controlados a partir deste código, por isso não será permitida sua duplicidade.

TOTVS

- **Descrição (BRP\_DESCRI):** Indica a descrição referente ao código anteriormente informado. Esta pode conter caracteres alfanuméricos, entretanto, evite a utilização de números.
- **Sexo (BRP\_SEXO):** Informar o sexo de acordo com as opções apresentadas.
- **Código EDI (BRP\_CODPTU):** Código do grau de parentesco a ser enviado na Movimentação Cadastral de Beneficiário do arquivo PTU A100.
- **Código SIB (BRP\_CODSIB):** Código do grau de parentesco a ser enviado para o SIB (Sistema de Informação de Beneficiários).

# **Religiões (PLSA785)**

- **Código (BCV\_CODIGO):** Informe o código que será atribuído para identificar a Religião.
- **Descrição (BCV\_DESCRI):** Indica a descrição referente ao código anteriormente informado. Esta pode conter caracteres alfanumérica, entretanto, evite a utilização de números.

# **Formas de Pagamento (PLSA005)**

os direitos reservados.

ര

- **Código (BQL\_CODIGO):** Indica o código do tipo de cobrança.
- **Descrição (BQL\_DESCRI):** Descrição do tipo de cobrança.
- **Banco Cliente? (BQL\_BCOCLI):** Informação referente o Código do Banco do Cliente parametrizada neste nível.
- **Banco Operadora? (BQL\_BCOOPE):** Informa Banco da Operadora.

# **Grupos de Cobrança (PLSA635)**

- **Código (BR0\_CODIGO):** Indica o código do grupo de cobrança.
- **Descrição (BR0\_DESCRI):** Descrição do grupo de cobrança.

# **Clientes (MATA030)**

*Cadastro padrão do Protheus. Veja documentação no módulo responsável.*

# **Vidas (PLSA955)**

# **Pasta Dados Pessoais**

- **Matricula Vida (BTS\_MATVID):** Indica o código da matricula da vida.
- **Nome (BTS\_NOME):** Indica o nome da vida.
- **Sobrenome (BTS\_SOBRN):** Sobrenome da vida.
- **Nome Cartão (BTS\_NOMCAR):** Indica o nome a ser impresso na identificação do usuário, relacionado, a esta vida.
- **Nascimento/Fundação (BTS\_DATNAS):** Indica a data de nascimento ou fundação desta vida.
- **Idade Atual (BTS\_IDADE):** Indica a idade atual da vida.
- Sexo (BTS SEXO): Indica o sexo da vida.
- **Estado Civil (BTS\_ESTCIV):** Indica o estado civil da vida.
- **Descrição (BTS\_DESCIV):** Descrição do estado civil da vida.
- **CPF/CNPJ (BTS\_CPFUSR):** Indica o CPF ou CNPJ da vida que está sendo inserida.
- **PIS/PASEP (BTS\_PISPAS):** Indica o código do PIS/PASEP da vida.
- **RG (BTS\_DRGUSR):** Indica o número do RG da vida.
- **Órgão Emissor (BTS\_ORGEM):** Indica o órgão emissor do RG da vida.
- **Estado Emissor (BTS\_RGEST):** Indica o estado emissor do RG da vida.
- **Numero Cartão Nacional (BTS\_NRCRNA):** Indica o número do cartão nacional de saúde da vida.
- **Origem Endereço (BTS\_ORIEND):** Digite a origem do endereço. Pode ser classificada uma das opções abaixo: 1 Titular,2 Cliente, 3 – Subcontrato

 $\odot$ 

**TOTVS** 

 **Relacionamento com Operadora (BTS\_RELAOP):** Tipo de relacionamento com a Operadora. Informar um tipo de relacionamento conforme opções disponíveis na tabela de pesquisa.

**TOTVS** 

- **CEP (BTS\_CEPUSR):** Indica o código de endereçamento Postal para o endereço abaixo/acima. Este código é buscado a partir do Cadastro de CEP (BC9).
- **Endereço (BTS\_ENDERE):** Cadastre o endereço do beneficiário no cadastro de vida. Não é necessário cadastrar o número do endereço, que será cadastrado em outro campo.
- **Numero (BTS\_NR\_END):** Cadastre o número do logradouro da residência do beneficiário.
- **Complemento (BTS\_COMEND):** Cadastre o complemento do endereço, caso necessário.
- Bairro (BTS BAIRRO): Indica o bairro em que se localiza o endereço informado.
- **Código Município (BTS\_CODMUN):** Indica o código referente ao Município em que se situa o endereço informado. Este código é buscado a partir do cadastro de Municípios (BID).
- **Município (BTS\_MUNICI):** Descrição do município.
- **Estado (BTS\_ESTADO):** Sigla do Estado do endereço da vida.
- **DDD (BTS\_DDD):** Informe o código de DDD da cidade da vida.
- **Sobrenome (BTS\_SOBRN):** Sobrenome da vida.
- **Telefone (BTS\_TELEFO):** Indica um número do telefone da vida.
- **Data Nascimento Mãe (BTS\_DATMAE):** Indica a data de nascimento da mãe da vida.
- **Mãe (BTS\_MAE):** Nome da mãe da vida.
- **CPF Mãe (BTS\_CPFMAE):** Indica o número de CPF da mãe da vida.
- **•** Pai (BTS PAI): Nome do pai da vida.
- **Data Nascimento Pai (BTS\_DATPAI):** Indica a data de nascimento do pai da vida.
- **CPF Pai (BTS\_CPFPAI):** Indica o número de CPF do pai da vida.
- **Nome Preposto (BTS\_NOMPRE):** Indica o nome do responsável por esta vida. Será necessária a inclusão de um preposto quando se tratar de um usuário TITULAR, que não possua maioridade atingida.
- **Data CPT (BTS\_DATCPT):** Data para considerar carência parcial temporária (CPT) da vida.
- **CPF Preposto (BTS\_CPFPRE):** Indica o CPF do preposto informado nesta vida.
- **Nacionalidade (BTS\_NACION):** Indica a nacionalidade da vida.
- **Código Identidade Edi (BTS\_CDIDEN):** Número da Identidade Edi (Estrangeiro) utilizado no Layout A300.
- **Pais Emis.Ed (BTS\_CDPAIS):** Código do Pais emissor da Identidade Edi (Estrangeiro) utilizado no Layout A300.
- **Nome Pais Ed (BTS\_NMPAIS):** Indica o nome do país emissor da Identidade Edi (Estrangeiro) utilizado no Layout A300.
- **Org.Emis.Edi (BTS\_ORGEMI):** Órgão emissor da Identidade Edi (Estrangeiro) utilizado no Layout A300.

é de propriedade da TOTVS. Todos os direitos

reservados.

ര

- **Nome Reduzido (BTS\_NOMRED):** Nome reduzido da vida.
- **Nome Fantasia (BTS\_NOMFAN):** Nome pelo qual a vida é conhecida.
- **Fax (BTS\_NUMFAX):** Número do FAX da vida.
- Página Web (BTS PAGWEB): Página da Internet da vida.

# **Pasta Dados Profissionais**

- **Inscrição Estadual (BTS\_INSCES):** Informe Código da Inscrição Estadual da vida.
- **Inscr. Mun. (BTS\_INSCMU):** Informe Código da Inscrição Municipal da vida.
- **CNES (BTS\_CNESPE):** Informe Código do CNES da vida que está vinculado a esta vida.
- **Sigla C.R (BTS\_SIGLCR):** Sigla do Conselho Regional.
- **Sigl.Seg C.R (BTS\_SIGCR2):** Informe Sigla Segundo Conselho Regional.
- **Descrição (BTS\_DESCRI):** Descrição do Conselho Regional.
- **Estado CR (BTS\_ESTACR):** Estado do Conselho Regional.
- **Desc.Seg C.R (BTS\_DESCR2):** Informe Descrição Segundo Conselho Regional.
- **Esta.Seg C.R (BTS\_ESTCR2):** Informe Estado do Segundo Conselho Regional.
- **Numero CR (BTS\_NUMECR):** Numero do Conselho Regional.
- **Dt. Insc C.R. (BTS\_DTINSC):** Data de Inscrição no Conselho Regional.
- **Numero Seg C (BTS\_NUMCR2):** Informe o Numero Segundo do Conselho Regional.
- **DIns.Seg C.R (BTS\_DTINS2):** Informe a Data Inscrição do Segundo Conselho Regional.

# **Pasta Outros**

- **Universit. ? (BTS\_UNIVER):** Indica se a vida é universitário.
- **Internado? (BTS\_INTERD):** Paciente Internado.
- **Cor Natural (BTS\_CORNAT):** Indica a cor natural desta vida.
- **Tipo Sangue (BTS\_SANGUE):** Indica o tipo de sangue desta vida. Ex.: O+, A-.
- **Foto (BTS\_BITMAP):** Foto da vida.
- **Cod. Função (BTS\_CODFUN):** Indica o código referente à função desta vida em seu ambiente de trabalho. Este código é buscado a partir do arquivo "SRJ".
- **Descr. Função (BTS\_DESCFU):** Descrição Função.
- **Insalubre? (BTS\_INSALU):** Indica se a função desempenhada pela vida em seu ambiente de trabalho é INSALUBRE, ou seja, atividade que degrada a saúde de uma pessoa acima de um limite pré-estabelecido.

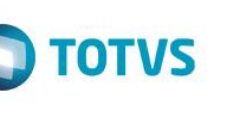

 **Código Setor (BTS\_CODSET):** Se a vida for um funcionário da operadora, indique o setor de trabalho deste funcionário. Este código é buscado a partir do cadastro "Setor de Trabalho (BLM)".

**TOTVS** 

- **Descr. Setor (BTS\_DESSET):** Descrição do Setor.
- **Peso (gr.) (BTS\_PESO):** Indica a massa corporal total da vida, em gramas.
- Altura (cm.) (BTS ALTURA): Indica a altura total da vida, em centímetros.
- **Obesidade? (BTS\_OBESO):** Indica se a vida é considerada obesa.
- **E-mail (BTS\_EMAIL):** Indica o endereço eletrônico desta instituição/pessoa, para fim cadastral. Esta informação não possui validação, portanto, confira os dados antes da confirmação.
- **Cod Religião (BTS\_CODREL):** Indica a religião da vida. Este código é buscado a partir do cadastro de "Religião (BCV)".
- **Desc. Relig. (BTS\_DESREL):** Descrição da Religião.
- **Tutelado? (BTS\_TUTELA):** Indica se a vida encontra-se sob tutela.
- **Def. Físico? (BTS\_DEFFIS):** Indica se o usuário é deficiente físico.
- Invalido? (BTS\_INVALI): Indica se esta vida é considerada inválida, ou seja, incapaz de realizar atividades, consideradas, simples.
- **Data Óbito (BTS\_DATOBI):** Indica a data de óbito da vida.
- **Doador? (BTS\_DOADOR):** Indica se esta vida é doadora de órgãos.

# **Grupo Empresa (PLSA660)**

# **Pasta Dados da Empresa**

# *Dados Cadastrais*

- **Operadora (BG9\_CODINT):** Indica o código da Instituição de Saúde, para a qual, serão válidas as informações abaixo cadastradas.
- **Descrição (BG9\_DESINT):** Este campo será alimentado automaticamente com a descrição da Operadora de Saúde selecionada no campo anterior.
- **Código (BG9\_CODIGO):** Código do Grupo/Empresa.
- **Descrição (BG9\_DESCRI):** Nome do Grupo/Empresa.
- **Nome Reduzido (BG9\_NREDUZ):** Indica uma descrição reduzida do campo descrição informada anteriormente.
- **Tipo Grupo (BG9\_TIPO):** Selecione "F" se o Grupo/Empresa for pessoa Física, ou "J" para pessoa Jurídica.
- **Cod. Emp.Ant. (B BG9\_EMPANT):** Indica o código da empresa no sistema anterior. Campo utilizado para que a operadora não perca dados no momento da migração de sistemas.
- **Uso (BG9\_USO):** Campo utilizado para diferenciar grupo/empresas normais e do tipo admissional. Para o tipo admissional O sistema permite, somente, a criação de 1 (um) registro.
- **Repasse SIP (BG9\_REPASS):** Informe se A EMPRESA é para Repasse de informações para o SIP.
- **Tipo Saída (BG9\_CODTES):** Indica o código da TES de Saída para a geração da Nota Fiscal.

é de propriedade da TOTVS. Todos os direitos

reservados.

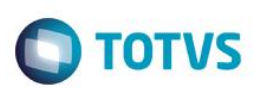

**Produto ERP (BG9\_CODSB1):** Indica o código do produto para a geração da nota fiscal.

# *Responsável Financeiro*

- **Cod. Cliente (BG9\_CODCLI):** Código do cliente.
- **Loja (BG9\_LOJA):** Loja do cliente.
- **Nome Cliente (BG9\_NOMCLI):** Este campo será alimentado automaticamente com a descrição do Cliente selecionado no campo anterior.
- **Natureza (BG9\_NATURE):** Código da Natureza da Empresa.
- **Fornecedor (BG9\_CODFOR):** Indica o código do fornecedor em situações especificas, como por exemplo, no caso de repasse de beneficiários.
- **Loja (BG9\_LOJFOR):** Loja do fornecedor.
- **Nome Forn. (BG9\_NOMFOR):** Este campo será alimentado automaticamente com a descrição do Fornecedor selecionado no campo anterior.
- **Dia Vencto. (BG9\_VENCTO):** Indica o dia para vencimento da fatura do cliente informado. Sempre que informado um cliente, em algum nível, será obrigatório o cadastramento de um dia para vencimento da fatura.
- **Vlr Usu Min. (BG9\_VALFAI):** Indica o valor, por usuário, que será base para o cálculo, referente à quantidade mínima de usuários.
- **Forma Pagto. (BG9\_TIPPAG):** Indique o código da forma de pagamento.
- **Banco Cliente (BG9\_BCOCLI):** Informação referente o Código do Banco do Cliente parametrizada neste nível.
- **Agencia Cliente (BG9\_AGECLI):** Informação referente o Código da Agência do Cliente parametrizada neste nível.
- **Conta Cliente (BG9\_CTACLI):** Informe a conta do cliente para fins de controle de faturamento.
- **Banco Oper (BG9\_PORTAD):** Código do portador. Identifica o agente cobrador responsável pela cobrança do título.
- **Agencia Oper (BG9\_AGEDEP):** Código da agência depositária do agente cobrador responsável pela cobrança do título.
- **Conta Oper (BG9\_CTACOR):** Numero da Conta na Agencia depositária.
- **Cobra Juros? (BG9\_COBJUR):** Informação para definição sobre o cálculo e cobrança de Juros na Geração do faturamento do Mês Posterior ao Mês com valores em aberto para este nível de parametrização.
- Filial Esp? (BG9 FILESP): Informe se este grupo / empresa utilizará controle de filial especial. Opções válidas: "0" Não. "1" Sim.
- **% Juros Dias (BG9\_TAXDIA):** Indique a taxa percentual de juros ao dia.
- **Vlr Juros Dia (BG9\_JURDIA):** Informação referente ao valor que deve ser acrescido a Cobrança dos Beneficiários referente a Juros por atraso.
- **Maioridade (BG9\_MAIORI):** Indique em anos a idade em que deve ser considerada a maioridade para este grupo / empresa. Exemplo: digite 21 para 21 anos.
- **Código Região (BG9\_CODREG):** Código da região para classificação e segmentação.
- **Desc. Região (BG9\_DESREG):** Descrição da região cadastrada anteriormente.

**Empresa Fat. (BG9\_EMPFAT):** Informe o código da empresa do sistema que executará o faturamento desse cliente nesse grupo / empresa.

**TOTVS** 

- **Filial Ft (BG9\_FILFAT):** Indique a filial de faturamento do sistema para este cliente grupo / empresa.
- **Desc. Emp Ft (BG9\_DESEMP):** Descrição da filial cadastrada anteriormente.
- **Dias Inadimp (BG9\_DIASIN):** Quantidade de Dias de Inadimplência.

# *Outros*

- **Perm. Reemb? (BG9\_PODREM):** Defina se Permite Reembolso ou não esta empresa.
- **Cod. Emp HSP (BG9\_HSPEMP):** Código da empresa no módulo Gestão Hospitalar correspondente a empresa do módulo Plano de Saúde.

# *Ações Relacionadas Contratos*

# *CONTRATOS*

# *Dados do Contrato*

- **Operadora (BT5\_CODINT):** Indica o código da Instituição de Saúde,para a qual, serão válidas as informações abaixo cadastradas.
- **Código (BT5\_CODIGO):** Indica o código do grupo empresa.
- **Num. Contrato (BT5\_NUMCON):** Este campo deve informar o Numero do Contrato do Grupo/Empresa para esta Operadora de Saúde.
- **Versão (BT5\_VERSAO):** Este campo deve informar a Versão do Contrato.
- **Dt. Contrato (BT5\_DATCON):** Neste campo devera ser informada a Data do Contrato.
- **Tp. Contrato (BT5\_TIPCON):** Informe neste campo o Tipo de Contrato: Ex: Contrato INDIVIDUAL, Contrato COLETIVO POR ADESAO, Contrato FAMILIAR, dentre outros.
- **Ds Tp Contr.(BT5\_DESCON):** Este campo será alimentado automaticamente com a descrição do Tipo de Contrato selecionado no campo anterior.
- **No. Ant.Cont.(BT5\_ANTCON):** Informe neste campo o Numero do Contrato no Sistema Antigo.
- **Infor. ANS? (BT5\_INFANS):** Indica se devem ser enviadas informações à ANS (Agência Nacional de saúde Suplementar) referentes a este contrato.
- **Maioridade (BT5\_MAIORI):** Indique em anos a idade em que deve ser considerada a maioridade para este grupo / empresa. Exemplo: digite 21 para 21 anos.

# *Financeiro*

- **Cb.Neste Nível (BT5\_COBNIV):** Indica se a cobrança será neste nível. Ela poderá estar em GRUPO/EMPRESA, CONTRATO, SUBCONTRATO, FAMÍLIA e USUÁRIO.
- **Cod. Cliente (BT5\_CODCLI):** Indica o código do cliente para o qual será feito o relacionamento financeiro neste nível.
- **Loja (BT5\_LOJA):** Neste campo deve ser informado o código que representara a Loja deste Cliente.
- **Nome Cliente (BT5\_NOME):** Este campo será alimentado automaticamente com a descrição do Cliente, de acordo com o código

é de propriedade da TOTVS. Todos

**OS direitos** 

reservados.

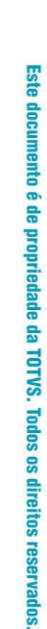

 $\odot$ 

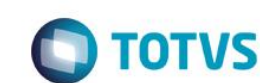

selecionado no campo interior.

**Visão Geral e Cadastros**

- **Natureza (BT5\_NATURE):** Código da Natureza do Contrato.
- **Fornecedor (BT5\_CODFOR):** Indica o código do fornecedor em situações especificas, como por exemplo, no caso de repasse de beneficiários.
- **Loja (BT5\_LOJFOR):** Loja do fornecedor.
- **Nome Forn. (BT5\_NOMFOR):** Este campo será alimentado automaticamente com a descrição do Fornecedor selecionado no campo anterior.
- **Dia Vencto. (BT5\_VENCTO):** Indica o dia para vencimento da fatura do cliente informado. Sempre que informado um cliente, em algum nível, será obrigatório o cadastramento de um dia para vencimento da fatura.
- **Forma Pagto (BT5\_TIPPAG):** Indique o código da forma de pagamento.
- **Banco Cliente (BT5\_BCOCLI):** Informação referente o Código do Banco do Cliente parametrizada neste nível.
- **Agenc Cliente (BT5\_AGECLI):** Informação referente o Código da Agência do Cliente parametrizada neste nível.
- **Conta Cliente (BT5\_CTACLI):** Informe a conta do cliente para fins de controle de faturamento
- Banco Oper (BT5\_PORTAD): Código do portador. Identifica o agente cobrador responsável pela cobrança do título.
- **Agencia Oper (BT5\_AGEDEP):** Código da agência depositária do agente cobrador responsável pela cobrança do título.
- **Conta Oper (BT5\_CTACOR):** Numero da Conta na Agencia depositária.
- **Cob. Juros? (BT5\_COBJUR):** Informação para definição sobre o cálculo e cobrança de Juros na Geração do Faturamento do Mês Posterior ao Mês com valores em aberto para este nível de parametrização.
- **% Juros Dia (BT5\_TAXDIA):** Indique a taxa percentual de juros ao dia.
- **Vl Juros Dia (BT5\_JURDIA):** Informação referente ao valor que deve ser acrescido a Cobrança dos Beneficiários referente a Juros por atraso.
- **Dias Inadimp (BT5\_DIASIN):** Quantidade de Dias de Inadimplência.
- **Tipo Saída (BT5\_CODTES):** Indica o código da TES de Saída para a geração da Nota Fiscal.
- **Produto ERP (BT5\_CODSB1):** Indica o código do produto para a geração da nota fiscal.

# *Intercambio*

- **Intercambio? (BT5\_INTERC):** Define se este contrato é de intercambio SIM ou NÃO.
- **Modal. Cobr. (BT5\_MODPAG):** Indica se este contrato se definido como intercambio será de pré-pagamento ou custo operacional.
- **Tipo Interc. (BT5\_TIPOIN):** Indica qual será o tipo de intercambio deste contrato. Exemplo: Eventual.
- **Descrição (BT5\_DSTPIN):** Este campo será alimentado automaticamente com a descrição do Tipo de Intercambio selecionado no campo anterior.
- **Todas Oper.? (BT5\_ALLOPE):** Indica se este contrato de intercambio será para todas as operadoras ou para operadoras especificas.

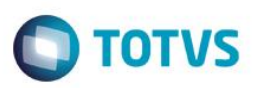

- **Oper. Interc (BT5\_OPEINT):** Indica para qual operadora em especifico será este contrato de intercambio.
- **Nome Operad. (BT5\_DESINT):** Este campo será alimentado automaticamente com a descrição da operadora selecionado no campo anterior.
- **Arq. Import. (BT5\_IMPORT):** Indica o código do contrato no sistema legado para importação de dados no contrato atual.

# *Outros*

**Perm. Reemb? (BT5\_PODREM): Define se Permite Reembolso para este contrato.**

# *VERSÕES*

- **Código (BQB\_CODIGO):** Indica o código da empresa.
- **Num. Contrato (BQB\_NUMCON):** Numero do contrato da empresa.
- **Data Inicial (BQB\_DATINI):** Data inicial da versão do contrato.
- **Data Final (BQB\_DATFIN):** Data final da versão do contrato.
- **Cd. Operadora (BQB\_CODINT):** Indica o código da Instituição de Saúde,para a qual, serão válidas as informações abaixo cadastradas.
- **Cod. Empresa (BQB\_CDEMP):** Indica o código da empresa.

# *Ações Relacionadas Contratos-> SUBCONTRATO*

# *CONTRATOS*

# *Sub-contratos*

# *Dados do Sub-contrato*

- **Código (BQC\_CODIGO):** Indica o código do grupo empresa.
- **Num. Contrato (BQC\_NUMCON):** Numero do contrato.
- **Versão Cont. (BQC\_VERCON):** Versão do contrato da empresa.
- **Operadora (BQC\_CODINT):** Indica o código da Instituição de Saúde, para a qual, serão válidas as informações abaixo cadastradas.
- **Descricao (BQC\_DESEMP):** Descrição da Empresa.
- **Grupo/Empr.(BQC\_CODEMP):** Código do Grupo Empresa.
- **Sub-Contrato (BQC\_SUBCON):** Informe o numero do subcontrato**.**

 $\odot$ 

 $\ddot{\bullet}$ 

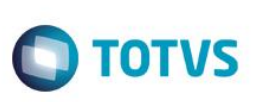

- **Versao Sub.(BQC\_VERSUB):** Versão do subcontrato.
- **Dt.Sub-Cont.(BQC\_DATCON):** Data de inclusão do subcontrato.
- **Id.Sub-Cont.(BQC\_DESCRI):** Descrição do subcontrato.
- **Nm. Reduzido (BQC\_NREDUZ):** Nome reduzido do subcontrato
- **CNPJ (BQC\_CNPJ):** Indica o CNPJ deste subcontrato.
- **Patrocinador (BQC\_PATROC):** Este campo indica se o cliente informado no subcontrato ira subsidiar alguma parte do custo que o usuário, vinculado a este, terá com o plano. 1=Sim 0=Não
- **No.Ant.Cont.(BQC\_ANTCON):** Em processos de migração de sistemas algumas operadoras solicitam que os códigos dos contratos em seus sistemas antigos não sejam perdidos. Sendo assim devem ser informados aqui esses dados.
- **Vl 2a. Via B(BQC\_VL2BOL):** Informe o valor a ser atribuída a segunda via de boleto, para este nível de relacionamento**.**
- **Validade (BQC\_VALID):** Indica a validade do subcontrato. Esta data será utilizada para validação direta em validades de identificações de usuários.
- Mês Reajuste (BQC\_MESREA): Utilizado para casos de reajuste automáticos. Este dado será comparado com o mês informado pelo operador no momento da aplicação do reajuste, caso, seja igual o reajuste sería aplicado.
- **Ind Reajuste (BQC\_INDREA):** Utilizado para casos de reajuste automático. Índice que será aplicado para efeito de reajuste.
- **Pr. Reajuste (BQC\_PERREJ):** Utilizado pelo setor comercial. Deve ser indicada a periodicidade de reajuste a ser visualizada no momento da geração de relatórios de simulação. Este campo não aplicara ou influenciara no reajuste.
- **Cta Contabil (BQC\_CONTAC):** Conta Contabil.
- **Infor. ANS?(BQC\_INFANS):** Indica que no momento da inclusão de um novo usuário o sistema deve preencher o campo "Consid. ANS" com o conteúdo aqui informado.
- **Emitir Cart?(BQC\_EMICAR):** No momento de uma inclusão de um novo usuário o sistema verifica esse campo. Caso aqui esteja informado Sim, ele emite uma identificação de forma automática.
- **Obr Dt Admi. (BQC\_OBRDAD):** Este campo indica a obrigatoriedade do preenchimento do campo "Dt de Admissão" no cadastro de Usuários, para usuários do tipo "Titular".
- **Period.Ren.(BQC\_NPERRN):** Indica de quanto em quanto tempo (período em DIAS) o cartão de identificação deverá ser renovado.
- **Chama Quest.(BQC\_ABRQUE):** Indica que após a inclusão de um usuário o sistema deve abrir automaticamente a entrevista qualificada para ser respondida.
- **Lim.Emi.Guia (BQC\_CONSLI):** Indica a existência de um limite de CH's para emissão de guias dos usuários vinculados a este subcontrato em transações de POS/Internet/Autorizações.
- **Lim. CH Guia (BQC\_LIMCH):** Indica a quantidade de CH's limite para emissão de guias a usuários vinculados a este subcontrato.
- **Ck.Reg.Gr.Op(BQC\_REGGOP):** Indica se o sistema deve ou não checar regras do grupo de operadora.
- **Gr Operadora(BQC\_GRUOPE):** Indica qual grupo de operadora que o subcontrato irá usar as regras de pagamento e cobrança.
- **Maioridade (BQC\_MAIORI):** Indique em anos a idade em que deve ser considerada a maioridade para este grupo / empresa. Exemplo: digite 21 para 21 anos.

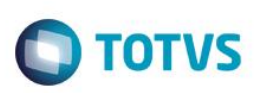

- **Guia no POS? (BQC\_GUIPOS):** Indica se o sistema irá verificar guias geradas via POS.
- **Classif.INSS(BQC\_CLAINS):** Define a classificação INSS
- **Nome Cartão (BQC\_NOMCAR):** Nome do subcontrato para impressão no cartão de identificação.
- **Inf. Cartão (BQC\_INFCAR):** Informações complementares a serem impressas no cartão de identificação.

# *Cobrança/Financeiro*

- **Cb.Neste Niv (BQC\_COBNIV):** Indica se a cobrança será neste nível. Ela poderá estar em GRUPO/EMPRESA, CONTRATO, SUBCONTRATO, FAMÍLIA e USUÁRIO.
- **Cod. Cliente (BQC\_CODCLI):** Indica o código do cliente para o qual será feito o relacionamento financeiro neste nível.
- **Loja (BQC\_LOJA):** Loja do cliente.
- **Nome Cliente (BQC\_NOME):** Nome do cliente.
- **Natureza (BQC\_NATURE):** Natureza do cliente do subcontrato.
- **Fornecedor (BQC\_CODFOR):** Informe o código do fornecedor.
- **Loja (BQC\_LOJFOR):** Loja do fornecedor.
- **Nome Forn. (BQC\_NOMFOR):** Nome do fornecedor.
- **% Desc. Cont (BQC\_PERCON):** Informe qual o Percentual de desconto que será aplicado a este subcontrato.
- **Tipo Vencto (BQC\_TPVCPP):** Informe o tipo de vencimento da fatura deste subcontrato.
- **Dia Vencto. (BQC\_VENCTO):** Indica o dia para vencimento da fatura do cliente informado. Sempre que informado um cliente, em algum nível, será obrigatório o cadastramento de um dia para vencimento da fatura.
- **Tipo Venc Co (BQC\_TPVCCO):** Informe o tipo de vencimento para cobrança de custo operacional.
- **Venc. C. Op.(BQC\_VENCCO):** Indica o dia para vencimento do custo operacional do cliente informado. Sempre que informado um cliente, em algum nível, será obrigatório o cadastramento de um dia para vencimento da fatura.
- **Altera Venc. (BQC\_ALTVEN):** Indica se as famílias vinculadas ao subcontrato poderão possuir dias de vencimento diferentes da do subcontrato.
- **Gratuito? (BQC\_GRATUI):** Indica se a cobrança dos usuários deste subcontrato não deverá ser emitida, ou seja, os mesmos não pagam pela utilização dos serviços da operadora.
- **Cob Retroa.? (BQC\_COBRET):** Utilizado para os casos de cobrança de usuários que entraram no plano depois de já ter sido emitida a cobrança, se 'SIM' no mês seguinte será cobrando o valor integral referente ao mês anterior.
- **Cob.Pro Rata (BQC\_COBRAT):** Informação que define se será calculado valor Proporcional aos dias que o beneficiário esteve ativo a partir de sua data de inclusão e a Data de Corte em seu primeiro mês de cobrança para este nível de parametrização.
- **D.Lim.Ret. (BQC\_DIARET):** Indica o dia de corte para cobrança do retroativo.
- **Cons.Compet? (BQC\_CONCON):** Considera a competência atual ou mês anterior.
- **Dt Ult. Cob.(BQC\_ULTCOB):** Data da última cobrança gerada para este subcontrato.

é de propriedade da TOTVS. Todos os direitos

reservados.

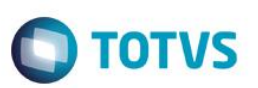

- **% Patrocino (BQC\_PERPAT):** Informe a Porcentagem que o Patrocinador possui para o subcontrato que será considerado na geração do relatório de Informe de rendimento Este campo está diretamente Vinculado ao campo Patrocinador (BQC\_PATROC).
- **Local Cobr. (BQC\_ENDCOB):** Indica o endereço para o qual serão enviadas as cobranças. CLIENTE: Enviado para o endereço informado no nível de cobrança, SUCONTRATO: Enviado para endereço da pasta "Endereço de Cobrança".
- **Obr Fin Fam? (BQC\_OBRFAM):** Indica a obrigatoriedade da indicação de um nível de cobrança nas famílias vinculadas a este subcontrato.
- **Perm.Comp.Pr (BQC\_PERCOM):** Indica se beneficiários vinculados a este subcontrato poderão efetuar a compra de procedimentos negados no ato da autorização/liberação.
- **Grupo Cobran (BQC\_GRPCOB):** Permite o agrupamento deste subcontrato para emissão de cobrança.
- **Descr. Grupo (BQC\_DESGRP):** Este campo é preenchido automaticamente com a descrição do grupo de cobrança atribuído no campo anterior.
- **Resp. Compra? (BQC\_RESCOM):** Indica para quem será emitida a fatura referente à compra do procedimento. A
- ESCOLHER Indica que na tela de Compra de Procedimentos, será possível a escolha do cliente responsável.
- **Quando Cobrar (BQC\_QUACOB):** Indica quando será emitida a cobrança referente à compra do procedimento. A
- ESCOLHER Indica que na tela de Compra de Procedimentos, será possível a escolha da forma de pagamento.
- **Rs.Cp. Guia P (BQC\_RPGPAT):** Indica o cliente responsável em situações específicas de pagamento no ato em compra de procedimentos. CLIENTE GENERICO - Cliente para o qual não é emitida cobrança (MV\_PLSCLIG).
- **Ent.Filant.? (BQC\_ENTFIL):** Define se este subcontrato é uma entidade filantrópica.
- **Outros Lan. (BQC\_OUTLAN):** Indica outros lançamentos para o p subcontrato.
- **Forma Pagto (BQC\_TIPPAG):** Indique o código da forma de pagamento.
- **Ck. Reg.Fin?(BQC\_REGFIN):** Indica se na Liberação/Autorização o sistema verificará regras financeiras dos beneficiários deste subcontrato. Exemplo: Parcela de cobrança em aberto.
- **Banco Client(BQC\_BCOCLI):** Informação referente o Código do Banco do Cliente parametrizada neste nível.
- **Agenc Client (BQC\_AGECLI):** Informação referente o Código da Agência do Cliente parametrizada neste nível.
- **Conta Client (BQC\_CTACLI):** Informe a conta do cliente para fins de controle de faturamento.
- **Banco Oper (BQC\_PORTAD):** Código do portador. Identifica o agente cobrador responsável pela cobrança do título.
- **Agencia Oper (BQC\_AGEDEP):** Código da agência depositária do agente cobrador responsável pela cobrança do título.
- **Conta Oper (BQC\_CTACOR):** Numero da Conta na Agencia depositária.
- **Cob. Juros? (BQC\_COBJUR):** Informação para definição sobre o cálculo e cobrança de Juros na Geração do Faturamento do Mês Posterior ao Mês com valores em aberto para este nível de parametrização.
- **% Juros Dia (BQC\_TAXDIA):** Indique a taxa percentual de juros ao dia.
- **Vl Juros Dia (BQC\_JURDIA):** Informação referente ao valor que deve ser acrescido a Cobrança dos Beneficiários referente a Juros

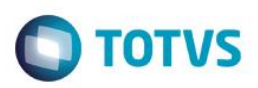

por atraso.

- **Aglut. Fat.? (BQC\_AGLUT):** Define se no momento da geração da nota fiscal de saída será aglutinado ou não os itens da nota pelo produto e valor. Exemplo: Item 01 Produto A Valor 100,00 Item 02 Produto A Valor 100,00 Item 03 Produto A Valor 50,00 Item 04 Produto B Valor 20,00 Caso este campo esteja ligado como sim será gerado os seguintes itens da nota fiscal Item Produto Qtd Valor 01 A 2 200,00 02 A 1 50,00 03 B 1 20,00 Caso este campo esteja ligado como não será gerado os seguintes itens da nota fiscal Item Produto Qtd Valor 01 A 1 100,00 02 A 1 100,00 03 A 1 50,00 04 E 1 20,00
- **Tipo Saída (BQC\_CODTES):** Informe neste campo o código do tipo de saída (TES) do ERP (Tabela SF4) que será vinculado a este Subcontrato (Tabela BQC). Com esse vinculo o tipo de saída (TES) da nota fiscal de saída (tabela SD2) que forem gerados no momento do faturamento do PLS terão os seus códigos de tipo de saída (D2\_TES) sendo atualizados com base nesta parametrização. Caso este campo fique informado em branco será considerado o tipo de saída (TES) definido no Produto Vinculado (Campo Produto ERP BFQ\_CODSB1). Este campo e opcional visto que caso esta informação esteja no nível de Produto Saúde ela não e obrigatório no nível de Subcontrato. Recomenda-se utilizar este campo para exceções de Subcontratos que se deseja ter essas informações diferentes do produto.
- **Cd. Patronal (BQC\_CODPAT):** Indica o código da tabela de reembolso patronal.
- **Ds. Patronal (BQC\_DESPAT):** Descrição da tabela patronal informada no campo anterior.
- **Mod Cobranca (BQC\_MDFTPT):** Indica o modo de cobrança da parcela patrocinada.
- **Dias Inadimp (BQC\_DIASIN):** Quantidade de Dias de Inadimplência.
- **Produto ERP (BQC\_CODSB1):** Indica o código do produto para a geração da nota fiscal.

# *Bloqueio*

- **Tp. Bloqueio (BQC\_TIPBLO):** Indica se trata de BOQUEIO ou de DESBLOQUEIO.
- **Cod.Bloqueio (BQC\_CODBLO):** Selecione um código que identificara o BLOQUEIO ou o DESBLOQUEIO.
- **Descr. Bloq.(BQC\_DESBLO):** Descrição do BLOQUEIO ou DESBLOQUEIO.
- **Data Bloq.(BQC\_DATBLO):** Informe a DATA em que ocorreu o BLOQUEIO ou o DESBLOQUEIO.

# *Endereço de Cobrança*

- **CEP (BQC\_CEP):** Indica o código de endereçamento Postal para o endereço abaixo/acima. Este código é buscado a partir do Cadastro de CEP (BC9).
- **Logradouro (BQC\_LOGRAD):** Descrição do logradouro de acordo com o CEP informado anteriormente.
- **Numero (BQC\_NUMERO):** Numero do logradouro.
- **Complemento (BQC\_COMPLE):** Complemento do logradouro.
- **Bairro (BQC\_BAIRRO):** Indica o bairro em que se localiza o endereço informado.
- **Cd Município (BQC\_CODMUN):** Indica o código referente ao Município em que se situa o endereço informado. Este código é buscado a partir do cadastro de Municípios (BID).
- **Cidade(BQC\_MUN):** Cidade do município selecionado anteriormente.
- **Estado (BQC\_ESTADO):** Sigla do Estado do endereço de cobrança.

 $\odot$ 

# Este documento é de propriedade da TOTVS. Todos os direitos reservados  $\bullet$

# **TOTVS**

- **Telefone (BQC\_TEL):** Telefone do endereço de cobrança.
- **Tipo de End. (BQC\_TIPEND):** Informe o tipo de endereço que será utilizado para este Subcontrato: 1 = Endereço de Correspondência 2 = Endereço de Cobrança.

# *Importação*

**Visão Geral e Cadastros**

- **Arq Importad (BQC\_IMPORT):** Arquivo de importação de sistema legado.
- **Numero Cob (BQC\_NUMCOB):** Numero do lote de cobrança gerado para este subcontrato.

# *Comercial*

- **Cod. Equipe (BQC\_EQUIPE):** Indica a Equipe de Vendas que está relacionada a este nível. Esta informação será utilizada no momento do cálculo de comissões.
- **Nome Equipe (BQC\_NOMEQ):** Descrição da equipe de vendas selecionada anteriormente.
- **Cod. Vendedor (BQC\_CODVEN):** Indica o código do vendedor que está relacionado a este nível. Esta informação será utilizada no momento do cálculo de comissões.
- **Nome Vend. (BQC\_NOMVEN):** Nome do vendedor selecionado anteriormente.
- **Cod Vend 2 (BQC\_CODVE2):** Indica o código do vendedor 2 que está relacionado a este nível. Esta informação será utilizada no momento do cálculo de comissões.
- **Nome Vend 2 (BQC\_NOMVE2):** Nome do vendedor 2 selecionado anteriormente.

# *Outros*

- Perm. Reemb? (BQC\_PODREM): Define se Permite Reembolso?
- **Quant. de US (BQC\_QTDUS):** Informe a quantidade de US máxima que cada usuário deste subcontrato poderá utilizar.
- **Período (BQC\_QTDPUS):** Informe o numeral que corresponderá ao período de pesquisa ao histórico do usuário para calcular a quantidade de US já utilizada por ele.
- **Unidade (BQC\_UNIPUS):** Informe a unidade de medida de tempo correspondente ao numeral informado no campo período.

# *Pasta Versões*

- **Código (BQD\_CODIGO):** Código da empresa.
- **Num. Contrato (BQD\_NUMCON):** Numero do contrato da empresa.
- **Versão (BQD\_VERCON):** Versão do subcontrato.
- **Subcontrato (BQD\_SUBCON):** Código do subcontrato.
- **Versão Sub. (BQD\_VERSUB):** Numero do contrato da empresa.
- **Versão (BQD\_VERCON):** Versão do subcontrato.

- **Data Inicial (BQD\_DATINI):** Indica a data inicial da versão do subcontrato.
- **Data Final (BQD\_DATFIN):** Indica a data final da versão do subcontrato.

# *Pasta Produtos*

**Cod. Produto (BT6\_CODPRO):** Selecione o código do Produto que será utilizado neste subcontrato.

**TOTVS** 

- **Versão (BT6\_VERSAO):** Informa a versão do produto do subcontrato.
- **Desc. Produto (BT6\_DESPRO):** Descrição do produto do subcontrato.
- **Tipo (BT6 TIPOPR):** Tipo do plano selecionado no código do produto.
- **Segmento (BT6\_CODSEG):** Segmentação do produto selecionado.
- **Descrição (BT6\_DESSEG):** Descrição do segmento do produto selecionado.
- **Modal. Cobr. (BT6\_MODPAG):** Modalidade do produto selecionado.
- **Regulamentado (BT6\_APOSRG):** Indica se o produto é regulamentado ou não.
- **Acomodação (BT6\_CODACO):** Tipo de acomodação do produto selecionado.
- **Descrição (BT6\_DESACO):** Descrição da acomodação do produto selecionado.
- **Abrangência (BT6\_ABRANG):** Abrangência do produto selecionado.
- **Descrição (BT6\_DESABR):** Descrição da abrangência do produto selecionado.
- **Tp. Contrato (BT6\_TIPCON):** Indica o tipo de contrato do produto selecionado.
- **Ds Tp Contr. (BT6\_DESCON):** Descrição do tipo de contrato do produto selecionado.
- **Cod Edi (BT6\_CODPTU):** Código EDI de transações do PTU.
- **Cob. Juros? (BT6\_COBJUR):** Indica se deve ser cobrados juros, em casos de atraso de pagamento, nos títulos a serem emitidos.
- **% Juros Dia (BT6\_TAXDIA):** Indica o percentual de juros cobrados por atraso de pagamento, nos títulos a serem emitidos.
- **Vl Juros Dia (BT6\_JURDIA):** Informação referente ao valor que deve ser acrescido a cobrança dos beneficiários referente a juros por atraso.
- **Cob Pro Rata (BT6\_COBRAT):** Informação que define se será calculado valor proporcional aos dias que o beneficiário esteve ativo a partir de sua data de inclusão e a data de corte em seu primeiro mês de cobrança para este nível de parametrização.
- **Pro Rata Sai (BT6\_RATSAI):** Define se cobra pro rata na saída do beneficiário do plano.
- **Centro Custo (BT6\_CC):** Indica o centro de custo a ser utilizado neste produto do subcontrato.
- **Inf. Cob.? (BT6\_INFCOB):** Indica se este produto tem grupo de cobertura atrelado a sua parametrização.
- **Inf.Grp. Cob? (BT6\_INFGRC):** Indica se este produto tem grupo de cobrança atrelado a sua parametrização.
- **INSS Risco (BT6\_RISCO):** Indica o INSS deste produto.

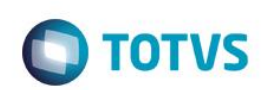

- **Co-Partic? (BT6\_CPFM):** Indica que este produto tem coparticipação.
- **Ret. Guia? (BT6\_RETGUI):** Indica se o usuário deve retirar a guia na operadora.
- **Cod Similar. (BT6\_CODSIM):** Indica um código similar para geração do RPC.
- **Som. Intern? (BT6\_SOMINT):** Indica que somente internado pode realizar alguns procedimentos.
- **Desc. Mens. (BT6\_DESMEN):** Informação de valor de desconto nas mensalidades apuradas para os beneficiários.
- **Todos Cred. (BT6\_ALLCRE):** Define se todos os credenciados podem atender usuários deste produto x subcontrato.
- **Data Inclusão (BT6\_DATINC):** Data de inclusão deste produto no subcontrato.
- **Cd. Patronal (BT6\_CODPAT):** Indica o código da tabela de reembolso patronal.
- **Ds. Patronal (BT6\_DESPAT):** Descrição do código informado anteriormente.
- **Mod. Cobranca (BT6\_MDFTPT):** Indica o modo de cobrança da parcela patrocinada.
- **Cod. Conta (BT6\_CONTA):** Código da conta contabil.
- **Desc. Conta (BT6\_DESCCT):** Descrição da conta contabil.

# *Pasta Produtos X Cobertura*

# *Grupos Determinados*

- **Cod. Produto (BT7\_CODPRO):** Código do produto informado na pasta produto do subcontrato.
- **Cod. Grupo (BT7\_CODGRU):** Código do grupo de cobertura.
- **Descr. Grupo (BT7\_DESGRU):** Este campo será alimentado automaticamente com a descrição do código do grupo selecionado no campo anterior.
- Carência (BT7 CARENC): Período de carência. Observe que após o preenchimento deste campo o campo 'Unidade' deve obrigatoriamente ser preenchido.
- **Unidade (BT7\_UNCAR):** Indica uma unidade para a quantidade informada no campo anterior. Ex.: Qtd = 2, Unidade = mês. Assim a carência a ser cumprida deverá ser de 2 meses.
- **Versão (BT7\_VERPRO):** Versão do produto informado.

# *Botão Coparticipação*

- **Reg Atendto (BHF\_TIPO):** Indica o regime de atendimento em que a coparticipação será cobrada.
- **Qtd. Ate (BHF\_QTD):** Indica ATÉ QUAL quantidade de utilizações a coparticipação será válida. Por Exemplo: Quantidade = 3 (três). Indica que até a 3ª utilização do proc. pelo usuário, esta coparticipação será válida.

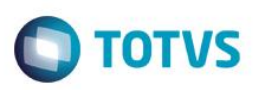

- **% Co-Part. (BHF\_PERCOP):** Indica o percentual sobre o valor total do procedimento a ser cobrado pela coparticipação.
- **Vlr. Co-Part. (BHF\_VALCOP):** Indica o valor em reais a ser cobrado pela coparticipação.
- **Val Us (BHF\_VALUS):** Indica o valor, diferenciado, da U.S a ser pago ao prestador em um atendimento a um usuário que se enquadre nesta regra.
- **Vlr. Franquia (BHF\_LIMFRA):** Indica o valor limite para cobrança da coparticipação. Por Exemplo: Vlr. Franq. = R\$ 40,00. Todos os procedimentos abaixo deste valor o usuário paga coparticipação, acima dele, paga a franquia.
- Tax Administ (BHF\_TXADM): Indica a taxa fixa para manutenção dos serviços de coparticipação. Este valor será cobrado do usuário juntamente com o valor da coparticipação.
- **Tab. Co-part (BHF\_CODTAB):** Informe o código referente à Tabela Padrão.
- **Som. p/Compra (BHF\_SOMCOM):** Indica que a coparticipação a ser cadastrada, somente será válida para as situações em que o usuário efetua a compra do procedimento.
- **Pagto no Ato (BHF\_PAGATO):** Indica se o pagamento da coparticipação deve ser realizado no ato da autorização.
- **Pagto na RDA (BHF\_PAGRDA):** Indica se a coparticipação foi paga para a RDA.
- **Produto (BHF\_CODPRO):** Indica o produto do subcontrato.
- **Tp. Pad. Saúde (BHF\_CODGRU):** Código do grupo de cobertura.
- **Somen. Proc.? (BHF\_SOMPRO):** Indica se a coparticipação será cobrada somente para procedimentos ou todos os tipos de itens (materiais, medicamentos e etc).
- **Versão (BHF\_VERPRO):** Versão do produto do subcontrato.
- **Tipo Benef. (BHF\_TIPUSR):** Informe o código referente ao tipo de usuário.
- **Descrição (BHF\_DESTIP):** Descrição do tipo de usuário informado anteriormente.
- **Grau Parent. (BHF\_GRAUPA):** Informe o código do grau de parentesco (Exemplo: 01 Neto; 02 Filho...) onde serão aplicadas as parametrizações informadas.
- **Descrição (BHF\_DESGRA):** Descrição do código informado anteriormente.
- **Idade Mínima (BHF\_IDAINI):** Idade mínima para cobrança de coparticipação.
- **Idade Máxima (BHF\_IDAFIN):** Idade máxima para cobrança de coparticipação.
- **Fxa Salarial (BHF\_FAISAL):** Código da faixa salarial
- **Rede Credenc (BHF\_RDACRE):** Rede credenciada
- **Rede Prefere (BHF\_RDAPRE):** Rede preferencial
- **Vig. Inicial (BHF\_VIGINI):** Informar a data de inicio da vigência.
- **Vig. Final (BHF\_VIGFIN):** Informar a data final da vigência.

൫

 $\ddot{\bullet}$ 

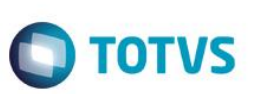

# *Procedimentos*

# *Subpasta Dados Cadastrais*

- **Cod. Produto (BT8\_CODPRO):** Código do produto informado na pasta produto do subcontrato.
- **Cod. Tab.Pad. (BT8\_CODPSA):** Selecione o Código do Procedimento de acordo com a Tabela Padrão.
- **Desc.Tab.Pad (BT8\_DESCRI):** Este campo será alimentado automaticamente com a descrição do código selecionado no campo anterior.
- **Cod. Tipo Tab (BT8\_CODPAD):** Este campo deve informar o código do Tipo de Tabela que será utilizada neste registro de Natureza de Saúde, conforme cadastro de Tipos de Tabelas.
- **Nível (BT8\_NIVEL):** Nível do procedimento informado.
- **Versão (BT8\_VERPRO):** Versão do produto informado.

# *Subpasta Beneficio*

- **Ativo? (BT8\_BENUTL):** Indica se a cobertura deste procedimento está ativa ou não neste nível de parametrização.
- **Autorização (BT8\_AUTORI):** Informe neste campo qual será o método de autorização deste procedimento.
- **Resp. Autoriz (BT8\_TIPAUT):** Informe neste campo o responsável pela autorização deste procedimento.
- Sexo (BT8\_SEXO): Informe neste campo se este evento poderá ser realizado exclusivamente por um Homem / Mulher ou ambos.
- **Idade Mínima (BT8\_IDAMIN):** Idade mínima para realização do procedimento.
- **Idade Máxima (BT8\_IDAMAX):** Idade máxima para realização do procedimento.

# *Subpasta Carência*

- **Carência (BT8\_CARENC):** Informe a quantidade de carência que será atribuída a este evento.
- **Unidade (BT8\_UNCAR):** Informe a unidade de medida do tempo de carência.
- **Nível Valido (BT8\_NIVCAR):** Este campo deve informar se esta parametrização esta ATIVA ou NAO.
- **Classe Car. (BT8\_CLACAR):** Indica a classe de carência diferenciada que se enquadre nesta regra.
- **Desc. Classe (BT8\_DESCAR):** Descrição do código informado anteriormente.
- **Idade Máxima (BT8\_IDAMAX):** Idade máxima para realização do procedimento.

# *Subpasta Quantidade*

- **Quantidade (BT8\_QTD):** Informe à quantidade que pode ser executado este procedimento.
- **Unidade (BT8\_UNCA):** Informe a unidade de medida do tempo para quantidade informada.
- **Após Qtd. (BT8\_APOSQT):** Informe a ação que deve ser tomada após a REALIZACAO da quantidade limite preestabelecida.

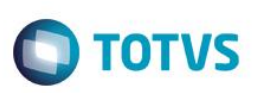

# *Subpasta Periodicidade*

- **Período (BT8\_PERIOD):** Informe o período de intervalo mínimo entre a realização de um evento e outro do mesmo código.
- **Unidade (BT8\_UNPERI):** Informe a unidade de medida do tempo para periodicidade informada.

# *Subpasta Outros*

**Carência Apt (BT8\_CARAPT):** Carência para utilização de acomodação apartamento.

# *Subpasta Sistema*

- **Cod Nivel 01 (BT8\_CDNV01):** Código de controle interno do sistema.
- **Cod Nivel 02 (BT8\_CDNV02):** Código de controle interno do sistema.
- **Cod Nivel 03 (BT8\_CDNV03):** Código de controle interno do sistema.
- **Cod Nivel 04 (BT8\_CDNV04):** Código de controle interno do sistema.

# *Botão Procedimento x CID*

- Sequencia (BLU SEQUEN): Sequencia de controle dos registros inseridos.
- **CID (BLU\_CID):** Código do cadastro internacional de doenças.
- **Descrição (BLU\_DESCID):** Descrição do código informado anteriormente.
- **Produto (BLU\_CODPRO):** Código do produto informado no subcontrato.
- **Tipo Tab. Pad (BLU\_CODPAD):** Este campo deve informar o código do Tipo de Tabela que será utilizada neste registro de Natureza de Saúde, conforme cadastro de Tipos de Tabelas.
- **Tab. Padrão (BLU\_CODPSA):** Selecione o Código do Procedimento de acordo com a Tabela Padrão.
- **Tax Administ (BLU\_VERPRO):** Versão do produto informado.

# *Botão Procedimento x CID x Coparticipação*

- Sequencia (BLW\_SEQUEN): Sequencia de controle dos registros inseridos.
- **CID (BLW\_CID):** Código do cadastro internacional de doenças informado no botão CID.
- **Reg. Atdmto (BLW\_TIPO):** Indica o regime de atendimento em que a coparticipação será cobrada.
- **Qtd. Ate (BLW\_QTD):** Indica ATÉ QUAL quantidade de utilizações a coparticipação será válida. Por Exemplo: Quantidade = 3 (três). Indica que até a 3ª utilização do proc. pelo usuário, esta coparticipação será válida.
- **% Co-Part. (BLW\_PERCOP):** Indica o percentual sobre o valor total do procedimento a ser cobrado pela coparticipação.
- **Vlr. Co-Part. (BLW\_VLRCOP):** Indica o valor em reais a ser cobrado pela coparticipação.
- **Val Us (BLW\_VALUS):** Indica o valor, diferenciado, da U.S a ser pago ao prestador em um atendimento a um usuário que se enquadre nesta regra.

ര

 $\ddot{\bullet}$ 

- **Vlr. Franquia (BLW\_LIMFRA):** Indica o valor limite para cobrança da coparticipação. Por Exemplo: Vlr. Franq. = R\$ 40,00. Todos os procedimentos abaixo deste valor o usuário paga coparticipação, acima dele, paga a franquia.
- **Taxa Admin. (BLW\_TXADM):** Indica a taxa fixa para manutenção dos serviços de coparticipação. Este valor será cobrado do usuário juntamente com o valor da coparticipação.
- **Tab. Padrão (BLW\_CODPSA):** Selecione o Código do Procedimento de acordo com a Tabela Padrão.
- **Tab. Co-part (BLW\_CODTAB):** Informe o código referente à Tabela Padrão.
- **Pagto no Ato (BLW\_PAGATO):** Indica se o pagamento da coparticipação deve ser realizado no ato da autorização.
- **Produto (BLW\_CODPRO):** Indica o produto do subcontrato.
- **Versão (BLW\_VERPRO):** Versão do produto do subcontrato.
- **Tipo Benef. (BLW\_TIPUSR):** Informe o código referente ao tipo de usuário.
- **Descrição (BLW\_DESTIP):** Descrição do tipo de usuário informado anteriormente.
- **Grau Parent. (BLW\_GRAUPA):** Informe o código do grau de parentesco (Exemplo: 01 Neto; 02 Filho...) onde serão aplicadas as parametrizações informadas.
- **Descrição (BLW\_DESGRA):** Descrição do código informado anteriormente.
- **Idade Mínima (BLW\_IDAINI):** Idade mínima para cobrança de coparticipação.
- **Idade Máxima (BLW\_IDAFIN):** Idade máxima para cobrança de coparticipação.
- **Fxa Salarial (BLW\_FAISAL):** Código da faixa salarial
- **Rede Credenc (BLW\_RDACRE):** Rede credenciada
- **Rede Prefere (BLW\_RDAPRE):** Rede preferencial
- **Cod Nivel 01 (BLW\_CDNV01):** Código de controle interno do sistema.
- **Cod Nivel 02 (BLW\_CDNV02):** Código de controle interno do sistema.
- **Cod Nivel 03 (BLW\_CDNV03):** Código de controle interno do sistema.
- **Cod Nivel 04 (BLW\_CDNV04):** Código de controle interno do sistema.

# *Botão Procedimento x Especialidade*

- **Sequencia (BLT\_SEQUEN):** Sequencia de controle dos registros inseridos.
- **Especialidade (BLT\_CODESP):** Código da especialidade do prestador.

**TOTVS** 

# Este documento é de propriedade da TOTVS. Todos os direitos reservados

 $\overline{6}$ 

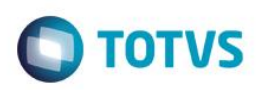

- **Descrição (BLT\_DESESP):** Descrição do código informado anteriormente.
- **Produto (BLT\_CODPRO):** Código do produto informado no subcontrato.
- **Tipo Tab. Pad (BLT\_CODPAD):** Este campo deve informar o código do Tipo de Tabela que será utilizada neste registro de Natureza de Saúde, conforme cadastro de Tipos de Tabelas.
- **Tab. Padrão (BLT\_CODPSA):** Selecione o Código do Procedimento de acordo com a Tabela Padrão.
- **Tax Administ (BLT\_VERPRO):** Versão do produto informado.

# *Botão Procedimento x Especialidade x Coparticipação*

- Sequencia (BLX SEQUEN): Sequencia de controle dos registros inseridos.
- **Especialidade (BLX\_CODESP):** Código do cadastro internacional de doenças informado no botão CID.
- **Reg. Atdmto (BLX\_TIPO):** Indica o regime de atendimento em que a coparticipação será cobrada.
- **Qtd. Ate (BLX\_QTD):** Indica ATÉ QUAL quantidade de utilizações a coparticipação será válida. Por Exemplo: Quantidade = 3 (três). Indica que até a 3ª utilização do proc. pelo usuário, esta coparticipação será válida.
- **% Co-Part. (BLX\_PERCOP):** Indica o percentual sobre o valor total do procedimento a ser cobrado pela coparticipação.
- **Vlr. Co-Part. (BLX\_VLRCOP):** Indica o valor em reais a ser cobrado pela coparticipação.
- **Val Us (BLX\_VALUS):** Indica o valor, diferenciado, da U.S a ser pago ao prestador em um atendimento a um usuário que se enquadre nesta regra.
- **Vlr. Franquia (BLX\_LIMFRA):** Indica o valor limite para cobrança da coparticipação. Por Exemplo: Vlr. Franq. = R\$ 40,00. Todos os procedimentos abaixo deste valor o usuário paga coparticipação, acima dele, paga a franquia.
- **Taxa Admin. (BLX\_TXADM):** Indica a taxa fixa para manutenção dos serviços de coparticipação. Este valor será cobrado do usuário juntamente com o valor da coparticipação.
- **Tab. Co-part (BLX\_CODTAB):** Informe o código referente à Tabela Padrão.
- **Tab. Padrão (BLX\_CODPSA):** Selecione o Código do Procedimento de acordo com a Tabela Padrão.
- **Pagto no Ato (BLX\_PAGATO):** Indica se o pagamento da coparticipação deve ser realizado no ato da autorização.
- **Produto (BLX\_CODPRO):** Indica o produto do subcontrato.
- **Versão (BLX\_VERPRO):** Versão do produto do subcontrato.
- **Tipo Benef. (BLX\_TIPUSR):** Informe o código referente ao tipo de usuário.
- **Descrição (BLX\_DESTIP):** Descrição do tipo de usuário informado anteriormente.
- **Grau Parent. (BLX\_GRAUPA):** Informe o código do grau de parentesco (Exemplo: 01 Neto; 02 Filho...) onde serão aplicadas as parametrizações informadas.
- **Descrição (BLX\_DESGRA):** Descrição do código informado anteriormente.
- **Idade Mínima (BLX\_IDAINI):** Idade mínima para cobrança de coparticipação.
- **Idade Máxima (BLX\_IDAFIN):** Idade máxima para cobrança de coparticipação.

ര

- **Fxa Salarial (BLX\_FAISAL):** Código da faixa salarial
- **Rede Credenc (BLX\_RDACRE):** Rede credenciada
- **Rede Prefere (BLX\_RDAPRE):** Rede preferencial
- **Cod Nivel 01 (BLX\_CDNV01):** Código de controle interno do sistema.
- **Cod Nivel 02 (BLX\_CDNV02):** Código de controle interno do sistema.
- **Cod Nivel 03 (BLX\_CDNV03):** Código de controle interno do sistema.
- **Cod Nivel 04 (BLX\_CDNV04):** Código de controle interno do sistema.

# *Botão Procedimento x Coparticipação*

- **Reg. Atdmto (BHE\_TIPO):** Indica o regime de atendimento em que a coparticipação será cobrada.
- **Qtd. Ate (BHE\_QTD):** Indica ATÉ QUAL quantidade de utilizações a coparticipação será válida. Por Exemplo: Quantidade = 3 (três). Indica que até a 3ª utilização do proc. pelo usuário, esta coparticipação será válida.
- **% Co-Part. (BHE\_PERCOP):** Indica o percentual sobre o valor total do procedimento a ser cobrado pela coparticipação.
- **Vlr. Co-Part. (BHE\_VALCOP):** Indica o valor em reais a ser cobrado pela coparticipação.
- **Val Us (BHE\_VALUS):** Indica o valor, diferenciado, da U.S a ser pago ao prestador em um atendimento a um usuário que se enquadre nesta regra.
- **Vlr. Franquia (BHE\_LIMFRA):** Indica o valor limite para cobrança da coparticipação. Por Exemplo: Vlr. Franq. = R\$ 40,00. Todos os procedimentos abaixo deste valor o usuário paga coparticipação, acima dele, paga a franquia.
- Tax Administ (BHE\_TXADM): Indica a taxa fixa para manutenção dos serviços de coparticipação. Este valor será cobrado do usuário juntamente com o valor da coparticipação.
- **Tab. Co-part (BHE\_CODTAB):** Informe o código referente à Tabela Padrão.
- **Tab. Padrão (BHE\_CODPSA):** Selecione o Código do Procedimento de acordo com a Tabela Padrão.
- **Som. p/Compra (BHE\_SOMCOM):** Indica que a coparticipação a ser cadastrada, somente será válida para as situações em que o usuário efetua a compra do procedimento.
- **Pagto no Ato (BHE\_PAGATO):** Indica se o pagamento da coparticipação deve ser realizado no ato da autorização.
- **Pagto na RDA (BHE\_PAGRDA):** Indica se a coparticipação foi paga para a RDA.
- **Grp. Intern. (BHE\_GRPINT):** Grupo de internação.
- **Produto (BHE\_CODPRO):** Indica o produto do subcontrato.
- **Versão (BHE\_VERPRO):** Versão do produto do subcontrato.
- **Tipo Benef. (BHE\_TIPUSR):** Informe o código referente ao tipo de usuário.
- **Descrição (BHE\_DESTIP):** Descrição do tipo de usuário informado anteriormente.

 $\odot$ 

**TOTVS** 

 **Grau Parent. (BHE\_GRAUPA):** Informe o código do grau de parentesco (Exemplo: 01 - Neto; 02 - Filho...) onde serão aplicadas as parametrizações informadas.

TOTVS

- **Descrição (BHE\_DESGRA):** Descrição do código informado anteriormente.
- **Idade Mínima (BHE\_IDAINI):** Idade mínima para cobrança de coparticipação.
- **Idade Máxima (BHE\_IDAFIN):** Idade máxima para cobrança de coparticipação.
- **Fxa Salarial (BHE\_FAISAL):** Código da faixa salarial
- **Rede Credenc (BHE\_RDACRE):** Rede credenciada
- **Rede Prefere (BHE\_RDAPRE):** Rede preferencial
- **Vig. Inicial (BHE\_VIGINI):** Informar a data de inicio da vigência.
- **Vig. Final (BHE\_VIGFIN):** Informar a data final da vigência.

# *Grupos de Quantidade*

- **Produto (BW5\_CODPRO):** Indica o produto do subcontrato.
- **Cod. Grupo (BW5\_CODGRU):** Informa o grupo de quantidade que será atrelado ao produto deste subcontrato.
- **Descr. Grupo (BW5\_DESGRU):** Descrição do código do grupo cadastrado anteriormente.
- **Quantidade (BW5\_QTD):** Informe à quantidade que pode ser executado este(s) procedimento(s) dentro do grupo de quantidade informado.
- **Unidade (BW5\_UNCA):** Informe a unidade de medida do tempo para quantidade informada.
- **Versão (BW5\_VERPRO):** Versão do produto do subcontrato

# *Carência Para Novos Usuários*

- **Sequencia (BEY\_SEQUEN):** Sequencia dos dados cadastrados.
- **Cod. Grupo (BEY\_TIPO):** Indica para qual tipo será aplicada a carência inserida.
- **Quantidade (BEY\_LIMITE):** Informe à quantidade que pode ser executado este(s) procedimento(s) dentro do grupo de quantidade informado.
- **Unidade (BEY\_UNICAR):** Informe a unidade de medida do tempo para quantidade informada.
- **Produto (BEY\_CODPRO):** Indica o produto do subcontrato.
- **Tipo Benef. (BEY\_TIPUSU):** Informe o código referente ao tipo de usuário.
- **Descrição (BEY\_DESUSU):** Descrição do tipo de usuário informado anteriormente.
- **Grau Parent. (BEY\_GRAUPA):** Informe o código do grau de parentesco (Exemplo: 01 Neto; 02 Filho...) onde serão aplicadas as parametrizações informadas.
- **Descrição (BEY\_DESGRA):** Descrição do código informado anteriormente.
- **Versão (BEY\_VERPRO):** Versão do produto do subcontrato.

mento é de propriedade da TOTVS. Todos os direitos reser

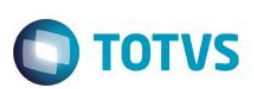

# *Classe de Carência*

- **Produto (BA6\_CODPRO):** Indica o produto do subcontrato.
- **Classe Car. (BA6\_CLACAR):** Indica a classe de carência diferenciada para o produto deste subcontrato.
- **Descrição (BA6\_DESCLA):** Descrição da classe de carência informada anteriormente.
- **Carência (BA6\_CARENC):** Informe à quantidade de carência para este produto do subcontrato.
- **Unidade (BA6\_UNICAR):** Informe a unidade de medida do tempo para quantidade informada.
- **Versão (BA6\_VERPRO):** Versão do produto do subcontrato.

# *Pasta Produtos X Forma de Cobrança*

- **Produto (BT9\_CODPRO):** Indica o produto do subcontrato.
- **Versão (BT9\_VERSAO):** Versão do produto do subcontrato.
- **Forma Pagto. (BT9\_CODFOR):** Indica qual é a forma de cobrança do produto deste subcontrato. Exemplo: Faixa Etária Individual (101), Faixa Familiar (106) e etc.
- **Descrição (BT9\_DESFOR):** Descrição do código informado anteriormente.
- **Arq import (BT9\_ARQIMP):** Este campo é utilizado em migrações de dados do sistema legado para o SIGAPLS.
- **Automático (BT9\_AUTOMA):** Este campo é preenchido automaticamente quando o sistema carrega a forma de cobrança já cadastrada no Produto Saúde e quando a mesma não existe no Produto Saúde podemos atribuir uma forma diretamente no subcontrato.

# *Botão Propriedades*

# *Pasta Faixa Etária Beneficiários*

- **Código Produto (BTN\_CODPRO):** Indica o produto do subcontrato.
- **Versão Prod. (BTN\_VERPRO):** Indica a versão do produto do subcontrato.
- **Forma Cobr. (BTN\_CODFOR):** Indica qual é a forma de cobrança do produto deste subcontrato. Exemplo: Faixa Etária Individual (101), Faixa Familiar (106) e etc.
- **Tipo Benef. (BTN\_TIPUSR):** Informe o código referente ao tipo de usuário.
- **Descrição (BTN\_DESTIP):** Descrição do tipo de usuário informado anteriormente.
- **Grau Parent. (BTN\_GRAUPA):** Informe o código do grau de parentesco (Exemplo: 01 Neto; 02 Filho...) onde serão aplicadas as parametrizações informadas.

 $\bullet$ 

 $\odot$ 

- **Descrição (BTN\_DESGRA):** Descrição do código informado anteriormente.
- Sexo (BTN SEXO): Informe o sexo de acordo a faixa que está sendo cadastrada.
- **Idade Mínima (BTN IDAINI):** Indica a idade mínima da faixa etária que está sendo cadastrada.

**TOTVS** 

- **Idade Máxima (BTN\_IDAFIN):** Indica a idade máxima da faixa etária que está sendo cadastrada.
- **Valor Faixa (BTN\_VALFAI):** Indica o valor da faixa etária que está sendo cadastrada.
- **Código Faixa (BTN\_CODFAI):** Código sequencial das faixas que estão sendo cadastradas.
- **Código (BTN\_CODQTD):** Código de quantidade de faixas.
- **Valida Até (BTN\_TABVLD):** Validade da faixa etária.
- **Fx Familiar (BTN\_FAIFAM):** Indica se a faixa é familiar ou não.
- **Qtd. Min. Usr. (BTN\_QTDMIN):** Indica a quantidade mínima de usuários quando a faixa etária é do tipo familiar.
- **Qtd. Max. Usr. (BTN\_QTDMAX):** Indicia a quantidade máxima de usuários quando a faixa etária é do tipo familiar.
- **Reajuste Apl (BTN\_REJAPL):** Indica se a faixa teve seu valor reajustado.
- **Database Rej (BTN\_PERREJ):** Indica a data que a faixa foi reajustada.
- **Automático (BTN\_AUTOMA):** Indica que a faixa foi cadastrada automaticamente no Produto Saúde.
- **Vlr. Antigo (BTN\_VLRANT):** Indica o valor antigo da faixa antes do reajuste.
- **Ano/Mês (BTN\_ANOMES):** Indica o Ano/Mês que a faixa foi reajustada.

# *Pasta Desconto Faixas Etárias Subc*

- **Código Produto (BFT\_CODPRO):** Indica o produto do subcontrato.
- **Versão Prod. (BFT\_VERPRO):** Indica a versão do produto do subcontrato.
- **Código Faixa (BFT\_CODFAI):** Código sequencial das faixas que estão sendo cadastradas.
- **Código (BFT\_CODQTD):** Código de quantidade de faixas.
- **Forma Cobr. (BFT\_CODFOR):** Indica qual é a forma de cobrança do produto deste subcontrato. Exemplo: Faixa Etária Individual (101), Faixa Familiar (106) e etc.
- **Tipo Benef. (BTN\_TIPUSR):** Informe o código referente ao tipo de usuário.
- **Grau Parent. (BTN\_GRAUPA):** Informe o código do grau de parentesco (Exemplo: 01 Neto; 02 Filho...) onde serão aplicadas as parametrizações informadas.
- $\bullet$

ento é de propriedade da TOTVS. Todos os direitos reservados.

 $\ddot{\bullet}$ 

- 
- Percentual (BFT\_PERCEN): Informação referente ao Percentual que será aplicado devido à parametrização, sendo possível informa o mesmo caso não seja informado um Valor no campo BFT\_VALOR.
- **Valor (BFT\_VALOR):** Informação referente ao Valor que será aplicado devido à parametrização, sendo possível informar o mesmo caso não seja informado um Percentual no campo BFT\_PERCEN.

 $\odot$ 

- **Tipo (BFT\_TIPO):** Indica se o sistema realizará um desconto ou acréscimo no valor da faixa.
- **Qtd. De (BFT\_QTDDE):** Indica quantidade inicial de usuários de uma familia que terão desconto ou acréscimo.
- **Qtd. Até (BFT\_QTDATE):** Indica quantidade final de usuários de uma familia que terão desconto ou acréscimo.
- **Valido De (BFT\_DATDE):** Indica a data inicial de validade da regra cadastrada.
- **Valido Até (BFT\_DATATE):** Indica a data final de validade da regra cadastrada.
- **Automático (BFT\_AUTOMA):** Indica que a faixa foi cadastrada automaticamente no Produto Saúde.

# *Botão Histórico*

- **Filial (BYC\_FILIAL):** Filial do sistema.
- **Ope. Reajuste (BYC\_OPEREA):** Código da operadora de reajuste.
- **Cod. Reajuste (BYC\_CODREA):** Código do reajuste realizado.
- **Cod Operad. (BYC\_CODOPE):** Indica o código da Instituição de Saúde.
- **Cod. Empresa (BYC\_CODEMP):** Código do grupo empresa.
- **Contrato (BYC\_CONEMP):** Código do contrato da empresa.
- **Versão (BYC\_VERCON):** Versão do contrato da empresa.
- **Cod. Faixa (BYC\_CODFAI):** Código da faixa reajustada.
- **Faixa Inic (BYC\_IDAINI):** Faixa inicial reajustada.
- **Faixa Final (BYC\_IDAFIN):** Faixa final reajustada.
- **Valor Ant (BYC\_VLRANT):** Informação referente ao Valor de Cobrança praticado antes da realização de Reajuste de Valores.
- **Valor Reaj. (BYC\_VLRREA):** Informação referente ao Valor que será acrescido ao Valor de Cobrança em relação ao Reajuste.
- **Data Reaj (BYC\_DATREA):** Informação referente a Data Base para Reajuste de Valores de Cobrança.
- **Ind Reaj (BYC\_INDREA):** Informação referente ao Índice de Reajuste Aplicado.
- **%Ind Reaj (BYC\_PERREA):** Informação referente ao Valor do Percentual de Reajuste.
- **Form. Cobranc (BYC\_CODFOR):** Código da forma de cobrança que o reajuste foi aplicado.
- **Subcontrato (BYC\_SUBCON):** Código do subcontrato.
- **Versão (BYC\_VERSUB):** Versão do subcontrato.
- **Cod. Produto (BYC\_CODPRO):** Código do produto da subcontrato.
- **Vr. Produto (BYC\_VERPRO):** Versão do produto do subcontrato.

**TOTVS** 

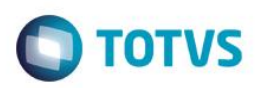

**Cod. Ajuste (BYC\_CODAJS):** Código do ajuste realizado sobre o reajuste aplicado.

# *Pasta Produtos X Taxa de Adesão*

- **Produto (BTK\_CODPRO):** Indica o produto do subcontrato.
- **Versão (BTK\_VERSAO):** Versão do produto do subcontrato.
- **Forma Pagto. (BTK\_CODFOR):** Indica qual é a forma de cobrança do produto deste subcontrato. Exemplo: Faixa Etária Individual (101), Faixa Familiar (106) e etc.
- **Descrição (BTK\_DESFOR):** Descrição do código informado anteriormente.
- **Automático (BTK\_AUTOMA):** Este campo é preenchido automaticamente quando o sistema carrega a forma de cobrança já cadastrada no Produto Saúde e quando a mesma não existe no Produto Saúde podemos atribuir uma forma diretamente no subcontrato.

# *Botão Propriedades*

# *Pasta Taxas de Adesão Grupo Empresa*

- **Código Produto (BR6\_CODPRO):** Indica o produto do subcontrato.
- **Versão Prod. (BR6\_VERPRO):** Indica a versão do produto do subcontrato.
- **Forma Cobr. (BR6\_CODFOR):** Indica qual é a forma de cobrança do produto deste subcontrato. Exemplo: Faixa Etária Individual (101), Faixa Familiar (106) e etc.
- **Tipo Benef. (BR6\_TIPUSR):** Informe o código referente ao tipo de usuário.
- **Descrição (BR6\_DESTIP):** Descrição do tipo de usuário informado anteriormente.
- **Grau Parent. (BR6\_GRAUPA):** Informe o código do grau de parentesco (Exemplo: 01 Neto; 02 Filho...) onde serão aplicadas as parametrizações informadas.
- **Descrição (BR6\_DESGRA):** Descrição do código informado anteriormente.
- **Sexo (BR6\_SEXO):** Informe o sexo de acordo a faixa que está sendo cadastrada.
- **Idade Mínima (BR6\_IDAINI):** Indica a idade mínima da faixa etária que está sendo cadastrada.
- **Idade Máxima (BR6\_IDAFIN):** Indica a idade máxima da faixa etária que está sendo cadastrada.
- **Vlr Adesão (BR6\_VLRADE):** Valor a ser cobrado na inclusão de novos beneficiários.
- **% Adesão (BR6\_PERADE):** Percentual a ser cobrado na inclusão de novos beneficiários.
- **Versão Prod (BR6\_VERPRO):** Versão do produto do subcontrato.
- **Database Rej (BTN\_PERREJ):** Indica a data que a faixa foi reajustada.
- **Automático (BR6\_AUTOMA):** Indica que a faixa foi cadastrada automaticamente no Produto Saúde.
- **Vlr. Antigo (BR6\_VLRANT):** Indica o valor antigo da faixa antes do reajuste.

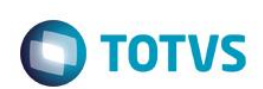

**Ano/Mês (BR6\_ANOMES):** Indica o Ano/Mês que a faixa foi reajustada.

# *Pasta Taxas Adesão Desconto Empresa*

- **Código Produto (BFV\_CODPRO):** Indica o produto do subcontrato.
- **Versão Prod. (BFV\_VERPRO):** Indica a versão do produto do subcontrato.
- **Código Faixa (BFV\_CODFAI):** Código sequencial das faixas que estão sendo cadastradas.
- **Código (BFT\_CODQTD):** Código de quantidade de faixas.
- **Forma Cobr. (BFV\_CODFOR):** Indica qual é a forma de cobrança do produto deste subcontrato. Exemplo: Faixa Etária Individual (101), Faixa Familiar (106) e etc.
- **Tipo Benef. (BFV\_TIPUSR):** Informe o código referente ao tipo de usuário.
- **Grau Parent. (BFV\_GRAUPA):** Informe o código do grau de parentesco (Exemplo: 01 Neto; 02 Filho...) onde serão aplicadas as parametrizações informadas.

 $\bullet$ 

- Percentual (BFV\_PERCEN): Informação referente ao Percentual que será aplicado devido à parametrização, sendo possível informa o mesmo caso não seja informado um Valor no campo BFV\_VALOR.
- **Valor (BFV\_VALOR):** Informação referente ao Valor que será aplicado devido à parametrização, sendo possível informar o mesmo caso não seja informado um Percentual no campo BFV\_PERCEN.
- **Tipo (BFT\_TIPDES):** Indica se o sistema realizará um desconto ou acréscimo no valor da adesão.
- **Qtd. De (BFV\_QTDDE):** Indica quantidade inicial de usuários de uma familia que terão desconto ou acréscimo.
- **Qtd. Até (BFV\_QTDATE):** Indica quantidade final de usuários de uma familia que terão desconto ou acréscimo.
- **Automático (BFV\_AUTOMA):** Indica que a faixa foi cadastrada automaticamente no Produto Saúde.
- **Sequencia (BFV\_SEQUEN):** Sequencia dos registros inseridos.

# *Botão Histórico*

- **Filial (BYE\_FILIAL):** Filial do sistema.
- **Ope. Reajuste (BYE\_OPEREA):** Código da operadora de reajuste.
- **Cod. Reajuste (BYE\_CODREA):** Código do reajuste realizado.
- **Cod Operad. (BYE\_CODOPE):** Indica o código da Instituição de Saúde.
- **Cod. Empresa (BYE\_CODEMP):** Código do grupo empresa.
- **Contrato (BYE\_CONEMP):** Código do contrato da empresa.
- **Versão (BYE\_VERCON):** Versão do contrato da empresa.
- **Cod. Faixa (BYE\_CODFAI):** Código da faixa reajustada.

- **Faixa Inic (BYE\_IDAINI):** Faixa inicial reajustada.
- **Faixa Final (BYE\_IDAFIN):** Faixa final reajustada.
- **Valor Ant (BYE\_VLRANT):** Informação referente ao Valor de Cobrança praticado antes da realização de Reajuste de Valores.

TOTVS

- **Valor Reaj. (BYE\_VLRREA):** Informação referente ao Valor que será acrescido ao Valor de Cobrança em relação ao Reajuste.
- **Data Reaj (BYE\_DATREA):** Informação referente a Data Base para Reajuste de Valores de Cobrança.
- **Ind Reaj (BYE\_INDREA):** Informação referente ao Índice de Reajuste Aplicado.
- **%Ind Reaj (BYC\_PERREA):** Informação referente ao Valor do Percentual de Reajuste.
- **Form. Cobranc (BYE\_CODFOR):** Código da forma de cobrança que o reajuste foi aplicado.
- **Subcontrato (BYE\_SUBCON):** Código do subcontrato.
- **Versão (BYE\_VERSUB):** Versão do subcontrato.
- **Cod. Produto (BYE\_CODPRO):** Código do produto do subcontrato.
- **Vr. Produto (BYE\_VERPRO):** Versão do produto do subcontrato.
- **Cod. Ajuste (BYE\_CODAJS):** Código do ajuste realizado sobre o reajuste aplicado.

# *Produto x Coparticipação*

- **Reg. Atendto (BHG\_TIPO):** Indica o regime de atendimento em que a coparticipação será cobrada.
- **Qtd. Ate (BHG\_QTD):** Indica ATÉ QUAL quantidade de utilizações a coparticipação será válida. Por Exemplo: Quantidade = 3 (três). Indica que até a 3ª utilização do proc. pelo usuário, esta coparticipação será válida.
- **% Co-Part. (BHG\_PERCOP):** Indica o percentual sobre o valor total do procedimento a ser cobrado pela coparticipação.
- **Vlr. Co-Part. (BHE\_VLRCOP):** Indica o valor em reais a ser cobrado pela coparticipação.
- **Val Us (BHG\_VALUS):** Indica o valor, diferenciado, da U.S a ser pago ao prestador em um atendimento a um usuário que se enquadre nesta regra.
- **Vlr. Franquia (BHG\_LIMFRA):** Indica o valor limite para cobrança da coparticipação. Por Exemplo: Vlr. Franq. = R\$ 40,00. Todos os procedimentos abaixo deste valor o usuário paga coparticipação, acima dele, paga a franquia.
- **Tax Administ (BHG\_TXADM):** Indica a taxa fixa para manutenção dos serviços de coparticipação. Este valor será cobrado do usuário juntamente com o valor da coparticipação.
- **Tab. Co-part (BHG\_CODTAB):** Informe o código referente à Tabela Padrão.
- **Som. p/Compra (BHG\_SOMCOM):** Indica que a coparticipação a ser cadastrada, somente será válida para as situações em que o usuário efetua a compra do procedimento.
- **Pagto no Ato (BHG\_PAGATO):** Indica se o pagamento da coparticipação deve ser realizado no ato da autorização.
- **Pagto na RDA (BHG\_PAGRDA):** Indica se a coparticipação foi paga para a RDA.
- **Produto (BHG\_CODPRO):** Indica o produto do subcontrato.

- **Versão (BHG\_VERPRO):** Versão do produto do subcontrato.
- **Somen. Proc? (BHG\_SOMPRO):** Indica que a coparticipação será cobrada somente para procedimentos ou também para materiais, medicamentos e etc.
- **Tipo Benef. (BHG\_TIPUSR):** Informe o código referente ao tipo de usuário.
- **Descrição (BHG\_DESTIP):** Descrição do tipo de usuário informado anteriormente.
- **Grau Parent. (BHG\_GRAUPA):** Informe o código do grau de parentesco (Exemplo: 01 Neto; 02 Filho...) onde serão aplicadas as parametrizações informadas.
- **Descrição (BHG\_DESGRA):** Descrição do código informado anteriormente.
- **Idade Mínima (BHG\_IDAINI):** Idade mínima para cobrança de coparticipação.
- **Idade Máxima (BHG\_IDAFIN):** Idade máxima para cobrança de coparticipação.
- **Fxa Salarial (BHG\_FAISAL):** Código da faixa salarial.
- **Rede Credenc (BHG\_RDACRE):** Rede credenciada
- **Rede Prefere (BHG\_RDAPRE):** Rede preferencial
- **Vig. Inicial (BHG\_VIGINI):** Informar a data de inicio da vigência.
- **Vig. Final (BHG\_VIGFIN):** Informar a data final da vigência.

# *Produto x Situações Adversas*

- **Situação Adv. (BHN\_CODSAD):** Selecione o código da situação adversa que será utilizada neste subcontrato.
- **Descrição (BHN\_DESCRI):** Descrição do código informado anteriormente.
- **Ativo (BHN\_ATIVO):** Indica se a situação adversa está ativa ou não neste subcontrato.
- **Produto (BHN\_CODPRO):** Código do produto do subcontrato.
- **Versão (BHN\_VERPRO):** Versão do produto do subcontrato.
- **Vigência Ini (BHN\_VIGDE):** Indica a data de vigência inicial da situação adversa.
- **Vigência Fin (BHN\_VIGATE):** Indica a data de vigência final da situação adversa.

# *Produto x Usuários Permitidos*

- **Cod. Produto (BT0\_CODPRO):** Código do produto do subcontrato.
- **Versão (BT0\_VERSAO):** Versão do produto do subcontrato.
- **Tipo Usuário (BT0\_TIPUSR):** Informe o código referente ao tipo de usuário.
- **Descrição (BT0\_DESTIP):** Descrição do tipo de usuário informado anteriormente.
- **Grau Parent. (BT0\_GRAUPA):** Informe o código do grau de parentesco (Exemplo: 01 Neto; 02 Filho...) onde serão aplicadas as

Este documento é de propriedade da TOTVS. Todos os direitos reservados

TOTVS
**TOTVS** 

parametrizações informadas.

- **Descrição Grau P. (BT0\_DESGRA):** Descrição do código informado anteriormente.
- **Estado Civil (BT0\_ESTCIV):** Indica o estado civil.
- **Descrição (BT0\_DESCIV):** Descrição do código informado anteriormente.
- Sexo (BT0 SEXO): Indica o sexo que será utilizado nesta regra.
- **Num. Min. Usr (BT0\_NMIUSR):** Informar o número mínimo de usuários de acordo aos outros campos preenchidos para esta regra.
- **Num. Max Usr (BT0\_NMAUSR):** Informar o número máximo de usuários de acordo aos outros campos preenchidos para esta regra.
- **Idade Minima (BT0\_IDAMIN):** Indicar neste campo a idade mínima de acordo aos outros campos preenchidos para esta regra.
- **Idade Maxima (BT0\_IDAMAX):** Indicar neste campo a idade máxima de acordo aos outros campos preenchidos para esta regra.
- **Un. Idade Min (BT0\_UNIMIN):** Informe neste campo a unidade de medida refrente a idade mínima.
- **Un. Idade Max (BT0\_UNIMAX):** Informe neste campo a unidade de medida refrente a idade máxima.
- **Ativo (BT0\_ATIVO):** Indica se esta regra está ativa ou não neste produto do subcontrato

# *Produto x Opcionais*

- **Produto (BHS\_CODPRO):** Código do produto do subcontrato.
- **Versão (BHS\_VERPRO):** Versão do produto do subcontrato.
- **Cod. Produto (BHS\_CODPLA):** Informe o código do produto opcional relacionado ao produto deste subcontrato.
- **Versão Produto (BHS\_VERPLA):** Versão do produto opcional relacionado ao produto deste subcontrato.
- **Descr. Prod. (BHS\_DESPLA):** Descrição do produto opcional relacionado ao produto deste subcontrato.
- **Vinculado? (BHS\_TIPVIN):** Informe se este opcional será vinculado ao produto principal ou não. Quando tratar-se de "PRODUTO VINCULADO" significa que o valor deste opcional já estará embutido no valor da mensalidade.
- **Imp.Cart.Opc (BHS\_IMPCAR):** Informe neste campo se este opcional devera ser impresso na carteirinha.

# *Produto x Opcionais x Opcionais – Forma de cobrança*

- **Cod. Produto (BJW\_CODPRO):** Código do produto do subcontrato.
- **Versão (BJW\_VERSAO):** Versão do produto do subcontrato.
- **Cd. Opcional (BJW\_CODOPC):** Informe o código do produto opcional relacionado ao produto deste subcontrato.
- **Vs. Opcional (BJW\_VEROPC):** Versão do produto opcional relacionado ao produto deste subcontrato.
- **Forma Pagto. (BJW\_CODFOR):** Indica o código da forma de cobrança deste opcional.
- **Descrição (BJW\_DESFOR):** Descrição do código informado anteriormente.

# *Botão Propriedades*

 $\ddot{\bullet}$ 

 $\ddot{\circ}$ 

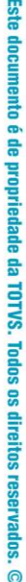

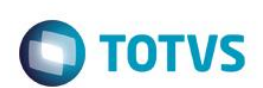

# **Visão Geral e Cadastros**

# *Pasta Preços Opcionais de Produtos*

- **Código Plano (BBX\_CODPRO):** Indica o produto do subcontrato.
- **Versão Prod. (BBX\_VERPRO):** Indica a versão do produto do subcontrato.
- **Cd. Opcional (BBX\_CODOPC):** Código do opcional do subcontrato.
- **Vs. Opcional (BBX\_VEROPC):** Versão do opcional do subcontrato.
- **Forma Cobr. (BBX\_CODFOR):** Indica qual é a forma de cobrança do produto deste subcontrato. Exemplo: Faixa Etária Individual (101), Faixa Familiar (106) e etc.
- **Tipo Benef. (BBX\_TIPUSR):** Informe o código referente ao tipo de usuário.
- **Descrição (BBX\_DESTIP):** Descrição do tipo de usuário informado anteriormente.
- **Grau Parent. (BBX\_GRAUPA):** Informe o código do grau de parentesco (Exemplo: 01 Neto; 02 Filho...) onde serão aplicadas as parametrizações informadas.
- **Descrição (BBX\_DESGRA):** Descrição do código informado anteriormente.
- **Sexo (BBX\_SEXO):** Informe o sexo de acordo a faixa que está sendo cadastrada.
- **Idade Mínima (BBX\_IDAINI):** Indica a idade mínima da faixa etária que está sendo cadastrada.
- **Idade Máxima (BBX\_IDAFIN):** Indica a idade máxima da faixa etária que está sendo cadastrada.
- **Valor Faixa (BBX\_VALFAI):** Valor a ser cobrado do beneficiário de acordo ao opcional.
- **Vlr. Adesão (BBX\_VLRADE):** Valor a ser cobrado para aderir este opcional.
- **Código Faixa (BBX\_CODFAI):** Código da faixa.
- **Código (BBX\_CODQTD):** Código do registro inserido.
- **Fx. Familiar (BBX\_FAIFAM):** indica se esta faixa é familiar.
- **Qtd. Min Usr (BBX\_QTDMIN):** Informação referente à quantidade mínima de usuários permitidos para esta parametrização.
- **Qtd. Max Usr (BBX\_QTDMAX):** Informação referente à quantidade máxima de usuários permitidos para esta parametrização.
- **Ano/Mês (BBX\_ANOMES):** Indica o Ano/Mês que a faixa foi reajustada.
- **Valor Antigo (BBX\_VLRANT):** Indica o valor antigo da faixa antes de ser reajustada.
- Salário Ini (BBX VLSLIN): Informação referente ao valor inicial de salário.
- Salário Fin (BBX\_VLSLFN): Informação referente ao valor final de salário

# *Pasta Descontos Opcional Subcontrato*

- **Código Produto (BGW\_CODPRO):** Indica o produto do subcontrato.
- **Versão Prod. (BGW\_VERPRO):** Indica a versão do produto do subcontrato.

- **Cd. Opcional (BGW\_CODOPC):** Código do produto opcional.
- **Vs. Opcional (BGW\_VEROPC):** Versão do produto opcional.
- **Forma Cobr. (BGW\_CODFOR):** Indica qual é a forma de cobrança do produto deste subcontrato. Exemplo: Faixa Etária Individual (101), Faixa Familiar (106) e etc.

**TOTVS** 

- **Tipo Benef. (BGW\_TIPUSR):** Informe o código referente ao tipo de usuário.
- **Grau Parent. (BGW\_GRAUPA):** Informe o código do grau de parentesco (Exemplo: 01 Neto; 02 Filho...) onde serão aplicadas as parametrizações informadas.

 $\bullet$ 

- **Percentual (BGW\_PERCEN):** Informação referente ao Percentual que será aplicado devido à parametrização, sendo possível informar o mesmo caso não seja informado um Valor no campo BGW\_VALOR.
- **Valor (BGW\_VALOR):** Informação referente ao Valor que será aplicado devido à parametrização, sendo possível informar o mesmo caso não seja informado um Percentual no campo BGW\_PERCEN.
- **Tipo (BGW\_TIPO):** Indica se o sistema realizará um desconto ou acréscimo no valor do opcional.
- **Qtd. De (BGW\_QTDDE):** Indica quantidade inicial de usuários de uma familia que terão desconto ou acréscimo.
- **Qtd. Até (BGW\_QTDATE):** Indica quantidade final de usuários de uma familia que terão desconto ou acréscimo.
- **Valido De (BGW\_DATDE):** Informe a validade inicial desta regra informada.
- **Valido Até (BGW\_DATATE):** Informe a validade final desta regra informada.

# *Botão Histórico*

- **Filial (BYF\_FILIAL):** Filial do sistema.
- **Ope. Reajuste (BYF\_OPEREA):** Código da operadora de reajuste.
- **Cod. Reajuste (BYF\_CODREA):** Código do reajuste realizado.
- **Cod Operad. (BYF\_CODOPE):** Indica o código da Instituição de Saúde.
- **Cod. Empresa (BYF\_CODEMP):** Código do grupo empresa.
- **Contrato (BYF\_CONEMP):** Código do contrato da empresa.
- **Versão (BYF\_VERCON):** Versão do contrato da empresa.
- **Cod. Faixa (BYF\_CODFAI):** Código da faixa reajustada.
- **Faixa Inic (BYF\_IDAINI):** Faixa inicial reajustada.
- **Faixa Final (BYF\_IDAFIN):** Faixa final reajustada.
- **Valor Ant (BYF\_VLRANT):** Informação referente ao Valor de Cobrança praticado antes da realização de Reajuste de Valores.
- **Valor Reaj. (BYF\_VLRREA):** Informação referente ao Valor que será acrescido ao Valor de Cobrança em relação ao Reajuste.
- **Data Reaj (BYF\_DATREA):** Informação referente a Data Base para Reajuste de Valores de Cobrança.

 $\odot$ 

ര

- **Ind Reaj (BYF\_INDREA):** Informação referente ao Índice de Reajuste Aplicado.
- **%Ind Reaj (BYF\_PERREA):** Informação referente ao Valor do Percentual de Reajuste.
- **Form. Cobranc (BYF\_CODFOR):** Código da forma de cobrança que o reajuste foi aplicado.
- **Subcontrato (BYF\_SUBCON):** Código do subcontrato.
- **Versão (BYF\_VERSUB):** Versão do subcontrato.
- **Cod. Produto (BYF\_CODPRO):** Código do produto do subcontrato.
- **Vr. Produto (BYF\_VERPRO):** Versão do produto do subcontrato.
- **Cod.opc. (BYF\_CODOPC):** Indica o código do produto opcional.
- **Vr. Opcional (BYF\_VEROPC):** Indica a versão do produto opcional.
- **Cod. Ajuste (BYF\_CODAJS):** Código do ajuste realizado sobre o reajuste aplicado.

#### *Produto x Tipo Prestador*

- **Cod. Produto (BGP\_CODPRO):** Código do produto do subcontrato.
- **Versão (BGP\_VERSAO):** Versão do produto do subcontrato.
- **Tp Prestador (BGP\_TIPPRE):** Informe o código do tipo de prestador.
- **Descrição (BGP\_DESPRE):** Descrição do código informado anteriormente.
- **Após Data (BGP\_DATDE):** Data de validade da regra informada.

#### *Botão Coparticipação*

- **Reg. Atendto (BGS\_TIPO):** Indica o regime de atendimento em que a coparticipação será cobrada.
- **Qtd. Ate (BGS\_QTD):** Indica ATÉ QUAL quantidade de utilizações a coparticipação será válida. Por Exemplo: Quantidade = 3 (três). Indica que até a 3ª utilização do proc. pelo usuário, esta coparticipação será válida.
- **% Co-Part. (BGS\_PERCOP):** Indica o percentual sobre o valor total do procedimento a ser cobrado pela coparticipação.
- **Vlr. Co-Part. (BGS\_VLRCOP):** Indica o valor em reais a ser cobrado pela coparticipação.
- **Val Us (BGS\_VALUS):** Indica o valor, diferenciado, da U.S a ser pago ao prestador em um atendimento a um usuário que se enquadre nesta regra.
- **Vlr. Franquia (BGS\_LIMFRA):** Indica o valor limite para cobrança da coparticipação. Por Exemplo: Vlr. Franq. = R\$ 40,00. Todos os procedimentos abaixo deste valor o usuário paga coparticipação, acima dele, paga a franquia.
- Tax Administ (BGS\_TXADM): Indica a taxa fixa para manutenção dos serviços de coparticipação. Este valor será cobrado do usuário juntamente com o valor da coparticipação.
- **Tab. Co-part (BGS\_CODTAB):** Informe o código referente à Tabela Padrão.

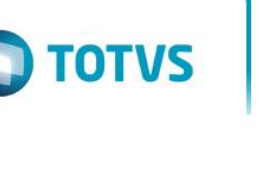

Som. p/Compra (BGS SOMCOM): Indica que a coparticipação a ser cadastrada, somente será válida para as situações em que o usuário efetua a compra do procedimento.

**TOTVS** 

- Pagto no Ato (BGS PAGATO): Indica se o pagamento da coparticipação deve ser realizado no ato da autorização.
- **Produto (BGS\_CODPRO):** Indica o produto do subcontrato.
- **Versão (BGS\_VERPRO):** Versão do produto do subcontrato.
- **Tp. Prestador (BGS\_TIPPRE):** Código do tipo de prestador.
- **Tipo Benef. (BGS\_TIPUSR):** Informe o código referente ao tipo de usuário.
- **Descrição (BGS\_DESTIP):** Descrição do tipo de usuário informado anteriormente.
- **Grau Parent. (BGS\_GRAUPA):** Informe o código do grau de parentesco (Exemplo: 01 Neto; 02 Filho...) onde serão aplicadas as parametrizações informadas.
- **Descrição (BGS\_DESGRA):** Descrição do código informado anteriormente.
- **Idade Mínima (BGS\_IDAINI):** Idade mínima para cobrança de coparticipação.
- **Idade Máxima (BGS\_IDAFIN):** Idade máxima para cobrança de coparticipação.
- **Fxa Salarial (BGS\_FAISAL):** Código da faixa salarial.
- **Rede Credenc (BGS\_RDACRE):** Rede credenciada
- **Rede Prefere (BGS\_RDAPRE):** Rede preferencial
- **Vig. Inicial (BGS\_VIGINI):** Informar a data de inicio da vigência.
- **Vig. Final (BGS\_VIGFIN):** Informar a data final da vigência.

# *Produto x Município de Atendimento*

- **Cod. Produto (BGG\_CODPRO):** Código do produto do subcontrato.
- **Versão (BGG\_VERPRO):** Versão do produto do subcontrato.
- **Tp Prestador (BGG\_CODMUN):** Informe o código do município.
- **Descrição (BGG\_DESMUN):** Descrição do código informado anteriormente.
- **Após Data (BGG\_DATDE):** Data de validade da regra informada.

# *Botão Coparticipação*

- **Reg. Atendto (BGL\_TIPO):** Indica o regime de atendimento em que a coparticipação será cobrada.
- **Qtd. Ate (BGL\_QTD):** Indica ATÉ QUAL quantidade de utilizações a coparticipação será válida. Por Exemplo: Quantidade = 3 (três). Indica que até a 3ª utilização do proc. pelo usuário, esta coparticipação será válida.
- **% Co-Part. (BGL\_PERCOP):** Indica o percentual sobre o valor total do procedimento a ser cobrado pela coparticipação.

é de propriedade da TOTVS. Todos os direitos reservados.

 $\ddot{\bullet}$ 

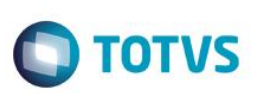

- **Vlr. Co-Part. (BGL\_VLRCOP):** Indica o valor em reais a ser cobrado pela coparticipação.
- **Val Us (BGL\_VALUS):** Indica o valor, diferenciado, da U.S a ser pago ao prestador em um atendimento a um usuário que se enquadre nesta regra.
- **Cd. Tp. Tabela (BGL\_CODPAD):** Código do tipo da tabela padrão de procedimentos.
- **Cod. Proced. (BGL\_CDPROC):** Código do procedimento da tabela padrão.
- **Vlr. Franquia (BGL\_LIMFRA):** Indica o valor limite para cobrança da coparticipação. Por Exemplo: Vlr. Franq. = R\$ 40,00. Todos os procedimentos abaixo deste valor o usuário paga coparticipação, acima dele, paga a franquia.
- Tax Administ (BGL\_TXADM): Indica a taxa fixa para manutenção dos serviços de coparticipação. Este valor será cobrado do usuário juntamente com o valor da coparticipação.
- **Tab. Co-part (BGL\_CODTAB):** Informe o código referente à Tabela Padrão.
- **Som. p/Compra (BGL\_SOMCOM):** Indica que a coparticipação a ser cadastrada, somente será válida para as situações em que o usuário efetua a compra do procedimento.
- **Pagto no Ato (BGL\_PAGATO):** Indica se o pagamento da coparticipação deve ser realizado no ato da autorização.
- **Produto (BGL\_CODPRO):** Indica o produto do subcontrato.
- **Versão (BGL\_VERPRO):** Versão do produto do subcontrato.
- **Tp. Prestador (BGL\_CODMUN):** Código do município.
- **Tipo Benef. (BGL\_TIPUSR):** Informe o código referente ao tipo de usuário.
- **Descrição (BGL\_DESTIP):** Descrição do tipo de usuário informado anteriormente.
- **Grau Parent. (BGL\_GRAUPA):** Informe o código do grau de parentesco (Exemplo: 01 Neto; 02 Filho...) onde serão aplicadas as parametrizações informadas.
- **Descrição (BGL\_DESGRA):** Descrição do código informado anteriormente.
- **Idade Mínima (BGL\_IDAINI):** Idade mínima para cobrança de coparticipação.
- **Idade Máxima (BGL\_IDAFIN):** Idade máxima para cobrança de coparticipação.
- **Fxa Salarial (BGL\_FAISAL):** Código da faixa salarial.
- **Rede Credenc (BGL\_RDACRE):** Rede credenciada
- **Rede Prefere (BGL\_RDAPRE):** Rede preferencial
- **Vig. Inicial (BGL\_VIGINI):** Informar a data de inicio da vigência.
- **Vig. Final (BGL\_VIGFIN):** Informar a data final da vigência.

# *Produto x Rede Referenciada*

- **Cod. Produto (BOR\_CODPRO):** Código do produto do subcontrato.
- **Versão (BOR\_VERPRO):** Versão do produto do subcontrato.

**TOTVS** 

- **Tp Prestador (BOR\_CODCRE):** Informe o código do credenciado.
- **Nome (BOR\_NOME):** Nome do credenciado informado anteriormente.
- **Bloq.Atend.? (BOR\_PERM):** Informe se este credenciado pode ou não atender beneficiários deste produto do subcontrato.
- **Bloq. Co-Part (BOR\_BLOCOP):** Bloqueia ou não a cobrança de coparticipação quando os beneficiários deste produto são atendidos.

# *Produto x Fatores de Reembolso*

- **Sequencia (B33\_SEQUEN):** Sequencia dos dados cadastrados.
- **Cod. Produto (B33\_CODPRO):** Código do produto do subcontrato.
- **Versão (B33\_VERPRO):** Versão do produto do subcontrato.
- **Classe Proc. (B33\_CLASSE):** Informação referente ao Código da Classe do Procedimento que será considerada para a parametrização.
- **Descrição (B33\_DESCRI):** Descrição do código informado anteriormente.
- **Atd Int/Ext (B33\_INTEXT):** Informe se o atendimento é externo ou interno.
- **Tp. Atend. (B33\_TIPATE):** Informe o tipo de atendimento.
- **Ativo? (B33\_ATIVO):** Informe se esta regra está ativa ou não.

# *Botão Período*

- **Sequencia (B34\_SEQUEN):** Sequencia dos dados cadastrados.
- **Cod. Produto (B34\_CODPRO):** Código do produto do subcontrato.
- **Versão (B34\_VERPRO):** Versão do produto do subcontrato.
- **Classe Proc. (B34\_CLASSE):** Informação referente ao Código da Classe do Procedimento que será considerada para a parametrização.
- **Adesao Inic. (B34\_ADEINI):** Data de adesão inicial.
- **Adesão Final (B34\_ADEFIM):** Data de adesão final.
- **Vigência Ini (B34\_VIGINI):** Vigência inicial.
- **Classe Proc. (B34\_VIGFIM):** Vigência final.
- **Fator Reemb (B34\_FATOR):** Fator de reembolso *Cobrança de Identificação do Usuário*
- **Motivo (BJC\_MOTIVO):** Indica o motivo pelo qual será emitido o cartão de identificação do usuário.
- **Nro Vias Ini (BJC\_EMIDE):** Informe a quantidade mínima de vias necessária para emissão do cartão.
- **Nro Vias Fin. (BJC\_EMIATE):** Informe a quantidade máxima de vias necessária para emissão do cartão.
- **Tipo Usuário (BJC\_TIPUSR):** Esta tabela possui a classificação das pessoas que irão se beneficiar do plano, levando em

 $\odot$ 

 $\ddot{\circ}$ 

# **Visão Geral e Cadastros**

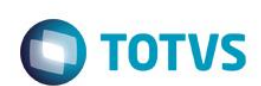

consideração o grau de parentesco ou afinidade com o titular do plano.

- **Descr. Tipo (BJC\_DESUSR):** Descrição do tipo de usuário cadastrado anteriormente.
- **Grau Parent. (BJC\_GRAUPA):** Informa o Grau de Parentesco relacionado ao Tipo de Usuário selecionado no campo anterior.
- **Descr. Grau (BJC\_DESGRA):** Descrição do Grau de Parentesco informado anteriormente.
- **Cobranca? (BJC\_COBRAR):** Informa se haverá cobrança ou não da identificação de usuário para este Tipo de Usuário e Grau de Parentesco.
- **Valor (BJC\_VALOR):** Informe aqui o valor que será atribuído a cobrança de Identificação do usuário para este Tipo de Usuário e Grau de Parentesco.

#### *Documentos Obrigatórios dos Usuários*

- **Cod. Docto. (BCO\_CODDOC):** Informe o tipo de documento obrigatório para os usuários do subcontrato.
- **Documento (BCO\_DESCRI):** Indica a descrição referente ao código anteriormente informado.
- **Tipo Benef. (BCO\_TIPUSR):** Esta tabela possui a classificação das pessoas que irão se beneficiar do plano, levando em consideração o Grau de Parentesco ou afinidade com o titular do plano.
- **Descrição (BCO\_DESTIP):** Indica a descrição referente ao código anteriormente informado.
- **Descr. Tipo (BJC\_DESUSR):** Descrição do tipo de usuário cadastrado anteriormente.
- **Grau Parent. (BCO\_GRAUPA):** Informa o Grau de Parentesco relacionado ao Tipo de Usuário selecionado no campo anterior.
- **Descr. Grau (BCO\_DESGRA):** Descrição do Grau de Parentesco informado anteriormente.
- Sexo (BCO\_SEXO): Este campo deve informar se este documento devera ser apresentado, exclusivamente por pessoas do sexo masculino, feminino ou para ambos.
- **Idade Mínima (BCO\_IDAINI):** Informe neste campo qual a idade mínima necessária para que a condição de obrigatoriedade de documentos seja valida para o Tipo de Beneficiário selecionado anteriormente.
- **Idade Máxima (BCO\_IDAFIN):** Informe neste campo qual a idade máxima necessária para que a condição de obrigatoriedade de documentos seja valida, levando em conta o Tipo de Beneficiário cadastrado anteriormente.
- **Obrigatório (BCO\_DOCOBR):** Este campo devera informar se a OBRIGATORIEDADE continua ativa ou não. Após a primeira movimentação de dados com este código, não mais será permitida sua exclusão, portanto apenas desative-o.
- **Ativo (BCO\_ATIVO):** Informe aqui se este documento está ativo ou não.

#### *Parâmetro Pagamento Tipo Prestador (Grid Superior)*

- **Tp Prestador (BMF\_TIPPRE):** Informe o tipo de prestador em que as regras de pagamento serão válidas.
- **Descrição (BMF\_DESPRE):** Indica a descrição referente ao código anteriormente informado.
- **Vlr U.S (BMF\_VALUS):** Indica o valor, diferenciado, da U.S a ser pago ao prestador em um atendimento a um usuário que se enquadre nesta regra deste subcontrato.
- **Vlr U.S Ant. (BMF\_VALUSA):** Valor da U.S antigo.

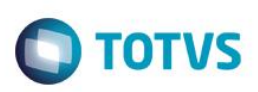

- **Após a Data (BMF\_DATDE):** Data de validade da regra cadastrada.
- **Cons.Rec. Ms? (BMF\_CONRMS):** Informe se considera recalculo mensal da U.S.
- **Banda (BMF\_BANDA):** Banda para procedimentos CBHPM neste nível de regra do subcontrato.
- **UCO (BMF\_UCO):** Informar o valor do Uco Unidade Custo Operacional neste nível de regra do subcontrato.

# *Parâmetro Pagamento Tipo Prestador (Grid Inferior)*

- **Tp Prestador (BMG\_TIPPRE):** Tipo do prestador informado automaticamente através do campo BMF\_TIPPRE.
- **Cod Tb Pad (BMG\_CODPSA):** Informe o código do procedimento.
- **Descr. Tb Pad (BMG\_DESCRI):** Indica a descrição referente ao código anteriormente informado.
- **Cod Tipo Pad (BMG\_CODPAD):** Código da tabela padrão.
- **Descr. Tipo (BMG\_DESPAD):** Descrição da tabela cadastrada anteriormente.
- **Vlr U.S (BMG\_VALUS):** Indica o valor, diferenciado, da U.S a ser pago ao prestador em um atendimento a um usuário que se enquadre nesta regra.
- **Vlr Pgt. Ant (BMG\_VLRPGA):** Valor antigo de pagamento.
- **Vlr U.S Ant. (BMG\_VALUSA):** Valor antigo de U.S.
- **Nível (BMG\_NIVEL):** Nível do procedimento cadastrado.
- **Após a Data (BMG\_DATDE):** Data de validade da regra cadastrada.
- **Vlr Pagto (BMG\_VLRPAG):** Valor de pagamento do procedimento.
- **Cd Niv 01 (BMG\_CDNV01):** Código de controle do sistema.
- **Cd Niv 02 (BMG\_CDNV02):** Código de controle do sistema.
- **Cd Niv 03 (BMG\_CDNV03):** Código de controle do sistema.
- **Cd Niv 04 (BMG\_CDNV04):** Código de controle do sistema.
- **Banda (BMG\_BANDA):** Banda para procedimentos CBHPM cadastrado neste nível do subcontrato.
- **UCO (BMG\_UCO):** Informar o valor do Uco Unidade Custo Operacional neste nível de regra do subcontrato.

# *Parâmetro Pagamento Prestador (Grid Superior)*

- **Prestador (BMH\_CODRDA):** Informe o código do prestador (RDA) em que as regras de pagamento serão válidas.
- **Nome (BMH\_DESRDA):** Indica a descrição referente ao código anteriormente informado.
- **Vlr U.S (BMH\_VALUS):** Indica o valor, diferenciado, da U.S a ser pago ao prestador em um atendimento a um usuário que se enquadre nesta regra deste subcontrato.
- **Vlr U.S Ant. (BMH\_VALUSA):** Valor da U.S antigo.

 $\odot$ 

# Este documento é de propriedade da TOTVS. Todos os direitos reservados

# **Visão Geral e Cadastros**

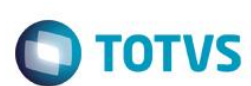

- **Após a Data (BMH\_DATDE):** Data de validade da regra cadastrada.
- **Banda (BMH\_BANDA):** Banda para procedimentos CBHPM neste nível de regra do subcontrato.
- **UCO (BMH\_UCO):** Informar o valor do Uco Unidade Custo Operacional neste nível de regra do subcontrato.

# *Parâmetro Pagamento Prestador (Grid Inferior)*

- **Prestador (BMI\_CODRDA):** Código do prestador informado automaticamente através do campo BMH\_CODRDA.
- **Cod Tb Pad (BMI\_CODPSA):** Informe o código do procedimento.
- **Descr. Tb Pad (BMI\_DESCRI):** Indica a descrição referente ao código anteriormente informado.
- **Cod Tipo Pad (BMI\_CODPAD):** Código da tabela padrão.
- **Descr. Tipo (BMI\_DESPAD):** Descrição da tabela cadastrada anteriormente.
- **Vlr U.S (BMI\_VALUS):** Indica o valor, diferenciado, da U.S a ser pago ao prestador em um atendimento a um usuário que se enquadre nesta regra.
- **Vlr U.S Ant. (BMI\_VALUSA):** Valor antigo de U.S.
- **Nível (BMI\_NIVEL):** Nível do procedimento cadastrado.
- **Após a Data (BMI\_DATDE):** Data de validade da regra cadastrada.
- **Vlr Pagto (BMI\_VLRPAG):** Valor de pagamento do procedimento.
- **Cd Niv 01 (BMI\_CDNV01):** Código de controle do sistema.
- **Cd Niv 02 (BMI\_CDNV02):** Código de controle do sistema.
- **Cd Niv 03 (BMI\_CDNV03):** Código de controle do sistema.
- **Cd Niv 04 (BMI\_CDNV04):** Código de controle do sistema.
- **Banda (BMI\_BANDA):** Banda para procedimentos CBHPM cadastrado neste nível do subcontrato.
- **UCO (BMI\_UCO):** Informar o valor do Uco Unidade Custo Operacional neste nível de regra do subcontrato.

# *Parâmetro Pagamento Especialidade (Grid Superior)*

- **Especialidade (BML\_CODESP):** Informe o código da especialidade em que as regras de pagamento serão válidas.
- **Descrição (BML\_DESESP):** Indica a descrição referente ao código anteriormente informado.
- **Vlr U.S (BML\_VALUS):** Indica o valor, diferenciado, da U.S a ser pago ao prestador em um atendimento a um usuário que se enquadre nesta regra deste subcontrato.
- **Vlr U.S Ant. (BML\_VALUSA):** Valor da U.S antigo.
- **Após a Data (BML\_DATDE):** Data de validade da regra cadastrada.
- **Banda (BML\_BANDA):** Banda para procedimentos CBHPM neste nível de regra do subcontrato.

- **TOTVS**
- **UCO (BML\_UCO):** Informar o valor do Uco Unidade Custo Operacional neste nível de regra do subcontrato.

# *Parâmetro Pagamento Especialidade (Grid Inferior)*

- **Especialidade (BMM\_CODESP):** Código da especialidade informada automaticamente através do campo BML\_CODESP.
- **Cod Tb Pad (BMM\_CODPSA):** Informe o código do procedimento.
- **Descr. Tb Pad (BMM\_DESCRI):** Indica a descrição referente ao código anteriormente informado.
- **Cod Tipo Pad (BMM\_CODPAD):** Código da tabela padrão.
- **Descr. Tipo (BMM\_DESPAD):** Descrição da tabela cadastrada anteriormente.
- **Vlr U.S (BMM\_VALUS):** Indica o valor, diferenciado, da U.S a ser pago ao prestador em um atendimento a um usuário que se enquadre nesta regra.
- **Vlr U.S Ant. (BMM\_VALUSA):** Valor antigo de U.S.
- **Nível (BMM\_NIVEL):** Nível do procedimento cadastrado.
- **Após a Data (BMM\_DATDE):** Data de validade da regra cadastrada.
- **Vlr Pagto (BMM\_VLRPAG):** Valor de pagamento do procedimento.
- **Cd Niv 01 (BMM\_CDNV01):** Código de controle do sistema.
- **Cd Niv 02 (BMM\_CDNV02):** Código de controle do sistema.
- **Cd Niv 03 (BMM\_CDNV03):** Código de controle do sistema.
- **Cd Niv 04 (BMM\_CDNV04):** Código de controle do sistema.
- **Banda (BMM\_BANDA):** Banda para procedimentos CBHPM cadastrado neste nível do subcontrato.
- **UCO (BMM\_UCO):** Informar o valor do Uco Unidade Custo Operacional neste nível de regra do subcontrato.

# *Parâmetro Pagamento Operadora (Grid Superior)*

- **Operadora (BKA\_CODOPE):** Informe o código da operadora em que as regras de pagamento serão válidas.
- **Descrição (BKA\_DESOPE):** Indica a descrição referente ao código anteriormente informado.
- **Vlr U.S (BKA\_VALUS):** Indica o valor, diferenciado, da U.S a ser pago ao prestador em um atendimento a um usuário que se enquadre nesta regra deste subcontrato.
- **Vlr U.S Ant. (BKA\_VALUSA):** Valor da U.S antigo.
- **Após a Data (BKA\_DATDE):** Data de validade da regra cadastrada.

# *Parâmetro Pagamento Operadora (Grid Inferior)*

**Operadora (BKB\_CODOPE):** Código da operadora informada automaticamente através do campo BKA\_CODOPE.

 $\ddot{\bullet}$ 

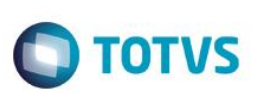

- **Cod Tb Pad (BKB\_CODPSA):** Informe o código do procedimento.
- **Descr. Tb Pad (BKB\_DESCRI):** Indica a descrição referente ao código anteriormente informado.
- **Cod Tipo Pad (BKB\_CODPAD):** Código da tabela padrão.
- **Descr. Tipo (BKB\_DESPAD):** Descrição da tabela cadastrada anteriormente.
- **Vlr U.S (BKB\_VALUS):** Indica o valor, diferenciado, da U.S a ser pago ao prestador em um atendimento a um usuário que se enquadre nesta regra.
- **Vlr U.S Ant. (BKB\_VALUSA):** Valor antigo de U.S.
- **Nível (BKB\_NIVEL):** Nível do procedimento cadastrado.
- **Após a Data (BKB\_DATDE):** Data de validade da regra cadastrada.
- **Vlr Pagto (BKB\_VLRPAG):** Valor de pagamento do procedimento.
- **Cd Niv 01 (BKB\_CDNV01):** Código de controle do sistema.
- **Cd Niv 02 (BKB\_CDNV02):** Código de controle do sistema.
- **Cd Niv 03 (BKB\_CDNV03):** Código de controle do sistema.
- **Cd Niv 04 (BKB\_CDNV04):** Código de controle do sistema.

# *Diferenciação do Valor do Filme*

- **Data Inicial (BG6\_DATINI):** Indica a data para que as informações aqui cadastradas entrem em vigor.
- **Data Final (BG6\_DATFIN):** Indica a data para que as informações aqui cadastradas não mais vigorem.
- **Vr.Filme Pgt (BG6\_VALFIL):** Valor para o pagamento do filme cadastrado neste subcontrato.
- **Vl.Filme Rec (BG6\_VLRREC):**Valor para a cobrança do filme cadastrado neste subcontrato.
- **Sequencial (BG6\_CODSEQ):** Sequencia de controle do sistema.
- **Seq Rel (BG6\_SEQREL):** Sequencia de relacionamento do filme.

# *Informações ANS*

- **Tp. Informac (BYU\_TIPO):** Tipo de informação ANS.
- **Tp Docto (BYU\_TPDOC):** Tipo do documento.
- **Num Docto (BYU\_NUMDOC):** Número do documento.
- **Doc. Identif (BYU\_DOCIDE):** Documento de identificação.
- **Org. Emissor (BYU\_ORGEMI):** Órgão Emissor.
- **Dt. Emissão (BYU\_DATEMI):** Data de Emissão.

**Nome/R. Soc. (BYU\_NOME):** Nome ou Razão Social

**TOTVS** 

- **Profissão (BYU\_PROFIS):** Informe a Profissão
- **Nacionalidade (BYU\_NACIO):** Informe Nacionalidade
- **Estado Civil (BYU\_ESTCIV):** Informe estado civil.

# *Regra de Reajuste*

- **Parcela De (B77\_PARDE):** Parcela De?.
- **Parcela Ate (B77\_PARATE):** Parcela Ate?.
- **Mês Base (B77\_MESBAS):** Indica o mês base.
- **Ano Base (B77\_ANOBAS):** Indica ano base.
- **% Reajuste (B77\_VLRREA):** Indica o percentual de reajuste.
- **% Reaj./Dia (B77\_PERDIA):** Indica a Porcentagem do Reajuste/Dia.

# *Regra de Parcelamento*

- **Ver Lim (B81\_VERLIM):** Indica se deve ser verificado o Limite.
- Parcela? (B81\_PACOOK): Indica se pode parcelar ou não.
- **Liquida? (B81\_LIQUID):** Indica se a divida deve ter prazo para liquidação.
- **Meses Liqui (B81\_MESLIQ):** Indica o mês para liquidação.
- **Vlr. Min. (B81\_VLRMIN):** Indica o valor mínimo para liquidação.
- Per. Min. (B81 PERMIN): Indica o período mínimo da parcela.
- **Vlr Parcela (B81\_VLRPAR):** Indica o valor mínimo da parcela.
- **Per. Parcela (B81\_PERPAR):** Indica o Percentual Mínimo da Parcela.
- **Qtd. Meses (B81\_QTSMES):** Indica a quantidade de meses para parcela.
- **Cancela (B81\_CANCEL):** Cancela parcela SIM ou NÃO?
- **Meses Can. (B81\_MESCAN):** Quantidade de meses para cancelamento.
- **Vig. Ini. (B81\_VIGPA):** Vigência inicial da regra cadastrada.
- **Vig. Fin. (B81\_VIGFIM):** Vigência final da regra cadastrada.

# **Família/Usuário (PLSA174)**

# **Pasta Família <F4>**

ര

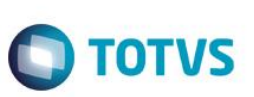

#### **Subpasta Dados do Contrato**

#### **Subpasta Dados Cadastrais**

- **Operadora (BA3\_CODINT):** Código da instituição de saúde.
- **Descrição (BA3\_DESINT):** Descrição do código informado anteriormente.
- **Grupo/Empr. (BA3\_CODEMP):** Código do grupo empresa.
- **Desc. Grupo (BA3\_DESEMP):** Descrição do código informado anteriormente.
- **Contr. Empr.(BA3\_CONEMP):** Contrato da empresa.
- **Versão Cont. (BA3\_VERCON):** Versão do contrato empresa.
- **Subcontrato (BA3\_VERCON):** Subcontrato da empresa.
- **Versão Subco (BA3\_VERSUB):** Versão do subcontrato da empresa.
- **Desc. Sub. (BA3\_DESSUB):** Descrição do subcontrato da empresa.
- **Termo Adesão (BA3\_NUMCON):** Termo de adesão.
- **Matricula (BA3\_MATRIC):** Código da matricula da familia.
- **Matric. Empr. (BA3\_MATEMP):** Código da matricula da empresa.
- **Matric. Ant. (BA3\_MATANT):** Em processos de migração de sistemas algumas operadoras solicitam que os códigos das famílias em seus sistemas antigos não sejam perdidos, logo esses códigos, devem, aqui, ser informados.
- **Hora Contr. (BA3\_HORACN):** Indica a hora que a familia foi incluída.
- **Dt. Inclusão (BA3\_DATBAS):** Data de inclusão da família.
- **Dt. Sub. Cont. (BA3\_DATINC):** Data de inclusão do subcontrato.
- **Tipo Contr. (BA3\_TIPOUS):** Indica para o sistema se a família que está sendo cadastrada é física ou jurídica.
- **Mot. Bloqueio (BA3\_MOTBLO):** Indica para o sistema qual foi o código de bloqueio utilizado para bloquear esta família.
- **Dt.Bloqueio (BA3\_DATBLO):** Indica a data em que a família foi bloqueada.
- **Matric. Func. (BA3\_AGMTFU):** Indica para o sistema qual é a matricula do funcionário da folha de pagamento quando esta tem sua mensalidade descontada na mesma.
- **Filial Func. (BA3\_AGFTFU):** Filial do funcionário da folha de pagamento.
- **Nome Func. (BA3\_AGNMFU):** Nome do funcionário da folha de pagamento.
- Salário (BA3 VALSAL): Valor do salário do funcionário para o sistema realizar o desconto dos serviços de saúde na folha de pagamento. Sendo que se este não estiver preenchido o sistema buscará este valor através do parâmetro MV\_PLCOMSA.
- **Lim. Atend. (BA3\_LIMATE):** Indica para o sistema qual é a data limite para atendimento da família após ser bloqueada.
- **Vlr. Sis. Ant. (BA3\_VALANT):** Em processos de migração de sistemas algumas operadoras solicitam que os valores de cobrança em seus sistemas antigos não sejam perdidos, logo essas informações, devem, aqui, ser informadas.

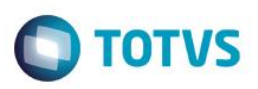

- **Ult.Alt. (BA3\_DATALT):** Indica a última data de alteração do cadastro desta família.
- **Validade (BA3\_VALID):** Data de validade desta familia.
- **Desl. Titular (BA3\_DESLIG):** Indica os motivos pelos quais o titular será desligado da família.
- **Dt. Desl. Tit. (BA3\_DATDES):** Data do desligamento do titular.
- **Dt. Limite (BA3\_LIMITE):** Data limite para inclusão de usuários nesta família.
- **Consid. Bloq. (BA3\_CONSID):** Indica o tipo de bloqueio realizado nesta família.
- **Aglut. Fat.? (BA3\_AGLUT):** Define se no momento da geração da nota fiscal de saída será aglutinado ou não os itens da nota pelo produto e valor. Exemplo: Item 01 Produto A Valor 100,00 Item 02 Produto A Valor 100,00 Item 03 Produto A Valor 50,00 Item 04 Produto B Valor 20,00 Caso este campo esteja ligado como sim será gerado os seguintes itens da nota fiscal Item Produto Qtd Valor 01 A 2 200,00 02 A 1 50,00 03 B 1 20,00 Caso este campo esteja ligado como não será gerado os seguintes itens da nota fiscal Item Produto Qtd Valor 01 A 1 100,00 02 A 1 100,00 03 A 1 50,00 04 B 1 20,00

# **Subpasta Dados do Plano**

- **Cód. Plano (BA3\_CODPLA):** Código do produto saúde. Lembrando que para pessoa física deve ser selecionado um produto e quando se tratar de pessoa jurídica e no subcontrato conter somente um produto o sistema irá preencher este campo automaticamente na inclusão da família e se no subcontrato existir mais produtos o sistema exibe somente estes produtos para que seja pelo menos um selecionado.
- **Desc. Plano (BA3\_DESPLA):** Descrição do código informado anteriormente.
- **Versão (BA3\_VERSÃO):** Versão do produto selecionado no campo BA3\_CODPLA.
- **Cód. Plano (BA3\_CODPLA):** Código do produto saúde. Lembrando que para pessoa física deve ser selecionado um produto e quando se tratar de pessoa jurídica e no subcontrato conter somente um produto o sistema irá preencher este campo automaticamente na inclusão da família e se no subcontrato existir mais produtos o sistema exibe somente estes produtos para que seja pelo menos um selecionado.
- **Forma Cobran. (BA3\_FORPAG):** Código da forma de cobrança dos beneficiários da família.
- **Descrição (BA3\_DESFOR):** Descrição do código informado anteriormente.
- **For. Cob.TxAd (BA3\_FORCTX):** Código da forma de cobrança da taxa de adesão.
- **Descrição (BA3\_DEFOTX):** Descrição do código informado anteriormente.
- **Cob. Taxa Ato (BA3\_TXUSU):** Indica se a taxa de adesão deve ser cobrada no ato da inclusão do usuário. Caso "Sim", será emitido um título a receber com os valores da taxa de adesão de cada beneficiário incluído.
- **For.Cob.Opc. (BA3\_FORCOP):** Indica a forma de cobrança dos opcionais da família.

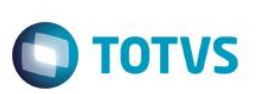

- **Descrição (BA3\_DEFOOP):** Descrição do código informado anteriormente.
- **Grupo Cobran (BA3\_GRPCOB):** Indica o grupo de cobrança ao qual pertence esta familia. Lembrando que este campo é um facilitador para a geração do lote de cobrança.
- **Tab. Co-part (BA3\_CODTDE):** Código da tabela de coparticipação.
- **Desc.Tab. Par (BA3\_DESTDE):** Descrição do código informado anteriormente.
- **Cb. Pro Rata? (BA3\_COBRAT):** Indica se deverá ser efetuada a cobrança do tipo PRO-RATA para novas inclusões.
- **P.Rat Maior. (BA3\_RATMAI):** Indica se deverá ser efetuada a cobrança do tipo PRO-RATA em maioridade.
- **Cb.Retroa.? (BA3\_COBRET):** Utilizado para os casos de cobrança de usuários que entraram no plano depois de já ter sido emitida a cobrança, se 'SIM' no mês seguinte será cobrando o valor integral referente ao mês anterior.
- **Dt. Lim.Ret. (BA3\_DIARET):** Indica o dia de corte para cobrança do retroativo.
- **Dt. Ult. Cob. (BA3\_ULTCOB):** Indica à data que foi gerada a última cobrança da família.
- **Pro Rata Sai (BA3\_RATSAI):** Indica se deverá ser efetuada a cobrança do tipo PRO-RATA na saída da família.
- **Num. Cob. (BA3\_NUMCOB):** Indica o lote de cobrança que foi gerado para esta família.
- **Num. Cob. (BA3\_ULREA):** Indica o ultimo reajuste realizado nesta família.
- **Imp. Carne? (BA3\_CARIMP):** Indica se o sistema irá gerar um carnê com todos os boletos para serem cobrados da família.
- **Rotina (BA3\_ROTINA):** Expressão interna de controle do sistema para a geração de cobrança.
- **Desc.Mens. (BA3\_DESMEN):** Informação de valor de desconto nas mensalidades apuradas para os beneficiários.

#### **Subpasta ANS**

- **Dt. Reajus. (BA3\_DATCIV):** Data base do reajuste da família. Lembrando que este campo é preenchido automaticamente quando o campo BA3\_DATBAS é informado.
- **Mês Reajuste (BA3\_MESREA):** Mês que será aplicado o reajuste.
- **Ind. Reajuste (BA3\_INDREA):** Índice de reajuste aplicado para reajustar a família.
- **Tipo Contr. (BA3\_TIPCON):** Tipo do contrato.
- **Desc. Tip. Con. (BA3\_DESTCO):** Descrição do código informado anteriormente.
- **Seg. Plano (BA3\_SEGPLA):** Segmentação do plano.
- **Desc. Segm. (BA3\_DESSEG):** Descrição do código informado anteriormente.
- **Mod. Cobr. (BA3\_MODPAG):** Indica a modalidade de cobrança do produto da família.
- **Regulament.? (BA3\_APLEI):** Indica se o produto da família é ou não regulamentado.
- **For.Cob.Opc. (BA3\_FORCOP):** Indica a forma de cobrança dos opcionais da família.

**TOTVS** 

- **Abrangência (BA3\_ABRANG):** Indica a abrangência do produto da família.
- **Desc.Abrang. (BA3\_DESABR):** Descrição do código informado anteriormente.
- **Acomodação (BA3\_CODACO):** Acomodação do produto da família.
- **Descrição (BA3\_DESACO):** Descrição do código informado anteriormente.
- **Alt. Produto (BA3\_DATPLA):** Data da última alteração de produto da família.

# **Subpasta Comercial**

- **Cód. Equipe (BA3\_EQUIPE):** Indica o código da equipe de vendas que vendeu este contrato. Esta informação será utilizada para geração de comissões.
- **Nome Equipe (BA3\_NOMEQ):** Descrição do código informado anteriormente.
- **Cód. Vendedor (BA3\_CODVEN):** Indica o código do vendedor que vendeu este contrato. Esta informação será utilizada para geração de comissões.
- **Nome Vend. (BA3\_NOMVEN):** Descrição do código informado anteriormente.
- **Cod Vend 2 (BA3\_CODVE2):** Código do Vendedor que efetuou a venda juntamente com o primeiro vendedor informado.
- **Nome Vend 2 (BA3\_NOMVE2):** Descrição do código informado anteriormente.

# **Subpasta Cobrança**

- **Cb. Neste Ni? (BA3\_COBNIV):** Indica se a cobrança será neste nível. Ela poderá estar em GRUPO/EMPRESA, CONTRATO, SUBCONTRATO, FAMÍLIA e USUÁRIO.
- **Dia Vencto. (BA3\_VENCTO):** Dia do Vencimento da mensalidade.
- **Cod. Cliente (BA3\_CODCLI):** Código do cliente.
- **Loja (BA3\_LOJA):** Loja do cliente.
- **Nome Cliente (BA3\_NOMCLI):** Descrição do código do cliente.
- **Natureza (BA3\_NATURE):** Indica a natureza.
- **Fornecedor (BA3\_CODFOR):** Código que individualiza cada um dos fornecedores da empresa. É complementado pelo código da loja.
- **Loja (BA3\_LOJFOR):** Loja do fornecedor.
- **Nome Forn. (BA3\_NOMFOR):** Descrição do código do fornecedor.
- **Local Cobr. (BA3\_ENDCOB):** Indica o endereço para o qual serão enviadas as cobranças de acordo a opção selecionada.
- **CEP (BA3\_CEP):** Indica o código de endereçamento Postal para o endereço abaixo/acima. Este código é buscado a partir do Cadastro de CEP (BC9).
- **Endereço (BA3\_END):** Indica uma Avenida/Rua ou outro para identificação do código informado no campo anterior.
- **Número (BA3\_NUMERO):** Número do endereço informado anteriormente.

 $\odot$ 

Este documento é de propriedade da TOTVS. Todos os direitos reservados

 $\ddot{\circ}$ 

# **Visão Geral e Cadastros**

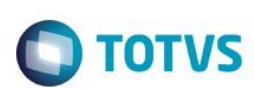

- **Complemento (BA3\_COMPLE):** Complemento do endereço.
- **Bairro (BA3\_BAIRRO):** Indica o bairro em que se localiza o endereço informado.
- **Cod. Municip. (BA3\_CODMUN):** Indica o código referente ao Município em que se situa o endereço informado. Este código é buscado a partir do cadastro de Municípios (BID).
- **Cidade (BA3\_MUN):** Cidade do município informado.
- **Estado (BA3\_ESTADO):** Sigla do Estado do endereço de cobrança.
- **Inf.Cob. (BA3\_INFCOB):** Indica que o produto da família tem grupo de cobertura.
- **Inf.Gru-Cob. (BA3\_INFGCB):** Indica que o produto da família tem grupo de cobertura diferenciado.
- **Ano/Mes Mov. (BA3\_PERMOV):** Ano/Mês de movimentação de uso do produto pela família.
- **Outros Lan. (BA3\_OUTLAN):** Outros lançamentos de cobrança.
- **Bloq. Fatur.? (BA3\_BLOFAT):** Indica que a família foi bloqueada por algum motivo de bloqueio e que o mesmo bloqueia a cobrança desta família.
- **Código RDA (BA3\_CODRDA):** Se informado uma RDA neste campo o sistema irá cobrar da produção do prestador o valor da mensalidade desta família.
- **Lanc. Débito (BA3\_CODLAN):** Código de lançamento de débito.
- **Forma Pagto (BA3\_TIPPAG):** Indica o tipo de pagamento da mensalidade.
- **Banco Cli. (BA3\_BCOCLI):** Informação referente o código do banco do cliente parametrizado neste nível.
- **Agência Cli. (BA3\_AGECLI):** Informação referente o código da agência do cliente parametrizado neste nível.
- **Conta Cli. (BA3\_CTACLI):** Informação referente o código da conta do cliente parametrizado neste nível.
- **Banco Oper. (BA3\_PORTAD):** Código do portador. Identifica o agente cobrador responsável pela cobrança do título.
- **Agência Ope. (BA3\_AGEDEP):** Código da agência depositária do agente cobrador responsável pela cobrança do título.
- **Conta Ope. (BA3\_CTACOR):** Numero da conta na agencia depositária.
- **Dias Inadimp (BA3\_DIASIN):** Quantidade de dias que a mensalidade da família está inadimplente.
- Parcela? (BA3\_PACOOK): Indica se pode ou não parcelar a mensalidade em atraso.
- **Tipo Saída (BA3\_CODTES):** Informe neste campo o código do tipo de saída (TES) do ERP (Tabela SF4) que será vinculado a esta Família (Tabela BA3). Com esse vinculo o tipo de saída (TES) da nota fiscal de saída (tabela SD2) que forem gerados no momento do faturamento do PLS terão os seus códigos de tipo de saída (D2\_TES) sendo atualizados com base nesta parametrização. Caso este campo fique informado em branco será considerado o tipo de saída (TES) definido no Produto Vinculado (Campo Produto ERP BFQ\_CODSB1). Este campo e opcional visto que caso esta informação esteja no nível de Produto Saúde ela não e obrigatório no nível de Subcontrato. Recomenda-se utilizar este campo para exceções de Subcontratos que se deseja ter essas informações diferentes do produto.
- **Produto ERP (BA3\_CODSB1):** Indica o código do produto para a geração da nota fiscal

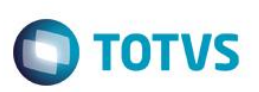

# **Subpasta Log**

- **Operador (BA3\_USUOPE):** Indica o código do operador de sistema (Protheus) que alterou pela ultima vez esta família.
- **Nome Operad. (BA3\_NOMOPE):** Descrição do código informado anteriormente.
- **Dt. Digit. (BA3\_DATCON):** Data em que ocorreu a movimentação.
- **Hora Digit. (BA3\_HORCON):** Hora em que ocorreu a movimentação.

# **Subpasta Outros**

- Perm. Reemb? (BA3\_PODREM): Indica se esta família pode ou não ter procedimentos reembolsados.
- Pln Portab. (BA3 PLPOR): Indica qual era o plano original da família antes da portabilidade.

# **Pasta Família <F4>**

# **Subpasta Opcionais**

- **Cd. Opcional (BF1\_CODPRO):** Informe aqui o código do Produto opcional que agregara ao produto principal da família.
- **Versão (BF1\_VERSAO):** Versão do produto opcional.
- **Ds. Opcional (BF1\_DESPRO):** Descrição do código do produto informado anteriormente.
- **Data Base (BF1\_DATBAS):** Indica a data que foi incluída este produto opcional na família.
- **Cod. Bloqueio (BF1\_MOTBLO):** Indica o motivo de bloqueio que este opcional foi bloqueado nesta família.
- **Mot. Bloqueio (BF1\_DESBLO):** Descrição do motivo informado anteriormente.
- **Dt. Bloqueio (BF1\_DATBLO):** Indica a data de bloqueio do opcional.
- **Cons. EDI (BF1\_A300):** Indica se considera este registro para exportação do Layout A300 do PTU.
- Vinculado? (BF1\_TIPVIN): Indica se este opcional é ou não vinculado. Se vinculado igual sim o seu valor já está embutido na mensalidade da família se igual não é cobrado um valor a parte por este.

# **Subpasta Opcionais x Forma de Cobrança**

- **Cd. Opcional (BK0\_CODOPC):** Informe aqui o código do Produto opcional que agregara ao produto principal da família.
- **Vs. Opcional (BK0\_VEROPC):** Versão do produto opcional.
- **Forma Cobr. (BK0\_CODFOR):** Indica a forma de cobrança do opcional.
- **Descrição (BK0\_DESFOR):** Descrição do código informado anteriormente.

# **Botão Propriedades**

# **Subpasta Faixas Etárias Famílias**

**Cd. Opcional (BBY\_CODOPC):** Informe aqui o código do Produto opcional que agregara ao produto principal da família.

 $\odot$ 

 $\ddot{\bullet}$ 

- **Vs. Opcional (BBY\_VEROPC):** Versão do produto opcional.
- **Forma Cobr. (BBY\_CODFOR):** Indica a forma de cobrança do opcional.
- **Código Faixa (BBY\_CODFAI):** Código da faixa de cobrança.
- **Tipo Benef. (BBY\_TIPUSR):** Indica o tipo de usuário.
- **Descrição (BBY\_DESTIP):** Descrição do código informado anteriormente.
- **Grau Parent. (BBY\_GRAUPA):** Indica o grau de parentesco.
- **Desc. Grau P. (BBY\_DESGRA):** Descrição do código informado anteriormente.
- **Sexo (BBY\_SEXO):** Informar o sexo de acordo com as opções apresentadas.
- **Idade Mínima (BBY\_IDAINI):** Idade mínima que será aplicada a esta faixa.
- **Idade Máxima (BBY\_IDAFIN):** Idade máxima que será aplicada a esta faixa.
- **Valor Faixa (BBY\_VALFAI):** Indica o valor que será cobrado esta faixa de cobrança.
- **Vrl. Adesão (BBY\_VLRADE):** Indica se será cobrado um valor de adesão na inclusão de novos beneficiários.
- **Fx. Familiar (BBY\_FAIFAM):** Indica se a faixa de cobrança é do tipo familiar.
- **Qtd. Min Usr (BBY\_QTDMIN):** Informação referente à quantidade mínima de usuários permitidos para esta faixa de cobrança.
- **Qtd. Max Usr (BBY\_QTDMAX):** Informação referente à quantidade máxima de usuários permitidos para esta faixa de cobrança.
- **Automático (BBY\_AUTOMA):** Indica que esta faixa foi cadastrada automática através do produto saúde.
- **Ano/Mês (BBY\_ANOMES):** Indica o ano e mês que a faixa foi reajustada.
- **Valor Antigo (BBY\_VLRANT):** Indica o valor antes de ser reajustado.

#### **Subpasta Desconto Famílias Opcional**

- **Cd. Opcional (BG0\_CODOPC):** Informe aqui o código do Produto opcional que agregara ao produto principal da família.
- **Vs. Opcional (BG0\_VEROPC):** Versão do produto opcional.
- **Forma Cobr. (BG0\_CODFOR):** Indica a forma de cobrança do opcional.
- **Código (BG0\_CODFAI):** Código da faixa de cobrança.
- **Tipo Benef. (BG0\_TIPUSR):** Indica o tipo de usuário.
- **Grau Parent. (BG0\_GRAUPA):** Indica o grau de parentesco.
- Percentual (BG0 PERCEN): Indica o percentual de desconto ou acréscimo aplicado na faixa de acordo a opção informada no campo BG0\_TIPO.
- **Valor (BG0\_VALOR):** Indica o valor de desconto ou acréscimo aplicado na faixa de acordo a opção informada no campo BG0\_TIPO.

 $\odot$ 

**TOTVS** 

**Qtd De (BG0\_QTDDE):** Informação referente à quantidade mínima de usuários que terão acréscimo ou desconto.

**TOTVS** 

- **Qtd Ate (BG0\_QTDATE):** Informação referente à quantidade máxima de usuários que terão acréscimo ou desconto.
- **Tipo (BG0\_TIPO):** Indica se a regra aqui aplicada será de acréscimo ou desconto.
- **Automático (BG0\_AUTOMA):** Indica que esta faixa foi cadastrada automática através do produto saúde.

# *Botão Histórico*

- **Filial (BYH\_FILIAL):** Filial do sistema.
- **Ope. Reajuste (BYH\_OPEREA):** Código da operadora de reajuste.
- **Cod. Reajuste (BYH\_CODREA):** Código do reajuste realizado.
- **Cod Operad. (BYH\_CODOPE):** Indica o código da Instituição de Saúde.
- **Cod. Empresa (BYH\_CODEMP):** Código do grupo empresa.
- **Matricula (BYH\_MATRIC):** Código da matricula da familia.
- **Cod. Faixa (BYH\_CODFAI):** Código da faixa reajustada.
- **Faixa Inic (BYH\_IDAINI):** Faixa inicial reajustada.
- **Faixa Final (BYH\_IDAFIN):** Faixa final reajustada.
- **Valor Ant. (BYH\_VLRANT):** Informação referente ao Valor de Cobrança praticado antes da realização de Reajuste de Valores.
- **Valor Reaj. (BYH\_VLRREA):** Informação referente ao Valor que será acrescido ao Valor de Cobrança em relação ao Reajuste.
- **Data Reaj (BYH\_DATREA):** Informação referente a Data Base para Reajuste de Valores de Cobrança.
- **Ind Reaj (BYH\_INDREA):** Informação referente ao Índice de Reajuste Aplicado.
- **%Ind Reaj (BYH\_PERREA):** Informação referente ao Valor do Percentual de Reajuste.
- **Form. Cobranc (BYH\_CODFOR):** Código da forma de cobrança que o reajuste foi aplicado.
- **Cod. Opc. (BYH\_CODOPC):** Código do produto opcional da família.
- **Vr. Opc. (BYH\_VEROPC):** Versão do produto da família.
- **Cod. Ajuste (BYH\_CODAJS):** Código do ajuste realizado sobre o reajuste aplicado.

# **Botão Cobertura**

# **Subpasta Grupos Determinados**

- **Cd. Opcional (BZN\_CODPRO):** Informe aqui o código do Produto opcional que agregara ao produto principal da família.
- **Cód. Grupo (BZN\_CODGRU):** Indica o grupo de cobertura deste opcional.

 $\odot$ 

 $\ddot{\bullet}$ 

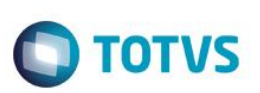

**Descr. Grupo (BZN\_DESGRU):** Descrição do código informado anteriormente.

#### **Subpasta Carência**

- **Carência (BZN\_CARENC):** Período de carência. Observe que após o preenchimento deste campo o campo 'Unidade' deve obrigatoriamente ser preenchido.
- Unidade (BZN\_UNCAR): Indica uma unidade para a quantidade informada no campo anterior. Ex.: Qtd = 2, Unidade = Mês. Assim a carência a ser cumprida deverá ser de 2 meses.
- **Cod. Opcional (BZN\_CODPLA):** Indica o produto opcional vinculado.
- **Descr. Opc. (BZN\_DESPLA):** Descrição do código informado anteriormente.

#### **Subpasta Classe de carência**

- **Cd. Opcional (BZO\_CODPRO):** Informe aqui o código do Produto opcional que agregara ao produto principal da família.
- **Cód. Grupo (BZO\_CODGRU):** Indica o grupo de cobertura deste opcional.
- **Classe Car. (BZO\_CLACAR):** Indica a classe de carência diferenciada que se enquadre nesta regra.
- **Descrição (BZO\_DESCAR):** Descrição do código informado anteriormente.
- **Qtd. Carência (BZO\_QTDCAR):** Período de carência. Observe que após o preenchimento deste campo o campo 'Unidade' deve obrigatoriamente ser preenchido.
- **Unidade (BZO\_UNCAR):** Indica uma unidade para a quantidade informada no campo anterior. Ex.: Qtd = 2, Unidade = Mês. Assim a carência a ser cumprida deverá ser de 2 meses.

#### **Subpasta Coparticipação**

- **Cd. Opcional (BZP\_CODPRO):** Informe aqui o código do Produto opcional que agregara ao produto principal da família.
- **Cód. Grupo (BZP\_CODGRU):** Indica o grupo de cobertura deste opcional.
- **Qtd. Até (BZP\_QTD):** Indica ATÉ QUAL quantidade de utilizações a coparticipação será válida. Por Exemplo: Quantidade = 3 (três). Indica que até a 3ª utilização do proc. pelo usuário, esta coparticipação. será válida.
- **% Co-Part. (BZP\_PERCOP):** Indica o percentual, sobre o valor total do procedimento, a ser cobrado pela coparticipação.
- **Vlr. Co-Part. (BZP\_VALCOP):** Indica o valor em reais a ser cobrado pela coparticipação.
- **Vlr. Franquia (BZP\_LIMFRA):** Indica o valor limite para cobrança da coparticipação. Por Exemplo: Vlr. Franq. = R\$ 40,00. Todos os procedimentos abaixo deste valor o usuário paga Co-Part., acima dele, paga a franquia.
- **Tab. Co-part (BZP\_CODTAB):** Informe o código referente à Tabela Padrão.

#### **Subpasta Procedimento**

#### *Subpasta Dados Cadastrais*

- **Cd. Opcional (BZQ\_CODPRO):** Código do produto opcional da família.
- **Cod. Tab.Pad. (BZQ\_CODPSA):** Selecione o Código do Procedimento de acordo com a Tabela Padrão.

 **Desc.Tab.Pad (BZQ\_DESCRI):** Este campo será alimentado automaticamente com a descrição do código selecionado no campo anterior.

**TOTVS** 

- **Cod. Tipo Tab (BZQ\_CODPAD):** Este campo deve informar o código do Tipo de Tabela que será utilizada neste registro de Natureza de Saúde, conforme cadastro de Tipos de Tabelas.
- **Nível (BZQ\_NIVEL):** Nível do procedimento informado.
- **Faixa Desc. (BZQ\_FAIDES):** Faixa de desconto do opcional.

# *Subpasta Beneficio*

- **Ativo? (BZQ\_BENUTL):** Indica se a cobertura deste procedimento está ativa ou não neste nível de parametrização.
- **Autorização (BZQ\_AUTORI):** Informe neste campo qual será o método de autorização deste procedimento.
- **Resp. Autoriz (BZQ\_TIPAUT):** Informe neste campo o responsável pela autorização deste procedimento.
- **Sexo (BZQ\_SEXO):** Informe neste campo se este evento poderá ser realizado exclusivamente por um Homem / Mulher ou ambos.
- **Idade Mínima (BZQ\_IDAMIN):** Idade mínima para realização do procedimento.
- **Idade Máxima (BZQ\_IDAMAX):** Idade máxima para realização do procedimento.
- **Un. Idade Min (BZQ\_UNIMIN):** Informe neste campo a unidade de medida refrente a idade mínima.
- **Un. Idade Max (BZQ\_UNIMAX):** Informe neste campo a unidade de medida refrente a idade máxima.
- **Qtd. Min (BZQ\_QTMIAU):** Indica quantas vezes no mínimo esse evento pode ser inserido na mesma autorização.
- **Qtd Max. (BZQ\_QTMAAU):** Indica quantas vezes no máximo esse evento pode ser inserido na mesma autorização.

# *Subpasta Carência*

- **Carência (BZQ\_CARENC):** Informe a quantidade de carência que será atribuída a este evento.
- **Unidade (BZQ\_UNCAR):** Informe a unidade de medida do tempo de carência.
- **Nível Valido (BZQ\_NIVCAR):** Este campo deve informar se esta parametrização esta ATIVA ou NAO.
- **Classe Car. (BZQ\_CLACAR):** Indica a classe de carência diferenciada que se enquadre nesta regra.
- **Desc. Classe (BZQ\_DESCAR):** Descrição do código informado anteriormente.
- **Cod. Opcional (BZQ\_CODPLA):** Código do opcional.
- **Descr. Opc. (BZQ\_DESPLA):** Descrição do código informado anteriormente.

# *Subpasta Quantidade*

- **Quantidade (BZQ\_QTD):** Informe à quantidade que pode ser executado este procedimento.
- **Unidade (BZQ\_UNCA):** Informe a unidade de medida do tempo para quantidade informada.
- **Após Qtd. (BZQ\_APOSQT):** Informe à ação que deve ser tomada após a REALIZACAO da quantidade limite preestabelecida.

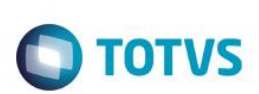

- **Nivel Valido (BZQ\_NIVQTD):** Indica se este nível é válido ou não.
- **Qtd. Solic. (BZQ\_QTDSOL):** Informe a quantidade solicitada.
- **Un Solic. (BZQ\_UNQSOL):** Unidade de medida de acordo a quantidade informada anteriormente.
- **Após Qtd. Sol (BZQ\_APQTSO):** Informe à ação que deve ser tomada após a REALIZACAO da solicitação limite preestabelecida.
- **Tipo Limitac (BZQ\_TIPLIM):** Indica o tipo de limitação de acordo as opções.
- **Após Qtd. (BZQ\_LIMITE):** Indica o limite de acordo com as opções.

# *Subpasta Periodicidade*

- **Período (BZQ\_PERIOD):** Informe o período de intervalo mínimo entre a realização de um evento e outro do mesmo código.
- **Unidade (BZQ\_UNPERI):** Informe a unidade de medida do tempo para periodicidade informada.
- **Nível Valido (BZQ\_NIVPER):** Indica se este nível é válido ou não.
- **Período Sol. (BZQ\_PERSOL):** Informe à quantidade que pode ser executado este procedimento.
- **Un Solic. (BZQ\_UNPSOL):** Informe a unidade de medida do tempo para quantidade informada.
- **Fora/Período (BZQ\_APOSPE):** Informe à ação que deve ser tomada após a REALIZACAO do período limite preestabelecida.
- **Fora/Per. Sol (BZQ\_APPESO):** Informe à ação que deve ser tomada após a REALIZACAO da solicitação limite preestabelecida.

# *Subpasta Auditoria*

- **Qtd. Audit. (BZQ\_QTDCON):** Indica quantidade que o procedimento precisa ser analisado para auditoria.
- **Un Qtd.Aud. (BZQ\_UNCACO):** Informe a unidade de medida do tempo para analise da auditoria.
- Período Aud. (BZQ PERCON): Indica o período para realização de auditoria.
- **Un Per.Aud. (BZQ\_UNPECO):** Informe a unidade de medida do tempo para periodicidade informada.

# *Subpasta Outros*

- **Cod Nível 01 (BZQ\_CDNV01):** Código de controle interno do sistema.
- **Cod Nível 02 (BZQ\_CDNV02):** Código de controle interno do sistema.
- **Cod Nível 03 (BZQ\_CDNV03):** Código de controle interno do sistema.
- **Cod Nível 04 (BZQ\_CDNV04):** Código de controle interno do sistema.

# *Subpasta CID*

- **Cd. Opcional (BZR\_CODPRO):** Código do produto opcional da família.
- **Sequencia (BZR\_SEQUEN):** Indica a sequencia dos registros inseridos.
- **Tab. Padrão (BZR\_CODPSA):** Código do procedimento na tabela padrão.

 **Cod. Tipo Tab (BZR\_CODPAD):** Este campo deve informar o código do Tipo de Tabela que será utilizada neste registro de Natureza de Saúde, conforme cadastro de Tipos de Tabelas.

**TOTVS** 

- **CID (BZR\_CID):** Código do cadastro internacional de doenças.
- **Descrição (BZR\_DESCID):** Descrição do código informado anteriormente.
- **Faixa Desc. (BZR\_FAIDES):** Faixa de desconto do opcional.
- **Ativo? (BZR\_BENUTL):** Indica se a cobertura deste procedimento está ativa ou não neste nível de parametrização.
- **Autorização (BZR\_AUTORI):** Informe neste campo qual será o método de autorização deste procedimento.
- **Resp. Autoriz (BZQ\_TIPAUT):** Informe neste campo o responsável pela autorização deste procedimento.
- **Sexo Típico (BZR\_SEXO):** Informe neste campo se este evento poderá ser realizado exclusivamente por um Homem / Mulher ou ambos.
- **Idade Mínima (BZR\_IDAMIN):** Idade mínima para realização do procedimento.
- **Idade Máxima (BZR\_IDAMAX):** Idade máxima para realização do procedimento.
- **Un. Idade Min (BZR\_UNIMIN):** Informe neste campo a unidade de medida refrente a idade mínima.
- **Un. Idade Max (BZR\_UNIMAX):** Informe neste campo a unidade de medida refrente a idade máxima.
- **Qtd. Min (BZR\_QTMIAU):** Indica quantas vezes no mínimo esse evento pode ser inserido na mesma autorização.
- **Qtd Max. (BZR\_QTMAAU):** Indica quantas vezes no máximo esse evento pode ser inserido na mesma autorização.
- **Carência (BZR\_CARENC):** Informe a quantidade de carência que será atribuída a este evento.
- **Unidade (BZR\_UNCAR):** Informe a unidade de medida do tempo de carência.
- **Nível Valido (BZR\_NIVCAR):** Este campo deve informar se esta parametrização esta ATIVA ou NAO.
- **Quantidade (BZR\_QTD):** Informe à quantidade que pode ser executado este procedimento.
- **Unidade (BZR\_UNCA):** Informe a unidade de medida do tempo para quantidade informada.
- **Após Qtd. (BZR\_APOSQT):** Informe à ação que deve ser tomada após a REALIZACAO da quantidade limite preestabelecida.
- **Nivel Valido (BZR\_NIVQTD):** Indica se este nível é válido ou não.
- **Qtd. Solic. (BZR\_QTDSOL):** Informe a quantidade solicitada.
- **Un Solic. (BZR\_UNQSOL):** Unidade de medida de acordo a quantidade informada anteriormente.
- **Após Qtd. Sol (BZR\_APQTSO):** Informe à ação que deve ser tomada após a REALIZACAO da solicitação limite preestabelecida.
- **Tipo Limitac (BZR\_TIPLIM):** Indica o tipo de limitação de acordo as opções.
- **Após Qtd. (BZR\_LIMITE):** Indica o limite de acordo com as opções.
- Período (BZR\_PERIOD): Informe o período de intervalo mínimo entre a realização de um evento e outro do mesmo código.

é de propriedade da TOTVS. Todos os direitos

reservados.

**TOTVS** 

# **Visão Geral e Cadastros**

- **Unidade (BZR\_UNPERI):** Informe a unidade de medida do tempo para periodicidade informada.
- **Nível Valido (BZR\_NIVPER):** Indica se este nível é válido ou não.
- **Período Sol. (BZR\_PERSOL):** Informe à quantidade que pode ser executado este procedimento.
- **Un Solic. (BZR\_UNPSOL):** Informe a unidade de medida do tempo para quantidade informada.
- **Fora/Período (BZR\_APOSPE):** Informe à ação que deve ser tomada após a REALIZACAO do período limite preestabelecida.
- **Fora/Per. Sol (BZR\_APPESO):** Informe à ação que deve ser tomada após a REALIZACAO da solicitação limite preestabelecida.
- **Qtd. Audit. (BZR\_QTDCON):** Indica quantidade que o procedimento precisa ser analisado para auditoria.
- **Un Qtd.Aud. (BZR\_UNCACO):** Informe a unidade de medida do tempo para analise da auditoria.
- **Período Aud. (BZR\_PERCON):** Indica o período para realização de auditoria.
- **Un Per.Aud. (BZR\_UNPECO):** Informe a unidade de medida do tempo para periodicidade informada.

# *Botão CID x Coparticipação*

- **Cd. Opcional (BZS\_CODPRO):** Informe aqui o código do Produto opcional que agregara ao produto principal da família.
- **Tab. Padrão (BZS\_CODPSA):** Código do procedimento na tabela padrão.
- **CID (BZS\_CID):** Código do cadastro internacional de doenças.
- **Tip. Tabela (BZS\_CODPAD):** Tipo da tabela de procedimentos.
- **% Co-part. (BZS\_PERCOP):** Indica o percentual a ser cobrado pela coparticipação.
- **Vlr. Co-Part. (BZS\_VALCOP):** Indica o valor em reais a ser cobrado pela coparticipação.
- **Vlr. Franquia (BZS\_LIMFRA):** Indica o valor limite para cobrança da coparticipação. Por Exemplo: Vlr. Franq. = R\$ 40,00. Todos os procedimentos abaixo deste valor o usuário paga coparticipação, acima dele, paga a franquia.
- **Tab. Co-part (BZS\_CODTAB):** Informe o código referente à Tabela Padrão.

# *Subpasta Especialidades*

- **Cd. Opcional (BZT\_CODPRO):** Código do produto opcional da família.
- Sequencia (BZT\_SEQUEN): Indica a sequencia dos registros inseridos.
- **Tab. Padrão (BZT\_CODPSA):** Código do procedimento na tabela padrão.
- **Cod. Tipo Tab (BZT\_CODPAD):** Este campo deve informar o código do Tipo de Tabela que será utilizada neste registro de Natureza de Saúde, conforme cadastro de Tipos de Tabelas.
- **Especialidade (BZT\_CODESP):** Indica a especialidade do prestador.

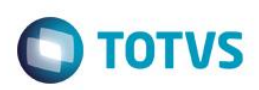

- **Descrição (BZT\_DESESP):** Descrição do código informado anteriormente.
- **Faixa Desc. (BZT\_FAIDES):** Faixa de desconto do opcional.
- **Ativo? (BZT\_BENUTL):** Indica se a cobertura deste procedimento está ativa ou não neste nível de parametrização.
- **Autorização (BZT\_AUTORI):** Informe neste campo qual será o método de autorização deste procedimento.
- **Resp. Autoriz (BZT\_TIPAUT):** Informe neste campo o responsável pela autorização deste procedimento.
- **Sexo Típico (BZT\_SEXO):** Informe neste campo se este evento poderá ser realizado exclusivamente por um Homem / Mulher ou ambos.
- **Idade Mínima (BZT\_IDAMIN):** Idade mínima para realização do procedimento.
- **Idade Máxima (BZT\_IDAMAX):** Idade máxima para realização do procedimento.
- **Un. Idade Min (BZR\_UNIMIN):** Informe neste campo a unidade de medida refrente a idade mínima.
- **Un. Idade Max (BZT\_UNIMAX):** Informe neste campo a unidade de medida refrente a idade máxima.
- **Qtd. Min (BZT\_QTMIAU):** Indica quantas vezes no mínimo esse evento pode ser inserido na mesma autorização.
- **Qtd Max. (BZT\_QTMAAU):** Indica quantas vezes no máximo esse evento pode ser inserido na mesma autorização.
- **Carência (BZR\_CARENC):** Informe a quantidade de carência que será atribuída a este evento.
- **Unidade (BZT\_UNCAR):** Informe a unidade de medida do tempo de carência.
- **Nível Valido (BZT\_NIVCAR):** Este campo deve informar se esta parametrização esta ATIVA ou NAO.
- **Quantidade (BZT\_QTD):** Informe à quantidade que pode ser executado este procedimento.
- **Unidade (BZT\_UNCA):** Informe a unidade de medida do tempo para quantidade informada.
- **Após Qtd. (BZT\_APOSQT):** Informe à ação que deve ser tomada após a REALIZACAO da quantidade limite preestabelecida.
- **Nível Valido (BZT\_NIVQTD):** Indica se este nível é válido ou não.
- **Qtd. Solic. (BZT\_QTDSOL):** Informe a quantidade solicitada.
- **Un Solic. (BZT\_UNQSOL):** Unidade de medida de acordo a quantidade informada anteriormente.
- **Após Qtd. Sol (BZT\_APQTSO):** Informe à ação que deve ser tomada após a REALIZACAO da solicitação limite preestabelecida.
- **Tipo Limitac (BZT\_TIPLIM):** Indica o tipo de limitação de acordo as opções.
- **Após Qtd. (BZT\_LIMITE):** Indica o limite de acordo com as opções.
- Período (BZT\_PERIOD): Informe o período de intervalo mínimo entre a realização de um evento e outro do mesmo código.
- **Unidade (BZT\_UNPERI):** Informe a unidade de medida do tempo para periodicidade informada.
- **Nível Valido (BZT\_NIVPER):** Indica se este nível é válido ou não.
- Período Sol. (BZT\_PERSOL): Informe à quantidade que pode ser executado este procedimento.

- **TOTVS**
- **Un Solic. (BZT\_UNPSOL):** Informe a unidade de medida do tempo para quantidade informada.
- **Fora/Período (BZT\_APOSPE):** Informe à ação que deve ser tomada após a REALIZACAO do período limite preestabelecida.
- **Fora/Per. Sol (BZT\_APPESO):** Informe à ação que deve ser tomada após a REALIZACAO da solicitação limite preestabelecida.
- **Qtd. Audit. (BZR\_QTDCON):** Indica quantidade que o procedimento precisa ser analisado para auditoria.
- **Un Qtd.Aud. (BZT\_UNCACO):** Informe a unidade de medida do tempo para analise da auditoria.
- **Período Aud. (BZT\_PERCON):** Indica o período para realização de auditoria.
- **Un Per.Aud. (BZT\_UNPECO):** Informe a unidade de medida do tempo para periodicidade informada.

# *Botão Especialidade x Coparticipação*

- **Cd. Opcional (BZU\_CODPRO):** Informe aqui o código do Produto opcional que agregara ao produto principal da família.
- **Tab. Padrão (BZU\_CODPSA):** Código do procedimento na tabela padrão.
- **Especialidade (BZU\_CODESP):** Indica a especialidade do prestador.
- **Tip. Tabela (BZU\_CODPAD):** Tipo da tabela de procedimentos.
- **% Co-part. (BZU\_PERCOP):** Indica o percentual a ser cobrado pela coparticipação.
- **Vlr. Co-Part. (BZU\_VALCOP):** Indica o valor em reais a ser cobrado pela coparticipação.
- **Vlr. Franquia (BZU\_LIMFRA):** Indica o valor limite para cobrança da coparticipação. Por Exemplo: Vlr. Franq. = R\$ 40,00. Todos os procedimentos abaixo deste valor o usuário paga coparticipação, acima dele, paga a franquia.
- **Tab. Co-part (BZU\_CODTAB):** Informe o código referente à Tabela Padrão.

# *Coparticipação*

- **Cd. Opcional (BZV\_CODPRO):** Informe aqui o código do Produto opcional que agregara ao produto principal da família.
- **Tab. Padrão (BZV\_CODPSA):** Código do procedimento na tabela padrão.
- **Tip. Tabela (BZV\_CODPAD):** Tipo da tabela de procedimentos.
- **% Co-part. (BZV\_PERCOP):** Indica o percentual a ser cobrado pela coparticipação.
- **Vlr. Co-Part. (BZV\_VALCOP):** Indica o valor em reais a ser cobrado pela coparticipação.
- **Vlr. Franquia (BZV\_LIMFRA):** Indica o valor limite para cobrança da coparticipação. Por Exemplo: Vlr. Franq. = R\$ 40,00. Todos os procedimentos abaixo deste valor o usuário paga coparticipação, acima dele, paga a franquia.
- **Tab. Co-part (BZV\_CODTAB):** Informe o código referente à Tabela Padrão.

# *Grupos de Quantidade*

- **Cd. Opcional (BZ0\_CODPRO):** Informe aqui o código do Produto opcional que agregara ao produto principal da família.
- **Cód. Grupo (BZ0\_CODGRU):** Código do grupo de quantidade.

**TOTVS** 

**Descr. Grupo (BZ0\_DESGRU):** Descrição do código informado anteriormente.

# *Coparticipação*

 $\bullet$ 

- **Cd. Opcional (BZ1\_CODPRO):** Informe aqui o código do Produto opcional que agregara ao produto principal da família.
- **Cód. Grupo (BZ1\_CODGRU):** Código do procedimento na tabela padrão.
- **Qtd. Até (BZ1\_QTD**): Indica ATÉ QUAL quantidade de utilizações a coparticipação será válida. Por exemplo: Quantidade = 3 (três). Indica que até a 3ª utilização do proc. pelo usuário, esta coparticipação será válida.
- **% Co-part. (BZ1\_PERCOP):** Indica o percentual a ser cobrado pela coparticipação.
- **Vlr. Co-Part. (BZ1\_VALCOP):** Indica o valor em reais a ser cobrado pela coparticipação.
- **Vlr. Franquia (BZ1\_LIMFRA):** Indica o valor limite para cobrança da coparticipação. Por Exemplo: Vlr. Franq. = R\$ 40,00. Todos os procedimentos abaixo deste valor o usuário paga coparticipação, acima dele, paga a franquia.
- **Tab. Co-part (BZ1\_CODTAB):** Informe o código referente à Tabela Padrão.

# **Pasta Família <F4>**

# **Subpasta Forma de Cobrança**

- **Forma Cobr. (BJK\_CODFOR):** Informe a modalidade de cobrança que será atribuída para esta Familia/Usuário.
- **Descrição (BJK\_DESFOR):** Descrição do código informado anteriormente.
- **Automático (BJK\_AUTOMA**): Indica que o registro foi cadastrado automaticamente pelo cadastro do Produto Saúde.

# **Botão Propriedades**

# **Subpasta Faixa Etária x Forma x Família**

- **Forma Cobr. (BBU\_CODFOR):** Indica a forma de cobrança do produto da família.
- **Código Faixa (BBU\_CODFAI):** Código da faixa de cobrança.
- **Valida ate (BBU\_TABVLD):** Indica a data final de validade da tabela com os valores de cobrança.
- **Tipo Benef. (BBU\_TIPUSR):** Indica o tipo de usuário.
- **Descrição (BBU\_DESTIP):** Descrição do código informado anteriormente.
- **Grau Parent. (BBU\_GRAUPA):** Indica o grau de parentesco.
- **Desc. Grau P. (BBU\_DESGRA):** Descrição do código informado anteriormente.
- Sexo (BBU SEXO): Informar o sexo de acordo com as opções apresentadas.
- **Idade Mínima (BBU\_IDAINI):** Idade mínima que será aplicada a esta faixa.
- **Idade Máxima (BBU\_IDAFIN):** Idade máxima que será aplicada a esta faixa.

 $\odot$ 

 $\odot$ 

**TOTVS** 

# Este documento é de propriedade da TOTVS. Todos os direitos reservados  $\overline{\bullet}$

# **Visão Geral e Cadastros**

- **Valor Faixa (BBU\_VALFAI):** Indica o valor que será cobrado esta faixa de cobrança.
- **Fx. Familiar (BBU\_FAIFAM):** Indica se a faixa de cobrança é do tipo familiar.
- **Qtd. Min Usr (BBU\_QTDMIN):** Informação referente à quantidade mínima de usuários permitidos para esta faixa de cobrança.
- **Qtd. Max Usr (BBU\_QTDMAX):** Informação referente à quantidade máxima de usuários permitidos para esta faixa de cobrança.
- **Automático (BBU\_AUTOMA):** Indica que esta faixa foi cadastrada automática através do produto saúde.
- **DataBase Rej (BBU\_PERREJ):** Indica a data que a faixa foi reajustada.
- **Ano/Mês (BBU\_ANOMES):** Indica o ano e mês que a faixa foi reajustada.
- **Valor Antigo (BBU\_VLRANT):** Indica o valor antes de ser reajustado.

#### **Subpasta Forma x Família x Desconto**

- **Código (BFY\_CODFAI):** Código da faixa de cobrança.
- **Tipo Benef. (BFY\_TIPUSR):** Indica o tipo de usuário.
- **Forma Cobr. (BFY\_CODFOR):** Indica a forma de cobrança do produto da família.
- **Grau Parent. (BFY\_GRAUPA):** Indica o grau de parentesco.
- Percentual (BFY\_PERCEN): Indica o percentual de desconto ou acréscimo aplicado na faixa de acordo a opção informada no campo BFY TIPO.
- **Valor (BFY\_VALOR):** Indica o valor de desconto ou acréscimo aplicado na faixa de acordo a opção informada no campo BFY\_TIPO.
- **Qtd De (BFY\_QTDDE):** Informação referente à quantidade mínima de usuários que terão acréscimo ou desconto.
- **Qtd Ate (BFY\_QTDATE):** Informação referente à quantidade máxima de usuários que terão acréscimo ou desconto.
- **Tipo (BFY\_TIPO):** Indica se a regra aqui aplicada será de acréscimo ou desconto.
- **Valido De (BFY\_DATDE):** Indica a data de validade inicial.
- **Valido Ate (BFY\_DATATE):** Indica a data de validade final.
- **Automático (BFY\_AUTOMA):** Indica que esta faixa foi cadastrada automática através do produto saúde.

#### *Botão Histórico*

- **Filial (BP7\_FILIAL):** Filial do sistema.
- **Ope. Reajuste (BP7\_OPEREA):** Código da operadora de reajuste.
- **Cod. Reajuste (BP7\_CODREA):** Código do reajuste realizado.
- **Cod Operad. (BP7\_CODOPE):** Indica o código da Instituição de Saúde.
- **Cod. Empresa (BP7\_CODEMP):** Código do grupo empresa.

- **Matricula (BP7\_MATRIC):** Código da matricula da familia.
- **Cod. Faixa (BP7\_CODFAI):** Código da faixa reajustada.
- **Faixa Inic (BP7\_IDAINI):** Faixa inicial reajustada.
- **Faixa Final (BP7\_IDAFIN):** Faixa final reajustada.
- **Valor Ant. (BP7\_VLRANT):** Informação referente ao valor de cobrança praticado antes da realização de Reajuste de valores.

**TOTVS** 

- **Valor Reaj. (BP7\_VLRREA):** Informação referente ao valor que será acrescido ao Valor de cobrança em relação ao reajuste.
- **Data Reaj (BP7\_DATREA):** Informação referente à data base para reajuste de valores de cobrança.
- **Ind Reaj (BP7\_INDREA):** Informação referente ao índice de reajuste aplicado.
- **%Ind Reaj (BP7\_PERREA):** Informação referente ao valor do percentual de reajuste.
- **Form. Cobranc (BP7\_CODFOR):** Código da forma de cobrança que o reajuste foi aplicado.
- **Cod. Ajuste (BP7\_CODAJS):** Código do ajuste realizado sobre o reajuste aplicado.

# **Pasta Família <F4>**

# **Subpasta Taxa de Adesão**

- **Forma Cobr. (BJL\_CODFOR):** Informe a modalidade de cobrança que será atribuída para esta Familia/Usuário.
- **Descrição (BJL\_DESFOR):** Descrição do código informado anteriormente.
- **Automático (BJL\_AUTOMA**): Indica que o registro foi cadastrado automaticamente pelo cadastro do Produto Saúde.

# **Botão Propriedades**

# **Subpasta Famílias x Valores de Adesão**

- **Forma Cobr. (BRX\_CODFOR):** Indica a forma de cobrança do produto da família.
- **Código Faixa (BRX\_CODFAI):** Código da faixa de cobrança.
- **Tipo Benef. (BRX\_TIPUSR):** Indica o tipo de usuário.
- **Descrição (BRX\_DESTIP):** Descrição do código informado anteriormente.
- **Grau Parent. (BRX\_GRAUPA):** Indica o grau de parentesco.
- **Desc. Grau P. (BRX\_DESGRA):** Descrição do código informado anteriormente.
- Sexo (BRX SEXO): Informar o sexo de acordo com as opções apresentadas.
- **Idade Mínima (BRX\_IDAINI):** Idade mínima que será aplicada a esta faixa.
- **Idade Máxima (BRX\_IDAFIN):** Idade máxima que será aplicada a esta faixa.

**TOTVS** 

# **Visão Geral e Cadastros**

- **Vlr. Adesão (BRX\_VLRADE):** Indica o valor que será cobrado na inclusão de novos beneficiários.
- **% Adesao (BRX\_PERADE):** Indica o percentual que será cobrado na mensalidade da inclusão de novos beneficiários.
- **Automático (BRX\_AUTOMA):** Indica que esta faixa foi cadastrada automática através do produto saúde.
- **Ano/Mês (BRX\_ANOMES):** Indica o ano e mês que a faixa foi reajustada.
- **Valor Antigo (BRX\_VLRANT):** Indica o valor antes de ser reajustado.

#### **Subpasta Tx. Adesão x Desc x Família**

- **Código (BFZ\_CODFAI):** Código da faixa de cobrança.
- **Tipo Benef. (BFZ\_TIPUSR):** Indica o tipo de usuário.
- **Forma Cobr. (BFZ\_CODFOR):** Indica a forma de cobrança do produto da família.
- **Grau Parent. (BFZ\_GRAUPA):** Indica o grau de parentesco.
- **Percentual (BFZ\_PERCEN):** Indica o percentual de desconto ou acréscimo aplicado na faixa de acordo a opção informada no campo BFZ\_TIPO.
- **Valor (BFZ\_VALOR):** Indica o valor de desconto ou acréscimo aplicado na faixa de acordo a opção informada no campo BFZ\_TIPO.
- **Qtd De (BFZ\_QTDDE):** Informação referente à quantidade mínima de usuários que terão acréscimo ou desconto.
- **Qtd Ate (BFZ\_QTDATE):** Informação referente à quantidade máxima de usuários que terão acréscimo ou desconto.
- **Tipo (BFZ\_TIPO):** Indica se a regra aqui aplicada será de acréscimo ou desconto.
- **Automático (BFZ\_AUTOMA):** Indica que esta faixa foi cadastrada automática através do produto saúde.

# *Botão Histórico*

- **Filial (BYG\_FILIAL):** Filial do sistema.
- **Ope. Reajuste (BYG\_OPEREA):** Código da operadora de reajuste.
- **Cod. Reajuste (BYG\_CODREA):** Código do reajuste realizado.
- **Cod Operad. (BYG\_CODOPE):** Indica o código da Instituição de Saúde.
- **Cod. Empresa (BYG\_CODEMP):** Código do grupo empresa.
- **Matricula (BYG\_MATRIC):** Código da matricula da familia.
- **Cod. Faixa (BYG\_CODFAI):** Código da faixa reajustada.
- **Faixa Inic (BYG\_IDAINI):** Faixa inicial reajustada.
- **Faixa Final (BYG\_IDAFIN):** Faixa final reajustada.
- **Valor Ant. (BYG\_VLRANT):** Informação referente ao valor de cobrança praticado antes da realização de Reajuste de valores.

**Valor Reaj. (BYG\_VLRREA):** Informação referente ao valor que será acrescido ao Valor de cobrança em relação ao reajuste.

**TOTVS** 

- **Data Reaj (BYG\_DATREA):** Informação referente à data base para reajuste de valores de cobrança.
- **Ind Reaj (BYG\_INDREA):** Informação referente ao índice de reajuste aplicado.
- **%Ind Reaj (BYG\_PERREA):** Informação referente ao valor do percentual de reajuste.
- **Form. Cobranc (BYG\_CODFOR):** Código da forma de cobrança que o reajuste foi aplicado.
- **Cod. Ajuste (BYG\_CODAJS):** Código do ajuste realizado sobre o reajuste aplicado.

# **Pasta Família <F4>**

# **Subpasta Histórico Opcional**

- **Tipo (BGT\_TIPO):** Indica se é um bloqueio ou desbloqueio.
- **Data (BGT\_DATA):** Indica a data que ocorreu o bloqueio ou desbloqueio.
- **Motivo (BGT\_MOTBLO):** Indica o código do motivo de bloqueio ou desbloqueio.
- **Descr. Motivo (BGT\_DESBLO):** Descrição do motivo informado anteriormente.
- **Operadora (BGT\_USUOPE):** Indica qual foi o operador de sistema (Protheus) que efetuou o bloqueio ou desbloqueio.
- **Cod. Produto (BGT\_CODPRO):** Código do produto opcional.
- **Versão (BGT\_VERSAO):** Versão do produto opcional.

# **Pasta Família <F4>**

# **Subpasta Financeiro\* (Campos referentes à tabela de títulos a RECEBER – SE1)**

# **Pasta Família <F4>**

# **Subpasta Histórico Bloqueio Família**

- **Tipo (BC3\_TIPO):** Indica se é um bloqueio ou desbloqueio.
- **Data (BC3\_DATA):** Indica a data que ocorreu o bloqueio ou desbloqueio.
- **Motivo (BC3\_MOTBLO**): Indica o código do motivo de bloqueio ou desbloqueio.
- **Descr. Motivo (BC3\_DESBLO):** Descrição do motivo informado anteriormente.
- **Operadora (BC3\_USUOPE):** Indica qual foi o operador de sistema (Protheus) que efetuou o bloqueio ou desbloqueio.
- **Observação (BC3\_OBS):** Observação do bloqueio ou desbloqueio.
- **Mat.Sist.Ant (BC3\_MATANT):** Matrícula antiga da família bloqueada.

 $\odot$ 

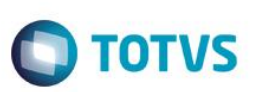

- **Bloq. Fatur.? (BC3\_BLOFAT):** Indica que o sistema não irá gerar cobrança com este tipo de bloqueio.
- **Dt Ped Bloq (BC3 DATPED):** Data que a familia solicitou o bloqueio ou desbloqueio.
- **Dt Lanc Bloq (BC3\_DATLAN):** Data que foi efetivado o bloqueio ou desbloqueio.
- Hr Lanc Bloq (BC3 HORLAN): Indica o horário que foi feito o bloqueio ou desbloqueio.

#### **Pasta Família <F4>**

**Subpasta Histórico Cobrança Carteirinha\* (Campos referentes à tabela de Lotes de Cartão - BED)**

# **Pasta Família <F4>**

# **Subpasta Gratuidade**

- **Cod Gratuid. (BH5\_CODGRA):** Indica o código da gratuidade.
- **Descrição (BH5\_DESGRA):** Descrição do código informado anteriormente.
- **Data Lancto. (BH5\_DATLAN):** Indica à data que foi lançada a gratuidade.
- **Ano Inicial (BH5\_ANOINI):** Ano inicial da gratuidade.
- **Mês Inicial (BH5\_MESINI):** Mês inicial da gratuidade.
- **Ano Final (BH5\_ANOFIM):** Ano final da gratuidade.
- **Mês Final (BH5\_MESFIM):** Mês final da gratuidade.
- **Operador (BH5\_USUOPE):** Operador do sistema (Protheus) que lançou a gratuidade.

# **Pasta Família <F4>**

#### **Subpasta Cobertura**

# *Grupos de Cobertura*

- **Cod. Grupo (BFC\_CODGRU):** Código do grupo de cobertura.
- **Descr. Grupo (BFC\_DESGRU):** Este campo será alimentado automaticamente com a descrição do código do grupo selecionado no campo anterior.

# *Botão Coparticipação*

- **Reg Atendto (BVC\_TIPO):** Indica o regime de atendimento em que a coparticipação será cobrada.
- **Qtd. Ate (BVC\_QTD):** Indica ATÉ QUAL quantidade de utilizações a coparticipação será válida. Por Exemplo: Quantidade = 3 (três). Indica que até a 3ª utilização do proc. pelo usuário, esta coparticipação será válida.

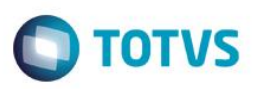

- **% Co-Part. (BVC\_PERCOP):** Indica o percentual sobre o valor total do procedimento a ser cobrado pela coparticipação.
- **Vlr. Co-Part. (BVC\_VALCOP):** Indica o valor em reais a ser cobrado pela coparticipação.
- **Val Us (BVC\_VALUS):** Indica o valor, diferenciado, da U.S a ser pago ao prestador em um atendimento a um usuário que se enquadre nesta regra.
- **Vlr. Franquia (BVC\_LIMFRA):** Indica o valor limite para cobrança da coparticipação. Por Exemplo: Vlr. Franq. = R\$ 40,00. Todos os procedimentos abaixo deste valor o usuário paga coparticipação, acima dele, paga a franquia.
- **Tax Administ (BVC\_TXADM):** Indica a taxa fixa para manutenção dos serviços de coparticipação. Este valor será cobrado do usuário juntamente com o valor da coparticipação.
- **Tab. Co-part (BVC\_CODTAB):** Informe o código referente à Tabela Padrão.
- **Som. p/Compra (BVC\_SOMCOM):** Indica que a coparticipação a ser cadastrada, somente será válida para as situações em que o usuário efetua a compra do procedimento.
- **Pagto no Ato (BVC\_PAGATO):** Indica se o pagamento da coparticipação deve ser realizado no ato da autorização.
- **Pagto na RDA (BVC\_PAGRDA):** Indica se a coparticipação foi paga para a RDA.
- **Cód. Grupo (BVC\_CODGRU):** Código do grupo de cobertura.
- **Somen. Proc.? (BVC\_SOMPRO):** Indica se a coparticipação será cobrada somente para procedimentos ou todos os tipos de itens (materiais, medicamentos e etc).
- **Vig. Inicial (BVC\_VIGINI):** Informar a data de inicio da vigência.
- **Vig. Final (BVC\_VIGFIN):** Informar a data final da vigência.

# *Procedimentos*

# *Subpasta Dados Cadastrais*

- **Cod. Tab.Pad. (BFD\_CODPSA):** Selecione o Código do Procedimento de acordo com a Tabela Padrão.
- **Desc.Tab.Pad (BFD\_DESCRI):** Este campo será alimentado automaticamente com a descrição do código selecionado no campo anterior.
- **Tp. Pad. Saúde (BFD\_CODPAD):** Este campo deve informar o código do Tipo de Tabela que será utilizada neste registro de Natureza de Saúde, conforme cadastro de Tipos de Tabelas.
- **Descr. Tipo (BFD\_DESPAD):** Descrição do código informado anteriormente.
- **Nível (BFD\_NIVEL):** Nível do procedimento informado.

# *Subpasta Beneficio*

- **Ativo? (BFD\_BENUTL):** Indica se a cobertura deste procedimento está ativa ou não neste nível de parametrização.
- **Autorização (BFD\_AUTORI):** Informe neste campo qual será o método de autorização deste procedimento.
- **Sexo (BFD\_SEXO):** Informe neste campo se este evento poderá ser realizado exclusivamente por um Homem / Mulher ou ambos.

 $\odot$ 

Este documento é de propriedade da TOTVS. Todos os direitos reservados

Este documento é de propriedade da TOTVS. Todos os direitos reservados

 $\overline{6}$ 

**DIOTVS** 

# **Visão Geral e Cadastros**

- **Idade Mínima (BFD\_IDAMIN):** Idade mínima para realização do procedimento.
- **Un Idade Min(BFD\_UNIMIN):** Indica a unidade de medida de idade mínima.
- **Idade Máxima (BFD\_IDAMAX):** Idade máxima para realização do procedimento.
- **Un Idade Max (BFD\_UNIMIN):** Indica a unidade de medida de idade máxima.

#### *Subpasta Carência*

- **Carência (BFD\_CARENC):** Informe a quantidade de carência que será atribuída a este evento.
- **Unidade (BFD\_UNCAR):** Informe a unidade de medida do tempo de carência.
- **Nível Valido (BFD\_NIVCAR):** Este campo deve informar se esta parametrização esta ATIVA ou NAO.
- **Classe Car. (BFD\_CLACAR):** Indica a classe de carência diferenciada que se enquadre nesta regra.
- **Descrição (BFD\_DESCAR):** Descrição do código informado anteriormente.

#### *Subpasta Quantidade*

- **Quantidade (BFD\_QTD):** Informe à quantidade que pode ser executado este procedimento.
- **Unidade (BFD\_UNCA):** Informe a unidade de medida do tempo para quantidade informada.
- **Após Qtd. (BFD\_APOSQT):** Informe a ação que deve ser tomada após a REALIZACAO da quantidade limite preestabelecida.

# *Subpasta Periodicidade*

- **Período (BFD\_PERIOD):** Informe o período de intervalo mínimo entre a realização de um evento e outro do mesmo código.
- **Unidade (BFD\_UNPERI):** Informe a unidade de medida do tempo para periodicidade informada.
- **Cd Tb Co-Par (BFD\_CODTAB):** Informe o código da tabela de coparticipação financeira que será aplicada a este procedimento.

#### *Subpasta Coparticipação*

- **% Co-Part. (BFD\_PERCOP):** Indica o percentual, sobre o valor total do procedimento, a ser cobrado pela coparticipação.
- **Vlr.Co-Part. (BFD\_VALCOP):** Indica o valor em reais a ser cobrado pela coparticipação.
- **Lim Co-Part. (BFD\_LIMCOP):** Informe qual o limite de Valor de coparticipação para este procedimento.
- **Tab Co-Part. (BFD\_TABCOP):** Informe qual será a tabela de coparticipação para este procedimento.

#### *Subpasta Outros*

- **Cod Nivel 01 (BFD\_CDNV01):** Código de controle interno do sistema.
- **Cod Nivel 02 (BFD\_CDNV02):** Código de controle interno do sistema.
- **Cod Nivel 03 (BFD\_CDNV03):** Código de controle interno do sistema.
**Cod Nivel 04 (BFD\_CDNV04):** Código de controle interno do sistema.

### *Procedimento x Coparticipação*

- **Tab. Padrão (BVF\_CODPSA):** Indica o procedimento da tabela padrão.
- **Tip. Tabela (BVF\_CODPAD):** Este campo deve informar o código do Tipo de Tabela que será utilizada neste registro de Natureza de Saúde, conforme cadastro de Tipos de Tabelas.

**TOTVS** 

- **% Co-Part. (BVF\_PERCOP):** Indica o percentual sobre o valor total do procedimento a ser cobrado pela coparticipação.
- **Vlr. Co-Part. (BVF\_VALCOP):** Indica o valor em reais a ser cobrado pela coparticipação.
- **Val Us (BVF\_VALUS):** Indica o valor, diferenciado, da U.S a ser pago ao prestador em um atendimento a um usuário que se enquadre nesta regra.
- **Vlr. Franquia (BVF\_LIMFRA):** Indica o valor limite para cobrança da coparticipação. Por Exemplo: Vlr. Franq. = R\$ 40,00. Todos os procedimentos abaixo deste valor o usuário paga coparticipação, acima dele, paga a franquia.
- **Tax Administ (BVF\_TXADM):** Indica a taxa fixa para manutenção dos serviços de coparticipação. Este valor será cobrado do usuário juntamente com o valor da coparticipação.
- **Tab. Co-part (BVF\_CODTAB):** Informe o código referente à Tabela Padrão.
- **Som. p/Compra (BVF\_SOMCOM):** Indica que a coparticipação a ser cadastrada, somente será válida para as situações em que o usuário efetua a compra do procedimento.
- Pagto no Ato (BVF\_PAGATO): *Indica se o pagamento da coparticipação deve ser realizado no ato da autorização.*
- **Tipo Benef. (BVF\_TIPUSR):** Informe o código referente ao tipo de usuário.
- **Descrição (BVF\_DESTIP):** Descrição do tipo de usuário informado anteriormente.
- **Grau Parent. (BVF\_GRAUPA):** Informe o código do grau de parentesco (Exemplo: 01 Neto; 02 Filho...) onde serão aplicadas as parametrizações informadas.
- **Descrição (BVF\_DESGRA):** Descrição do código informado anteriormente.
- **Idade Mínima (BVF\_IDAINI):** Idade mínima para cobrança de coparticipação.
- **Idade Máxima (BVF\_IDAFIN):** Idade máxima para cobrança de coparticipação.
- **Fxa Salarial (BVF\_FAISAL):** Código da faixa salarial
- **Rede Credenc (BVF\_RDACRE):** Rede credenciada
- **Rede Prefere (BVF\_RDAPRE):** Rede preferencial
- **Vig. Inicial (BVF\_VIGINI):** Informar a data de inicio da vigência.
- **Vig. Final (BVF\_VIGFIN):** Informar a data final da vigência.

#### *Grupos de Quantidade*

**Cod. Grupo (BW7\_CODGRU):** Informa o grupo de quantidade que será atrelado ao produto desta família.

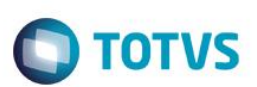

- **Descr. Grupo (BW5\_DESGRU):** Descrição do código do grupo cadastrado anteriormente. *Classe de Carência*
- **Classe Car. (BFJ\_CLACAR):** Indica a classe de carência diferenciada para o produto deste subcontrato.
- **Descrição (BFJ\_DESCLA):** Descrição da classe de carência informada anteriormente.
- **Carência (BFJ\_CARENC):** Informe à quantidade de carência para este produto do subcontrato.
- **Unidade (BFJ\_UNICAR):** Informe a unidade de medida do tempo para quantidade informada.

#### **Pasta Usuário <F5>**

#### **Pasta Usuários**

#### *Dados Pessoais*

- **Tp. Registro (BA1\_TIPREG):** Indica o tipo de registro da matricula do beneficiário.
- **Digito (BA1\_DIGITO):** Indica o digito da matricula do beneficiário.
- **Matricula Vida (BA1\_MATVID):** Indica o código da matricula da vida. Lembrando que uma vida pode estar associada há vários beneficiários de outros contratos.
- **Nome Usuários (BA1\_NOME):** Nome do Usuário.
- **Nm. Reduzido (BA1\_NREDUZ):** Indica uma descrição reduzida do campo descrição informada anteriormente.
- **Nome Cartão (BTS\_NOMCAR):** Indica o nome a ser impresso na identificação do usuário, relacionado, a esta vida.
- **Dt. Nascto. (BA1\_DATNAS):** Indica a data de nascimento ou fundação desta vida.
- **Idade Atual (BA1\_IDADE):** Indica a idade atual da vida.
- Sexo (BA1 SEXO): Indica o sexo da vida.
- **Tp. Usuário (BA1\_TIPUSU):** Selecione "T" se o usuário for Titular, "D" se for Dependente e "A" se for agregado.
- **Descrição (BA1\_DESUSU):** Descrição do código informado anteriormente.
- **Estado Civil (BA1\_ESTCIV):** Indica o estado civil do beneficiário.
- **Descrição (BA1\_DESCIV):** Descrição do código informado anteriormente.
- **Grau Parent. (BA1\_GRAUPA):** Indica o grau de parentesco do beneficiário em relação ao tipo de beneficiário.
- **Descrição (BA1\_DESGRA):** Descrição do código informado anteriormente.
- **CPF (BA1\_CPFUSR):** Indica o CPF ou CNPJ da vida que está sendo inserida.
- **PIS/PASEP (BA1\_PISPAS):** Indica o código do PIS/PASEP da vida.
- **RG (BA1\_DRGUSR):** Indica o número do RG da vida.
- **Órgão Emissor (BA1\_ORGEM):** Indica o órgão emissor do RG do beneficiário.

- **Dt. Inclusão (BA1\_DATINC):** Data de inclusão do beneficiário na família.
- **Nm. Preposto (BA1\_NOMPRE):** Indica o nome do responsável por esta vida. Será necessária a inclusão de um preposto quando se tratar de um usuário TITULAR, que não possua maioridade atingida.

**TOTVS** 

- **CPF Preposto (BA1\_CPFPRE):** CPF do preposto do beneficiário.
- **Mãe (BA1\_MAE):** Nome da mãe do beneficiário.
- **Dt. Admissão (BA1\_DATADM):** Indica a data de admissão do beneficiário atrelado a um contrato com desconto da mensalidade em folha de pagamento.
- **CPF Mãe (BA1\_CPFMAE):** CPF da mãe do beneficiário.
- **Recém-nascido (BA1\_RECNAS):** Indica que este beneficiário tem um recém-nascido.
- **Dt. Casamento (BA1\_DATCAS):** Indica a data de casamento do beneficiário.
- **CEP (BA1\_CEPUSR):** CEP do beneficiário.
- **Endereço (BA1\_ENDERE):** Endereço do beneficiário.
- **Número (BA1\_NR\_END):** Número do endereço do beneficiário.
- **Complemento (BA1\_COMEND):** Complemento do endereço do beneficiário.
- **Bairro (BA1\_BAIRRO):** Bairro do endereço do beneficiário.
- **Código Município (BA1\_CODMUN):** Indica o código referente ao Município em que se situa o endereço informado. Este código é buscado a partir do cadastro de Municípios (BID).
- **Município (BA1\_MUNICI):** Descrição do município.
- **Estado (BA1\_ESTADO):** Sigla do Estado do endereço da vida.
- **DDD (BA1\_DDD):** Informe o código de DDD da cidade da vida.
- **Telefone (BA1\_TELEFO):** Indica um número do telefone da vida.
- **Cd. Profissão (BA1\_CODPRF):** Indica a profissão do usuário de acordo com o CBO (cadastro brasileiro de ocupações).
- **Descr. Prof. (BA1\_DESPRF):** Descrição do código informado anteriormente.
- **Nome Pai (BA1\_PAI):** Nome do pai do beneficiário.
- **CPF Pai (BA1\_CPFPAI):** Indica o número de CPF do pai do beneficiário.
- **Matr. Empresa (BA1\_MATEMP):** Informe o número da matricula deste beneficiário se o contrato for pessoa jurídica e este beneficiário for funcionário da empresa.
- **Mat.Sist.Ant (BA1\_MATANT):** Matricula do beneficiário no sistema legado do cliente. Este campo é utilizado como chave de pesquisa do beneficiário no sistema e também em processos de importação de dados do sistema legado do cliente pra o SIGAPLS.
- **Dt. Carência (BA1\_DATCAR):** Indica a data de inicio de carência do beneficiário. Lembrando que este campo é alimentado automaticamente pelo campo BA1\_DATINC

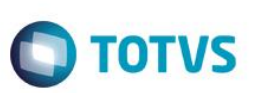

- **Dt Base CPT (BA1\_DATCPT):** Data para considerar carência parcial temporária (CPT) do beneficiário.
- **Universit. ? (BA1\_UNIVER):** Indica se o beneficiário é universitário.
- **Usuário VIP (BA1\_USRVIP):** Indica se o beneficiário é tido como VIP pela operadora. Se "SIM" no momento da autorização será exibida uma mensagem para o operador informando "ESTE USUARIO E VIP".
- **Data Vld Car (BA1\_DTVLCR):** Indica a data de validade do cartão de identificação (carteirinha) do beneficiário.
- **Data Transf. (BA1\_DATTRA):** Indica a data de transferência do beneficiário.
- **Escolaridade (BA1\_ESCOLA):** Indica o nível de escolaridade do beneficiário.
- **Desc. Escolar (BA1\_DESESC):** Descrição do código informado anteriormente.
- **Cod. Origem (BA1\_CDORIG):** Código de origem do beneficiário.
- **Pst Origem (BA1\_PSORIG):** Posto de origem do beneficiário.
- **Sobrenome (BA1\_SOBRN):** Sobrenome do beneficiário.
- **Observação (BA1\_OBSERV):** Indica uma observação sobre o beneficiário.
- **Matr. Usr. Blo (BA1\_MATUSB):** Matricula do beneficiário bloqueado no sistema legado do cliente. Este campo é utilizado em importações de dados do sistema antigo do cliente para o SIGAPLS.
- Status EDI (BA1 STAEDI): Status de envio do arquivo de Layout A100.
- **Dt. 1o Envio (BA1\_PRIENV):** Indica a data do primeiro envio do Layout A100.
- **Dt. Ult. Envio (BA1\_ULTENV):** Indica a data do último envio do Layout A100.
- **Código Erro (BA1\_CODERR):** Código de erro no envio do arquivo do Layout A100.
- **Nome Titular (BA1\_NOMTIT):** Nome do titular quando este beneficiário é de intercambio.
- **Orig. Endere (BA1\_ORIEND):** Indica a origem do endereço do beneficiário.
- **Cod. Depend (BA1\_CODDEP):** Código de dependente na folha de pagamento.

#### *Relativos ao Plano*

- **Cod. Plano (BA1\_CODPLA):** Código do produto saúde diferenciado para o beneficiário. Exemplo: Plano da família é código 0001 e o plano do beneficiário 0002.
- **Descr. Plano (BA1\_DESPLA):** Descrição do código informado anteriormente.
- **Versão (BA1\_VERSAO):** Indica a versão do plano no nível do beneficiário.
- **10 Anos Plan (BA1\_10ANOS):** Informe se este beneficiário possui mais de 10 anos de plano de saúde.
- **Emitir Cart. (BA1\_EMICAR):** Indica se emite o cartão de identificação do beneficiário.

- **TOTVS**
- **Mês Reajuste (BA1\_MESREA):** Indica o mês de reajuste especifico do beneficiário.
- **Consid. Bloq. (BA1\_CONSID):** Indica o tipo de bloqueio do beneficiário.
- **Nro. Contrato (BA1\_NUMCON):** Número do contrato do beneficiário.
- **Num. Via. Cart (BA1\_VIACAR):** Indica o número da via do cartão de identificação do beneficiário.
- **Exp/Emi Id. (BA1\_CDIDEN):** Código do lote de cartão gerado para o beneficiário.
- **Matric. Siga (BA1\_MATUSU):** Matricula completa do usuário.
- **Cod. Equipe (BA1\_EQUIPE):** Indica a equipe de vendas que está relacionada a este nível. Esta informação será utilizada no momento do cálculo de comissões.
- **Nome Equipe (BA1\_NOMEQ):** Descrição do código informado anteriormente.
- **Cód. Vendedor (BA1\_CODVEN):** Indica o código do vendedor que está relacionado a este nível. Esta informação será utilizada no momento do cálculo de comissões.
- **Nome Vend. (BA1\_NOMVEN):** Descrição do código informado anteriormente.
- **Cod. Vend 2 (BA1\_CODVE2):** Indica o código do vendedor 2 que está relacionado a este nível. Esta informação será utilizada no momento do cálculo de comissões.
- **Nome Vend 2 (BA1\_NOMVE2):** Descrição do código informado anteriormente.
- **Arq. Imp. EDI (BA1\_ARQEDI):** Código do arquivo de importação do layout A100.
- **Ent.Qualific (BA1\_NUMENT):** Indica o número do questionário a ser respondido pelo beneficiário. Caso não seja informado nenhum número o sistema toma como padrão a informada no parâmetro MV\_PLSQUEU.
- **Prod.Interc. (BA1\_PLAINT):** Produto de intercambio do beneficiário.
- **Data Repasse (BA1\_DATREP):** Indica a data que o contrato do beneficiário foi repassado.
- **Ultima Alt (BA1\_DATALT):** Indica a data da última alteração do beneficiário de repasse.
- **Tipo de incl (BA1\_TIPINC):** Tipo de inclusão do beneficiário para o calculo de comissões.
- **Matr. EDI (BA1\_MATEDI):** Matricula que deve ser informada para casos em que na exportação do EDI seja utilizada. Quando este campo não for utilizado será utilizado o campo BA1\_MATANT.
- **Cb. Neste Niv (BA1\_COBNIV):** Indica se a cobrança será neste nível. Ela poderá estar em GRUPO/EMPRESA, CONTRATO, SUBCONTRATO, FAMÍLIA e USUÁRIO.
- **Cod. Cliente (BA1\_CODCLI):** Indica o código do cliente para o qual será feito o relacionamento financeiro neste nível.
- **Loja (BA1\_LOJA):** Loja do cliente.
- **Nome Cliente (BA1\_NOMCLI):** Descrição do código informado anteriormente.
- **Dia Vencto. (BA1\_VENCTO):** Indica o dia para vencimento da fatura do cliente informado. Sempre que informado um cliente, em algum nível, será obrigatório o cadastramento de um dia para vencimento da fatura.
- **D.Vld.Cr.Em (BA1\_DTVLCE):** Data da validade do cartão emitido pela empresa ligado ao usuário.

informações diferentes do produto.

 **Tipo Saída (BA1\_CODTES):** Informe neste campo o código do tipo de saída (TES) do ERP (Tabela SF4) que será vinculado a este Beneficiário (Tabela BA1). Com esse vinculo o tipo de saída (TES) da nota fiscal de saída (tabela SD2) que forem gerados no momento do faturamento do PLS terão os seus códigos de tipo de saída (D2\_TES) sendo atualizados com base nesta parametrização. Caso este campo fique informado em branco será considerado o tipo de saída (TES) definido no Produto Vinculado (Campo Produto ERP BFQ\_CODSB1). Este campo e opcional visto que caso esta informação esteja no nível de Produto Saúde ela

não e obrigatório no nível de Subcontrato. Recomenda-se utilizar este campo para exceções de Subcontratos que se deseja ter essas

**Produto ERP (BA1\_CODSB1):** Indica o código do produto para a geração da nota fiscal.

#### *Cobrança*

- **Muda Faixa? (BA1\_MUDFAI):** A mudança de faixa consiste, em sempre que o beneficiário ultrapassar uma faixa de idade, a sua mensalidade é reajustada. Informar, aqui, se para este beneficiário deverá ser utilizada a mudança de faixa.
- **Cobra Ret? (BA1\_COBRET):** Utilizado para os casos de cobrança de usuários que entraram no plano depois de já ter sido emitida a cobrança, se 'SIM' no mês seguinte será cobrando o valor integral referente ao mês anterior.
- **Ind Reajuste (BA1\_INDREA):** Informação referente ao índice de reajuste aplicado.
- **Cob.1a.Mens? (BA1\_CB1AMS):** Indica se o sistema cobrou a primeira mensalidade do beneficiário.
- **Vlr. Usuário (BA1\_VLRIND):** Valor que já foi cobrado do beneficiário.
- **Cobrada Taxa (BA1\_CBTXAD):** Indica se o sistema cobrou a taxa de adesão do beneficiário.
- **Vlr. Tx Ades (BA1\_VLTXAD):** Valor da taxa de adesão cobrada do beneficiário.
- **Ult. Cobrança (BA1\_NUMCOB):** Número do último lote de cobrança gerado para o beneficiário.
- **Foi Cobrado? (BA1\_JACOBR):** Indica se o sistema cobrou o opcional do beneficiário.
- **Tx Ades.Opc. (BA1\_TXADOP):** Indica se o sistema cobrou a taxa de adesão do opcional do beneficiário.
- **Vl.Tx Ad Opc (BA1\_VLTXOP):** Valor da taxa de adesão do opcional do beneficiário.
- **Cobrança Ini (BA1\_COBINI):** Indica o primeiro lote de cobrança gerada para o beneficiário.
- **Ano/Mês Ini (BA1\_ANOMES):** Indica o ano e o mês do primeiro lote de cobrança gerada.
- **Valor Cob (BA1\_FXCOB):** Valor total de cobrança gerado para o beneficiário.
- **Outros Lan. (BA1\_OUTLAN):** Indica se existiram outros lançamentos de cobrança para o beneficiário. Exemplo: Débito ou Crédito de mensalidade.
- **Fx Cobrada (BA1\_FAICOB):** indica a faixa que gerou cobrança para o beneficiário.

*Ans*

- **ANS (BA1\_LOCANS):** Selecione 1= Origem 2= Destino para informar o local de cobrança ANS.
- **Consid. SIB (BA1\_INFSIB):** Indica para o sistema se este beneficiário será ou não considerado na geração do SIB.
- **Consid. Ans (BA1\_INFANS):** Indica para o sistema se este beneficiário será ou não informado para ANS.

**TOTVS** 

**Status ANS (BA1\_LOCSIB):** Indica o status do beneficiário em relação à ANS na geração de informações para o SIB.

**TOTVS** 

- **Atualiza SIB (BA1\_ATUSIB):** Indica para o sistema que este beneficiário será ou não considerado para geração SIB.
- **Obto SIP (BA1\_OBTSIP):** Código de óbito para o SIP.
- **Envio ANS (BA1\_ENVANS):** Indica a data de envio do SIB para a ANS.
- **Inscr. ANS (BA1 INCANS):** Indica a data de inscrição do beneficiário na base de dados da ANS.
- **Exclusão ANS (BA1\_EXCANS):** Indica a data de exclusão do beneficiário na base de dados da ANS.
- **Mot. Transf? (BA1\_MOTTRA):** Indica o motivo pelo qual o beneficiário foi transferido.

## *Outros*

- **Data Bloq. (BA1\_DATBLO):** Indica a data de bloqueio do beneficiário.
- **Motivo Bloq. (BA1\_MOTBLO):** Indica o motivo de bloqueio do beneficiário.
- **Descr. Bloq. (BA1\_DESBLO):** Descrição do código informado anteriormente.
- **Internado? (BA1\_INTERD):** Indica se o beneficiário está ou não internado.
- **Cor Natural (BA1\_CORNAT):** Indica a cor natural do beneficiário.
- **Tipo Sangue (BA1\_SANGUE):** Indica o tipo sanguíneo do beneficiário.
- Prim. Cons. (BA1\_PRICON): Indica a primeira consulta do beneficiário.
- **Ult. Consulta (BA1\_ULTCON):** Indica a última consulta realizada pelo beneficiário.
- **Prox. Cons. (BA1\_PROCON):** Indica a data da próxima consulta do beneficiário.
- **Cod. Função (BA1\_CODFUN):** Indica o código referente à função desta vida em seu ambiente de trabalho. Este código é buscado a partir do arquivo "SRJ".
- **Desc. Função (BA1\_DESCFU):** Descrição do código informado anteriormente.
- **Insalubre? (BA1\_INSALU):** Indica se a função desempenhada pela vida em seu ambiente de trabalho é INSALUBRE, ou seja, atividade que degrada a saúde de uma pessoa acima de um limite pré-estabelecido.
- **Cód. Setor (BA1\_CODSET):** Indica o código do setor de trabalho do beneficiário.
- **Descr. Setor (BA1\_DESSET):** Descrição do código informado anteriormente.
- **Inf.Cob. (BA1\_INFCOB):** Indica que o produto da família tem grupo de cobertura.
- **Inf.Gru-Cob. (BA1\_INFGCB):** Indica que o produto da família tem grupo de cobertura diferenciado.
- **Op. Origem (BA1\_OPEORI):** Indica a operadora de onde veio o beneficiário. Este campo é utilizado para situações de intercâmbio, caso, o beneficiário não seja de intercâmbio a operadora ORIGEM e a DESTINO devem ser iguais.
- **Op. Destino (BA1\_OPEDES):** Indica a operadora para onde foi o beneficiário. Este campo é utilizado para situações de intercâmbio, caso, o beneficiário não seja de intercâmbio a operadora ORIGEM e a DESTINO devem ser iguais.

ento é de propriedade da TOTVS. Todos os direitos reservados.

 $\ddot{\bullet}$ 

**TOTVS** 

# **Visão Geral e Cadastros**

- **Op. Resp. (BA1\_OPERES):** Indica a operadora responsável pelo envio das informações referentes ao beneficiário à ANS.
- **Atendimento (BA1\_LOCATE):** Indica qual operadora é responsável pelo atendimento do beneficiário.
- **Carteirinha (BA1\_LOCEMI):** Indica qual operadora é responsável pela emissão da carteirinha do beneficiário.
- **Arq. Importad. (BA1\_IMPORT):** Código do arquivo de importação.
- **Fornecedor (BA1\_CODFOR):** Indica o código do fornecedor.
- **Loja (BA1\_LOJFOR):** Loja do fornecedor.
- **Nome Fornec. (BA1\_NOMFOR):** Nome do fornecedor.
- **Pln. Portab. (BA1\_PLPOR):** Plano de portabilidade do beneficiário.
- **Cod. CCO (BA1\_CODCCO):** Indica o código de controle operacional.
- **Dt Emiss Avi (BA1\_EMIAVC):** Indica a Data que foi gerada o último aviso de cobrança.
- **Dt Receb Avi (BA1\_RECAVC):** Indica a Data de Recebimento do aviso de cobrança pelo associado.

#### *Pasta Doenças Pré-Existentes*

- **C.I.D (BF3\_CODDOE):** Informe aqui o código internacional de doenças se este beneficiário possuir uma DOENÇA PREEXISTENTE.
- **Descrição (BF3\_DESDOE):** Descrição do código informado anteriormente.
- **Pg. Agr./CPT (BF3\_PAGAGR):** Indica se o beneficiário pagará ou não o valor do agravo devido a sua doença pré-existente.
- **Vlr. Agravo (BF3\_VALAGR):** Preencha o valor do agravo a ser pago pelo beneficiário.
- **Per.Mensalid (BF3\_PERAGR):** Indica o percentual sobre a mensalidade a ser pago pelo beneficiário.
- **T.Agravo/CPT (BF3\_MESAGR):** Informe por quantos meses deve ser considerado a carência para este beneficiário, em se tratando de DOENÇA PREEXISTENTE.
- **Unidade (BF3\_UNAGR):** Unidade de medida de acordo ao tempo de carência selecionado anteriormente.
- **Dt. Base CPT (BF3\_DATCPT):** Indica a data base de inicio da carência parcial temporária.
- **Tp. Registro (BF3\_TIPREG):** Tipo de registro da matricula do beneficiário.

#### *Pasta Documentos Obrigatórios*

- **Cod. Docto. (BCP\_CODDOC):** Informe o tipo de documento obrigatório para o beneficiário.
- **Documento (BCO\_DESCRI):** Indica a descrição referente ao código anteriormente informado.
- **Entregue? (BCP\_ENTREG):** Indica se o documento foi ou não entregue pelo beneficiário.
- **Tp. Registro (BCP\_TIPREG):** Tipo de registro da matricula do beneficiário.
- **Obrigatório (BCP\_DOCOBR):** Indica se o documento é ou não obrigatório.

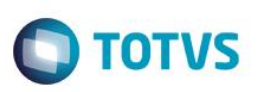

## *Pasta Opcionais*

- **Cd. Opcional (BF4\_CODPRO):** Informe aqui o código do Produto opcional que agregara ao produto principal do beneficiário.
- **Versão (BF4\_VERSAO):** Versão do produto opcional.
- **Ds. Opcional (BF4\_DESPRO):** Descrição do código do produto informado anteriormente.
- **Data Base (BF4\_DATBAS):** Indica a data que foi incluída este produto opcional na família.
- **Cod. Bloqueio (BF4\_MOTBLO):** Indica o motivo de bloqueio que este opcional foi bloqueado nesta família.
- **Mot. Bloqueio (BF4\_DESBLO):** Descrição do motivo informado anteriormente.
- **Dt. Bloqueio (BF4\_DATBLO):** Indica a data de bloqueio do opcional.
- **Classe Opc. (BF4\_CLAOPC):** Indica a classe do opcional de acordo manual de intercambio para o Layout A300.
- **Cons. EDI (BF4\_A300):** Indica se considera este registro para exportação do Layout A300 do PTU.
- **Tipo Bloq. (BF4\_TIPBLO):** Indica se é um bloqueio ou desbloqueio do opcional.
- **Vinculado? (BF4\_TIPVIN):** Indica se este opcional é ou não vinculado. Se vinculado igual sim o seu valor já está embutido na mensalidade da família se igual não é cobrado um valor a parte por este.
- **Tp. Registro (BF4\_TIPREG):** Tipo de registro da matricula do beneficiário.

## **Subpasta Opcionais - Forma Cobrança**

- **Cd. Opcional (BYX\_CODOPC):** Informe aqui o código do Produto opcional que agregara ao produto principal do beneficiário.
- **Vs. Opcional (BYX\_VEROPC):** Versão do produto opcional.
- **Forma Cobr. (BYX\_CODFOR):** Indica a forma de cobrança do opcional.
- **Descrição (BYX\_DESFOR):** Descrição do código informado anteriormente.
- **Tp. Registro (BYX\_TIPREG):** Tipo de registro da matricula do beneficiário.

## **Botão Propriedades**

## **Cobrança Usuário x Opcional**

- **Cd. Opcional (BZX\_CODOPC):** Informe aqui o código do produto opcional que agregara ao produto principal do beneficiário.
- **Vs. Opcional (BZX\_VEROPC):** Versão do produto opcional.
- **Forma Cobr. (BZX\_CODFOR):** Indica a forma de cobrança do opcional.
- **Tp. Registro (BZX\_TIPREG):** Tipo de registro da matricula do beneficiário.
- **Código Faixa (BZX\_CODFAI):** Código da faixa de cobrança.
- **Idade Mínima (BZX\_IDAINI):** Idade mínima que será aplicada a esta faixa.
- **Idade Máxima (BZX\_IDAFIN):** Idade máxima que será aplicada a esta faixa.

- **Valor Faixa (BZX\_VALFAI):** Indica o valor que será cobrado esta faixa de cobrança.
- **Vlr. Adesão (BZX\_VLRADE):** Indica se será cobrado um valor de adesão na inclusão de novos beneficiários.
- **Reg.Import? (BZX\_RGIMP):** Indica se o registro foi ou não importado.
- **Ano/Mês (BZX\_ANOMES):** Indica o ano e mês que a faixa foi reajustada.
- **Valor Antigo (BZX\_VLRANT):** Indica o valor antes de ser reajustado.
- Salário Ini (BZX VLSLIN): Valor inicial do salário.
- **Salario Fin (BZX\_VLSLFN):** Valor final do salário.

#### *Botão Histórico*

- **Filial (BYI\_FILIAL):** Filial do sistema.
- **Ope. Reajuste (BYI\_OPEREA):** Código da operadora de reajuste.
- **Cod. Reajuste (BYI\_CODREA):** Código do reajuste realizado.
- **Cod Operad. (BYI\_CODOPE):** Indica o código da Instituição de Saúde.
- **Cod. Empresa (BYI\_CODEMP):** Código do grupo empresa.
- **Matricula (BYI\_MATRIC):** Código da matricula da familia.
- **Cod. Faixa (BYI\_CODFAI):** Código da faixa reajustada.
- **Faixa Inic (BYI\_IDAINI):** Faixa inicial reajustada.
- **Faixa Final (BYI\_IDAFIN):** Faixa final reajustada.
- Valor Ant. (BYI\_VLRANT): *Informação referente ao Valor de Cobranca praticado antes da realização de Reajuste de Valores.*
- **Valor Reaj. (BYI\_VLRREA):** Informação referente ao Valor que será acrescido ao Valor de Cobrança em relação ao Reajuste.
- **Data Reaj (BYI\_DATREA):** Informação referente a Data Base para Reajuste de Valores de Cobrança.
- **Ind Reaj (BYI\_INDREA):** Informação referente ao Índice de Reajuste Aplicado.
- **%Ind Reaj (BYI\_PERREA):** Informação referente ao Valor do Percentual de Reajuste.
- **Form. Cobranc (BYI\_CODFOR):** Código da forma de cobrança que o reajuste foi aplicado.
- **Cod. Opc. (BYI\_CODOPC):** Código do produto opcional do beneficiário.
- **Vr. Opc. (BYI\_VEROPC):** Versão do produto do beneficiário.
- **Cod. Ajuste (BYI\_CODAJS):** Código do ajuste realizado sobre o reajuste aplicado.
- **Tp. Registro (BYI\_TIPREG):** Tipo de registro da matricula do beneficiário.

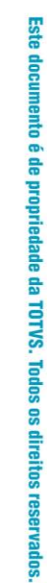

**D** TOTVS

 $\ddot{\circ}$ 

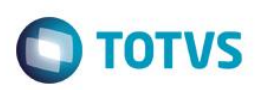

## **Botão Cobertura**

## **Subpasta Grupos Determinados**

- **Cd. Opcional (BV0\_CODPRO):** Informe aqui o código do Produto opcional que agregara ao produto principal do beneficiário.
- **Cód. Grupo (BV0\_CODGRU):** Indica o grupo de cobertura deste opcional.
- **Descr. Grupo (BV0\_DESGRU):** Descrição do código informado anteriormente.
- **Tp. Registro (BV0\_TIPREG):** Tipo de registro da matricula do beneficiário.

## **Subpasta Carência**

- **Carência (BV0\_CARENC):** Período de carência. Observe que após o preenchimento deste campo o campo 'Unidade' deve obrigatoriamente ser preenchido.
- **Unidade (BV0\_UNCAR):** Indica uma unidade para a quantidade informada no campo anterior. Ex.: Qtd = 2, Unidade = Mês. Assim a carência a ser cumprida deverá ser de 2 meses.
- **Cod. Opcional (BV0\_CODPLA):** Indica o produto opcional vinculado.
- **Descr. Opc. (BV0\_DESPLA):** Descrição do código informado anteriormente.

## **Subpasta Classe de carência**

- **Cd. Opcional (BV1\_CODPRO):** Informe aqui o código do Produto opcional que agregara ao produto principal do beneficiário.
- **Cód. Grupo (BV1\_CODGRU):** Indica o grupo de cobertura deste opcional.
- **Classe Car. (BV1\_CLACAR):** Indica a classe de carência diferenciada que se enquadre nesta regra.
- **Descrição (BV1\_DESCAR):** Descrição do código informado anteriormente.
- Qtd. Carência (BV1\_QTDCAR): Período de carência. Observe que após o preenchimento deste campo o campo 'Unidade' deve obrigatoriamente ser preenchido.
- **Unidade (BV1\_UNCAR):** Indica uma unidade para a quantidade informada no campo anterior. Ex.: Qtd = 2, Unidade = Mês. Assim a carência a ser cumprida deverá ser de 2 meses.
- **Tp. Registro (BV1\_TIPREG):** Tipo de registro da matricula do beneficiário.

## **Subpasta Coparticipação**

- **Cd. Opcional (BZ2\_CODPRO):** Informe aqui o código do Produto opcional que agregara ao produto principal do beneficiário.
- **Cód. Grupo (BZ2\_CODGRU):** Indica o grupo de cobertura deste opcional.
- **Qtd. Até (BZ2\_QTD):** Indica ATÉ QUAL quantidade de utilizações a coparticipação será válida. Por Exemplo: Quantidade = 3 (três). Indica que até a 3ª utilização do proc. pelo usuário, esta coparticipação será válida.
- **% Co-Part. (BZ2\_PERCOP):** Indica o percentual, sobre o valor total do procedimento, a ser cobrado pela coparticipação.
- **Vlr. Co-Part. (BZ2\_VALCOP):** Indica o valor em reais a ser cobrado pela coparticipação.

ര

 $\ddot{\bullet}$ 

**TOTVS** 

# **Visão Geral e Cadastros**

- **Vlr. Franquia (BZ2\_LIMFRA):** Indica o valor limite para cobrança da coparticipação. Por Exemplo: Vlr. Franq. = R\$ 40,00. Todos os procedimentos abaixo deste valor o usuário paga coparticipação, acima dele, paga a franquia.
- **Tab. Co-part (BZ2\_CODTAB):** Informe o código referente à Tabela Padrão.
- **Tp. Registro (BV2\_TIPREG):** Tipo de registro da matricula do beneficiário.

#### **Subpasta Procedimento**

#### *Subpasta Dados Cadastrais*

- **Cd. Opcional (BV3\_CODPRO):** Código do produto opcional do beneficiário.
- **Cod. Tab.Pad. (BV3\_CODPSA):** Selecione o Código do Procedimento de acordo com a Tabela Padrão.
- **Desc.Tab.Pad (BV3\_DESCRI):** Este campo será alimentado automaticamente com a descrição do código selecionado no campo anterior.
- **Cod. Tipo Tab (BV3\_CODPAD):** Este campo deve informar o código do Tipo de Tabela que será utilizada neste registro de Natureza de Saúde, conforme cadastro de Tipos de Tabelas.
- **Nível (BV3\_NIVEL):** Nível do procedimento informado.
- **Faixa Desc. (BV3\_FAIDES):** Faixa de desconto do opcional.

#### *Subpasta Beneficio*

- **Ativo? (BV3\_BENUTL):** Indica se a cobertura deste procedimento está ativa ou não neste nível de parametrização.
- **Autorização (BV3\_AUTORI):** Informe neste campo qual será o método de autorização deste procedimento.
- Sexo (BV3 SEXO): Informe neste campo se este evento poderá ser realizado exclusivamente por um Homem / Mulher ou ambos.
- **Idade Mínima (BV3\_IDAMIN):** Idade mínima para realização do procedimento.
- **Idade Máxima (BV3\_IDAMAX):** Idade máxima para realização do procedimento.
- **Qtd. Min (BV3\_QTMIAU):** Indica quantas vezes no mínimo esse evento pode ser inserido na mesma autorização.
- **Qtd Max. (BV3\_QTMAAU):** Indica quantas vezes no máximo esse evento pode ser inserido na mesma autorização.

#### *Subpasta Carência*

- **Carência (BV3\_CARENC):** Informe a quantidade de carência que será atribuída a este evento.
- **Unidade (BV3\_UNCAR):** Informe a unidade de medida do tempo de carência.
- **Nível Valido (BV3\_NIVCAR):** Este campo deve informar se esta parametrização esta ATIVA ou NAO.
- **Classe Car. (BV3\_CLACAR):** Indica a classe de carência diferenciada que se enquadre nesta regra.
- **Desc. Classe (BV3\_DESCAR):** Descrição do código informado anteriormente.
- **Cod. Opcional (BV3\_CODPLA):** Código do opcional.
- **Descr. Opc. (BV3\_DESPLA):** Descrição do código informado anteriormente.

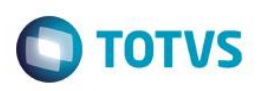

## *Subpasta Quantidade*

- **Unidade (BV3\_UNCA):** Informe a unidade de medida do tempo para quantidade informada.
- **Nivel Valido (BV3\_NIVQTD):** Indica se este nível é válido ou não.
- **Após Qtd. Sol (BV3\_APQTSO):** Informe à ação que deve ser tomada após a REALIZACAO da solicitação limite preestabelecida.

## *Subpasta Periodicidade*

- **Período (BV3\_PERIOD):** Informe o período de intervalo mínimo entre a realização de um evento e outro do mesmo código.
- **Unidade (BV3\_UNPERI):** Informe a unidade de medida do tempo para periodicidade informada.
- **Nível Valido (BV3\_NIVPER):** Indica se este nível é válido ou não.
- **Fora/Per. Sol (BV3\_APPESO):** Informe à ação que deve ser tomada após a REALIZACAO da solicitação limite preestabelecida.

## *Subpasta Outros*

- **Cod Nível 01 (BV3\_CDNV01):** Código de controle interno do sistema.
- **Cod Nível 02 (BV3\_CDNV02):** Código de controle interno do sistema.
- **Cod Nível 03 (BV3\_CDNV03):** Código de controle interno do sistema.
- **Cod Nível 04 (BV3\_CDNV04):** Código de controle interno do sistema.
- **Tp. Registro (BV3\_TIPREG):** Tipo de registro da matricula do beneficiário.

## *Subpasta CID*

- **Cd. Opcional (BV4\_CODPRO):** Código do produto opcional do beneficiário.
- Sequencia (BV4 SEQUEN): Indica a sequencia dos registros inseridos.
- **Tab. Padrão (BV4\_CODPSA):** Código do procedimento na tabela padrão.
- **Tipo Tab.Pad (BV4\_CODPAD):** Este campo deve informar o código do Tipo de Tabela que será utilizada neste registro de Natureza de Saúde, conforme cadastro de Tipos de Tabelas.
- **CID (BV4\_CID):** Código do cadastro internacional de doenças.
- **Descrição (BV4\_DESCID):** Descrição do código informado anteriormente.
- **Faixa Desc. (BV4\_FAIDES):** Faixa de desconto do opcional.
- **Ativo? (BV4\_BENUTL):** Indica se a cobertura deste procedimento está ativa ou não neste nível de parametrização.
- **Tp. Registro (BV4\_TIPREG):** Tipo de registro da matricula do beneficiário.
- **Autorização (BV4\_AUTORI):** Informe neste campo qual será o método de autorização deste procedimento.

൫

 $\odot$ 

**D** TOTVS

# Este documento é de propriedade da TOTVS. Todos os direitos reservados  $\bullet$

# **Visão Geral e Cadastros**

- **Sexo Típico (BV4\_SEXO):** Informe neste campo se este evento poderá ser realizado exclusivamente por um Homem / Mulher ou ambos.
- **Idade Mínima (BV4\_IDAMIN):** Idade mínima para realização do procedimento.
- **Idade Máxima (BV4\_IDAMAX):** Idade máxima para realização do procedimento.
- **Qtd. Min (BV4\_QTMIAU):** Indica quantas vezes no mínimo esse evento pode ser inserido na mesma autorização.
- **Qtd Max. (BV4\_QTMAAU):** Indica quantas vezes no máximo esse evento pode ser inserido na mesma autorização.
- **Carência (BV4\_CARENC):** Informe a quantidade de carência que será atribuída a este evento.
- **Unidade (BV4\_UNCAR):** Informe a unidade de medida do tempo de carência.
- **Nível Valido (BV4\_NIVCAR):** Este campo deve informar se esta parametrização esta ATIVA ou NAO.
- **Quantidade (BV4\_QTD):** Informe à quantidade que pode ser executado este procedimento.
- **Unidade (BV4\_UNCA):** Informe a unidade de medida do tempo para quantidade informada.
- **Nivel Valido (BV4\_NIVQTD):** Indica se este nível é válido ou não.
- **Após Qtd. Sol (BV4\_APQTSO):** Informe à ação que deve ser tomada após a REALIZACAO da solicitação limite preestabelecida.
- **Período (BV4\_PERIOD):** Informe o período de intervalo mínimo entre a realização de um evento e outro do mesmo código.
- **Unidade (BV4\_UNPERI):** Informe a unidade de medida do tempo para periodicidade informada.
- **Nível Valido (BV4\_NIVPER):** Indica se este nível é válido ou não.
- **Após Per Sol (BV4\_APPESO):** Informe à ação que deve ser tomada após a REALIZACAO da solicitação limite preestabelecida.
- **Tp. Registro (BV4\_TIPREG):** Tipo de registro da matricula do beneficiário.

#### *Botão CID x Coparticipação*

- **Cd. Opcional (BV5\_CODPRO):** Informe aqui o código do Produto opcional que agregara ao produto principal da família.
- **Tab. Padrão (BV5\_CODPSA):** Código do procedimento na tabela padrão.
- **CID (BV5\_CID):** Código do cadastro internacional de doenças.
- **Tip. Tabela (BV5\_CODPAD):** Tipo da tabela de procedimentos.
- **% Co-part. (BV5\_PERCOP):** Indica o percentual a ser cobrado pela coparticipação.
- **Vlr. Co-Part. (BV5\_VALCOP):** Indica o valor em reais a ser cobrado pela coparticipação.
- **Vlr. Franquia (Bv5\_LIMFRA):** Indica o valor limite para cobrança da coparticipação. Por Exemplo: Vlr. Franq. = R\$ 40,00. Todos os procedimentos abaixo deste valor o usuário paga coparticipação, acima dele, paga a franquia.
- **Tab. Co-part (Bv5\_CODTAB):** Informe o código referente à Tabela Padrão.
- **Tp. Registro (BV5\_TIPREG):** Tipo de registro da matricula do beneficiário.

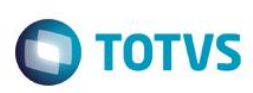

## *Subpasta Especialidades*

- **Cd. Opcional (BV6\_CODPRO):** Código do produto opcional do beneficiáriop.
- **Sequencia (Bv6\_SEQUEN):** Indica a sequencia dos registros inseridos.
- **Tab. Padrão (BV6\_CODPSA):** Código do procedimento na tabela padrão.
- **Tipo Tab. Pad. (BV6\_CODPAD):** Este campo deve informar o código do Tipo de Tabela que será utilizada neste registro de Natureza de Saúde, conforme cadastro de Tipos de Tabelas.
- **Especialidade (BV6\_CODESP):** Indica a especialidade do prestador.
- **Descrição (BV6\_DESESP):** Descrição do código informado anteriormente.
- **Faixa Desc. (BV6\_FAIDES):** Faixa de desconto do opcional.
- **Ativo? (BV6\_BENUTL):** Indica se a cobertura deste procedimento está ativa ou não neste nível de parametrização.
- **Autorização (BV6\_AUTORI):** Informe neste campo qual será o método de autorização deste procedimento.
- Sexo Típico (BV6 SEXO): Informe neste campo se este evento poderá ser realizado exclusivamente por um Homem / Mulher ou ambos.
- **Idade Mínima (BV6\_IDAMIN):** Idade mínima para realização do procedimento.
- **Idade Máxima (BV6\_IDAMAX):** Idade máxima para realização do procedimento.
- **Un. Idade Min (BV6\_UNIMIN):** Informe neste campo a unidade de medida refrente a idade mínima.
- **Un. Idade Max (BV6\_UNIMAX):** Informe neste campo a unidade de medida refrente a idade máxima.
- **Qtd. Min (BV6\_QTMIAU):** Indica quantas vezes no mínimo esse evento pode ser inserido na mesma autorização.
- **Qtd Max. (BV6\_QTMAAU):** Indica quantas vezes no máximo esse evento pode ser inserido na mesma autorização.
- **Carência (BV6\_CARENC):** Informe a quantidade de carência que será atribuída a este evento.
- **Unidade (BV6\_UNCAR):** Informe a unidade de medida do tempo de carência.
- **Nível Valido (BV6\_NIVCAR):** Este campo deve informar se esta parametrização esta ATIVA ou NAO.
- **Quantidade (BV6\_QTD):** Informe à quantidade que pode ser executado este procedimento.
- **Unidade (BV6\_UNCA):** Informe a unidade de medida do tempo para quantidade informada.
- **Após Qtd. (BV6\_APOSQT):** Informe à ação que deve ser tomada após a REALIZACAO da quantidade limite preestabelecida.
- **Nível Valido (BV6\_NIVQTD):** Indica se este nível é válido ou não.
- **Qtd. Solic. (BV6\_QTDSOL):** Informe a quantidade solicitada.
- **Un Solic. (BV6\_UNQSOL):** Unidade de medida de acordo a quantidade informada anteriormente.

 $\ddot{\bullet}$ 

**TOTVS** 

# **Visão Geral e Cadastros**

- **Após Qtd. Sol (BV6\_APQTSO):** Informe à ação que deve ser tomada após a REALIZACAO da solicitação limite preestabelecida.
- **Tipo Limitac (BV6\_TIPLIM):** Indica o tipo de limitação de acordo as opções.
- **Limite (BV6\_LIMITE):** Indica o limite de acordo com as opções.
- Período (BV6 PERIOD): Informe o período de intervalo mínimo entre a realização de um evento e outro do mesmo código.
- **Unidade (BV6\_UNPERI):** Informe a unidade de medida do tempo para periodicidade informada.
- **Nível Valido (BV6\_NIVPER):** Indica se este nível é válido ou não.
- **Período Sol. (BV6\_PERSOL):** Informe à quantidade que pode ser executado este procedimento.
- **Un Solic. (BV6\_UNPSOL):** Informe a unidade de medida do tempo para quantidade informada.
- **Após Período (BV6\_APOSPE):** Informe à ação que deve ser tomada após a REALIZACAO do período limite preestabelecida.
- **Após Per Sol (BV6\_APPESO):** Informe à ação que deve ser tomada após a REALIZACAO da solicitação limite preestabelecida.
- **Qtd Audit. (BV6\_QTDCON):** Indica quantidade que o procedimento precisa ser analisado para auditoria.
- **Un Qtd.Aud. (BV6\_UNCACO):** Informe a unidade de medida do tempo para analise da auditoria.
- **Período Aud. (BV6\_PERCON):** Indica o período para realização de auditoria.
- **Un Per.Aud. (BV6\_UNPECO):** Informe a unidade de medida do tempo para periodicidade informada.
- **Tp. Registro (BV6\_TIPREG):** Tipo de registro da matricula do beneficiário.

#### *Botão Especialidade x Coparticipação*

- **Cd. Opcional (BV7\_CODPRO):** Informe aqui o código do Produto opcional que agregara ao produto principal do beneficiário.
- **Tab. Padrão (BV7\_CODPSA):** Código do procedimento na tabela padrão.
- **Especialidade (BV7\_CODESP):** Indica a especialidade do prestador.
- **Tip. Tabela (BV7\_CODPAD):** Tipo da tabela de procedimentos.
- **% Co-part. (BV7\_PERCOP):** Indica o percentual a ser cobrado pela coparticipação.
- **Vlr. Co-Part. (BV7\_VALCOP):** Indica o valor em reais a ser cobrado pela coparticipação.
- **Vlr. Franquia (BV7\_LIMFRA):** Indica o valor limite para cobrança da coparticipação. Por Exemplo: Vlr. Franq. = R\$ 40,00. Todos os procedimentos abaixo deste valor o usuário paga coparticipação, acima dele, paga a franquia.
- **Tab. Co-part (BV7\_CODTAB):** Informe o código referente à Tabela Padrão.
- **Tp. Registro (BV7\_TIPREG):** Tipo de registro da matricula do beneficiário.

#### *Coparticipação*

- **Cd. Opcional (BV8\_CODPRO):** Informe aqui o código do Produto opcional que agregara ao produto principal do beneficiário.
- **Tab. Padrão (BV8\_CODPSA):** Código do procedimento na tabela padrão.

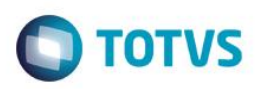

- **Tip. Tabela (BV8\_CODPAD):** Tipo da tabela de procedimentos.
- **% Co-part. (BV8\_PERCOP):** Indica o percentual a ser cobrado pela coparticipação.
- **Vlr. Co-Part. (BV8\_VALCOP):** Indica o valor em reais a ser cobrado pela coparticipação.
- **Vlr. Franquia (BV8\_LIMFRA):** Indica o valor limite para cobrança da coparticipação. Por Exemplo: Vlr. Franq. = R\$ 40,00. Todos os procedimentos abaixo deste valor o usuário paga coparticipação, acima dele, paga a franquia.
- **Tab. Co-part (BV8\_CODTAB):** Informe o código referente à Tabela Padrão.
- **Tp. Registro (BV8\_TIPREG):** Tipo de registro da matricula do beneficiário.

## *Grupos de Quantidade*

- **Cd. Opcional (BV9\_CODPRO):** Informe aqui o código do produto opcional que agregara ao produto principal do beneficiário.
- **Cód. Grupo (BV9\_CODGRU):** Código do grupo de quantidade.
- **Descr. Grupo (BV9\_DESGRU):** Descrição do código informado anteriormente.
- **Tp. Registro (BV9\_TIPREG):** Tipo de registro da matricula do beneficiário.

## *Coparticipação*

- **Cd. Opcional (BVA\_CODPRO):** Informe aqui o código do Produto opcional que agregara ao produto principal do beneficiário.
- **Cód. Grupo (BVA\_CODGRU):** Código do procedimento na tabela padrão.
- **Qtd. Até (BVA\_QTD**): Indica ATÉ QUAL quantidade de utilizações a coparticipação será válida. Por exemplo: Quantidade = 3 (três). Indica que até a 3ª utilização do proc. pelo usuário, esta coparticipação será válida.
- **% Co-part. (BVA\_PERCOP):** Indica o percentual a ser cobrado pela coparticipação.
- **Vlr. Co-Part. (BVA\_VALCOP):** Indica o valor em reais a ser cobrado pela coparticipação.
- **Vlr. Franquia (BVA\_LIMFRA):** Indica o valor limite para cobrança da coparticipação. Por Exemplo: Vlr. Franq. = R\$ 40,00. Todos os procedimentos abaixo deste valor o usuário paga coparticipação, acima dele, paga a franquia.
- **Tab. Co-part (BVA\_CODTAB):** Informe o código referente à Tabela Padrão.
- **Tp. Registro (BVA\_TIPREG):** Tipo de registro da matricula do beneficiário.

## *Pasta Histórico Bloqueio Usuário*

- **Tipo (BCA\_TIPO):** Indica se é um bloqueio ou desbloqueio.
- **Data (BCA\_DATA):** Indica a data que ocorreu o bloqueio ou desbloqueio.
- **Motivo (BCA\_MOTBLO**): Indica o código do motivo de bloqueio ou desbloqueio.
- **Descr. Motivo (BCA\_DESBLO):** Descrição do motivo informado anteriormente.
- **Operadora (BCA\_USUOPE):** Indica qual foi o operador de sistema (Protheus) que efetuou o bloqueio ou desbloqueio.

 $\odot$ 

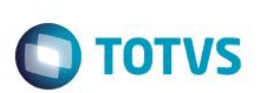

- **Observação (BCA\_OBS):** Observação do bloqueio ou desbloqueio.
- **Mat.Sist.Ant (BCA\_MATANT):** Matrícula antiga da família bloqueada.
- **Bloq. Fatur.? (BCA\_BLOFAT):** Indica que o sistema não irá gerar cobrança com este tipo de bloqueio.
- **Dt Ped Bloq (BCA\_DATPED):** Data que a familia solicitou o bloqueio ou desbloqueio.
- **Dt Lanc Bloq (BCA\_DATLAN):** Data que foi efetivado o bloqueio ou desbloqueio.
- **Hr Lanc Bloq (BCA\_HORLAN):** Indica o horário que foi feito o bloqueio ou desbloqueio.
- **Óbito SIP (BCA\_OBTSIP**): Motivo do óbito para declaração no SIP.
- **Ident. Usr. (BCA\_TIPREG):** Tipo de registro da matricula do beneficiário.

## *Pasta Gratuidade*

- **Cod Gratuid. (BH6\_CODGRA):** Indica o código da gratuidade.
- **Descrição (BH6\_DESGRA):** Descrição do código informado anteriormente.
- **Data Lancto. (BH6\_DATLAN):** Indica à data que foi lançada a gratuidade.
- **Ano Inicial (BH6\_ANOINI):** Ano inicial da gratuidade.
- **Mês Inicial (BH6\_MESINI):** Mês inicial da gratuidade.
- **Ano Final (BH6\_ANOFIM):** Ano final da gratuidade.
- **Mês Final (BH6\_MESFIM):** Mês final da gratuidade.
- **Operador (BH6\_USUOPE):** Operador do sistema (Protheus) que lançou a gratuidade.
- **Tp. Registro (BH6\_TIPREG):** Tipo de registro da matricula do beneficiário.

## *Pasta Cobertura*

## *Botão Cobertura*

## *Grupos Determinados*

- **Cod. Grupo (BFE\_CODGRU):** Código do grupo de cobertura.
- **Descr. Grupo (BFE\_DESGRU):** Este campo será alimentado automaticamente com a descrição do código do grupo selecionado no campo anterior.
- **Tp. Registro (BFE\_TIPREG):** Tipo de registro da matricula do beneficiário.
- **Dt. Bs.Carenc (BFE\_DATCAR):** Informação referente a data base para inicio da contagem do período de carência.

## *Botão Classe de Carência*

- **Qtd. Carência (BVI\_QTDCAR):** Informe a quantidade de carência que será atribuída a este evento.
- **Unidade (BVI\_UNCAR):** Informe a unidade de medida do tempo de carência.

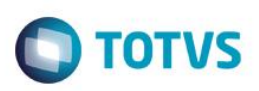

- **Classe Car. (BVI\_CLACAR):** Indica a classe de carência diferenciada que se enquadre nesta regra.
- **Descrição (BVI\_DESCAR):** Descrição do código informado anteriormente.
- **Cod. Opcional (BVI\_CODGRU):** Código do grupo de cobertura.
- **Dt. Bs.Carenc (BVI\_DATCAR):** Informação referente a data base para inicio da contagem do período de carência.
- **Tp. Registro (BVI\_TIPREG):** Tipo de registro da matricula do beneficiário.

## *Botão Coparticipação*

- **Reg Atendto (BVJ\_TIPO):** Indica o regime de atendimento em que a coparticipação será cobrada.
- **Qtd. Ate (BVJ\_QTD):** Indica ATÉ QUAL quantidade de utilizações a coparticipação será válida. Por Exemplo: Quantidade = 3 (três). Indica que até a 3ª utilização do proc. pelo usuário, esta coparticipação será válida.
- **% Co-Part. (BVJ\_PERCOP):** Indica o percentual sobre o valor total do procedimento a ser cobrado pela coparticipação.
- **Vlr. Co-Part. (BVJ\_VALCOP):** Indica o valor em reais a ser cobrado pela coparticipação.
- **Val Us (BVJ\_VALUS):** Indica o valor, diferenciado, da U.S a ser pago ao prestador em um atendimento a um usuário que se enquadre nesta regra.
- **Vlr. Franquia (BVJ\_LIMFRA):** Indica o valor limite para cobrança da coparticipação. Por Exemplo: Vlr. Franq. = R\$ 40,00. Todos os procedimentos abaixo deste valor o usuário paga coparticipação, acima dele, paga a franquia.
- **Tax Administ (BVJ\_TXADM):** Indica a taxa fixa para manutenção dos serviços de coparticipação. Este valor será cobrado do usuário juntamente com o valor da coparticipação.
- **Tab. Co-part (BVJ\_CODTAB):** Informe o código referente à Tabela Padrão.
- **Cód. Grupo (BVJ\_CODGRU):** Código do grupo de cobertura.
- **Vigência De (BVJ\_VIGDE):** Informar a data de inicio da vigência.
- **Vigência Até (BVJ\_VIGATE):** Informar a data final da vigência.
- **Tp. Registro (BVJ\_TIPREG):** Tipo de registro da matricula do beneficiário.

## *Procedimentos*

## *Subpasta Dados Cadastrais*

- **Cod. Tab.Pad. (BFG\_CODPSA):** Selecione o Código do Procedimento de acordo com a Tabela Padrão.
- **Desc.Tab.Pad (BFG\_DESCRI):** Este campo será alimentado automaticamente com a descrição do código selecionado no campo anterior.
- **Tp. Pad. Saúde (BFG\_CODPAD):** Este campo deve informar o código do Tipo de Tabela que será utilizada neste registro de Natureza de Saúde, conforme cadastro de Tipos de Tabelas.
- **Descr. Tipo (BFG\_DESPAD):** Descrição do código informado anteriormente.
- **Nível (BFG\_NIVEL):** Nível do procedimento informado.
- **Tp. Registro (BFG\_TIPREG):** Tipo de registro da matricula do beneficiário.

ento é de propriedade da TOTVS. Todos os direitos

**reservagos.** 

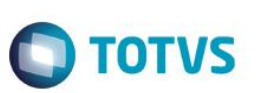

## *Subpasta Beneficio*

- **Ativo? (BFG\_BENUTL):** Indica se a cobertura deste procedimento está ativa ou não neste nível de parametrização.
- **Autorização (BFG\_AUTORI):** Informe neste campo qual será o método de autorização deste procedimento.
- Sexo (BFG SEXO): Informe neste campo se este evento poderá ser realizado exclusivamente por um Homem / Mulher ou ambos.
- **Idade Mínima (BFG\_IDAMIN):** Idade mínima para realização do procedimento.
- **Un Idade Min(BFG\_UNIMIN):** Indica a unidade de medida de idade mínima.
- **Idade Máxima (BFG\_IDAMAX):** Idade máxima para realização do procedimento.
- **Un Idade Max (BFG\_UNIMIN):** Indica a unidade de medida de idade máxima.

#### *Subpasta Carência*

- **Carência (BFG\_CARENC):** Informe a quantidade de carência que será atribuída a este evento.
- **Unidade (BFG\_UNCAR):** Informe a unidade de medida do tempo de carência.
- **Nível Valido (BFG\_NIVCAR):** Este campo deve informar se esta parametrização está ATIVA ou NAO.
- **Classe Car. (BFG\_CLACAR):** Indica a classe de carência diferenciada que se enquadre nesta regra.
- **Descrição (BFG\_DESCAR):** Descrição do código informado anteriormente.
- **Dt. Bs. Carenc (BFG\_DATCAR):** Informação referente à data base para inicio da contagem do período de carência.

## *Subpasta Quantidade*

- **Quantidade (BFG\_QTD):** Informe à quantidade que pode ser executado este procedimento.
- **Unidade (BFG\_UNCA):** Informe a unidade de medida do tempo para quantidade informada.
- **Após Qtd. (BFG\_APOSQT):** Informe a ação que deve ser tomada após a REALIZACAO da quantidade limite preestabelecida.

#### *Subpasta Periodicidade*

- **Período (BFG\_PERIOD):** Informe o período de intervalo mínimo entre a realização de um evento e outro do mesmo código.
- **Unidade (BFG\_UNPERI):** Informe a unidade de medida do tempo para periodicidade informada.
- **Cd Tb Co-Par (BFG\_CODTAB):** Informe o código da tabela de coparticipação financeira que será aplicada a este procedimento.

#### *Subpasta Auditoria*

**Un. Validade (BFG\_UNVAL):** Informe a validade para a auditoria.

## *Subpasta Coparticipação*

- **% Co-Part. (BFG\_PERCOP):** Indica o percentual, sobre o valor total do procedimento, a ser cobrado pela coparticipação.
- **Vlr.Co-Part. (BFG\_VALCOP):** Indica o valor em reais a ser cobrado pela coparticipação.

- **Lim Co-Part. (BFG\_LIMCOP):** Informe qual o limite de Valor de coparticipação para este procedimento.
- **Tab Co-Part. (BFG\_TABCOP):** Informe qual será a tabela de coparticipação para este procedimento.

## *Subpasta Outros*

- **Cod Nivel 01 (BFG\_CDNV01):** Código de controle interno do sistema.
- **Cod Nivel 02 (BFG\_CDNV02):** Código de controle interno do sistema.
- **Cod Nivel 03 (BFG\_CDNV03):** Código de controle interno do sistema.
- **Cod Nivel 04 (BFG\_CDNV04):** Código de controle interno do sistema.

## *Procedimento x Coparticipação*

- **Tab. Padrão (BVM\_CODPSA):** Indica o procedimento da tabela padrão.
- **Tip. Tabela (BVM\_CODPAD):** Este campo deve informar o código do Tipo de Tabela que será utilizada neste registro de Natureza de Saúde, conforme cadastro de Tipos de Tabelas.

**TOTVS** 

- **% Co-Part. (BVM\_PERCOP):** Indica o percentual sobre o valor total do procedimento a ser cobrado pela coparticipação.
- **Vlr. Co-Part. (BVM\_VALCOP):** Indica o valor em reais a ser cobrado pela coparticipação.
- **Val Us (BVM\_VALUS):** Indica o valor, diferenciado, da U.S a ser pago ao prestador em um atendimento a um usuário que se enquadre nesta regra.
- **Vlr. Franquia (BVM\_LIMFRA):** Indica o valor limite para cobrança da coparticipação. Por Exemplo: Vlr. Franq. = R\$ 40,00. Todos os procedimentos abaixo deste valor o usuário paga coparticipação, acima dele, paga a franquia.
- **Tax Administ (BVM\_TXADM):** Indica a taxa fixa para manutenção dos serviços de coparticipação. Este valor será cobrado do usuário juntamente com o valor da coparticipação.
- **Tab. Co-part (BVM\_CODTAB):** Informe o código referente à Tabela Padrão.
- **Som. p/Compra (BVM\_SOMCOM):** Indica que a coparticipação a ser cadastrada, somente será válida para as situações em que o usuário efetua a compra do procedimento.
- **Pagto no Ato (BVM PAGATO):** Indica se o pagamento da coparticipação deve ser realizado no ato da autorização.
- **Vigência De (BVM\_VIGDE):** Informar a data de inicio da vigência.
- **Vigência Até (BVM\_VIGATE):** Informar a data final da vigência.
- **Tp. Registro (BVM\_TIPREG):** Tipo de registro da matricula do beneficiário.

## *Grupos de Quantidade*

- **Cod. Grupo (BW9\_CODGRU):** Informa o grupo de quantidade que será atrelado ao produto do beneficiário.
- **Descr. Grupo (BW9\_DESGRU):** Descrição do código do grupo cadastrado anteriormente.
- **Tp. Registro (BW9\_TIPREG):** Tipo de registro da matricula do beneficiário.

é de propriedade da TOTVS. Todos os direitos reservados.

ര

 $\overline{\omega}$ 

Este documento é de propriedade da TOTVS. Todos os direitos reservados

 $\bullet$ 

# **Visão Geral e Cadastros**

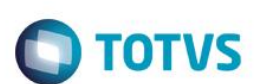

#### *Grupo de Quantidade x Coparticipação*

- **Reg Atendto (BWA\_TIPO):** Indica o regime de atendimento em que a coparticipação será cobrada.
- **Qtd. Ate (BWA\_QTD):** Indica ATÉ QUAL quantidade de utilizações a coparticipação será válida. Por Exemplo: Quantidade = 3 (três). Indica que até a 3ª utilização do proc. pelo usuário, esta coparticipação será válida.
- **% Co-Part. (BWA\_PERCOP):** Indica o percentual sobre o valor total do procedimento a ser cobrado pela coparticipação.
- **Vlr. Co-Part. (BWA\_VLRCOP):** Indica o valor em reais a ser cobrado pela coparticipação.
- **Val Us (BWA\_VALUS):** Indica o valor, diferenciado, da U.S a ser pago ao prestador em um atendimento a um usuário que se enquadre nesta regra.
- **Vlr. Franquia (BWA\_LIMFRA):** Indica o valor limite para cobrança da coparticipação. Por Exemplo: Vlr. Franq. = R\$ 40,00. Todos os procedimentos abaixo deste valor o usuário paga coparticipação, acima dele, paga a franquia.
- **Tax Administ (BWA\_TXADM):** Indica a taxa fixa para manutenção dos serviços de coparticipação. Este valor será cobrado do usuário juntamente com o valor da coparticipação.
- **Cód. Grupo (BWA\_CODGRU):** Código do grupo de cobertura.
- **Vigência De (BWA\_VIGDE):** Informar a data de inicio da vigência.
- **Vigência Até (BWA\_VIGATE):** Informar a data final da vigência.
- **Tp. Registro (BWA\_TIPREG):** Tipo de registro da matricula do beneficiário.

#### *Classe de Carência*

- **Classe Car. (BFO\_CLACAR):** Indica a classe de carência diferenciada para o produto deste subcontrato.
- **Descrição (BFO\_DESCLA):** Descrição da classe de carência informada anteriormente.
- **Carência (BFO\_CARENC):** Informe à quantidade de carência para este produto do subcontrato.
- **Unidade (BFO\_UNICAR):** Informe a unidade de medida do tempo para quantidade informada.
- **Dt. Bs. Carenc (BFO\_DATCAR):** Informação referente à data base para inicio da contagem do período de carência.
- **Tp. Registro (BFO\_TIPREG):** Tipo de registro da matricula do beneficiário.

#### **Pasta Situações Adversas**

- **Situação Adv. (BHH\_CODSAD):** Informe o código da situação adversa.
- **Descrição (BHH\_DESSAD):** Descrição do código informado anteriormente.
- **Observação 1 (BHH\_OBS1):** Informe as observações sobre as situações adversas.
- **Observação 2(BHH\_OBS2):** Informe as observações sobre as situações adversas.
- **Observação 3 (BHH\_OBS3):** Informe as observações sobre as situações adversas.
- **Observação 4 (BHH\_OBS4):** Informe as observações sobre as situações adversas.

**Observação 5 (BHH\_OBS5):** Informe as observações sobre as situações adversas.

TOTVS

- **Observação 6 (BHH\_OBS6):** Informe as observações sobre as situações adversas.
- **Observação 7 (BHH\_OBS7):** Informe as observações sobre as situações adversas.
- **Observação 8 (BHH\_OBS8):** Informe as observações sobre as situações adversas.
- **Observação 9 (BHH\_OBS9):** Informe as observações sobre as situações adversas.
- **Observação A (BHH\_OBS10):** Informe as observações sobre as situações adversas.
- **Observação B (BHH\_OBS11):** Informe as observações sobre as situações adversas.
- **Observação C (BHH\_OBS12):** Informe as observações sobre as situações adversas.
- **Tp. Registro (BHH\_TIPREG):** Tipo de registro da matricula do beneficiário.
- **Vigência De (BHH\_VIGDE):** Informar a data de inicio da vigência.
- **Vigência Até (BHH\_VIGATE):** Informar a data final da vigência.

#### **Pasta Faixa Etária Especifica do Usuário**

- **Código Faixa (BDK\_CODFAI):** Código sequencial das faixas que estão sendo cadastradas.
- **Id. Inicial (BDK\_IDAINI):** Idade inicial da faixa.
- **Id. Final (BDK\_IDAFIN):** Idade final da faixa.
- **Valor (BDK\_VALOR):** Indica o valor a ser cobrado desta faixa.
- **Tp. Registro (BDK\_TIPREG):** Tipo de registro da matricula do beneficiário.
- **Ano/Mês (BDK\_ANOMES):** Indica o ano e mês que foi aplicado o reajuste.
- **Valor antigo (BDK\_VLRANT):** Valor antigo antes da aplicação do reajuste.
- **Valida Até (BDK\_TABVLD):** Indica a data de valida da faixa.

#### *Botão Desconto*

- **Código Faixa (BDQ\_CODFAI):** Código sequencial das faixas que estão sendo cadastradas.
- **Qtd. Min Usr (BDQ\_QTDMIN):** Indica a quantidade mínima de usuários.
- **Qtd. Max Usr (BDQ\_QTDMAX):** Indica a quantidade máxima de usuários.
- **Valor (BDQ\_VALOR):** Indica o valor a ser cobrado desta faixa de acordo ao campo BDQ\_TIPO.
- **Percentual (BDQ\_PERCENTUAL):** Indica o percentual desta faixa de acordo ao campo BDQ\_TIPO.
- **Tipo (BDQ\_TIPO):** Indica se será efetuado desconto ou acréscimo na faixa.
- **Tp. Registro (BDQ\_TIPREG):** Tipo de registro da matricula do beneficiário.

ento é de propriedade da TOTVS. Todos os direitos reservados.

 $\ddot{\bullet}$ 

- **Ano/Mês (BDK\_ANOMES):** Indica o ano e mês que foi aplicado o reajuste.
- **Válido De (BDQ\_DATDE):** Data de validade inicial.
- **Valido Até (BDQ\_DATATE):** Data de validade final.

## *Botão Histórico*

- **Filial (BYB\_FILIAL):** Filial do sistema.
- **Ope. Reajuste (BYB\_OPEREA):** Código da operadora de reajuste.
- **Cod. Reajuste (BYB\_CODREA):** Código do reajuste realizado.
- **Cod Operad. (BYB\_CODOPE):** Indica o código da Instituição de Saúde.
- **Cod. Empresa (BYB\_CODEMP):** Código do grupo empresa.
- **Matricula (BYB\_MATRIC):** Código da matricula do beneficiário.
- **Cod. Faixa (BYB\_CODFAI):** Código da faixa reajustada.
- **Valor Ant. (BYB\_VLRANT):** Informação referente ao Valor de Cobrança praticado antes da realização de Reajuste de Valores.
- **Valor Reaj. (BYB\_VLRREA):** Informação referente ao Valor que será acrescido ao Valor de Cobrança em relação ao Reajuste.
- **Data Reaj (BYB\_DATREA):** Informação referente a Data Base para Reajuste de Valores de Cobrança.
- **Ind Reaj (BYB\_INDREA):** Informação referente ao Índice de Reajuste Aplicado.
- **%Ind Reaj (BYB\_PERREA):** Informação referente ao Valor do Percentual de Reajuste.
- **Faixa Inic (BYB\_IDAINI):** Faixa inicial reajustada.
- **Faixa Final (BYB\_IDAFIN):** Faixa final reajustada.
- **Cod. Ajuste (BYB\_CODAJS):** Código do ajuste realizado sobre o reajuste aplicado.
- **Tipo Usr. (BYB\_TIPREG):** Tipo de registro da matricula do beneficiário.

## **Pasta Grupo Rol de Procedimentos**

- **Tp. Registro (B1W\_TIPREG):** Tipo de registro da matricula do beneficiário.
- **Grupo Rol (B1W\_CODGRU):** Código do grupo do Roll de procedimentos.
- **Desc Grupo (B1W\_DESGRU):** Descrição do código informado anteriormente.
- **Tempo CPT (B1W\_MESAGR):** Informe a quantidade de tempo da CPT.
- **Unidade (B1W\_UNAGR):** Informe a Unidade de Tempo referente a quantidade de CPT informada anteriormente.

## **Pasta Cancelamento Reajuste**

**Tp. Registro (BYW\_TIPREG):** Tipo de registro da matricula do beneficiário.

 $\ddot{\circ}$ 

**TOTVS** 

- **Operador (BYW\_CODOPE):** Nome do Operador do Sistema.
- **Data Incl. (BYW\_DATINC):** Data da Inclusão da Regra.
- **Data Inicial (BYW\_DATINI):** Data de início da vigência de cancelamento.

**TOTVS** 

- **Data Final (BYW\_DATFIN):** Data final da vigência de cancelamento.
- **Observações (BYW\_OBSERV):** Observações sobre o cancelamento.

#### **Questionário (PLSA380)**

## **Pasta Cadastro de Questionário**

- **Proprietário (BAM\_PROPRI):** Informe o proprietário do questionário.
- **Questionário (BAM\_CODQUE):** Código do questionário.
- **Descrição (BAM\_DESCRI):** Descrição do questionário.

## **Pasta Perguntas**

- **Código (BAJ\_CODPER):** Código da pergunta.
- **Descrição (BAJ\_DESCRI):** Descrição.
- **Tipo Resp. (BAJ\_TIPRES):** Indica se a resposta é informada ou sugerida.
- **Validação (BAJ\_VALID):** Indica se existe uma expressão ADVPL para validar a resposta.
- **Visual (BAJ\_VISUAL):** Indica se as repostas estão ou não visuais para o usuário.

## **Pasta Respostas**

- **Cod. Pergunta (BAK\_CODPER):** Código da pergunta.
- **Cod. Resposta (BAK\_CODRES):** Código da resposta.
- **Descrição (BAK\_DESCRI):** Descrição da resposta.
- **Complemento (BAK\_PEDCOM):** Indica se é necessária complementar a resposta.
- **Descr. Compl. (BAK\_DESCOM):** Complemento da resposta.

## **Vlr. US Subc/Unid. (PLSA038)**

- **Subcontrato (BS9\_SUBCON):** Informe o número do Subcontrato.
- **Descrição (BS9\_DESCRI):** Indica a descrição referente ao código anteriormente informado. Esta pode conter caracteres alfanuméricos, entretanto, evite a utilização de números.
- **Cod. Unidade (BS9\_CODUNI):** Código da unidade de medida para qual é válido os valores informados.
- **Descrição (BS9\_DESUNI):** Descrição da unidade de medida.

 $\odot$ 

é de propriedade da TOTVS. Todos os direitos

reservados.

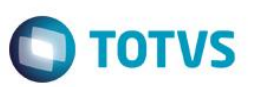

- **Ref./U.S Pag (BS9\_USPAG):** Indica o valor, diferenciado, da U.S a ser pago ao prestador em um atendimento a um usuário que se enquadre nesta regra.
- **Ref./U.S Rec (BS9\_USREC):** Indica o valor, diferenciado, da U.S a ser cobrado de coparticipação em um atendimento a um usuário que se enquadre nesta regra.

## **Co-part Subs/Unid (PLSA032)**

#### **Pasta Subcontrato x Dias**

- **Subcontrato (BNX\_SUBCON):** Informe o número do Subcontrato.
- **Descrição (BNX\_DESCRI):** Indica a descrição referente ao código anteriormente informado. Esta pode conter caracteres alfanuméricos, entretanto, evite a utilização de números.
- **Sequencia (BNX SEQUEN):** Código sequencial das regras cadastradas.
- **Segunda? (BNX\_SEG):** Segunda-feira.
- **Terça? (BNX\_TER):** Terça-feira.
- **Quarta? (BNX\_QUA):** Quarta-feira.
- **Quinta? (BNX\_QUI):** Quinta-feira.
- **Sexta? (BNX\_SEX):** Sexta-feira.
- **Sábado? (BNX\_SAB):** Sábado.
- **Domingo? (BNX\_DOM):** Domingo.

#### **Pasta Horários x Coparticipação**

- **Subcontrato (BNZ\_SUBCON):** Informe o número do Subcontrato.
- **Hora Inicial (BNZ\_HORINI):** Hora inicial.
- **Hora Final (BNX\_HORFIN):** Hora Final.
- **Reg Atendto (BNZ\_TIPO):** Indica qual regime de atendimento a coparticipação será cobrada a coparticipação do usuário.
- **% Co-Part. (BNZ\_PERCOP):** Indica o percentual sobre o valor total do procedimento a ser cobrado pela coparticipação.
- **Vlr.CoPar. (BNZ\_VLRCOP):** Indica o valor fixo a ser atribuído à coparticipação.
- **Valor U.S (BNZ\_VALUS):** Indica o valor de U.S a ser cobrado de coparticipação.
- **Sexta? (BNZ\_TXADM):** Informe a Taxa de Administração referente aos serviços de coparticipação. Este valor será cobrado do usuário juntamente com a taxa de coparticipação.
- **Tab. CoPar. (BNZ\_CODTAB):** Informe o código referente à tabela de procedimentos.
- **Som. p/Compra (BNZ\_SOMCOM):** Identifique se a coparticipação cadastrada será válida somente para efeito de compra de procedimentos.Quando selecionada a opção ?Sim?No momento de se calcular o valor da coparticipação no ato da compra de procedimentos, o sistema somente irá considerar o registro em questão, desprezando os demais registros que não sejam referente a

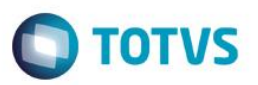

compra. Caso no campo seja informada a opção?Não? O sistema não irá considerar o registro como específico para compra de procedimentos.

- **Pagto no Ato (BNZ\_PAGATO):** Indica que a coparticipação do procedimento deverá ser paga no ato da emissão da guia.
- **Vig. Inicial (BNZ\_VIGINI):** Vigência inicial da regra cadastrada.
- **Vig. Final (BNZ\_VIGFIN):** Vigência final da regra cadastrada.

## **Motivos Emissão de Cartão (PLSA263)**

- **Operadora (BPX\_CODINT):** Indica o código da operadora de saúde.
- **Motivo (BPX\_MOTIVO):** Indica um código sequencial para identificação do motivo de emissão.
- **Descrição (BPX\_DESCRI):** Indica a descrição referente ao código anteriormente informado. Esta pode conter caracteres alfanuméricos, entretanto, evite a utilização de números.
- **Cobrança? (BPX\_COBRAR):** Indica se para este motivo de emissão de identificação deverá ser emitida uma cobrança referente à emissão.
- **Tp. Lanc. Fat (BPX\_TIPLAN):** Indica o tipo de lançamento do faturamento em que deve ser enquadrada a emissão desta identificação.
- **Tipo Emissão (BPX\_TIPEMI):** Indica qual é o tipo de emissão (Primeira via ou Alteração Cadastral).

## **Mensagem Carteirinha (PLSA296)**

- **Código (BDM\_CODIGO):** Indica o código da mensagem da carteirinha.
- **Operadora (BDM\_CODINT):** Indica um código da operadora de saúde.
- **Desc. Oper (BDM\_DESINT):** Indica a descrição da Operadora de Saúde.
- **Descrição (BDM\_DESCRI):** Informe a mensagem da carteirinha.

 $\odot$ 

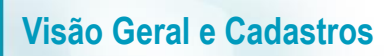

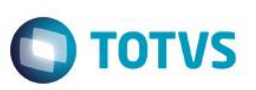